53-1001995-01  $\frac{1}{3}$  $\frac{1}{2}$ 

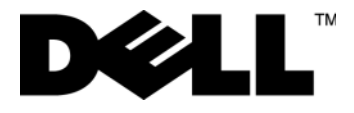

# PowerConnect™ B-MLXe Series

# Getting Started Guide

入门指南 使用說明指南 Guide de mise en route Handbuch zum Einstieg Panduan Pengaktifan Guida introduttiva はじめに 시작 안내서 Guia de Noções Básicas Guía de introducciónמדריך תחילת עבודה

53-1001995-011 1001995-011 1001995-011 1001995-011 1001995-011

53-1001995-01 August 31, 2010

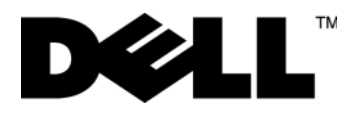

# PowerConnect™ B-MLXe Series

Getting Started Guide

 53-1001995-01 \*53-1001995-01\*

#### Notes, Cautions, and Warnings

## NOTE

A NOTE indicates important information that helps you make better use of your computer.

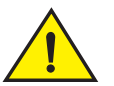

# CAUTION

A CAUTION indicates potential damage to hardware or loss of data if instructions are not followed.

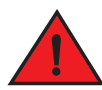

### DANGER

A DANGER indicates a potential for property damage, personal injury, or death.

Regulatory Model Codes: MLXe-4, MLXe-8, MLXe-16

\_\_\_\_\_\_\_\_\_\_\_\_\_\_\_\_\_\_\_\_

Information in this document is subject to change without notice. © 2010 Dell Inc. All rights reserved.

Reproduction of these materials in any manner whatsoever without the written permission of Dell Inc. is strictly forbidden.

Trademarks used in this text: Dell, the DELL logo, Inspiron, Dell Precision, Dimension, OptiPlex, Latitude, PowerEdge, PowerVault, PowerApp, PowerConnect, and Dell OpenManage are trademarks of Dell Inc.; Intel, Pentium, and Celeron are registered trademarks of Intel Corporation in the U.S. and other countries; Microsoft, Windows, Windows Server, MS-DOS and Windows Vista are either trademarks or registered trademarks of Microsoft Corporation in the United States and/or other countries.

Other trademarks and trade names may be used in this document to refer to either the entities claiming the marks and names or their products. Dell Inc. disclaims any proprietary interest in trademarks and trade names other than its own.

# In this guide

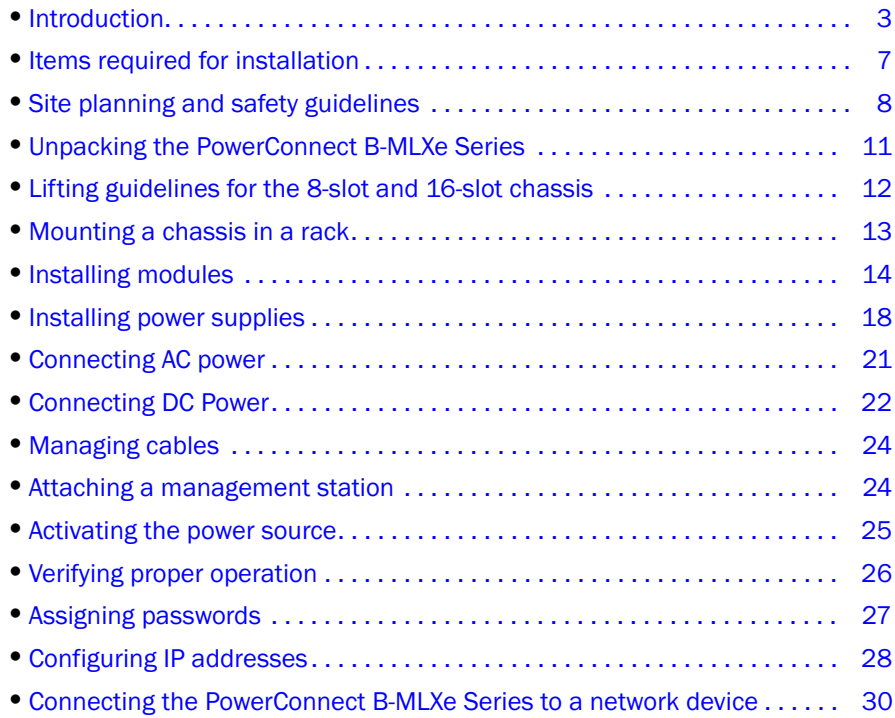

# <span id="page-4-0"></span>Introduction

This guide provides instructions for unpacking, installing, and setting up a PowerConnect B-MLXe Series 4-slot, 8-slot, and 16-slot chassis as a standalone unit. Note the following additional documentation: •

- For detailed installation and configuration instructions, refer to the appropriate hardware installation guide for this product.
- For rack-specific installation instructions, refer to the appropriate rack mount installation procedures.

The PowerConnect B-MLXe Series 4-slot chassis ([Figure 1 on page 4\)](#page-5-0) and 8-slot chassis [\(Figure 2 on page 5](#page-6-0)) can be installed in the following ways: •

- As standalone units on a flat surface. •
- In a 19-in. Electronic Industries Association cabinet (EIA310-D). The B-MLXe Series units have built-in mounting brackets for installing in racks.
- In a mid-mount telecommunications (Telco) rack. A mid-mount kit can be ordered separately from your PowerConnect supplier to center mount the PowerConnect unit in the rack. It contains two L-shaped mounting brackets and instructions for installing the brackets and mounting the unit.

The PowerConnect B-MLXe Series 16-slot chassis [\(Figure 3 on page 6\)](#page-7-0) can be installed in the following ways: •

- In a 19-in. Electronic Industries Association cabinet (EIA310-D). The B-MLXe Series units have built-in mounting brackets for installing in racks.
- In a mid-mount telecommunications (Telco) rack. A mid-mount kit can be ordered separately from your PowerConnect supplier to center mount the PowerConnect unit in the rack. It contains two L-shaped mounting brackets and instructions for installing the brackets and mounting the unit.

The basic configuration steps required to set up the PowerConnect B-MLXe Series are listed in this guide. Additional configuration information is provided in the hardware installation guide.

[Figure 1](#page-5-0) illustrates the PowerConnect B-MLXe Series 4-slot chassis and components location.

#### <span id="page-5-0"></span>FIGURE 1 PowerConnect B-MLXe 4-slot chassis

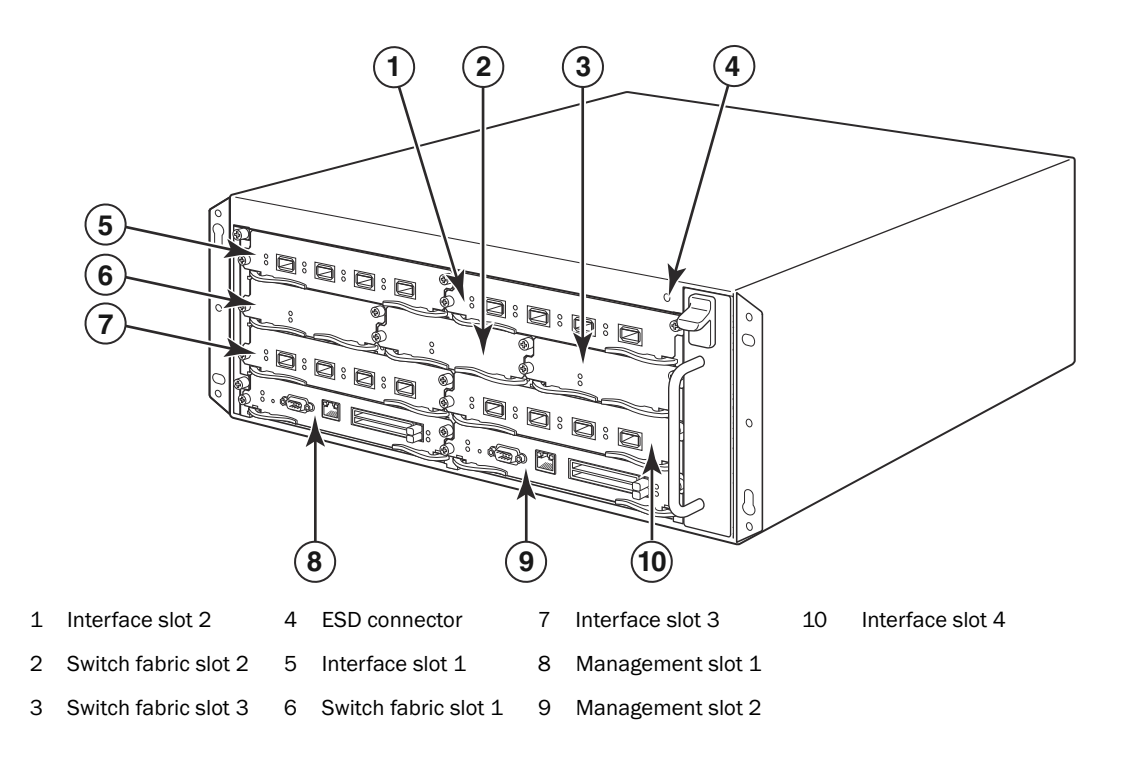

[Figure 2](#page-6-0) illustrates the PowerConnect B-MLXe Series 8-slot chassis and components location.

<span id="page-6-0"></span>FIGURE 2 PowerConnect B-MLXe 8-slot chassis

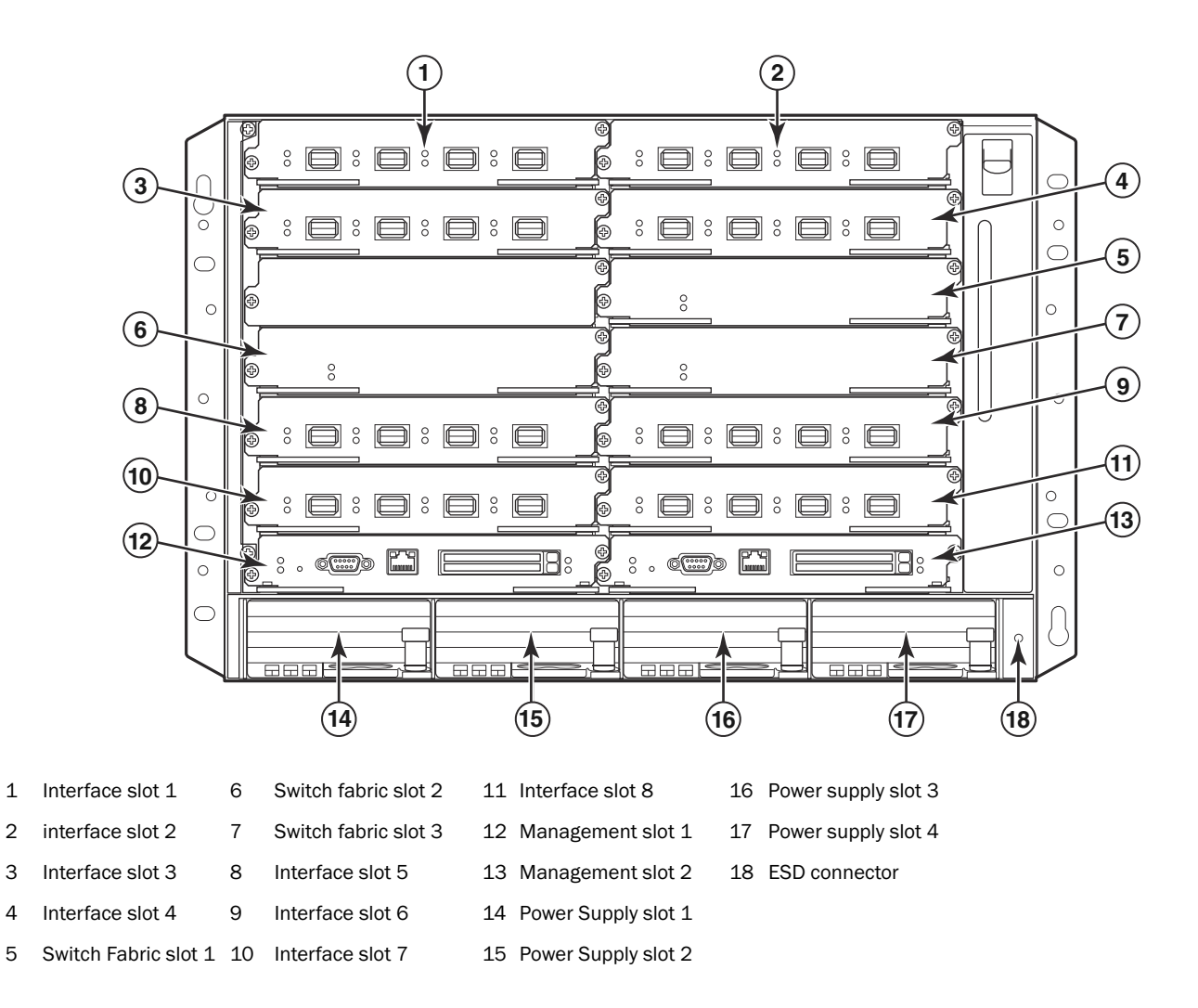

[Figure 3](#page-7-0) illustrates the PowerConnect B-MLXe Series 16-slot chassis and components location.and components location.

### <span id="page-7-0"></span>FIGURE 3 PowerConnect B-MLXe 16-slot chassis

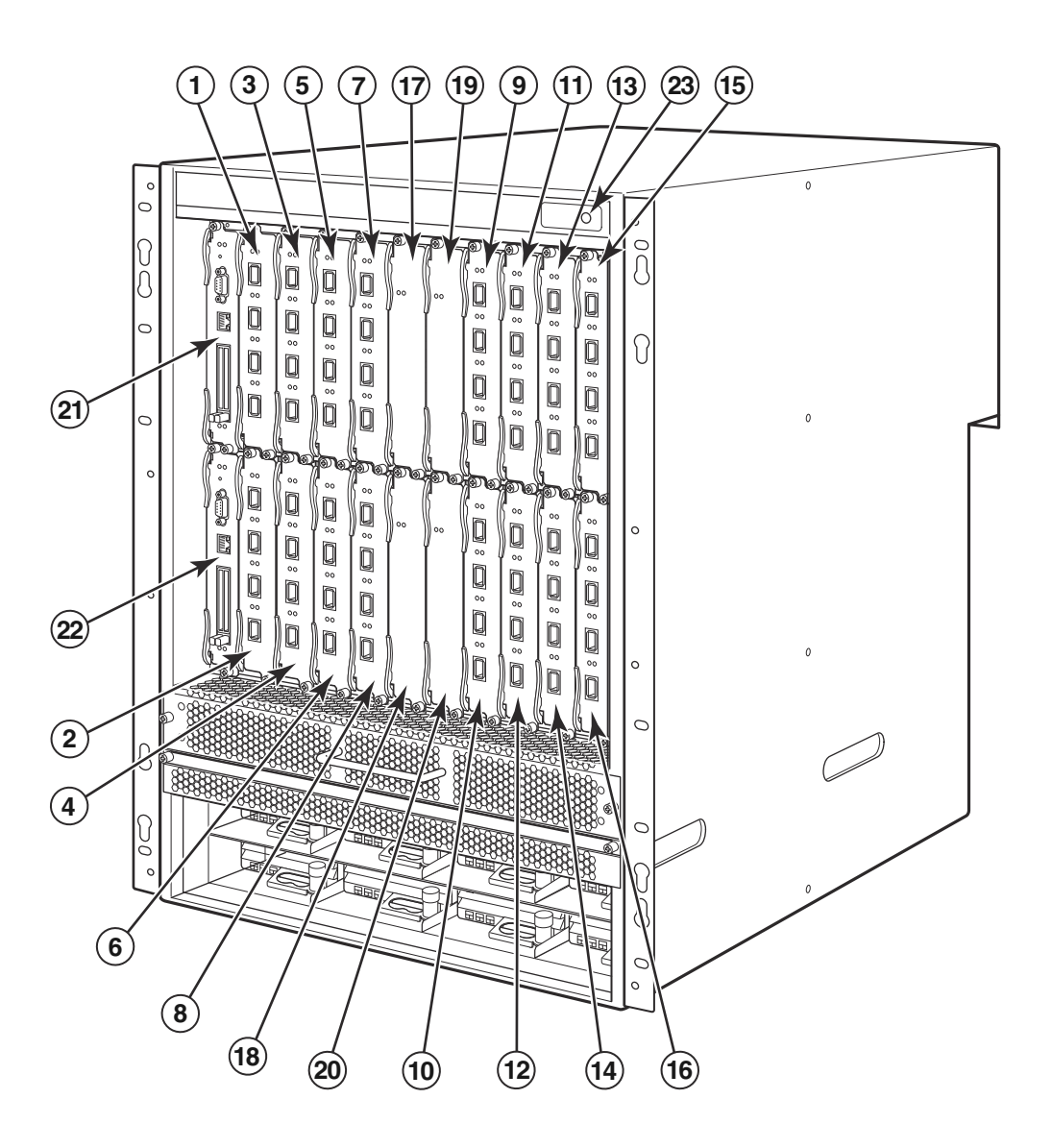

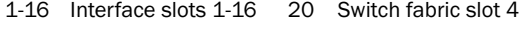

- 17 Switch fabric slot 1 21 Management slot 1
- 18 Switch fabric slot 2 22 Management slot 2
- 19 Switch fabric slot 3 23 ESD connector

# <span id="page-8-0"></span>Items required for installation

This document describes how to set up the PowerConnect B-MLXe Series 4-slot, 8-slot, and 16-slot chassis and mount them into 19-inch equipment racks using the brackets built onto each chassis. To center-mount the chassis in a rack, order the mid-mount rack kit from your PowerConnect supplier. Installation instructions are provided with the rack kit. This section describes items shipped with the PowerConnect B-MLXe Series and items you will need for installation.

# <span id="page-8-1"></span>Items shipped with units

The following items are shipped: •

- The 4-slot chassis ships with the following components installed:
	- Two high-speed switch fabric modules. -
	- A slot blank in each empty module slot. The slot blank covers a slot that does not currently have a module installed in it, ensuring proper airflow.
	- A fan tray assembly, which is located in the front right side of the router. For more information about fans, refer to your hardware installation guide.
	- One power supply (AC or DC).
- The 8-slot chassis ships with the following components installed:
	- Two high-speed switch fabric modules.  $-$
	- A slot blank in each empty module slot. The slot blank covers a slot that does not currently have a module installed in it, ensuring proper airflow.
	- A fan tray assembly, which is located in the front right side of the router. For more information about fans, refer to your hardware installation guide.
	- Two power supplies (AC or DC).
- The 16-slot chassis ships with the following components installed:
	- Three high-speed switch fabric modules. -
	- A slot blank in each empty module slot. The slot blank covers a slot that does not currently have a module installed in it, ensuring proper airflow.
	- A fan tray assembly, located in the front right side of the chassis, and two fan assemblies located at the rear of the chassis. For more information about fans, refer to your hardware installation guide.
	- Four power supplies (AC or DC).
- Warranty card.
- A 115V AC power cable for each AC power supply that you purchase from Dell. •
- Web pointer card containing software images and user documentation (including this guide).

#### **NOTE**

If any items are missing, contact the place of purchase.

# Items that you must provide

- Assembled 19-inch Electronic Industries Association cabinet (EIA310-D) equipment rack. •
- Standard #12-24 pan-head screws for mounting the chassis to equipment racks.
- #2 Phillips-head screwdriver. •
- A large flat-blade screwdriver. •
- Mid-mount rack kit (optional). Order from your PowerConnect supplier. •
- An ESD wrist strap with a plug for connection to the ESD connector on the chassis.

# <span id="page-9-0"></span>Site planning and safety guidelines

The following steps and safety precautions are required to ensure correct installation and operation.

# Site planning

Follow these steps to ensure your site is ready for installation.

### Cabling infrastructure

Ensure that the proper cabling is installed in the site. For information on cabling, see your hardware installation guide.

### Installation location

Before installing the chassis, plan its location and orientation relative to other devices and equipment. For cooling purposes, allow a minimum of 15.24 cm (6 in.) of space between the sides, front, and the back of the chassis and walls or other obstructions. If a chassis is installed within a perforated enclosure, the perforations must have openings of at least 60 percent of the surface.

#### NOTE

The PowerConnect B-MLXe series chassis is suitable for installation in a Network Telecommunication facility and where NEC requirements apply. Additionally it may be installed in either a Common Bonding Network (CBN) or Isolated Bonding Network (IBN). It is not intended for Outside Plant installations (OSP).

# Safety guidelines

Before proceeding with installation, read the cautions and warnings that apply to the PowerConnect B-MLXe Series.

# General precautions

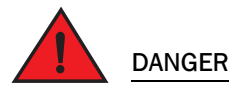

The procedures in this manual are for qualified service personnel.

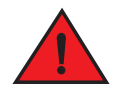

DANGER

All fiber-optic interfaces use Class 1 Lasers.

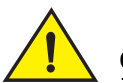

### **CAUTION**

Do not install the chassis in an environment where the operating ambient temperature might exceed  $40^{\circ}$ C (104 $^{\circ}$ F).

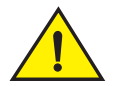

#### **CAUTION**

Make sure the air flow around the front, sides, and back of the chassis is not restricted.

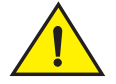

### CAUTION

 If you do not install a module in a slot, you must keep the slot blank in place. If you operate the chassis with an uncovered slot, the system may overheat.

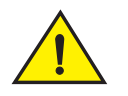

### **CAUTION**

Never leave tools inside the chassis.

# Power precautions

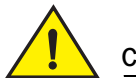

## **CAUTION**

Use a separate branch circuit for each AC power cord for redundancy in case one of the circuits fails.

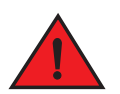

### DANGER

Make sure to choose the appropriate circuit device, depending on the number of AC power supplies installed in the chassis.

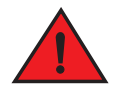

### DANGER

Disconnect the power cord from all power sources to completely remove power from the chassis.

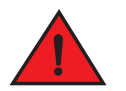

### DANGER

Make sure that the power source circuits are properly grounded, then use the power cord supplied with the chassis to connect it to the power source.

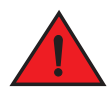

### DANGER

If the installation requires a different power cord than the one supplied with the chassis, make sure you use a power cord displaying the mark of the safety agency that defines the regulations for power cords in your country. The mark is your assurance that the power cord can be used safely with the chassis.

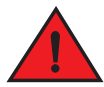

#### DANGER

Make sure the rack or cabinet housing the chassis is adequately secured to prevent it from becoming unstable or falling over.

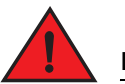

## DANGER

Mount the chassis in a rack or cabinet as low as possible. Place the heaviest chassis at the bottom and progressively place lighter units above.

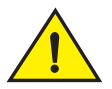

### **CAUTION**

Ensure that the chassis does not overload the power circuits, wiring, and over-current protection. To determine the possibility of overloading the supply circuits, add the ampere (amp) ratings of all devices installed on the same circuit as the chassis. Compare this total with the rating limit for the circuit. The maximum ampere ratings are usually printed on the chassis near the input power connectors.

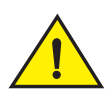

## **CAUTION**

B-MLXe series products with DC power sources are intended for installation in restricted access areas only. A restricted access area is where access can be gained only by service personnel through the use of a special tool, lock and key, or other means of security, and is controlled by the authority responsible for the location.

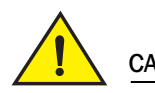

# **CAUTION**

B-MLXe series products with AC power sources are intended for installation in restricted access areas only. A restricted access area is a location where access can be gained only by service personnel through the use of a special tool, lock and key, or other means of security.

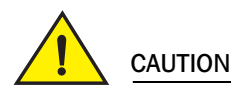

For the DC input circuit to the system of a 16-slot chassis (1800W supply), make sure there is a UL-Listed 60 amp circuit breaker, minimum -48VDC, double pole, on the input lugs to the power supply. The input wiring for connection to the product should be copper wire, 6 AWG, marked VW-1, and rated minimum  $90^{\circ}$ C.

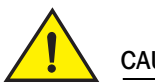

**CAUTION** 

For the NEBS-compliant installation of 16-slot chassis with AC and DC systems, use a ground wire of at least 6 American Wire Gauge (AWG). The ground wire should have an agency-approved crimped connector (provided with the device) attached to one end, with the other end attached to building ground. The connector must be crimped with the proper tool, allowing it to be connected to both ground screws on the enclosure. Before crimping the ground wire into the provided ground lug, ensure the bare copper wire has been cleaned and antioxidant is applied to the bare wire.

# <span id="page-12-0"></span>Unpacking the PowerConnect B-MLXe Series

The PowerConnect B-MLXe Series ships with several items. Review the items listed under ["Items shipped with units"](#page-8-1) [on page 7](#page-8-1), and verify the contents. If any items are missing, contact the place of purchase.

Remove your B-MLXe chassis from the shipping carton. Save the shipping carton and packing materials in case you need to move or ship the chassis at a later time.

# Installing a PowerConnect B-MLXe Series chassis in a rack

This section describes the following tasks: •

- ["Preparing to mount a chassis in a rack"](#page-12-1) •
- ["Removing shipping screws from the 4-slot and 8-slot chassis"](#page-13-1) •
- ["Lifting guidelines for the 8-slot and 16-slot chassis"](#page-13-0) •
- ["Mounting a chassis in a rack"](#page-14-0)

# <span id="page-12-1"></span>Preparing to mount a chassis in a rack

Because of the weight of a fully loaded PowerConnect B-MLXe Series chassis, Dell recommends mounting a chassis in a rack before installing modules and AC power supplies if necessary.

In a standard 19-inch (EIA310-D) rack, you can install •

- Up to ten PowerConnect B-MLXe Series 4-slot chassis. •
- Up to six PowerConnect B-MLXe Series 8-slot chassis. •
- Up to three PowerConnect B-MLXe Series 16-slot chassis.

For each PowerConnect B-MLXe Series chassis that you install in a rack, you must provide four standard #12-24 pan-head screws with which to mount and secure the chassis. Before performing this task, you should have an assembled rack and a #2 Phillips-head screwdriver.

# <span id="page-13-1"></span>Removing shipping screws from the 4-slot and 8-slot chassis

The PowerConnect B-MLXe Series 4-slot and 8-slot units ship with two screws installed in the right side of the chassis. These screws secure the fan tray and protect it from damage during shipment. You must remove these screws before installing the router. [Figure 4 on page 12](#page-13-2) shows the location of these screws.

### NOTE

You will need a #2 Phillips screwdriver to remove these screws.

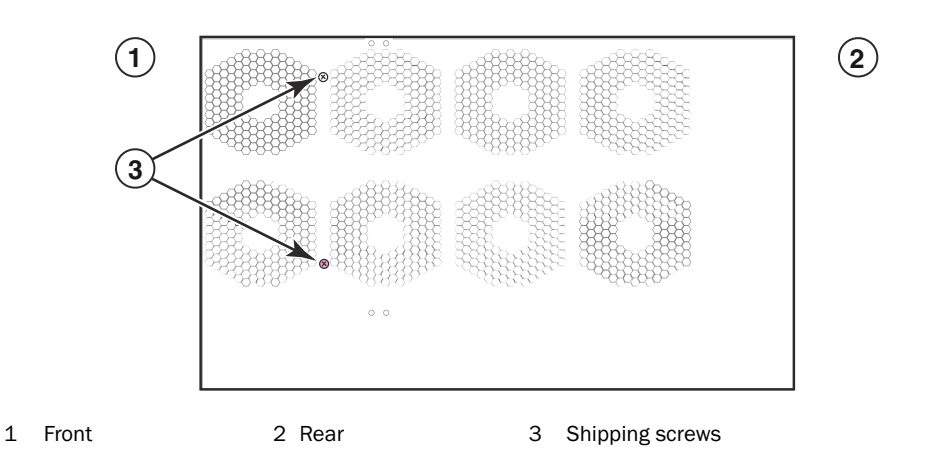

# <span id="page-13-2"></span>FIGURE 4 Removing the shipping screws from 4-slot and 8-slot chassis

# <span id="page-13-0"></span>Lifting guidelines for the 8-slot and 16-slot chassis

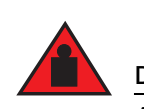

### DANGER

A fully-populated B-MLXe 16-slot chassis is heavy. TWO PEOPLE ARE REQUIRED WHEN LIFTING, HANDLING, OR MOUNTING THESE DEVICES.

Follow these guidelines for lifting and moving the 8-slot or 16-slot chassis: •

- Before lifting or moving the chassis, disconnect all external cables. •
- Do not attempt to lift a fully configured chassis by yourself. Use two people to lift the chassis. •
- It is recommended that you remove chassis components before installing the chassis in a rack.

# <span id="page-14-0"></span>Mounting a chassis in a rack

Follow these steps to mount a PowerConnect B-MLXe Series chassis in a rack.

#### **NOTE**

You must provide standard #12-24 pan-head screws to mount each chassis in a rack. You will need a Phillips screwdriver to perform this task.

- 1. Determine the position of each chassis in the rack. For example, place units with the fewest modules near the top of the rack, units with more modules near the middle of the rack, and fully populated units near the bottom of the rack.
- 2. Using the keyhole slots in the chassis mounting brackets as a guide, align one screw per rack post, as shown in [Figure 5 on page 13.](#page-14-1) On one side of the rack, the screw should align with the top hole in the mounting bracket. On the other side of the rack, the screw should align with the bottom hole of the mounting bracket. When tightening these screws, leave approximately 1/4-inch of clearance between the back of the screw head and the rack post.

#### <span id="page-14-1"></span>FIGURE 5 Positioning the mounting screws in the rack posts

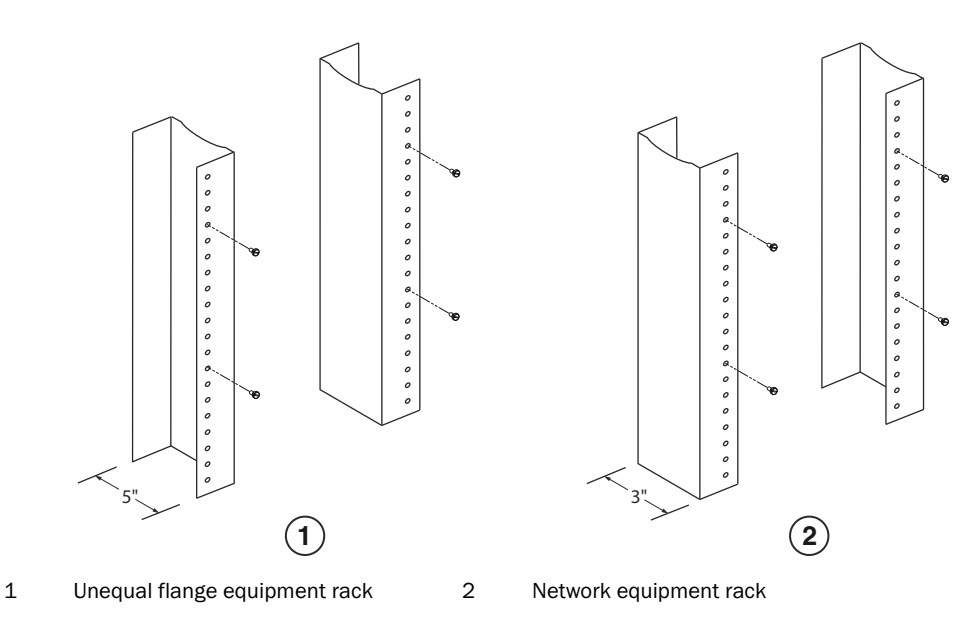

3. Starting with the chassis that will be in the lowest position in the rack, mount the chassis in the rack as shown in the example of the 8-slot chassis in [Figure 6](#page-15-1). With two or more people lifting the chassis, slip the wide portion of each keyhole slot over the corresponding mounting screw in the rack post.

#### <span id="page-15-1"></span>FIGURE 6 Mounting the B-MLXe 8-slot chassis in a rack

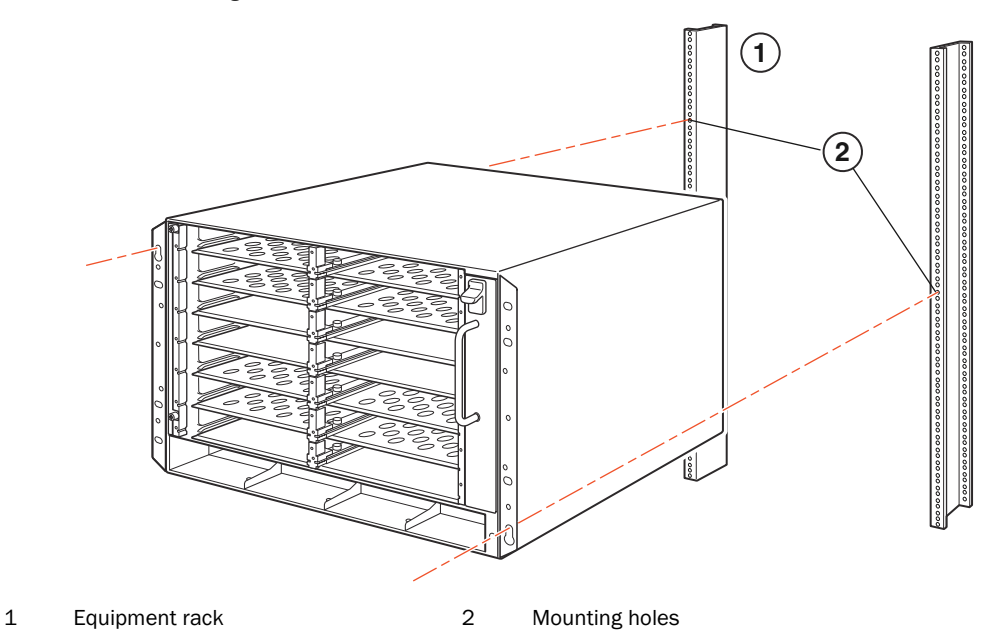

- 4. Slide the chassis down so that the mounting screw heads are in the narrow portion of the keyhole slots.
- 5. Tighten the screws to secure the chassis in place. For extra support, use additional screws.

#### **NOTE**

For better grounding of the chassis to the rack, attach the chassis using star washers. You should also use star washers with any single-hole grounding lugs to keep the lugs from rotating.

6. Repeat step 2 through step 5 to mount each chassis in the rack.

# <span id="page-15-0"></span>Installing modules

Use these procedures to install modules into empty slots. The same procedure applies to all modules.

The following sequence for installing multiple modules is important to ensure proper fit: •

- For the 4-slot and 8-slot chassis, install modules right-to-left, beginning with the lowest row and moving up. •
- For the 16-slot chassis, begin by filling the slots from the left side of the router, and work towards the right side.

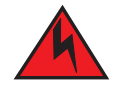

### DANGER

The intra-building ports of the equipment or subassembly is suitable for connection to intra-building or unexposed wiring or cabling only. The intra-building ports of the equipment or subassembly MUST NOT be metallically connected to interfaces that connect to the outside plant (OSP) or its wiring. These interfaces are designed for use as intra-building interfaces only (Type 2 or Type 4 ports as described in GR-1089-CORE, Issue 4) and require isolation from the exposed OSP cabling. The addition of Primary Protectors is not sufficient protection in order to connect these interfaces metallically to OSP wiring.

#### NOTE

The PowerConnect B-MLXe Series modules are dedicated, which means that you must install them in the PowerConnect B-MLXe Series chassis only. For example, if you attempt to install the PowerConnect B-MLXe Series management module in another Dell chassis or a management module intended for another Dell chassis in the PowerConnect B-MLXe Series chassis, the chassis and module will not function properly.

[Table 1](#page-16-0) provides the chassis slot numbers into which you must install the modules. Markings for the chassis slots appear at the base of the slots.

Each PowerConnect B-MLXe Series chassis ships with the required switch fabric modules installed.

| <b>PowerConnect B-MLXe Series module</b>                                                         | <b>Chassis slot number</b>                                  |
|--------------------------------------------------------------------------------------------------|-------------------------------------------------------------|
| Management modules for 4-slot and 8-slot chassis                                                 | Active module - M1 (left)<br>Redundant module - M2 (right)  |
| Management modules for 16-slot chassis                                                           | Active module – M1 (upper)<br>Redundant module - M2 (lower) |
| Interface modules for 4-slot chassis                                                             | $1 - 4$                                                     |
| Interface modules for 8-slot chassis                                                             | $1 - 8$                                                     |
| Interface modules for 16-slot chassis                                                            | $1 - 16$                                                    |
| Switch fabric modules for 4-slot and 8-slot chassis<br>Switch fabric modules for 16-slot chassis | $SF1 - SF3$<br>$SF1 - SF4$                                  |

<span id="page-16-0"></span>TABLE 1 PowerConnect B-MLXe module installation

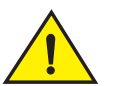

### **CAUTION**

Use of a power screwdriver may twist the heads from the screws and is not recommended.

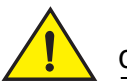

# CAUTION

If you do not install a module in a slot, you must keep the slot blank in place. If you operate the chassis with an uncovered slot, the system may overheat. Tighten the screws that secure the slot blanks so that they remain in place when removing adjacent panels or modules.

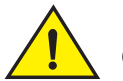

# CAUTION

If you are hot-swapping a module, allow a minimum of two seconds after a module (or power supply or fan tray) has been removed before inserting a module in the same slot.

If you are installing a redundant management module, refer to the appropriate configuration guide for your product for information about how the redundant module works, optional software configurations that you can perform, and how to manage the redundancy feature.

Before installing a module in the PowerConnect B-MLXe Series chassis, have the following on hand: •

An ESD wrist strap with a plug for connection to the ESD connector on the PowerConnect B-MLXe Series chassis.

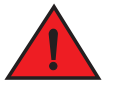

DANGER

For safety reasons, the ESD wrist strap should contain a 1 megohm series resistor.

A large flat-head screwdriver.

Follow the steps given below to install a module in the PowerConnect B-MLXe Series chassis:

- 1. If you are installing a module in an empty slot that was not previously configured for a different module, go on to [step 2](#page-17-0). If you are installing a module in a slot which may have been previously configured for a different module type, remove the old configuration information using this procedure.
	- a. Use the show running-config command in config mode to determine the current configuration of the slot.

```
PowerConnect(config)# show running-config
Current configuration:
!
ver V5.0.0T163
module 1 ni-mlx-24-port-1g-copper
!
```
This example shows that slot 1 is currently configured for a 20-port 1 Gbps copper interface module.

b. With the module designation from show running-config command output, use the no module <slot-number> <module-type> command to remove the configuration from slot 1.

PowerConnect(config)# **no module** 1 ni-mlx-20-port-1g-copper

This command removes the configuration from slot 1, leaving it ready for a new module.

- <span id="page-17-0"></span>2. Put on the ESD wrist strap and ground yourself by inserting the plug into the ESD connector on the chassis.
- 3. Remove the module from the packaging.
- 4. Insert the module into the slot, and slide the module along the card guide until the ejectors on either side of the module rotate towards the module front panel.

#### NOTE

When inserting a module in the chassis, make sure that the module faceplate does not overlap the faceplate of an adjacent module.

- 5. Rotate the ejectors flush with the module faceplate. This action will fully seat the module in the backplane.
- 6. Tighten the two screws on the module faceplate by pushing them in and turning them clockwise. Complete the tightening process using the flat-blade screwdriver.
- 7. Enter the write memory command to ensure that the slot will be correctly configured for the new module after a reboot.

PowerConnect(config)# **write memory** Write startup-config done.

# FIGURE 7 Installing a module in 4-slot chassis

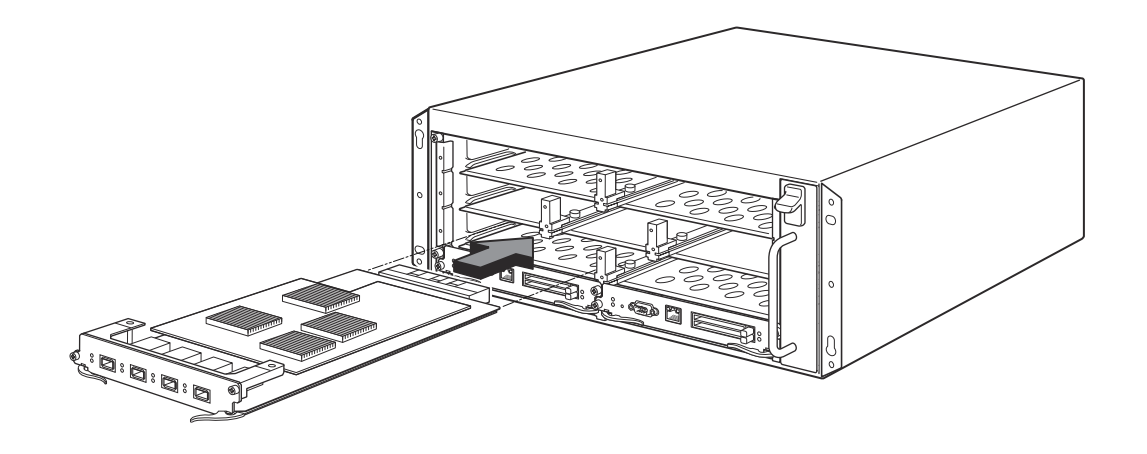

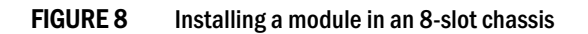

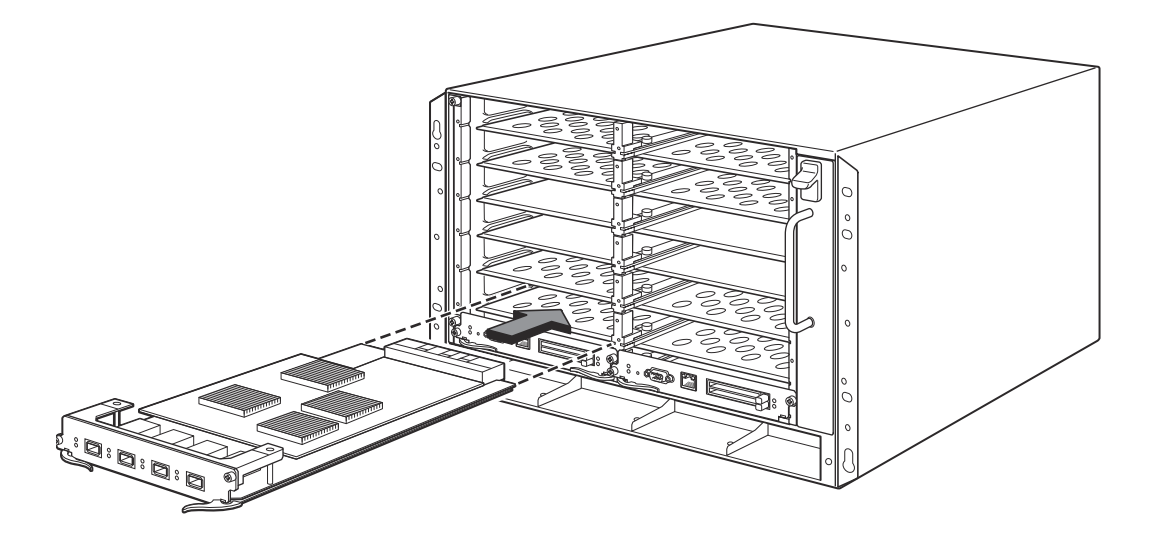

#### FIGURE 9 Installing a module in a B-MLXe-16 chassis

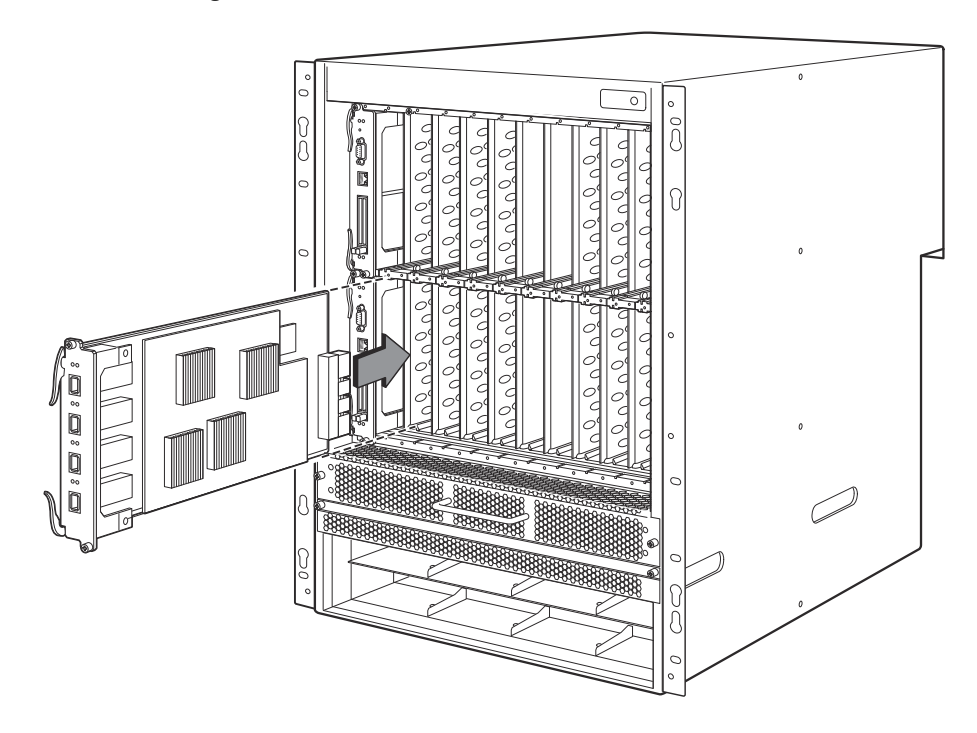

# Power supply, switch fabric, and fan requirements

For details on power supply, switch fabric, and fan requirements for modules installed in PowerConnect B-MLXe Series units, refer to your hardware installation guide.

# <span id="page-19-0"></span>Installing power supplies

[Table 2](#page-19-1) lists the number of power supplies (AC or DC) installed in the PowerConnect B-MLXe Series at the factory and the maximum that you can install in each unit to add redundancy.

<span id="page-19-1"></span>TABLE 2 Power supplies for B-MLXe Series

| <b>Chassis Type</b> | <b>Installed Power</b><br><b>Supplies</b> | <b>Maximum</b><br><b>Power Supplies</b> |
|---------------------|-------------------------------------------|-----------------------------------------|
| 4-slot              | 1                                         | З                                       |
| 8-slot              | 2                                         |                                         |
| $16$ -slot          |                                           | 8                                       |

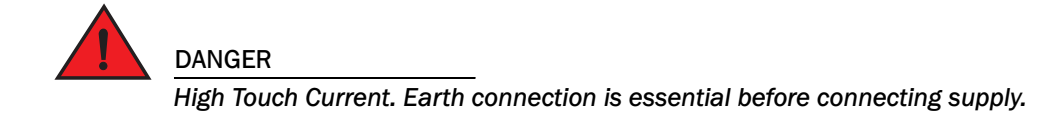

#### Power supply installation steps

Follow these steps to install a power supply. You need a small Phillips or flat-head screwdriver to perform this task.

1. Remove the power supply slot blank.

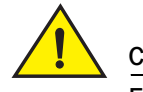

# CAUTION

Empty power supply slots must be covered with slot blanks.

- 2. Remove the power supply from the packaging.
- 3. Insert the power supply into the slot, using the guides on each side of the slot. Refer to [Figure](#page-20-0) .

<span id="page-20-0"></span>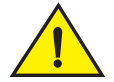

## CAUTION

Carefully follow the mechanical guides on each side of the power supply slot and make sure the power supply is properly inserted in the guides. Never insert the power supply upside down.

- 4. For the 4-slot chassis, follow these steps, then continue with [step 6](#page-22-1).
	- a. Push the power supply front panel into the router until it engages the backplane connector.
	- b. Rotate the ejector levers towards the front of the power supply to secure it in place.
	- c. Tighten the two screws on the power supply front panel by pushing them in and turning them clockwise. Finish tightening the screws using the flat-blade screwdriver.

#### FIGURE 10 Installing a power supply in a 4-slot chassis

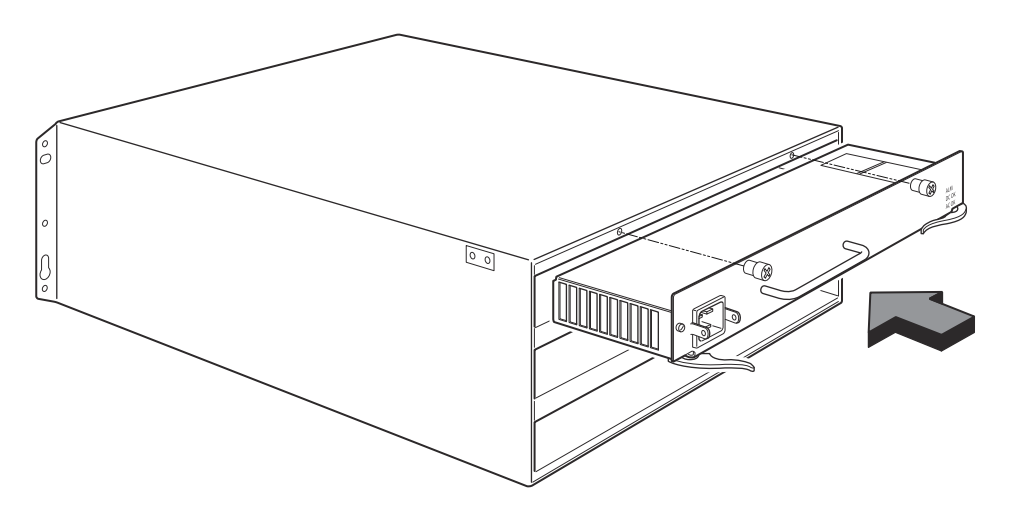

- 5. For the 8-slot and 16-slot chassis, follow these steps, then continue with [step 6](#page-22-1).
	- d. Slide the card along the card guide until fully inserted, then push the power supply front panel toward the back of the chassis. This action causes the power supply connector to latch into the backplane connector.
	- e. Gently pull the handle on the power supply front panel upward and toward the top of the power supply front panel. This action locks the power supply in place.

# FIGURE 11 Installing a power supply in an 8-slot chassis

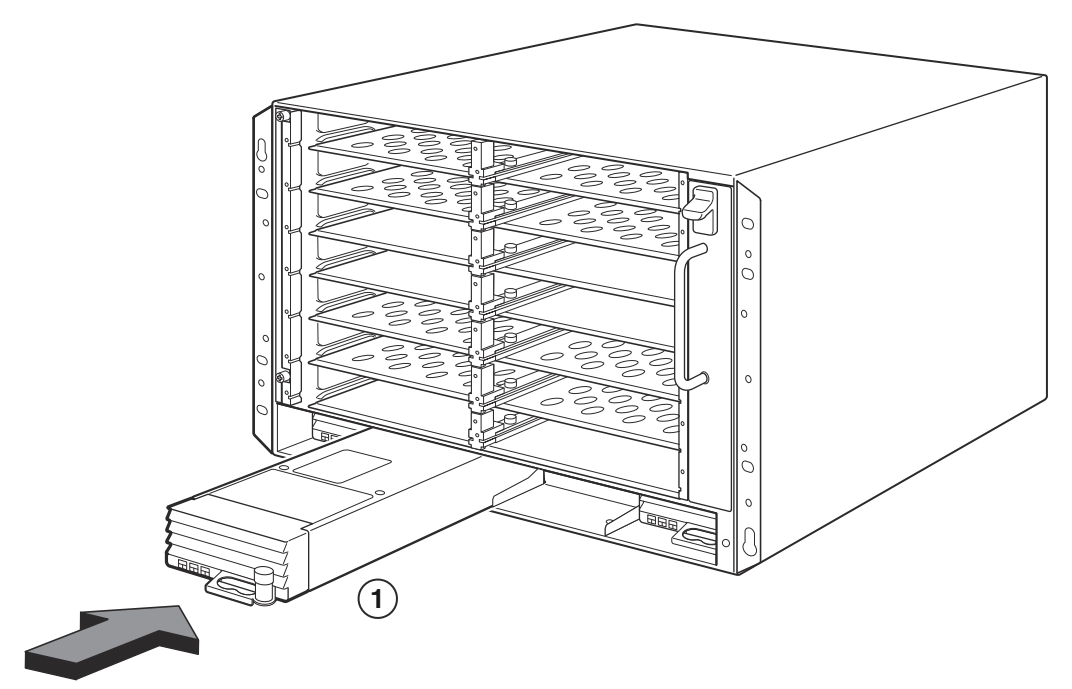

1 Power supply

#### FIGURE 12 Installing a power supply in a 16-slot chassis

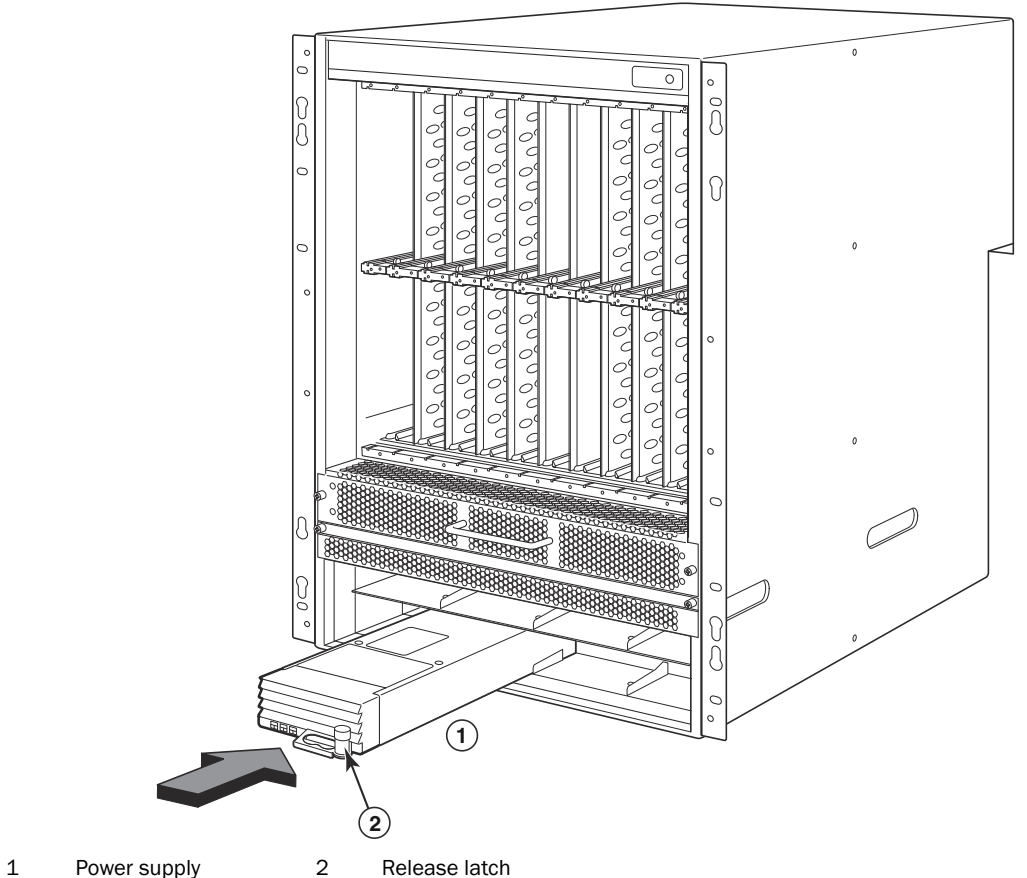

- 
- <span id="page-22-1"></span>6. For information about connecting power to the router, refer to ["Connecting AC power" on page 21](#page-22-0) or ["Connecting](#page-23-0)  [DC Power" on page 22.](#page-23-0)
- 7. For information about powering on the system, refer to ["Activating the power source" on page 25.](#page-26-0)

# <span id="page-22-0"></span>Connecting AC power

#### AC power connection steps

- 1. Locate the power receptacles on the power supplies in the back panel of the B-MLXe chassis.
- 2. Lift the cord retainer and connect an AC power cord to the receptacle.
- 3. Snap the cord retainer over the power plug to hold it in place.

FIGURE 13 Example of connecting a power cord to an AC power supply installed in B-MLXe 4-slot chassis

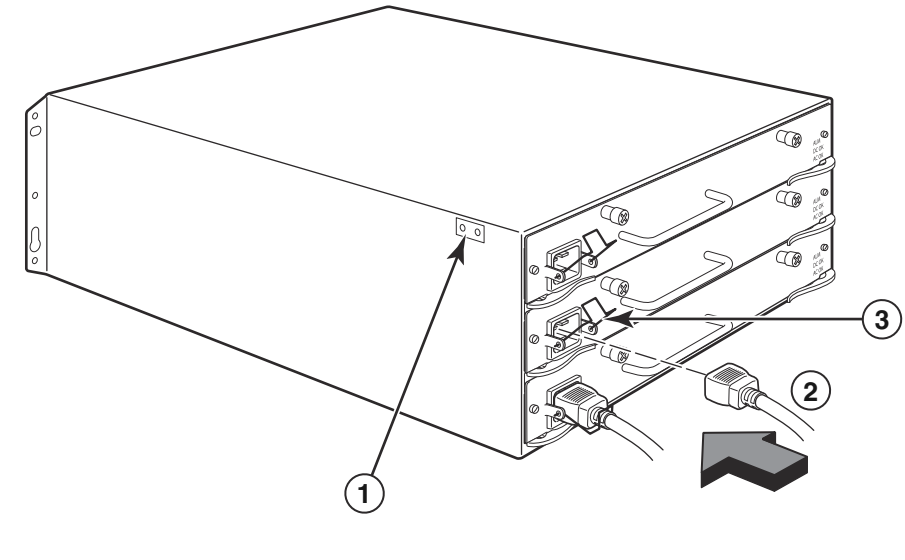

1 Ground point 2 Power Cord 3 Cord retainer

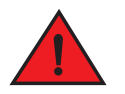

## DANGER

If the installation requires a different power cord than the one supplied with the chassis, make sure you use a power cord displaying the mark of the safety agency that defines the regulations for power cords in your country. The mark is your assurance that the power cord can be used safely with the chassis.

4. For information about powering on the system, see ["Activating the power source" on page 25](#page-26-0).

# <span id="page-23-0"></span>Connecting DC Power

You can use a DC power source for the PowerConnect B-MLXe Series chassis. This is supported through use of a DC-to-DC power supply. DC power must be supplied at 48 V and 30 A. The DC-to-DC supply provides the DC power to the chassis at 12 V and 100 A.

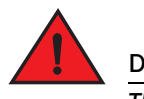

### DANGER

The procedure in this section is for qualified service personnel.

Follow the steps given below to connect a DC power source.

<span id="page-23-1"></span>1. Use a flat-blade screwdriver to remove the two screws holding the plastic cover over the power supply lugs.

#### FIGURE 14 DC power supply for the 8-slot and 16-slot chassis

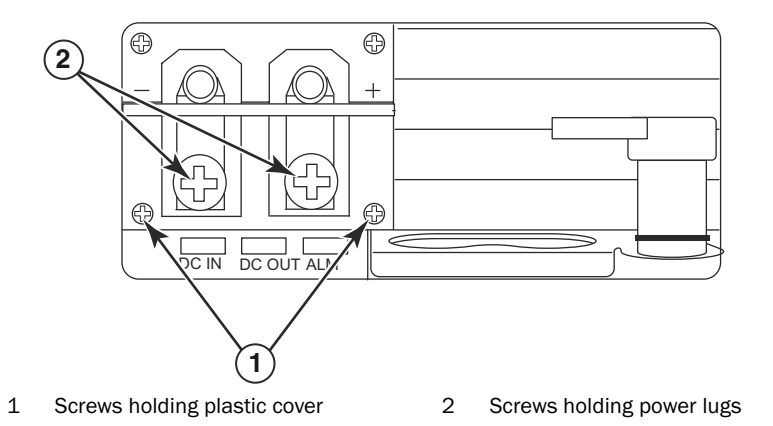

- 2. Use a Phillips head screwdriver to remove each of the power lugs.
- 3. Crimp #8 AWG power supply wire into the power lugs and reconnect the power lugs to the power supply unit. Refer to [Figure 15.](#page-24-0)

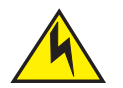

### CAUTION

For the NEBS compliant installation of a PowerConnect B-MLXe Series with AC and DC system use a ground wire of at least 6 American Wire Gauge (AWG). The ground wire should have an agency-approved crimped connector (provided with the chassis) attached to one end, with the other end attached to building ground. The connector must be crimped with the proper tool, allowing it to be connected to both ground screws on the enclosure. Before crimping the ground wire into the provided ground lug, ensure the bare copper wire has been cleaned and antioxidant is applied to the bare wire.

#### <span id="page-24-0"></span>FIGURE 15 Crimping the power supply wire in the lug

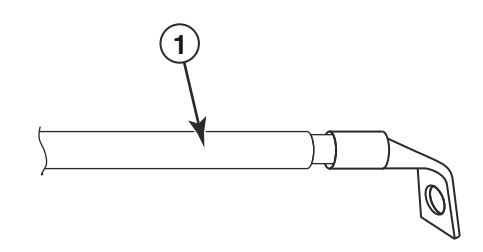

- 1 #8 AWG power supply wire
- 4. Re-attach the cover over the power supply lugs that was removed in [step 1](#page-23-1).
- 5. Connect the -48V cable to the negative terminal and the 0V cable to the positive terminal on the power supply.

#### **NOTE**

DC return must be isolated from the router ground (DC-I) when connecting to the power supply.

This equipment installation must meet NEC/CEC code requirements. Consult local authorities for regulations.

# <span id="page-25-1"></span>Managing cables

For information on managing cables attached to the PowerConnect B-MLXe Series, refer to your hardware installation guide.

# <span id="page-25-0"></span>Attaching a management station

You can manage the PowerConnect B-MLXe Series system in the following ways: •

- You can connect a PC or terminal to the management module's serial (Console) port for a direct connection. From this interface, you can configure the 10BaseT/100BaseTX/1000BaseTX Ethernet (management) port with an IP address and either Telnet or SSH. This enables you to manage the device through the 10BaseT/100BaseTX/1000BaseTX Ethernet (management) port using either Telnet or SSH.
- You can connect the PowerConnect B-MLXe Series chassis to your existing management network and manage the chassis, along with other network devices, from a management station. To do this, you can connect a chassis to the management module's 10BaseT/100BaseTX/1000BaseTX Ethernet (management) port.

#### NOTE

The existing management network into which you can connect the 10/100 Ethernet port must be separate and isolated from the network over which user packets are switched and routed.

For information about connecting a PC or terminal to the management module's Console port or management port, see ["Attaching a PC or terminal to the Console port or Ethernet port,"](#page-25-2) next. For information about connecting a management port to a network, see ["Attaching the management module's Ethernet Port to a network" on page 25](#page-26-1).

# <span id="page-25-2"></span>Attaching a PC or terminal to the Console port or Ethernet port

The management module's Console port (which has a male DB-9 serial connector), and 10BaseT/100Base TX Ethernet port (which has an RJ-45 UTP connector) allow you to attach a PC or terminal. From the Console port, you can access the PowerConnect B-MLXe Series chassis CLI directly from the PC or terminal or via a Telnet connection to the PC or terminal. From the Ethernet port, you can access the PowerConnect B-MLXe Series CLI or Web management interface directly from the PC or terminal or via a Telnet connection to the PC or terminal.

Before performing this task, you need the following items: •

- PC running a terminal emulation application or a terminal. •
- If connecting the PC or terminal to the Console port, a straight-through EIA/TIA DB-9 serial cable with one end terminated in a female DB-9 connector and the other end terminated in a male or female DB-9 or DB-25 connector, depending on the specifications of your PC or terminal. You can order the serial cable separately from Dell or build your own cable. If you prefer to build your own, see the pinout information in your hardware installation guide.
- If connecting the PC or terminal to the Ethernet port, a Category 5 UTP crossover cable, which you must supply. For information about the management port pin assignments, refer to your hardware installation guide.

Follow the steps given below to attach a PC or terminal to the Console port or Ethernet port.

1. Connect a PC or terminal to the Console port or Ethernet port using the appropriate cable.

- 2. Open the terminal emulation program, and set the session parameters as follows: •
	- Baud: 9600 bps •
	- Data bits: 8 •
	- Parity: None
	- Stop bits: 1 •
	- Flow control: None

# <span id="page-26-1"></span>Attaching the management module's Ethernet Port to a network

The management module's 10BaseT/100BaseTX/1000BaseTX Ethernet (management) port (RJ-45 UTP connector) allows you to connect the management port to a network. A management station in your existing management network can then access a PowerConnect B-MLXe Series chassis using the management application.

To attach the management module's Ethernet port to a network, you need a Category 5 UTP straight-through cable (not supplied by Dell). Connect one end of the straight-through cable to the management port and the other end to the network.

# <span id="page-26-0"></span>Activating the power source

After you complete the hardware installation, you can power-on your power source.

1. Verify that all modules and power supplies are fully and properly installed and no module slots are uncovered.

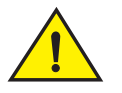

### CAUTION

If you do not install a module in a slot, you must keep the slot blank in place. If you run the chassis with an uncovered slot, the system may overheat.

2. If your power source is AC, attach one end of a Dell-supplied AC power cord to the AC power supply as described in ["Connecting AC power" on page 21](#page-22-0).

Insert the other end into a 115V or 120V wall outlet. Repeat this step for each installed AC power supply.

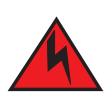

# DANGER

 If the installation requires a different power cord than the one supplied with the device, make sure you use a power cord displaying the mark of the safety agency that defines the regulations for power cords in your country. The mark is your assurance that the power cord can be used safely with the device.

#### NOTE

The PowerConnect B-MLXe Series chassis is designed to provide uninterrupted service even when you insert or remove the management modules and the interface modules. Therefore, the system does not have a separate on/off power switch. To turn the system off, simply unplug the power cords.

#### NOTE

The wall outlet should be installed near the equipment and should be easily accessible.

3. If you are supplying a DC power source to a PowerConnect B-MLXe Series chassis, attach the power cables to the DC power supply as described in ["Connecting DC Power" on page 22.](#page-23-0)

Connect the other end of the cables to the DC power source. Repeat this step for each installed DC power supply. Then switch on the power source.

4. Verify that the PowerConnect B-MLXe Series chassis has initialized successfully. For information, see ["Verifying](#page-27-0)  [proper operation,"](#page-27-0) below.

# <span id="page-27-0"></span>Verifying proper operation

To verify the proper operation of the PowerConnect B-MLXe Series chassis after power on, you can do the following: •

- Observe the LEDs. •
- Display the status of the modules using the CLI.

# Observing the LEDs

After a PowerConnect B-MLXe Series chassis powers on, you can observe its LEDs to verify that it initialized successfully. Refer to your hardware installation guide for a complete description of LED operation and status messages displayed through the CLI show module command.

If a problem persists, contact technical support.

# Displaying the module status

After you have attached a PC or terminal to the management module's Console or Ethernet port and the PowerConnect B-MLXe Series chassis has initialized successfully, press Enter to display the following CLI prompt in the terminal emulation window:

PowerConnect>

If you do not see this prompt, do the following:

- 1. Make sure the cable is securely connected to your PC or terminal and the Console port or Ethernet port.
- 2. Check the settings in your terminal emulation program. In addition to the session settings listed in ["Attaching a](#page-25-2)  [PC or terminal to the Console port or Ethernet port" on page 24,](#page-25-2) make sure the terminal emulation session is running on the same serial port you attached to the Console port.

If you see this prompt (PowerConnect>), you are now connected to the system and can display the status of the modules using the CLI. Enter the following command at any CLI level:

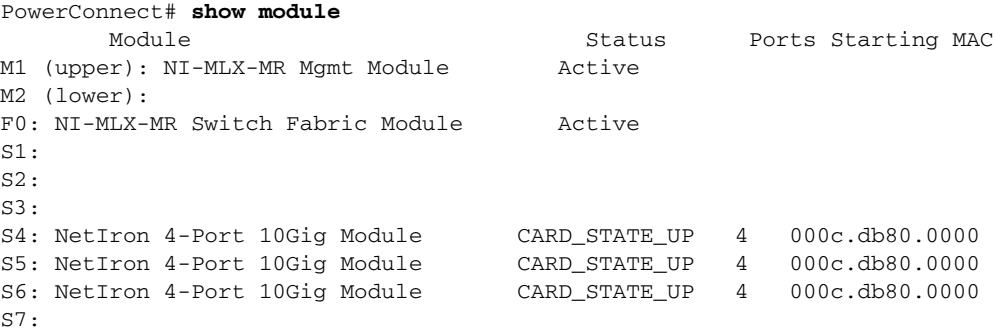

# <span id="page-28-0"></span>Assigning passwords

By default, the PowerConnect B-MLXe Series CLI is not protected by passwords. To secure CLI access, Dell strongly recommends assigning passwords.

The CLI contains the following access levels: •

- Privileged EXEC This level is also called the Enable level and can be secured by a password. From this level you can manage files on the management module flash memory or a PCMCIA flash card in the management module slots 1 or 2, save the system configuration to flash memory, and clear caches.
- CONFIG The configuration level. This level lets you configure the system's IP address and configure routing features. To access the CONFIG mode, you must already be logged into the Privileged level of the EXEC mode.

You can set the following levels of Enable passwords: •

 Super User – Allows complete read-and-write access to the system. This is generally for system administrators and is the only password level that allows you to configure passwords.

```
NOTE
You must set a super user password before you can set other types of passwords.
```
- Port Configuration Allows read-and-write access for specific ports but not for global (system-wide) parameters.
- Read Only Allows access to the Privileged EXEC mode and CONFIG mode but only with read access.

To set passwords:

1. At the opening CLI prompt, enter the following command to change to the Privileged level of the EXEC mode:

```
PowerConnect> enable
PowerConnect#
```
2. Access the CONFIG level of the CLI by entering the following command:

```
PowerConnect# configure terminal
PowerConnect(config)#
```
3. Enter the following command to set the super-user password:

PowerConnect(config)# **enable super-user-password** <text>

```
NOTE
```
You must set the super-user password before you can set other types of passwords.

4. Enter the following commands to set the port configuration and read-only passwords:

```
PowerConnect(config)# enable port-config-password <text>
PowerConnect(config)# enable read-only-password <text>
```
#### **NOTE**

If you forget your super-user password, see the Release Notes.

The read-only--password and the port-config password should be difference from the super-user password. Passwords can be up to 48 characters long.

# <span id="page-29-0"></span>Configuring IP addresses

The PowerConnect B-MLXe Series implement separate data and control planes. This architecture affects how you assign IP addresses. [Table 3](#page-29-1) outlines the interfaces to which you can assign IP addresses.

In this table, "in band" refers to an interface over which user packets are routed, while "out of band" refers to an interface over which control packets related to system management are forwarded.

#### <span id="page-29-1"></span>TABLE 3 Assigning IP addresses

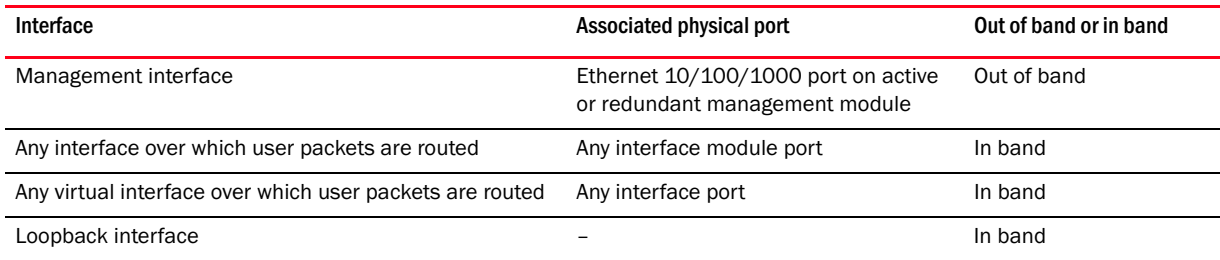

This section describes the following: •

- PowerConnect B-MLXe Series support of sub-net masks •
- How to assign an IP address to a management interface •
- How to assign an IP address to an interface or virtual interface over which user packets are routed

# Support of subnet masks

The PowerConnect B-MLXe Series supports both classical IP network masks (Class A, B, and C subnet masks, and so on) and Classless Interdomain Routing (CIDR) network prefix masks. •

- To enter a classical network mask, enter the mask in IP address format. For example, enter "209.157.22.99 255.255.255.0" for an IP address with a Class-C subnet mask.
- To enter a prefix number for a network mask, enter a forward slash (/) and the number of bits in the mask immediately after the IP address. For example, enter "209.157.22.99/24" for an IP address that has a network mask with 24 significant ("mask") bits.

# Assigning an IP address to a management interface

Instead of assigning a global IP address to the B-MLXe for system management purposes, you must assign an IP address to the active management module. If the active management module becomes unavailable and the redundant module becomes the active module, the IP address is automatically assigned to the new active management module.

For example, to assign the IP address 10.0.1.1 to the management interface, do the following:

1. At the opening CLI prompt, enter enable:

PowerConnect> **enable**

2. Enter the following command at the Privileged EXEC level prompt (for example, PowerConnect#), then press Enter. This command erases the factory test configuration if still present:

PowerConnect# **erase startup-config**

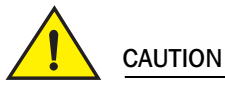

Use the erase startup-config command only for new systems. If you enter this command on a system you have already configured, the command erases the configuration. If you accidentally erase the configuration on a configured system, enter the write memory command to save the running configuration to the startup-config file.

3. Access the configuration level of the CLI by entering the following command:

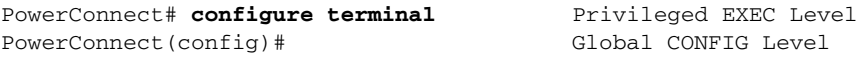

4. Configure the IP address and mask for the management interface by entering the following commands:

```
PowerConnect(config)# interface management 1
PowerConnect(config-if-mgmt-1)# ip address 10.0.1.1 255.255.255.0
```
# Assigning an IP address to an interface, virtual interface, or loopback

You must assign an IP address to each interface and virtual interface over which user packets are routed. You can also assign an IP address to a loopback interface, which is generally used for testing and diagnostic purposes. You must use the serial connection to assign the first IP address. For subsequent addresses, you also can use the CLI through Telnet or the Web management interface. By default, you can configure up to 24 IP interfaces on each interface, virtual interface, and loopback interface.

For example, to assign IP address 192.22.3.44 and subnet mask 255.255.255.0 to Ethernet interface 1/1, do the following.

1. At the opening CLI prompt, enter enable.

PowerConnect> **enable**

2. Enter the following command at the Privileged EXEC level prompt, then press Enter. This command erases the factory test configuration if still present:

```
PowerConnect# erase startup-config
```
After you enter this command, you will need to restart the system.

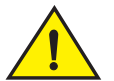

# CAUTION

Use the erase startup-config command only for new systems. If you enter this command on a system you have already configured, the command erases the configuration. If you accidentally erase the configuration on a configured system, enter the write memory command to save the running configuration to the startup-config file.

3. Access the configuration level of the CLI by entering the following command:

```
PowerConnect# configure terminal
PowerConnect(config)#
```
4. Configure the IP address and sub-net mask for Ethernet interface 1/1 by entering the following commands:

```
PowerConnect(config)# interface ethernet 1/1
PowerConnect(config-if-e10000-1/1)# ip address 192.22.3.44 255.255.255.0
```
Use the secondary parameter if you have already configured an IP address within the same subnet on the interface.

# Enabling and disabling the interfaces

By default, all B-MLXe interfaces are disabled. To enable an interface, enter the enable command at the appropriate interface configuration level of the CLI. For example, to enable the management interface, enter the enable command at the management interface configuration level of the CLI.

```
PowerConnect(config-if-mgmt-1)# enable
```
You can disable each of these interfaces using the disable command at the appropriate interface configuration level of the CLI. For example, to disable the management port, enter the disable command at the management interface configuration level of the CLI.

```
PowerConnect(config-if-mgmt-1)# disable
```
# <span id="page-31-0"></span>Connecting the PowerConnect B-MLXe Series to a network device

You can connect a PowerConnect B-MLXe Series chassis to another Ethernet network device. The PowerConnect B-MLXe Series chassis supports connections to other vendors' as well as Dell network devices.

Refer to your hardware installation guide for a description of the Ethernet interface modules available with the PowerConnect B-MLXe Series. These include interface modules with XFP fiber, SFP and SFP+ fiber, and RJ-45 copper interfaces. Details regarding the SFP. SFP+, and XFP fiber-optic modules that are supported on these interface modules are described in the hardware installation guide as well.

To connect a PowerConnect B-MLXe Series chassis to another network device, you must do the following: •

- Install the fiber-optic modules if required •
- Cable the modules with either copper cable or fiber optic cable as required

Refer to your hardware installation guide for information about performing these tasks, as well as cleaning the fiber optic connectors and troubleshooting network connections.

### Regulatory Notices

For additional regulatory information, see the Regulatory Compliance Homepage on www.dell.com at the following location: [www.dell.com/regulatory\\_compliance](http://www.dell.com/regulatory_compliance).

#### Información de la NOM (sólo para México)

La información que se proporciona a continuación aparece en el dispositivo descrito en este documento, en cumplimiento de los requisitos de la Norma Oficial Mexican (NOM):

Importador: Dell Inc. de Mexico, S.A. de C.V. Paseo de la Reforma 2620-11<sup>o</sup> Piso Col. Lomas Altas 11950 Mexico, D.F.

#### Equipos portatiles

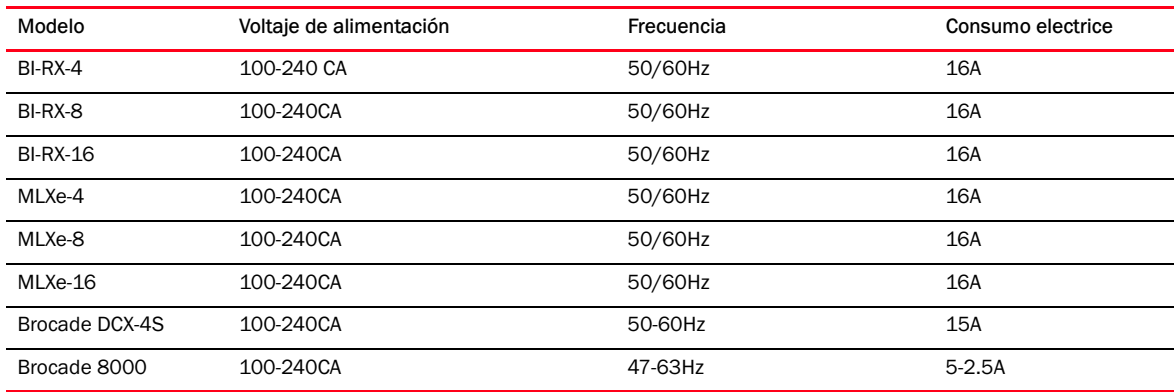

#### Informação sobre Órgão Regulador

A marca de certificação se aplica a este Equipamento de Rede de Dados Para maiores consultas sobre ANATEL visite o site: www.anatel.gov.br

53-1001995-01 2010 年 8 月 31 日

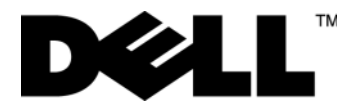

# PowerConnect™ B-MLXe 系列

入门指南

 53-1001995-01 \*53-1001995-01\* "注"表示有助于用户更好地使用计算机的重要信息。

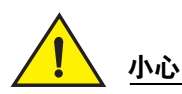

注

"小心"表示不遵循说明可能导致硬件损坏或数据丢失。

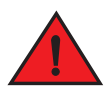

警告

"警告"*表示可能导致财产损失、人身伤害或死亡。* 

\_\_\_\_\_\_\_\_\_\_\_\_\_\_\_\_\_\_\_\_

本说明文件中可能使用其他商标和商品名称来指拥有相应商标和商品名称的公司或其产品。Dell Inc. 对不属于自己的商标和商品名称不拥有 任何所有权。

管制型号代码: MLXe-4, MLXe-8, MLXe-16

本说明文件中的信息如有更改,恕不另行通知。 © 2010 Dell Inc. 版权所有,翻印必究。美国印制。

未经 Dell Inc. 书面许可,严禁以任何方式复制这些材料。

本文件中使用的商标:Dell、DELL 徽标、Inspiron、Dell Precision、Dimension、OptiPlex、Latitude、PowerEdge、PowerVault、PowerApp、 PowerConnect 以及 Dell OpenManage 是 Dell Inc. 的商标; Intel、 Pentium 和 Celeron 是 Intel Corporation 在美国和其他国家和地区的注册商 标; Microsoft、Windows、Windows Server、MS-DOS 和 Windows Vista 是 Microsoft Corporation 在美国和 / 或其他国家和地区的商标或注册 商标。
# 本指南内容

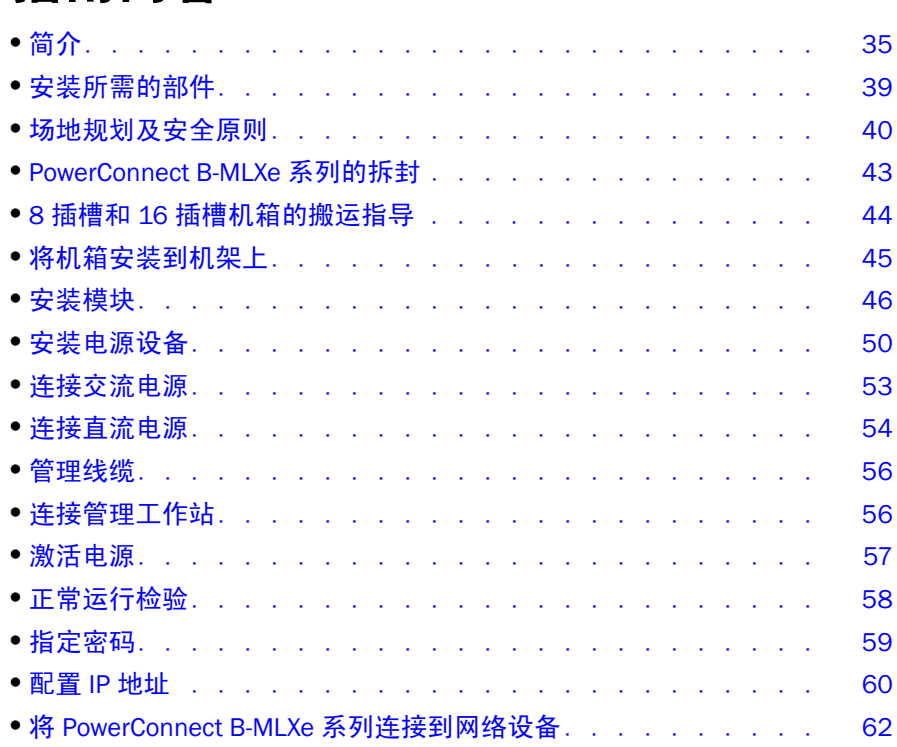

# <span id="page-36-0"></span>简介

本指南提供如何对 PowerConnectB-MLXe 系列 4 插槽、 8 插槽和 16 插槽机箱作为独立单元进行拆封、安装和设 置的说明。请注意以下附加说明文件: •

- 有关安装和配置详细说明,请参考适合该产品的硬件安装指南。 •
- 有关机架方面的安装说明,请参考合适的机架固定安装步骤。

PowerConnect B-MLXe 系列 4 插槽机箱 (第 36 [頁的图](#page-38-0) 1) 和 8 插槽机箱 (第 37 頁的图 2) 可通过下述方法来 安装: •

- 作为平坦表面上的独立单元安装。 •
- 在 19 英寸电子工业协会标准机柜 (EIA310-D) 中安装。 B-MLXe 系列单元带有用于在机架上安装的内置固定 支架。
- 在中置安装电信 (Telco) 机架上安装。中置安装套件可以单独从 PowerConnect 供应商处订购,它可以将 PowerConnect 单元固定在机架中央。它包含两个 L 型的固定支架和支架及单元的安装指南。

PowerConnect B-MLXe 系列 16 插槽机箱 (第 38 [頁的图](#page-39-0) 3)可用下述方法来安装: •

- 在 19 英寸电子工业协会标准机柜 (EIA310-D) 中安装。 B-MLXe 系列单元带有用于在机架上安装的内置固定 支架。
- 在中置安装电信 (Telco) 机架上安装。中置安装套件可以单独从 PowerConnect 供应商处订购,它可以将 PowerConnect 单元固定在机架中央。它包含两个 L 型的固定支架和支架及单元的安装指南。

安装 PowerConnect B-MLXe 系列必需的基本配置步骤列于本指南中。硬件安装指南中会提供额外的配置信息。

### [图](#page-37-0) 1 为 PowerConnect B-MLXe 系列 4 插槽机箱和组件位置的示意图。

### <span id="page-37-0"></span>图 1 PowerConnect B-MLXe 4 插槽机箱

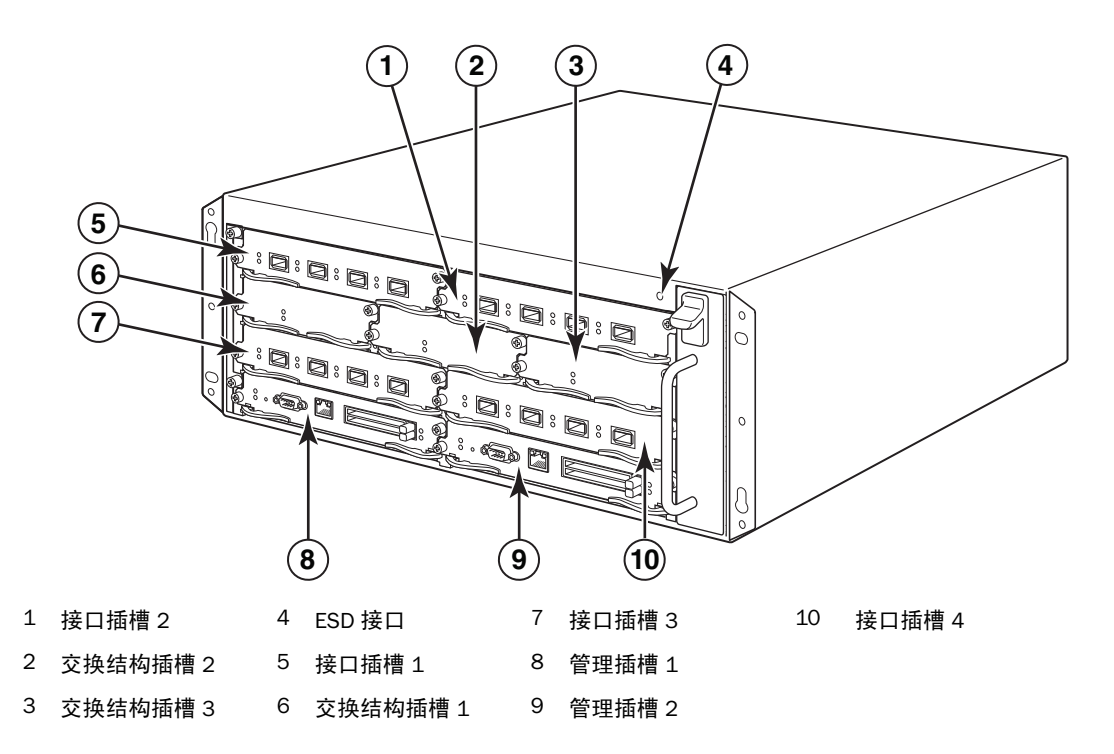

[图](#page-38-0) 2 为 PowerConnect B-MLXe 系列 8 插槽机箱和组件位置的示意图。

#### <span id="page-38-0"></span>图 2 PowerConnect B-MLXe 8 插槽机箱

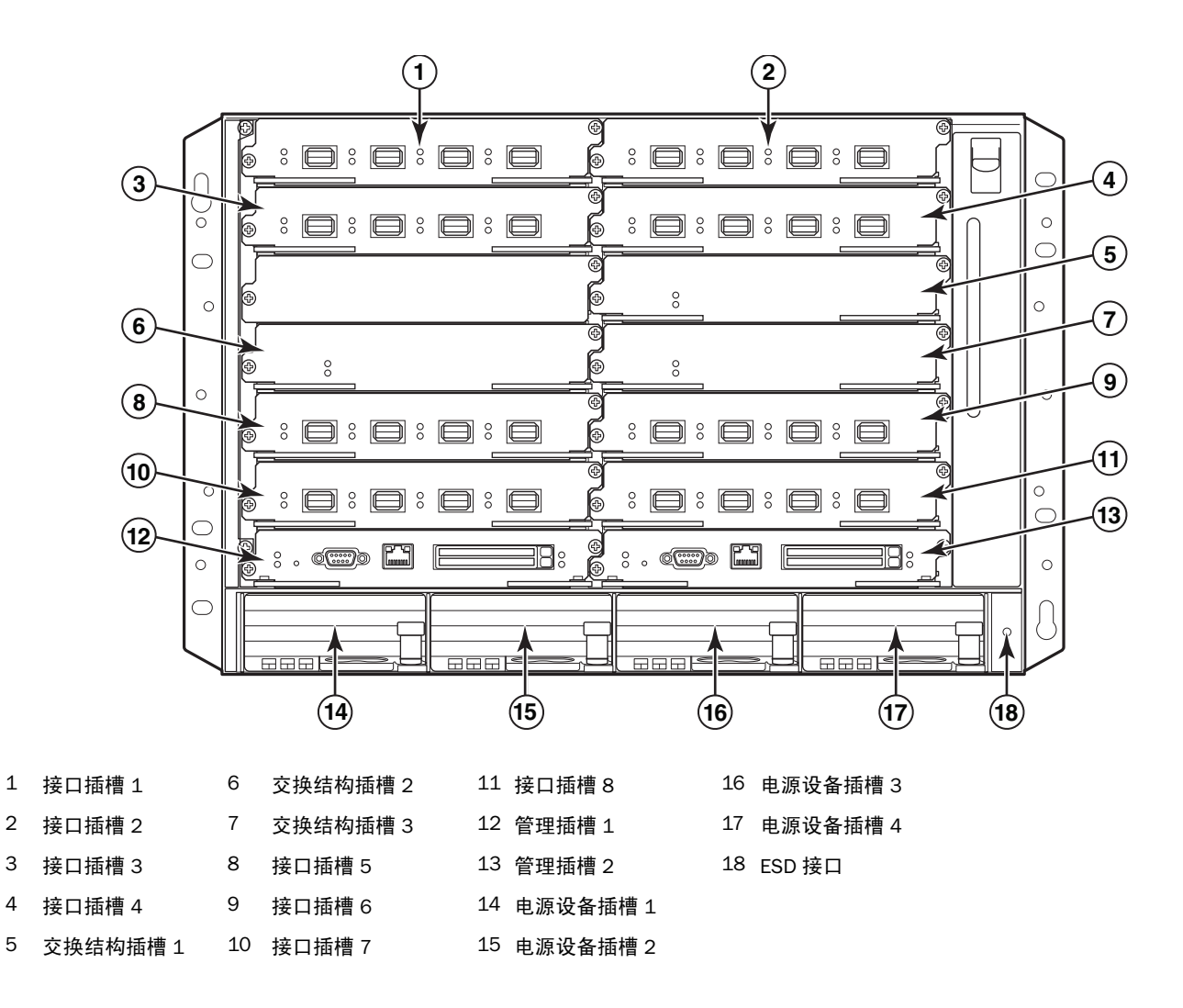

#### <span id="page-39-0"></span>图 3 PowerConnect B-MLXe 16 插槽机箱

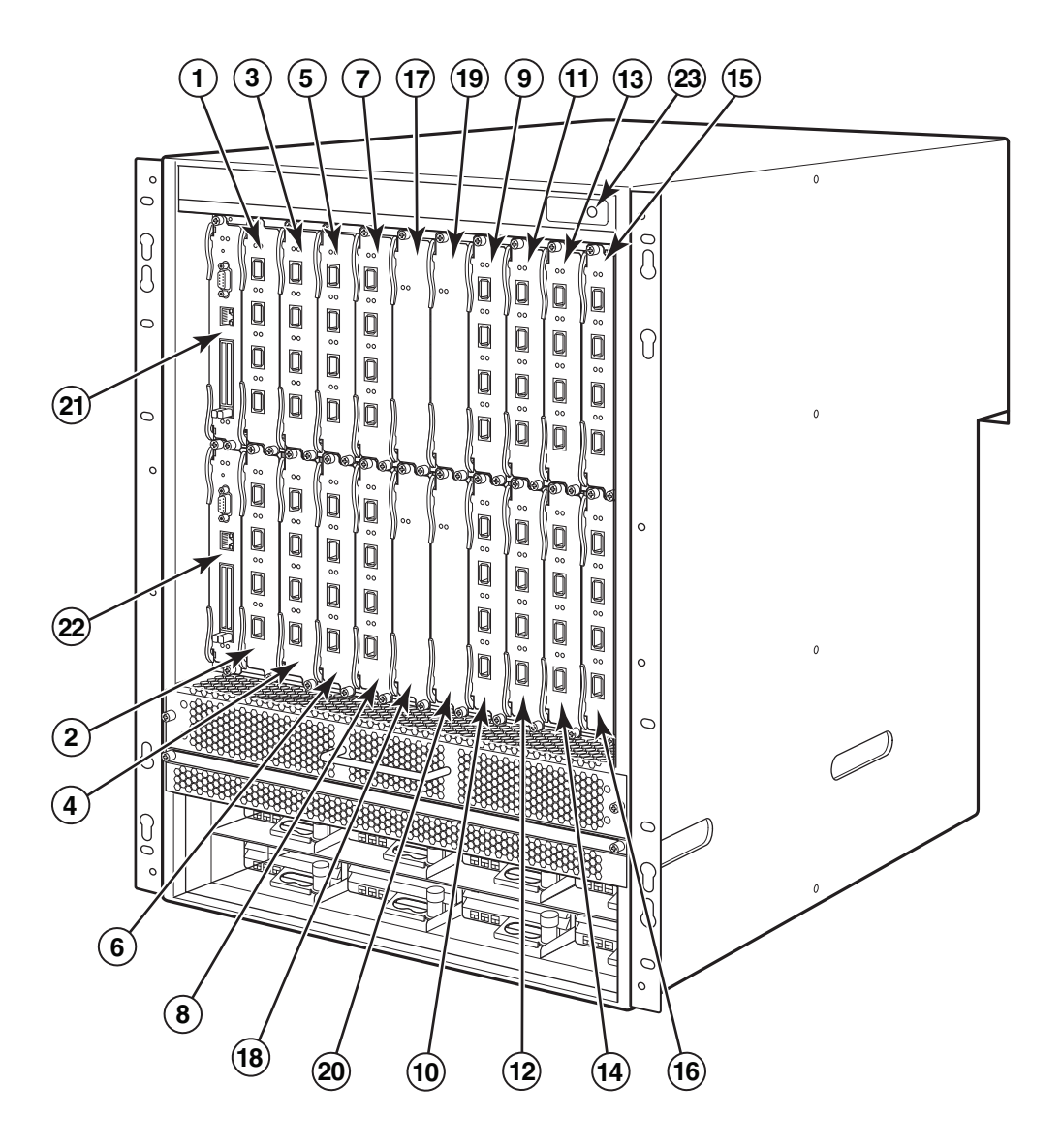

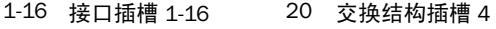

- 交换结构插槽 1 21 管理插槽 1
- 交换结构插槽 2 22 管理插槽 2
- 交换结构插槽 3 23 ESD 接口

# <span id="page-40-0"></span>安装所需的部件

此文档说明如何设置 PowerConnect B-MLXe 系列 4 插槽、 8 插槽和 16 插槽机箱,以及如何用自带的支架将 其安装到 19 英寸设备机架上。如果要将机箱安装在机架中央,请从您的 PowerConnect 供应商处订购中置安装 套件。安装指南将随机架套件一同提供。本节将介绍 PowerConnect B-MLXe 系列随附的物品,以及安装所需的 物品。

### <span id="page-40-1"></span>产品随附的物品

产品随附下列物品: •

- 4插槽机箱出厂时已安装的组件:
	- 两个高速交换结构模块。 -
	- 每个闲置模块插槽上均装有空白插槽盖。空白插槽盖将没有安装模块的插槽覆盖起来,以确保 通风正常。
	- 一个风扇托盘组件,位于路由器的右前方。有关风扇的详细信息,请参考您的硬件安装指南。
	- 一个电源设备 (交流或直流)。
- 8插槽机箱出厂时已安装的组件有:
	- 两个高速交换结构模块。 -
	- 每个闲置模块插槽上均装有空白插槽盖。空白插槽盖将没有安装模块的插槽覆盖起来,以确保 通风正常。
	- 一个风扇托盘组件,位于路由器的右前方。有关风扇的详细信息,请参考您的硬件安装指南。 -
	- 两个电源设备 (交流或直流)。
- 16 插槽机箱出厂时已安装的组件有:
	- 三个高速交换结模块。 -
	- 每个闲置模块插槽上均装有空白插槽盖。空白插槽盖将没有安装模块的插槽覆盖起来,以确保 通风正常。
	- 一个风扇托盘组件,位于机箱右前方,而两个风扇组件位于机箱后方。有关风扇的详细信息,请参考您 的硬件安装指南。
	- 四个电源设备 (交流或直流)。
- 质保卡。 •
- 每个购买自 Dell 的交流电源设备各配有一根 115V 交流电源线。 •
- Web 指示卡包含了软件映像和用户文档 (包括本指南在内)。

#### 注

如有任何物品缺失,请与购买地点联系。

#### 您必须自备的物品 ،<br>ب

- 组装好的 19 英寸电子工业协会标准机柜 (EIA310-D) 设备机架。 •
- 标准 12 24 号皿形头螺钉,用于将机箱安装到设备机架上。 •
- 2 号梅花槽螺丝刀。
- 大型平口螺丝刀。
- 中置安装机架套件 (可选)。请从您的 PowerConnect 供应商处订购。 •
- ESD 腕带,带插头以连接机箱上的 ESD 接口。

# <span id="page-41-0"></span>场地规划及安全原则

请务必遵守下列步骤及安全预防措施,以确保正确地进行安装和操作。

### 场地规划

请遵循下列步骤以确保您的场地作好安装前准备。

#### 布线结构

确保安装场地已完成了正确的布线。有关布线的信息,请参见您的硬件安装指南。

#### 安装地点

安装机箱前,根据其他机器和设备相对于它的位置和朝向进行规划。为保证散热效果,应在两侧、前方以及后 方与墙面或其他障碍物间留出至少 15.24 厘米 (6 英寸)的空隙。如果要将机箱安装在表面开孔的机柜中,孔 的开口面积应至少为表面积的 60%。

#### 注

PowerConnect B-MLXe 系列适用于安装在网络电信设施中,以及 NEC 要求适用的地方。此外它也可安装于公共 连接网 (CBN) 或隔离连接网 (IBN) 中。它不可用于外部线路设备 (OSP) 的安装。

### 安全原则

继续安装之前,请阅读适用于 PowerConnect B-MLXe 系列的 "小心"和 "警告"部分。

### 常规预防措施

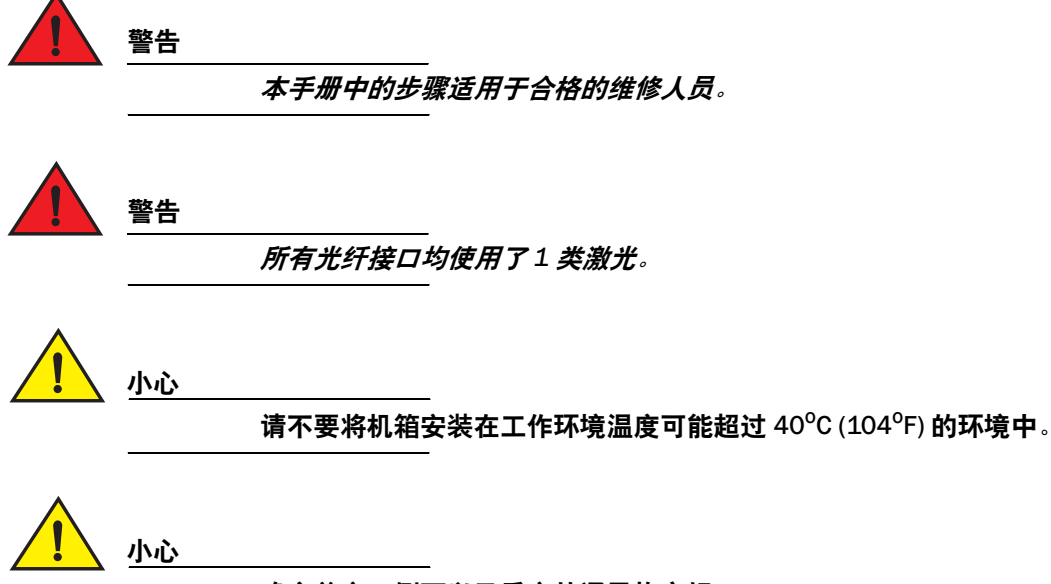

确定前方、侧面以及后方的通风均良好。

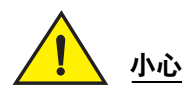

如果插槽中未安装模块,务必将空白插槽盖安装到位。如果工作中的机箱有未盖上的插 槽,系统可能会过热。

$$
\bigwedge\limits_{i=1}^n \mathbb{Z}_{\geq 0}
$$

切勿将工具遗留在机箱中。

### 电源预防措施

小心

警告

警告

警告

警告

警告

为每条交流电源线使用单独的分支线路形成冗余,预防某条线路发生故障。

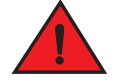

根据机箱上安装的交流电源设备数量,确保选择了合适的线路设备。

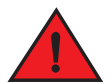

将所有的电源线与电源断开以使机箱彻底断电。

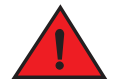

确认电源线路接地良好,然后用随机箱提供的电源线将机箱连接到电源上。

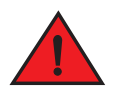

如果安装要求使用非机箱自带的电源线,请确认您使用的电源线上印有您所在国家或地 区制定电源线规范的安全机构的标志。该标记是您的电源线可以安全地与机箱一同使用 的保证。

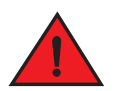

确认安装机箱的机架或机柜足够牢固,以免机箱松动或翻倒。

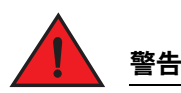

将机箱安装在机架或机柜中尽量低的位置。将最重的机箱安置于底层,再按轻重顺序逐 个将较轻的单元安置于上层。

# 小心

确保机箱不会使电源线路、配线及过流保护电路过载。要确定供电电路过载的可能性, 请将机箱所连接的线路上所有设备的额定电流 (安培数)相加。将这个总值与电路的限 额相比较。最大额定电流通常印在机箱上靠近电源输入接口的地方。

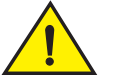

### 小心

带直流电源的 B-MLXe 系列产品仅适用于安装在进出受限区域。进出受限区域是指只有维 护人员能够通过使用特殊工具、锁与钥匙或其他安全手段来进入的区域,由负责该区域 安全的管理机构来控制。

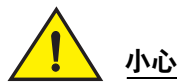

带交流电源的 B-MLXe 系列产品仅适用于安装在进出受限区域。进出受限区域是指只有维 护人员能够通过使用特殊工具、锁与钥匙或其他安全手段来进入的区域,由负责该区域 安全的管理机构来控制。

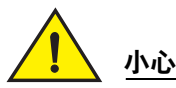

用于 16 插槽机箱的直流输入线路 (1800 瓦电源),确认在电源设备的输入接线片上有 通过 UL 认证最低 -48VDC 的 60 安培双极断路器。连接产品的输入线缆应为铜线 (6 AWG, 带 VW-1 标记, 最低额定温度 90 $^0$ C)。

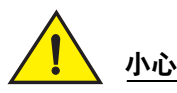

对于带交流或直流系统的 16 插槽机箱的兼容 NEBS 的安装,要使用至少 6 美国线规 (AWG) 的地线。地线应一端连接带有机构认证的压接连接器 (随设备提供),另一端连接 到建筑物地面上。连接器应当使用适合的工具进行压接,使其能够同时连接到机柜的两 个接地螺钉上。将地线压接到接地接线片上之前,请确保已清理了裸露的铜线,并在裸 线上涂覆了抗氧化剂。

# <span id="page-44-0"></span>PowerConnect B-MLXe 系列的拆封

PowerConnect B-MLXe 系列是分为几个部分运输的。请仔细审核列于第 39 页上 ["产品随附的物品"下](#page-40-1)的物品, 并对照装箱内容进行检验。如有任何物品缺失,请与购买地点联系。

从运输包装箱中取出您的 B-MLXe 机箱。将运输包装箱和包装材料保留,以待以后需要移动或运输机箱时使用。

# 将 PowerConnect B-MLXe 系列机箱安装到机架中

本节将介绍下列操作: •

- " [准备将机箱安装到机架上](#page-44-1) "
- " 移除 4 插槽和 8 [插槽机箱的运](#page-45-1)输螺钉 "<br>————————————————————
- "8 插槽和 16 [插槽机箱的搬运指导](#page-45-0) "
- " [将机箱安装到机架上](#page-46-0) "

### <span id="page-44-1"></span>准备将机箱安装到机架上

由于一台满载的 PowerConnect B-MLXe 系列机箱非常沉重,如有必要, Dell 建议先将机箱安装到机架上,再安 装模块和交流电源设备。

在一个标准的 19 英寸 (EIA310-D) 机架上,您可以安装<br>————————————————————

- 最多十个 PowerConnect B-MLXe 系列 4 插槽机箱。 •
- 最多六个 PowerConnect B-MLXe 系列 8 插槽机箱。
- 最多三个 PowerConnect B-MLXe 系列 16 插槽机箱。

每一个安装在机架上的 PowerConnect B-MLXe 系列机箱都必须用四颗标准 12-24 号皿形头螺钉来安装和固定。 进行这项工作之前,应准备一个已装配好的机架和一把 2 号梅花槽螺丝刀。

# <span id="page-45-1"></span>移除 4 插槽和 8 插槽机箱的运输螺钉

PowerConnectB-MLXe 系列 4 插槽和 8 插槽单元运输时在机箱的右侧安装了两颗螺钉。这些螺钉固定着风扇托 盘,防止它在运输过程中损坏。在安装路由器前必须移除这些螺钉。图 4 第 44 [頁的](#page-45-2) 为螺钉位置示意图。

注 需要用 2 号 梅花槽螺丝刀来移除这些螺钉。

<span id="page-45-2"></span>图 4 移除 4 插槽和 8 插槽机箱的运输螺钉

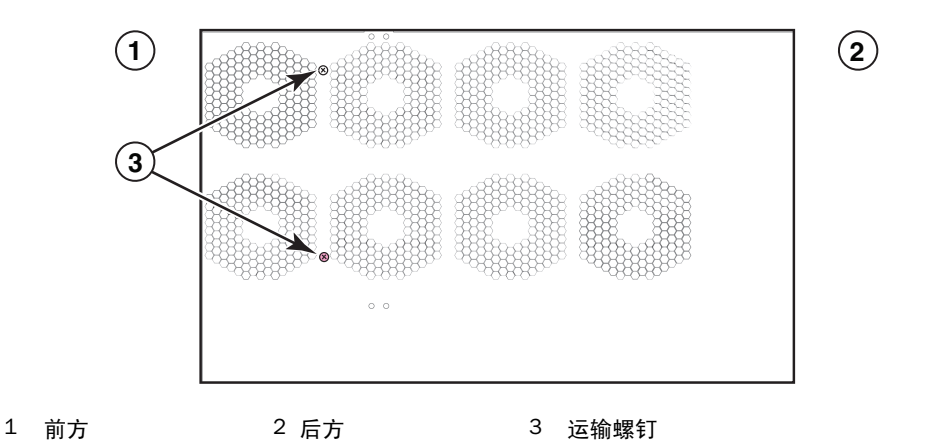

### <span id="page-45-0"></span>8 插槽和 16 插槽机箱的搬运指导

# 警告 一台满配的 B-MLXe 16 插槽机箱是非常沉重的。必须两个人抬起、移动或安装这些设备。

请遵循下列原则来搬移 8 插槽或 16 插槽机箱: •

- 在抬起或移动机箱前,断开所有的外部线缆。 •
- 请不要尝试一个人抬起满配的机箱。应有两个人来抬起机箱。 •
- 建议在将机箱安装到机架上之前先移除所有的机箱组件。

### <span id="page-46-0"></span>将机箱安装到机架上

请遵循下列步骤将 PowerConnect B-MLXe 系列机箱安装到机架上。

#### 注

您必须准备标准 12-24 号皿形螺钉将机箱安装到机架上。您需要一把梅花槽螺丝刀来进行这项工作。

- 1. 确定每个机箱在机架上的位置。例如,将模块最少的单元放置在机架的顶部,模块多一些的放置在中部, 满配的单元则放置在机架底部。
- 2. U 用机箱固定支架上的键孔槽作为参照,将每根机架杆上的螺钉一一对齐,如第 45 [頁的图](#page-46-1) 5 中所示。在机 架的一侧,螺钉应当与固定支架的顶部孔对齐。在机架的另一侧,螺钉应当与固定支架的底部孔对齐。在 拧紧螺钉时,在螺钉头的背面与机架杆之间留出大约 1/4 英寸的空隙。
- <span id="page-46-1"></span>图 5 在机架杆上定位固定螺钉

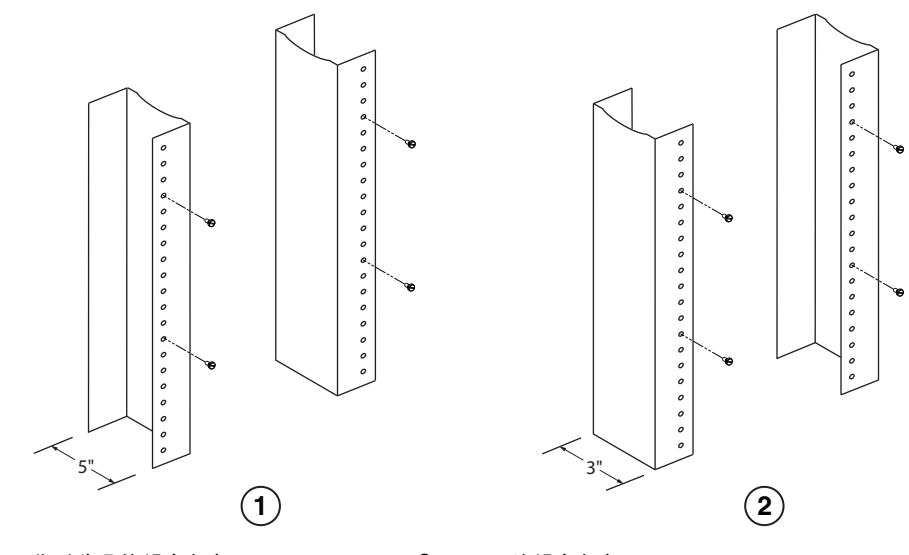

1 非对称凸缘设备机架 2 网络设备机架

- 3. 从将位于机架最低位置的机箱开始,按照[图](#page-47-1) 6 中所示的 8 插槽机箱的例子将机箱安装到机架上。由两人或 更多人抬起机箱,将每个键孔槽较宽的部分滑动到机架杆相应固定螺钉的上方。
- <span id="page-47-1"></span>图 6 在机架上安装 B-MLXe 8 插槽机箱

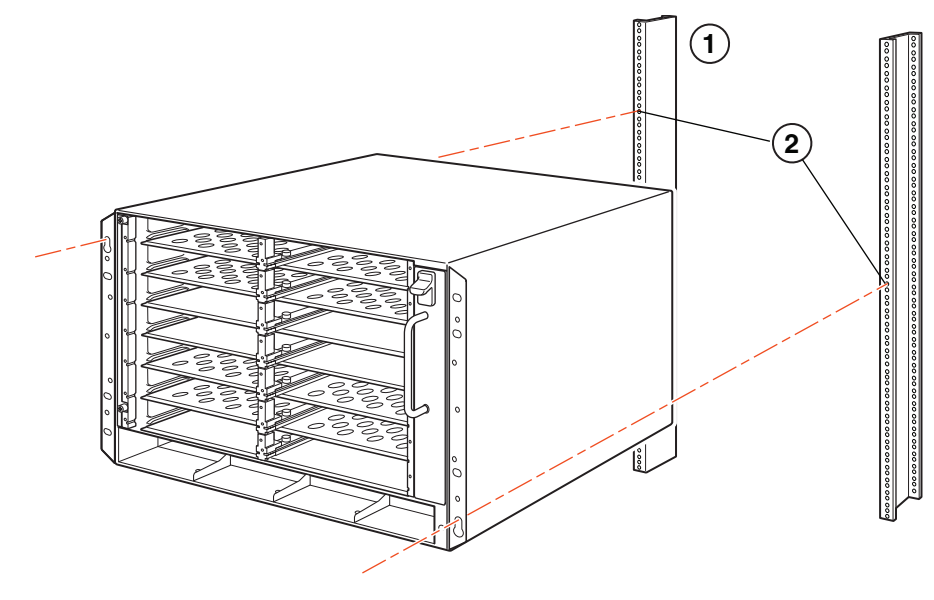

- 1 设备机架 2 固定孔
- 4. 将机箱向下滑动,使固定螺钉头卡入键孔槽较窄的部分。
- 5. 拧紧螺钉,将机箱固定到位。如需更好的支撑,请安装额外的螺钉。

# 注

如需让机箱与机架有更佳的接地连接,在连接机箱时可使用星形垫圈。您还应当在任何单孔接地接线片上 使用星形垫圈以免接线片旋转。

6. 重复步骤 2 至步骤 5, 将各机箱分别安装到机架上。

# <span id="page-47-0"></span>安装模块

按此操作程序将模块安装至闲置的插槽。所有模块均采用相同的程序。

安装多个模块时务必采用以下顺序以确保安装到位: •

- 对于 4 插槽和 8 插槽机箱,请以从右至左、从下往上的顺序安装模块。<br>————————————————————
- 对于 16 插槽机箱,顺序为从路由器的左侧开始,向右侧填充插槽。

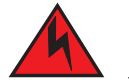

警告

设备或组件的内建端口仅适用于连接内建的隐蔽的配线或布线。设备或组件的内建端口不得与连接 外部线路设备 (OSP) 或其配线的接口有金属连接。这些接口只能做为内建接口使用 (如 GR-1089-CORE Issue 4 中描述的类型 2 或类型 4 端口)并需要与外露 OSP 布线隔离。增加的主保护 器并不足以防止这些接口与 OSP 线路发生金属连接。

注

PowerConnectB-MLXe 系列为专用模块,因此其只能安装于 PowerConnect B-MLXe 系列机箱中。例如,如果您试 图将 PowerConnect B-MLXe 系列管理模块安装到另一款 Dell 机箱上,或将用于其他 Dell 机箱的管理模块安装到 PowerConnect B-MLXe 系列机箱中, 则机箱和模块将不能正常运行。

[表](#page-48-0) 1 提供了必须安装模块的机箱插槽号码。机箱插槽的标记将出现在插槽的底部。

每个 PowerConnect B-MLXe 系列机箱均附带安装了所需的交换结构模块。

<span id="page-48-0"></span>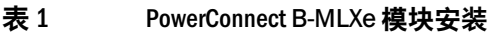

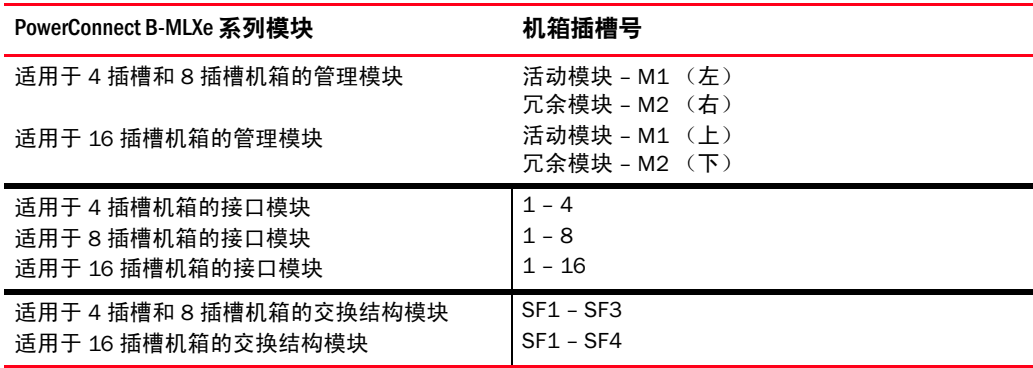

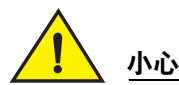

不推荐使用电动螺丝刀,可能会使螺钉头变形。

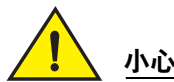

如果插槽中未安装模块,务必将空白插槽盖安装到位。如果工作中的机箱有未盖上的插 槽,系统可能会过热。拧紧螺钉以固定空白插槽盖,以确保移动相邻的面板或模块时, 空白插槽盖不会受到影响。

小心

热插拔模块时,移除模块 (或电源设备、风扇托盘)后至少等待 2 秒, 才能将模块插入 插槽中。

如要安装冗余管理模块,请参阅产品相应的配置指南以获取相关信息,了解冗余模块的工作原理、可执行的软 件配置,以及如何管理冗余功能。

在将模块安装到 PowerConnect B-MLXe 系列机箱前,请准备以下物品:<br>————————————————————

ESD 腕带,带插头以连接 PowerConnect B-MLXe 机箱上的 ESD 接口。

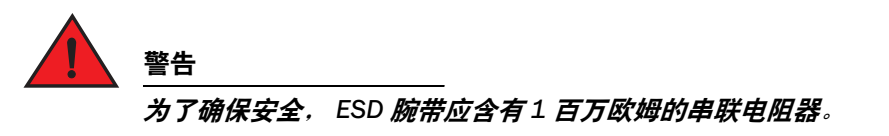

大型平头螺丝刀。

按照下面给出的步骤,将模块安装到 PowerConnect B-MLXe 系列机箱:

- 1. 如要将模块安装至此前未针对其他模块进行配置的闲置插槽,请转至[步骤](#page-49-0) 2。如果要安装模块的插槽此前 已针对其他不同的模块类型进行过配置,按照以下步骤将已有的配置信息删除。
	- a. 在配置模式中,使用 show running-config 命令来确定插槽的当前配置。

```
PowerConnect(config)# show running-config
Current configuration:
!
ver V5.0.0T163
module 1 ni-mlx-24-port-1g-copper
!
```
上面的例子表示插槽 1 当前已针对 20 端口 的 1 Gbps 铜接口模块进行了配置。

b. 通过利用 show running-config 命令输出所提供的模块指定值,利用 no module <slot-number> <module-type> 命令将配置从插槽 1 删除。

PowerConnect(config)# **no module** 1 ni-mlx-20-port-1g-copper

此命令将配置从插槽 1 删除, 以供新的模块使用。

- <span id="page-49-0"></span>2. 戴上 ESD 腕带并将插头插入机箱上的 ESD 接口,以导去身上的静电。
- 3. 将模块从包装中取出。

注

4. 将模块插入插槽,并沿着插卡导向器滑动模块,直至模块两边的弹出器旋转至模块的前面板。

将模块插入到机箱时,确保模块的面板不会与相邻模块的面板重叠。

- 5. 旋转弹出器使其与模块面板齐平。此操作可使模块完全地与背板贴合。
- 6. 将模块面板上的两个螺钉推入并按顺时针方向拧紧。再使用平口螺丝刀完全拧紧螺钉。
- 7. 重新引导设备,输入 write memory 命令以确保插槽已针对新的模块进行了正确的配置。

PowerConnect(config)# **write memory** Write startup-config done.

### 图 7 在 4 插槽机箱中安装模块

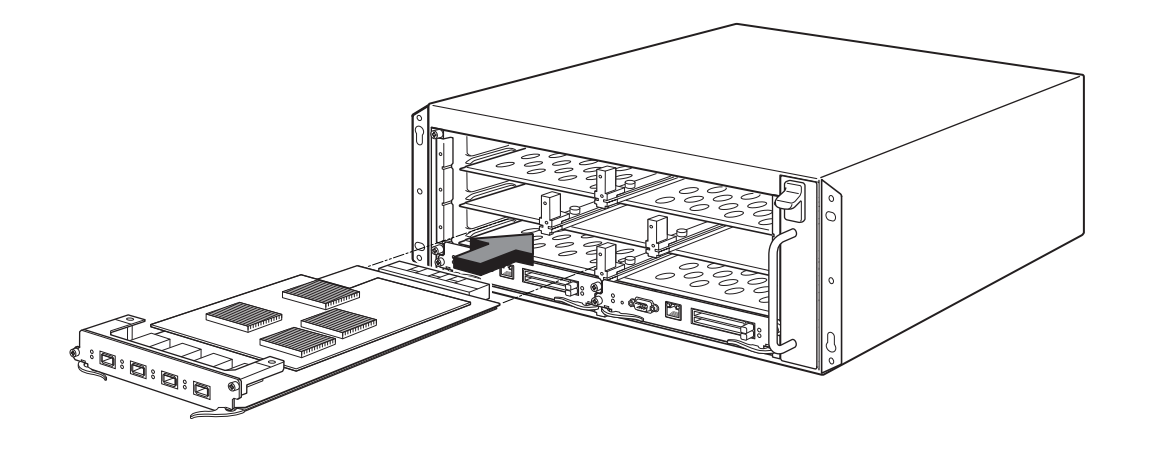

### 图 8 在 8 插槽机箱中安装模块

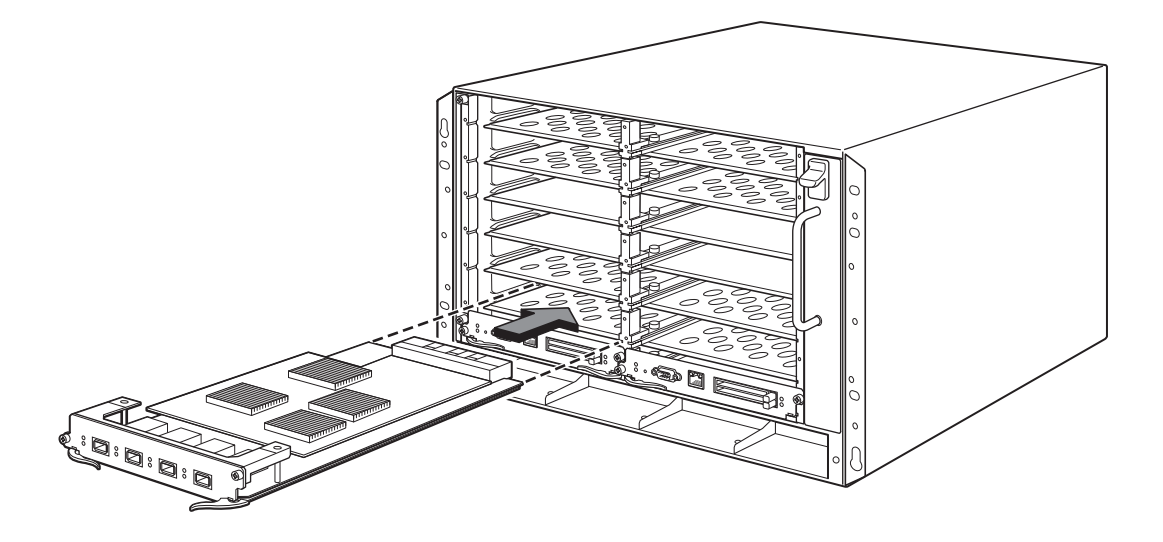

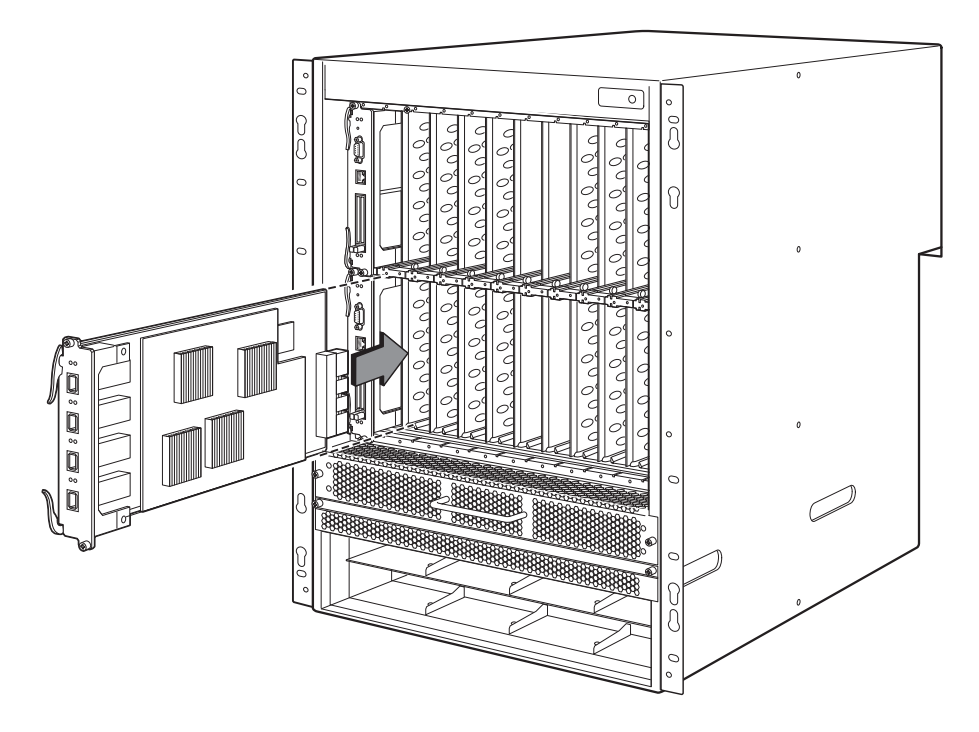

### 电源设备、交换结构以及风扇要求

对于安装在 PowerConnect B-MLXe 系列设备上的模块,其电源设备、交换结构以及风扇要求的相关详细信息, 请参阅您的硬件安装指南。

# <span id="page-51-0"></span>安装电源设备

 $\frac{1}{3}$  2 列出了出厂时 PowerConnect B-MLXe 系列中所安装电源设备 (AC 或 DC)的数量, 以及为增加冗余单个设 备所能安装的最大数量。

<span id="page-51-1"></span>表 2 B-MLXe 系列的电源设备

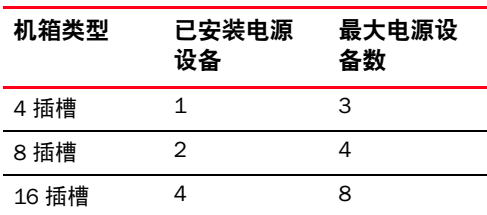

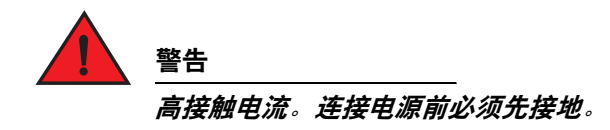

#### 电源设备安装步骤

按照以下步骤安装电源。要进行此操作,需要小型梅花槽或平头螺丝刀。

1. 移除电源设备的空白插槽盖。

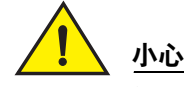

闲置的电源设备插槽必须使用空白插槽盖进行保护。

2. 移除电源设备包装。

小心

3. 利用插槽两边的导轨,将电源设备插入插槽。请参阅图 [10](#page-52-0)。

小心的沿电源设备插槽两边的机械导轨进行操作,同时确保电源设备正确插入导轨。切勿将电源设 备倒着插入。

- 4. 对于 4 插槽机箱,执行以下[步骤](#page-54-1),然后再执行步骤 6。
	- a. 将电源设备前面板推入路由器中,直至其与背板连接器啮合。
	- b. 向电源设备的前方旋转弹出器拉杆,将其固定到位。
	- c. 将电源设备模块前面板上的两个螺钉推入并按顺时针方向拧紧。再使用平口螺丝刀完全拧紧螺钉。

#### <span id="page-52-0"></span>图 10 在 4 插槽机箱中安装电源设备

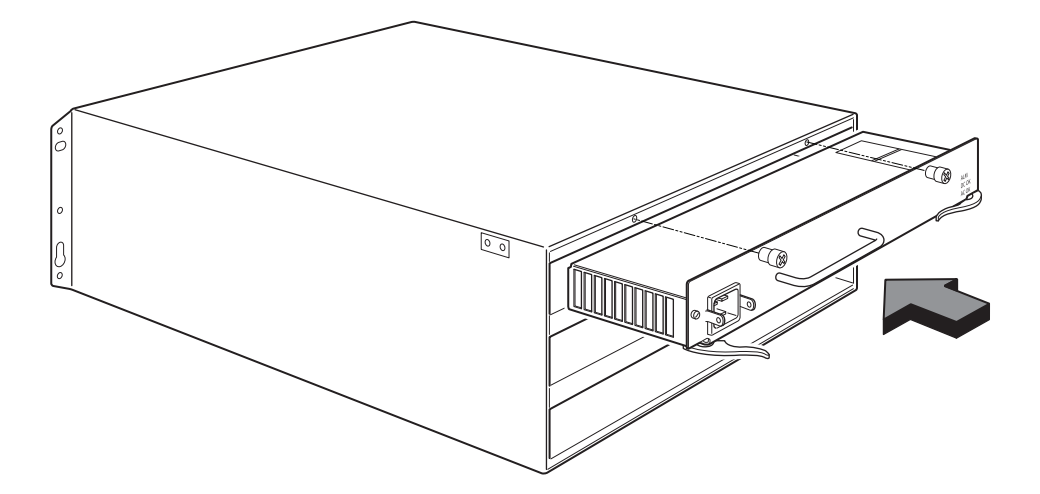

- 5. 对于 8 插槽和 16 插槽机箱,执行以下步骤,然后再执[行步骤](#page-54-1) 6。
	- a. 沿插卡导向器滑动插卡直至完全插入,然后向机箱后方推动电源设备的前面板。此操作将使电源设备连 接器锁定至背板接连器上。
	- b. 向上并向电源设备前面板的顶部轻拉电源设备前面板上的手柄。此操作将使电源设备锁定到位。

#### 图 11 为 8 插槽机箱安装电源设备

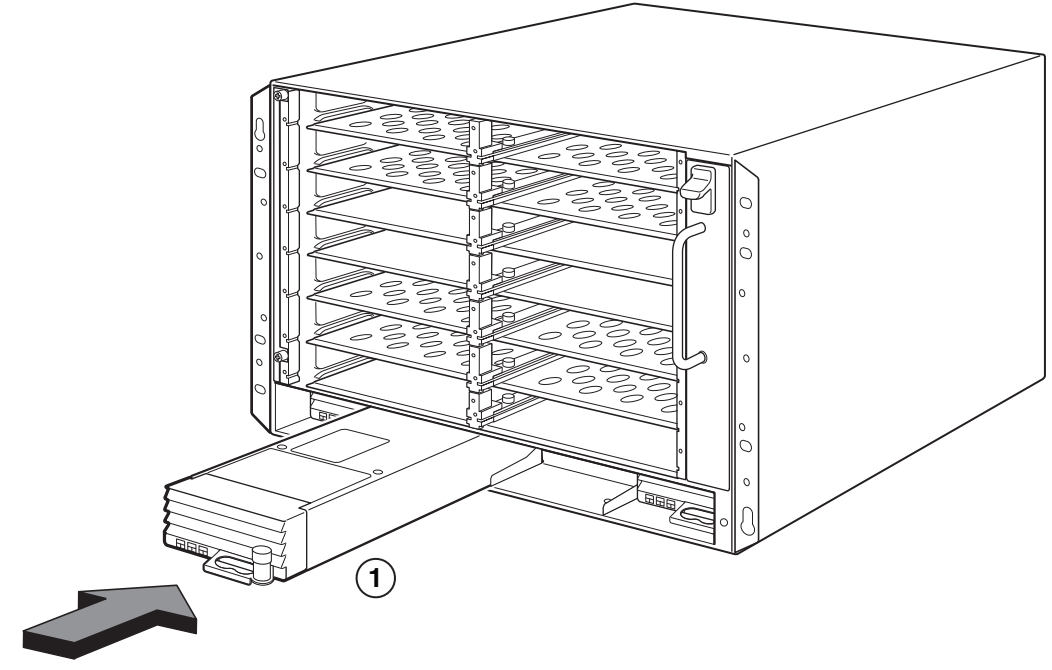

1 电源设备

### 图 12 在 16 插槽机箱中安装电源设备

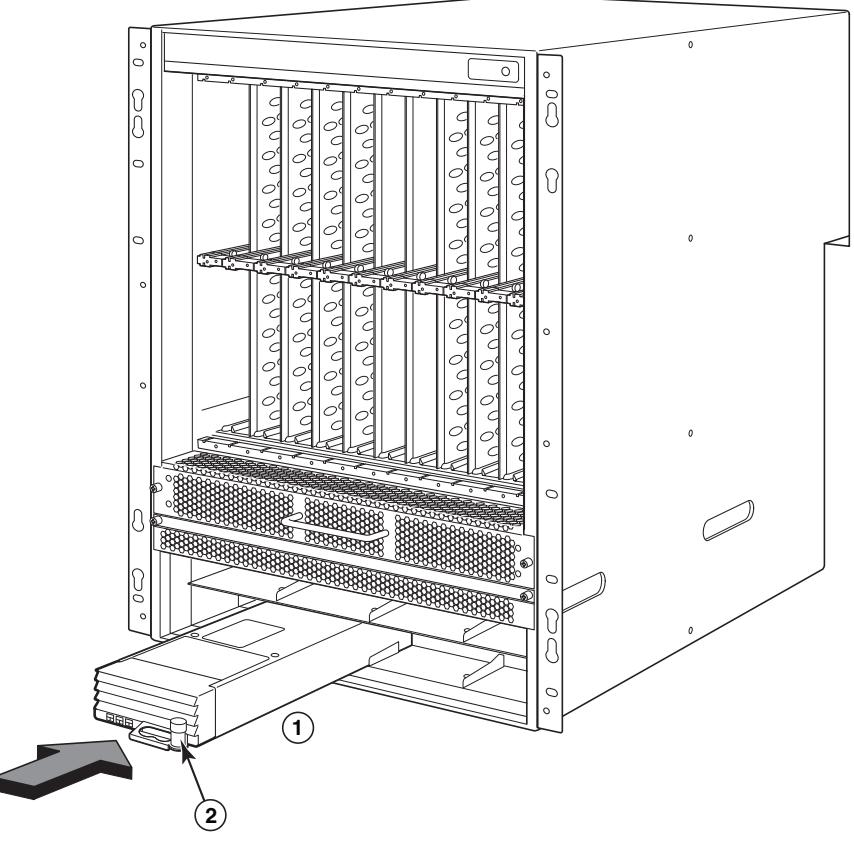

- 1 电源设备 2 释放闩锁
- <span id="page-54-1"></span>6. 有关将电源连接到路由的信息,请参阅第 53 页上["连接交流电源"或](#page-54-0)第 54 页上["连接直流电源"。](#page-55-0)

7. 有关系统供电的信息,请参阅第 57 页上 ["激活电源"。](#page-58-0)

# <span id="page-54-0"></span>连接交流电源

#### 交流电源连接步骤

- 1. 找到 B-MLXe 机箱背板上电源设备的电源插座。
- 2. 提起线缆定位器,并将交流电源线连接到插座。
- 3. 用线缆定位器将电源插头卡住,使其固定到位。

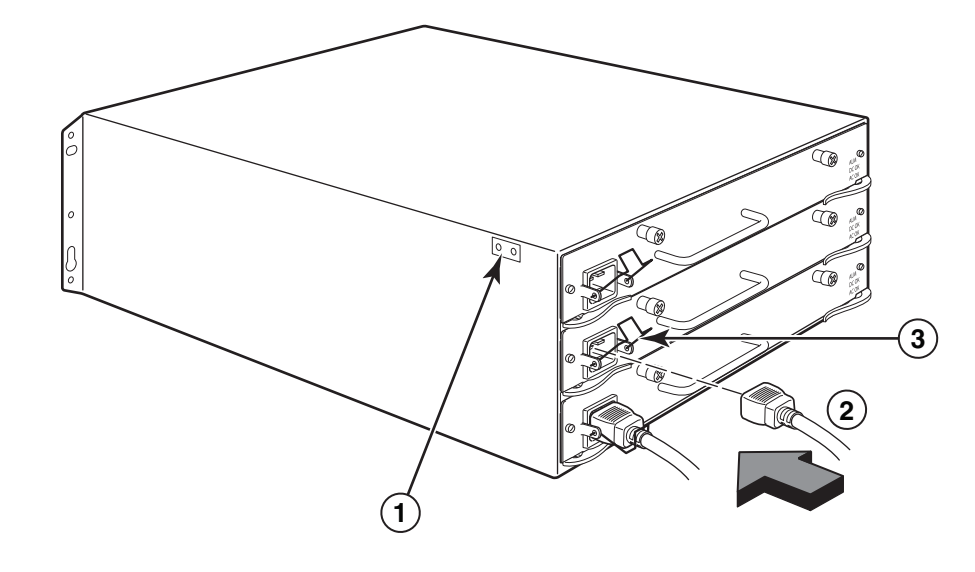

1 接地点 2 电源线 3 线缆定位器

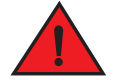

如果安装中需要使用到与机箱随附的电源线所不同的线缆,请确保您所使用的电源线标有安全认证 机构 (即规定了您所在国电源线管理规程的机构)的标记。此标记意味着您可以安全地将此电源线 用于您的机箱。

4. 有关系统供电的相关信息,请参阅第 57 页上 ["激活电源"。](#page-58-0)

# <span id="page-55-0"></span>连接直流电源

警告

您可以对 PowerConnect B-MLXe 系列机箱使用直流电源。使用 DC-DC 电源设备可支持该功能。所提供的直流电 源必须为 48 伏 /30 安。 DC-DC 电源为机箱提供的直流电源为 12 伏 /100 安。

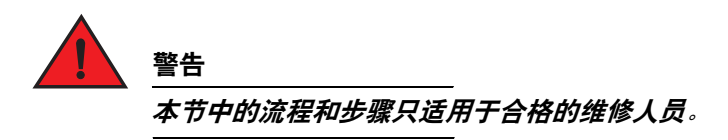

按照下列步骤连接直流电源。

<span id="page-55-1"></span>1. 使用平口螺丝刀将两颗用于将塑料盖板固定在电源设备接线片上的螺钉卸下。

图 14 适用于 8 插槽和 16 插槽机箱的直流电源设备

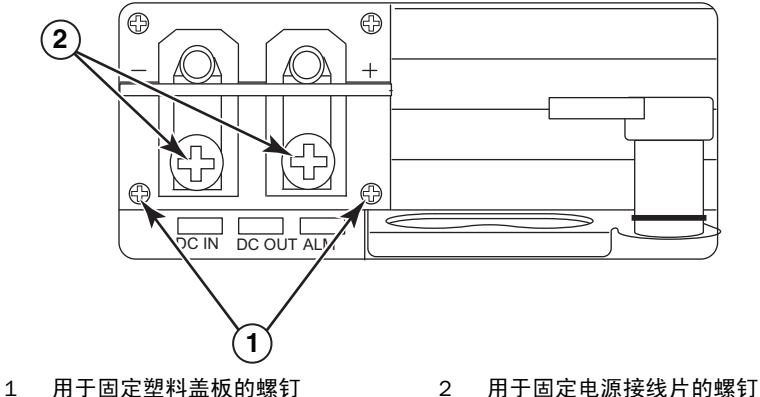

- 
- 2. 使用梅花槽螺丝刀将电源接头分别卸下。
- 3. 将 #8 AWG 电源设备线压接至电源接线片上, 然后将电源接线片重新连接至电源设备单元。请参阅图 [15](#page-56-0)。

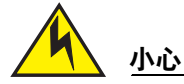

为使带交流和直流系统的 PowerConnect B-MLXe 系列的安装能够符合 NEBS 规定,请使用至少为 6 美 国线规 (AWG)的接地线。此接地线一端应连接至有关机构认可的压接接口 (机箱已附带),另一 端则应接地。必须使用适当的工具来压接接头,使其能够连接至机柜上的任一螺钉。在将接地线压 接至所提供的接地接线片上前,请确保已对裸露的铜线进行清洁并使用了抗氧化剂。

#### <span id="page-56-0"></span>图 15 将电源设备线压接在接线片上

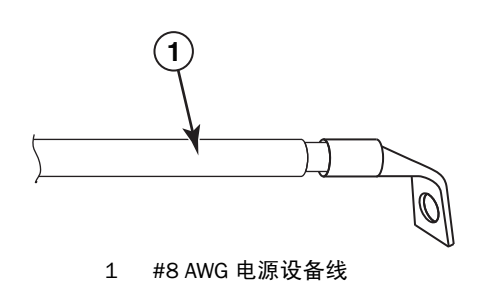

- 4. 将[步骤](#page-55-1) 1 中卸下的盖板重新连接在电源设备接线片上。
- 5. 将 -48V 线缆连接至电源设备的负极, 0V 线缆连接至正极。

注 当连接至电源设备时,直流回路必须与路由器地线 (DC-I) 断开。

设备的安装必须符合 NEC/CEC 条例的要求。请咨询当地的权威机构获取相关规定。

<span id="page-57-0"></span>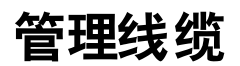

有关管理连接到 PowerConnect B-MLXe 系列设备线缆的信息,请参阅硬件安装指南。

# <span id="page-57-1"></span>连接管理工作站

可采用以下方式管理 PowerConnect B-MLXe 系列的系统: •

- 采用直接连接的方式,将 PC 或终端连接到管理模块串行 (控制台)端口。通过此接口,您可以为 10BaseT/100BaseTX/1000BaseTX 以太网 (管理)端口配置 IP 地址, 以及远程登录或 SSH。这使您能够通 过 10BaseT/100BaseTX/1000BaseTX 以太网 (管理)端口,利用远程登录或 SSH 来管理设备。
- 您还可将 PowerConnect B-MLXe 系列机箱连接到现有的管理网络,并通过管理工作站,管理机箱以及其他 网络设备。要进行此操作,您可以将机箱连接到管理模块的 10BaseT/100BaseTX/1000BaseTX 以太网 (管理)端口。

注

连接 10/100 以太网端口的现有管理网络必须与用户信息包进行交换和路由的网络分开并隔离。

有关将 PC 或终端连接到管理模块控制台端口或管理端口的信息,请接着参阅 "将 PC 或终端连接到[控制台端](#page-57-2)口 或以太网端[口"。有](#page-57-2)关将管理端口连接到网络的信息,请参阅第 57 页上 ["将管理模块以](#page-58-1)太网端口连接到网 [络"。](#page-58-1)

### <span id="page-57-2"></span>将 PC 或终端连接到控制台端口或以太网端口

管理模块控制台端口 (含 DB-9 串行插头连接器),以及 10BaseT/100Base TX 以太网端口 (含 RJ-45 UTP 连接 器)可支持对 PC 或终端的连接。通过控制台端口,您可以通过 PC 或终端直接访问 PowerConnect B-MLXe 系列 机箱命令行界面,或通过远程登录连接 PC 或终端。通过以太网端口,您可以通过 PC 或终端直接访问 PowerConnect B-MLXe 系列命令行界面 或 Web 管理接口,或通过远程登录连接 PC 或终端。

进行此操作前,您需要以下设备: •

- 运行有终端模拟应用程序的 PC 或终端。 •
- 要将 PC 或终端连接到控制台端口,需要直通 EIA/TIA DB-9 串行电缆,其一端为 DB-9 内孔连接器,另一端 为 DB-9 或 DB-25 内孔或插头式连接器,取决于您 PC 或终端的规格。您可以自行制作,也可从 Dell 另行订 购此串行电缆。如果您选择自行制作,请参阅硬件安装指南上提供的插针输出信息。
- 如欲将 PC 或终端连接到以太网端口,须准备五类 UTP 交叉电缆。有关管理端口插针分配的信息,请参考您 的硬件安装指南。

按照以下给出的步骤将 PC 或终端连接到控制台端口或以太网端口。

- 1. 使用适用的电缆将 PC 或终端连接到控制台端口或以太网端口。
- 2. 打开终端模拟程序,并按以下方式设置会话参数: •
	- Baud: 9600 bps
	- Data bits: 8
	- Parity: None
	- Stop bits: 1
	- Flow control: None

### <span id="page-58-1"></span>将管理模块以太网端口连接到网络

管理模块的 10BaseT/100BaseTX/1000BaseTX 以及网管理端口 (RJ-45 UTP 连接器)支持将管理端口连接到网 络。此时在现有管理网络中的管理工作站可以利用管理应用程序访问 PowerConnect B-MLXe 系列机箱。

要将管理模块以太网端口连接到网络中,您需要五类 UTP 直通电缆 (Dell 未提供)。将直通电缆的一端连接到 管理端口,另一端连接到网络。

# <span id="page-58-0"></span>激活电源

在完成硬件安装后,您可以打开电源。

1. 确认所有模块和电源设备均安装到位,且所有模块插槽均已遮盖。

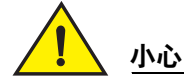

如有插槽未安装模块,则必须为插槽安装空白插槽盖。如果机箱运行时有插槽未遮盖,系统可能会 过热。

2. 如采用交流电源,请按照第 53 页上 ["连接交流电源"中](#page-54-0)所述步骤将 Dell 所提供的交流电源线的一端连接 到交流电源设备。

将另一端插入 115V 或 120V 的壁式电源插座。重复此步骤,连接所有已安装的交流电源设备。

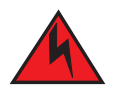

警告

如果安装中需要使用到与设备随附的电源线所不同的线缆,请确保您所使用的电源线标有安全认证 机构 (即规定了您所在国电源线管理规程的机构)的标记。该标记是您的电源线可以安全地与设备 一同使用的保证。

注

PowerConnect B-MLXe 系列机箱专为不间断的服务所设计 (设置包括您插入或移除管理模块和接口模块 时)。因此,该系统没有单独的电源开关。要关闭系统,只需直接拔出电源线。

注 壁式电源插座应安装在设备附近且易于使用。

3. 如 PowerConnect B-MLXe 系列机箱采用直流电源,请按照第 54 页上 ["连接直流电源"中](#page-55-0)所述步骤将电源线 缆连接到直流电源设备。

将电缆另一端连接至直流电源。重复此步骤,连接所有已安装的直流电源设备。开关位于电源上。

4. 确认 PowerConnect B-MLXe 系列机箱已成功完成初始化。相关信息,请参阅下面的["正常运行检验"。](#page-59-0)

# <span id="page-59-0"></span>正常运行检验

要验证 PowerConnect B-MLXe 系列机箱开机后是否正常运行,可进行如下操作: •

- 观察 LED 指示灯。 •
- 使用命令行界面显示模块的状态。

### 观察 LED 指示灯

在 PowerConnect B-MLXe 系列机箱开机后,可通过观察其 LED 指示灯来确认其初始化是否成功。请参考您的硬 件安装指南,获取有关 LED 指示灯运行以及状态信息 (通过 CLI show module 命令显示)的完整说明。

如果问题仍然存在,请联系技术支持部门。

### 显示模块状态

当您将 PC 或终端连接到管理模块控制台或以太网端口,且 PowerConnect B-MLXe 系列机箱完成初始化后,按下 Enter,将在终端模拟窗口中显示以下命令行界面提示符:

PowerConnect>

如未看到此提示符,请执行以下操作:

- 1. 确认已将电缆牢固地连接到您的 PC 或终端,以及控制台端口或以太网端口。
- 2. 检查终端模拟程序的设置。除 第 56 页上 "将 PC 或终端连接到[控制台端](#page-57-2)口或以太网端口"中列出的会话设 置外,请确保终端模拟会话运行于已连接至控制台端口的同一串行端口上。

如看到提示符 (PowerConnect>),表示您目前已连接到系统,并可使用命令行界面显示模块状态。在任一命令行 界面层级下输入以下命令:

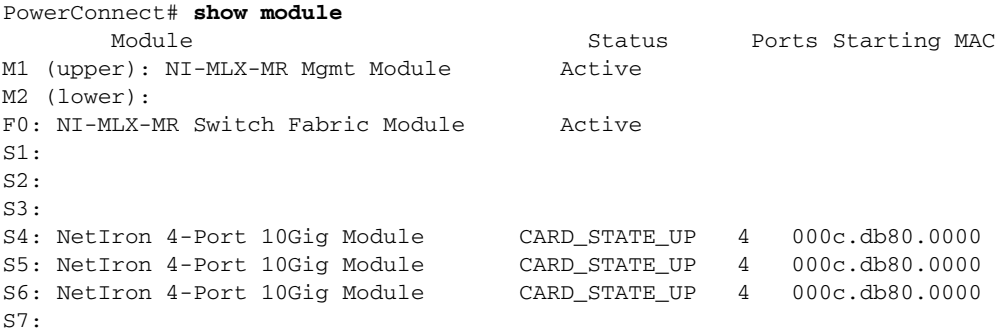

# <span id="page-60-0"></span>指定密码

默认情况下, PowerConnect B-MLXe 系列 CLI 未使用密码保护。要保护 CLI 访问的安全, Dell 强烈建议指定密 码。

CLI 包含以下访问级别: •

- Privileged EXEC 该级别亦称为 "启用"级别,并可使用密码进行保护。在此级别中,您可以对管理模块 插槽 1 或 2 中的管理模块快擦写存储器或 PCMCIA 闪存卡上的文件进行管理,将系统配置保存到快擦写存 储器,以及清空高速缓存。
- CONFIG 配置级别。该级别可配置系统 IP 地址以及路由功能。要使用 CONFIG 模式,您必须已登录到 EXEC 模式的 Privileged 级别。

您可<mark>以设置以下"启用"密码级别</mark>:

 Super User (超级用户) – 可对系统进行完全的读写访问。此级别通常用于系统管理员,并且是唯一允许对 密码进行配置的密码等级。

注 在您设置其他类型的密码前,您必须先设置一个超级用户密码。

- Port Configuration (端口配置) 允许指定端口的读写访问,但不支持全局 (系统范围内)参数。
- Read Only (只读) 仅允许只读访问 Privileged EXEC 模式以及 CONFIG 模式。

要设置密码:

1. 在打开的 CLI 提示符中,输入以下命令以更改为 EXEC 模式的 Privileged 级别:

PowerConnect> **enable** PowerConnect#

2. 输入以下命令访问 CLI 的 CONFIG 级别

PowerConnect# **configure terminal** PowerConnect(config)#

3. 输入以下命令设置超级用户密码:

PowerConnect(config)# **enable super-user-password** <text>

注 在您设置其他密码类型前,您必须先设置超级用户密码。

4. 输入以下命令设置端口配置以及只读密码:

PowerConnect(config)# **enable port-config-password** <text> PowerConnect(config)# enable read-only-password <text>

#### 注

如果您忘记了您的超级用户密码,请参阅 《重新启动发行说明》。

read-only-password (只读密码)和 port-config password (端口配置密码)应不同于 super-user (超级用户)密码。密码最长可设置为 48 个字符。

# <span id="page-61-0"></span>配置 IP 地址

PowerConnect B-MLXe 系列实施了分离的数据面和控制面。该体系结构将影响您的 IP 地址分配[。表](#page-61-1) 3 概述了可 以为其分配 IP 地址的接口。

在此表格中, "带内 (in band)"指的是用户信息包所通过的接口,而"带外 (out of band)"指的是与系统管理相 关的控制信息包传输所通过的接口。

<span id="page-61-1"></span>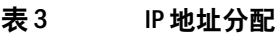

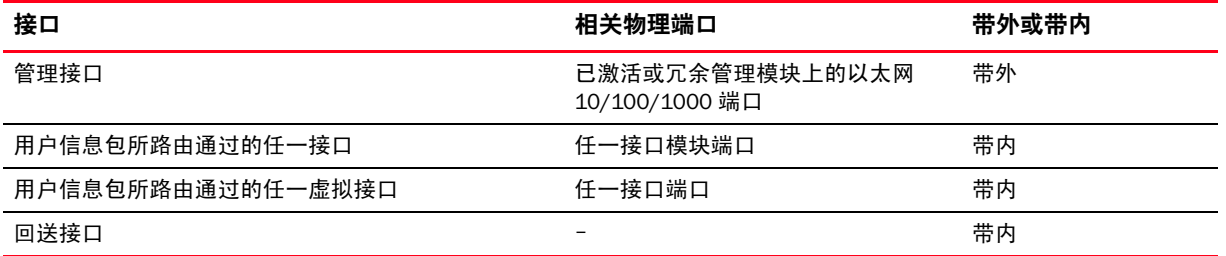

本节就以下内容进行说明: •

- PowerConnect B-MLXe 系列支持的子网掩码
- 如何为管理接口分配 IP 地址 •
- 如何为用户信息包所路由通过的接口或虚拟接口分配 IP 地址

### 支持的子网掩码

PowerConnect B-MLXe 系列同时支持标准的 IP 网络掩码 (A、 B、C 类子网掩码等)以及无类别域间路由 (CIDR) 网络前缀掩码。 .<br>د

- 要输入传统网络掩码, 则以 IP 地址的格式输入掩码。例如, 输入"209.157.22.99 255.255.255.0", 代表 一个含 C 类子网掩码的 IP 地址。
- 要为网络掩码输入前缀号码,紧随 IP 地址后输入正斜线 (/) 以及掩码的位数。例如,输入 "209.157.22.99/24"代表一个含 24 位有效 ("掩码") 位数网络掩码的 IP 地址。

### 为管理接口分配 IP 地址

与为进行系统管理而将全局 IP 地址分配到 B-MLXe 不同,您必须为激活的管理模块分配 IP 地址。当原有的激活 管理模块变为不可用,而冗余模块转而成为激活模块时, IP 地址将自动分配给新的激活管理模块。

例如,要将 IP 地址 10.0.1.1 分配给管理接口,请执行以下操作:

1. 在 CLI 提示符中, 输入 enable:

PowerConnect> **enable**

2. 在 Privileged EXEC 级别提示符中输入以下命令 (例如, PowerConnect#), 然后按下 Enter。此命令将擦除 残留的工出厂测试配置:

PowerConnect# **erase startup-config**

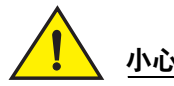

只可在新系统上使用 erase startup-config 命令。如果在您已配置的系统中输入此命令,您的配置将 被擦除。如果意外地擦除了系统中的已配置信息,输入写入存储器命令,将运行中的配置保存至启 动配置文件。

3. 输入以下命令访问 CLI 的配置级别:

PowerConnect# configure terminal Privileged EXEC Level PowerConnect(config)# Global CONFIG Level

4. 输入以下命令为管理接口配置 IP 地址和掩码:

PowerConnect(config)# **interface management 1** PowerConnect(config-if-mgmt-1)# **ip address 10.0.1.1 255.255.255.0**

### 为接口、虚拟接口或回路分配 IP 地址

必须为用户信息包所路由通过的各个接口和虚拟接口分配 IP 地址。也可为回送接口分配 IP 地址,此举通常用于 测试或诊断目的。您必须使用串行连接来分配首个 IP 地址。对于后续的地址,可以通过远程登录或 Web 管理接 口,使用 CLI 来进行分配。默认情况下,您最多可为每个接口、虚拟接口和回送接口配置 24 个 IP 接口。

例如,要将 IP 地址 192.22.3.44 和子网掩码 255.255.255.0 分配至以及网接口 1/1,请执行以下操作。

1. 在打开的 CLI 提示符中,输入 enable。

PowerConnect> **enable**

2. 在 Privileged EXEC 级别提示符中输入如下命令,然后按下 Enter。此命令将擦除残留的工出厂测试配置: PowerConnect# **erase startup-config**

输入此命令后,您需要重新启动系统。

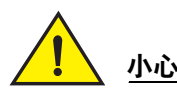

只可在新系统上使用 erase startup-config 命令。如果在您已配置的系统中输入此命令,您的配置将 被擦除。如果意外地擦除了系统中的已配置信息,输入写入存储器命令,将运行中的配置保存至启 动配置文件。

3. 输入以下命令访问 CLI 的配置级别:

PowerConnect# **configure terminal** PowerConnect(config)#

4. 输入以下命令为以太网接口 1/1 配置 IP 地址和子网掩码:

PowerConnect(config)# **interface ethernet 1/1** PowerConnect(config-if-e10000-1/1)# **ip address 192.22.3.44 255.255.255.0**

如果您已经在接口上的同一子网中配置了 IP 地址,请使用辅助参数。

## 启用或禁用接口

默认情况下, B-MLXe 所有的接口均为禁用。要启用接口,在 CLI 相应的接口配置级中输入 enable 命令。例如, 要启用管理接口,在 CLI 管理接口配置级别中输入 enable 命令。

PowerConnect(config-if-mgmt-1)# **enable**

您可在相应的 CLI 接口配置级别中使用 disable 命令来禁用接口。例如,要禁用管理接口,在 CLI 管理接口配置 级别中输入 disable 命令。

PowerConnect(config-if-mgmt-1)# **disable**

# <span id="page-63-0"></span>将 PowerConnect B-MLXe 系列连接到网络设备

可以将 PowerConnect B-MLXe 系列机箱连接到另一以太网网络设备。PowerConnect B-MLXe 系列机箱支持与 Dell 以及其他供应商网络设备的连接。

参阅您的硬件安装指南,获取有关 PowerConnect B-MLXe 系列上可用的以太网接口模块的说明。包括含 XFP、 SFP 和 SFP+ 光纤以及 RJ-45 铜接口的接口模块。有关这些接口模块所支持的 SFP、 SFP+ 以及 XFP 光纤模块的 详细信息,也已在硬件安装指南中进行了说明。

要将 PowerConnect B-MLXe 系列机箱连接到另一网络设备,必须进行以下操作:<br>·

- 根据需要,安装光纤模块 •
- 按照要求,用铜电缆或光纤电缆将模块连接

请参阅您的硬件安装指南,获取此操作的相关信息,同时清洁光纤接头并排除网络连接中可能的故障。

### 管制通告

有关其他管制信息,请访问 www.dell.com 上的 "规章符合性"主页,网址为: [www.dell.com/regulatory\\_compliance](http://www.dell.com/regulatory_compliance)。

Información de la NOM (sólo para México)

La información que se proporciona a continuación aparece en el dispositivo descrito en este documento, en cumplimiento de los requisitos de la Norma Oficial Mexican (NOM):

Importador: Dell Inc. de México, S.A. de C.V. Paseo de la Reforma 2620-11<sup>°</sup> Piso Col. Lomas Altas 11950 México, D.F.

#### Equipos portátiles

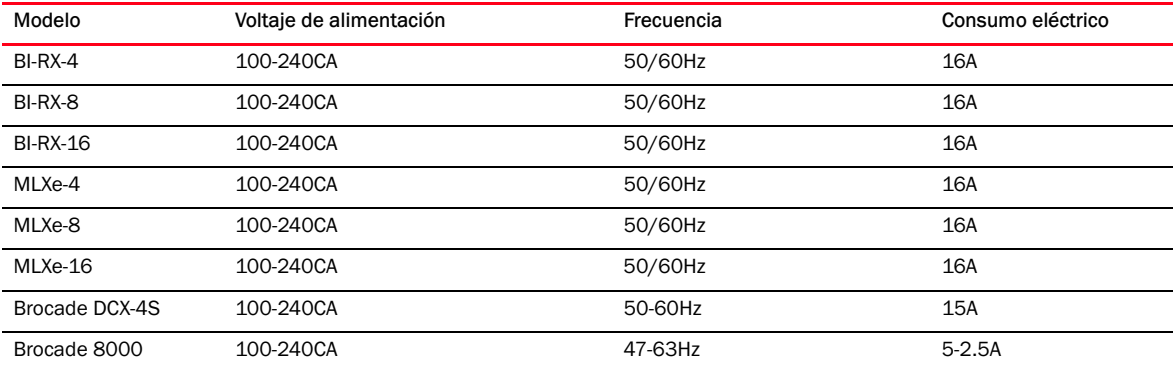

#### Informação sobre Órgão Regulador

A marca de certificação se aplica a este Equipamento de Rede de Dados Para maiores consultas sobre ANATEL visite o site: www.anatel.gov.br

53-1001995-01 2010 年8 月31 日

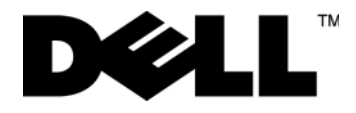

# PowerConnect™ B-MLXe 系列

使用說明指南

 53-1001995-01 \*53-1001995-01\*

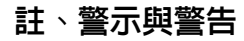

註 「註」是表示能幫助您更好使用電腦的資訊。

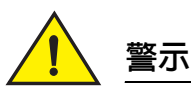

「警示」表示在未遵照指示時,有可能會損壞硬體或導致資料遺失。

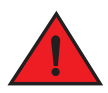

### 危險

「危險」表示有可能會導致財產損失、造成人員傷害或死亡。

### 本文件中的資訊如有變更,恕不另行通知。 © 2010 Dell Inc. 版權所有,翻印必究。美國印製。

未經 Dell Inc. 的書面許可,不得以任何形式進行複製。

本文件中使用的商標:Dell、DELL 徽標、Inspiron、Dell Precision、Dimension、OptiPlex、Latitude、PowerEdge、PowerVault、PowerApp、 PowerConnect 與 Dell OpenManage 是 Dell Inc. 的商標;Intel、Pentium 和 Celeron 是 Intel Corporation 在美國和其他國家的的註冊商標; Microsoft、Windows、Windows Server、MS-DOS 與 Windows Vista 是 Microsoft Corporation 在美國和╱或其他國家的商標或註冊商標。

本文件中使用的其它商標與商品名稱是指擁有這些標誌及名稱的公司或其產品。 Dell Inc. 對於不屬於其本身的商品與名稱將不擁有任何專有 權益。

管制機型代碼:MLXe-4、MLXe-8、MLXe-16

\_\_\_\_\_\_\_\_\_\_\_\_\_\_\_\_\_\_\_\_

# <span id="page-66-0"></span>本指南中

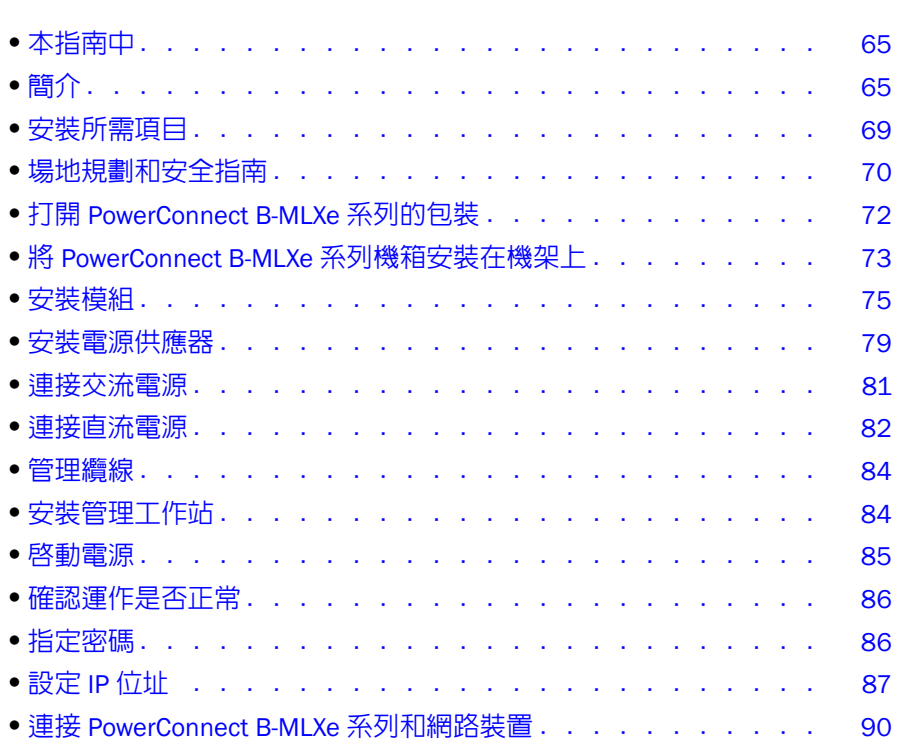

# <span id="page-66-1"></span>簡介

本指南說明拆封、安裝及設定 PowerConnect B-MLXe 系列 4 插槽、8 插槽 及 16 插槽機箱 ( 作為獨立裝置 ) 的相 關程序。另請留意下列其他說明文件: •

- 如需詳細安裝與設定說明,請參閱本產品相應的硬體安裝指南。<br>•
- 若是特定機架安裝說明,請參閱相應的機架安裝程序。

PowerConnect B-MLXe 系列 4 插槽機箱 ( 第 66 [頁的圖](#page-67-0) 1) 和 8 插槽機箱 ( 第 67 [頁的圖](#page-68-0) 2) 可依下列方式安裝: •

- 安裝在平坦表面上作為獨立裝置。 •
- 安裝在 19 吋的電子工業協會機櫃中 (EIA310-D)。本 B-MLXe 系列裝置内建安裝在機架上的專用裝設托架。<br>-
- 安装在中置式電信 (Telco) 機架上。中置式套件可另外向 PowerConnect 供應商訂購,並將 PowerConnect 裝 置置中裝設在機架上。此套件包含兩個 L 型裝設托架,以及安裝托架和裝設本裝置的說明。

PowerConnect B-MLXe 系列 16 插槽機箱 ( 第 68 頁的圖 3) 可依下列方式安裝: •

- 安裝在 19 吋的電子工業協會機櫃中 [\(EIA310-D\)](#page-69-0)。本 B-MLXe 系列裝置内建安裝在機架上的專用裝設托架。<br>-
- 安装在中置式電信 (Telco) 機架上。中置式套件可另外向 PowerConnect 供應商訂購,並將 PowerConnect 裝 置置中裝設在機架上。此套件包含兩個 L 型裝設托架,以及安裝托架和裝設本裝置的說明。

本指南列出設定 PowerConnect B-MLXe 系列時所需的基本設定步驟。其他設定資訊請參閱硬體安裝指南。 [圖](#page-67-0) 1 說明 PowerConnect B-MLXe 系列 4 插槽機箱與元件位置。

- **1**) (**2**) (**3**) (**4 5**  $\overline{\mathbf{B}}$  . B : B **6** 3: Q : **7**  $\frac{1}{\circ}$ q  $\underbrace{\mathbf{B}}_{\mathbf{B}}\mathbf{B}_{\mathbf{B}}\mathbf{B}_{\mathbf{B}}$ .<br>هڪ  $\frac{1}{2}$  $\tilde{a}$ ħ. ه ک m **8 (9)** (10 1 介面插槽 2 4 ESD 連接器 7 介面插槽 3 10 介面插槽 4<br>———————————————————— <sup>2</sup> 交換核心插槽 2 <sup>5</sup> 介面插槽 1 <sup>8</sup> 管理插槽 1 6 交換核心插槽 1
- <span id="page-67-0"></span>圖 1 PowerConnect B-MLXe 4 插槽機箱

[圖](#page-68-0) 2 說明 PowerConnect B-MLXe 系列 8 插槽機箱和元件位置。

#### <span id="page-68-0"></span>圖 2 PowerConnect B-MLXe 8 插槽機箱

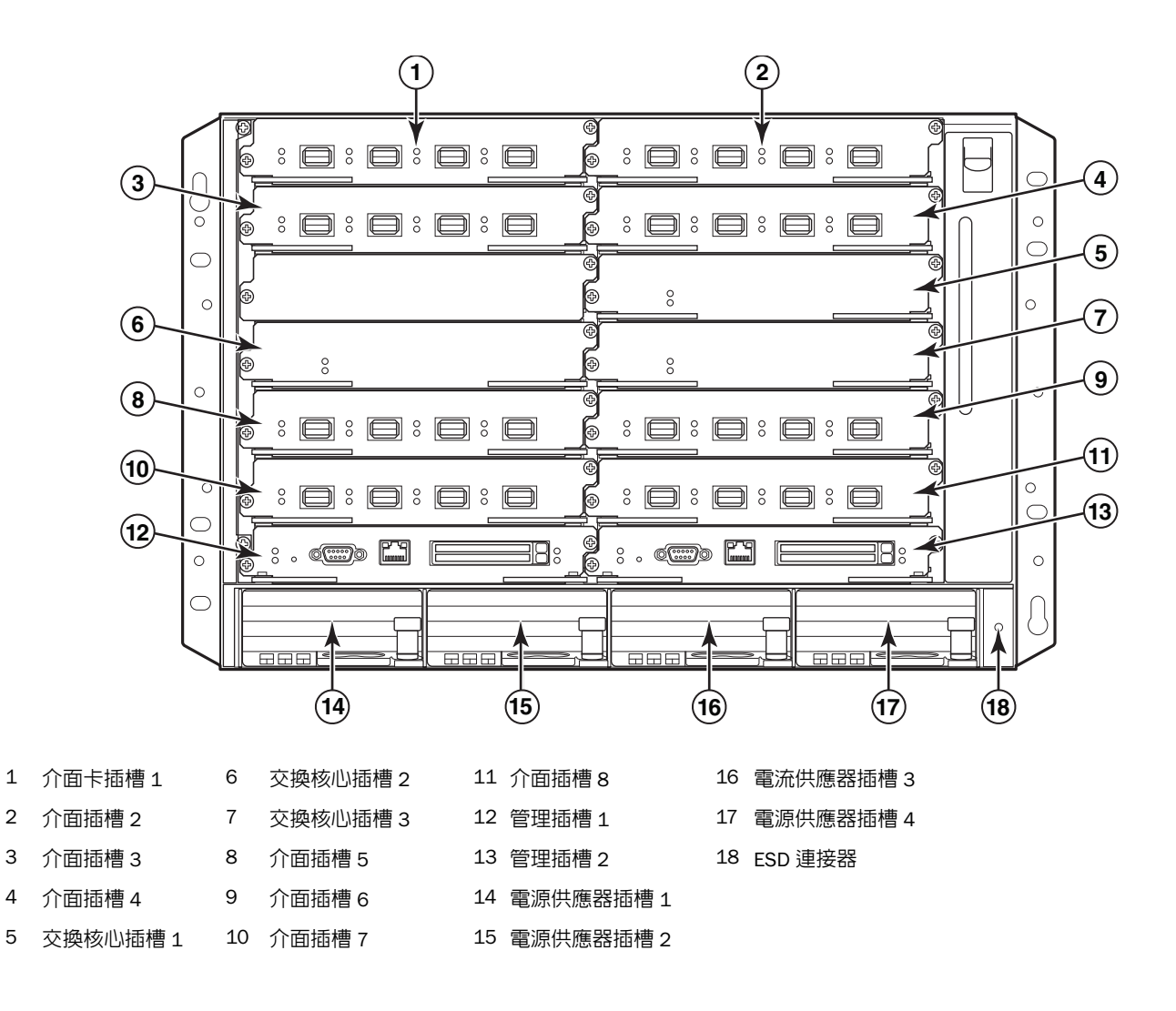

[圖](#page-69-0) 3 說明 PowerConnectB-MLXe 系列 16 插槽機箱和元件的位置。

#### <span id="page-69-0"></span>圖 3 PowerConnect B-MLXe 16 插槽機箱

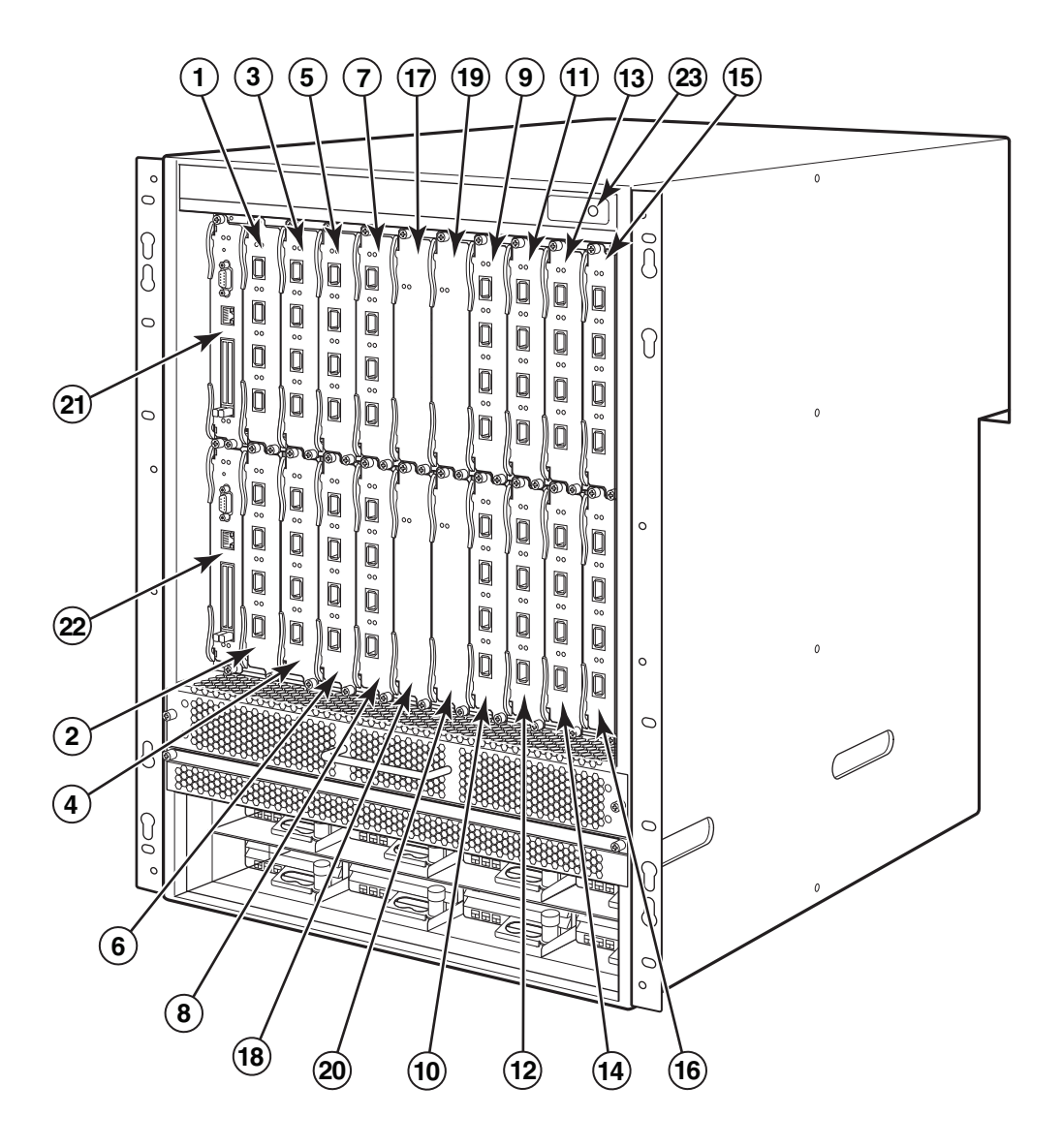

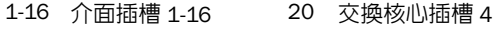

- 
- 17 交換核心插槽 1 21 管理插槽 1<br>18 交換核心插槽 2 22 管理插槽 2
- 18 交換核心插槽 2 22 管理插槽 2<br>19 交換核心插槽 3 23 ESD 連接器 23 ESD 連接器

# <span id="page-70-0"></span>安裝所需項目

本文件說明如何安裝 PowerConnect B-MLXe 系列 4 插槽、8 插槽及 16 插槽機箱,並使用各機箱内建的托架裝設 在 19 吋的設備機架上。若要將機箱置中裝設在機架上,請向 PowerConnect 供應商訂購中置式機架套件。機架 套件中會隨附安裝說明。本節說明 PowerConnect B-MLXe 系列的隨附項目以及安裝時的所需項目。

### 装置隋附項目

以下為裝置隨附項目: •

- 4 插槽機箱會隨附下列安裝用元件:
	- 兩個高速交換核心模組。 -
	- 各空白模組插槽上的插槽蓋 (slot blank)。插槽蓋會裝設在目前未安裝模組的插槽上,確保通風良好。 -
	- 風扇組,位於路由器右前方。如需有關風扇的詳細資訊,請參閱硬體安裝指南。<br>-
	- 電源供應器 ( 交流電或直流電 )。
- 8 插槽機箱會隨附下列安裝用元件:<br>-
	- 兩個高速交換核心模組。 -
	- 各空白模組插槽上的插槽蓋。插槽蓋會裝設在目前未安裝模組的插槽上,確保通風良好。 -
	- 風扇組,位於路由器右前方。如需有關風扇的詳細資訊,請參閱硬體安裝指南。 -
	- 兩個電源供應器 ( 交流電或直流電 )。
- 16 插槽機箱會隨附下列安裝用元件:
	- 三個高速交換核心模組。 -
	- 各空白模組插槽上的插槽蓋。插槽蓋會裝設在目前未安裝模組的插槽上,確保通風良好。 -
	- 風扇組,位於路由器右前方;另有兩個風扇組位於機箱後方。如需有關風扇的詳細資訊,請參閱硬體安 裝指南。
	- 四個電源供應器 ( 交流電或直流電 )。
- 保固卡。 •
- 適用交流電電源供應器的 115V 交流電電源線 ( 可向 Dell 購買 )。<br>-
- Web Pointer Card,含軟體影像與使用者說明文件 ( 包括本指南 )。

### 註

若缺少任何一項,請與原購買商店聯絡。

### 必須提供的項目 •

- 組合式 19 吋電子工業協會機櫃 (EIA310-D) 設備機架。
- 標準 #12-24 錐形頭螺絲,將機箱裝在設備機架上時使用。 •
- #2 十字螺絲起子。
- 大型一字螺絲起子。 •
- 中置式機架套件 ( 選購 )。請向 PowerConnect 供應商訂購。 •
- ESD 靜電環,附有可連接到機箱 ESD 連接器的插頭。

# <span id="page-71-0"></span>場地規劃和安全指南

請務必遵守下列步驟與安全預防措施,確保安裝與操作正確。

### 場地規劃

請遵照下列步驟,確保場地已為安裝做好準備。

#### 佈線架構

請確保場地已妥善佈線完畢。如需佈線詳細資訊,請參閱硬體安裝指南。

#### 安裝地點

安裝機箱前,請先規劃出機箱位置及其他裝置或設備的相關方向。為達到散熱效果,機箱前後及側面請和牆壁 或其他屏蔽保留 15.24 公分 (6 吋 ) 以上的距離。若機箱裝設在有孔的密閉設施中,該設施表面至少必須有 60% 以上的孔洞。

### 註

PowerConnect B-MLXe 系列機箱適合安裝在網路電信設施以及符合 NEC 規定的地點。亦可安裝在公共接合網路 (Common Bonding Network, CBN) 或隔離接合網路 (Isolated Bonding Network, IBN) 上。但不適用外部設備安裝 (Outside Plant installations, OSP)  $\circ$ 

# 安全方針

開始安裝前,請先閱讀 PowerConnect B-MLXe 系列的適用警示和警告。

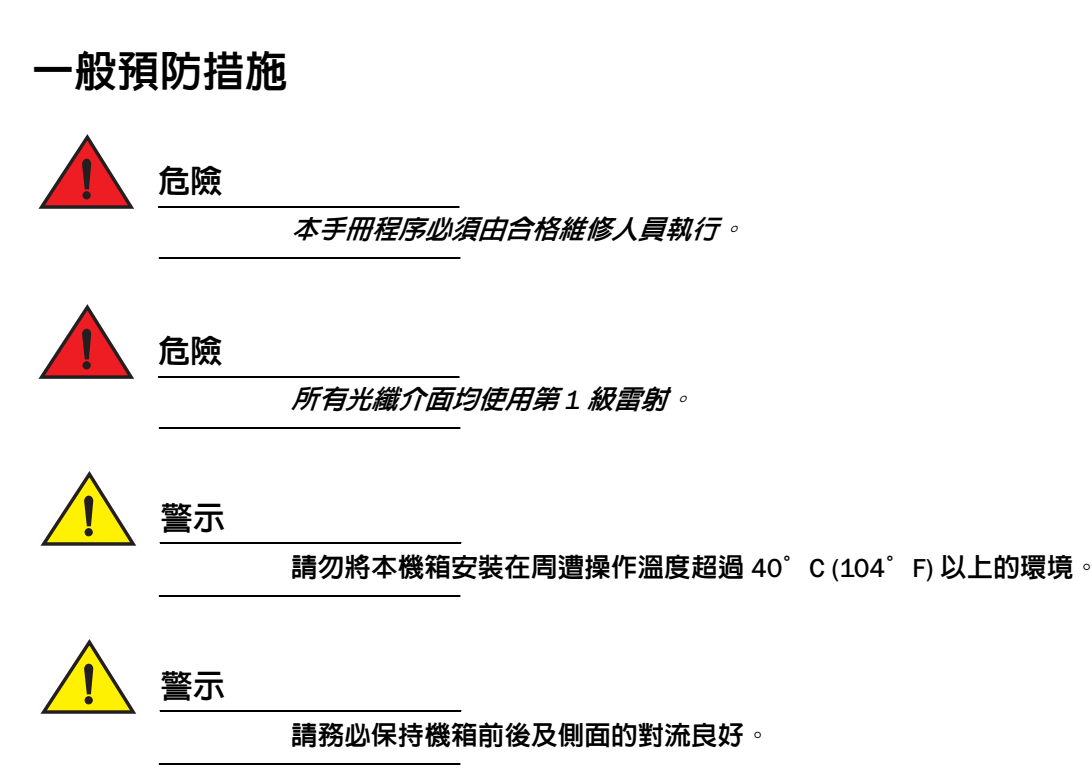
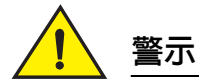

若插槽上未安裝任何模組,請勿取下插槽蓋。若插槽未加以覆蓋即操作機箱,可能會導 致系統過熱。

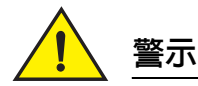

請勿將工具留在機箱內。

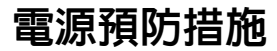

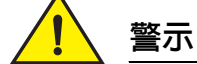

各交流電電源線請務必使用獨立的分支電路,以免短路時造成負載過重。

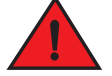

### 危險

請務必依據機箱安裝的交流電電源供應器數量,選擇適合的電路裝置。

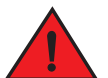

### 危險

拔下所有電源線才能完成切斷機箱電源。

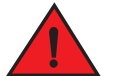

### 危險

請確認電源電路是否妥善接地,再使用機箱隨附的電源線連接電源。

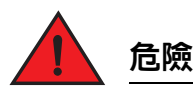

### 若安裝所需的電源線與機箱隨附的電源線不同,請務必使用標有安全機構( 符合當地國家 電源線規範 ) 標誌的電源線。有了此標誌,您就可安心在機箱上使用此電源線。

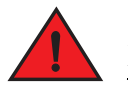

### 危險

請務必妥善固定裝設機箱的機架或機櫃,以免搖晃不穩或倒塌。

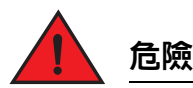

盡量將機箱裝設在機架或機櫃的底部。請將最重的機箱裝設在底部,再陸續向上放置較 輕的裝置。

# 警示

請確認機箱的電路、線路及過電流防護不會過載。若要判定供電電路是否過載,可在和 機箱相同電路上安裝的所有裝置增設額定安培 (amp)。然後比較總數與該電路的額定限 制。額定安培上限通常會印在機箱靠近輸入電源接頭的地方。

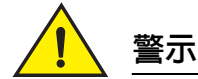

使用直流電電源的 B-MLXe 系列產品通常只會安裝在特定區域。特定區域係指僅能由維修 人員使用特殊工具、鎖定與金鑰或其他安全措施才能使用的區域,並且由該區的負責授 權單位管理。

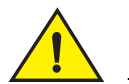

### 警示

使用交流電電源的 B-MLXe 系列產品通常只會安裝在特定區域。特定區域係指僅能由維修 人員使用特殊工具、鎖定與金鑰或其他安全措施才能使用的區域。

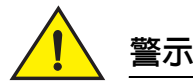

若 16 插槽機箱系統採直流電輸入電路 ( 供電 1800W),請務必在電源供應器的輸入突耳 (input lug) 上裝設 UL-Listed 60 amp 斷路器、最低 -48VDC 及雙極。連線至產品的輸入線路 必須使用 6 AWG、標有 VW-1 且最低額定值為 90°C 的銅線。

# 警示

若安裝與 NEBS 相容的 16 插槽機箱使用交流電和直流電系統,請使用美國線規 (AWG) 在 6 以上的接地線。接地線的一端必須附有合格廠商的壓接式接頭 ( 裝置隨附 ), 而另一端 則是接地端。此接頭必須使用適當工具壓接,才能妥善連接箱内的接地螺絲。將接地線 壓接到隨附的接地突耳前,請務必清潔露出的銅線,並在露出的電線塗上抗氧化劑。

# 打開 PowerConnect B-MLXe 系列的包裝

PowerConnect B-MLXe 系列會隨附數件物品。請查看是否有第 69 [頁的「裝置隨附項目」下所](#page-70-0)列的物品,並確認 內容物。若缺少任何一項,請與原購買商店聯絡。

從運送紙箱內取出 B-MLXe 機箱。請妥善收藏運送紙箱和包裝材料,供日後搬運或寄送機箱時使用。

# 將 PowerConnect B-MLXe 系列機箱安裝在機架上

本節說明下列作業: •

- [「準備將機箱裝設在機架上」](#page-74-0) •
- 「取下 4 插槽和 8 [插槽機箱的運](#page-74-1)輸螺絲」 •
- 「8 插槽和 16 [插槽機箱](#page-75-0)搬運指南」 •
- [「將機箱裝設在機架上」](#page-75-1)

### <span id="page-74-0"></span>準備將機箱裝設在機架上

由於 PowerConnect B-MLXe 系列機箱整體重量較重,因此 Dell 建議先將機箱裝在機架上後,再安裝其他模組和 交流電耗材 ( 必要時 )。

在標準 19 吋 (EIA310-D) 機架上可安裝 •

- 最多十台 PowerConnect B-MLXe 系列的 4 插槽機箱。 •
- 最多六台 PowerConnect B-MLXe 系列的 8 插槽機箱。 •
- 最多三台 PowerConnect B-MLXe 系列的 16 插槽機箱。

每台安裝在機架上的 PowerConnect B-MLXe 系列機箱都必須使用四顆 #12-24 的錐形頭螺絲裝設並固定機箱。進 行此作業前,應先將機架組合完畢,並留一把 #2 十字螺絲起子。

### <span id="page-74-1"></span>取下 4 插槽和 8 插槽機箱的運輸螺絲

PowerConnect B-MLXe 系列 4 插槽和 8 插槽裝置會隨附原本安裝在機箱右側的兩顆螺絲。這兩顆螺絲是用來固 定風扇組,避免再運送途中受損。安裝路由器前必須先取下這兩顆螺絲。第 73 [頁的圖](#page-74-2) 4 顯示螺絲位置。

#### 註

您必須使用 #2 十字螺絲起子取下螺絲。

### <span id="page-74-2"></span>圖 4 取下 4 插槽和 8 插槽機箱上的運輸螺絲

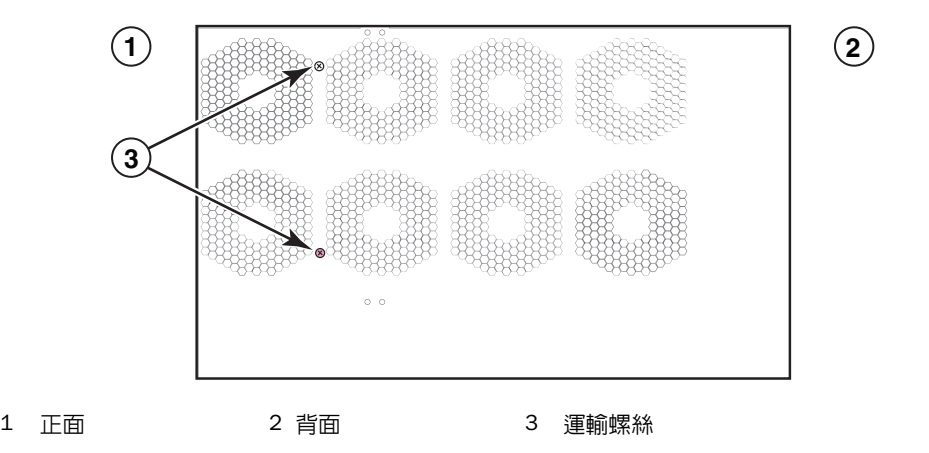

### <span id="page-75-0"></span>8 插槽和 16 插槽機箱搬運指南

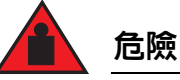

完全設置好的 B-MLXe 16 插槽機箱非常重。如需搬運、使用或裝設這些裝置時,請務必兩人同時進 行。

請依照下列指南搬運或移動 8 插槽或 16 插槽機箱: •

- 搬運或移動機箱前,請先拔下所有外接連接線。 •
- 請勿嘗試自行完全設置好的機箱;請務必兩人同時進行。 •
- 將機箱安裝至機架前,建議先取下機箱元件。

### <span id="page-75-1"></span>將機箱裝設在機架上

請遵照下列步驟將 PowerConnect B-MLXe 系列機箱裝設在機架上。

註 您必須使用標準 #12-24 錐形頭螺絲將每個機箱裝設在機架上。請使用十字螺絲起子執行作業。

- 1. 確定各機箱在機架上的位置。舉例來說,將模組數較少的裝置放在機架上方,模組數較多的裝置至於機架 中央,而模組數完整的裝置則放在機架底部。
- 2. U 使用機箱裝設托架上的安裝孔槽作為基準,對齊各機架架桿的螺絲,如第 74 [頁的圖](#page-75-2) 5 所示。機架其中一 側螺絲應對齊裝設托架的上方孔洞;而機架另一側的螺絲則需對齊裝設托架的底部孔洞。拴上螺絲後,螺 絲頭背面與機架架桿之間請保留約 1/4 吋的空間。

### <span id="page-75-2"></span>圖 5 確定機架架桿的螺絲裝設位置

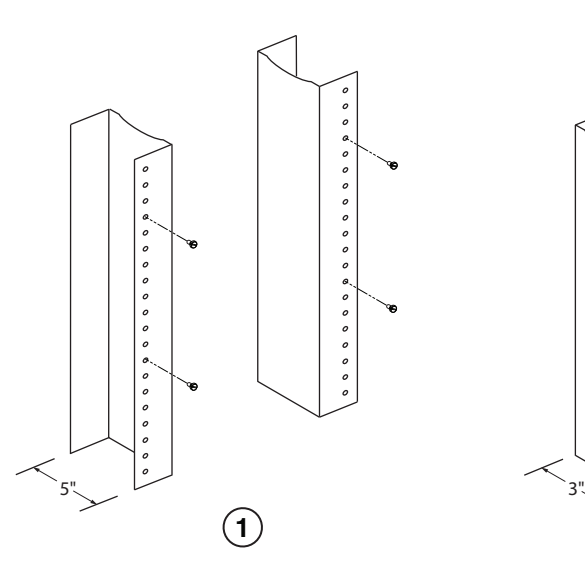

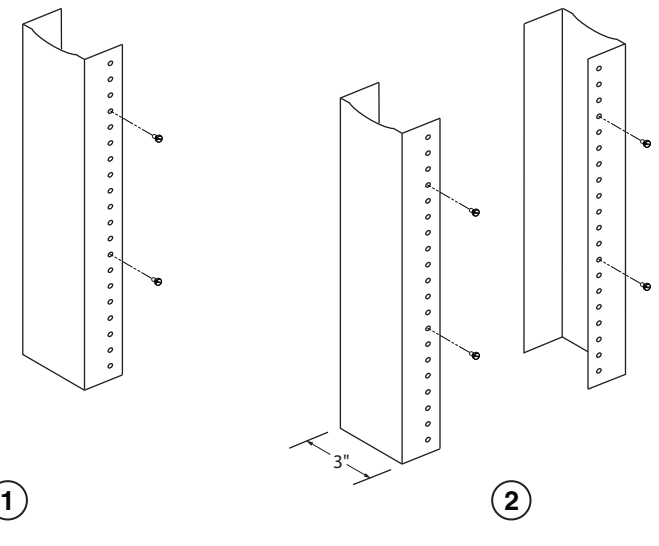

1 不等邊法蘭設備機架<br>(Unequal flange equipment rack) (Unequal flange equipment rack)

<sup>2</sup> 網路設備機架

- 3. 首先先從要裝設在機架底部的機箱開始,如圖 6 [中的](#page-76-0) 8 插槽機箱範例所示,將機箱裝到機架上。請至少由 兩個人搬起機箱、將各安裝孔槽較寬的一側滑入機架架桿上的對應裝設螺絲。
- <span id="page-76-0"></span>圖 6 將 B-MLXe 8 插槽機箱裝到機架上

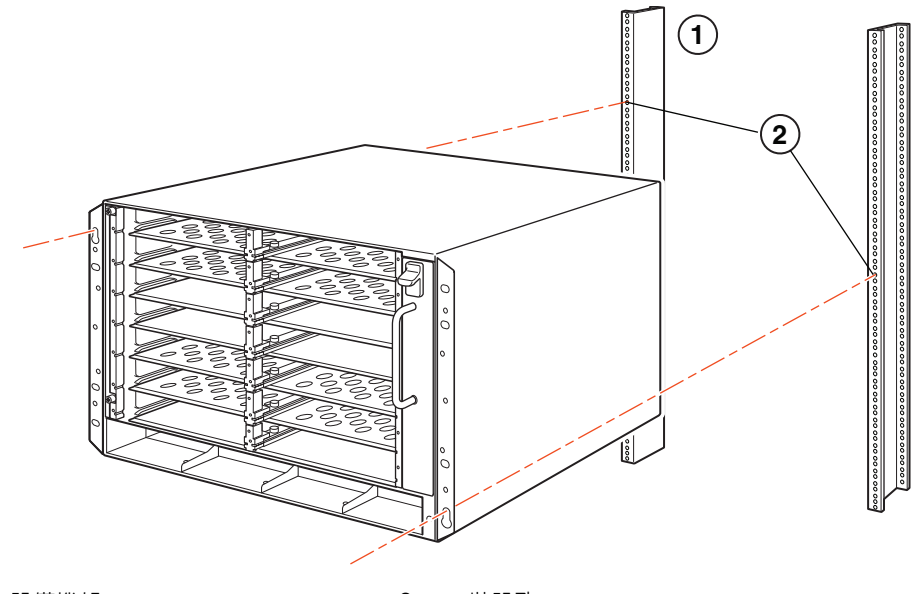

- <sup>1</sup> 設備機架 <sup>2</sup> 裝設孔
- 4. 將機箱向下滑動,讓螺絲頭位於安裝孔槽較狹窄的一側。
- 5. 鎖緊螺絲,將機箱固定至定位。若想更加牢固,可額外使用其他螺絲。

#### 註

若要達到機箱對機架的良好接地效果,可在機箱上裝設星形墊圈。也可在任何單孔接地突耳上使用星形墊 圈,避免接地突耳旋轉。

6. 請重複步驟 2 到步驟 5,將每台機箱裝設至機架上。

# 安裝模組

請依下列步驟將模組安裝到空插槽上。請依照相同程序安裝所有模組。

下列安裝多重模組的順序對於確保妥善安裝十分重要: •

- 若是 4 插槽和 8 插槽機箱,請由右至左安裝模組,並從最下排開始逐漸向上安裝。<br>-
- 若是 16 插槽機箱,請從路由器左側向右開始插入插槽。

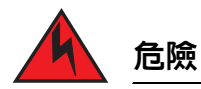

本設備或子組件的內建連接埠僅適合連接內建或未暴露的線路或佈線。本設備或子組件的內建連接 埠不得以金屬方式連接到與外部設備 (OSP) 或其線路連接的介面。這些介面僅作為內建介面使用 (如 GR-1089-CORE,Issue 4 說明的類型2 或類型4 連接埠 ) 且必須獨立於暴露的 OSP 佈線。若要透 過金屬方式將這些介面連接到 OSP 線路,主要防護 (Primary Protector) 效力仍然不足。

### 註

PowerConnect B-MLXe 系列模組屬專用模組,即表示這些模組僅能安裝在 PowerConnect B-MLXe 系列機箱上。舉 例來說,如果您嘗試將 PowerConnect B-MLXe 系列管理模組安裝在其他 Dell 機箱,或者將其他 Dell 機箱專用的 管理模組安裝在 PowerConnect B-MLXe 系列機箱,則該機箱和模組皆無法正常運作。

[表](#page-77-0) 1 提供安裝模組適用的機箱插槽編號。機箱插槽標誌會顯示在插槽底座上。

各 PowerConnect B-MLXe 系列機箱會隨附已安裝的交換核心模組。

#### <span id="page-77-0"></span>表 1 PowerConnect B-MLXe 模組安裝

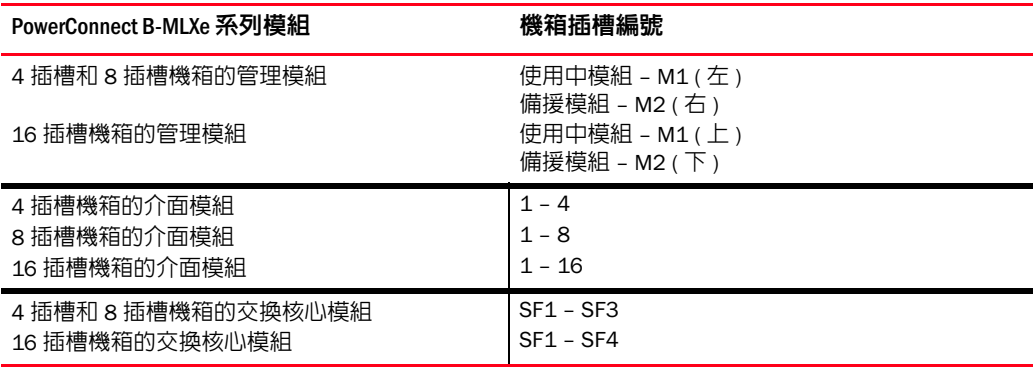

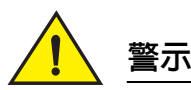

使用電動螺絲起子可能會扭斷螺絲頭,因此不建議使用。

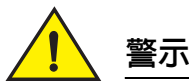

若插槽上未安裝任何模組,請勿取下插槽蓋。若使用未覆蓋的插槽操作機箱,可能會導 致系統過熱。請鎖緊固定插槽蓋的螺絲;如此一來,即便取下鄰近的面板或模組時也不 會掉落。

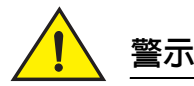

若您進行模組熱交換,請在拆下模組 ( 或是電源供應器或風扇組 ) 至少兩秒後再將模組插 入同一個插槽。

若打算安裝備援管理模組,請參閱該產品的相關配置指南,了解備援模式運作方式、選用可執行的軟體設定, 以及如何管理備援功能等相關資訊。

將模組安裝至 B-MLXe 系列機箱前,請先備妥下列工具: •

ESD 靜電環, 附有可連接到 PowerConnect B-MLXe 系列機箱上 ESD 連接器的插頭。

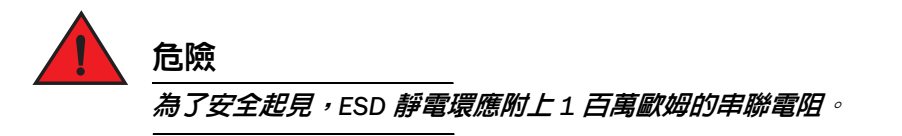

大型一字螺絲起子。

請依照下列步驟將模組安裝至 PowerConnect B-MLXe 系列機箱:

- 1. 若您要安裝模組的空插槽先前未設定過其他模組,請前往[步驟](#page-78-0) 2。若您要安裝模組的插槽先前已設定過其 他模組,請利用本步驟移除舊的設定資訊。
	- a. 請在配置模式下使用 show running-config 指令, 決定插槽的目前配置情形。

```
PowerConnect(config)# show running-config
目前配置:
!
版本 V5.0.0T163
模組 1 ni-mlx-24-port-1g-copper
!
```
本範例顯示,插槽 1 目前的配置為 20-port 1 Gbps 銅介面 (copper interface) 模組。

b. 若使用 show running-config 指令輸出來指定模組,請以 no module <slot-number> <module-type> 指令移 除插槽 1 的配置。

PowerConnect(config)# **no module** 1 ni-mlx-20-port-1g-copper

此指令可移除插槽 1 的配置,讓此插槽準備安裝新的模組。

- <span id="page-78-0"></span>2. 戴上 ESD 靜電環並將插頭接到機箱上的 ESD 連接器,完成接地。
- 3. 取出包裝內的模組。
- 4. 將模組插入插槽内,並沿著卡片導軌推入模組,直到模組兩側的退出鈕旋入模組前端面板。

註 將模組插入機箱時,請確認該模組的面板和鄰近模組面板不會重疊。

- 5. 旋轉模組面板的退出開關。此動作可將模組完全置入底板。
- 6. 放入兩顆螺絲並順時針旋轉,將螺絲固定在模組前端面板上。請使用一字螺絲起子將螺絲拴緊。
- 7. 輸入 write memory 指令,並確認重新開機後插槽與新模組能否正常運作。

PowerConnect(config)# **write memory**

寫入 startup-config 已完成。

### 圖 7 將模組安裝到 4 插槽機箱

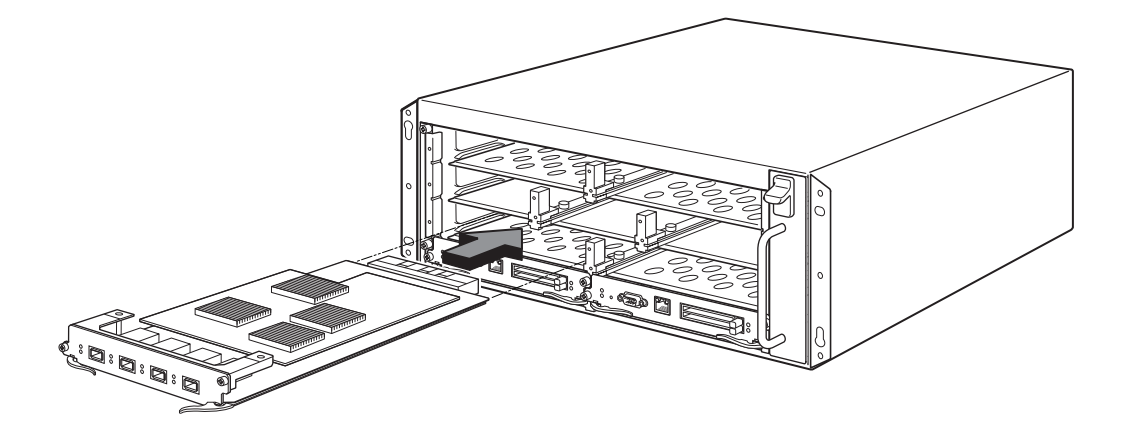

### 圖 8 將模組安裝到 8 插槽機箱

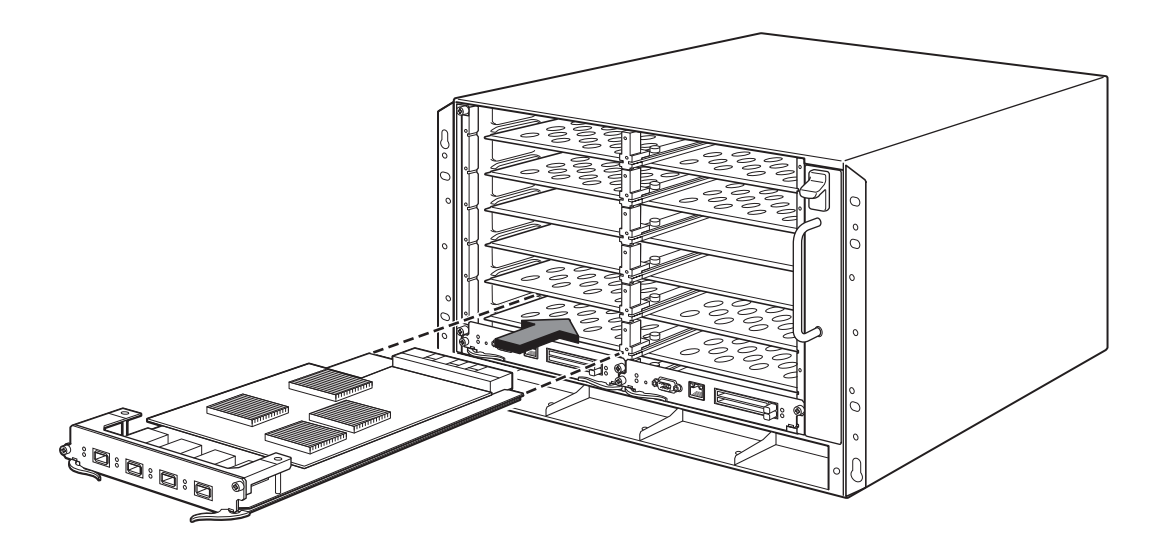

### 圖 9 將模組安裝到 B-MLXe-16 插槽機箱

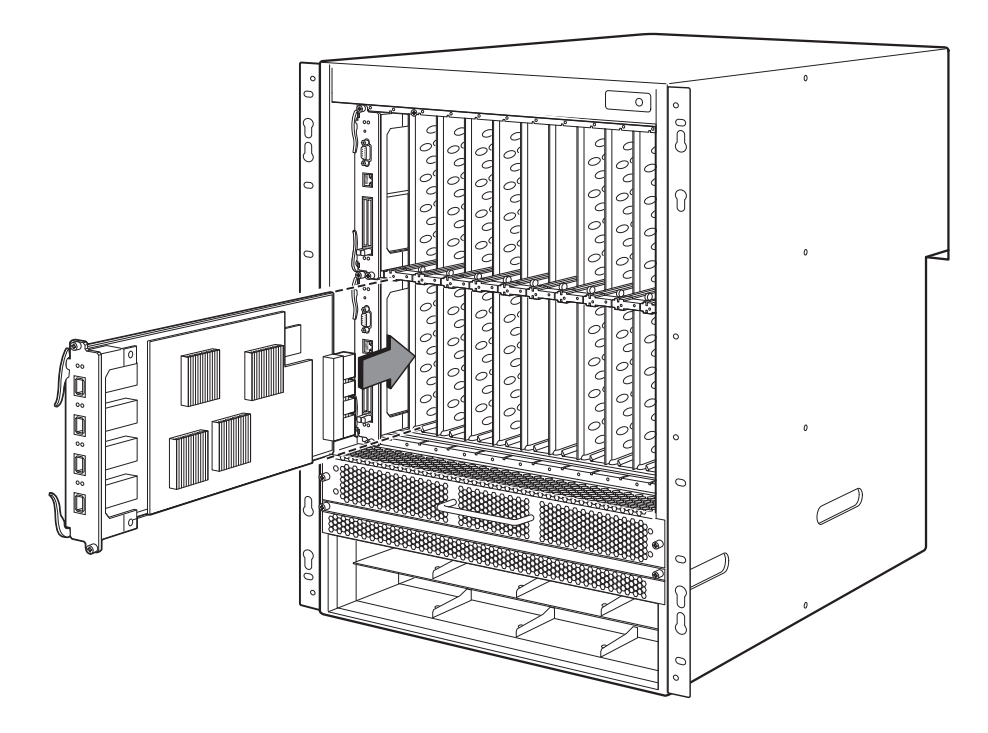

## 電源供應器、交換核心及風扇需求

如需有關 PowerConnect B-MLXe 系列裝置上安裝模組的電源供應器、交換核心及風扇需求的詳細資訊,請參閱 硬體安裝指南。

# 安裝電源供應器

[表](#page-80-0) 2 列出 PowerConnect B-MLXe 系列出廠前安裝的電源供應器 ( 交流電或直流電 ) 號碼,以及各裝置可安裝並作 為備援的最大數量。  $2.7 \times 1.4 \times 10^{-10}$ 

<span id="page-80-0"></span>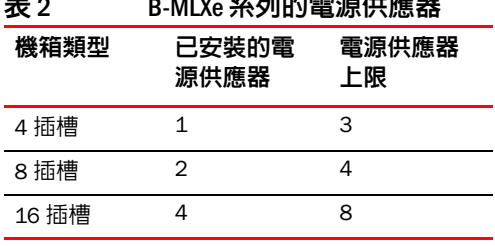

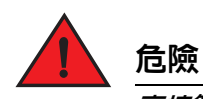

高接觸電流。連接供電器前請先妥善接地。

#### 電源供應器安裝步驟

請遵照下列步驟安裝電源供應器。請使用小型十字或一字螺絲起子執行此作業。

1. 取下電源供應器插槽蓋。

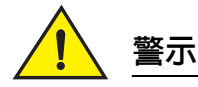

### 空的電源供應器插槽必須蓋上插槽蓋。

- 2. 取出包裝內的電源供應器。
- 3. 利用插槽各邊的導軌將電源供應器插入插槽。請參閱圖 [10](#page-81-0)。

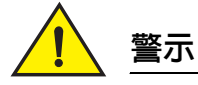

請仔細依循電源供應器插槽各邊的機械導軌,並務必將電源供應器妥善插入導軌内。插入電源供應 器時請留意方向是否正確。

- 4. 若是 4 插槽機箱,請遵照下列[步驟](#page-82-0),然後繼續執行步驟 6。
	- a. 將電源供應器前端面板推入路由器,與底板連接器接合。
	- b. 將退出調整桿旋轉至電源供應器前端,並固定至定位。
	- c. 放入兩顆螺絲並順時針旋轉,將螺絲固定在電源供應器前端面板上。請利用一字螺絲起子拴緊螺絲。

### <span id="page-81-0"></span>圖 10 將電源供應器安裝在 4 插槽機箱

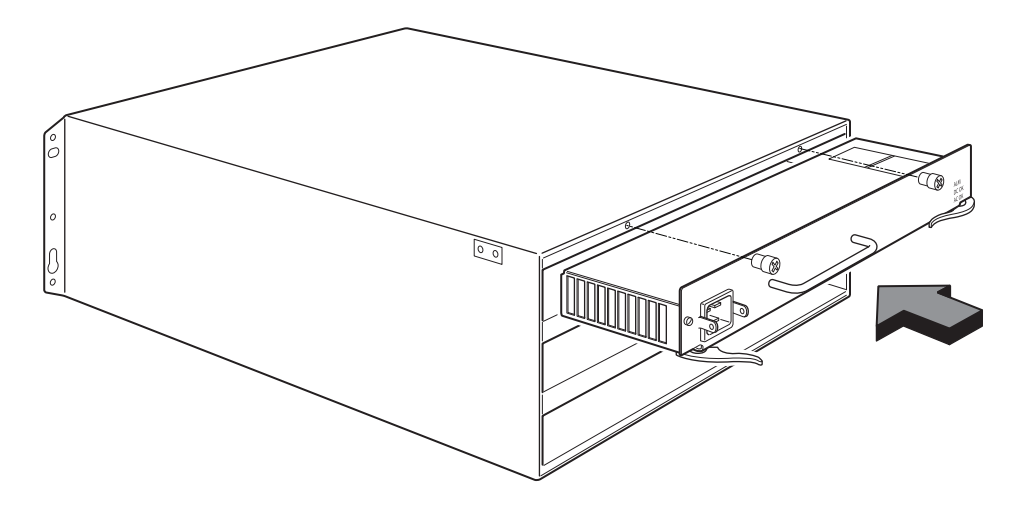

- 5. 若是 8 插槽和 16 插槽機箱,請遵照下列[步驟](#page-82-0),然後繼續執行步驟 6。
	- a. 沿著卡片導軌將卡片推至定位,然後朝著機箱後方推入電源供應器前端面板。此動作可讓電源供應器連 接器與底板連接器接合。
	- b. 輕輕將電源供應器前端面板的把手往上提,並朝向電源供應器前端面板推入。此動作可將電源供應器鎖 入定位。

### 圖 11 將電源供應器安裝在 8 插槽機箱

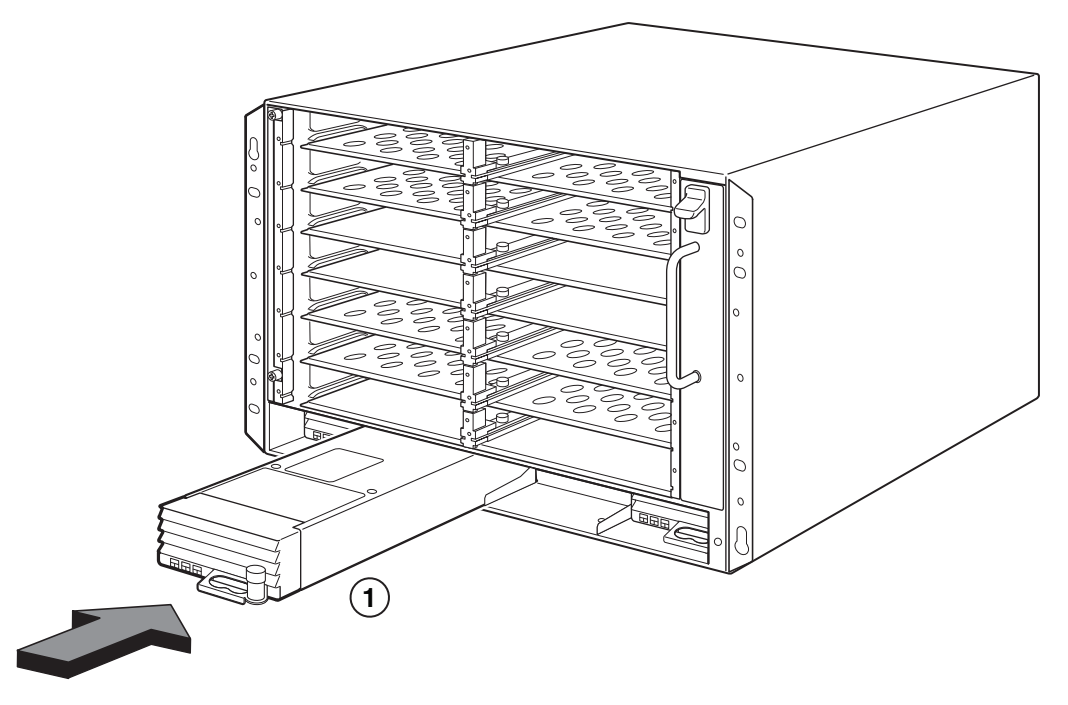

<sup>1</sup> 電源供應器

### 圖 12 將電源供應器安裝在 16 插槽機箱

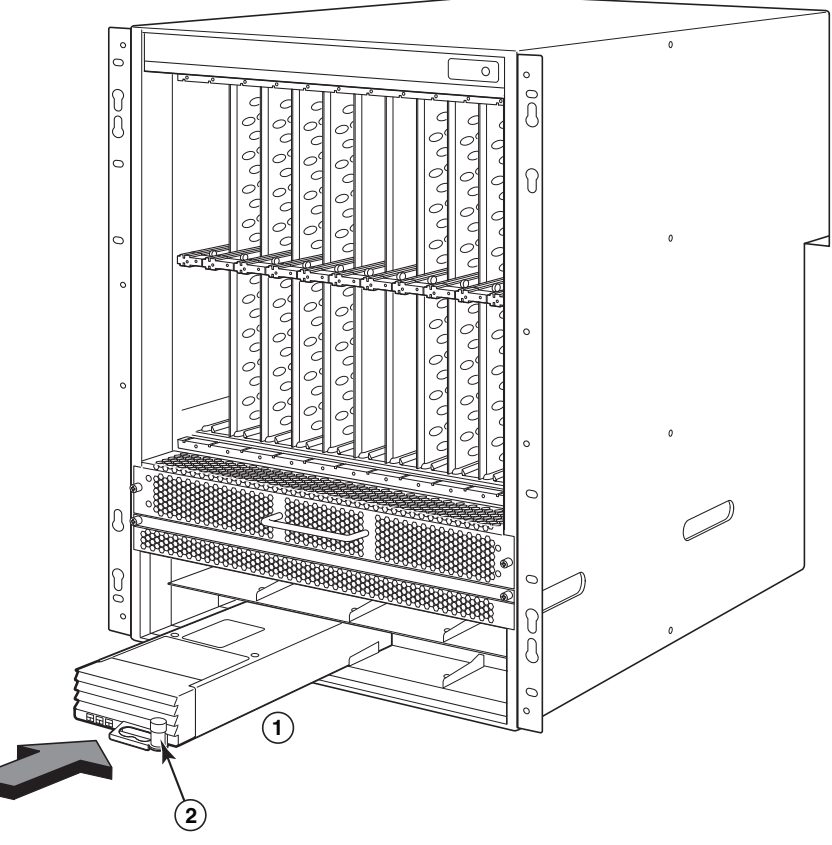

- <sup>1</sup> 電源供應器 <sup>2</sup> 釋放閂
- <span id="page-82-0"></span>6. 如需有關連接電源與路由器的資訊,請參閱第 81 頁的 [「連接交流電源」或](#page-82-1)第 82 頁的 [「連接直流電源」。](#page-83-0)
- 7. [如需有](#page-83-0)關啓動系統的資訊,請參閱第 85 頁的 「啓動電源」。

# <span id="page-82-1"></span>連接交流電源

### 交流電源連接步驟

- 1. 找出 B-MLXe 機箱後置面板上的電源供應器插座。
- 2. 拉起托線器 (cord retainer) 並將交流電源線接到插座上。
- 3. 將托線器固定在電源插頭並維持在定位。

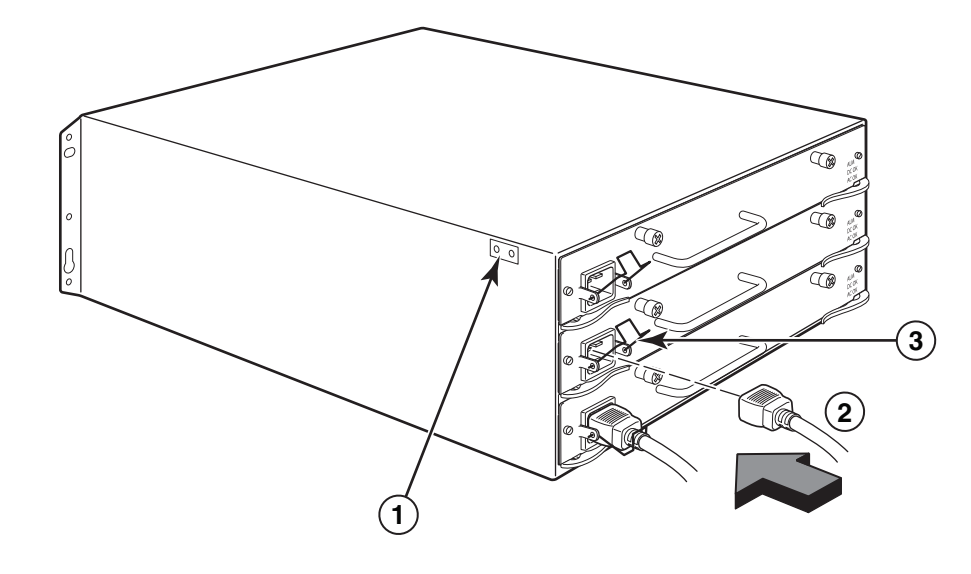

<sup>1</sup> 接地點 <sup>2</sup> 電源線 <sup>3</sup> 托線器

危險 若安裝所需的電源線與機箱隨附的電源線不同,請務必使用標有安全機構( 符合當地國家電源 線規範) 標誌的電源線。有了此標誌,您就可安心在機箱上使用此電源線。

4. 如需有關啓動系統的資訊,請參閱第 85 頁的 「啓動電源」。

# <span id="page-83-0"></span>連接直流電源

PowerConnect B-MLXe 系列機箱能以直流電源供電。只要使用直流電對直流電的供電器即可。必須使用 48 V 和 30 A 的直流電;而直流電對直流電的供電器可提供 12 V 和 100 A 的直流電源給機箱使用。

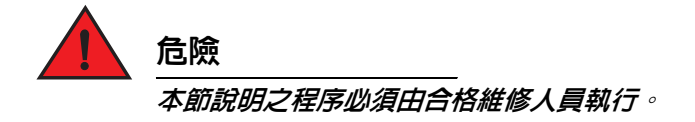

請依照下列步驟連接直流電源。

- <span id="page-84-1"></span>1. 使用一字螺絲起子取下鎖住電源供應器突耳上塑膠蓋的兩顆螺絲。
- 圖 14 8 插槽與 16 插槽機箱的直流電電源供應器

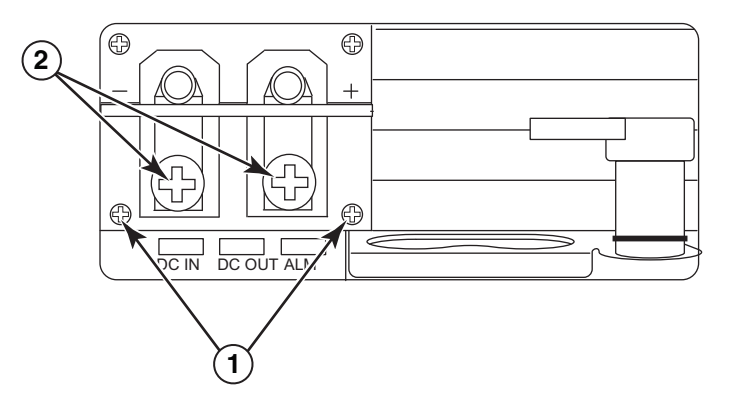

- 1 固定塑膠蓋的螺絲 2 固定電源供應器突耳的螺絲
- 2. 請使用十字螺絲起子取下各電源供應器突耳。
- 3. 將 #8 AWG 電源供應器的電線壓接到突耳上,再將突耳接回電源供應器裝置。請請參閱圖 [15](#page-84-0)。

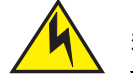

# 警示

若是安裝與 NEBS 相容的 PowerConnect B-MLXe 系列以及交流電和直流電系統,請使用美國線規 (AWG) 在 6 以上的接地線 。接地線的一端必須附有合格廠商的壓接式接頭 ( 機箱隨附 ) , 而另一端則 是接地端。此接頭必須使用適當工具壓接,才能妥善連接箱内的接地螺絲。將接地線壓接到隨附的 接地突耳前,請務必清潔露出的銅線,並在露出的電線塗上抗氧化劑。

<span id="page-84-0"></span>圖 15 將電源供應器的電線壓接到突耳

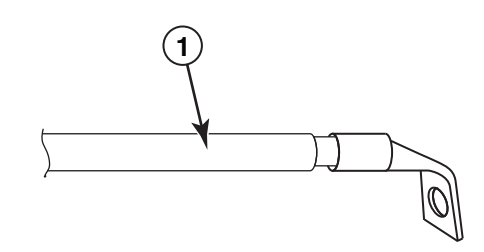

- 1 #8 AWG 的電源供應器電線
- 4. 重新接上在[步驟](#page-84-1) 1 取下的電源供應器突耳塑膠蓋。
- 5. 將 -48V 纜線接到電源供應器的負極,而 0V 纜線則接到正極。

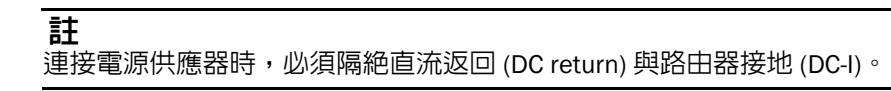

本設備之安裝必須符合 NEC/CEC 法規規範。詳細規範請諮詢地方當局。

管理纜線

如需 PowerConnect B-MLXe 系列連接的纜線管理相關資訊,請參閱硬體安裝指南。

# 安裝管理工作站

您可依照下列方式管理 PowerConnect B-MLXe 系列系統: •

- 您可以直接將電腦或終端機連接到管理模組的序列 ( 主控台 ) 連接埠。在此介面中可設定附 IP 位址及 Telnet 或 SSH 的 10BaseT/100BaseTX/1000BaseTX 乙太網路 ( 管理 ) 連接埠。此方式可協助您使用 Telnet 或 SSH 並經由 10BaseT/100BaseTX/1000BaseTX 乙太網路 ( 管理 ) 連接埠管理裝置。
- 您可以將 PowerConnect B-MLXe 系列機箱連接到現有的管理網路,並透過管理工作站管理機箱和網路裝置。 如需採用此方式,請將機箱連接到管理模組的 10BaseT/100BaseTX/1000BaseTX 乙太網路 ( 管理 ) 連接埠。

#### 註

現有可連接 10/100 乙太網路連接埠的管理網路必須和使用者封包轉移與路由所使用的網路加以區隔並隔離。

如需有關連接電腦或終端機至管理模組的主控台連接埠或管理連接埠之資訊,請參閱下一節的 [「將電腦或](#page-85-0)終端 機連接到主控台連接埠或乙太[網路連接](#page-85-0)埠」。如需有關連接管理連接埠和網路的資訊,請參閱第 85 頁的 「將 管理模組的乙太網路連接埠[連接到網路」。](#page-86-1)

### <span id="page-85-0"></span>將電腦或終端機連接到主控台連接埠或乙太網路連接埠

您可利用管理模組的主控台連接埠 ( 配備一個 DB-9 公序列接頭 ) 和 10BaseT/100Base TX 乙太網路連接埠 ( 配備 RJ-45 UTP 接頭 ) 連接電腦和終端機。連接主控台連接埠後,可直接從電腦或終端機存取 PowerConnect B-MLXe 系列機箱 CLI ,或透過 Telnet 連線使用雷腦或終端機。連接乙太網路連接埠後,可直接從雷腦或終端機存取 PowerConnect B-MLXe 系列 CLI 或 Web 管理介面,或透過 Telnet 連線使用電腦或終端機。

執行本作業前,必須備妥下列項目: •

- 執行終端機模擬應用程式或終端機的電腦。 •
- 若電腦或終端機連接到主控台連接埠時,需準備直通式 EIA/TIA DB-9 序列纜線,其中一端為 DB-9 母接頭, 另一端則是 DB-9 或 DB-25 公/母接頭,需視電腦或終端機規格而定。您可以向 Dell 訂購序列纜線或自行製 作。若您偏好自行製作,請參閱硬體安裝指南中的針腳配置資訊。
- 若電腦或終端機連接到乙太網路連接埠時,必須採用 5 類 UTP 跳接纜線。如需有關管理連接埠針腳配置的 資訊,請參閱硬體安裝指南。

請依照下列步驟將電腦或終端機連接到主控台連接埠或乙太網路連接埠。

- 1. 使用合適纜線將電腦或終端機連接到主控台連接埠或乙太網路連接埠。
- 2. 啟動終端機模擬程式,並將工作階段參數設定為以下內容: •
	- 傳輸速率: 9600 bps
	- 資料位元: 8 •
	- 同位元:無 •
	- 停止位元: 1 •
	- 流量控制:無

### <span id="page-86-1"></span>將管理模組的乙太網路連接埠連接到網路

管理模組的 10BaseT/100BaseTX/1000BaseTX 乙太網路 ( 管理 ) 連接埠 (RJ-45 UTP 接頭 ) 可讓您將管理連接埠 連接到網路。現有管理網路中的管理工作站便可透過管理應用程式存取 PowerConnect B-MLXe 系列機箱。 若要將管理模組的乙太網路連接埠連接到網路,必須使用 5 類 UTP 直通式纜線 (Dell 不提供 )。將直通式纜線的 一端連接到管理連接埠,另一端則接到網路。

# <span id="page-86-0"></span>啟動電源

硬體安裝完畢後,即可啓動電源。

1. 請確認所有模組與電源供應器均妥善安裝,且每個模組插槽均附有外蓋。

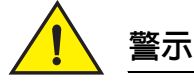

若插槽上未安裝任何模組,請勿取下插槽蓋。若插槽未加以覆蓋即操作機箱,可能會導致系統過熱。

2. 若使用交流電電源,請將 Dell 隨附的交流電源線其中一端接到交流電源供應器,如第 81 頁的 [「連接交流](#page-82-1) [電源」所](#page-82-1)示。

將另一端插入 115V 或 120V 的牆壁插座。請重複此步驟連接各個安裝的交流電電源供應器。

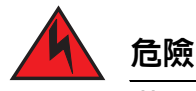

若安裝所需的電源線與裝置隨附的電源線不同,請務必使用標有安全機構( 符合當地國家電源 線規範) 標誌的電源線。有了此標誌,您就可安心在裝置上使用此電源線。

### 註

無論插入或取出管理模組和介面模組,PowerConnect B-MLXe 系列機箱的專屬設計均能提供持續不斷電的服 務。因此,系統不會有獨立的開啓/關閉的電源開關。若要關閉系統,只要拔下電源線即可。

註

牆壁插座應盡量設置在設備附近,而且必須方便使用。

3. 若提供直流電源供 PowerConnect B-MLXe 系列機箱使用,請依第 82 頁的 「連接直流電源」所述,將電源線 連接到直流電電源供應器。

將纜線另一端連接到直流電源。請重複此步驟連接各個安裝的直流電電源供應器。完成後開啟電源。

4. 確認 PowerConnect B-MLXe 系列機箱是否初始化成功。如需相關資訊,請參閱以下的 [「確認運作是否正](#page-87-0) [常」](#page-87-0)。

# <span id="page-87-0"></span>確認運作是否正常

如需確認啟動後 PowerConnect B-MLXe 系列機箱是否運作正常,可執行下列操作: •

- 觀察 LED 燈。 •
- 利用 CLI 顯示模組狀態。

### 觀察 LED 燈

開啓 PowerConnect B-MLXe 系列機箱電源後可觀察 LED 燈,確認是否初始化成功。有關 LED 燈操作完整說明以 及 CLI show module 指令顯示的狀態訊息等資訊,請參閱硬體安裝指南。

若問題仍未解決,請聯絡技術支援中心。

### 顯示模組狀態

將電腦或終端機連接到管理模組的主控台或乙太網路連接埠且 PowerConnect B-MLXe 系列機箱初始化成功後, 按下 Enter 即可在終端機模擬視窗中顯示下列 CLI 提示:

PowerConnect>

若看不到此提示,請執行下列動作:

- 1. 請確認電腦或終端機以及主控台連接埠或乙太網路連接埠的纜線是否接妥。
- 2. 檢查終端機模擬程式的設定。除了第 84 頁的 [「將電腦或](#page-85-0)終端機連接到主控台連接埠或乙太網路連接埠」 [所列](#page-85-0)的工作階段設定,也請確認終端機模擬工作階段是否在連接主控台連接埠相同的序列連接埠上執行。

若看見此提示 (PowerConnect>) 即表示已連線到系統,並可利用 CLI 顯示模組狀態。請在任一 CLI 層輸入下列指 令:

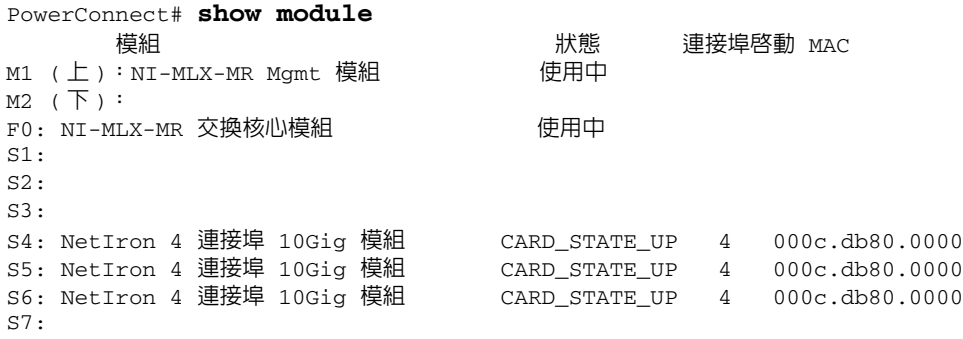

# 指定密碼

在預設情況下,PowerConnect B-MLXe 系列 CLI 不受密碼保護。為維護 CLI 存取安全,Dell 強烈建議指定密碼。 CLI 包含下列存取層級:

- •● 權限 EXEC - 在此層級亦稱為啓用層級,而且可受密碼保護。在此層級中,您可以掌握管理模組快閃記憶體 的檔案,或是管理模組插槽 1 或 2 的 PCMCIA 快閃記憶卡、將系統設定儲存至快閃記憶體,以及清除快取。
- CONFIG 設定層級。此層級可供您設定系統 IP 位址以及路由功能。若要進入 CONFIG 模式,必須先登入 EXEC 模式的權限層級。

您可以設定下列啟用層級的密碼: •

● 進階使用者 – 擁有系統讀寫權限。這通常適用於系統管理員,而且是唯一能讓您設定密碼的密碼層級。

```
註
設定其他類型的密碼前必須先設定進階使用者密碼。
```
- 連接埠設定 可讀寫特定的連接埠,但無法讀寫通用 ( 全系統 ) 參數。<br>□
- 唯讀 可存取權限 EXEC 模式和 CONFIG 模式,但僅具備讀取功能。

設定密碼:

1. 在開啓的 CLI 提示下輸入下列指令, 即可變更為 EXEC 模式的權限層級:

PowerConnect> **enable** PowerConnect#

2. 輸入下列指令存取 CLI 的 CONFIG 層級:

PowerConnect# **configure terminal** PowerConnect(config)#

3. 輸入下列指令設定進階使用者密碼:

PowerConnect(config)# **enable super-user-password** <text>

```
註
設定其他類型的密碼前必須先設定進階使用者密碼。
```
4. 輸入下列指令設定連接埠設定和唯讀密碼:

```
PowerConnect(config)# enable port-config-password <text>
PowerConnect(config)# enable read-only-password <text>
```

```
註
若忘記進階使用者密碼,請參閱 〈版本資訊〉。
```
唯讀密碼和連接埠設定密碼必須和進階使用者密碼不同。密碼最多可輸入 48 個字元。

# 設定 IP 位址

PowerConnect B-MLXe 系列可執行不同資料與控制面板。此架構會影響指定 IP 位址的方式。表 3 說明指定 IP 位 址的介面。

本表中的 「頻內」表示使用者封包進行路由的介面,而 「頻外」則表示傳送系統管理相關[控制](#page-88-0)封包的介面。

<span id="page-88-0"></span>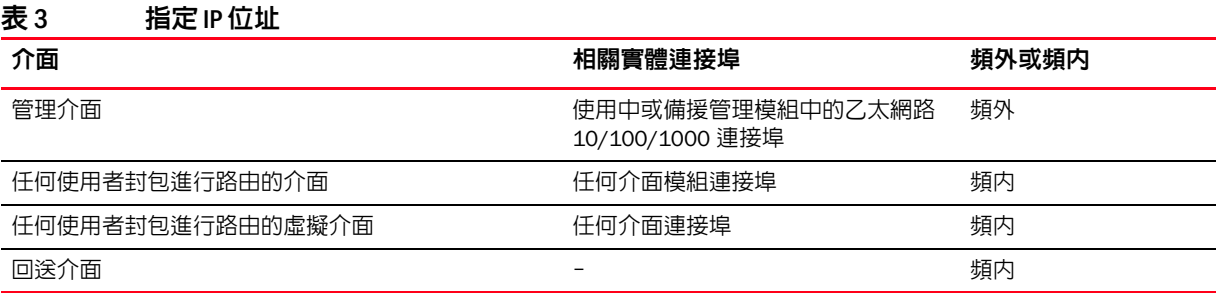

本節說明下列內容:

- PowerConnect B-MLXe 系列支援的子網路遮罩 •
- 如何指定 IP 位址至管理介面 •
- 如何指定 IP 位址至使用者封包進行路由的介面或虛擬介面

### 支援子網路遮罩

PowerConnect B-MLXe 系列支援傳統 IP 網路遮罩 (A、B、C 類子網路遮罩等 ) 以及無類別網域間路由選擇 (CIDR) 網路首碼遮罩。 •

- 若要輸入傳統網路遮罩,請依 IP 位址格式輸入遮罩。例如輸入 「209.157.22.99 255.255.255.0」 作為 C 類子網路遮罩的 IP 位址。
- 若要輸入網路遮罩首碼,請立即在 IP 位址後的遮罩輸入正斜線 (/) 和位元數。例如輸入 「209.157.22.99/24」作為已擁有 24 個明顯 ( 「遮罩」 ) 位元網路遮罩的 IP 位址。

# 指定 IP 位址至管理介面

為了系統管理方便,您必須指定 IP 位址給使用中的管理模組,而不是指定通用 IP 位址給 B-MLXe。若使用中的 管理模組無法使用且備援模組變成使用中模組,則系統會自動將 IP 位址指定給新的使用中管理模組。

舉例來說,若要指定 IP 位址 10.0.1.1 給管理介面,請執行下列步驟:

1. 在開啓的 CLI 提示下輸入 「enable」:

PowerConnect> **enable**

2. 在權限 EXEC 層級提示下輸入下列指令 (例如 PowerConnect#), 然後按下 Enter。此指令會消除原廠測試設 定 ( 若有 ):

PowerConnect# **erase startup-config**

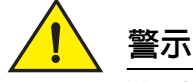

僅限新系統使用 「erase startup-config」指令。如果在設定過的系統輸入此指令,該指令就會消除原 設定。若不慎消除設定過的系統設定,請輸入寫入記憶體的指令,將執行中的設定儲存到 startup-config 檔案。

3. 輸入下列指令存取 CLI 設定層級:

PowerConnect# configure terminal Privileged EXEC Level PowerConnect(config)# Global CONFIG Level

4. 輸入下列指令設定管理介面的 IP 位址和遮罩:

PowerConnect(config)# **interface management 1** PowerConnect(config-if-mgmt-1)# **ip address 10.0.1.1 255.255.255.0**

### 指定 IP 位址至介面、虛擬介面或回送介面

您必須指定 IP 位址給使用者封包進行路由的每個介面和虛擬介面;也可以指定 IP 位址給經常用以測試和診斷的 回送介面。您必須透過序列連線方式指定第一個 IP 位址。而後續的位址也可透過 Telnet 或 Web 管理介面使用 CLI。在預設情況下,每個介面、虛擬介面及回送介面最多可設定 24 個 IP 介面。

舉例來說,若要將 IP 位址 192.22.3.44 和子網路遮罩 255.255.255.0 指定給乙太網路介面 1/1,請執行下列步 驟。

1. 在開啟的 CLI 提示下輸入 enable。

PowerConnect> **enable**

2. 在權限 EXEC 層級提示下輸入下列指令,然後按下 Enter。此指令會消除原廠測試設定 ( 若有 ):

PowerConnect# **erase startup-config**

輸入此指令後必須重新啟動系統。

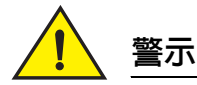

僅限新系統使用 「erase startup-config」指令。如果在設定過的系統輸入此指令,該指令就會消除原 設定。若不慎消除設定過的系統設定,請輸入寫入記憶體的指令,將執行中的設定儲存到 startup-config 檔案。

3. 輸入下列指令存取 CLI 設定層級:

PowerConnect# **configure terminal** PowerConnect(config)#

4. 輸入下列指令設定乙太網路介面 1/1 的 IP 位址和子網路遮罩:

PowerConnect(config)# **interface ethernet 1/1** PowerConnect(config-if-e10000-1/1)# **ip address 192.22.3.44 255.255.255.0**

如果已經在介面的同一個子網路内設定 IP 位址,請使用次要參數。

## 啟用和停用介面

在預設情況下,所有 B-MLXe 介面均為停用狀態。若要啟用介面,請在適當的 CLI 介面設定層級中輸入 enable 指令。舉例來說,若要啓用管理介面,請在 CLI 的管理介面設定層級中輸入 enable 指令。

PowerConnect(config-if-mgmt-1)# **enable**

若要停用各個介面,請在適當的 CLI 介面設定層級中輸入 disable 指令。舉例來說,若要停用管理連接埠,請在 CLI 的管理介面設定層級中輸入 disable 指令。

PowerConnect(config-if-mgmt-1)# **disable**

# 連接 PowerConnect B-MLXe 系列和網路裝置

您可以將 PowerConnect B-MLXe 系列機箱連接到其他乙太網路裝置。PowerConnect B-MLXe 系列機箱可連接到其 他供應商以及 Dell 的網路裝置。

有關 PowerConnect B-MLXe 系列適用的乙太網路介面模組說明,請參閱硬體安裝指南。這些模組包括 XFP 光 織、SFP、SFP+ 光纖的介面模組,以及 RJ-45 銅介面。有關這些介面模組支援的 SFP、SFP+ 及 XFP 光纖模組詳 細資料,硬體安裝指南中均有相關說明。

若要連接 PowerConnect B-MLXe 系列機箱和其他網路裝置,請執行下列步驟: •

- 必要時請安裝光纖模組 •
- 視需求使用銅線或光纖纜線連接模組

如需執行上述作業、清潔光纖接頭以及網路連線疑難排解的相關資訊,請參閱硬體安裝指南。

### 管制通告

關於其他管制資訊,請參閱法規遵循 (Regulatory Compliance) 首頁於 www.dell.com 上的下列位址: [www.dell.com/regulatory\\_compliance](http://www.dell.com/regulatory_compliance)。

#### Información de la NOM (sólo para México)

La información que se proporciona a continuación aparece en el dispositivo descrito en este documento, en cumplimiento de los requisitos de la Norma Oficial Mexican (NOM):

Importador: Dell Inc. de México, S.A. de C.V. Paseo de la Reforma 2620-11° Piso Col. Lomas Altas 11950 México, D.F.

#### Equipos portátiles

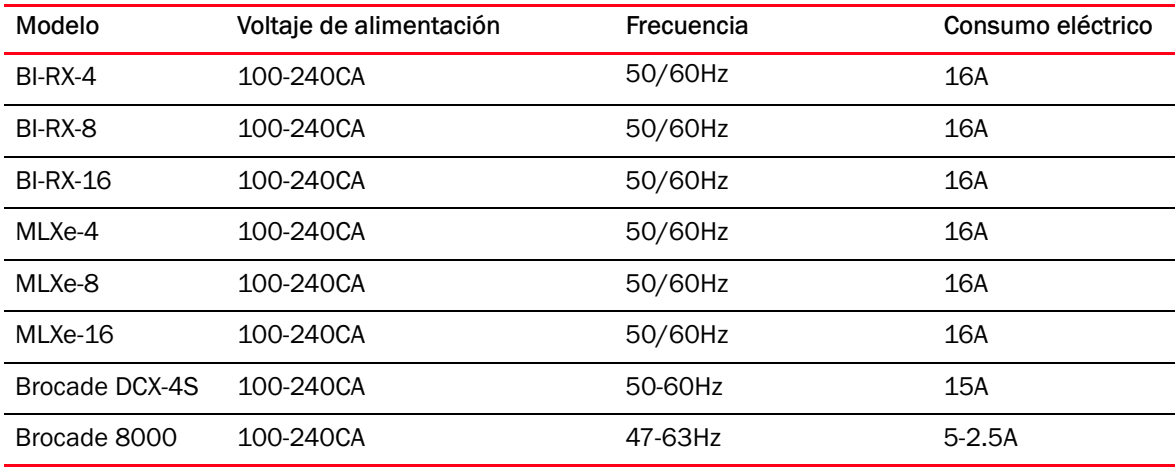

#### Informação sobre Órgão Regulador

A marca de certificação se aplica a este Equipamento de Rede de Dados Para maiores consultas sobre ANATEL visite o site: www.anatel.gov.br

53-1001995-01 31 Août 2010

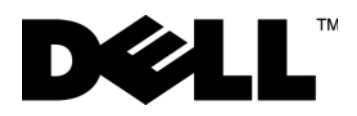

# PowerConnect™ Série B-MLXe

# Guide de mise en route

 53-1001995-01 \*53-1001995-01\*

### Remarques, précautions et avertissements

### **REMARQUE**

une REMARQUE indique des informations importantes qui peuvent vous aider à mieux utiliser votre ordinateur.

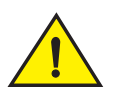

### PRÉCAUTION

une PRÉCAUTION indique un risque d'endommagement du matériel ou de perte de données si les consignes ne sont pas respectées.

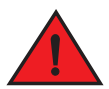

### AVERTISSEMENT

un AVERTISSEMENT indique un risque d'endommagement du matériel, de blessure corporelle ou de mort.

Codes de modèles réglementaires : MLXe-4, MLXe-8, MLXe-16

\_\_\_\_\_\_\_\_\_\_\_\_\_\_\_\_\_\_\_\_

Les informations que contient ce document sont sujettes à modification sans préavis. © 2010 Dell Inc. Tous droits réservés. Imprimé aux U.S.A.

La reproduction de ce document, sous quelque forme que ce soit, sans permission écrite de Dell Inc. est strictement interdite.

Marques utilisées dans ce document : Dell, le logo DELL, Inspiron, Dell Precision, Dimension, OptiPlex, Latitude, PowerEdge, PowerVault, PowerApp, PowerConnect et Dell OpenManage sont des marques de Dell Inc. ; Intel, Pentium et Celeron sont des marques déposées d'Intel Corporation aux États-Unis et dans d'autres pays ; Microsoft, Windows, Windows Server, MS-DOS et Windows Vista sont des marques ou des marques déposées de Microsoft Corporation aux États-Unis et/ou dans d'autres pays.

D'autres marques et noms commerciaux peuvent être utilisés dans ce document pour faire référence aux entités se réclamant de ces marques ou noms ou à leurs produits. Dell Inc. rejette tout intérêt exclusif dans les marques et les noms commerciaux autres que les siens.

# Dans ce guide

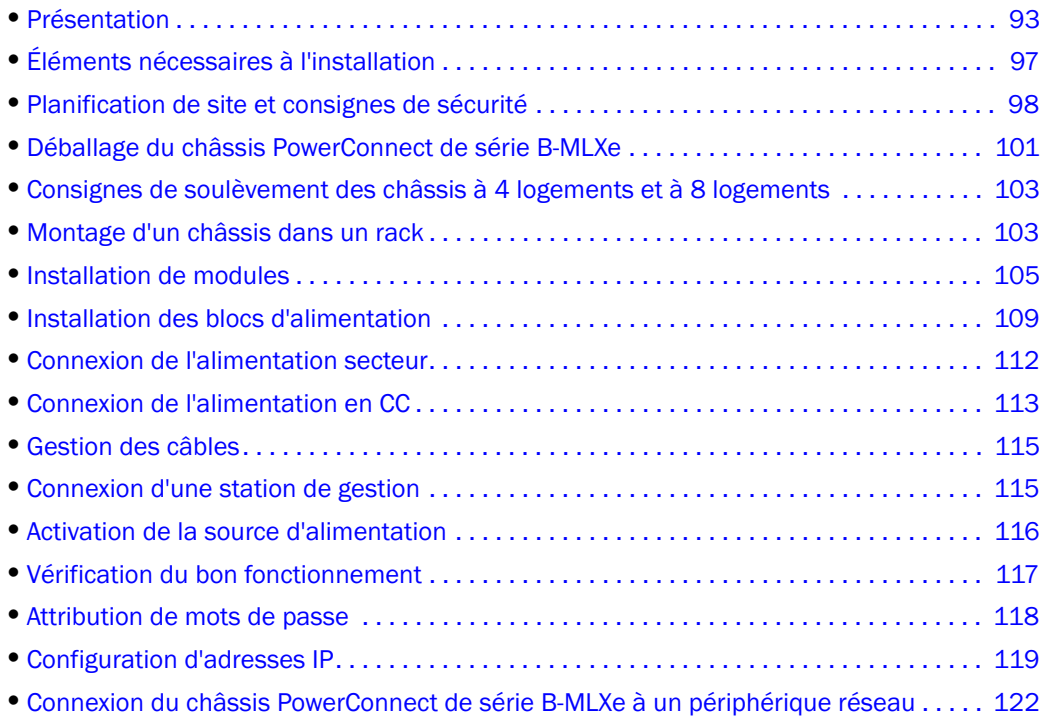

# <span id="page-94-0"></span>Présentation

Ce guide fournit des instructions de déballage, d'installation et de configuration d'un châssis PowerConnect B-MLXe à 4 logements, 8 logements et 16 logements en tant qu'unité autonome. Veuillez remarquer que les documents supplémentaires suivants sont disponibles : •

- Pour des instructions d'installation et de configuration détaillées, reportez-vous au guide d'installation du matériel approprié à ce produit.
- Pour des instructions d'installation spécifiques au rack, reportez-vous aux procédures d'installation de montage sur un rack appropriées.

Le châssis PowerConnect de série B-MLXe à 4 logements ([Figure 46 à la page 94](#page-95-0)) et le châssis à 8 logements ([Figure 47 à la page 95\)](#page-96-0) peuvent être installés des manières suivantes : •

- Comme unités autonomes sur une surface plate. •
- Dans une armoire de 19 pouces Electronic Industries Association (EIA310-D). Les unités de série B-MLXe comportent des supports de montage intégrés pour l'installation en rack.
- Dans un rack de montage central de télécommunications (Telco). Pour monter centralement l'unité PowerConnect dans le rack, commandez séparément un kit de montage central auprès de votre fournisseur PowerConnect. Ce kit contient deux supports de montage en L et des instructions d'installation des supports et de montage de l'unité.

Le châssis PowerConnect de série B-MLXe à 16 logements [\(Figure 48 à la page 96\)](#page-97-0) peut être installé des manières suivantes : •

- Dans une armoire de 19 pouces Electronic Industries Association (EIA310-D). Les unités de série B-MLXe comportent des supports de montage intégrés pour l'installation en rack.
- Dans un rack à montage central de télécommunications (Telco). Pour monter centralement l'unité PowerConnect dans le rack, commandez séparément un kit de montage central auprès de votre fournisseur PowerConnect. Ce kit contient deux supports de montage en L et des instructions d'installation des supports et de montage de l'unité.

Ce guide répertorie les étapes de configuration de base requises pour la configuration du châssis PowerConnect de série B-MLXe. Vous trouverez des informations de configuration supplémentaires dans le guide d'installation du matériel.

La [Figure 46](#page-95-0) illustre le châssis PowerConnect de série B-MLXe à 4 logements et l'emplacement des composants.

#### <span id="page-95-0"></span>FIGURE 46 Châssis PowerConnect B-MLXe à 4 logements

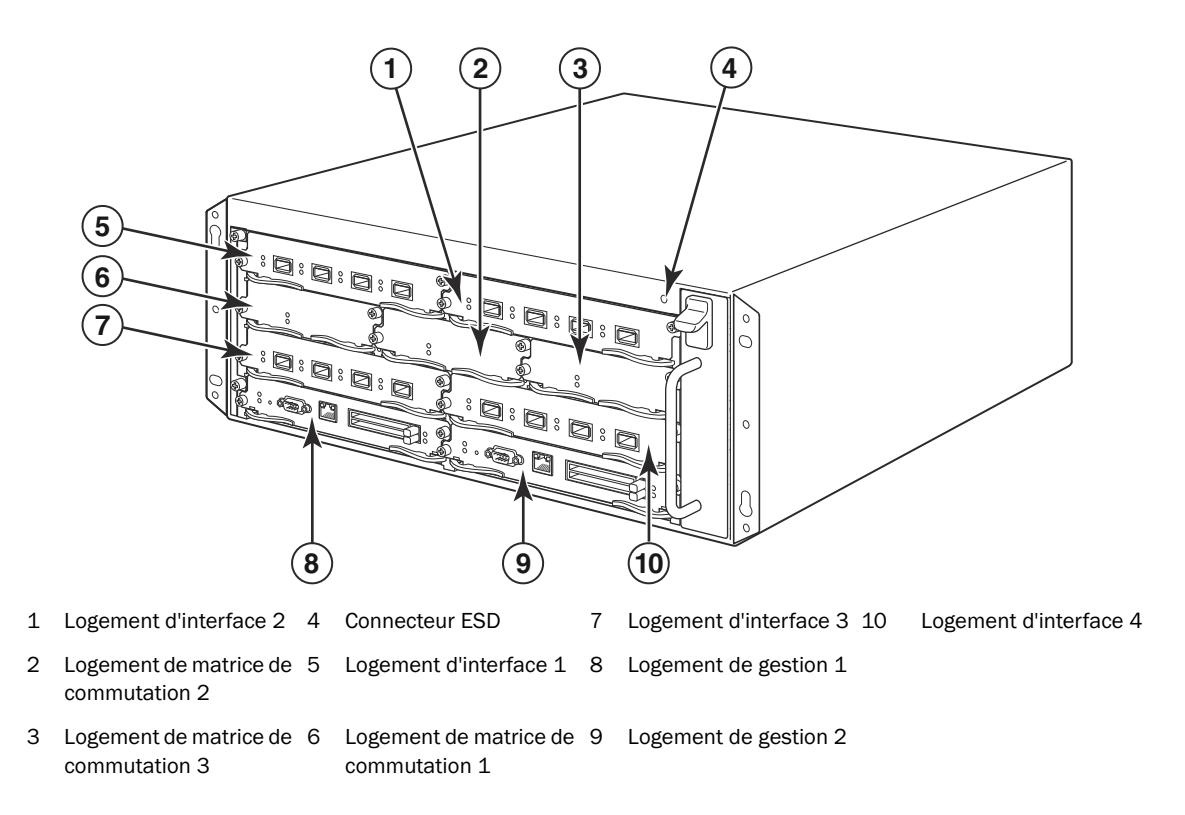

La [Figure 47](#page-96-0) illustre le châssis PowerConnect de série B-MLXe à 8 logements et l'emplacement des composants.

<span id="page-96-0"></span>FIGURE 47 Châssis PowerConnect B-MLXe à 8 logements

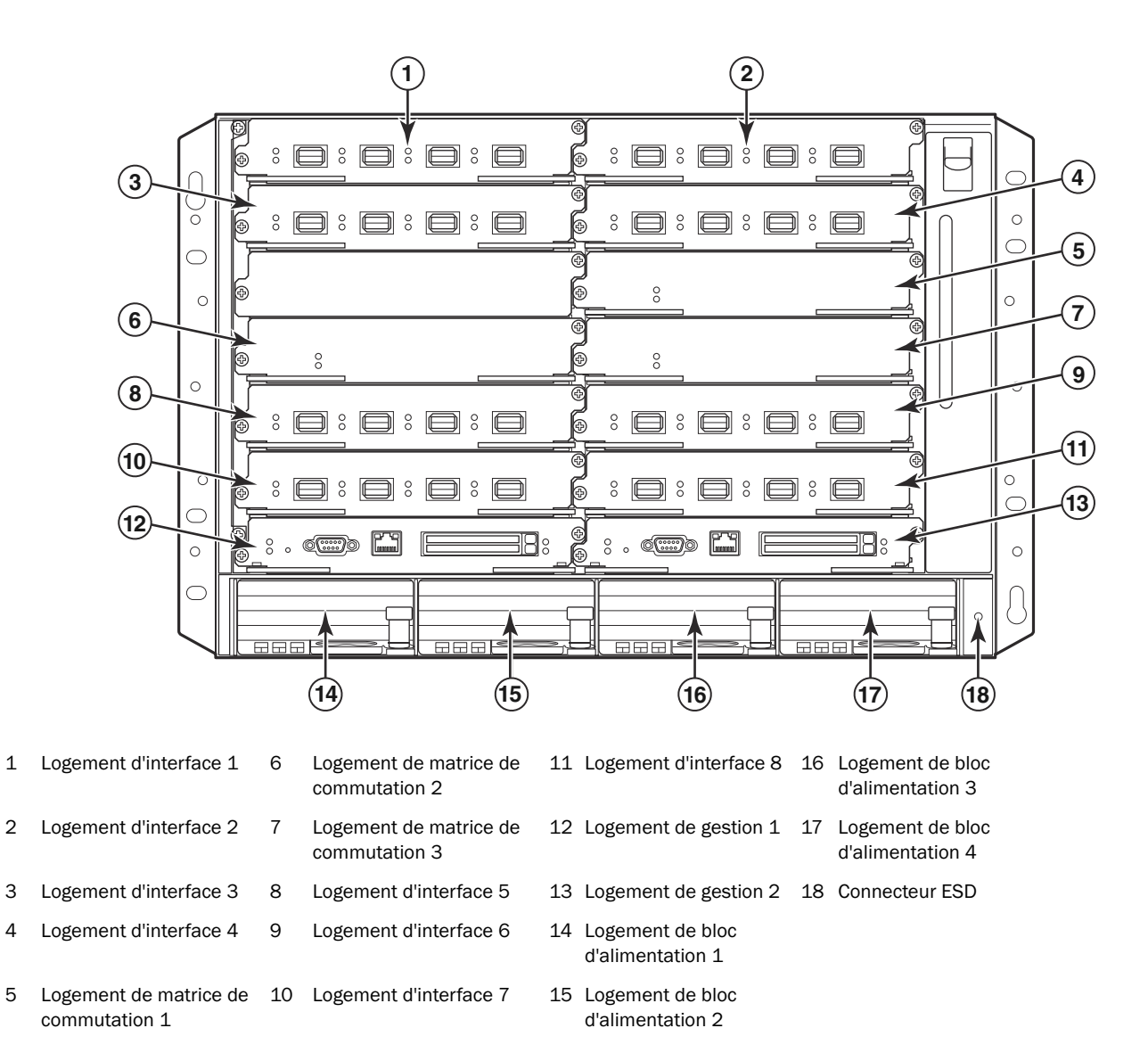

La [Figure 48](#page-97-0) illustre le châssis PowerConnect de série B-MLXe à 16 logements et l'emplacement des composants.

### <span id="page-97-0"></span>FIGURE 48 PowerConnect B-MLXe châssis à 16 logements

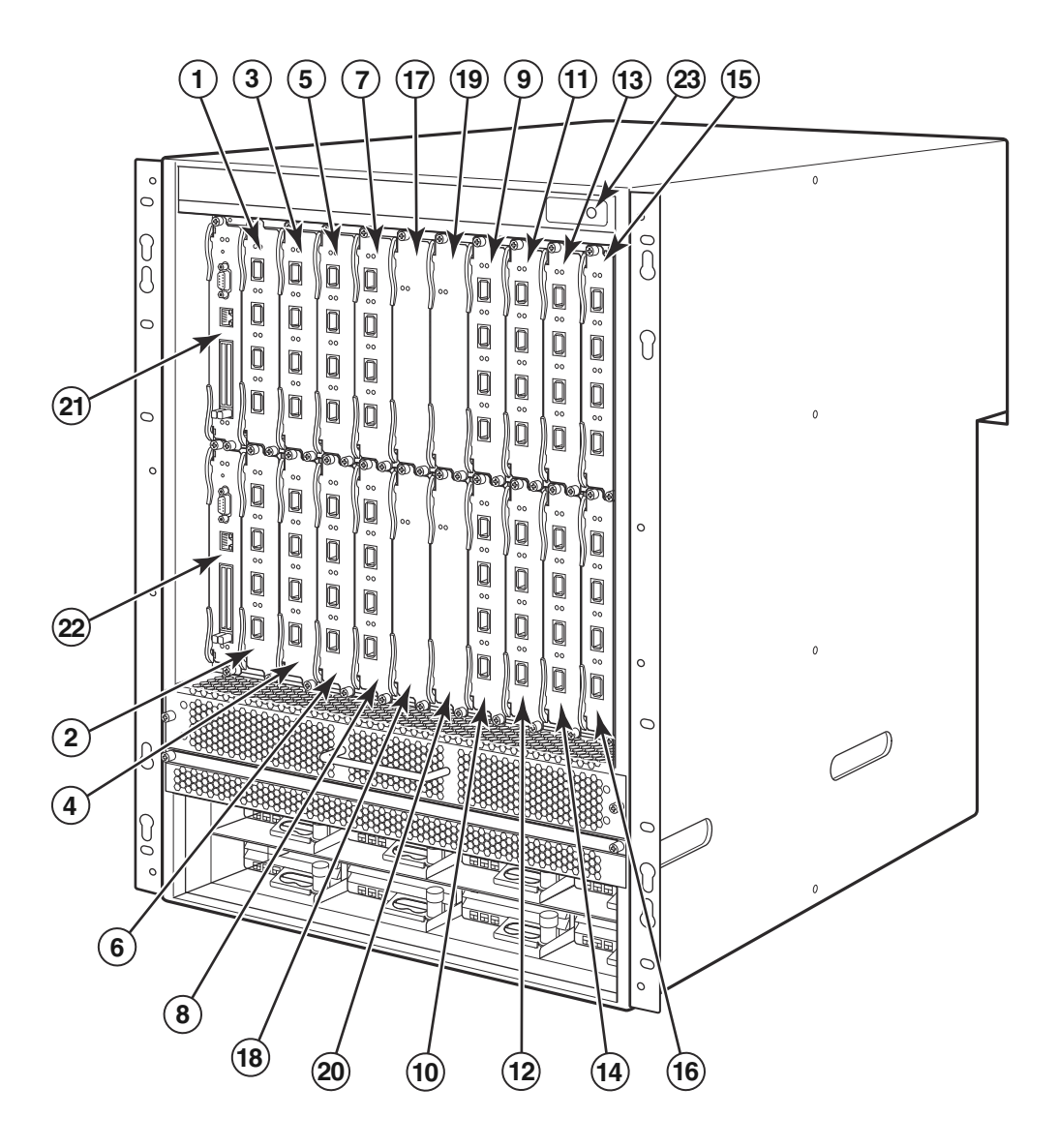

- 
- 1-16 Logements d'interface 1 à 16 20 Logement de matrice de commutation 4
- 17 Logement de matrice de commutation 1 21 Logement de gestion 1
	-
- 18 Logement de matrice de commutation 2 22 Logement de gestion 2
- 19 Logement de matrice de commutation 3 23 Connecteur ESD

# <span id="page-98-0"></span>Éléments nécessaires à l'installation

Ce document décrit la procédure d'installation des châssis PowerConnect de série B-MLXe à 4, 8 et 16 logements et le montage de ces châssis dans des racks d'équipement de 19 pouces à l'aide des supports intégrés à chaque châssis. Pour monter centralement le châssis dans un rack, commandez le kit à montage central auprès de votre fournisseur PowerConnect. Des instructions d'installation sont fournies avec le kit de rack. Cette section décrit les éléments livrés avec le châssis PowerConnect de série B-MLXe et les éléments dont vous aurez besoin pour l'installation.

### <span id="page-98-1"></span>Éléments livrés avec les unités

Les éléments suivants sont livrés : •

- Le châssis à 4 logements est livré avec les composants suivants installés : -
	- Deux modules de matrice de commutation large bande. -
	- Un cache de logement dans chaque logement de module vide. Le cache de logement couvre un logement dans lequel aucun module ne doit actuellement être installé, ce qui assure une ventilation appropriée.
	- Un ensemble de plateau de ventilateur, qui se trouve dans le côté avant droit du routeur. Pour en savoir plus sur les ventilateurs, voir le guide d'installation du matériel.
	- Un bloc d'alimentation (Secteur ou CC).
- Le châssis à 8 logements est livré avec les composants suivants installés : -
	- Deux modules de matrice de commutation large bande.  $-$
	- Un cache de logement dans chaque logement de module vide. Le cache de logement couvre un logement dans lequel aucun module ne doit actuellement être installé, ce qui assure une ventilation appropriée.
	- Un ensemble de plateau de ventilateur, qui se trouve dans le côté avant droit du routeur. Pour en savoir plus sur les ventilateurs, voir le guide d'installation du matériel.
	- Deux blocs d'alimentation (secteur ou CC).
- Le châssis à 16 logements est livré avec les composants suivants installés : -
	- Trois modules de matrice de commutation large bande. -
	- Un cache de logement dans chaque logement de module vide. Le cache de logement couvre un logement dans lequel aucun module ne doit actuellement être installé, ce qui assure une ventilation appropriée.
	- Un ensemble de plateau de ventilateur, qui se trouve dans le côté avant droit du châssis et deux ensembles de ventilateur qui se trouvent à l'arrière du châssis. Pour en savoir plus sur les ventilateurs, voir le guide d'installation du matériel.
	- Quatre blocs d'alimentation (secteur ou CC).
- La carte de garantie. •
- Un câble d'alimentation secteur 115 V pour chaque bloc d'alimentation secteur que vous achetez auprès de Dell.
- Une carte de redirection Web contenant des images de logiciel et la documentation utilisateur (notamment ce guide).

#### REMARQUE

s'il manque des éléments, contactez le lieu d'achat.

### Éléments que vous devez fournir

- Rack d'équipement d'armoire de 19 pouces Electronic Industries Association (EIA310-D) assemblé. •
- Vis à tête cylindrique no. 12 à 24 standard pour le montage du châssis sur les racks d'équipement. •
- Tournevis cruciforme no. 2. •
- Tournevis à lame plate large. •
- Kit de rack de montage central (en option). Commandez-le de votre fournisseur PowerConnect. •
- Un bracelet ESD avec une prise pour connexion au connecteur ESD sur le châssis.

# <span id="page-99-0"></span>Planification de site et consignes de sécurité

Les étapes et précautions de sécurité suivantes assurent une installation et un fonctionnement corrects.

### Planification de site

Effectuez les étapes suivantes pour vous assurer que votre site est prêt pour l'installation.

### Infrastructure de câblage

Vérifiez que le câblage correct est installé sur le site. Pour des informations concernant le câblage, voir le guide d'installation du matériel.

### Emplacement de l'installation

Avant d'installer le châssis, planifiez son emplacement et son orientation par rapport aux autres appareils et équipements. À des fins de refroidissement, laissez au moins 15,24 cm (6 pouces) d'espace entre les côtés, l'avant, et l'arrière du châssis et les murs ou autres obstructions. Si un châssis est installé dans un boîtier perforé, les ouvertures des perforations doivent couvrir au moins 60 pour cent de la surface.

### REMARQUE

Le châssis PowerConnect de série B-MLXe peut être installé dans une infrastructure de Télécommunications réseau et là où s'appliquent les conditions NEC. De plus, il peut être installé dans un CBN (Common Bonding Network - Réseau de masse commun) ou dans un IBN (Isolated Bonding Network - Réseau de masse isolé). Il n'est pas conçu pour des installations OSP (Outside Plant - Réseau extérieur).

### Consignes de sécurité

Avant de poursuivre l'installation, lisez les mises en garde et avertissements concernant le châssis PowerConnect de série B-MLXe.

### Précautions générales

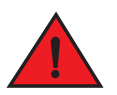

### AVERTISSEMENT

Les procédures de ce manuel ne devraient être effectuées que un personnel de maintenance qualifié.

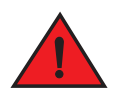

### AVERTISSEMENT

Toutes les interfaces à fibre optique utilisent des lasers de classe 1.

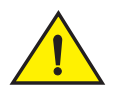

### PRÉCAUTION

N'installez pas le châssis dans un environnement où la température ambiante de fonctionnement pourrait dépasser 40 °C (104 °F).

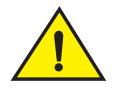

### PRÉCAUTION

Assurez-vous que l'air à l'avant, sur les côtés et à l'arrière du châssis peut circuler librement.

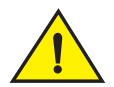

### PRÉCAUTION

Si vous n'installez pas de module dans un logement, vous devez laisser le cache en place. Si vous faites fonctionner le châssis alors qu'un logement n'est pas couvert, le système risque de surchauffer.

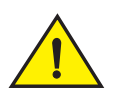

### PRÉCAUTION

Ne laissez jamais d'outils à l'intérieur du châssis.

### Précautions concernant l'alimentation

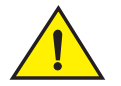

### PRÉCAUTION

Utilisez un circuit de dérivation distinct pour chaque cordon d'alimentation secteur pour une redondance au cas où l'un des circuits échouerait.

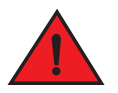

### AVERTISSEMENT

Assurez-vous de choisir l'appareil de circuit approprié, en fonction du nombre de blocs d'alimentation secteur installés dans le châssis.

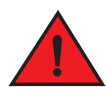

#### AVERTISSEMENT

Déconnectez le cordon d'alimentation de toutes les sources d'alimentation pour totalement couper l'alimentation du châssis.

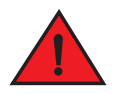

#### AVERTISSEMENT

Assurez-vous que les circuits de source d'alimentation sont correctement mis à la terre, puis utilisez le cordon d'alimentation fourni avec le châssis pour le connecter à la source d'alimentation.

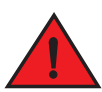

### AVERTISSEMENT

Si l'installation exige un cordon d'alimentation autre que celui fourni avec le châssis, assurez-vous d'utiliser un cordon d'alimentation portant la marque de l'agence de sécurité qui définit les règlements pour les cordons d'alimentation dans votre pays. Cette marque garantit que le cordon d'alimentation peut être utilisé avec le châssis en toute sécurité.

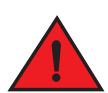

#### AVERTISSEMENT

Assurez-vous que le rack ou l'armoire hébergeant le périphérique est correctement fixé afin qu'il ne bouge ou ne tombe pas.

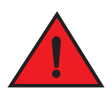

### AVERTISSEMENT

Montez le châssis dans un rack ou une armoire aussi bas que possible. Placez le châssis le plus lourd en bas, puis placez progressivement des unités de plus en plus légères au-dessus.

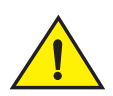

### PRÉCAUTION

Assurez-vous que le châssis ne surcharge pas les circuits d'alimentation, le câblage et la parasurtension. Pour connaître la capacité des circuits d'alimentation, additionnez les valeurs nominales d'ampérage de tous les périphériques installés sur le même circuit que le châssis. Comparez le total obtenu à la valeur nominale maximale du circuit. Les valeurs nominales d'ampérage maximales sont généralement imprimées sur le châssis près des connecteurs de courant d'entrée.

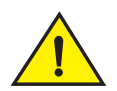

### PRÉCAUTION

Les produits de série B-MLXe avec source d'alimentation en CC sont conçus pour une installation uniquement dans des zones d'accès restreint. Une zone d'accès restreint est un endroit auquel seul peut accéder un personnel de maintenance utilisant un outil, un verrou et une clé spéciaux, ou un autre moyen de sécurité ; par ailleurs, cet endroit est contrôlé par l'autorité responsable de l'emplacement.

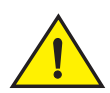

### PRÉCAUTION

Les produits de série B-MLXe avec source d'alimentation secteur sont conçus pour une installation uniquement dans des zones d'accès restreint. Une zone d'accès restreint est un endroit auquel seul peut accéder un personnel de maintenance utilisant un outil, un verrou et une clé spéciaux, ou un autre moyen de sécurité.

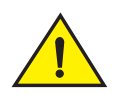

### PRÉCAUTION

Pour le circuit d'entrée en CC au système d'un châssis à 16 logements (alimentation de 1800 W), assurez-vous qu'un disjoncteur de 60 A figurant dans la liste UL, minimum de -48 VCC et bipolaire se trouve sur les cosses d'entrée du bloc d'alimentation. Le câblage d'entrée de connexion au produit doit être en fils de cuivre, 6 AWG, marqué VW-1, et d'une valeur nominale minimale de 90 °C.

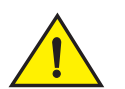

### PRÉCAUTION

Pour l'installation conforme à NEBS d'un châssis à 16 logements avec des systèmes en CA et CC, utilisez un conducteur de terre d'au moins 6 AWG (American Wire Gauge). Le conducteur de terre doit avoir un connecteur serti approuvé par l'agence (fourni avec l'appareil) attaché à une extrémité alors que l'autre extrémité est connectée à la terre du bâtiment. Le connecteur doit être serti avec l'outil approprié, ce qui permet sa connexion aux deux vis de terre du boîtier. Avant de sertir le conducteur de terre dans la languette de métallisation fournie, vérifiez que le fil de cuivre dénudé a été nettoyé et qu'un antioxidant y a été appliqué.

# <span id="page-102-0"></span>Déballage du châssis PowerConnect de série B-MLXe

Le châssis PowerConnect de série B-MLXe est livré avec plusieurs éléments. Examinez les éléments répertoriés sous [« Éléments livrés avec les unités » à la page 97](#page-98-1), et vérifiez le contenu. S'il manque des éléments, contactez le lieu d'achat.

Sortez le châssis B-MLXe du carton de livraison. Gardez le carton de livraison et les matériaux d'emballage au cas où vous auriez besoin de déplacer ou de livrer le châssis plus tard.

# Installation d'un châssis PowerConnect de série B-MLXe dans un rack

Cette section décrit les tâches suivantes : •

- [« Préparation du montage d'un châssis dans un rack »](#page-103-0) •
- [« Retrait des vis livrées des châssis à 4 logements et à 8 logements »](#page-103-1) •
- [« Consignes de soulèvement des châssis à 4 logements et à 8 logements »](#page-104-0) •
- [« Montage d'un châssis dans un rack »](#page-104-1)

### <span id="page-103-0"></span>Préparation du montage d'un châssis dans un rack

En raison du poids d'un châssis PowerConnect de série B-MLXe complètement chargé, Dell vous recommande de monter le châssis dans un rack avant d'installer des modules et blocs d'alimentation secteur, le cas échéant.

Dans un rack de 19 pouces (EIA310-D) standard, vous pouvez installer •

- Jusqu'à dix châssis PowerConnect de série B-MLXe à 4 logements. •
- Jusqu'à six châssis PowerConnect de série B-MLXe à 8 logements. •
- Jusqu'à trois châssis PowerConnect de série B-MLXe à 16 logements.

Pour chaque châssis PowerConnect de série B-MLXe que vous installez dans un rack, vous devez fournir quatre vis à tête cylindrique no. 12 à 24 standard avec lesquelles monter et fixer le châssis. Le rack doit être assemblé préalablement à cette tâche et vous devez disposer d'un tournevis cruciforme no. 2.

### <span id="page-103-1"></span>Retrait des vis livrées des châssis à 4 logements et à 8 logements

Les unités PowerConnect de série B-MLXe à 4 logements et à 8 logements sont livrées avec deux vis installées dans le côté droit du châssis. Ces vis fixent le plateau du ventilateur et le protègent d'éventuels dommages lors de la livraison. Vous devez retirer ces vis avant d'installer le routeur. La Figure 49 [à la page 102](#page-103-2) montre l'emplacement de ces vis.

#### REMARQUE

Vous aurez besoin d'un tournevis cruciforme no. 2 pour retirer ces vis.

<span id="page-103-2"></span>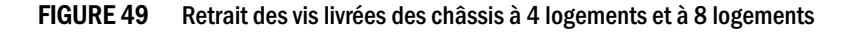

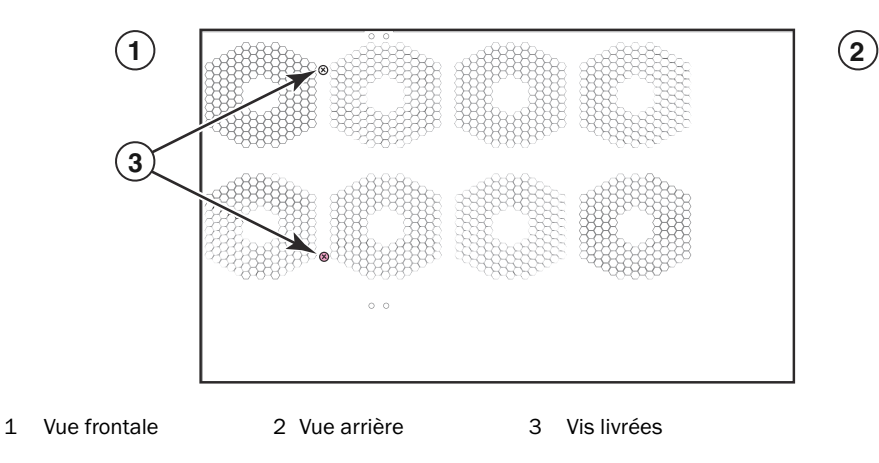

### <span id="page-104-0"></span>Consignes de soulèvement des châssis à 4 logements et à 8 logements

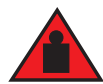

AVERTISSEMENT

Un châssis B-MLXe à 16 logements complètement chargé est lourd. IL FAUT DEUX PERSONNES POUR SOULEVER, MANIPULER OU MONTER CES APPAREILS.

Respectez les consignes suivantes lorsque vous soulevez et déplacez les châssis à 8 logements ou à 16 logements : •

- Avant de soulever ou de déplacer le châssis, débranchez tous les câbles externes. •
- Ne tentez pas de soulever un châssis complètement configuré par vous-même. Il faut deux personnes pour le soulever.
- Nous vous recommandons de retirer les composants du châssis avant de l'installer dans un rack.

### <span id="page-104-1"></span>Montage d'un châssis dans un rack

Effectuez les étapes suivantes pour monter un châssis PowerConnect de série B-MLXe dans un rack.

#### REMARQUE

Vous devez fournir des vis à tête cylindrique no. 12 à 24 standard pour monter chaque châssis dans un rack. Vous aurez besoin d'un tournevis cruciforme pour effectuer cette tâche.

- 1. Déterminez la position de chaque châssis dans le rack. Par exemple, placez les unités avec le moins de modules près du haut du rack, les unités avec davantage de modules près du centre du rack, et les unités complètement chargées près du bas du rack.
- 2. En utilisant les logements en trou de serrure des supports de montage du châssis comme guide, alignez une vis par support vertical de rack, comme illustré à la [Figure 50 à la page 103](#page-104-2). Sur un côté du rack, la vis devrait s'aligner avec le trou du haut du support de montage. De l'autre côté du rack, la vis devrait s'aligner avec le trou du bas du support de montage. Lorsque vous serrez ces vis, laissez approximativement 1/4 de pouce (0,6 cm) d'espace entre l'arrière de la tête de vis et le support vertical du rack.

<span id="page-104-2"></span>FIGURE 50 Positionnement des vis de montage dans les supports verticaux de rack

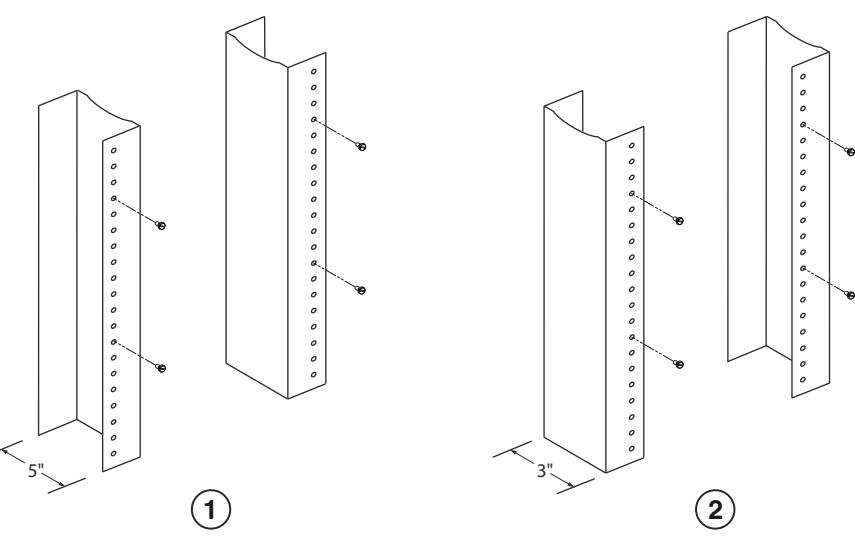

1 Rack d'équipement de collerette inégale 2 Rack d'équipement réseau

3. En commençant par le châssis que vous souhaitez monter dans la position la plus basse du rack, montez le châssis dans le rack comme illustré dans l'exemple du châssis à 8 logements à la [Figure 51.](#page-105-0) Alors qu'au moins deux personnes soulèvent le châssis, glissez la partie large de chaque logement en trou de serrure au-dessus de la vis de montage correspondante dans le support vertical de rack.

**1 2** $\frac{1}{2}$ 1 Rack d'équipement 2 Trous de montage

<span id="page-105-0"></span>FIGURE 51 Montage du châssis B-MLXe à 8 logements dans un rack

- 4. Glissez le châssis vers le bas pour que les têtes de vis de montage se trouvent dans la partie étroite des logements en trou de serrure.
- 5. Serrez les vis pour fixer le châssis en place. Pour renforcer le support, utilisez plus de vis.

#### REMARQUE

Pour une meilleure fixation des châssis au rack, attachez-les à l'aide de rondelles en étoile. Utilisez également des rondelles en étoile avec les cosses de mise à la terre à un seul trou pour empêcher celles-ci de pivoter.

6. Répétez les étapes, de l'étape 2 à l'étape 5, pour monter chaque châssis dans le rack.

# <span id="page-106-0"></span>Installation de modules

Utilisez ces procédure pour installer des modules dans des logements vides. La même procédure s'applique à tous les modules.

Pour une installation correcte de plusieurs modules, il importe de respecter la séquence d'installation suivante : •

- Dans le cas des châssis à 4 logements et 8 logements, installez les modules de droite à gauche, en commençant par la rangée du bas et en remontant.
- Dans le cas des châssis à 16 logements, remplissez tout d'abord les logements du côté gauche du routeur et continuez vers le côté droit.

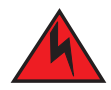

### AVERTISSEMENT

Les ports à l'intérieur des bâtiments de l'équipement ou du sous-assemblage ne sont appropriés que pour une connexion à un câblage à l'intérieur des bâtiments ou un câblage qui n'est pas à découvert. Les ports à l'intérieur des bâtiments de l'équipement ou du sous-assemblage NE DOIVENT PAS être connecté métalliquement à des interfaces qui se connectent à l'installation OSP (réseau extérieur) ou à son câblage. Ces interfaces sont conçues pour être utilisées seulement en tant qu'interfaces à l'intérieur de bâtiments (ports de Type 2 ou Type 4 tels que décrits dans GR-1089-CORE, Publication 4) et exigent une isolation du câblage OSP exposé. L'ajout de parasurtenseurs principaux ne représente pas une protection suffisante pour connecter métalliquement ces interfaces au câblage OSP.

#### REMARQUE

Les modules PowerConnect de série B-MLXe sont dédiés, ce qui veut dire que vous devez les installer uniquement dans un châssis PowerConnect de série B-MLXe. Par exemple, si vous tentez d'installer le module de gestion PowerConnect de série B-MLXe dans un autre châssis Dell ou dans un module de gestion conçu pour un autre châssis Dell dans le châssis PowerConnect de série B-MLXe, le châssis et le module ne fonctionneront pas correctement.

Le [Tableau 4](#page-106-1) indique les numéros des logements de châssis dans lesquels vous devez installer les modules. Le marquage des logements de châssis apparaît à la base des logements.

Les modules de matrice de commutation nécessaires sont pré-installés sur chaque châssis PowerConnect de série B-MLXe livré.

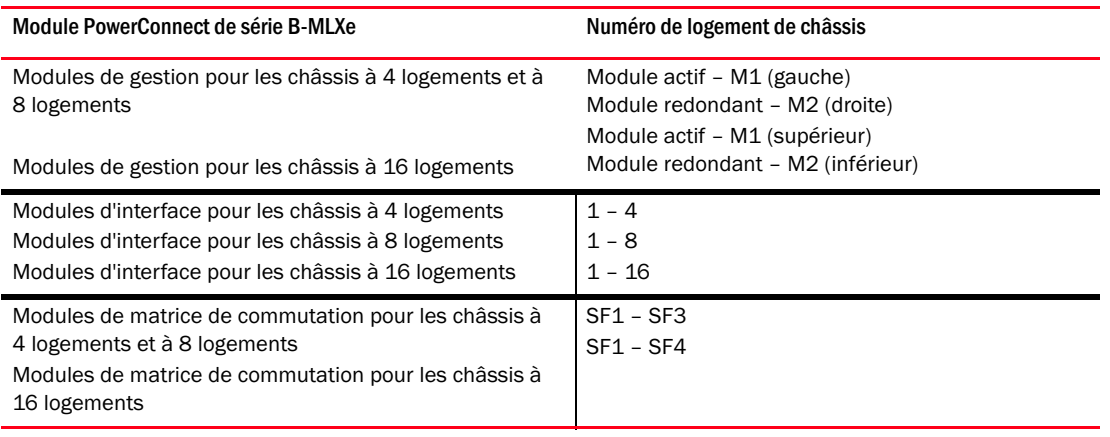

#### <span id="page-106-1"></span>TABLEAU 4 Installation du module B-MLXe PowerConnect

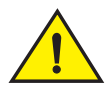

### PRÉCAUTION

Si vous utilisez un tournevis électrique, vous risquez de tordre les têtes des vis ; une telle utilisation n'est donc pas recommandée.

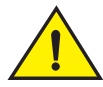

### PRÉCAUTION

Si vous n'installez pas de module dans un logement, vous devez garder le cache à sa place. Si vous faites fonctionner le châssis alors qu'un logement n'est pas couvert, il se peut que le système surchauffe. Serrez les vis qui maintiennent les caches des logements pour qu'ils restent en place lors du retrait de panneaux ou modules adjacents.

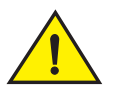

### PRÉCAUTION

Si vous remplacez à chaud un module, attendez au moins deux secondes après le retrait du module (ou bloc d'alimentation ou plateau de ventilateur) avant d'insérer un module dans le même logement.

Si vous installez un module de gestion redondant, reportez-vous au manuel de configuration approprié à votre produit pour obtenir des informations sur le fonctionnement du module redondant, les configurations logicielles en option que vous pouvez effectuer et la gestion de la fonctionnalité de redondance.

Avant d'installer un module dans le châssis PowerConnect de série B-MLXe, assurez-vous d'avoir à portée de main les éléments suivants : •

 Un bracelet ESD doté d'une prise pour connexion au connecteur ESD sur le châssis PowerConnect de série B-MLXe.

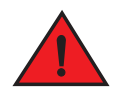

### AVERTISSEMENT

Pour des raisons de sécurité, les bracelets ESD devraient contenir une résistance série 1 megohm.

Un tournevis à lame plate large.

Suivez les étapes indiquées ci-dessous pour installer un module dans le châssis PowerConnect de série B-MLXe :

- 1. Si vous installez un module dans un logement vide qui n'a pas préalablement été configuré pour un module différent, passez directement à l'[étape 2.](#page-108-0) Si vous installez un module dans un logement qui pourrait déjà avoir été configuré pour un type de module différent, supprimez les anciennes informations de configuration en utilisant cette procédure.
	- a. Utilisez la commande show running-config (afficher la configuration en cours) en mode config pour déterminer la configuration actuelle du logement.

```
PowerConnect(config)# show running-config
Configuration actuelle:
!
ver V5.0.0T163
module 1 ni-mlx-24-port-1g-copper
!
```
Cet exemple montre que le logement 1 est actuellement configuré pour un module d'interface cuivre de 1 Gb/s à 20 ports.
b. Avec la désignation de module de la sortie de commande show running-config (afficher la configuration en cours), utilisez la commande no module <slot-number> <module-type> (aucun module - numéro de logement - type de module) pour effacer la configuration du logement 1.

PowerConnect(config)# **no module** 1 ni-mlx-20-port-1g-copper

Cette commande efface la configuration du logement 1, le laissant prêt à recevoir un nouveau module.

- 2. Mettez le bracelet ESD et mettez-vous à la terre en insérant la prise dans le connecteur ESD sur le châssis.
- 3. Retirez le module de son emballage.
- 4. Insérez le module dans le logement et glissez-le le long du guide de carte jusqu'à ce que les éjecteurs de chaque côté du module pivotent vers le panneau avant du module.

#### REMARQUE

Pendant l'insertion d'un module dans le châssis, assurez-vous que la plaque avant du module ne chevauche pas la plaque avant d'un module adjacent.

- 5. Faites pivoter les éjecteurs pour qu'ils s'alignent avec la plaque avant du module. Ceci assure un bon positionnement du module dans le fond de panier.
- 6. Serrez les deux vis sur la plaque avant du module en appuyant dessus et en les tournant dans le sens des aiguilles d'une montre. Terminez le processus de serrage à l'aide du tournevis à lame plate.
- 7. Saisissez la commande write memory (mémoire d'écriture) pour vous assurer que le logement sera correctement configuré pour le nouveau module après le redémarrage.

PowerConnect(config)# **write memory** Write startup-config done. (Fin d'écriture de démarrage/configuration)

#### FIGURE 52 Installation d'un module dans un châssis à 4 logements.

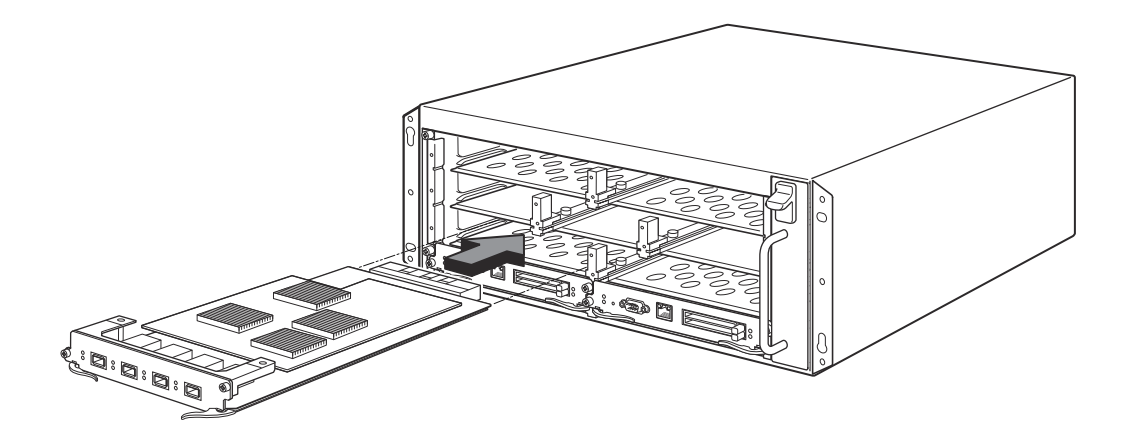

# FIGURE 53 Installation d'un module dans un châssis à 8 logements

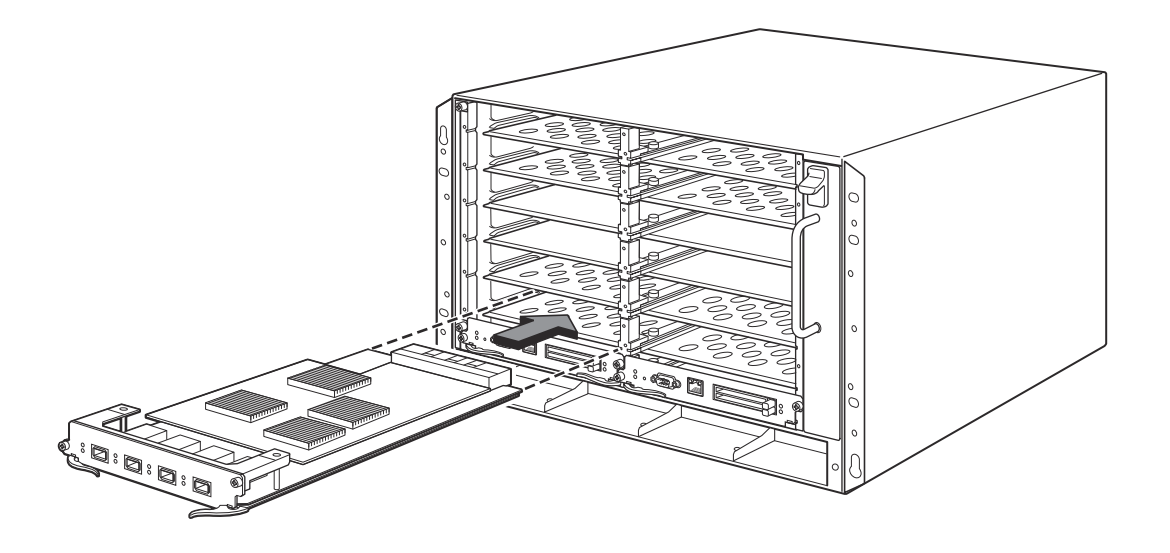

FIGURE 54 Installation d'un module dans un châssis B-MLXe -16

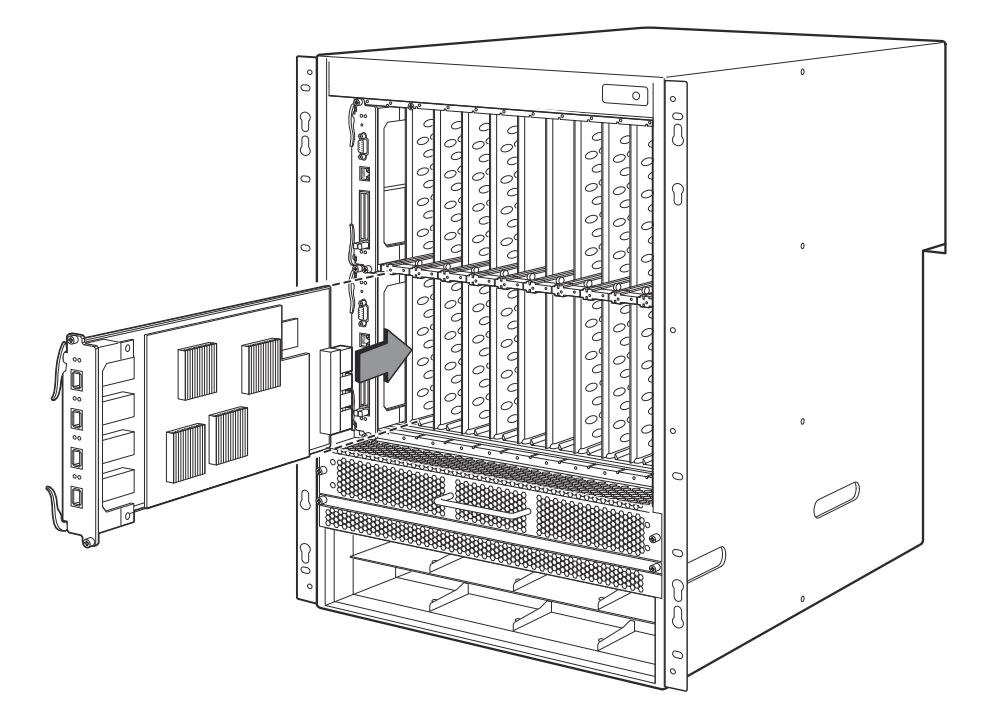

# Exigences de bloc d'alimentation, matrice de commutation, et ventilateur

Pour en savoir plus sur les exigences de bloc d'alimentation, les matrices de commutation et les ventilateurs des modules installés dans les unités PowerConnect de série B-MLXe, reportez-vous à votre guide d'installation du matériel.

# Installation des blocs d'alimentation

Le [Tableau 5](#page-110-0) indique le nombre de blocs d'alimentation (CA ou CC) installés en usine dans le châssis PowerConnect de série B-MLXe et montre le nombre maximum de blocs d'alimentation que vous pouvez installer dans chaque unité pour ajouter de la redondance.

#### <span id="page-110-0"></span>TABLEAU 5 Blocs d'alimentation pour la série B-MLXe

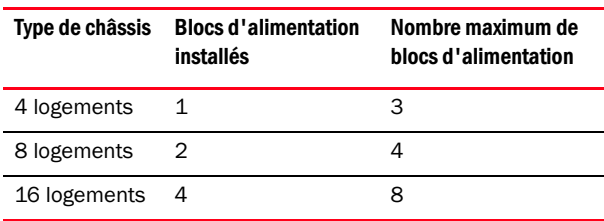

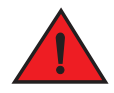

#### AVERTISSEMENT

Haut voltage. Une connexion terrestre est essentielle à la connexion du bloc d'alimentation.

#### Étapes d'installation du bloc d'alimentation

Effectuez les étapes suivantes pour installer un bloc d'alimentation. Vous aurez besoin d'un petit tournevis cruciforme ou à lame plate pour effectuer cette tâche.

1. Retirez le cache de logement du bloc d'alimentation.

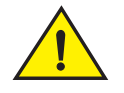

#### PRÉCAUTION

Les logements de bloc d'alimentation vides doivent être couverts d'un cache de logement.

- 2. Retirez le bloc d'alimentation de son emballage.
- 3. Insérez le bloc d'alimentation dans un logement, en utilisant les guides de chaque côté du logement. Reportez-vous à la [Figure 55.](#page-111-0)

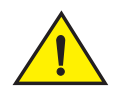

## PRÉCAUTION

Avec précaution, suivez les guides mécaniques de chaque côté du logement du bloc d'alimentation et assurez-vous que celui-ci est correctement inséré dans les guides. N'insérez jamais le bloc d'alimentation à l'envers.

- 4. Dans le cas des châssis à 4 logements, suivez ces étapes, puis passez à l'[étape 6](#page-113-0).
	- a. Poussez le panneau avant du bloc d'alimentation dans le routeur jusqu'à ce qu'il s'engage dans le connecteur de fond de panier.
	- b. Tournez les leviers d'éjection vers l'avant du bloc d'alimentation pour le fixer en place.
	- c. Serrez les deux vis situées sur le panneau avant du bloc d'alimentation en appuyant dessus et en les tournant dans le sens des aiguilles d'une montre. Terminez le processus de serrage à l'aide du tournevis à lame plate.

<span id="page-111-0"></span>FIGURE 55 Installation d'un bloc d'alimentation dans un châssis à 4 logements

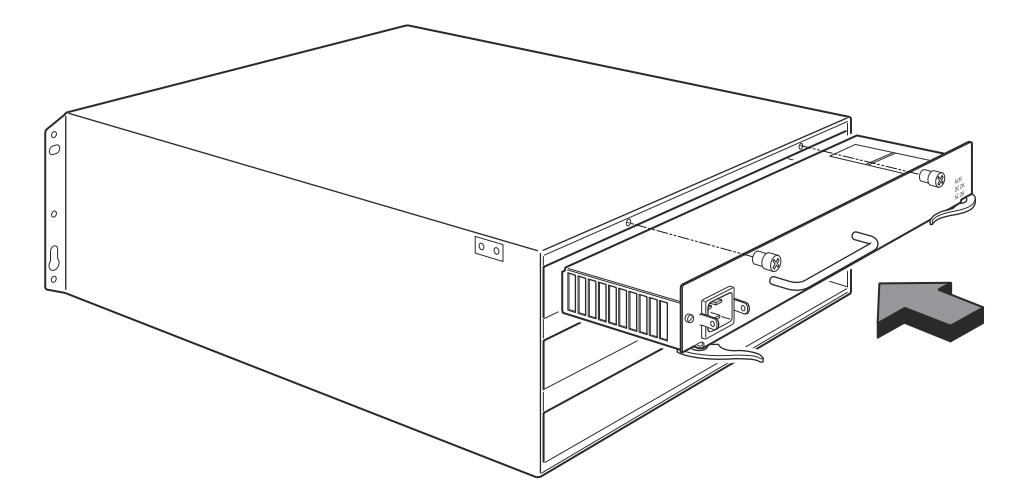

- 5. Pour les châssis à 8 logements et à 16 logements, suivez ces étapes, puis passez à l'[étape 6.](#page-113-0)
	- a. Glissez la carte le long du guide de carte jusqu'à ce qu'elle soit complètement insérée, puis poussez le panneau avant du bloc d'alimentation vers l'arrière du châssis. Cette opération enclenche le connecteur du bloc d'alimentation dans le connecteur du fond de panier.
	- b. Tirez délicatement la poignée du panneau avant du bloc d'alimentation vers le haut de ce panneau. Cette opération verrouille en place le bloc d'alimentation.

FIGURE 56 Installation d'un bloc d'alimentation dans un châssis à 8 logements

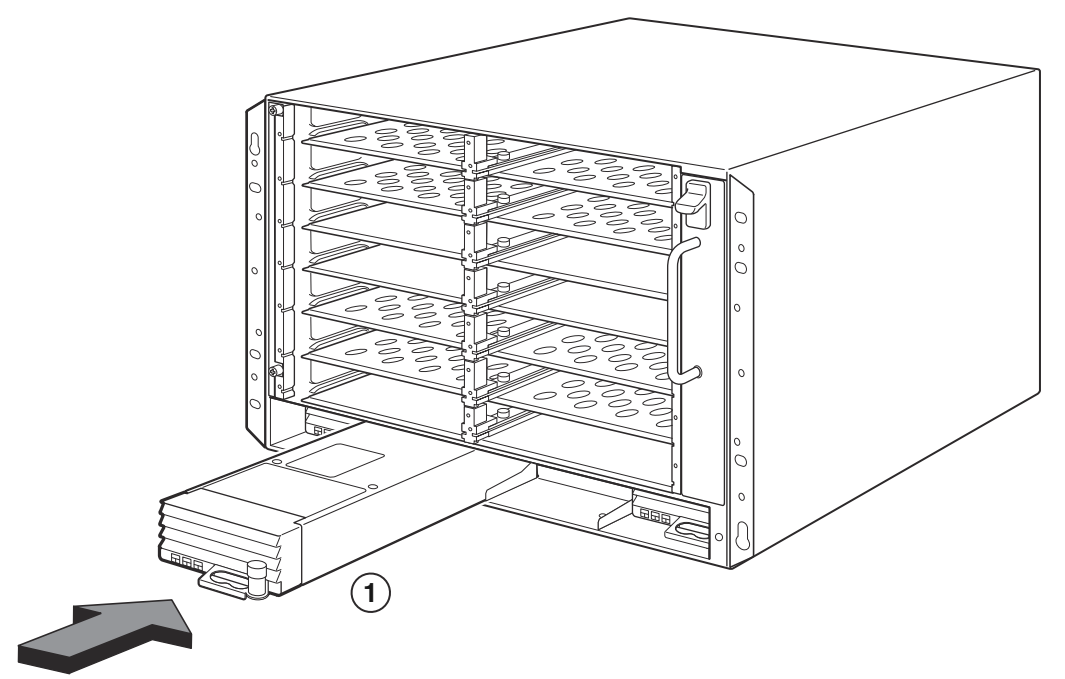

1 Bloc d'alimentation

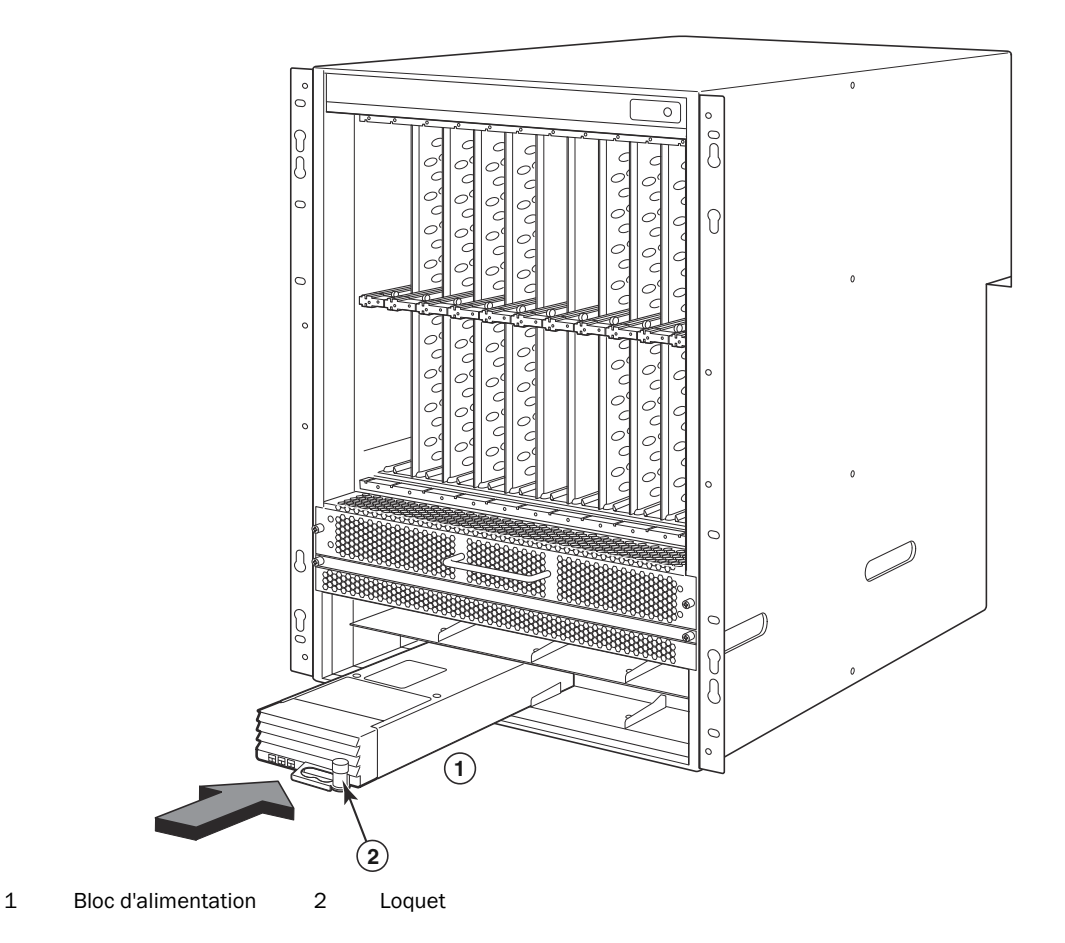

- <span id="page-113-0"></span>6. Pour davantage d'informations concernant la connexion de l'alimentation au routeur, voir [« Connexion de](#page-113-1)  [l'alimentation secteur » à la page 112](#page-113-1) ou [« Connexion de l'alimentation en CC » à la page 113](#page-114-0).
- 7. Pour davantage d'informations concernant la mise sous tension du système, voir [« Activation de la source](#page-117-0)  [d'alimentation » à la page 116.](#page-117-0)

# <span id="page-113-1"></span>Connexion de l'alimentation secteur

#### Étapes de connexion de l'alimentation secteur

- 1. Localisez les prises d'alimentation sur les blocs d'alimentation dans le panneau arrière du châssis B-MLXe.
- 2. Soulevez le dispositif de fixation des câbles et branchez un cordon d'alimentation secteur dans la prise.
- 3. Enclenchez le dispositif de fixation des câbles sur la prise d'alimentation pour le maintenir en place.

FIGURE 58 Exemple de connexion d'un cordon d'alimentation à un bloc d'alimentation secteur installé dans un B-MLXechâssis à 4 logements

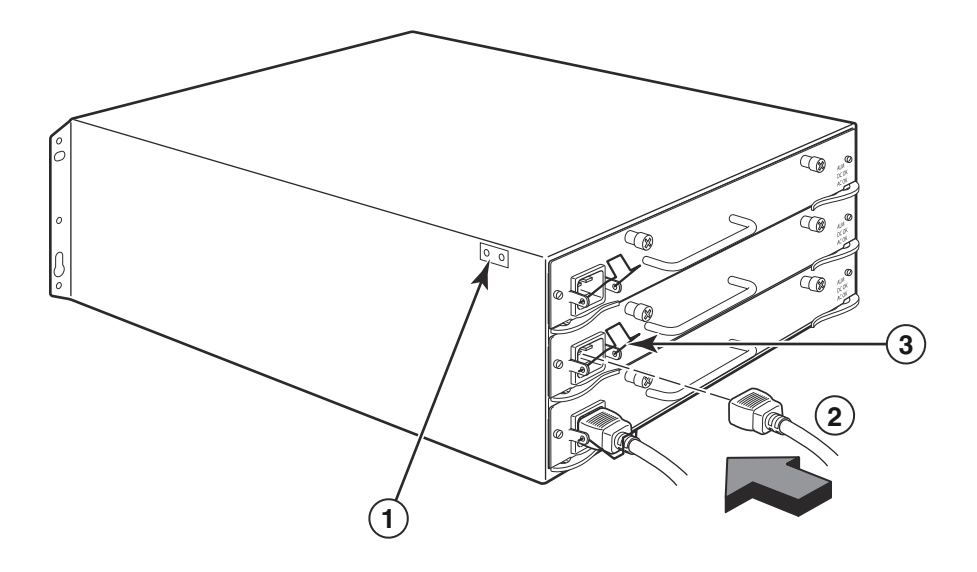

1 Point de mise à la terre 2 Cordon d'alimentation 3 Dispositif de fixation des câbles

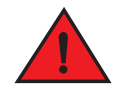

## AVERTISSEMENT

Si l'installation exige un cordon d'alimentation autre que celui fourni avec le châssis, assurez-vous d'utiliser un cordon d'alimentation portant la marque de l'agence de sécurité qui définit les règlements concernant les cordons d'alimentation dans votre pays. Cette marque garantit que le cordon d'alimentation peut être utilisé avec le châssis en toute sécurité.

4. Pour plus d'informations concernant la mise sous tension du système, voir [« Activation de la source](#page-117-0)  [d'alimentation » à la page 116.](#page-117-0)

# <span id="page-114-0"></span>Connexion de l'alimentation en CC

Vous pouvez utiliser un bloc d'alimentation en CC pour le châssis PowerConnect de série B-MLXe. Ceci est possible grâce à l'utilisation d'un bloc d'alimentation CC-à-CC. L'alimentation en CC doit être fournie à 48 V et 30 A. Le bloc CC-à-CC fournit une alimentation en CC au châssis à 12 V et 100 A.

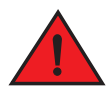

#### AVERTISSEMENT

Seul un personnel de maintenance qualifié devrait effectuer les procédures décrites dans cette section.

Effectuez les étapes suivantes pour connecter une source d'alimentation en CC.

<span id="page-114-1"></span>1. Utilisez un tournevis à lame plate pour retirer les deux vis qui maintiennent le cache en plastique sur les cosses du bloc d'alimentation.

#### FIGURE 59 Bloc d'alimentation en CC pour les châssis à 8 et à 16 logements

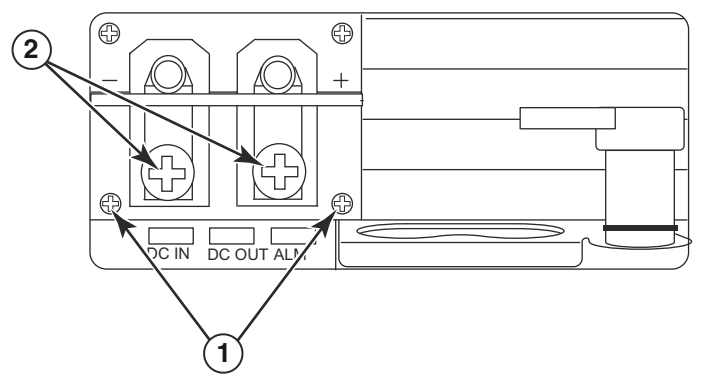

- 1 Vis maintenant en place le cache en plastique 2 Vis maintenant en place les cosses d'alimentation
- 2. Utilisez un tournevis cruciforme pour retirer chacune des cosses d'alimentation.
- 3. Sertissez un fil d'alimentation #8 AWG dans les cosses d'alimentation et reconnectez celles-ci à l'unité de bloc d'alimentation. Voir la [Figure 60.](#page-115-0)

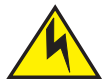

# PRÉCAUTION

Pour une installation conforme à NEBS d'un châssis PowerConnect de série B-MLXe avec système CA et CC, utilisez un conducteur de terre d'au moins 6 AWG (American Wire Gauge). Le conducteur de terre doit être doté d'un connecteur serti approuvé par l'agence (fourni avec le châssis) attaché à une extrémité alors que l'autre extrémité est connectée à la terre du bâtiment. Le connecteur doit être serti avec l'outil approprié, lui permettant d'être connecté aux deux vis de terre du boîtier. Avant de sertir le conducteur de terre dans la cosse de terre fournie, vérifiez que le fil de cuivre dénudé a été nettoyé et qu'un antioxidant y a été appliqué.

#### <span id="page-115-0"></span>FIGURE 60 Sertissage du fil de bloc d'alimentation dans une cosse

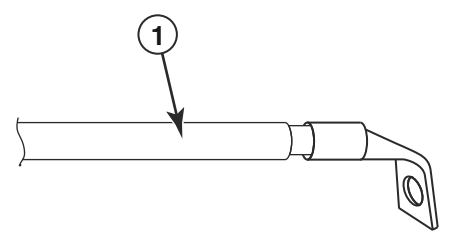

- 1 fil de bloc d'alimentation no. 8 AWG
- 4. Réattachez le cache au-dessus des cosses du bloc d'alimentation qui a été retiré à l'[étape 1](#page-114-1).
- 5. Connectez le câble de -48 V à la borne négative et le câble de 0 V à la borne positive sur le bloc d'alimentation.

#### REMARQUE

Le retour de CC doit être isolé de la mise à la terre du routeur (CC-Entrée) lors de la connexion au bloc d'alimentation.

Cette installation d'équipement doit satisfaire aux exigences du code NEC/CEC. Pour plus d'informations consultez les autorités locales.

# Gestion des câbles

Pour des informations concernant la gestion des câbles connectés au châssis PowerConnect de série B-MLXe, reportez-vous à votre guide d'installation du matériel.

# Connexion d'une station de gestion

Vous pouvez gérer le système PowerConnect de série B-MLXe des manières suivantes : •

- Vous pouvez connecter un PC ou un terminal au port série du module de gestion (Console) pour une connexion directe. Depuis cette interface, vous pouvez configurer le port Ethernet (gestion) 10BaseT/100BaseTX/ 1000BaseTX à une adresse IP et soit Telnet soit SSH. Ceci vous permet de gérer le périphérique via le port Ethernet (gestion) 10BaseT/100BaseTX/1000BaseTX en utilisant Telnet ou SSH.
- Vous pouvez connecter le châssis PowerConnect de série B-MLXe à votre réseau de gestion existant et gérer le châssis, ainsi que d'autres périphériques réseau, depuis une station de gestion. Pour ce faire, vous pouvez connecter un châssis au port Ethernet (gestion) 10BaseT/100BaseTX/1000BaseTX du module de gestion.

#### REMARQUE

Le réseau de gestion existant auquel vous pouvez connecter le port Ethernet 10/100 doit être séparé et isolé du réseau sur lequel les paquets utilisateur sont commutés et acheminés.

Pour des informations concernant la connexion d'un PC ou d'un terminal au port de console ou au port de gestion du module de gestion, voir ensuite [« Connexion d'un PC ou d'un terminal au port de console ou au port Ethernet »](#page-116-0). Pour des informations concernant la connexion d'un port de gestion à un réseau, voir [« Connexion du port Ethernet du](#page-117-1)  [module de gestion à un réseau » à la page 116](#page-117-1).

# <span id="page-116-0"></span>Connexion d'un PC ou d'un terminal au port de console ou au port Ethernet

Le port Console du module de gestion (qui comporte un connecteur série DB-9 mâle), et le port Ethernet 10BaseT/100Base TX (qui comporte un connecteur UTP RJ-45) vous permettent de connecter un PC ou un terminal. Depuis le port Console port, vous pouvez accéder à l'interface CLI du châssis PowerConnect de série B-MLXe directement à partir du PC ou terminal ou via une connexion Telnet au PC ou au terminal. Depuis le port Ethernet, vous pouvez accéder à l'interface CLO PowerConnect de série B-MLXe ou à l'interface de gestion Web directement à partir du PC ou terminal ou via une connexion Telnet au PC ou au terminal.

Pour effectuer cette tâche, vous aurez besoin des éléments suivants : •

- Un PC exécutant une application d'émulation de terminal ou un terminal. •
- Si vous connectez le PC ou le terminal au port Console, un câble série intermédiaire DB-9 EIA/TIA dont une extrémité se termine en connecteur DB-9 femelle et l'autre extrémité se termine en connecteur DB-9 ou DB-25 mâle ou femelle, en fonction des caractéristiques de votre PC ou terminal. Vous pouvez commander le câble série indépendamment de Dell ou bien construire votre propre câble. Si vous choisissez de le construire vous-même, reportez-vous aux informations de brochage qui figurent dans votre guide d'installation du matériel.
- Si vous connectez le PC ou le terminal au port Ethernet, utilisez un câble de jonction UTP de catégorie 5, que vous devez fournir. Pour des informations concernant les affectations de broche du port de gestion, reportez-vous à votre guide d'installation du matériel.

Suivez les étapes ci-dessous pour connecter un PC ou un terminal au port console ou au port Ethernet.

- 1. Connectez un PC ou un terminal au port Console ou au port Ethernet en utilisant le câble approprié.
- 2. Ouvrez le programme d'émulation de terminal, et définissez les paramètres de session comme suit : •
	- Baud : 9600 b/s •
	- Bits de données : 8 •
	- Parité : Aucune •
	- Bits d'arrêt : 1 •
	- Contrôle de flux : Aucun

# <span id="page-117-1"></span>Connexion du port Ethernet du module de gestion à un réseau

Le port Ethernet (gestion) 10BaseT/100BaseTX/1000BaseTX du module de gestion (Connecteur UTP RJ-45) vous permet de connecter le port de gestion à un réseau. Une station de gestion de votre réseau de gestion existant peut ensuite accéder au châssis PowerConnect de série B-MLXe à l'aide de l'application de gestion.

Pour connecter le port Ethernet du module de gestion à un réseau, vous aurez besoin d'un câble intermédiaire UTP de catégorie 5 (non fourni par Dell). Connectez une extrémité du câble intermédiaire au port de gestion et l'autre extrémité au réseau.

# <span id="page-117-0"></span>Activation de la source d'alimentation

Après avoir complété l'installation matérielle, mettez sous tension votre source d'alimentation.

1. Vérifiez que tous les modules et blocs d'alimentation sont complètement et correctement installés et qu'aucun logement de module n'est à découvert.

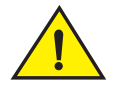

# PRÉCAUTION

Si vous n'installez pas de module dans un logement, vous devez garder le cache en place. Si vous faites fonctionner le châssis alors qu'un logement n'est pas couvert, il se peut que le système surchauffe.

2. Si votre source d'alimentation est en CA, connectez une extrémité d'un cordon d'alimentation secteur fourni par Dell au bloc d'alimentation en CA comme décrit dans la section [« Connexion de l'alimentation secteur » à la](#page-113-1)  [page 112.](#page-113-1)

Insérez l'autre extrémité dans une prise murale de 115 ou 120 V. Répétez cette étape pour chaque bloc d'alimentation en CA installé.

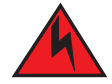

## AVERTISSEMENT

Si l'installation exige un cordon d'alimentation autre que celui fourni avec le périphérique, assurez-vous d'utiliser un cordon d'alimentation affichant la marque de l'agence de sécurité qui définit les règlements pour les cordons d'alimentation dans votre pays. Cette marque garantit que le cordon d'alimentation peut être utilisé avec le périphérique en toute sécurité.

## REMARQUE

Le châssis PowerConnect de série B-MLXe est conçu pour fournir un service non interrompu même lorsque vous insérez ou retirez les modules de gestion et les modules d'interface. Ainsi, le système ne comporte pas d'interrupteur act./dés. distinct. Pour mettre hors tension le système, débranchez tout simplement les cordons d'alimentation.

#### REMARQUE

La prise murale devrait être à proximité de l'équipement et devrait être facilement accessible.

3. Si vous fournissez une source d'alimentation en CC à un châssis PowerConnect de série B-MLXe, connectez les câbles d'alimentation au bloc d'alimentation en CC comme décrit dans la section [« Connexion de l'alimentation](#page-114-0)  [en CC » à la page 113.](#page-114-0)

Connectez l'autre extrémité des câbles au bloc d'alimentation en CC. Répétez cette étape pour chaque bloc d'alimentation en CC installé. Ensuite, mettez sous tension la source d'alimentation.

4. Vérifiez que le châssis PowerConnect de série B-MLXe a bien été initialisé. Pour plus d'informations, voir [« Vérification du bon fonctionnement »](#page-118-0) ci-dessous.

# <span id="page-118-0"></span>Vérification du bon fonctionnement

Pour vérifier le bon fonctionnement du châssis PowerConnect de série B-MLXe après la mise sous tension, vous pouvez : •

- Observer les voyants. •
- Afficher l'état des modules à l'aide de l'interface CLI.

# Observation des voyants.

Après la mise sous tension d'un châssis PowerConnect de série B-MLXe, vous pouvez observer ses voyants pour vérifier qu'il s'est bien initialisé. Reportez-vous à votre guide d'installation du matériel pour une description complète du fonctionnement des voyants et des messages d'état qui s'affichent après la commande show module (afficher le module) de l'interface CLI.

Si un problème persiste, contactez le support technique.

# Affichage de l'état d'un module

Une fois que vous avez connecté un PC ou un terminal au port Console ou Ethernet du module de gestion et que le châssis PowerConnect de série B-MLXe s'est bien initialisé, appuyez sur Entrée pour afficher l'invite CLI suivante dans la fenêtre d'émulation de terminal :

PowerConnect>

Si cette invite ne s'affiche pas, essayez les solutions suivantes :

- 1. Vérifiez que le câble est bien connecté à votre PC ou terminal et au port Console ou Ethernet.
- 2. Vérifiez les paramètres de votre programme d'émulation de terminal. En plus des paramètres de session listés dans la section [« Connexion d'un PC ou d'un terminal au port de console ou au port Ethernet » à la page 115](#page-116-0), assurez-vous que la session d'émulation de terminal s'exécute sur le port série que vous avez connecté au port Console.

Si cette invite s'affiche (PowerConnect>), vous êtes maintenant connecté au système et vous pouvez afficher l'état des modules à l'aide de l'interface CLI. Saisissez la commande suivante à tout niveau de CLI :

```
PowerConnect# show module
     Module Module Status Ports Starting MAC
M1 (upper): NI-MLX-MR Mgmt Module Active
M2 (lower):
F0: NI-MLX-MR Switch Fabric Module Active
S1:
S2:
SS:S4: NetIron 4-Port 10Gig Module CARD_STATE_UP 4 000c.db80.0000
S5: NetIron 4-Port 10Gig Module CARD_STATE_UP 4 000c.db80.0000
S6: NetIron 4-Port 10Gig Module CARD_STATE_UP 4 000c.db80.0000
S7:
```
# Attribution de mots de passe

Par défaut, l'interface CLI du PowerConnect de série B-MLXe n'est pas protégée par des mots de passe. Pour sécuriser l'accès CLI, Dell recommande vivement d'attribuer des mots de passe.

L'interface CLI contient les niveaux d'accès suivants : •

- Privileged EXEC Ce niveau s'appelle également Niveau Enable (Activer) et il peut être sécurisé avec un mot de passe. Depuis ce niveau vous pouvez gérer les fichiers sur la mémoire Flash du module de gestion ou une carte flash PCMCIA dans les logements de module de gestion 1 ou 2, enregistrer la configuration système dans la mémoire Flash, et effacer les caches.
- CONFIG Le niveau de configuration. Ce niveau vous permet de configurer l'adresse IP du système et de configurer les fonctions d'acheminement. Pour accéder au mode CONFIG, vous devez déjà être connecté au niveau Privileged (Privilégié) du mode EXEC.

Vous pouvez définir les niveaux suivants de mots de passe Enable : •

 Super User – (Superutilisateur) Permet un accès complet en écriture et lecture au système. Ce mode est généralement réservé aux administrateurs de système et est le seul niveau de mot de passe permettant de configurer les mots de passe.

#### REMARQUE

Vous devez définir un mot de passe superutilisateur avant de définir d'autres types de mot de passe.

- Port Configuration (Configuration de port) Permet un accès en écriture et en lecture à des ports spécifiques mais pas aux paramètres globaux (sur tout le système).
- Read Only (Lecture seule) Permet l'accès au mode Privileged EXEC (EXEC privilégié) et CONFIG mais seulement en lecture.

Pour définir des mots de passe :

1. À l'invite d'ouverture de l'interface CLI, saisissez la commande suivante pour modifier le niveau Privileged du mode EXEC :

PowerConnect> **enable** PowerConnect#

2. Accédez au niveau CONFIG de l'interface CLI en saisissant la commande suivante :

```
PowerConnect# configure terminal
PowerConnect(config)#
```
3. Saisissez la commande suivante pour définir le mot de passe superutilisateur :

PowerConnect(config)# **enable super-user-password** <text>

#### REMARQUE

Vous devez définir le mot de passe superutilisateur avant de définir d'autres types de mot de passe.

4. Saisissez les commandes suivantes pour définir la configuration du port et les mots de passe lecture seule :

```
PowerConnect(config)# enable port-config-password <text>
PowerConnect(config)# enable read-only-password <text>
```
#### REMARQUE

Si vous oubliez votre mot de passe superutilisateur, reportez-vous aux Notes de mise à jour.

Les mots de passe read-only--password (lecture seule) et port-config password (configuration de port) devraient être différents du mot de passe super-user (superutilisateur). Les mots de passe peuvent comprendre jusqu'à 48 caractères.

# Configuration d'adresses IP

Le châssis PowerConnect de série B-MLXe implémente des données et plans de contrôle séparés. Cette architecture affecte la manière dont vous attribuez les adresses IP. Le [Tableau 6](#page-120-0) présente les interfaces auxquelles vous pouvez attribuer des adresses IP.

Dans ce tableau, « intrabande » désigne une interface sur laquelle les paquets utilisateur sont acheminés, tandis que « hors bande » désigne une interface sur laquelle les paquets utilisateur se rapportant à la gestion du système sont transmis.

<span id="page-120-0"></span>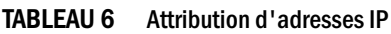

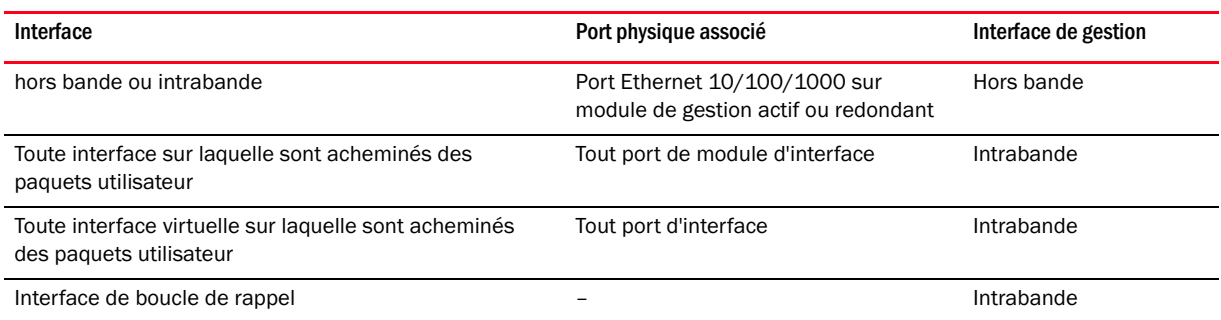

Cette section décrit les procédures suivantes : •

- Prise en charge des masques de sous-réseau par la série PowerConnect B-MLXe
- Attribution d'une adresse IP à une interface de gestion •
- Attribution d'une adresse IP à une interface ou à une interface virtuelle sur laquelle sont acheminés des paquets utilisateur

# Prise en charge des masques de sous-réseau

La série PowerConnect B-MLXe prend en charge les masques de réseau IP classiques (masques de sous-réseau de classe A, B, et C, etc.) et les masques préfixes de réseau CIDR (Classless Interdomain Routing - Routage inter-domaine sans classes). •

- Saisissez les masques de réseau classiques au format d'adresse IP. Par exemple, saisissez « 209.157.22.99 255.255.255.0 » pour une adresse IP avec un masque de sous-réseau de classe C.
- Pour saisir un numéro de préfixe pour un masque de réseau, saisissez une barre oblique (/) et le nombre de bits dans le masque immédiatement après l'adresse IP. Par exemple, saisissez « 209.157.22.99/24 » pour une adresse IP ayant un masque de réseau avec 24 bits de poids (« masque »).

# Attribution d'une adresse IP à une interface de gestion

Au lieu d'attribuer une adresse IP globale au châssis B-MLXe à des fins de gestion de système, vous devez attribuer une adresse IP au module de gestion actif. Si le module de gestion actif devient non disponible et le module redondant devient le module actif, l'adresse IP est automatique attribuée au nouveau module de gestion actif.

Par exemple, pour attribuer l'adresse IP 10.0.1.1 à l'interface de gestion, procédez de la façon suivante :

1. À l'invite d'ouverture de l'interface CLI, saisissez « enable » (activer) :

PowerConnect> **enable**

2. Saisissez la commande suivante à l'invite du niveau Privileged EXEC (par exemple, PowerConnect#), puis appuyez sur Entrée. Cette commande efface la configuration de test d'usine si elle est toujours présente :

PowerConnect# **erase startup-config**

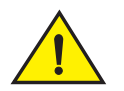

# PRÉCAUTION

N'utilisez la commande erase startup-config (effacer la configuration de démarrage) que pour les nouveaux systèmes. Si vous saisissez cette commande sur un système que vous avez déjà configuré, la commande efface la configuration. Si vous effacez accidentellement la configuration sur un système configuré, saisissez la commande d'écriture de mémoire pour enregistrer la configuration en cours d'exécution sur le fichier startup-config (configuration de démarrage).

3. Accédez au niveau de configuration de l'interface CLI en saisissant la commande suivante :

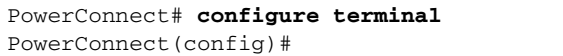

Privileged EXEC Level Global CONFIG Level

4. Configurez l'adresse IP et le masque pour l'interface de gestion en saisissant les commandes suivantes :

```
PowerConnect(config)# interface management 1
PowerConnect(config-if-mgmt-1)# ip address 10.0.1.1 255.255.255.0
```
# Attribution d'une adresse IP à une interface, une interface virtuelle ou une boucle de rappel

Vous devez attribuer une adresse IP à chaque interface et interface virtuelle sur laquelle sont acheminés des paquets utilisateur. Vous pouvez aussi attribuer une adresse IP à une interface de boucle de rappel, qui est généralement utilisée à des fins de tests et de diagnostics. Vous devez utiliser la connexion série pour attribuer la première adresse IP. Pour des adresses ultérieures, vous pouvez aussi utiliser l'interface CLI via Telnet ou l'interface de gestion Web. Par défaut, vous pouvez configurer jusqu'à 24 interfaces IP sur chaque interface, interface virtuelle et interface de boucle de rappel.

Par exemple, pour attribuer une adresse IP 192.22.3.44 et un masque de sous-réseau 255.255.255.0 à l'interface Ethernet 1/1, procédez de la façon suivante.

1. À l'invite d'ouverture de l'interface CLI, saisissez « enable » (activer).

```
PowerConnect> enable
```
2. Saisissez la commande suivante à l'invite du niveau Privileged EXEC, puis appuyez sur Entrée. Cette commande efface la configuration de test d'usine si elle est toujours présente :

```
PowerConnect# erase startup-config
```
Après avoir saisi cette commande, vous devez redémarrer le système.

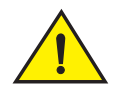

# PRÉCAUTION

N'utilisez la commande erase startup-config (effacer la configuration de démarrage) que pour les nouveaux systèmes. Si vous saisissez cette commande sur un système que vous avez déjà configuré, la commande efface la configuration. Si vous effacez accidentellement la configuration sur un système configuré, saisissez la commande d'écriture de mémoire pour enregistrer la configuration en cours d'exécution sur le fichier startup-config (configuration de démarrage).

3. Accédez au niveau de configuration de l'interface CLI en saisissant la commande suivante :

```
PowerConnect# configure terminal
PowerConnect(config)#
```
4. Configurez l'adresse IP et le masque de sous-réseau pour l'interface Ethernet 1/1 en saisissant les commandes suivantes :

```
PowerConnect(config)# interface ethernet 1/1
PowerConnect(config-if-e10000-1/1)# ip address 192.22.3.44 255.255.255.0
```
Utilisez le paramètre secondaire si vous avez déjà configuré une adresse IP dans le même sous-réseau de l'interface.

# Activation et désactivation des interfaces

Par défaut, toutes les interfaces B-MLXe sont désactivées. Pour activer une interface, saisissez la commande enable au niveau de configuration d'interface approprié de l'interface CLI. Par exemple, pour activer l'interface de gestion, saisissez la commande enable au niveau de configuration d'interface de gestion de l'interface CLI.

PowerConnect(config-if-mgmt-1)# **enable**

Vous pouvez désactiver chacune de ces interfaces en utilisant la commande disable (désactiver) au niveau de configuration d'interface approprié de l'interface CLI. Par exemple, pour désactiver le port de gestion, saisissez la commande disable au niveau de configuration d'interface de gestion de l'interface CLI.

```
PowerConnect(config-if-mgmt-1)# disable
```
# Connexion du châssis PowerConnect de série B-MLXe à un périphérique réseau

Vous pouvez connecter un châssis PowerConnect de série B-MLXe à un autre périphérique réseau Ethernet. Le châssis PowerConnect de série B-MLXe prend en charge les connexions à des périphériques réseau de marques Dell et autres que Dell.

Voir le guide d'installation du matériel pour une description des modules d'interface Ethernet disponibles avec le PowerConnect de série B-MLXe. Ceux-ci incluent les modules d'interface avec XFP fiber, SFP et SFP+ fibre, et les interfaces cuivre RJ-45. Détails concernant les modules SFP Les modules SFP+ et XFP fibre optique pris en charge sur ces modules d'interface sont également décrits dans le guide d'installation du matériel.

Pour connecter un châssis PowerConnect de série B-MLXe à un autre périphérique réseau, procédez de la façon suivante : •

- Installez les modules fibre optique, le cas échéant •
- Effectuez le câblage des modules avec des câbles en cuivre ou fibre optique, selon ce qui est requis

Reportez-vous au guide d'installation du matériel pour des informations concernant ces tâches, ainsi que sur le nettoyage de connecteurs fibre optique et le dépannage des connexions réseau.

#### Réglementations

Pour des informations supplémentaires sur les réglementations, reportez-vous à la page d'accueil relative à celles-ci sur www.dell.com à l'adresse suivante : [www.dell.com/regulatory\\_compliance.](http://www.dell.com/regulatory_compliance)

#### Información de la NOM (sólo para México)

La información que se proporciona a continuación aparece en el dispositivo descrito en este documento, en cumplimiento de los requisitos de la Norma Oficial Mexican (NOM):

Importador: Dell Inc. de México, S.A. de C.V. Paseo de la Reforma 2620-11° Piso Col. Lomas Altas 11950 México, D.F.

#### Equipos portátiles

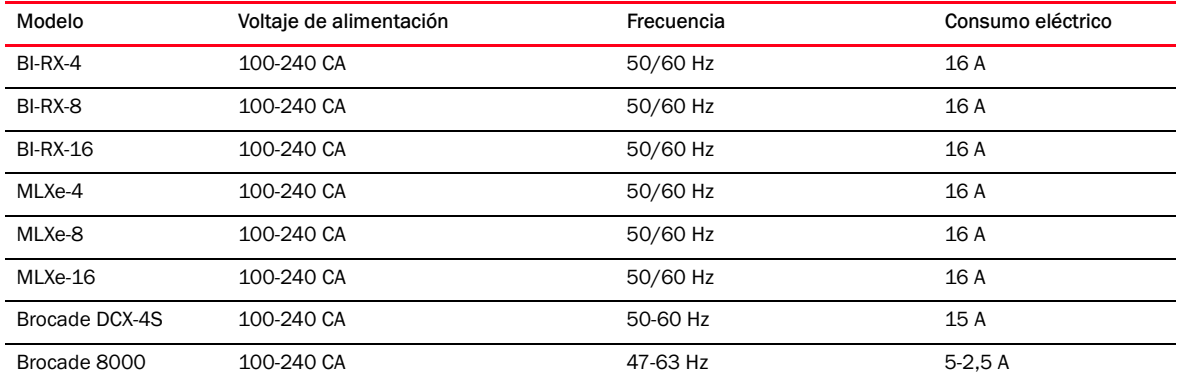

#### Informação sobre Órgão Regulador

A marca de certificação se aplica a este Equipamento de Rede de Dados Para maiores consultas sobre ANATEL visite o site: www.anatel.gov.br

53-1001995-01 August 31, 2010

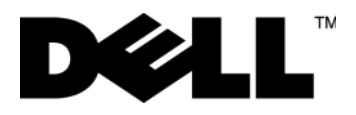

# PowerConnect™ B-MLXe-Reihe

# Handbuch zum Einstieg

 53-1001995-01 \*53-1001995-01\*

## Anmerkungen, Vorsichtshinweise und Warnungen

#### ANMERKUNGEN

Eine ANMERKUNG macht auf wichtige Informationen aufmerksam, mit denen Sie den Computer besser einsetzen können.

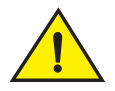

## VORSICHTSHINWEIS

Durch VORSICHT werden Sie auf Gefahrenquellen hingewiesen, die zur Beschädigung der Hardware oder Datenverlust führen können, wenn die Anweisungen nicht befolgt werden.

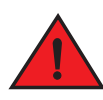

# WARNUNGEN

Durch GEFAHR werden Sie auf Gefahrenquellen hingewiesen, die materielle Schäden, Verletzungen oder sogar den Tod von Personen zur Folge haben können.

Normierungsmodellcodes: MLXe-4, MLXe-8, MLXe-16

\_\_\_\_\_\_\_\_\_\_\_\_\_\_\_\_\_\_\_\_

Die in diesem Dokument enthaltenen Informationen können sich ohne vorherige Ankündigung ändern. © 2010 Dell Inc. Alle Rechte vorbehalten. Gedruckt in den USA.

Nachdrucke jeglicher Art ohne die vorherige schriftliche Genehmigung von Dell Inc. sind strengstens untersagt.

In diesem Text verwendete Marken: Dell, das DELL-Logo, Inspiron, Dell Precision, Dimension, OptiPlex, Latitude, PowerEdge, PowerVault, PowerApp, PowerConnect und Dell OpenManage sind Marken von Dell Inc.; Intel, Pentium und Celeron sind eingetragene Marken der Intel Corporation in den USA und anderen Ländern; Microsoft, Windows, Windows Server, MS-DOS und Windows Vista sind entweder Marken oder eingetragene Marken der Microsoft Corporation in den USA und/oder anderen Ländern.

Andere Marken und Markennamen, die in diesem Dokument vorkommen, beziehen sich entweder auf die juristischen Personen, die diese Marken und Namen beanspruchen, oder auf ihre Produkte. Dell Inc. lehnt jegliche Besitzrechte an den Marken und Markennamen außer ihren eigenen ab.

# In diesem Handbuch

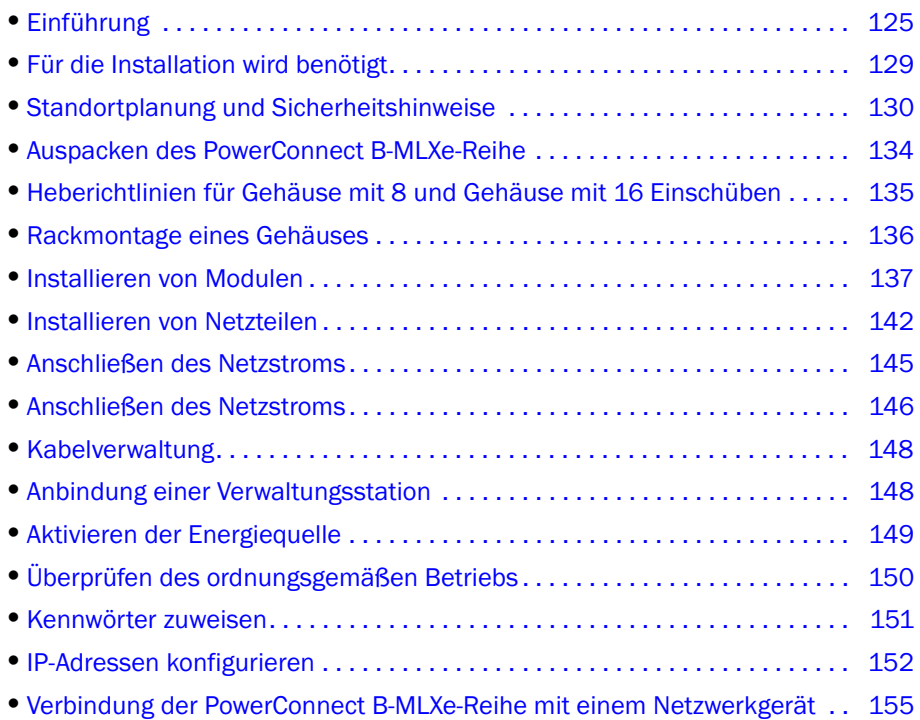

# <span id="page-126-0"></span>Einführung

Dieses Handbuch enthält Anweisungen zum Auspacken, Installieren und Einrichten eines Gerätes der PowerConnect B-MLXe-Reihe mit einem Gehäuse mit 4, 8 und 16 Einschüben als Standalone-Einheit. Beachten Sie die folgende zusätzliche Dokumentation: •

- Beziehen Sie sich für detaillierte Installations- und Konfigurationsanleitungen auf das entsprechende Hardware-Installationshandbuch für dieses Produkt.
- Beziehen Sie sich für Rack-spezifische Installationsanweisungen auf die entsprechenden Installationsanweisungen für die Rack-Montage.

Das B-MLXe Gehäuse mit 4 Einschüben [\(Abbildung 61 auf Seite 126\)](#page-127-0) und das Gehäuse mit 8 Einschüben ([Abbildung 62 auf Seite 127](#page-128-0)) der PowerConnect-Reihe kann auf folgende Weise installiert werden: •

- Als Standalone-Gerät auf einer ebenen Oberfläche. •
- In einem 19-Zoll-Schrankder Electronic Industries Association (EIA310-D). Die Einheiten der B-MLXe-Reihe haben eingebaute Montagebleche für die Installation in Racks.
- In ein Mid-mount Telekommunikations-(Telco) Rack. Ein Mid-mount-Einbausatz kann von Ihrem PowerConnect-Anbieter getrennt bestellt wrden, um die PowerConnect-Einheit zentriert montiert in das Rack einzubauen. Es enthält zwei L-förmige Montagebleche und Anweisungen zum Installieren der Bleche und für die Montage des Gerätes.

Das Gehäuse der PowerConnect B-MLXe-Reihe ([Abbildung 63 auf Seite 128\)](#page-129-0) mit 16 Einschüben kann auf folgende Weise installiert werden: •

• In einem 19-Zoll-Schrank der Electronic Industries Association (EIA310-D). Die Einheiten der B-MLXe-Reihe haben eingebaute Montagebleche für die Installation in Racks.

• In ein Mid-mount Telekommunikations- (Telco) Rack. Ein Mid-mount-Einbausatz kann von Ihrem PowerConnect-Anbieter getrennt bestellt werden, um die PowerConnect-Einheit zentriert montiert in das Rack einzubauen. Es enthält zwei L-förmige Montagebleche und Anweisungen zum Installieren der Bleche und für die Montage des Gerätes.

In diesem Handbuch werden die grundlegenden Konfigurationsschritte aufgeführt, die zur Einrichtung von Geräten der PowerConnect B-MLXe-Reihe erforderlich sind. Zusätzliche Konfigurationsinformationen werden im Hardwareinstallationshandbuch zur Verfügung gestellt.

[Abbildung 61](#page-127-0) veranschaulicht das Gehäuse der PowerConnect B-MLXe-Reihe mit 4 Einschüben und die Anordnung der Komponenten.

#### <span id="page-127-0"></span>ABBILDUNG 61 PowerConnect B-MLXe-Gehäuse mit 4 Einschüben

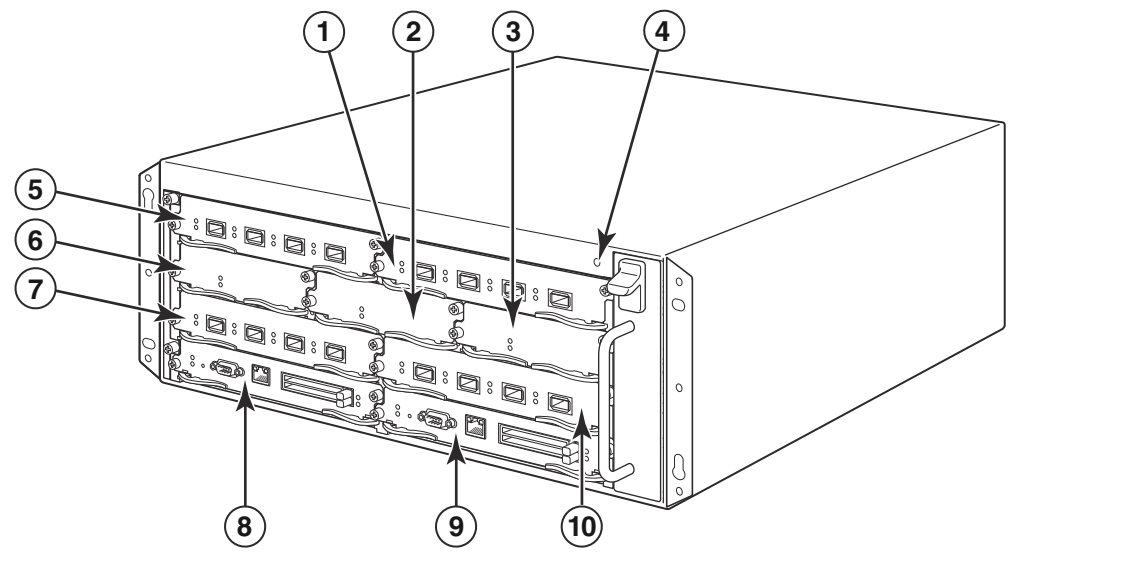

- 1 Schnittstelleneinschub 2 4 ESD-Stecker 7 Schnittstelleneinschub 3 10 Schnittstelleneinschub 4
- 2 Switch-Architektur Einschub 2 5 Schnittstelleneinschub 1 8 Verwaltungseinschub 1
- 3 Switch-Architektur Einschub 3 6 Switch-Architektur Einschub 1 9 Verwaltungseinschub 2

[Abbildung 62](#page-128-0) veranschaulicht das Gehäuse der PowerConnect B-MLXe-Reihe mit 8 Einschüben und die Anordnung der Komponenten.

<span id="page-128-0"></span>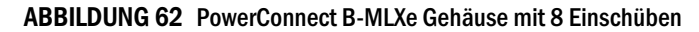

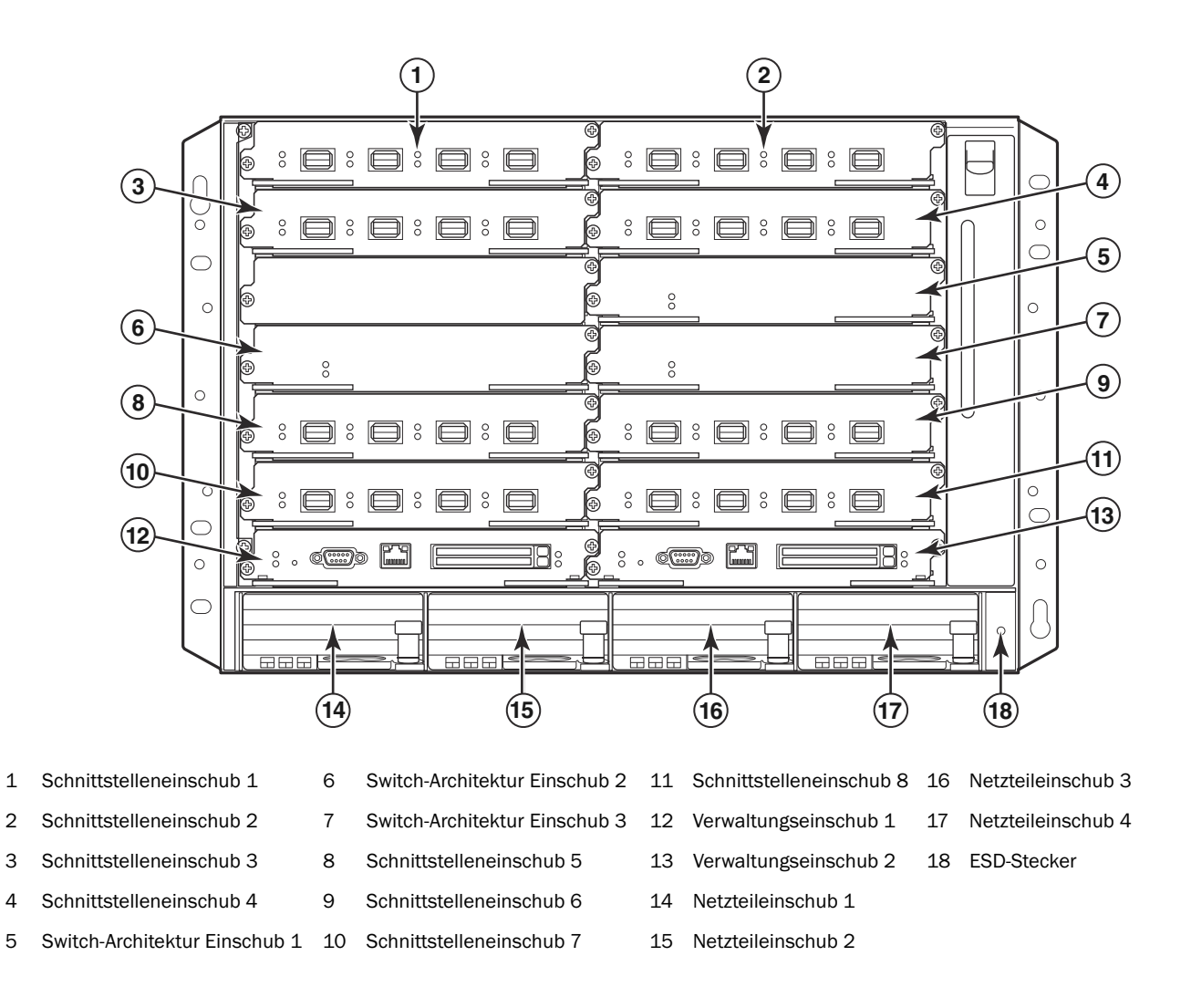

[Abbildung 63](#page-129-0) veranschaulicht das Gehäuse der PowerConnect B-MLXe-Reihe mit 16 Einschüben und die Anordnung der Komponenten.

#### <span id="page-129-0"></span>ABBILDUNG 63 PowerConnect B-MLXe Gehäuse mit 16 Einschüben

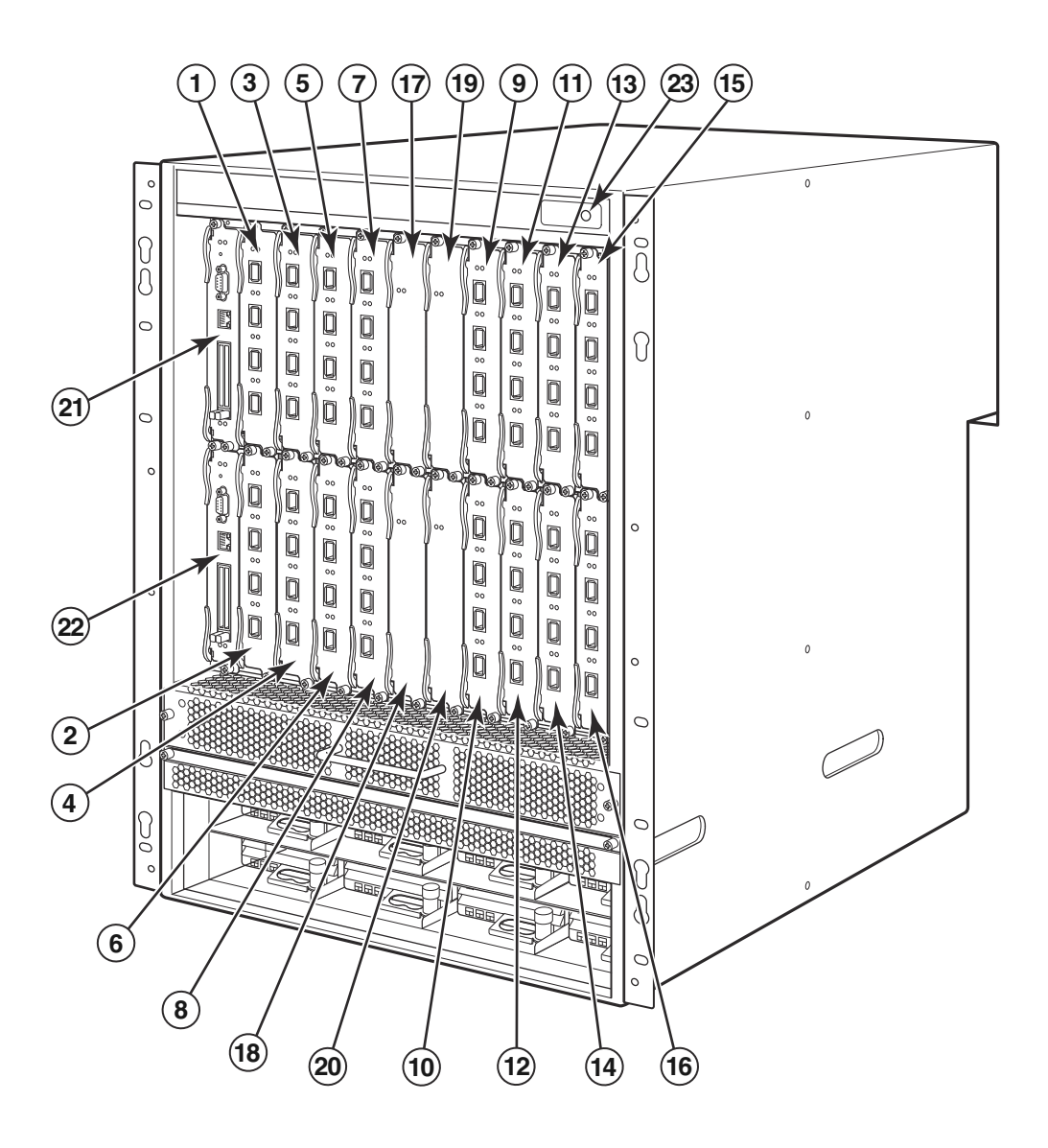

- 1-16 Schnittstelleneinschübe 1-16 20 Switch-Architektureinschub 4
- 17 Switch-Architektur Einschub 1 21 Verwaltungseinschub 1
- 18 Switch-Architektur Einschub 2 22 Verwaltungseinschub 2
- 19 Switch-Architektur Einschub 3 23 ESD-Stecker

# <span id="page-130-0"></span>Für die Installation wird benötigt

Dieses Dokument beschreibt die Einrichtung von Gehäusen mit 4, 8 und 16 Einschüben der PowerConnect B-MLXe-Reihe und deren Einbau in 19-Zoll Technikschränke unter Verwendung der in jedes Gehäuse eingebauten Halterungen. Bestellen Sie für die zentrierte Montage in ein Rack bei Ihrem PowerConnect-Anbieter den Mid-mount Einbausatz. Installationsanweisungen werden zusammen mit dem Rack-Einbausatz geliefert. Dieser Abschnitt beschreibt zusammen mit der PowerConnect B-MLXe-Reihe gelieferte Gegenstände und für die Installation benötigte Gegenstände.

# <span id="page-130-1"></span>Mit Geräten gelieferte Gegenstände

Die folgenden Gegenstände werden mitgeliefert: •

- Das Gehäuse mit 4 Einschüben wird mit den folgenden installierten Komponenten geliefert: -
	- Zwei Hochgeschwindigkeits-Switch-Architekturmodule. -
	- Eine Steckplatzblende in jedem leeren Moduleinschub. Die Steckplatzblende deckt Einschübe ab, in denen derzeit kein Modul installiert ist, wodurch ein ordnungsgemäßer Luftstrom gewährleistet wird.
	- Eine Lüfter-Auflagefachbaugruppe, die sich auf der vorderen rechten Seite des Routers befindet. Beziehen Sie sich für weitere Informationen über Lüfter auf Ihr Hardwareinstallationshandbuch.
	- Ein Netzteil (Wechsel- oder Gleichstrom).
- Das Gehäuse mit 8 Einschüben wird mit den folgenden installierten Komponenten geliefert: -
	- Zwei Hochgeschwindigkeits-Switch-Architekturmodule. -
	- Eine Steckplatzblende in jedem leeren Moduleinschub. Die Steckplatzblende deckt Einschübe ab, in denen derzeit kein Modul installiert ist, wodurch ein ordnungsgemäßer Luftstrom gewährleistet wird.
	- Eine Lüfter-Einschubbaugruppe, die sich auf der vorderen rechten Seite des Routers befindet. Beziehen Sie sich für weitere Informationen über Lüfter auf Ihr Hardwareinstallationshandbuch.
	- Zwei Netzteile (Wechsel- oder Gleichstrom).
- Das Gehäuse mit 16 Einschüben wird mit den folgenden installierten Komponenten geliefert: -
	- Drei Hochgeschwindigkeits-Switch-Architekturmodule. -
	- Eine Steckplatzblende in jedem leeren Moduleinschub. Die Steckplatzblende deckt Einschübe ab, in denen derzeit kein Modul installiert ist, wodurch ein ordnungsgemäßer Luftstrom gewährleistet wird.
	- Eine Lüfter-Einschubbaugruppe, die sich auf der vorderen rechten Seite des Gehäuses befindet und zwei Lüfter-Einschubbaugruppen, die sich auf der Gehäuserückseite befinden. Beziehen Sie sich für weitere Informationen über Lüfter auf Ihr Hardwareinstallationshandbuch.
	- Vier Netzteile (Wechsel- oder Gleichstrom).
- Garantiekarte. •
- Ein 115V Netzkabel für jedes bei Dell gekaufte Netzteil. •
- Web-Hinweiskarte mit Software-Abbildern und Benutzerdokumentation (einschließlich dieses Handbuchs).

#### ANMERKUNGEN

Kontaktieren Sie bei Fehlen jeglicher Gegenstände die Verkaufsstelle.

# Gegenstände, die Sie bereitstellen müssen

- Montierter 19-Zoll Electronic Industries Association Geräte-Rack (Schrank) (EIA310-D). •
- Standard #12-24 Flachkopfschraube zur Montage des Gehäuses in Geräte-Racks. •
- #2 Kreuzschlitzschraubenzieher. •
- Ein großer Schlitzschraubenzieher. •
- Mid-mount Rack-Einbausatz (optional). Bestellen Sie bei Ihrem PowerConnect-Anbieter. •
- Ein ESD-Handgelenkriemen mit einem Stecker für die Verbindung mit dem ESD-Anschluß des Gehäuses.

# <span id="page-131-0"></span>Standortplanung und Sicherheitshinweise

Die folgenden Schritte und Vorsichtsmaßnahmen sind erforderlich, um die richtige Installation und einen ordnungsgemäßen Betrieb sicherzustellen.

# Standortplanung

Befolgen Sie diese Schritte, um sicherzustellen, dass Ihr Standort für die Installation bereit ist.

#### Verkabelungsinfrastruktur

Stellen Sie sicher, dass an Ihrem Standort eine ordnungsgemäße Verkabelung installiert wurde. Für Informationen zur Verkabelung lesen Sie bitte in Ihrem Hardware-Installationshandbuch nach.

#### Installationsort

Planen Sie vor der Installation des Gehäuses/Chassis seinen Standort und seine Ausrichtung relativ zu anderen Geräten. Lassen Sie zum Zwecke der Kühlung mindestens 15,24 cm Freiraum zwischen den Seiten, der Vorderseite und Rückseite des Gehäuses und Wänden oder anderen Hindernissen. Wenn ein Gehäuse in ein perforiertes Gehäuse installiert wird, muss die Perforierung Öffnungen haben, die mindestens 60 Prozent der Oberfläche ausmachen.

#### ANMERKUNGEN

Das Gehäuse der PowerConnect B-MLXe-Reihe ist geeignet für die Installation in einer Netzwerk-Telekommunikationseinrichtung und überall dort, wo die NEC-Bestimmungen zutreffen. Darüberhinaus darf es in entweder einem CBN (Common Bonding Network) oder IBN (Isolated Bonding Network) installiert werden. Es ist nicht für OSPs (Outside Plant installations, Liniennetze) vorgesehen.

# Sicherheitshinweise

Lesen Sie die auf die PowerConnect B-MLXe-Reihe zutreffenden Vorsichtshinweise und Warnungen, bevor Sie mit der Installation fortfahren.

# Allgemeine Sicherheitsvorkehrungen

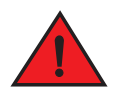

# **WARNUNGEN**

Die Anweisungen in diesem Handbuch richten sich an qualifiziertes Servicepersonal.

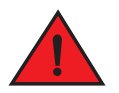

# WARNUNGEN

Alle Glasfaserschnittstellen verwenden Laser der Klasse 1.

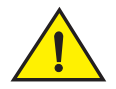

## VORSICHTSHINWEIS

Installieren Sie das Gehäuse nicht in einer Umgebung, in der die Betriebsumgebungstemperatur möglicherweise 40°C übersteigt.

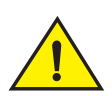

# VORSICHTSHINWEIS

Stellen Sie sicher, dass der Luftstrom um die Vorderseite, die Seiten und Rückseite des Gehäuses nicht beeinträchtigt wird.

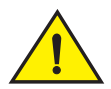

# VORSICHTSHINWEIS

 Wenn Sie in einem Einschub kein Modul installieren, müssen Sie die Einschubblende installiert lassen. Wenn Sie das Gehäuse mit einem freigelegten Einschub betreiben, überhitzt sich das System möglicherweise.

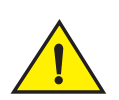

# VORSICHTSHINWEIS

Lassen Sie niemals Werkzeuge im Gehäuse.

# Vorsichtsmaßnahmen hinsichtlich der Stromversorgung

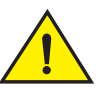

VORSICHTSHINWEIS

Verwenden Sie aus Redundanzgründen für jedes Stromkabel ein getrenntes Netzkabel, für den Fall, dass einer der Stromkreise ausfällt.

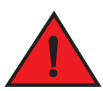

#### WARNUNGEN

Stellen Sie sicher, dass Sie je nach Anzahl der im Gerät installierten Stromversorgungen die richtige Schaltungsanordnung wählen.

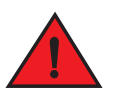

## WARNUNGEN

Trennen Sie das Netzkabel von allen Energiequellen, um das Gehäuse vollständig vom Strom zu nehmen.

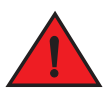

#### WARNUNGEN

Stellen Sie sicher, dass die Stromschaltkreise ordnungsgemäß geerdet sind. Verwenden Sie anschließend das mit dem Gehäuse gelieferte Netzkabel, um es an die Stromquelle anzuschließen.

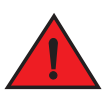

## WARNUNGEN

Wenn die Installation ein anderes Netzkabel als das mit dem Gehäuse mitgelieferte benötigt, dann stellen Sie sicher, dass Sie ein Netzkabel verwenden, welches das Abzeichen der Sicherheitsagentur trägt, die in Ihrem Land die Bestimmungen für Netzkabel erlässt. Das Abzeichen ist Ihre Sicherheit dafür, dass das Netzkabel sicher mit dem Gehäuse verwendet werden kann.

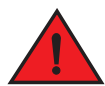

#### WARNUNGEN

Stellen Sie sicher, dass das Rack oder der Schrank, in dem das Gehäuse untergebracht ist, angemessen gesichert ist, um zu verhindern, dass es instabil wird oder umfällt.

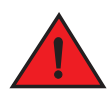

#### WARNUNGEN

Montieren Sie das Gehäuse so niedrig wie möglich in einem Rack oder einem Schrank. Platzieren Sie das schwerste Gehäuse zuunterst und platzieren Sie zunehmend leichtere Einheiten darüber.

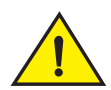

# VORSICHTSHINWEIS

Stellen Sie sicher, dass das Gehäuse nicht die Stromkreise, Verkabelung und den Überspannungsschutz überlädt. Addieren Sie die Belastbarkeit in Ampere (Amp) aller Geräte, die auf demselben Schaltkreis wie das Gehäuse installiert sind, um die Wahrscheinlichkeit für eine Überladung der Stromversorgungskreisläufe zu bestimmen. Vergleichen Sie diese Summe mit der Belastbarkeitsgrenze des Schaltkreises. Die maximale Ampere-Belastbarkeit ist in der Regel in der Nähe der Eingangsstromanschlüsse auf das Gehäuse aufgedruckt.

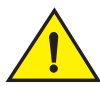

## VORSICHTSHINWEIS

Produkte der B-MLXe-Reihe mit Gleichstrom-Energiequellen sind ausschließlich für die Installation in Bereichen mit eingeschränktem Zugang vorgesehen. Ein Bereich mit eingeschränktem Zugang ist ein Bereich, in dem Servicepersonal der Zugang nur durch die Verwendung eines speziellen Werkzeugs, Schlosses und Schlüssels, oder anderen Sicherheitsmaßnahmen ermöglicht wird und welcher von der für den Standort zuständigen Behörde kontrolliert wird.

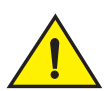

## VORSICHTSHINWEIS

Produkte der B-MLXe-Reihe mit Wechselstrom-Energiequellen sind ausschließlich für die Installation in Bereichen mit eingeschränktem Zugang vorgesehen. Ein Bereich mit eingeschränktem Zugang ist ein Bereich, in dem Servicepersonal der Zugang nur durch die Verwendung eines speziellen Werkzeugs, Schlosses und Schlüssels, oder anderen Sicherheitsmaßnahmen ermöglicht wird.

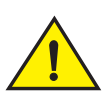

# VORSICHTSHINWEIS

Stellen Sie beim Gleichstromeingangsstromkreis zum System eines Gehäuses mit 16 Einschüben (1800W Netzteil) sicher, dass eine zweipolige, UL-gelistete 60 Ampere-Sicherung mit mindestens -48VDC auf den Eingangsklemmen zum Netzteil vorhanden ist. Die Eingangsverkabelung für die Verbindung zum Produkt sollte aus Kupferdraht bestehen, 6 AWG, mit VW-1 gekennzeichnet sein und eine Temperaturobergrenze von mindestens 90°C aufweisen.

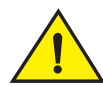

## VORSICHTSHINWEIS

Verwenden Sie für die NEBS-konforme Installation des Gehäuses mit 16 Einschüben bei Gleich- und Wechselstromsystemen einen Erdungsdraht von mindestens 6 AWG (American Wire Gauge). An einem Ende des Erdungsdrahtes muss ein behördlich zugelassener gebördelter Stecker (mit dem Gerät mitgeliefert) angebracht sein, das andere Ende sollte an Baugrund befestigt werden. Das Bördeln des Steckers muss mit dem richtigen Werkzeug erfolgen, sodass der Stecker an beide Erdungsschrauben des Gehäuses angeschlossen werden kann. Stellen Sie vor dem Bördeln des Erdungsdrahtes um die mitgelieferten Erdungsstifte sicher, dass der blanke Kupferdraht gesäubert wurde und ein Antioxidationsmittel auf den blanken Draht aufgetragen wurde.

# <span id="page-135-0"></span>Auspacken des PowerConnect B-MLXe-Reihe

Die PowerConnect B-MLXe-Reihe wird mit verschiedenen Gegenständen geliefert. Überprüfen Sie die unter ["Mit Geräten gelieferte Gegenstände" auf Seite 129](#page-130-1) aufgeführten Gegenstände und verifizieren Sie den Inhalt. Kontaktieren Sie bei Fehlen jeglicher Gegenstände die Verkaufsstelle.

Nehmen Sie Ihr B-MLXe Gehäuse aus dem Lieferkarton. Bewahren Sie den Lieferkarton und das Verpackungsmaterial für den Fall auf, dass Sie zu einem späteren Zeitpunkt umziehen oder das Gehäuse verschicken müssen.

# Rackinstallation eines Gerätes der Reihe PowerConnect B-MLXe

Dieser Abschnitt beschreibt die folgenden Aufgaben: •

- ["Vorbereitung auf die Rackmontage eines Gehäuses"](#page-135-1) •
- ["Entfernen der Transportschrauben von Gehäusen mit 4 und 8 Einschüben"](#page-136-1) •
- ["Heberichtlinien für Gehäuse mit 8 und Gehäuse mit 16 Einschüben"](#page-136-0) •
- ["Rackmontage eines Gehäuses"](#page-137-0)

# <span id="page-135-1"></span>Vorbereitung auf die Rackmontage eines Gehäuses

Aufgrund des Gewichtes eines voll beladenen Gerätes der PowerConnect B-MLXe-Reihe empfiehlt Dell, das Gehäuse vor der Installation von Modulen und Netzteilen in ein Rack zu montieren, falls erforderlich.

In ein Standard-19-Zoll (EIA310-D) Rack können Sie folgendes installieren •

- Bis zu zehn Gehäuse mit 4 Einschüben der PowerConnect B-MLXe-Reihe. •
- Bis zu sechs Gehäuse mit 8 Einschüben der PowerConnect B-MLXe-Reihe. •
- Bis zu drei Gehäuse mit 16 Einschüben der PowerConnect B-MLXe-Reihe.

Für jedes Gehäuse der Reihe PowerConnect B-MLXe müssen Sie vier Standard-Flachkopfschrauben Nr. 12-24 bereitstellen, mit denen das Gehäuse montiert und gesichert wird. Vor dem Durchführen dieser Aufgabe sollten Sie ein zusammengebautes Rack und einen Kreuzschlitzschraubendreher Nr. 2 haben.

# <span id="page-136-1"></span>Entfernen der Transportschrauben von Gehäusen mit 4 und 8 Einschüben

Die Geräte der PowerConnectB-MLXe-Reihe mit 4 Einschüben und 8 Einschüben werden mit zwei Schrauben verschickt, die in der rechten Gehäuseseite installiert sind. Diese Schrauben sichern das Lüfter-Auflagefach und schützen es während des Versands vor Beschädigungen. Sie müssen diese Schrauben vor der Installation des Routers entfernen. [Abbildung 64 auf Seite 135](#page-136-2) zeigt die Position dieser Schrauben.

#### ANMERKUNGEN

Sie benötigen zum Entfernen dieser Schrauben einen Kreuzschlitzschraubenzieher Nr. 2.

<span id="page-136-2"></span>ABBILDUNG 64 Entfernen der Transportschrauben von Gehäusen mit 4 und 8 Einschüben

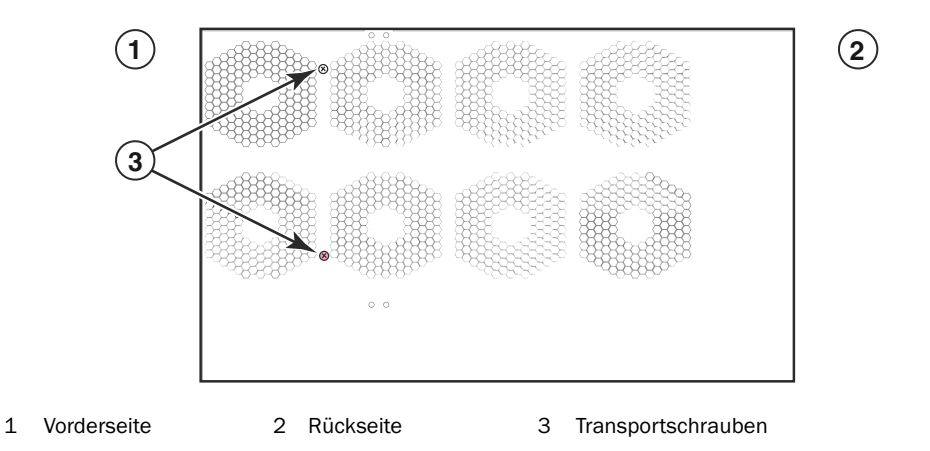

# <span id="page-136-0"></span>Heberichtlinien für Gehäuse mit 8 und Gehäuse mit 16 Einschüben

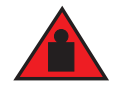

## WARNUNGEN

Ein voll bestücktes B-MLXe Gehäuse mit 16 Einschüben ist schwer. BEIM ANHEBEN, DER HANDHABUNG ODER DER MONTAGE DIESER GERÄTE WERDEN ZWEI PERSONEN BENÖTIGT.

Befolgen Sie diese Anweisungen zum Anheben und Bewegen der Gehäuse mit 8 oder 16 Einschüben: •

- Trennen Sie alle externen Kabel, bevor Sie das Gehäuse anheben oder bewegen. •
- Versuchen Sie nicht, ein voll konfiguriertes Gehäuse alleine anzuheben. Verwenden Sie zwei Personen, um das Gehäuse anzuheben.
- Es wird empfohlen, dass Sie die Gehäusekomponenten entfernen, bevor Sie das Gehäuse in ein Rack installieren.

# <span id="page-137-0"></span>Rackmontage eines Gehäuses

Befolgen Sie diese Schritte, um ein Gehäuse der PowerConnect B-MLXe-Reihe in ein Rack zu installieren.

#### ANMERKUNGEN

Sie müssen zur Montage aller Gehäuse in ein Rack Standard Flachkopfschrauben Nr. 12-24 bereitstellen. Zum Durchführen dieser Aufgabe benötigen Sie einen Kreuzschlitzschraubenzieher.

- 1. Bestimmen Sie die Position jedes Gehäuses im Rack. Platzieren Sie zum Beispiel die Einheiten mit den wenigsten Modulen zum oberen Ende des Racks hin, Einheiten mit mehr Modulen zur Mitte des Racks und voll bestückte Einheiten zum unteren Ende des Racks hin.
- 2. Richten Sie eine Schraube pro Rackpfosten aus, indem Sie zur Orientierung die Schlüssellochöffnungen in den Montageblechen des Gehäuses verwenden, wie in [Abbildung 65 auf Seite 136](#page-137-1) gezeigt. Die Schraube sollte auf einer Seite des Racks mit dem oberen Loch des Montagebleches ausgerichtet sein. Die Schraube sollte auf der anderen Seite des Racks mit dem unteren Loch des Montagebleches ausgerichtet sein. Lassen Sie beim Anziehen dieser Schrauben ungefähr 0,65 cm Freiraum zwischen der Rückseite des Schraubenkopfes und dem Rackpfosten.

#### <span id="page-137-1"></span>ABBILDUNG 65 Positinieren der Montageschrauben im Rackpfosten

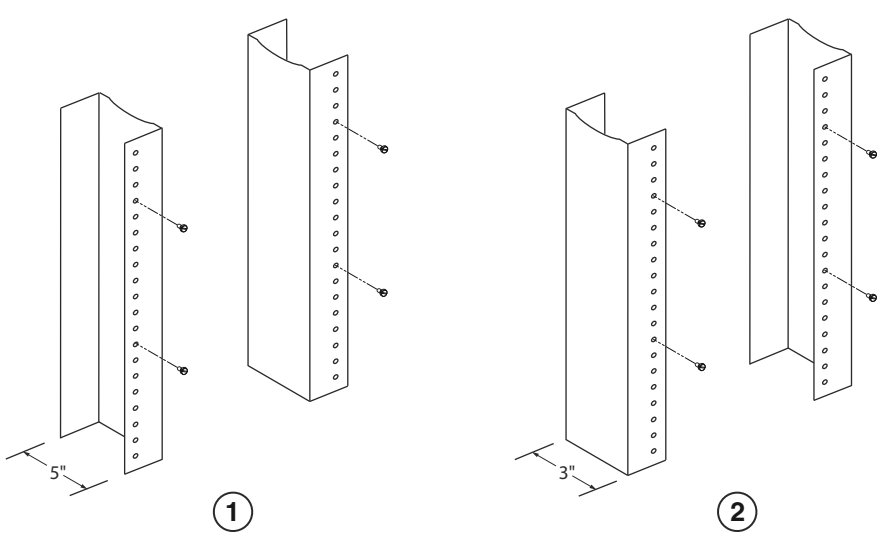

1 Geräte-Rack mit ungleichem Flansch 2 Netzwerkgeräte-Rack

3. Montieren Sie das Gerät in das Rack, indem Sie mit dem Gehäuse beginnen, das sich in der untersten Position des Racks befinden wird, wie am Beispiel für das Gehäuse mit 8 Einschüben gezeigt [Abbildung 66](#page-138-1). Schieben Sie den breiten Teil jeder Schlüssellochöffnung über die zugehörige Montageschraube im Rackpfosten, während zwei oder mehr Personen das Gehäuse anheben.

<span id="page-138-1"></span>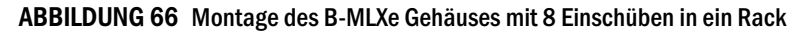

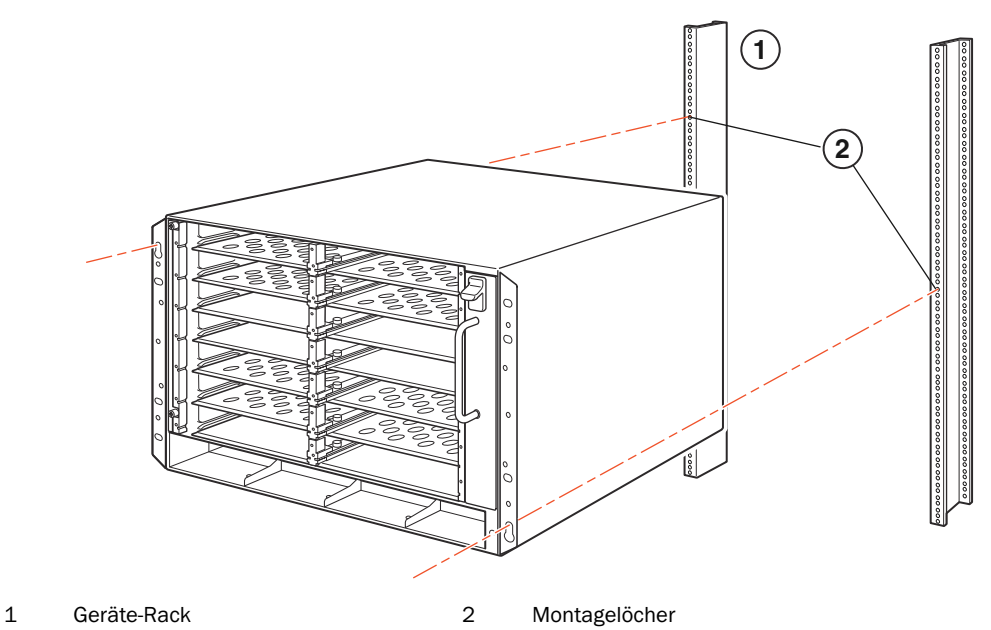

- 4. Schieben Sie das Gehäuse herunter, sodass sich die Montageschraubenköpfe im engen Teil der Schlüssellochöffnungen befinden.
- 5. Ziehen Sie die Schrauben an, um die Position des Gehäuses zu sichern. Verwenden Sie weitere Schrauben für zusätzlichen Halt.

#### ANMERKUNGEN

Verwenden Sie für eine bessere Erdung des Gehäuses am Rack Sternunterlegscheiben zur Befestigung des Gehäuses. Sie sollten außerdem zusammen mit jeglichen Einzelloch-Erdungsstiften Sternunterlegscheiben verwenden, um zu verhindern, dass sich die Stifte drehen.

6. Wiederholen Sie Schritt 2 bis Schritt 5, um jedes Gehäuse in das Rack zu installieren.

# <span id="page-138-0"></span>Installieren von Modulen

Verwenden Sie diese Vorgehensweisen, um Module in Einschüben zu installieren. Auf alle Module trifft die gleiche Vorgehensweise zu.

Die folgende Sequenz ist bei der Installation mehrerer Module wichtig, um eine ordnungsgemäße Passung sicherzustellen:<br>.

 Installieren Sie bei Gehäusen mit 4 und 8 Einschüben die Module von links nach rechts, indem Sie mit der untersten Reihe beginnen und sich nach oben bewegen.

 Beginnen Sie bei dem Gehäuse mit 16 Einschüben, indem Sie die Einschübe von der linken Seite des Routers aus füllen und in Richtung der rechten Seite hin arbeiten.

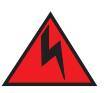

# WARNUNGEN

Die Intra-Building-Ports der Geräte bzw. der Unterbaugruppe sind nur für die Verbindung mit Intra-Building-Verkabelung, nicht freigelegter Verkabelung oder Verkabelung geeignet. Die Intra-Building-Ports der Geräte bzw. der Unterbaugruppe DÜRFEN KEINE metallische Verbindung mit Schnittstellen haben, die mit dem OSP (Liniennetz) oder dessen Verkabelung verbunden sind. Diese Schnittstellen wurden ausschließlich für die Verwendung als Intra-building-Schnittstellen entworfen (Typ 2- oder Typ 4-Ports wie in GR-1089-CORE, Ausgabe 4 beschrieben) und erfordern die Isolierung von der freigelegten OSP-Verkabelung. Das Hinzufügen von Primärsicherungen (Primary Protectors) stellt keinen ausreichenden Schutz für das metallische Verbinden dieser Schnittstellen mit der OSP-Verkabelung dar.

#### ANMERKUNGEN

Die Module der PowerConnect B-MLXe-Reihe sind dediziert, was bedeutet, dass Sie sie ausschließlich in Gehäusen der PowerConnect B-MLXe-Reihe installieren dürfen. Wenn Sie z.B. das Verwaltungsmodul der PowerConnect B-MLXe-Reihe in ein anderes Dell-Gehäuse oder ein für ein weiteres Dell-Gehäuse der PowerConnect-Reihe gedachtes Verwaltungsmodul zu installieren versuchen, B-MLXe werden das Gehäuse und Modul nicht ordnungsgemäß funktionieren.

[Tabelle 7](#page-139-0) stellt die Gehäuseeinschubnummer bereit, in die Sie die Module installieren müssen. Markierungen für die Gehäuseeinschübe erscheinen an der Basis der Einschübe.

Jedes Gehäuse der PowerConnect B-MLXe-Reihe wird mit installierten erforderlichen Switch-Architektur-Modulen geliefert.

<span id="page-139-0"></span>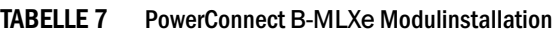

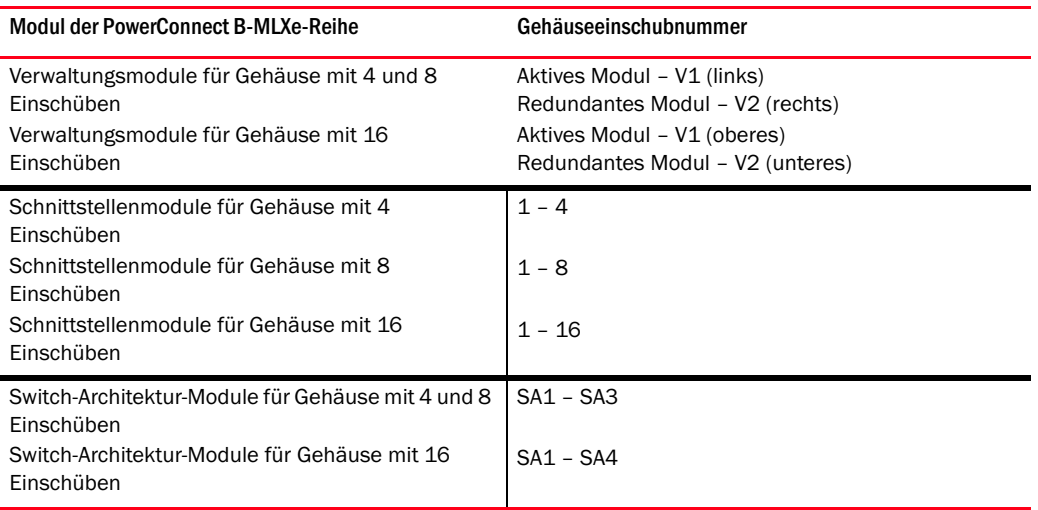

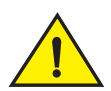

## VORSICHTSHINWEIS

Die Verwendung eines Motorschraubendrehers kann die Köpfe der Schrauben abdrehen und wird nicht empfohlen.

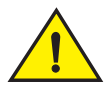

## VORSICHTSHINWEIS

Wenn Sie in einem Einschub kein Modul installieren, müssen Sie die Einschubblende installiert lassen. Wenn Sie das Gehäuse mit einem freigelegten Einschub betreiben, überhitzt sich das System möglicherweise. Ziehen Sie die Schrauben an, die die Einschubblenden sichern, sodass diese in Position bleiben, wenn anliegende Blenden oder Module entfernt werden.

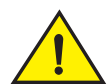

#### VORSICHTSHINWEIS

Lassen Sie mindestens 2 Sekunden verstreichen, nachdem ein Modul (oder Netzteil oder Lüfter-Auflagefach) entfernt wurde, bevor Sie ein Modul in den gleichen Einschub einsetzen, wenn Sie ein Modul während des laufenden Betriebs austauschen (Hot-Swapping).

Wenn Sie ein redundantes Verwaltungsmodul installieren, dann beziehen Sie sich auf die passende Konfigurationsanweisung Ihres Produkts, um etwas über die Funktionsweise des redundanten Moduls zu erfahren, über optionale Software-Konfigurationen, die Sie durchführen können und darüber, wie die Redundanzfunktion verwaltet wird.

Halten Sie vor dem Installieren eines Moduls in einem Gehäuse der PowerConnect B-MLXe-Reihe folgendes griffbereit: •

 Ein ESD-Handgelenkriemen mit einem Stecker für die Verbindung mit dem ESD-Anschluß des Gehäuses der PowerConnect B-MLXe-Reihe.

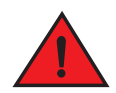

## WARNUNGEN

Aus Sicherheitsgründen sollte der ESD-Handgelenkriemen einen Widerstand der 1 Megohm-Reihe enthalten.

Ein großer Flachkopfschraubendreher.

Befolgen Sie die untenstehenden Schritte, um ein Modul in ein Gehäuse der PowerConnect B-MLXe-Reihe zu installieren:

- 1. Wenn Sie ein Modul in einen leeren Einschub installieren, der zuvor nicht für ein anderes Modul konfiguriert wurde, dann fahren Sie fort mit [Schritt 2](#page-141-0). Wenn Sie ein Modul in einen leeren Einschub installieren, der zuvor möglicherweise für einen anderen Modultyp konfiguriert wurde, dann entfernen Sie die Konfigurationsinformationen, indem Sie dieses Verfahren verwenden.
	- a. Verwenden Sie im Konfigurationsmodus den Befehl show running-config, um die derzeitige Konfiguration des Einschubs zu bestimmen.

```
PowerConnect(config)# show running-config
Aktuelle Konfiguration:
!
ver V5.0.0T163
module 1 ni-mlx-24-port-1g-copper
!
```
Dieses Beispiel zeigt, dass Einschub 1 derzeit für ein 20-Port, 1 Gbps Kupferschnittstellenmodul konfiguriert ist.

b. Verwenden Sie den Befehl no module <slot-number> <module-type> zusammen mit der Modulbezeichnung der show running-config Befehlsausgabe, um die Konfiguration des Einschubs 1 zu entfernen.

PowerConnect(config)# **no module** 1 ni-mlx-20-port-1g-copper

Dieser Befehl entfernt die Konfiguration des Einschubs 1, wodurch er für ein neues Modul bereit steht.

- <span id="page-141-0"></span>2. Legen Sie den ESD-Handgelenkriemen an, indem Sie den Stecker in den ESD-Anschluss des Gehäuses einstecken.
- 3. Entnehmen Sie das Modul aus der Verpackung.
- 4. Setzen Sie das Modul in den Einschub ein und schieben Sie das Modul entlang der Kartenführung, bis sich die Klammern auf beiden Seiten des Moduls in Richtung der Frontblende des Moduls drehen.

#### **ANMERKUNGEN**

Stellen Sie beim Einsetzen von Modulen in das Gehäuse sicher, dass die Abdeckplatte des Moduls nicht über der Abdeckplatte eines anliegenden Moduls übersteht.

- 5. Drehen Sie die Klammern so, dass sie bündig mit der Modul-Abdeckplatte sind. Durch diese Maßnahme rastet das Modul vollständig in der Rückwandplatine ein.
- 6. Ziehen Sie die beiden Schrauben auf der Modul-Abdeckplatte an, indem Sie sie hineindrücken und im Uhrzeigersinn drehen. Schließen Sie den Anziehvorgang ab, indem Sie einen Flachkopfschraubendreher verwenden.
- 7. Geben Sie den Befehl write memory ein, um sicherzustellen, dass der Einschub nach einem Neustart richtig für das neue Modul konfiguriert ist.

```
PowerConnect(config)# write memory
Write startup-config done.
```
ABBILDUNG 67 Installieren eines Moduls in ein Gehäuse mit 4 Einschüben

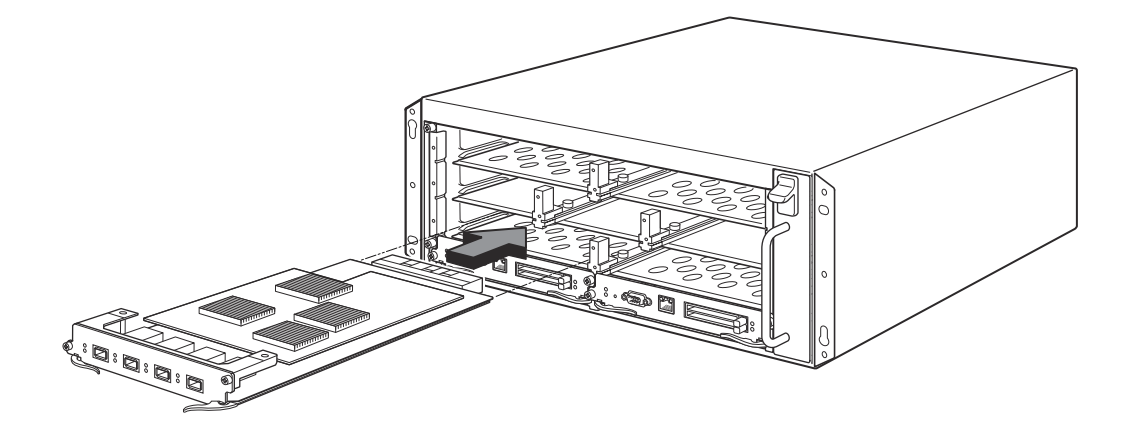

ABBILDUNG 68 Installieren eines Moduls in ein Gehäuse mit 8 Einschüben

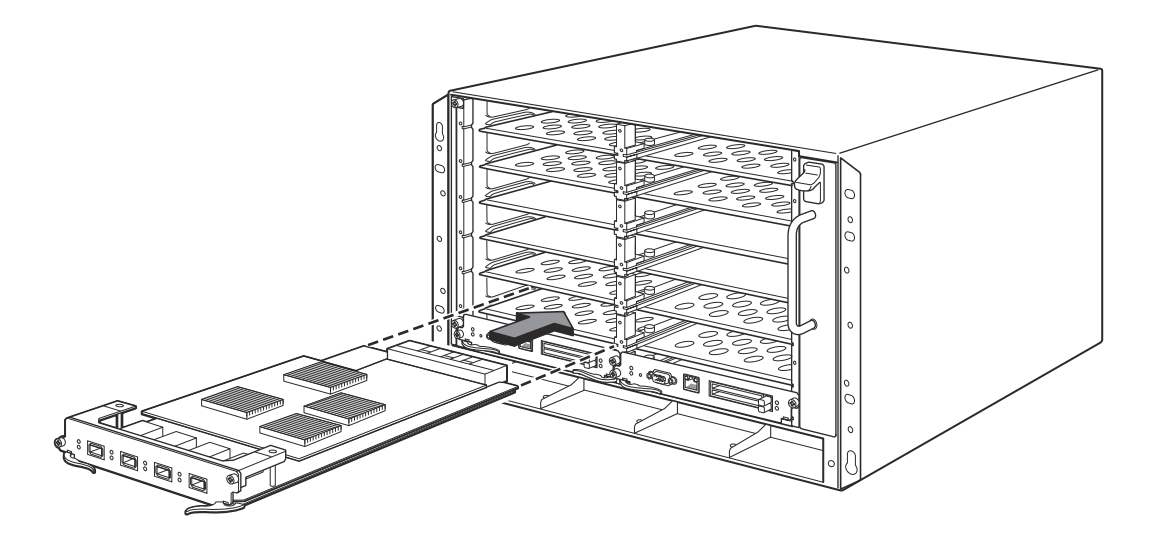

ABBILDUNG 69 Installieren eines Moduls in ein Gehäuse mit B-MLXe 16 Einschüben

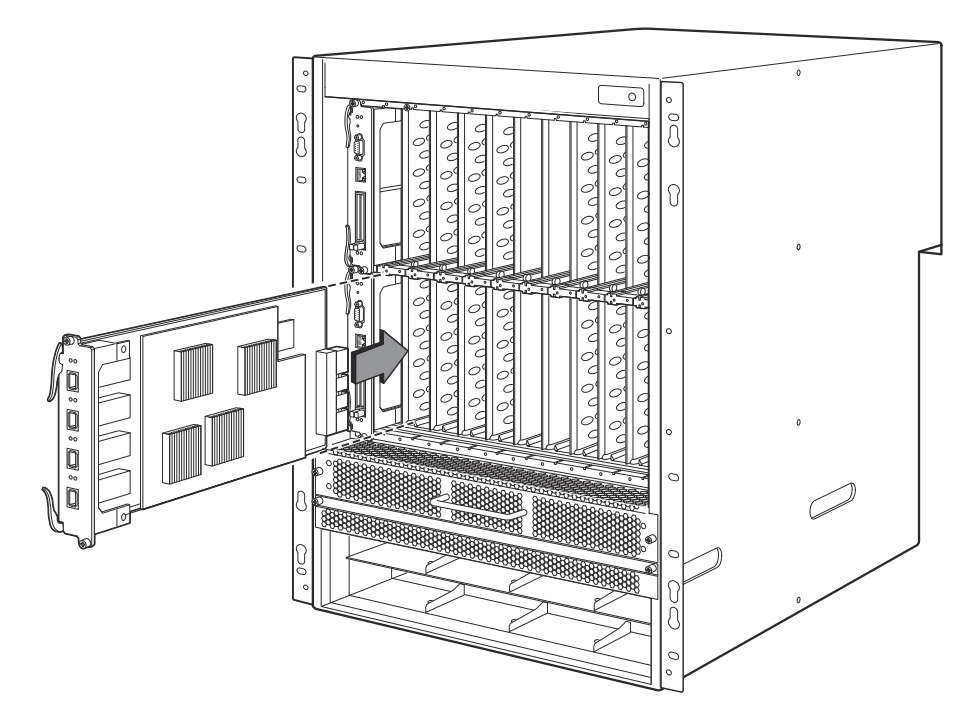

# Netzteil, Switch-Architektur und Lüfteranforderungen

Beziehen Sie sich für Einzelheiten zu Netzteil, Switch-Architektur und Lüfteranforderungen für in Geräten der PowerConnect B-MLXe-Reihe installierte Module auf Ihr Hardwareinstallationshandbuch.

# <span id="page-143-0"></span>Installieren von Netzteilen

[Tabelle 8](#page-143-1) führt die Anzahl der von Werk ab in der PowerConnect B-MLXe-Reihe installierten Netzteile (Wechsel- bzw. Gleichstrom) auf und die maximale Anzahl, die Sie in jedem Gerät installieren können, um Redundanz hinzuzuzfügen.

<span id="page-143-1"></span>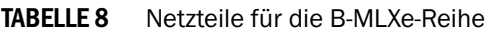

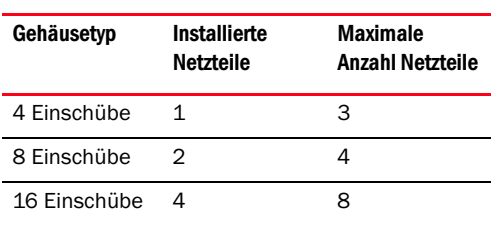

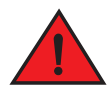

## WARNUNGEN

Hoher Berührungsstrom. Vor dem Anschluß des Netzteils ist ein Erdungsanschluss unbedingt erforderlich.
### Schritte für die Netzteilinstallation

Befolgen Sie diese Schritte, um ein Netzteil zu installieren. Sie benötigen zum Durchführen dieser Aufgabe einen kleinen Kreuzschlitz- oder Flachkopfschraubendreher.

1. Entfernen Sie die Einschubblende des Netzteils.

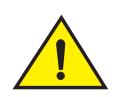

## VORSICHTSHINWEIS

Leere Netzteileinschübe müssen mit Einschubblenden abgedeckt werden.

- 2. Nehmen Sie das Netzteil aus der Verpackung.
- 3. Setzen Sie das Netzteil in den Einschub ein, indem Sie die beidseitigen Führungen des Einschubs verwenden. Beziehen Sie sich auf [Abbildung 70.](#page-144-0)

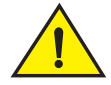

## VORSICHTSHINWEIS

Halten Sie sich sorgfältig an die mechanischen Führungen auf beiden Seiten des Netzteileinschubs und stellen Sie sicher, dass das Netzteil ordnungsgemäß in die Führungen eingesetzt wird. Setzen Sie das Netzteil niemals umgedreht ein.

- 4. Folgen Sie für das Gehäuse mit 4 Einschüben diesen Schritten und fahren Sie anschließend fort mit [Schritt 6](#page-146-0).
	- a. Drücken Sie die Netzteil-Frontblende in den Router hinein, bis sie in der Rückwandplatine einrastet.
	- b. Drehen Sie die Klammerverriegelung zur Front des Netzteils, um seine Position zu sichern.
	- c. Ziehen Sie die beiden Schrauben auf der Netzteil-Frontblende an, indem Sie sie hineindrücken und im Uhrzeigersinn drehen. Schließen Sie das Anziehen der Schrauben ab, indem Sie einen Flachkopfschraubendreher verwenden.

### <span id="page-144-0"></span>ABBILDUNG 70 Netzteilinstallation in einem Gehäuse mit 4 Einschüben

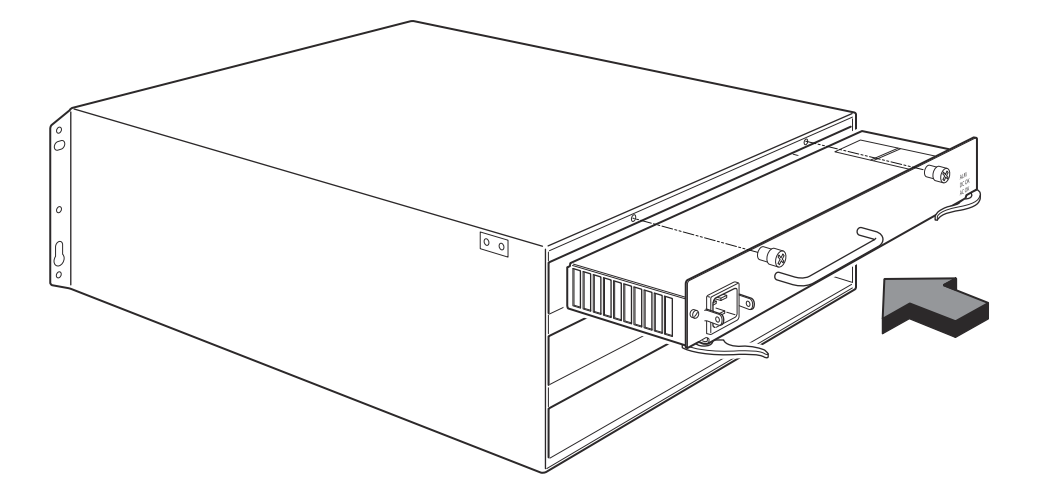

- 5. Befolgen Sie für die Gehäuse mit 4 und 16 Einschüben diese Schritte und fahren Sie anschließend fort mit [Schritt 6.](#page-146-0)
	- a. Schieben Sie die Karte entlang der Kartenführung, bis sie vollständig eingesetzt ist und drücken Sie anschließend die Netzteil-Frontblende in Richtung der Gehäuserückeite. Durch diese Aktion rastet der Netzteilstecker in den Anschluss auf der Rückwandplatine ein.
	- b. Ziehen Sie den Griff auf der Netzteil-Frontblende vorsichtig nach oben und in Richtung des oberen Teils der Netzteil-Frontblende. Durch diese Aktion wird das Netzteil auf der Position arretiert.

### ABBILDUNG 71 Netzteilinstallation in einem Gehäuse mit 8 Einschüben

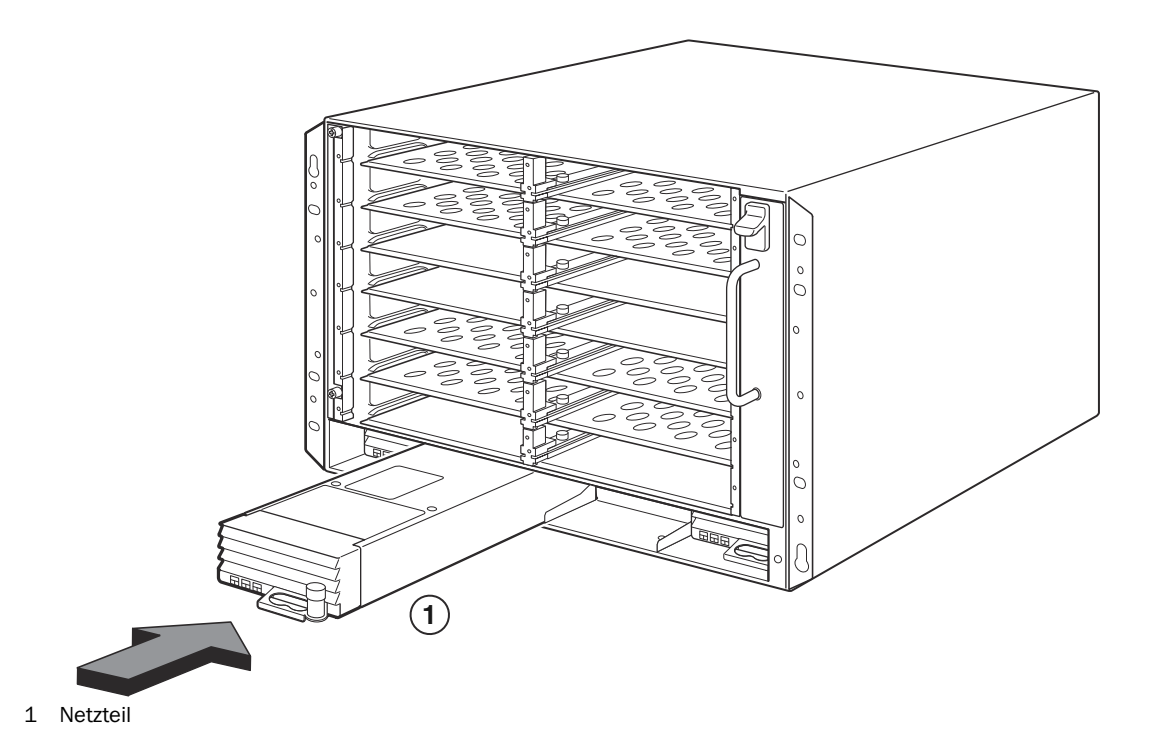

ABBILDUNG 72 Netzteilinstallation in einem Gehäuse mit 16 Einschüben

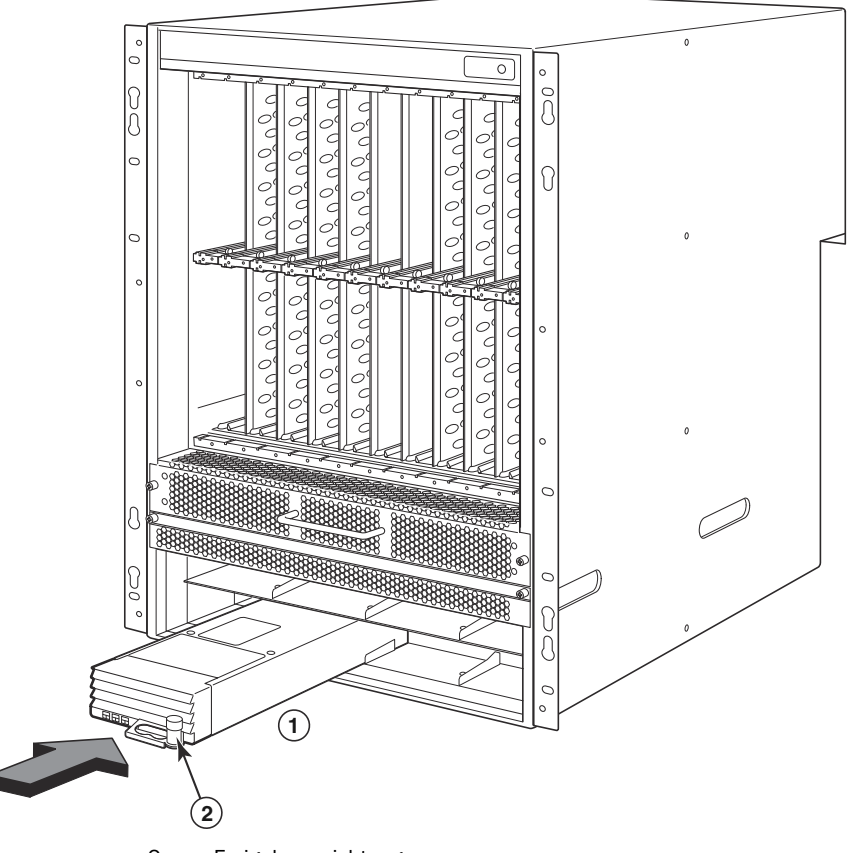

- 1 Netzteil 2 Freigabevorrichtung
- <span id="page-146-0"></span>6. Beziehen Sie sich für Informationen über den Stromanschluss des Routers auf ["Anschließen des Netzstroms"](#page-146-1) [auf Seite 145](#page-146-1) oder ["Anschließen des Netzstroms" auf Seite 146.](#page-147-0)
- 7. Beziehen Sie sich für Informationen über das Einschalten des Systems auf "Aktivieren der Energiequelle" auf [Seite 149.](#page-150-0)

## <span id="page-146-1"></span>Anschließen des Netzstroms

Schritte für den Netzstromanschluss

- 1. Machen Sie die Strombuchsen der Netzteile auf der Rückseite des B-MLXe Gehäuses ausfindig.
- 2. Heben Sie die Kabelsicherung an und schließen Sie ein Netzkabel an die Buchse an.
- 3. Lassen Sie die Kabelsicherung über dem Stromstecker einschnappen, um ihn zu arretieren.

ABBILDUNG 73 Beispiel für das Anschließen eines Netzkabels an ein in einem B-MLXe-Gehäuse mit 4 Einschüben installiertes Netzteil

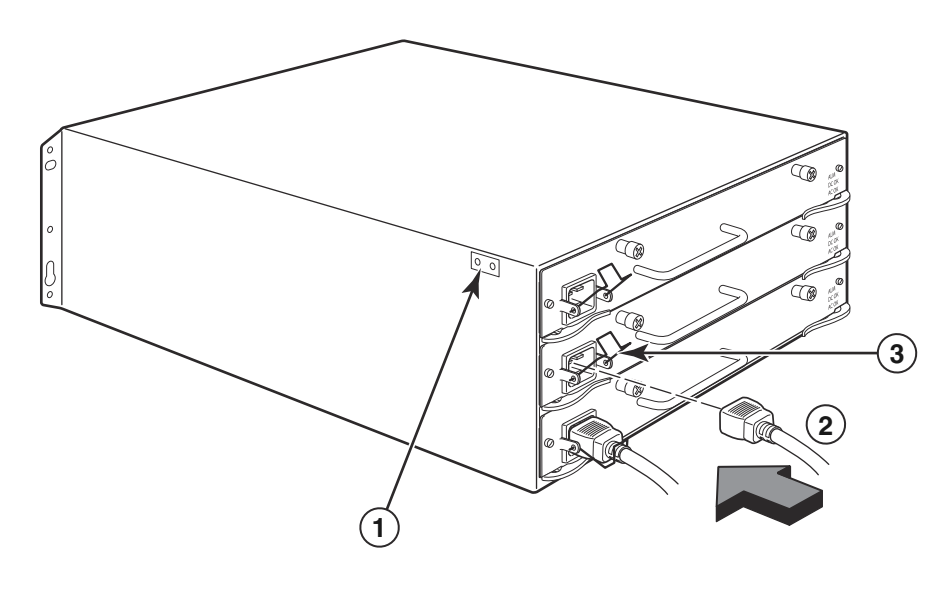

1 Erdungspunkt 2 Stromkabel 3 Kabelsicherung

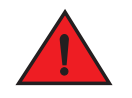

## WARNUNGEN

Wenn die Installation ein anderes Netzkabel als das mit dem Gehäuse mitgelieferte benötigt, dann stellen Sie sicher, dass Sie ein Netzkabel verwenden, welches das Abzeichen der Sicherheitsagentur trägt, die in Ihrem Land die Bestimmungen für Netzkabel erlässt. Das Abzeichen ist Ihre Sicherheit dafür, dass das Netzkabel sicher mit dem Gehäuse verwendet werden kann.

4. Beziehen Sie sich für Informationen über das Einschalten des Systems auf "Aktivieren der Energiequelle" auf [Seite 149.](#page-150-0)

## <span id="page-147-0"></span>Anschließen des Netzstroms

Es kann eine Gleichstrom-Energiequelle für die Gehäuse der PowerConnect B-MLXe-Reihe verwendet werden. Dies wird durch die Verwendung eines Gleichstrom-Netzteils unterstützt. Es muss Gleichstrom mit 48 V und 30 A geliefertwerden. Das Gleichstrom-Netzteil stellt für das Gehäuse Gleichstrom mit 12 V und 100 A bereit.

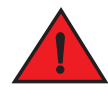

### WARNUNGEN

Die Anweisungen in diesem Abschnitt richten sich an qualifiziertes Servicepersonal.

Folgen Sie zum Anschließen einer Gleichstrom-Energiequelle den untenstehenden Schritten.

<span id="page-147-1"></span>1. Verwenden Sie einen Flachkopfschraubendreher, um die beiden Schrauben zu entfernen, die die Plastikabdeckung über den Netzteilstiften befestigen.

### ABBILDUNG 74 Gleichstrom-Netzteil für Gehäuse mit 8 und 16 Einschüben

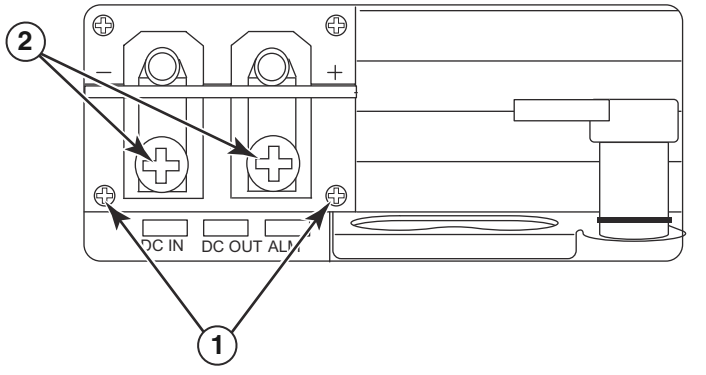

1 Schraube zur Befestigung der Plastikabdeckung 2 Schrauben zur Befestigung der Stromstifte

- 2. Verwenden Sie einen Kreuzschlitzschraubenzieher, um jeden der Stromstifte zu entfernen.
- 3. Bördeln Sie einen Nr. 8 AWG Netzteildraht an die Stromstifte an und schließen Sie die Stromstifte erneut an das Netzteil an. Beziehen Sie sich auf [Abbildung 75.](#page-148-0)

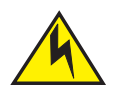

## VORSICHTSHINWEIS

Verwenden Sie für die NEBS-konforme Installation eines Systems der PowerConnect B-MLXe Reihe mit Gleich- und Wechselstrom einen Erdungsdraht von mindestens 6 AWG (American Wire Gauge). An einem Ende des Erdungsdrahtes muss ein behördlich zugelassener gebördelter Stecker (mit dem Gerät mitgeliefert) angebracht sein, das andere Ende sollte an Baugrund befestigt werden. Das Bördeln des Steckers muss mit dem richtigen Werkzeug erfolgen, sodass der Stecker an beide Erdungsschrauben des Gehäuses angeschlossen werden kann. Stellen Sie vor dem Bördeln des Erdungsdrahtes um die mitgelieferten Erdungsstifte sicher, dass der blanke Kupferdraht gesäubert wurde und ein Antioxidationsmittel auf den blanken Draht aufgetragen wurde.

### <span id="page-148-0"></span>ABBILDUNG 75 Bördeln des Netzteildrahtes an den Stift

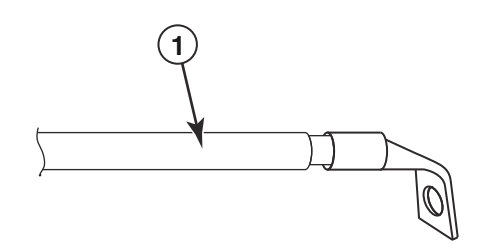

- 1 #8 AWG Netzteildraht
- 4. Bringen Sie die in [Schritt 1](#page-147-1) entfernte Abdeckung erneut über den Netzteilstiften an.
- 5. Verbinden Sie das -48V Kabel mit dem Minuspol und das 0V-Kabel mit dem Pluspol des Netzteils.

## ANMERKUNGEN Gleichstromrückführung muss beim Anschluss an das Netzteil von der Router-Erdung (DC-I) isoliert werden.

Diese Geräteinstallation muss den Anforderungen des NEC/CEC Codes entsprechen. Erfragen Sie die Vorschriften bei Ihrer örtlichen Behörde.

## Kabelverwaltung

Beziehen Sie sich für Informationen zur Verwaltung von an die PowerConnect B-MLXe-Reihe angeschlossenen Kabeln auf Ihr Hardwareinstallationshandbuch.

## Anbindung einer Verwaltungsstation

Sie könnnen das System der PowerConnect B-MLXe Reihe auf folgende Weise verwalten: •

- Sie können einen PC oder ein Terminal an den seriellen (Konsolen)-Port des Verwaltungsmoduls anschließen, um eine Direktverbindung zu erhalten. Von dieser Schnittstelle aus können Sie den 10BaseT/100BaseTX/1000BaseTX Ethernet (Verwaltungs-) Port mit einer IP-Adresse und entweder Telnet oder SSH konfigurieren. Dadurch haben Sie die Möglichkeit zur Verwaltung Ihres Geräts durch den 10BaseT/100BaseTX/1000BaseTX Ethernet (Verwaltungs-) Port, indem Sie entweder Telnet oder SSH verwenden.
- Sie können das Gehäuse der PowerConnect B-MLXe-Reihe an Ihre vorhandenes Verwaltungsnetzwerk anschließen und das Gehäuse, zusammen mit anderen Netzwerkgeräten, von einer Verwaltungsstation aus verwalten. Um dies zu tun, können Sie ein Gehäuse an den 10BaseT/100BaseTX/1000BaseTX Ethernet (Verwaltungs-) Port des Verwaltungsmoduls anschließen.

### ANMERKUNGEN

Das vorhandene Verwaltungsnetzwerk, an das Sie den 10/100 Ethernet-Port anschließen können, muss von dem Netzwerk getrennt und isoliert werden, über das Benutzerpakete geswitched und geroutet werden.

Lesen Sie den folgenden Abschnitt ["Anbindung eines PCs oder Terminals an den Konsolen-Port oder Ethernet-Port"](#page-149-0) für Informationen über das Anschließen eines PCs oder Terminals an den Konsolen-Port oder Verwaltungsport des Verwaltungsmoduls. Lesen Sie für Informationen über das Anschließen eines Verwaltungsports an ein Netzwerk den Abschnitt ["Netzwerkanbindung des Verwaltungsmodul-Ethernet-Ports" auf Seite 149](#page-150-1).

## <span id="page-149-0"></span>Anbindung eines PCs oder Terminals an den Konsolen-Port oder Ethernet-Port

Der Konsolen-Port des Verwaltungsmoduls (welcher einen männlichen seriellen DB-9 Stecker hat) und 10BaseT/100Base TX Ethernet-Port (welcher einen RJ-45 UTP-Stecker hat) ermöglicht Ihnen den Anschluss eines PCs oder eines Terminals. Durch den Konsolen-Port können Sie von einem PC oder einem Terminal aus, bzw. über eine Telnet-Verbindung zum PC oder Terminal, direkt auf die CLI des Gehäuses der PowerConnect B-MLXe-Reihe zugreifen. Durch den Ethernet-Port können Sie von einem PC oder einem Terminal aus, bzw. über eine Telnet-Verbindung zum PC oder Terminal, direkt auf die CLI oder die Web-Verwaltungsschnittstelle der PowerConnect B-MLXe-Reihe zugreifen.

Bevor SIe diese Aufgabe durchführen, benötigen Sie die folgenden Gegenstände: •

- PC, auf dem eine Terminal-Emulationsanwendung ausgeführt wird oder ein Terminal. •
- Bei Anschluss des PCs oder Terminals an den Konsolen-Port: ein ungekreuztes serielles EIA/TIA DB-9 Kabel, deren eines Ende in einem weiblichen DB-9-Stecker und deren anderes Ende in einem männlichen oder weiblichen DB-9- oder DB-25-Stecker endet, je nach Spezifikationen Ihres PCs oder Terminals. Sie können das serielle Kabel einzeln bei Dell bestellen oder ein eigenes Kabel anfertigen. Falls Sie es vorziehen, Ihr eigenes Kabel anzufertigen, dann lesen Sie die Pinbelegungsangaben in Ihrem Hardwareinstallationshandbuch.
- Bei Anschluss des PCs oder Terminals an den Ethernet-Port: ein gekreuztes UTP-Kabel der Kategorie 5, das von Ihnen bereitgestellt werden muss. Beziehen Sie sich für Informationen über die Pin-Belegung des Verwaltungsports auf Ihr Hardwareinstallationshandbuch.

Befolgen Sie die untenstehenden Schritte, um einen PC oder ein Terminal an den Konsolen-Port oder Ethernet-Port anzubinden.

- 1. Schließen Sie einen PC oder ein Terminal unter Verwendung des zugehörigen Kabels an den Konsolen-Port oder Ethernet-Port an.
- 2. Öffnen Sie das Terminal-Emulationsprogramm und stellen Sie die Sitzungsparameter ein wie folgt: •
	- Baud: 9600 bps •
	- Data bits (Datenbits): 8 •
	- Parity (Parität): Keine
	- Stop bits (Stopbits): 1
	- Flow control (Datenflusssteuerung): Keine

## <span id="page-150-1"></span>Netzwerkanbindung des Verwaltungsmodul-Ethernet-Ports

Der 10BaseT/100BaseTX/1000BaseTX Ethernet (Verwaltungs-) Port (RJ-45 UTP-Stecker) des Verwaltungsmoduls ermöglicht Ihnen die Anbindung des Verwaltungsports an ein Netzwerk. Eine Verwaltungsstation in Ihrem vorhandenen Verwaltungsnetzwerk kann dann unter Verwendung der Verwaltungsanwendung auf ein Gehäuse der PowerConnect B-MLXe-Reihe zugreifen.

Zur Anbindung des Ethernet-Ports des Verwaltungsmoduls an ein Netzwerk benötigen Sie ein ungekreuztes UTP-Kabel der Kategorie 5 (nicht von Dell mitgeliefert). Verbinden Sie ein Ende des ungekreuzten Kabels mit dem Verwaltungsport und das andere Ende mit dem Netzwerk.

## <span id="page-150-0"></span>Aktivieren der Energiequelle

Nach dem Abschluss der Hardwareinstallation können Sie die Energiequelle einschalten.

1. Überprüfen Sie, ob alle Module und Netzteile vollständig und ordnungsgemäß installiert wurden und ob keine Moduleinschübe freigelegt sind.

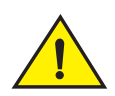

## VORSICHTSHINWEIS

Wenn Sie in einem Einschub kein Modul installieren, müssen Sie die Einschubblende installiert lassen. Wenn Sie das Gehäuse mit einem freigelegten Einschub betreiben, überhitzt sich das System möglicherweise.

2. Wenn es sich bei Ihrer Energiequelle um Wechselstrom handelt, dann bringen Sie ein Ende des von Dell mitgelieferten (Wechselstrom-) Netzkabels an das Gleichstrom-Netzteil an, wie in Abschnitt "Anschließen des [Netzstroms" auf Seite 145](#page-146-1) beschrieben.

Stecken Sie das andere Ende in eine Wandsteckdose mit 115V oder 120V. Wiederholen Sie diesen Schritt für jede installierte Stromversorgung.

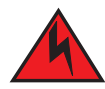

## WARNUNGEN

 Wenn die Installation ein anderes Netzkabel als das mit dem Gehäuse mitgelieferte benötigt, dann stellen Sie sicher, dass Sie ein Netzkabel verwenden, welches das Abzeichen der Sicherheitsagentur trägt, die in Ihrem Land die Bestimmungen für Netzkabel erlässt. Das Abzeichen ist Ihre Garantie dafür, dass das Netzkabel sicher mit dem Gerät verwendet werden kann.

#### ANMERKUNGEN

Das Gehäuse der PowerConnect B-MLXe-Reihe wurde für den unterbrechungsfreien Betrieb entworfen, sogar beim Einsetzen oder Entfernen von Verwaltungsmodulen und Schnittstellenmodulen. Deshalb hat das System keinen separaten Ein/Aus-Schalter. Ziehen Sie zum Ausschalten des Systems einfach die Netzkabel.

### ANMERKUNGEN

Die Wandsteckdose sollte in der Nähe des Gerätes installiert und leicht zugänglich sein.

3. Wenn Sie für ein Gehäuse der PowerConnect B-MLXe-Reihe ein Gleichstrom-Netzteil bereitstellen, dann verbinden Sie die Netzkabel mit dem Gleichstrom-Netzteil wie im Abschnitt "Anschließen des Netzstroms" auf [Seite 146](#page-147-0) beschrieben.

Verbinden Sie das andere Ende der Kabel mit dem Gleichstrom-Netzteil. Wiederholen Sie diesen Schritt für jedes installierte Gleichstrom-Netzteil. Schalten Sie anschließend die Energiequelle ein.

4. Überprüfen Sie, dass das Gehäuse der PowerConnect B-MLXe-Reihe erfolgreich initialisiert wurde. Weitere Informationen finden Sie im untenstehenden Abschnitt ["Überprüfen des ordnungsgemäßen Betriebs"](#page-151-0).

## <span id="page-151-0"></span>Überprüfen des ordnungsgemäßen Betriebs

Zum Überprüfen des ordnungsgemäßen Betriebs des Gehäuses der PowerConnect B-MLXe-Reihe können Sie nach dem Einschalten folgendes tun: •

- Beobachten Sie die LEDs. •
- Zeigen Sie den Status der Module an, indem Sie die CLI verwenden.

## Beobachten der LEDs

Nachdem ein Gehäuse der PowerConnect B-MLXe-Reihe eingeschaltet wurde, können Sie seine LEDs beobachten, um zu verifizieren, dass es erfolgreich initialisiert wurde. Beziehen Sie sich für eine vollständige Beschreibung des LED-Betriebs und der durch den CLI-Befehl show module angezeigten Statusnachrichten auf Ihre Hardwareinstallationsanleitung.

Wenn das Problem fortbesteht, wenden Sie sich an den Technischen Support.

## Anzeigen des Modulstatus

Drücken Sie nach dem Anschluss eines PCs oder eines Terminals an den Konsolen- oder Ethernet-Port des Verwaltungsmoduls und der erfolgreichen Initialisierung des Gehäuses der PowerConnect B-MLXe-Reihe Eingabe, um die folgende CLI-Eingabeaufforderung im Terminal-Emulationsfenster anzuzeigen:

PowerConnect>

Tun Sie folgendes, wenn diese Eingabeaufforderung nicht angezeigt wird:

- 1. Stellen Sie sicher, dass das Kabel fest mit Ihrem PC oder Terminal und dem Konsolen-Port oder Ethernet-Port verbunden ist.
- 2. Überprüfen Sie die Einstellungen in Ihrem Terminal-Emulationsprogramm. Stellen Sie über die im Abschnitt ["Anbindung eines PCs oder Terminals an den Konsolen-Port oder Ethernet-Port" auf Seite 148](#page-149-0) aufgeführten Sitzungseinstellungen hinaus sicher, dass die Terminal-Emulationssitzung auf dem gleichen seriellen Port ausgeführt wird, den Sie an den Konsolen-Port angeschlossen haben.

Wenn Sie diese Eingabeaufforderung sehen (PowerConnect>), dann sind Sie nun mit dem System verbunden und können den Status der Module unter Verwendung der CLI anzeigen. Geben Sie den folgenden Befehl auf einer beliebigen CLI-Ebene ein:

#### PowerConnect# **show module**

```
 Module Status Ports Starting MAC
M1 (upper): NI-MLX-MR Mgmt Module Active
M2 (lower):
F0: NI-MLX-MR Switch Fabric Module Active
S1:
S2:
S3:
S4: NetIron 4-Port 10Gig Module CARD_STATE_UP 4 000c.db80.0000
S5: NetIron 4-Port 10Gig Module CARD_STATE_UP 4 000c.db80.0000
S6: NetIron 4-Port 10Gig Module CARD_STATE_UP 4 000c.db80.0000
S7:
```
## Kennwörter zuweisen

Standardmäßig ist die CLI der PowerConnect B-MLXe-Reihe nicht durch Kennwörter geschützt. Dell empfiehlt nachdrücklich die Vergabe von Kennwörtern zur Sicherung des CLI-Zugriffs.

Die CLI enthält die folgenden Zugangsebenen: •

- Privilegierte EXEC Diese Ebene wird auch die Aktivierungsebene genannt und kann durch ein Kennwort gesichert werden. Von dieser Ebene aus können Sie Dateien auf dem Flash-Speicher oder einer PCMCIA Flash-Karte in den Verwaltungsmoduleinschüben 1 oder 2 des Verwaltungsmoduls verwalten, die Systemkonfiguration im Flash-Speicher speichern und Cache-Speicher löschen.
- CONFIG Die Konfigurationsebene. Diese Ebene erlaubt Ihnen die Konfguration der IP-Adresse des Systems und die Konfiguration der Routingfunktionen. Um auf den CONFIG-Modus zugreifen zu können, müssen Sie bereits auf der priviliegierten Ebene des EXEC-Modus angemeldet sein.

Sie können die folgenden Ebenen für Aktivierungskennwörter einstellen: •

 Super User – Ermöglicht vollständigen Lese- und Schreibzugriff auf das System. Dies ist im Allgemeinen für Systemadministratoren gedacht und die einzige Kennwortebene, die das Konfigurieren von Kennwörtern zulässt.

#### ANMERKUNGEN

Sie müssen ein Superuserkennwort einstellen, bevor Sie andere Kennworttypen einstellen können.

- Portkonfiguration– Lässt Lese- und Schreibzugriff für bestimmte Ports zu, jedoch nicht für globale (systemweite) Parameter.
- Read Only Lässt den Zugriff auf den privilegierten EXEC-Modus und den CONFIG-Modus zu, allerdings nur mit Lesezugriff.

Zum Einstellen von Kennwörtern:

1. Geben Sie den folgenden Befehl in die anfängliche CLI-Eingabeaufforderung ein, um auf die privilegierte Ebene des EXEC-Modus zu wechseln:

PowerConnect> **enable** PowerConnect#

2. Greifen Sie auf die CONFIG-Ebene der CLI zu, indem Sie den folgenden Befehl eingeben:

```
PowerConnect# configure terminal
PowerConnect(config)#
```
3. Geben Sie den folgenden Befehl ein, um das Superuser-Kennwort einzustellen:

PowerConnect(config)# enable super-user-password <text>

```
ANMERKUNGEN
Sie müssen das Superuserkennwort einstellen, bevor Sie andere Kennworttypen einstellen können.
```
4. Geben Sie die folgenden Befehle ein, um die Portkonfiguration und Schreibschutzkennwörter einzustellen:

```
PowerConnect(config)# enable port-config-password <text>
PowerConnect(config)# enable read-only-password <text>
```
#### ANMERKUNGEN

Lesen Sie die Versionshinweise, wenn Sie Ihr Kennwort vergessen haben.

Das read-only--password (Schreibschutzkennwort) und das port-config password (Portkonfigurationskennwort) sollten sich vom super-user (Superuser)- Kennwort unterscheiden. Kennwörter können bis zu 48 Zeichen lang sein.

## IP-Adressen konfigurieren

Die PowerConnect B-MLXe-Reihe implementiert getrennte Daten- und Steuerungsebenen. Diese Architektur wirkt sich auf die Zuweisung von IP-Adressen aus. [Tabelle 9](#page-153-0) gibt einen Überblick über die Schnittstellen, denen Sie IP-Adressen zuweisen können.

In dieser Tabelle bezieht sich "bandintern" auf eine Schnittstelle, über die Benutzerpakete geroutet werden, während sich "bandextern" auf eine Schnittstelle bezieht, über die Steuerungspakete im Zusammenhang mit der Systemverwaltung weitergeleitet werden.

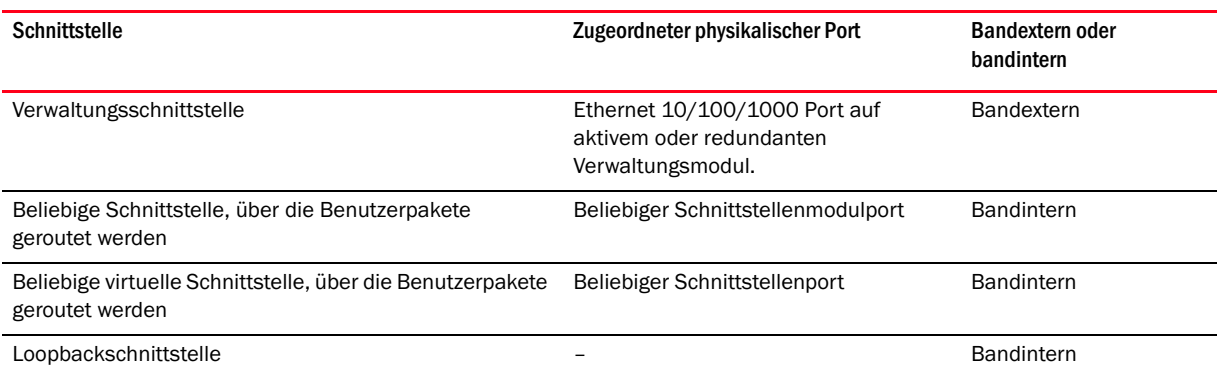

#### <span id="page-153-0"></span>TABELLE 9 Zuweisen von IP-Adressen

Dieser Abschnitt beschreibt folgendes: •

- Subnetzmaskenunterstützung der PowerConnect B-MLXe-Reihe •
- Anleitung zur Zuweisung einer IP-Adresse zu einer Verwaltungsschnittstelle •
- Anleitung zur Zuweisung einer IP-Adresse zu einer Schnittstelle oder einer virtuellen Schnittstelle, über die Benutzerpakete geroutet werden

## Unterstützung von Subnetzmasken

Die PowerConnect B-MLXe-Reihe unterstützt sowohl klassiche IP-Netzwerkmasken (Subnetzmasken der Klassen A, B und C usw.) und CIDR (Classless Interdomain Routing)-Netzwerkpräfixmasken. •

- Geben Sie zur Eingabe einer klassichen Netzwerkmaske die Maske im IP-Adressenformat ein. Geben Sie z.B. "209.157.22.99 255.255.255.0" für eine IP-Adresse mit einer Subnetzmaske der Klasse C ein.
- Zur Eingabe einer Präfixnummer für eine Netzwerkmaske geben Sie einen Forwardslash (/) und die Anzahl der Bits in der Maske unmittelbar nach der IP-Adresse ein. Geben Sie z.B. "209.157.22.99/24" für eine IP-Adresse ein, die eine Netzwerkmaske mit 24 signifikanten ("Masken"-) Bits ein.

## Zuweisung einer IP-Adresse zu einer Verwaltungsschnittstelle

Anstatt dem B-MLXe zu Systemverwaltungszwecken eine globale IP-Adresse zuzuweisen, müssen Sie dem aktiven Verwaltungsmodul eine IP-Adresse zuweisen. Wenn das aktive Verwaltungsmodul ausfällt und das redundante Modul zum aktiven Modul wird, dann wird die IP-Adresse automatisch dem neuen aktiven Verwaltungsmodul zugewiesen.

Tun Sie z.B. das Folgende, um der Verwaltungsschnittstelle die IP-Adresse 10.0.1.1 zuzuweisen:

1. Geben Sie in der anfänglichen CLI-Eingabeaufforderung "enable" (aktivieren) ein:

PowerConnect> **enable**

2. Geben Sie in der Eingabeaufforderung auf privilegierter EXEC-Ebene den folgenden Befehl ein (z.B. PowerConnect#) und drücken Sie anschließend Eingabe. Dieser Befehl löscht die werksseitige Testkonfiguration, falls noch vorhanden:

PowerConnect# **erase startup-config**

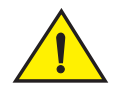

## **VORSICHTSHINWEIS**

Verwenden Sie den Befehl "erase startup-config" (Startkonfiguration löschen) nur bei neuen Systemen. Wenn Sie diesen Befehl auf einem System eingeben, das Sie bereits konfiguriert haben, löscht der Befehl die Konfiguration. Wenn Sie versehentlich die Konfiguration eines konfigurierten Systems löschen, dann geben Sie den Befehl "write memory" (Speicher schreiben) ein, um die laufende Konfiguration in der Datei startup-config zu speichern.

3. Greifen Sie auf die Konfigurationsebene der CLI zu, indem Sie den folgenden Befehl eingeben:

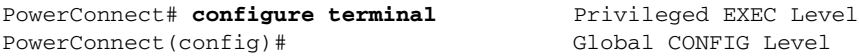

4. Konfigurieren Sie die IP-Adresse und Maske für die Verwaltungsschnittstelle, indem Sie die folgenden Befehle eingeben:

```
PowerConnect(config)# interface management 1
PowerConnect(config-if-mgmt-1)# ip address 10.0.1.1 255.255.255.0
```
## Zuweisen einer IP-Adresse zu einer Schnittstelle, einer virtuellen Schnittstelle, oder einem Loopback

Sie müssen einer Schnittstelle oder einer virtuellen Schnittstelle, über die Benutzerpakete geroutet werden, eine IP-Adresse zuweisen. Sie können auch einer Loopback-Schnittstelle, die im Allgemeinen zu Test- und Diagnosezwecken verwendet wird, eine IP-Adresse zuweisen. Sie müssen zum Zuweisen der ersten IP-Adresse die serielle Verbindung verwenden. Sie können für weitere Adressen auch die CLI durch Telnet oder die Web-Verwaltungsschnittstelle verwenden. Standardmäßig können Sie auf jeder Schnittstelle, virtuellen Schnittstelle und Loopback-Schnittstelle bis zu 24 IP-Adressen konfigurieren.

Verfahren Sie für die Zuweisung der IP-Adresse 192.22.3.44 und der Sunetzmaske 255.255.255.0 zur Ethernet-Schnittstelle 1/1 wie folgt.

1. Geben Sie in der anfänglichen CLI-Eingabeaufforderung enable (aktivieren) ein.

PowerConnect> **enable**

2. Geben Sie in der Eingabeaufforderung auf privilegierter EXEC-Ebene den folgenden Befehl ein und drücken Sie anschließend die Eingabetaste. Dieser Befehl löscht die werksseitige Testkonfiguration, falls noch vorhanden:

```
PowerConnect# erase startup-config
```
Nach der Eingabe dieses Befehls müssen Sie das System neu starten.

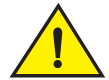

## VORSICHTSHINWEIS

Verwenden Sie den Befehl "erase startup-config" (Startkonfiguration löschen) nur bei neuen Systemen. Wenn Sie diesen Befehl auf einem System eingeben, das Sie bereits konfiguriert haben, löscht der Befehl die Konfiguration. Wenn Sie versehentlich die Konfiguration eines konfigurierten Systems löschen, dann geben Sie den Befehl "write memory" (Speicher schreiben) ein, um die laufende Konfiguration in der Datei startup-config zu speichern.

3. Greifen Sie auf die Konfigurationsebene der CLI zu, indem Sie den folgenden Befehl eingeben:

```
PowerConnect# configure terminal
PowerConnect(config)#
```
4. Konfigurieren Sie die IP-Adresse und Subnetzmaske für die Ethernet-Schnittstelle 1/1, indem Sie die folgenden Befehle verwenden:

```
PowerConnect(config)# interface ethernet 1/1
PowerConnect(config-if-e10000-1/1)# ip address 192.22.3.44 255.255.255.0
```
Verwenden Sie die sekundären Parameter, falls Sie auf der Schnittstelle bereits eine IP-Adresse innerhalb des gleichen Subnetzes konfiguriert haben.

## Aktivieren und Deaktivieren der Schnittstellen

Standardmäßg sind alle B-MLXe-Schnittstellen deaktiviert. Geben Sie zum Aktivieren einer Schnittstelle den Befehl enable (aktivieren) auf der geeigneten Schnittstellenkonfigurationsebene der CLI ein. Geben Sie z.B. zum Aktivieren der Verwaltungsschnittstelle auf Verwaltungsschnittstellen-Konfigurationsebene der CLI den Befehl enable (aktivieren) ein.

PowerConnect(config-if-mgmt-1)# **enable**

Sie können jede dieser Schnittstellen unter Verwendung des Befehls disable (deaktivieren) auf der geeigneten Schnittstellenkonfigurationsebene der CLI deaktivieren. Geben Sie z.B. zum Deaktivieren der Verwaltungsschnittstelle auf Verwaltungsschnittstellen-Konfigurationsebene der CLI den Befehl disable (deaktivieren) ein.

PowerConnect(config-if-mgmt-1)# **disable**

## Verbindung der PowerConnect B-MLXe-Reihe mit einem Netzwerkgerät

Sie können ein Gehäuse der PowerConnect B-MLXe-Reihe mit einem anderen Ethernet-Netzwerkgerät verbinden. Die Gehäuse der PowerConnect B-MLXe-Reihe unterstützen Verbindungen zu Netzwerkgeräten anderer Anbieter ebenso wie zu denen von Dell.

Beziehen Sie sich auf Ihr Hardwareinstallationshandbuch, um eine Beschreibung der für die PowerConnect B-MLXe-Reihe erhältlichen Ethernet-Schnittstellenmodule zu erhalten. Diese umfassen Schnittstellenmodule mit XFP-, SFP- und SFP+-Faser, sowie RJ-45 Kupferschnittstellen. Einzelheiten hinsichtlich des SFP. Auf diesen Schnittstellenmodulen unterstützte faseroptische SFP+, und XFP-Module werden auch im Hardwareinstallationshandbuch beschrieben.

Für das Verbinden eines Gehäuses der PowerConnect B-MLXe-Reihe mit einem anderen Netzwerkgerät müssen Sie verfahren wie folgt: •

- Installieren Sie die faseroptischen Module, falls erforderlich •<br>•
- Verkabeln Sie die Module wie erforderlich, entweder mit Kupferkabel oder faseroptischem Kabel

Beziehen Sie sich auf Ihr Hardwareinstallationshandbuch, um Informationen über das Durchführen dieser Aufgaben, ebenso wie zum Säubern der faseroptischen Stecker und zur Fehlerbehebung bei Problemen mit Netzwerkverbindungen zu erhalten.

## Betriebsbestimmungen

Weitere Zulassungsbestimmungen finden Sie auf unserer Website www.dell.com unter [www.dell.com/regulatory\\_compliance.](http://www.dell.com/regulatory_compliance)

#### Información de la NOM (sólo para México)

La información que se proporciona a continuación aparece en el dispositivo descrito en este documento, en cumplimiento de los requisitos de la Norma Oficial Mexican (NOM):

Importador: Dell Inc. de México, S.A. de C.V. Paseo de la Reforma 2620-11° Piso Col. Lomas Altas 11950 México, D.F.

#### Equipos portátiles

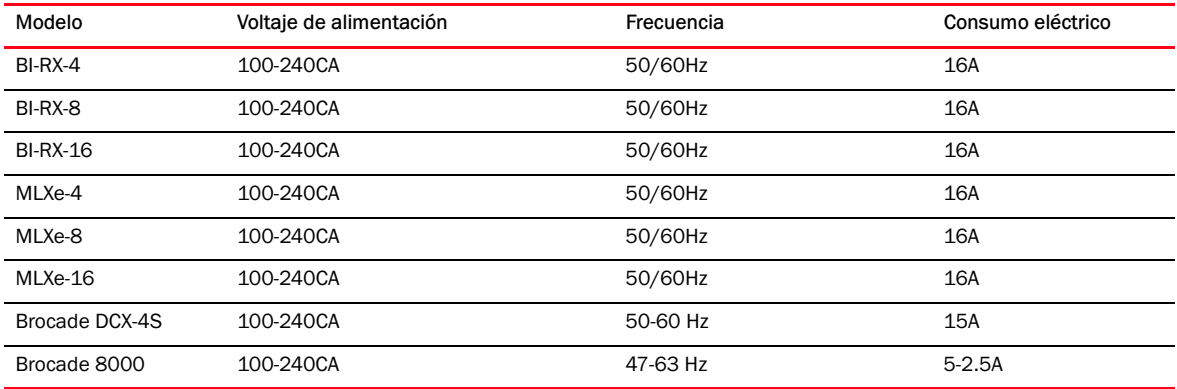

#### Informação sobre Órgão Regulador

A marca de certificação se aplica a este Equipamento de Rede de Dados Para maiores consultas sobre ANATEL visite o site: www.anatel.gov.br

53-1001995-01 31 Agustus 2010

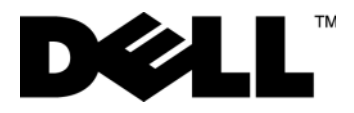

# PowerConnect™ B-MLXe Series

Panduan Pengaktifan

 53-1001995-01 \*53-1001995-01\*

## Catatan, Perhatian, dan Peringatan

### **CATATAN**

CATATAN menunjukkan informasi penting yang membantu Anda mengoptimalkan penggunaan komputer Anda.

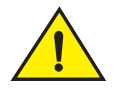

## PERHATIAN

PERHATIAN menunjukkan kerusakan potensial pada perangkat keras atau kehilangan data jika Anda tidak mengikuti instruksi yang diberikan.

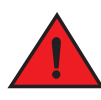

## BERBAHAYA

BERBAHAYA menunjukkan potensi terjadinya kerusakan properti, cedera pada seseorang, atau kematian.

Kode Model Resmi: MLXe-4, MLXe-8, MLXe-16

\_\_\_\_\_\_\_\_\_\_\_\_\_\_\_\_\_\_\_\_

Informasi dalam dokumen ini dapat diubah tanpa pemberitahuan sebelumnya. © 2010 Dell Inc. Hak cipta dilindungi undang-undang. Dicetak di A.S.

Dilarang keras memperbanyak material ini dalam cara apa pun tanpa izin tertulis Dell Inc.

Merek dagang yang digunakan dalam teks ini: Dell, logo DELL, Inspiron, Dell Precision, Dimension, OptiPlex, Latitude, PowerEdge, PowerVault, PowerApp, PowerConnect, dan Dell OpenManage merupakan merek dagang dari Dell Inc.; Intel, Pentium, dan Celeron merupakan merek dagang terdaftar dari Intel Corporation di AS dan negara lainnya; Microsoft, Windows, Windows Server, MS-DOS dan Windows Vista merupakan merek dagang atau merek dagang terdaftar dari Microsoft Corporation di Amerika Serikat dan/atau negara lainnya.

Merek dagang lain dan nama dagang yang mungkin digunakan dalam dokumen ini mengacu ke entitas yang mengaku memiliki merek dan nama produk mereka. Dell Inc. tidak mengklaim kepemilikan dari merek dagang dan nama dagang selain miliknya sendiri.

## Di dalam panduan ini

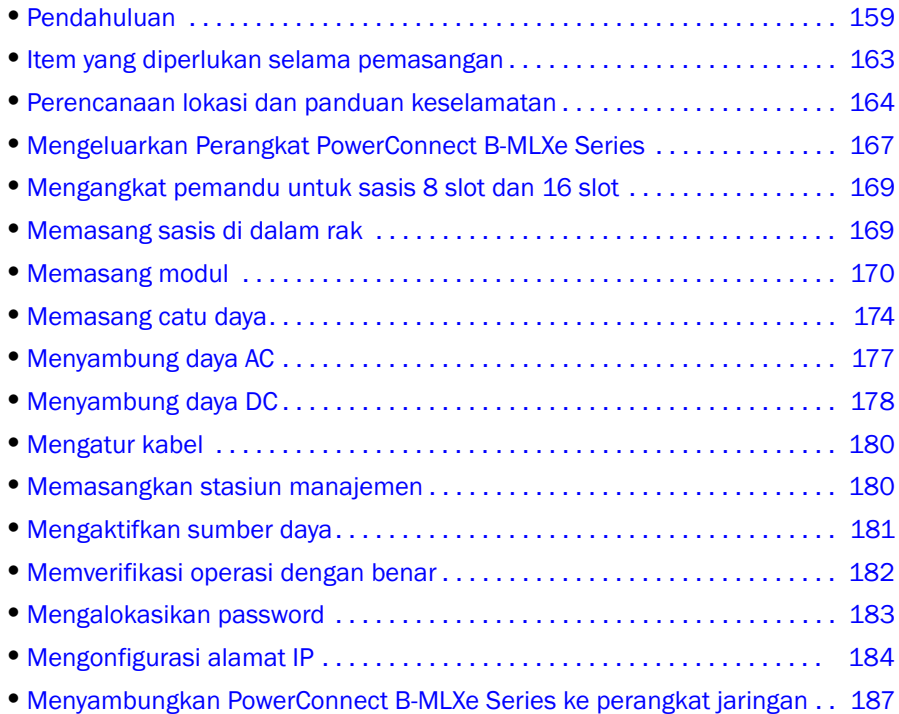

## <span id="page-160-0"></span>Pendahuluan

Panduan ini memberikan petunjuk cara mengeluarkan perangkat, memasang, dan merakit sasis 4 slot, 8 slot dan 16 slot PowerConnect B-MLXe Series sebagai unit yang berdiri sendiri. Perhatikan dokumentasi tambahan berikut: •

- Untuk instruksi lengkap tentang cara pemasangan dan konfigurasi, baca panduan pemasangan perangkat keras yang sesuai untuk produk ini.
- Untuk petunjuk pemasangan khusus rak, baca prosedur pemasangan rak yang sesuai.

Sasis PowerConnect B-MLXe Series 4 slot ([Gambar 76 pada halaman 160](#page-161-0)) dan 8 slot [\(Gambar 77 pada](#page-162-0)  [halaman 161](#page-162-0)) dapat dipasang dengan cara berikut: •

- Sebagai unit yang berdiri sendiri pada permukaan yang rata. •
- Dalam kabinet Electronic Industries Association (EIA310-D) 19 inci. Unit B-MLXe Series memiliki braket pemasangan terintegrasi untuk dipasang di dalam rak.
- Pada rak telekomunikasi mid-mount (Telco). Kit mid-mount bisa dipesan secara terpisah dari pemasok PowerConnect untuk membantu memusatkan pemasangan unit PowerConnect di dalam rak. Kit ini terdiri dari dua braket pemasangan berbentuk L dan petunjuk pemasangan braket dan pemasangan unit.

Sasis PowerConnect B-MLXe Series 16 slot [\(Gambar 78 pada halaman 162\)](#page-163-0) dapat dipasang dengan cara berikut:<br>'

- Dalam kabinet Electronic Industries Association (EIA310-D) 19 inci. Unit B-MLXe Series memiliki braket pemasangan terintegrasi untuk dipasang di dalam rak.
- Pada rak telekomunikasi mid-mount (Telco). Kit mid-mount bisa dipesan secara terpisah dari pemasok PowerConnect untuk membantu mengetengahkan pemasangan unit PowerConnect di dalam rak. Kit ini terdiri dari dua braket pemasangan berbentuk L dan petunjuk pemasangan braket dan pemasangan unit.

Langkah-langkah konfigurasi dasar yang diperlukan untuk merakit PowerConnect B-MLXe Series terdapat di panduan ini. Informasi konfigurasi tambahan disediakan di dalam panduan pemasangan perangkat keras ini.

[Gambar 76](#page-161-0) mengilustrasikan sasis PowerConnect B-MLXe Series 4 slot dan letak komponen.

### <span id="page-161-0"></span>GAMBAR 76 Sasis PowerConnect B-MLXe 4 slot

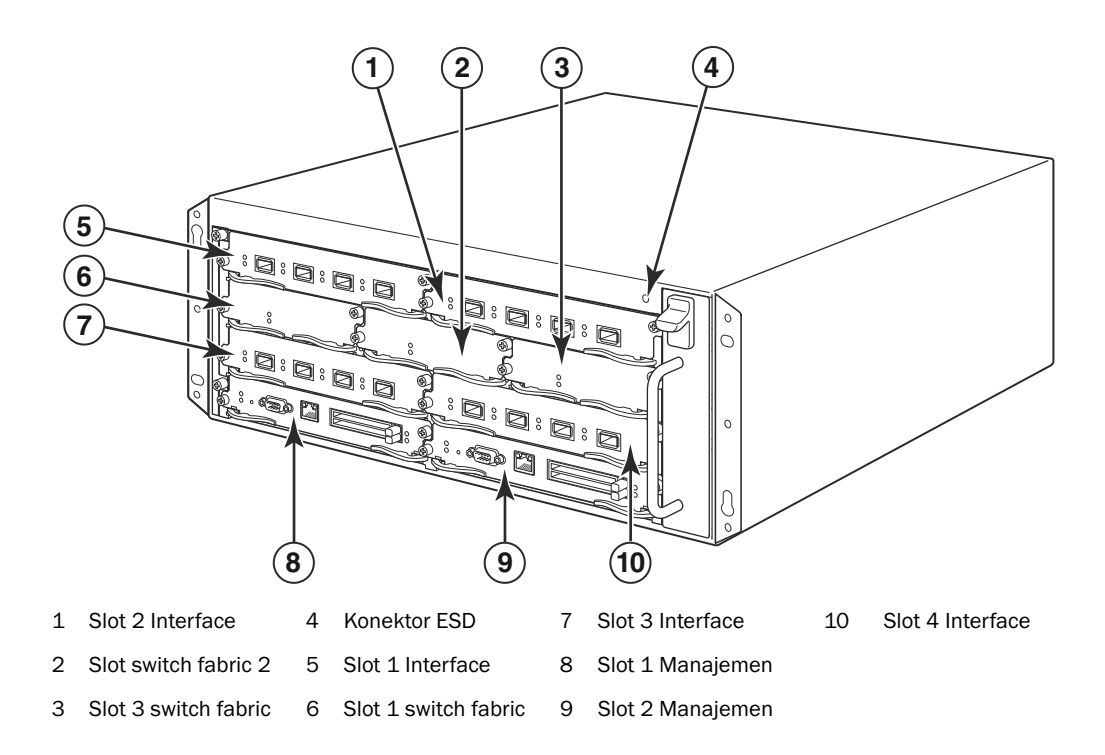

[Gambar 77](#page-162-0) mengilustrasikan sasis PowerConnect B-MLXe Series 8 slot dan letak komponen.

### <span id="page-162-0"></span>GAMBAR 77 Sasis PowerConnect B-MLXe 8 slot

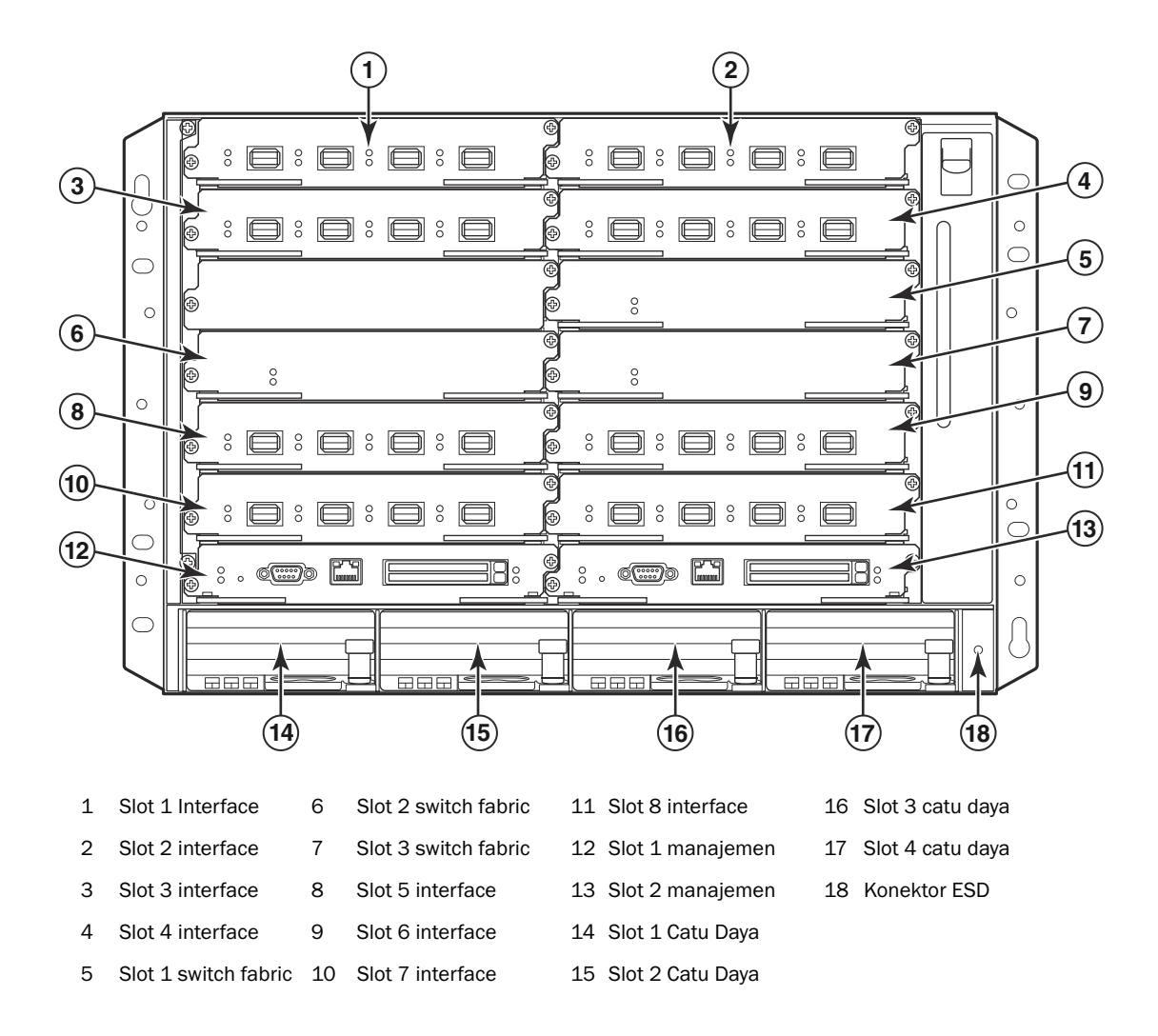

[Gambar 78](#page-163-0) mengilustrasikan sasis PowerConnect B-MLXe Series 16 slot dan letak komponen.

### <span id="page-163-0"></span>GAMBAR 78 Sasis PowerConnect B-MLXe 16 slot

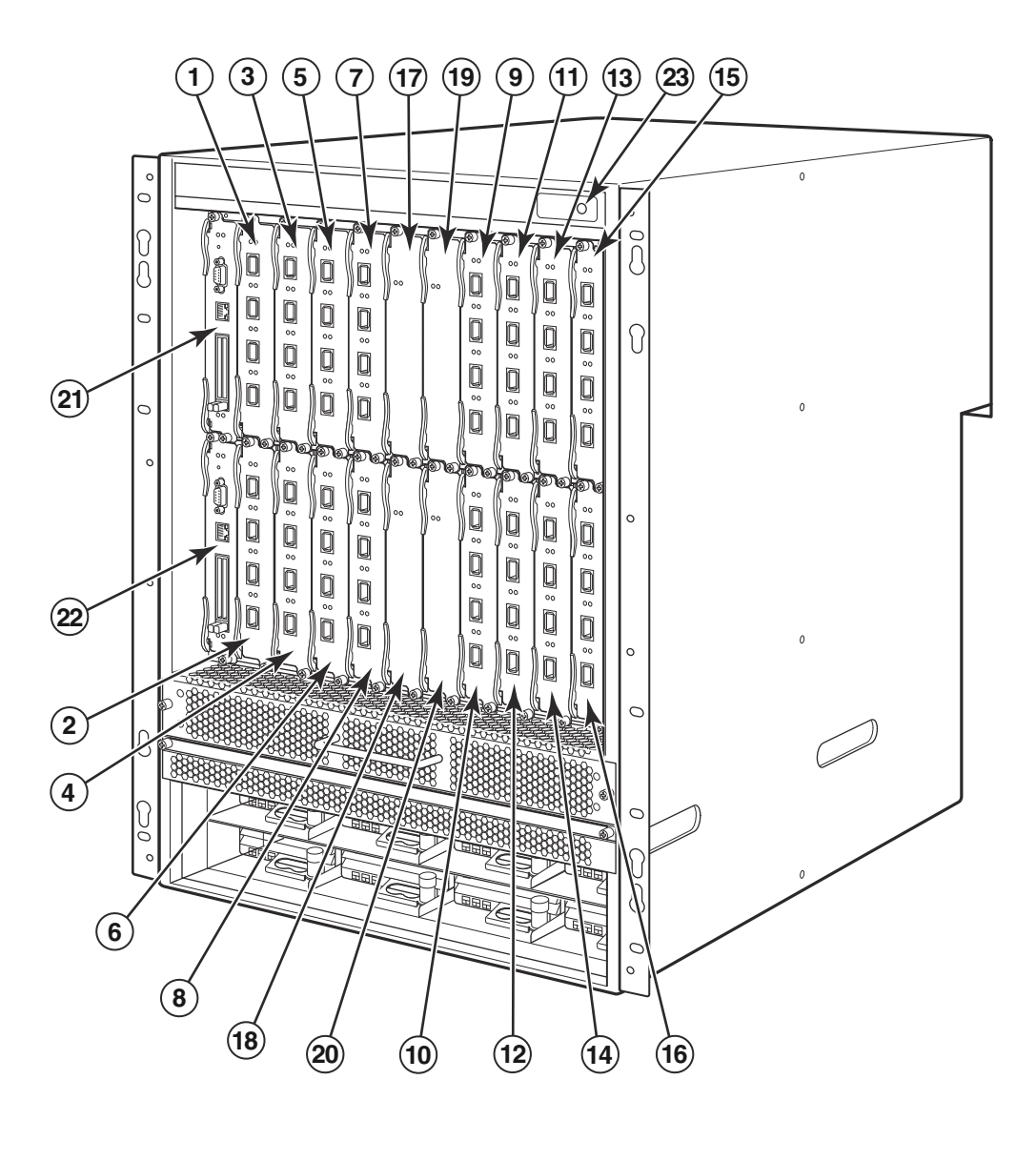

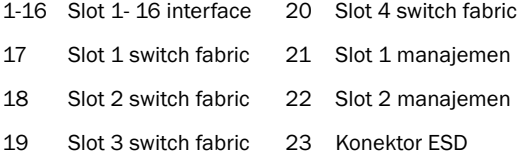

## <span id="page-164-0"></span>Item yang diperlukan selama pemasangan

Dokumen ini menggambarkan cara merakit sasis 4 slot, 8 slot, dan 16 slot PowerConnect B-MLXe Series dan memasangnya ke dalam rak peralatan 19 inci dengan menggunakan braket yang terpasang di setiap sasis. Untuk membantu memusatkan pemasangan sasis di rak, pesanlah kit rak mid-mount dari pemasok PowerConnect Anda. Petunjuk pemasangan disertakan dengan kit rak tersebut. Bagian ini menggambarkan item yang dikirimkan bersama PowerConnect B-MLXe Series dan item yang Anda butuhkan selama pemasangan.

## <span id="page-164-1"></span>Item yang dikirimkan bersama unit

Berikut ini adalah item yang dikirimkan: •

- **•** Sasis 4 slot dikirimkan bersama komponen terpasang berikut:
	- Dua modul switch fabric kecepatan tinggi. -
	- Sisipan slot pada setiap slot modul yang tidak terisi. Sisipan slot tersebut menutup slot yang belum dipasang modul, untuk memastikan aliran udara yang baik.
	- Unit baki kipas, yang berada di sisi kanan depan router. Untuk informasi lebih lanjut tentang kipas, baca panduan pemasangan perangkat keras Anda.
	- Satu catu daya (AC atau DC).
- **•** Sasis 8 slot dikirimkan bersama komponen terpasang berikut:
	- Dua modul switch fabric kecepatan tinggi. -
	- Sisipan slot pada setiap slot modul yang tidak terisi. Sisipan slot tersebut menutup slot yang belum dipasang modul, untuk memastikan aliran udara yang baik.
	- Unit baki kipas, yang berada di sisi kanan depan router. Untuk informasi lebih lanjut tentang kipas, baca panduan pemasangan perangkat keras Anda.
	- Dua catu daya (AC atau DC).
- Sasis 16 slot dikirimkan bersama komponen terpasang berikut:
	- Tiga modul switch fabric kecepatan tinggi. -
	- Sisipan slot pada setiap slot modul yang tidak terisi. Sisipan slot tersebut menutup slot yang belum dipasang modul, untuk memastikan aliran udara yang baik.
	- Unit baki kipas, terletak di sisi kanan depan sasis, dan dua unit kipas yang terletak di belakang sasis. Untuk informasi lebih lanjut tentang kipas, baca panduan pemasangan perangkat keras Anda.
	- Empat catu daya (AC atau DC).
- Kartu garansi. •
- Kabel daya 115V AC untuk setiap catu daya AC yang Anda beli dari Dell. •
- \* Kartu pointer web yang berisi gambar perangkat lunak dan dokumentasi pengguna (termasuk panduan ini).

### **CATATAN**

Jika ada item yang tidak disertakan, hubungi toko tempat Anda membeli produk.

## Item yang harus Anda sediakan

- Unit rak peralatan Electronic Industries Association cabinet (EIA310-D) 19 inci. •
- Baut berkepala #12-24 standar untuk memasang sasis ke rak peralatan. •
- Obeng Phillips #2. •
- Obeng pipih besar. •
- Kit rak mid-mount (opsional). Pesan dari pemasok PowerConnect Anda. •
- Gelang tangan ESD dengan steker untuk dihubungkan dengan konektor ESD pada sasis.

## <span id="page-165-0"></span>Perencanaan lokasi dan panduan keselamatan

Langkah-langkah dan tindakan pencegahan untuk keselamatan berikut diperlukan untuk memastikan pemasangan dan pengoperasian yang benar.

## Perencanaan lokasi

Ikuti langkah-langkah berikut untuk memastikan bahwa tempat Anda siap untuk melakukan pemasangan.

### Infrastruktur pemasangan kabel

Pastikan bahwa pemasangan kabel sudah dilakukan dengan baik di tempatnya. Untuk informasi tentang pemasangan kabel, lihat panduan pemasangan perangkat keras.

### Lokasi pemasangan

Sebelum memasang sasis, rencanakan lokasi dan orientasi berdasarkan perangkat dan peralatan lainnya. Untuk tujuan pendinginan, berikan jarak minimum 15,24 cm (6 inci) antara bagian samping, depan, dan belakang sasis dengan dinding atau penghalang lainnya. Jika sasis dipasang di dalam sebuah kotak berlubang, maka lubang-lubang minimal harus 60 persen dari permukaannya.

### **CATATAN**

Sasis PowerConnect B-MLXe series cocok untuk pemasangan di dalam fasilitas Network Telecommunication (Telekomunikasi Jaringan) di mana syarat NEC berlaku. Selain itu, sasis PowerConnect B-MLXe series dapat dipasang di dalam Common Bonding Network (CBN) maupun Isolated Bonding Network (IBN). Sasis ini tidak diperuntukkan bagi pemasangan Outside Plant (OSP).

## Panduan keselamatan

Sebelum melanjutkan pemasangan, baca perhatian dan peringatan yang berlaku bagi PowerConnect B-MLXe Series.

## Tindakan pencegahan umum

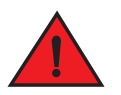

BERBAHAYA

Prosedur di dalam buku petunjuk ini ditujukan bagi personel servis yang berkualifikasi.

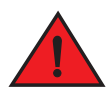

BERBAHAYA

Semua interface serat optik menggunakan Class 1 Lasers (Laser Kelas 1).

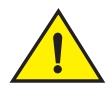

## PERHATIAN

Jangan pasang sasis di tempat dengan suhu pengoperasian sekitar dapat melampui 40°C (104°F).

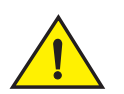

## PERHATIAN

Pastikan aliran udara di bagian depan, samping, dan belakang sasis tersebut tidak terhambat.

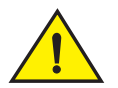

## PERHATIAN

Jika Anda tidak memasang modul di dalam slot, Anda harus membiarkan sisipan slot tersebut tetap di tempatnya. Jika Anda mengoperasikan sasis dengan slot yang tidak tertutup, sistem bisa mengalami pemanasan berlebih.

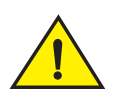

## PERHATIAN

Jangan tinggalkan peralatan di dalam sasis.

## Tindakan pencegahan daya

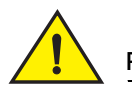

## PERHATIAN

Gunakan sirkuit cabang yang terpisah untuk setiap kabel daya AC untuk menghindari redundansi ketika ada salah satu sirkuit yang gagal.

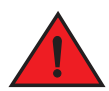

### BERBAHAYA

Pastikan Anda memilih perangkat sirkuit yang benar, tergantung pada jumlah peralatan daya AC yang terpasang di sasis tersebut.

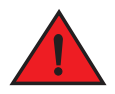

#### BERBAHAYA

Lepaskan koneksi kabel daya dari semua sumber daya untuk melepaskan seluruh daya dari sasis tersebut.

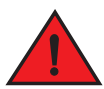

### BERBAHAYA

Pastikan sirkuit sumber daya telah dikoneksikan ke ground dengan benar, kemudian gunakan kabel daya yang disediakan dengan sasis untuk menyambungkan ke sumber daya.

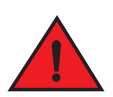

### BERBAHAYA

Jika pemasangan membutuhkan kabel daya yang berbeda dari kabel daya yang disertakan dengan sasis, pastikan bahwa Anda menggunakan kabel daya yang menampilkan tanda dari badan keselamatan yang menetapkan regulasi kabel daya di negara Anda. Tanda ini adalah jaminan bagi Anda bahwa kabel daya tersebut aman digunakan dengan sasis tersebut.

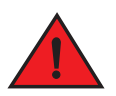

## BERBAHAYA

Pastikan rak atau kabinet tempat sasis tersebut telah dikencangkan dengan benar agar tetap stabil dan/atau tidak terguling.

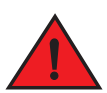

## BERBAHAYA

Pasang sasis di dalam rak atau kabinet serendah mungkin. Tempatkan sasis yang paling berat di bagian paling bawah dan begitu seterusnya sampai yang paling ringan di paling atas.

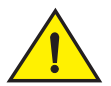

## PERHATIAN

Pastikan sasis tidak melampaui kapasitas sirkuit daya, sistem perkabelan, dan proteksi arus berlebih. Untuk menentukan kemungkinan adanya pemakaian arus yang melebihi kapasitas sirkuit arus, tambahkan nilai ampere (amp) dari semua perangkat yang terpasang pada sirkuit yang sama sebagai satu sasis. Bandingkan total jumlah ini dengan batas nilai ampere untuk sirkuit tersebut. Nilai ampere maksimum biasanya dicetak di sasis dekat konektor daya input.

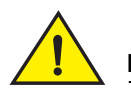

## PERHATIAN

Produk-produk B-MLXe series dengan sumber daya DC ditujukan untuk pemasangan di area akses terbatas saja. Area akses terbatas adalah area dengan akses yang hanya bisa ditambah oleh personel servis melalui penggunaan alat khusus, pengunci dan tombol, atau unsur keamanan lain, dan dikontrol oleh otoritas yang bertanggung jawab terhadap lokasi.

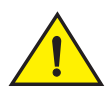

## PERHATIAN

Produk B-MLXe series dengan sumber daya AC ditujukan untuk pemasangan di area akses terbatas saja. Area akses terbatas adalah lokasi dengan akses yang hanya bisa ditambah oleh personel servis melalui penggunaan alat khusus, penguncian dan tombol, atau unsur keamanan lain.

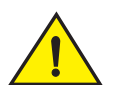

## PERHATIAN

Untuk sirkuit input DC ke sistem sasis 16 slot (pasokan 1800W), pastikan ada pemutus sirkuit UL-Listed 60 amp, minimum -48VDC, kutub ganda, pada tab input ke catu daya. Perkabelan input untuk koneksi ke produk tersebut menggunakan kabel tembaga, 6 AWG, bertanda VW-1, ditentukan minimum 90°C.

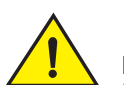

## **PERHATIAN**

Untuk pemasangan sasis 16 slot yang sesuai NEBS dengan sistem AC dan DC, gunakan kabel ground minimal 6 American Wire Gauge (AWG). Kabel ground tersebut harus memiliki konektor terlipat resmi (disertakan bersama perangkat) yang dihubungkan ke ujung lain, dengan ujung lain tersebut di hubungkan ke ground bangunan. Konektor tersebut harus dilipat dengan alat yang benar, yang memungkinkannya tersambung ke kedua baut ground pada kotak tersebut. Sebelum melipat kabel ground ke dalam tab ground yang disediakan, pastikan kabel tembaga sudah dibersihkan dan antioksidan telah diaplikasikan ke kabel yang terbuka.

## <span id="page-168-0"></span>Mengeluarkan Perangkat PowerConnect B-MLXe Series

PowerConnect B-MLXe Series dikirimkan bersama beberapa item. Lihat kembali item yang tercantum di "Item yang [dikirimkan bersama unit" pada halaman 163,](#page-164-1) dan periksa isinya. Jika ada item yang tidak disertakan, hubungi toko tempat Anda membeli produk.

Lepaskan sasis B-MLXe dari karton pembungkusnya. Simpan karton pembungkus dan material kemasan jika suatu saat Anda butuhkan untuk memindahkan atau mengirimkan sasis di lain waktu.

## Memasang sasis PowerConnect B-MLXe Series di dalam rak

Bagian ini berisi penjelasan tentang langkah-langkah berikut: •

- ["Mempersiapkan pemasang sasis di dalam rak"](#page-169-1) •
- ["Melepaskan baut pengiriman dari sasis 4 slot dan 8 slot"](#page-169-2) •
- ["Mengangkat pemandu untuk sasis 8 slot dan 16 slot"](#page-170-0) •
- ["Memasang sasis di dalam rak"](#page-170-1)

## <span id="page-169-1"></span>Mempersiapkan pemasang sasis di dalam rak

Karena berat sasis PowerConnect B-MLXe Series penuh, Dell merekomendasikan pemasangan sasis pada rak sebelum memasang modul dan perlengkapan catu daya AC jika dibutuhkan.

Pada rak 19 inci standar (EIA310-D), Anda dapat memasang •

- Hingga sepuluh sasis PowerConnect B-MLXe Series 4 slot. •
- Hingga enam sasis PowerConnect B-MLXe Series 8 slot. •
- Hingga tiga sasis PowerConnect B-MLXe Series 16 slot.

Untuk setiap sasis PowerConnect B-MLXe Series yang Anda pasang di dalam rak, Anda harus menyediakan baut kepala #12-24 standar yang Anda gunakan untuk memasang dan menahan sasis. Sebelum menjalankan langkah ini, Anda harus mempersiapkan unit rak dan obeng Phillips #2.

## <span id="page-169-2"></span>Melepaskan baut pengiriman dari sasis 4 slot dan 8 slot

Unit PowerConnect B-MLXe Series 4 slot dan 8 slot dikirimkan bersama dua baut yang dipasang di sisi kanan sasis. Baut ini menahan baki kipas dan melindunginya dari kerusakan selama pengiriman. Anda harus melepaskan baut ini sebelum memasang router. [Gambar 79 pada halaman 168](#page-169-0) menunjukkan lokasi baut ini.

#### **CATATAN**

Anda akan membutuhkan obeng Phillips #2 untuk melepaskan baut ini.

#### <span id="page-169-0"></span>GAMBAR 79 Melepaskan baut pengiriman dari sasis 4 slot dan 8 slot

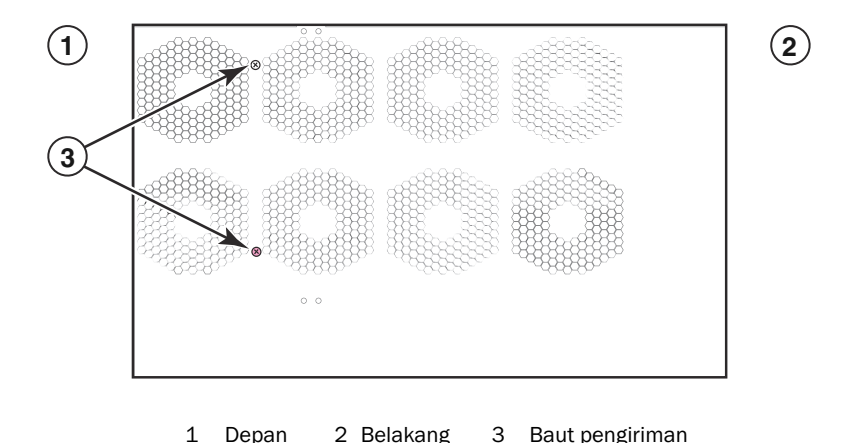

## <span id="page-170-0"></span>Mengangkat pemandu untuk sasis 8 slot dan 16 slot

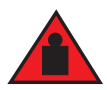

## BERBAHAYA

Sasis B-MLXe 16 slot yang sudah terisi penuh memiliki bobot yang berat. DIBUTUHKAN DUA ORANG SAAT MENGANGKAT, MENANGANI, ATAU MEMASANG PERANGKAT INI.

Ikuti pedoman ini untuk mengangkat dan memindahkan sasis 8 slot atau 16 slot: •

- Sebelum mengangkat atau memindahkan sasis, lepaskan koneksi semua kabel eksternal. •
- Jangan mencoba untuk mengangkat sasis yang sudah dikonfigurasi lengkap seorang diri. Lakukan dengan dua orang untuk mengangkat sasis ini.
- Disarankan Anda untuk melepaskan komponen sasis sebelum memasang sasis di dalam rak.

## <span id="page-170-1"></span>Memasang sasis di dalam rak

Ikuti langkah-langkah ini untuk memasang sasis PowerConnect B-MLXe Series di dalam rak.

### **CATATAN**

Anda harus mempersiapkan baut kepala #12-24 standar untuk memasang setiap sasis di dalam rak. Anda akan membutuhkan obeng Phillips untuk menjalankan tugas ini.

- 1. Tentukan posisi dari setiap sasis di dalam rak. Sebagai contoh, letakkan unit dengan modul paling sedikit di dekat bagian atas rak, unit dengan modul yang lebih banyak di bagian tengah rak, dan unit yang padat dengan modul di dekat bagian bawah rak.
- 2. Dengan menggunakan slot lubang kunci pada braket pemasangan sasis sebagai pedoman, luruskan baut untuk setiap tempat rak, sebagaimana ditunjukkan pada [Gambar 80 pada halaman 169](#page-170-2). Pada satu sisi rak, baut harus lurus dengan lubang atas pada braket pemasangan. Pada sisi lain rak tersebut, baut harus lurus dengan lubang bawah dari braket pemasangan. Saat mengencangkan baut ini, berikan jarak kurang lebih 1/4 inci antara bagian belakang kepala baut dan tempat rak.

#### <span id="page-170-2"></span>GAMBAR 80 Menentukan posisi baut pemasangan pada tempat rak

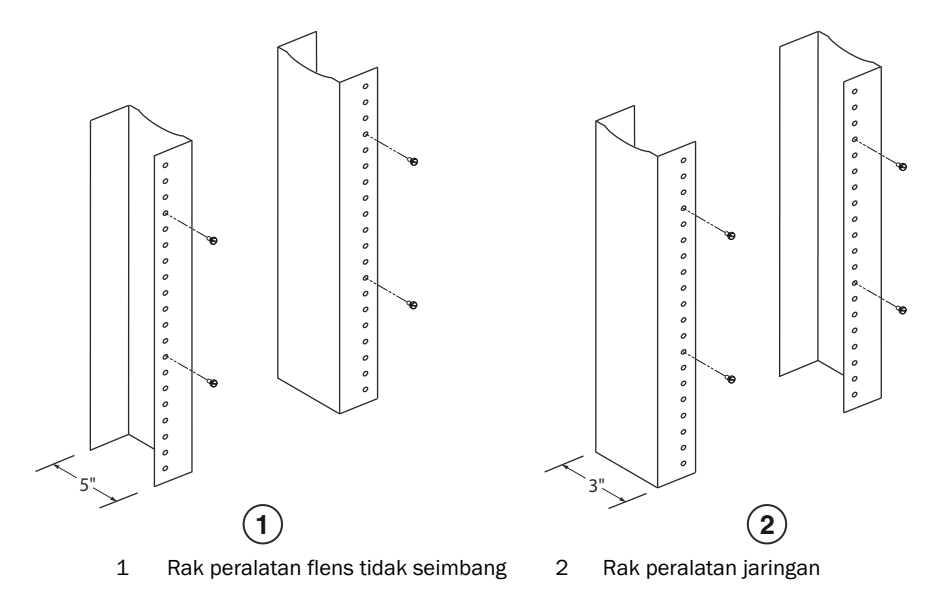

3. Dimulai dengan sasis yang akan berada di posisi paling rendah pada rak tersebut, pasang sasis pada rak sebagaimana ditunjukkan pada contoh sasis 8 slot di [Gambar 81.](#page-171-1) Dengan dua orang atau lebih untuk mengangkat sasis tersebut, selipkan setiap slot lubang kunci melalui baut pemasangan pada tempat rak.

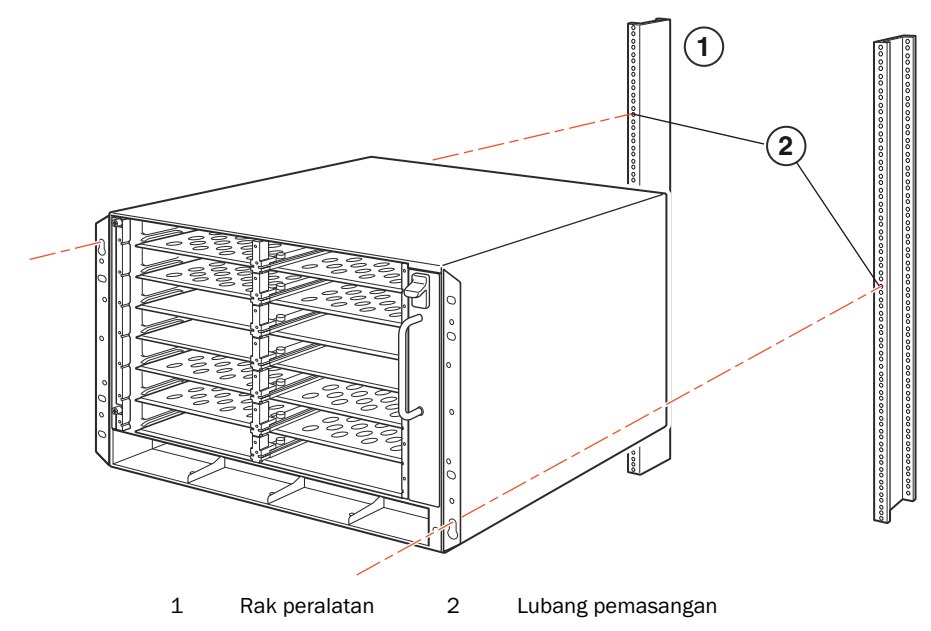

<span id="page-171-1"></span>GAMBAR 81 Memasang sasis B-MLXe 8 slot di dalam rak

- 4. Geser sasis ke bawah sehingga pemasangan kepala baut berada pada porsi sempit dari slot lubang kuncinya.
- 5. Kencangkan baut untuk menahan sasis pada posisinya. Untuk lebih mendukung, gunakan baut tambahan.

#### **CATATAN**

Untuk mendapatkan grounding sasis yang lebih baik ke rak, tambahkan sasis tersebut menggunakan star washer. Anda juga harus menggunakan star washer dengan tab grounding satu lubang untuk menjaga agar tab tidak berputar.

6. Ulangi langkah 2 sampai langkah 5 untuk memasang setiap sasis di dalam rak.

## <span id="page-171-0"></span>Memasang modul

Gunakan prosedur ini untuk memasang modul ke dalam slot kosong. Prosedur yang sama juga berlaku untuk semua modul.

Urutan berikut untuk memasang beberapa modul sangat penting untuk memastikan pemasangan yang benar: •

- Untuk sasis 4 slot dan 8 slot, pasang modul kanan ke kiri, dimulai dengan baris paling bawah dan bergerak ke atas.
- Untuk sasis 16 slot, mulai dengan mengisi slot dari samping kiri router, dan jalankan ke arah sisi kanan.

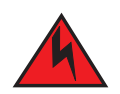

## BERBAHAYA

Port intra-building dari peralatan atau sub-unit tersebut cocok untuk koneksi ke intra-building atau sistem perkabelan terlindung atau untuk perkabelan saja. Port intra-building dari peralatan atau sub-unit tersebut TIDAK BOLEH dihubungkan menggunakan logam yang terkoneksi ke interface yang terhubung ke outside plant (OSP) atau perkabelannya. Interface ini dirancang untuk digunakan sebagai interface intra-building saja (Port Tipe 2 atau Tipe 4 sebagaimana digambarkan pada GR-1089-CORE, Masalah 4) dan memerlukan isolasi dari pengabelan OSP terbuka. Tambahan Pelindung Utama saja tidak cukup sebagai pelindung untuk menghubungkan interface ini secara logam ke perkabelan OSP.

#### **CATATAN**

Modul PowerConnect B-MLXe Series adalah modul khusus, yang berarti Anda harus memasangnya pada sasis PowerConnect B-MLXe Series saja. Sebagai contoh, jika Anda mencoba memasang modul manajemen PowerConnect B-MLXe Series pada sasis Dell lain atau modul manajemen yang ditujukan untuk sasis Dell lain pada sasis PowerConnect B-MLXe Series, maka sasis dan modul tersebut tidak akan berfungsi dengan baik.

[Tabel 10](#page-172-0) menunjukkan nomor slot sasis untuk pemasangan modul. Tanda untuk slot sasis tersebut tertampil pada bagian bawah slot.

Setiap sasis PowerConnect B-MLXe Series dikirimkan dengan modul switch fabric terpasang yang dibutuhkan.

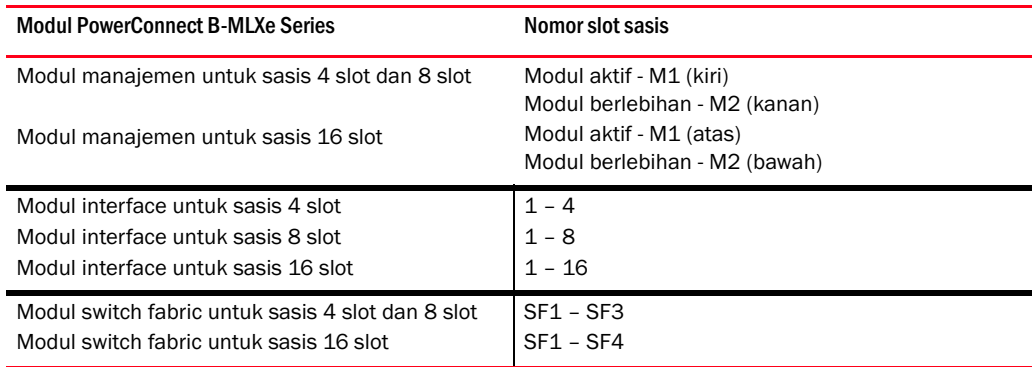

#### <span id="page-172-0"></span>TABEL 10 Pemasangan modul PowerConnect B-MLXe

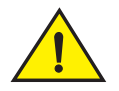

## **PERHATIAN**

Penggunaan obeng listrik dapat memilin kepala baut dan tidak disarankan.

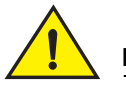

### PERHATIAN

Jika Anda tidak memasang modul di dalam slot, Anda harus membiarkan sisipan slot tersebut tetap ditempatnya. Jika Anda mengoperasikan sasis dengan slot yang tidak tertutup, sistem bisa mengalami pemanasan berlebih. Kencangkan baut yang menahan sisipan slot sehingga tetap ditempat ketika melepaskan panel atau modul di dekatnya.

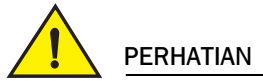

Jika Anda melakukan penggantian modul tanpa mematikan sistem (hot-swapping), biarkan minimal dua detik setelah modul (atau catu daya atau baki kipas) telah dilepaskan sebelum menyisipkan modul pada slot yang sama.

Jika Anda memasang modul manajemen redundan, baca panduan konfigurasi yang sesuai untuk produk Anda untuk mendapatkan informasi tentang cara modul redundan bekerja, konfigurasi perangkat lunak opsional yang dapat Anda jalankan, dan bagaimana mengelola fitur redundansi Anda.

Sebelum memasang modul di dalam sasis PowerConnect B-MLXe Series, siapkan perangkat berikut: •

 Gelang tangan ESD dengan steker untuk dihubungkan dengan konektor ESD pada sasis PowerConnect B-MLXe Series.

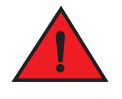

### BERBAHAYA

Demi keamanan, gelang tangan ESD harus memiliki resistor seri 1 megohm.

Obeng pipih besar.

Ikuti langkah-langkah di bawah ini untuk memasang modul pada sasis PowerConnect B-MLXe Series:

- 1. Jika Anda memasang modul pada slot kosong yang sebelumnya tidak dikonfigurasi untuk modul yang berbeda, buka [langkah 2](#page-173-0). Jika Anda memasang modul pada slot yang sebelumnya telah dikonfigurasi untuk tipe modul yang berbeda, lepaskan informasi konfigurasi lama menggunakan prosedur ini.
	- a. Gunakan perintah show running-config (tampilkan konfigurasi yang sedang dieksekusi) pada mode konfig untuk menentukan konfigurasi slot saat ini.

```
PowerConnect(config)# show running-config
Current configuration: (Konfigurasi saat ini)
!
ver V5.0.0T163
module 1 ni-mlx-24-port-1g-copper
!
```
Contoh ini menunjukkan bahwa slot 1 saat ini dikonfigurasi untuk modul interface tembaga 20 port 1 Gbps.

b. Dengan penetapan modul dari output perintah show running-config (tampilkan konfigurasi yang sedang dieksekusi), gunakan perintah no module (tidak ada modul) <slot-number> <module-type> (<nomor-slot> <tipe-modul>) perintah untuk melepaskan konfigurasi dari slot 1.

PowerConnect(config)# **no module** (tidak ada modul) 1 ni-mlx-20-port-1g-copper

Perintah ini melepaskan konfigurasi dari slot 1, sehingga siap untuk modul baru.

- <span id="page-173-0"></span>2. Pakailah gelang tangan ESD dan hubungkan diri Anda dengan ground dengan memasukkan steker ke konektor ESD pada sasis.
- 3. Lepaskan modul dari kemasannya.
- 4. Masukkan modul ke slot, geser modul sepanjang pengarah kartu hingga ejektor pada masing-masing sisi modul berputar ke arah panel depan modul.

#### **CATATAN**

Ketika memasukkan modul ke sasis, pastikan bahwa pelat muka modul tidak melebihi pelat muka dari modul terdekat..

- 5. Putar ejektor dengan pelat muka modul. Langkah ini akan sepenuhnya memasang modul pada backplane.
- 6. Kencangkan kedua baut pada pelat muka modul dengan menekannya dan memutarnya searah jarum jam. Lakukan pengencangan sampai selesai menggunakan obeng pipih.
- 7. Masukkan perintah write memory (tulis memori) untuk memastikan bahwa slot tersebut akan dikonfigurasi dengan benar untuk modul baru setelah booting ulang.

PowerConnect(config)# **write memory** (tulis memori) Write startup-config done. (Tulis lakukan pengaktifan konfig)

#### GAMBAR 82 Memasang modul di dalam sasis 4 slot

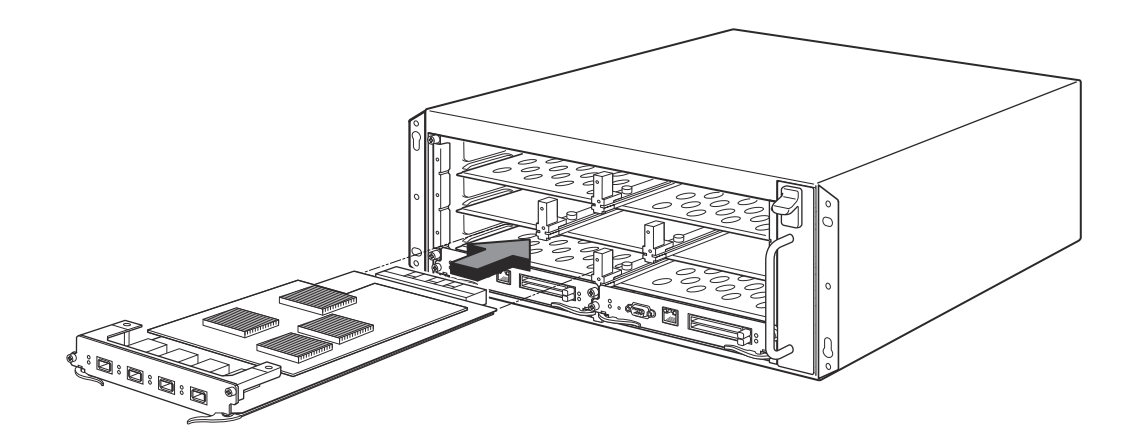

GAMBAR 83 Memasang modul di dalam sasis 8 slot

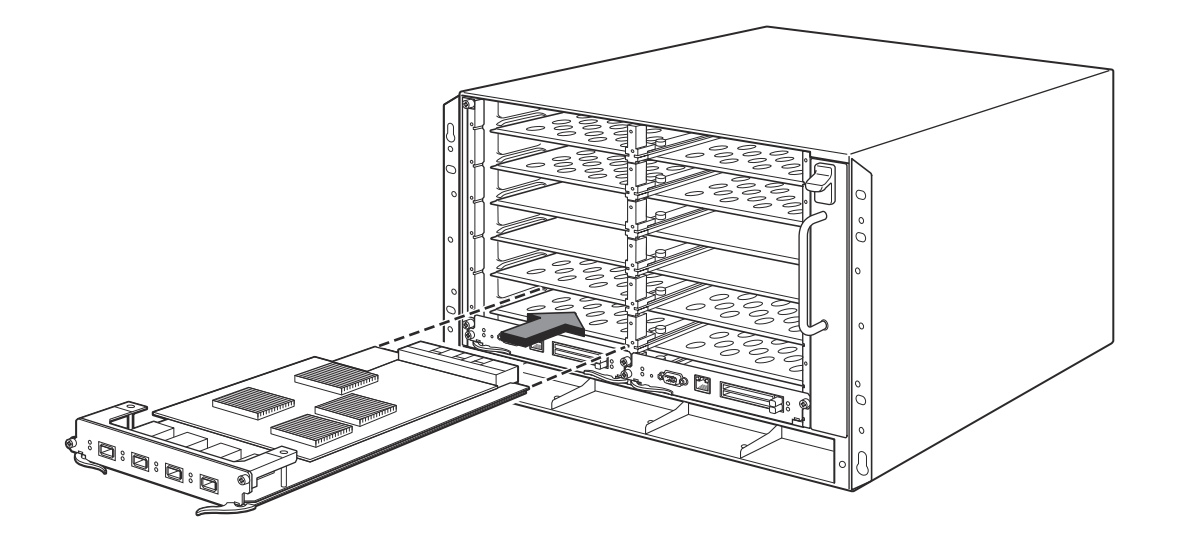

GAMBAR 84 Memasang modul di dalam sasis B-MLXe-16

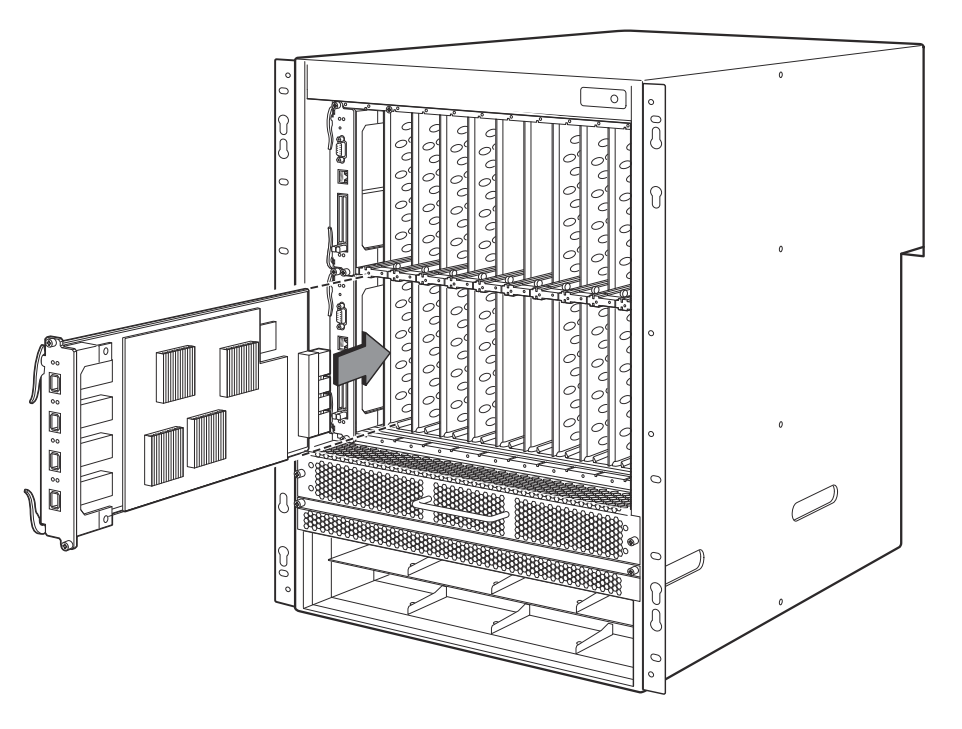

## Persyaratan catu daya, switch fabric, dan kipas

Untuk informasi lebih lanjut tentang persyaratan catu daya, switch fabric, dan kipas untuk modul yang terpasang di unit PowerConnect B-MLXe Series, baca panduan pemasangan perangkat keras Anda.

## <span id="page-175-0"></span>Memasang catu daya

[Tabel 11](#page-175-1) memuat jumlah catu daya (AC atau DC) yang terpasang di PowerConnect B-MLXe Series di pabrik dan jumlah maksimum yang bisa Anda pasang pada setiap unit untuk menambah redundansi.

<span id="page-175-1"></span>TABEL 11 Catu daya untuk B-MLXe Series

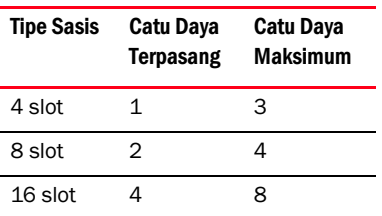

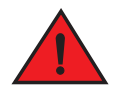

### BERBAHAYA

Tegangan Tinggi Terkini. Sambungan ke tanah sangat penting sebelum menyambungkan daya.

### Langkah-langkah pemasangan catu daya

Ikuti langkah-langkah ini untuk memasang catu daya. Anda memerlukan obeng Phillips atau obeng pipih untuk menjalankan tugas ini.

1. Lepaskan sisipan slot catu daya.

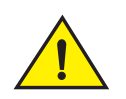

## **PERHATIAN**

Slot catu daya yang kosong harus ditutup dengan sisipan slot.

- 2. Lepaskan catu daya dari kemasan.
- 3. Masukkan catu daya ke dalam slot, dengan pemandu pada setiap sisi slot. Lihat [Gambar 85](#page-176-0).

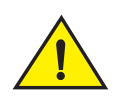

## PERHATIAN

Ikuti panduan mekanis dengan hati-hati pada setiap sisi slot catu daya dan pastikan bahwa catu daya tersebut terpasang dengan benar di dalam pemandu. Jangan pernah masukkan catu daya menghadap ke bawah.

- 4. Untuk sasis 4 slot, ikuti langkah-langkah ini, kemudian lanjutkan dengan [langkah 6.](#page-178-1)
	- a. Dorong panel depan catu daya ke dalam router hingga terhubung ke konektor backplane.
	- b. Putar tuas ejektor ke arah depan catu daya untuk menahannya di tempat.
	- c. Kencangkan kedua baut pada panel depan catu daya dengan mendorongnya dan memutar searah jarum jam. Lakukan pengencangan sampai selesai menggunakan obeng bilah rata.

### <span id="page-176-0"></span>GAMBAR 85 Memasang catu daya di dalam sasis 4 slot

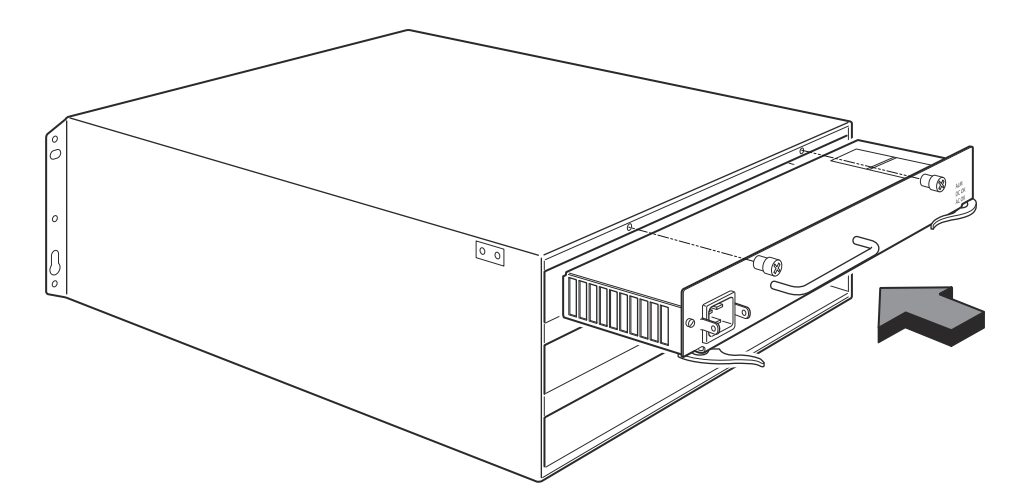

- 5. Untuk sasis 8 slot dan 16 slot, ikuti langkah-langkah ini, kemudian lanjutkan dengan [langkah 6.](#page-178-1)
	- a. Geser kartu dengan pengarah kartu hingga benar-benar masuk, lalu tekan panel depan catu daya ke arah belakang sasis. Langkah ini menyebabkan konektor catu daya terkait ke konektor backplane.
	- b. Secara perlahan tarik pegangan pada panel depan catu daya ke atas dan ke arah atas panel depan catu daya. Langkah ini akan mengunci catu daya di tempatnya.

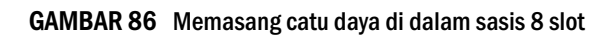

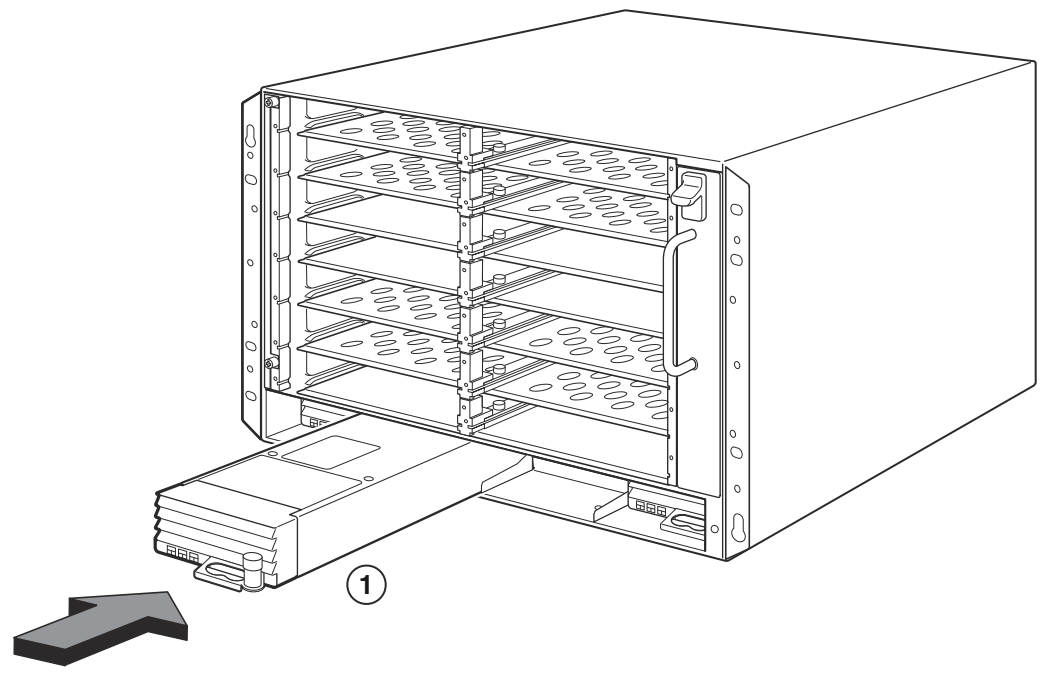

1 Catu daya

#### GAMBAR 87 Memasang catu daya di dalam sasis 16 slot

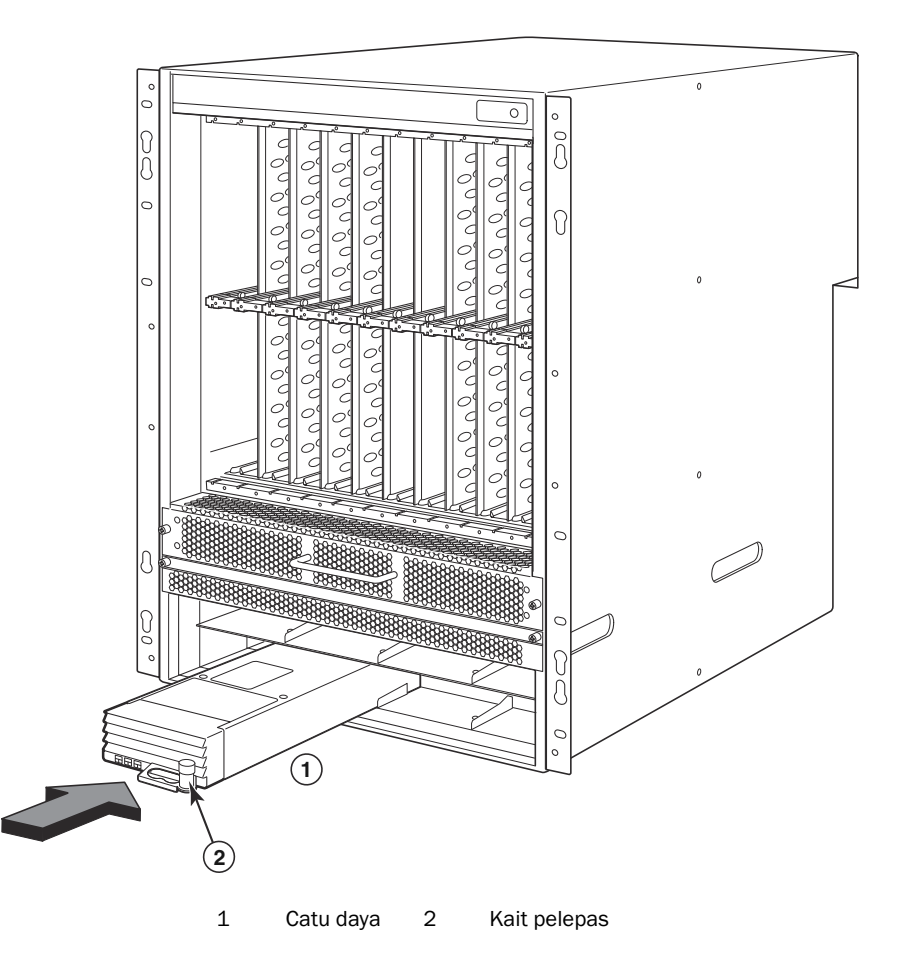

- <span id="page-178-1"></span>6. Untuk informasi tentang menyambung daya ke router, lihat ["Menyambung daya AC" pada halaman 177](#page-178-0) atau ["Menyambung daya DC" pada halaman 178](#page-179-0).
- 7. Untuk informasi mengenai daya sistem, lihat ["Mengaktifkan sumber daya" pada halaman 181.](#page-182-0)

## <span id="page-178-0"></span>Menyambung daya AC

Langkah-langkah koneksi daya AC

- 1. Temukan konektor daya pada catu daya di panel belakang sasis B-MLXe.
- 2. Angkat penahan kabel dan sambungkan kabel daya AC ke konektor tersebut.
- 3. Pasang penahan kabel pada steker daya untuk menahannya tetap di tempat.

GAMBAR 88 Contoh menyambungkan kabel daya ke catu daya AC yang terpasang di sasis B-MLXe 4 slot

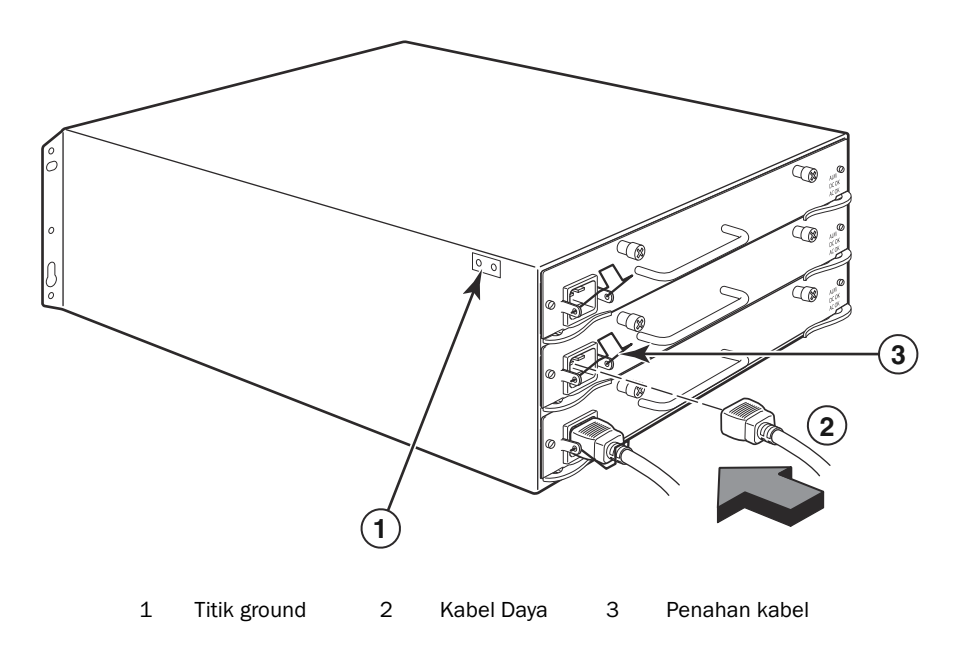

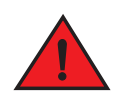

## BERBAHAYA

Jika pemasangan membutuhkan kabel daya yang berbeda dari kabel daya yang disertakan dengan sasis, pastikan bahwa Anda menggunakan kabel daya yang menampilkan tanda dari badan keselamatan yang menetapkan regulasi kabel daya di negara Anda. Tanda ini adalah jaminan bagi Anda bahwa kabel daya tersebut aman digunakan dengan sasis tersebut.

4. Untuk informasi mengenai daya sistem, lihat ["Mengaktifkan sumber daya" pada halaman 181.](#page-182-0)

## <span id="page-179-0"></span>Menyambung daya DC

Anda dapat menggunakan sumber daya DC untuk sasis PowerConnect B-MLXe Series. Ini didukung dengan penggunaan catu daya DC ke DC. Daya DC harus dipasok dengan 48 V dan 30 A. Pemasok DC ke DC menyediakan daya DC ke sasis pada 12 V dan 100 A.

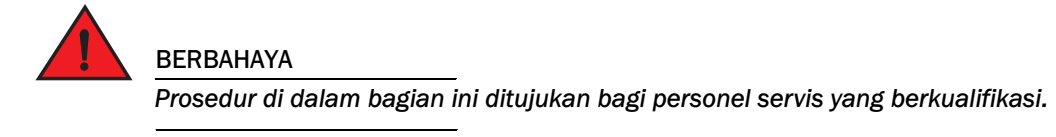

Ikuti langkah-langkah yang diberikan di bawah untuk menyambung sumber daya DC.

1. Gunakan obeng pipih untuk melepaskan kedua baut yang menahan penutup plastik pada tab catu daya.
#### GAMBAR 89 Catu daya DC untuk sasis 8 slot dan 16 slot

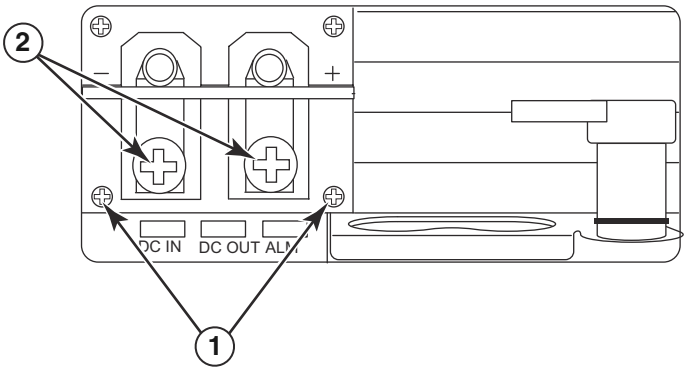

- 1 Baut yang menahan penutup plastik 2 Baut yang menahan tab daya
- 2. Gunakan obeng Phillips untuk melepaskan setiap tab daya.
- 3. Lipat kabel catu daya AWG #8 ke dalam tab daya dan sambung kembali tab daya ke unit catu daya. Lihat [Gambar 90.](#page-180-0)

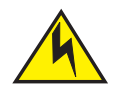

# PERHATIAN

Untuk pemasangan PowerConnect B-MLXe Series yang sesuai NEBS dengan sistem AC dan DC, gunakan kabel ground minimal 6 American Wire Gauge (AWG). Kabel ground tersebut harus memiliki konektor terlipat resmi (disertakan bersama sasis) yang dihubungkan ke ujung lain, dengan ujung lain tersebut dihubungkan ke ground bangunan. Konektor tersebut harus dilipat dengan alat yang benar, yang memungkinkannya tersambung ke kedua baut ground pada kotak tersebut. Sebelum melipat kabel ground ke dalam tab ground yang disediakan, pastikan kabel tembaga sudah dibersihkan dan antioksidan sudah diaplikasikan ke kabel yang terbuka.

<span id="page-180-0"></span>GAMBAR 90 Melipat kabel catu daya di dalam tab

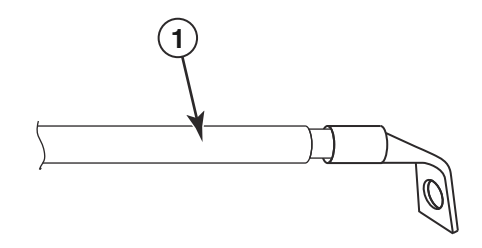

- 1 Kabel catu daya AWG #8
- 4. Sambungkan kembali penutup melalui tab catu daya yang dilepaskan pada [langkah 1](#page-179-0).
- 5. Hubungkan kabel -48V ke terminal negatif dan kabel 0V ke terminal positif pada catu daya.

#### **CATATAN**

Arus DC yang kembali harus diisolasi dari ground router (DC-I) ketika menyambungkan ke catu daya.

Pemasangan perlengkapan ini harus memenuhi persyaratan kode NEC/CEC. Tanyakan kepada pihak otoritas setempat tentang aturan yang berlaku.

# Mengatur kabel

Untuk informasi mengenai pengaturan kabel yang ditambahkan ke PowerConnect B-MLXe Series, baca pedoman pemasangan perangkat keras Anda.

# Memasangkan stasiun manajemen

Anda dapat mengelola sistem PowerConnect B-MLXe Series dengan cara sebagai berikut: •

- Anda dapat menyambungkan PC atau terminal ke port serial (Konsol) modul manajemen untuk koneksi langsung. Dari interface ini, Anda dapat mengonfigurasi port (manajemen) 10BaseT/100BaseTX/1.000BaseTX Ethernet dengan alamat IP dan Telnet atau SSH. Dengan demikian Anda bisa mengelola perangkat melalui port (manajemen) 10BaseT/100BaseTX/1.000BaseTX Ethernet dengan menggunakan Telnet atau SSH.
- Anda dapat menyambungkan sasis PowerConnect B-MLXe Series ke jaringan manajemen Anda yang ada dan mengelola sasis, bersama-sama dengan perangkat jaringan lainnya, dari stasiun manajemen. Untuk itu, Anda dapat menyambungkan sasis ke port modul manajemen (manajemen) 10BaseT/100BaseTX/1.000BaseTX Ethernet.

#### **CATATAN**

Jaringan manajemen yang ada yang bisa Anda sambungkan dengan port Ethernet 10/100 harus terpisah dan tidak terhubung dengan jaringan melalui paket pengguna diaktifkan dan dirouterkan.

Untuk informasi tentang menyambungkan PC atau terminal ke port Konsol modul manajemen atau port manajemen, lihat ["Memasangkan PC atau terminal ke port Konsol atau port Ethernet"](#page-181-0) berikutnya. Untuk informasi mengenai menghubungkan port manajemen ke suatu jaringan, lihat ["Memasangkan Port Ethernet modul](#page-182-0)  [manajemen ke suatu jaringan" pada halaman 181.](#page-182-0)

# <span id="page-181-0"></span>Memasangkan PC atau terminal ke port Konsol atau port Ethernet

Port Konsol modul manajemen (yang memiliki konektor serial DB-9 laki-laki), dan port Ethernet 10BaseT/ 100BaseTX (yang memiliki konektor UTP RJ-45) memungkinkan Anda untuk memasangkan PC atau terminal. Dari port Konsol, Anda dapat mengakses CLI sasis PowerConnect B-MLXe Series secara langsung dari PC atau terminal atau melalui koneksi Telnet ke PC atau terminal. Dari port Konsol, Anda dapat mengakses CLI PowerConnect B-MLXe Series atau interface manajemen Web secara langsung dari PC atau terminal atau melalui koneksi Telnet ke PC atau terminal.

Untuk menjalankan tugas ini, Anda memerlukan item berikut: •

- PC yang menjalankan aplikasi emulasi terminal atau terminal. •
- Jika menyambungkan PC atau terminal ke port Konsol, kabel serial EIA/TIA DB-9 lurus dengan satu ujung dicolokkan di konektor DB-9 perempuan dan ujung lainnya dicolokkan di konektor DB-9 atau DB-25 laki-laki atau perempuan, tergantung kepada spesifikasi PC atau terminal Anda. Anda dapat memesan kabel serial secara terpisah dari Dell atau membuat kabel sendiri. Jika Anda memilih untuk membuat kabel sendiri, lihat informasi pinout di dalam panduan pemasangan perangkat keras Anda.
- Jika Anda menyambungkan PC atau terminal ke port Ethernet, kabel jenis lintas silang UTP Kategori 5, yang harus Anda sediakan. Untuk informasi tentang penetapan pin port manajemen, baca panduan pemasangan perangkat keras Anda.

Ikuti langkah-langkah yang diberikan di bawah untuk memasang PC atau terminal ke port Konsol atau port Ethernet.

- 1. Sambungkan PC atau terminal ke port Konsol atau port Ethernet dengan menggunakan kabel yang sesuai.
- 2. Buka program emulasi terminal, dan atur parameter sesi sebagai berikut: •
	- Baud: 9600 bps
	- Bit data: 8
	- Paritas: Tidak ada •
	- Bit stop: 1
	- Kontrol aliran: Tidak ada

# <span id="page-182-0"></span>Memasangkan Port Ethernet modul manajemen ke suatu jaringan

Port modul manajemen (manajemen) 10BaseT/100BaseTX/1.000BaseTX Ethernet (konektor UTP RJ-45) memungkinkan Anda untuk menghubungkan port manajemen ke jaringan. Stasiun manajemen di jaringan manajemen Anda selanjutnya bisa mengakses sasis PowerConnect B-MLXe Series dengan menggunakan aplikasi manajemen.

Untuk memasang port Ethernet modul manajemen ke sebuah jaringan, Anda membutuhkan kabel jenis lurus UTP Kategori 5 (tidak disediakan oleh Dell). Sambungkan salah satu ujung kabel jenis lurus ke port manajemen dan ujung lain ke jaringan.

# Mengaktifkan sumber daya

Setelah Anda menyelesaikan pemasangan perangkat keras, Anda dapat menyalakan sumber daya Anda.

1. Periksa dan pastikan bahwa semua modul dan catu daya sudah terpasang dengan lengkap dan benar dan tidak ada slot modul yang terbuka.

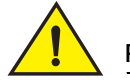

# PERHATIAN

Jika Anda tidak memasang modul di dalam slot, Anda harus membiarkan sisipan slot tersebut tetap ditempatnya. Jika Anda menjalankan sasis denga slot terbuka, sistem bisa mengalami pemanasan berlebih.

2. Jika sumber daya Anda adalah AC, tambahkan satu ujung kabel daya AC yang disediakan oleh DELL ke catu daya AC sebagaimana digambarkan pada ["Menyambung daya AC" pada halaman 177.](#page-178-0)

Masukkan yang lainnya ke outlet dinding 115V atau 120V. Ulangi langkah-langkah ini untuk setiap catu daya AC yang terpasang.

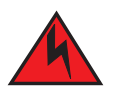

### BERBAHAYA

Jika pemasangan membutuhkan kabel daya yang berbeda dari kabel daya yang disertakan dengan perangkat, pastikan bahwa Anda menggunakan kabel daya yang menampilkan tanda dari badan keselamatan yang menetapkan regulasi kabel daya di negara Anda. Tanda ini adalah jaminan bagi Anda bahwa kabel daya tersebut aman digunakan dengan perangkat tersebut.

#### **CATATAN**

Sasis PowerConnect B-MLXe Series dirancang untuk memberikan layanan bebas gangguan bahkan saat memasukkan dan melepaskan modul manajemen dan modul interface. Oleh karena itu, sistem ini tidak memiliki tombol hidup/mati. Mematikan sistem dilakukan hanya dengan melepaskan kabel daya.

#### **CATATAN**

Outlet dinding harus disediakan dekat dengan peralatan dan harus mudah untuk dijangkau.

3. Jika Anda memasok sumber daya DC ke sasis PowerConnect B-MLXe Series, sambungkan kabel daya ke catu daya DC sebagaimana digambarkan pada ["Menyambung daya DC" pada halaman 178.](#page-179-1)

Sambungkan ujung lain dari kabel ke sumber daya DC. Ulangi langkah-langkah ini untuk setiap catu daya DC yang terpasang. Kemudian hidupkan sumber daya.

4. Periksa dan pastikan bahwa sasis PowerConnect B-MLXe Series telah berhasil menjalankan inisialisasi. Untuk informasi, lihat ["Memverifikasi operasi dengan benar"](#page-183-0) di bawah.

# <span id="page-183-0"></span>Memverifikasi operasi dengan benar

Sebelum memverifikasi sasis PowerConnect B-MLXe Series setelah menghidupkan, Anda dapat melakukan langkah berikut:<br>

- Amati LED. •
- Tampilan status modul tersebut dengan menggunakan CLI.

# Mengamati LED

Setelah sasis PowerConnect B-MLXe Series dihidupkan, Anda dapat melihat LED untuk memeriksa dan memastikan bahwa inisialisasi telah dijalankan dengan baik. Lihat panduan pemasangan perangkat keras Anda untuk gambaran lengkap tentang operasi LED dan pesan status yang tertampil di perintah show module (tampilkan modul) CLI.

Jika masalah tetap muncul, hubungi dukungan teknis.

# Menampilkan status modul

Setelah Anda memasangkan PC atau terminal ke port Ethernet atau Konsol modul manajemen dan sasis PowerConnect B-MLXe Series telah berhasil menjalankan inisialisasi, tekan Enter untuk menampilkan pesan perintah CLI berikut pada jendela emulasi terminal:

PowerConnect>

Jika Anda tidak melihat pesan perintah ini, maka lakukan hal berikut:

- 1. Jika Anda tidak melihat pesan perintah ini, maka lakukan hal berikut.
- 2. Periksa pengaturan tersebut di dalam program emulasi terminal. Selain pengaturan sesi yang tercantum dalam ["Memasangkan PC atau terminal ke port Konsol atau port Ethernet" pada halaman 180,](#page-181-0) pastikan bahwa sesi emulasi terminal dijalankan pada port serial yang sama yang telah Anda pasangkan ke port Konsol.

Jika Anda melihat pesan perintah ini (PowerConnect>), maka Anda sedang tersambung ke sistem dan dapat menampilkan status modul tersebut dengan menggunakan CLI. Masukkan perintah berikut pada level CLI:

```
PowerConnect# tampilkan modul
       Module Status Memulai MAC Port
M1 (atas): Modul NI-MLX-MR Mgmt Aktif
M2 (bawah):
F0: Modul Switch Fabric NI-MLX-MR Aktif
S1:
S2:
S3:
S4: Modul NetIron 4-Port 10Gig CARD_STATE_UP 4 000c.db80.0000
S5: Modul NetIron 4-Port 10Gig CARD_STATE_UP 4 000c.db80.0000
S6: Modul NetIron 4-Port 10Gig CARD_STATE_UP 4 000c.db80.0000
S7:
```
# Mengalokasikan password

Sebagai standar, CLI PowerConnect B-MLXe Series tidak dilindungi oleh password. Untuk menahan akses CLI, Dell sangat merekomendasikan pengalokasian password.

CLI memuat level akses berikut: •

- Privileged EXEC (EXEC Spesial) Level ini juga disebut level Pengaktif dan dapat dilindungi dengan password. Dari level ini Anda dapat mengelola file pada memori flash modul manajemen atau kartu flash PCMCIA pada modul manajemen slot 1 atau 2, simpan konfigurasi sistem ke memori flash, dan bersihkan cache.
- CONFIG Level konfigurasi. Level ini memungkinkan Anda untuk mengonfigurasi alamat IP dan mengonfigurasi fitur router. Untuk mengakses mode CONFIG, Anda harus sudah masuk ke dalam level Privileged (Spesial) pada mode EXEC.

Anda dapat mengatur level password Enable (Pengaktif) berikut: •

 Super User (Pengguna Super) - Memungkinkan akses penuh membaca dan menulis ke sistem. Pengguna ini umumnya adalah administrator sistem dan satu-satunya level password yang memungkinkan Anda mengonfigurasi password.

#### **CATATAN**

Anda harus mengatur password super user (pengguna super) sebelum Anda bisa menetapkan tipe password lain.

- Port Configuration (Konfigurasi Port) memungkinkan Anda untuk membaca dan menulis ke port khusus tetapi tidak untuk parameter global (seluruh sistem).
- Read Only (Hanya Baca) Mengizinkan akses ke mode Privileged EXEC (EXEC Spesial) dan mode CONFIG (KONFIG) hanya dengan akses baca.

Untuk mengatur password:

1. Pada saat munculnya pesan perintah CLI, masukkan perintah berikut untuk mengubah level Privileged (Spesial) dari mode EXEC:

PowerConnect> **enable** (mengaktifkan) PowerConnect#

2. Akses level CONFIG dari CLI dengan mengentrikan perintah berikut:

```
PowerConnect# configure terminal (terminal konfigurasi)
PowerConnect(config)#
```
3. Masukkan pesan berikut untuk mengatur password super-user (pengguna super):

PowerConnect(config)# enable super-user-password (mengaktifkan password pengguna super) <text>

# **CATATAN**

Anda harus mengatur password super user (pengguna super) sebelum Anda bisa menetapkan password lain.

4. Masukkan pesan berikut untuk mengatur konfigurasi port dan password hanya baca:

```
PowerConnect(config)# enable port-config-password (mengaktifkan password konfig port) <text>
PowerConnect(config)# enable read-only-password (mengaktifkan password hanya baca) <text>
```
#### **CATATAN**

Jika Anda lupa dengan password super-user (pengguna super) Anda, baca Catatan Rilis.

Read-only--password (password hanya baca) dan port-config password tidak boleh sama dengan password super-user (pengguna super). Passwords bisa memiliki panjang hingga 48 karakter.

# Mengonfigurasi alamat IP

PowerConnect B-MLXe Series menerapkan data dan kontrol yang terpisah. Arsitektur ini memengaruhi bagaimana Anda mengalokasikan alamat IP. [Tabel 12](#page-185-0) menampilkan interface yang bisa Anda gunakan untuk mengalokasikan alamat IP.

Dalam tabel tersebut, "in band" berarti interface melalui mana paket pengguna dirouterkan, sementara "out of band" berarti interface melalui mana paket kontrol yang terkait dengan manajemen sistem diteruskan.

<span id="page-185-0"></span>

| TABEL 12                                                     | Mengalokasikan alamat IP |                                                                                 |                          |
|--------------------------------------------------------------|--------------------------|---------------------------------------------------------------------------------|--------------------------|
| Interface                                                    |                          | Porf fisik terkait                                                              | Out of band atau in band |
| Interface manajemen                                          |                          | Port Ethernet 10/100/1.000 pada<br>modul aktif atau modul manajemen<br>redundan | Out of band              |
| Setiap interface melalui paket pengguna dirutekan            |                          | Setiap port modul interface                                                     | In band                  |
| Setiap interface virtual melalui paket pengguna<br>dirutekan |                          | Setiap port interface                                                           | In band                  |
| Interface loopback                                           |                          |                                                                                 | In band                  |

Bagian ini menggambarkan langkah-langkah berikut: •

- Pendukung PowerConnect B-MLXe Series sub-net masks •
- Bagaimana mengalokasikan alamat IP ke interface manajemen •
- Bagaimana mengalokasikan alamat IP ke sebuah interface dan interface virtual melalui paket pengguna dirouterkan

# Pendukung subnet masks

PowerConnect B-MLXe Series mendukung IP network mask klasik (Subnet masks kelas A, B, dan C, dan sebagainya) dan prefiks masks jaringan Classless Interdomain Routing (CIDR). •

- Untuk memasukkan masks jaringan klasik, masukkan mask di dalam format alamat IP. Sebagai contoh, masukkan "209.157.22.99 255.255.255.0" untuk alamat IP dengan subnet mask Kelas-C.
- Untuk memasukkan nomor prefiks mask jaringan, masukkan tanda slash (/) dan besarnya bit di dalam mask tersebut setelah alamat IP. Sebagai contoh, masukkan "209.157.22.99/24" untuk alamat IP yang memiliki mask jaringan dalam 24 bit signifikan ("mask").

# Mengalokasikan alamat IP ke interface manajemen

Alih-alih mengalokasikan alamat IP global ke B-MLXe untuk tujuan manajemen sistem, Anda harus mengalokasikan alamat IP untuk modul manajemen aktif. Jika modul aktif tersedia dan modul redundan menjadi modul aktif, maka alamat IP secara otomatis akan dialokasikan ke modul manajemen aktif baru.

Sebagai contoh, untuk mengalokasikan alamat IP 10.0.1.1 ke interface manajemen, lakukan langkah berikut:

1. Saat muncul pesan perintah CLI, masukkan pengaktifan:

PowerConnect> **enable** (mengaktifkan)

2. Masukkan perintah berikut pada pesan perintah level Privileged EXEC (misalnya, PowerConnect#), lalu tekan Enter. Perintah ini menghapus konfigurasi tes jika masih ada:

PowerConnect# **erase startup-config** (menghapus konfig pengaktifan)

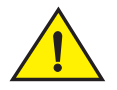

# PERHATIAN

Untuk menghapus perintah konfig pengaktifan hanya untuk sistem baru. Jika Anda memasukkan perintah pada sistem yang telah Anda konfigurasi, perintah tersebut akan menghapus konfigurasi tersebut. Jika secara tidak sengaja Anda menghapus konfigurasi pada sistem yang telah dikonfigurasi, masukkan perintah memori tulis untuk menyimpan konfigurasi yang sedang dijalankan pada file startup-config.

3. Akses level konfigurasi CLI dengan memasukkan perintah berikut ini:

PowerConnect# **configure terminal** (terminal konfigurasi) Privileged EXEC Level PowerConnect(config)# Global CONFIG Level

4. Konfigurasikan alamat IP dan mask untuk interface manajemen dengan memasukkan perintah berikut:

```
PowerConnect(config)# interface management 1 (manajemen interface 1)
PowerConnect(config-if-mgmt-1)# ip address 10.0.1.1 255.255.255.0 (alamat IP 10.0.1.1 255.255.255.0)
```
# Mengalokasikan alamat IP ke interface manajemen, interface virtual, atau loopback

Anda harus mengalokasikan alamat IP ke setiap interface dan interface virtual melalui paket pengguna dirutekan. Anda dapat mengalokasikan alamat IP untuk interface loopback, yang umumnya digunakan untuk menguji dan untuk tujuan diagnostik. Anda harus menggunakan koneksi serial untuk mengalokasikan alamat IP pertama. Untuk alamat berikutnya, Anda juga dapat menggunakan CLI melalui Telnet atau interface manajemen Web. Secara standar, Anda dapat mengonfigurasi hingga 24 interface IP pada setiap interface, interface virtual, dan interface loopback.

Sebagai contoh, untuk mengalokasikan alamat IP 192.22.3.44 dan subnet mask 255.255.255.0 ke interface Ethernet 1/1, lakukan langkah berikut.

1. Saat muncul pesan perintah CLI, masukkan enable (mengaktifkan).

PowerConnect> **enable** (mengaktifkan)

2. Masukkan perintah berikut pada pesan perintah level Privileged EXEC, lalu tekan Enter. Perintah ini menghapus konfigurasi tes jika masih ada:

PowerConnect# **erase startup-config** (menghapus konfig pengaktifan)

Setelah Anda memasukkan perintah ini, Anda perlu menyalakan ulang sistem.

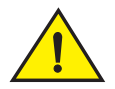

# PERHATIAN

Untuk menghapus perintah startup-config hanya untuk sistem baru. ika Anda memasukkan perintah pada sistem yang telah Anda konfigurasi, perintah tersebut akan menghapus konfigurasi tersebut. Jika secara tidak sengaja Anda menghapus konfigurasi pada sistem yang telah dikonfigurasi, masukkan perintah memori tulis untuk menyimpan konfigurasi yang sedang dieksekusi pada file startup-config.

3. Akses level konfigurasi CLI dengan memasukkan perintah berikut ini:

```
PowerConnect# configure terminal (terminal konfigurasi)
PowerConnect(config)#
```
4. Konfigurasikan alamat IP dan sub-net mask untuk interface Ethernet 1/1 dengan memasukkan perintah berikut:

```
PowerConnect(config)# interface ethernet 1/1 (ethernet interface 1/1)
PowerConnect(config-if-e10000-1/1)# ip address 192.22.3.44 255.255.255.0 
(alamat IP 192.22.3.44 255.255.255.0)
```
Gunakan parameter sekunder jika Anda telah mengonfigurasi satu alamat IP di dalam subnet yang sama pada interface tersebut.

# Mengaktifkan dan menonaktifkan interface

Pada pengaturan standar, semua interface B-MLXe dinonaktifkan. Untuk mengaktifkan interface, masukkan perintah enable (mengaktifkan) pada level konfigurasi CLI yang sesuai. Sebagai contoh, untuk mengaktifkan interface manajemen, masukkan perintah enable (mengaktifkan) pada level konfigurasi interface manajemen CLI yang sesuai.

```
PowerConnect(config-if-mgmt-1)# enable (mengaktifkan)
```
Anda dapat menonaktifkan setiap interface ini dengan menggunakan perintah disable (mennonaktifkan) pada level konfigurasi interface CLI yang sesuai. Sebagai contoh, untuk menonaktifkan port manajemen, entrikan perintah disable (mennonaktifkan) pada level konfigurasi interface manajemen CLI yang sesuai.

```
PowerConnect(config-if-mgmt-1)# disable (mennonaktifkan)
```
# Menyambungkan PowerConnect B-MLXe Series ke perangkat jaringan

Anda dapat menyambungkan sasis PowerConnect B-MLXe Series ke perangkat jaringan Ethernet lain. Sasis PowerConnect B-MLXe Series mendukung koneksi ke vendor lain serta perangkat jaringan Dell lainnya.

Lihat pedoman pemasangan perangkat keras Anda untuk mendapatkan uraian tentang modul interface Ethernet yang tersedia dengan PowerConnect B-MLXe Series. Modul tersebut terdiri dari modul denga serat XFP, serat SFP dan SFP+, dan interface tembaga RJ-45. Rincian yang berhubungan dengan SFP. Modul serat optik SFP+, dan XFP yang didukung pada modul interface ini juga diuraikan pada pedoman pemasangan perangkat keras.

Untuk menyambung sasis PowerConnect B-MLXe Series ke perangkat jaringan lain, maka Anda harus melakukan langkah berikut: •

- Pasang modul serat optik jika diperlukan •
- Modul kabel dengan kabel tembaga atau kabel serat optik sesuai kebutuhan

Baca petunjuk pemasangan perangkat keras untuk mendapatkan informasi cara menjalankan tugas ini, serta bagaimana membersihkan konektor serat optis dan pemecahan masalah koneksi jaringan.

#### Pemberitahuan Peraturan

Untuk informasi peraturan tambahan, kunjungi Laman Pemenuhan Peraturan pada www.dell.com di alamat berikut: [www.dell.com/regulatory\\_compliance](http://www.dell.com/regulatory_compliance).

#### Información de la NOM (sólo para México)

La información que se proporciona a continuación aparece en el dispositivo descrito en este documento, en cumplimiento de los requisitos de la Norma Oficial Mexican (NOM):

Importador: Dell Inc. de México, S.A. de C.V. Paseo de la Reforma 2620-11° Piso Col. Lomas Altas 11950 México, D.F.

#### Equipos portátiles

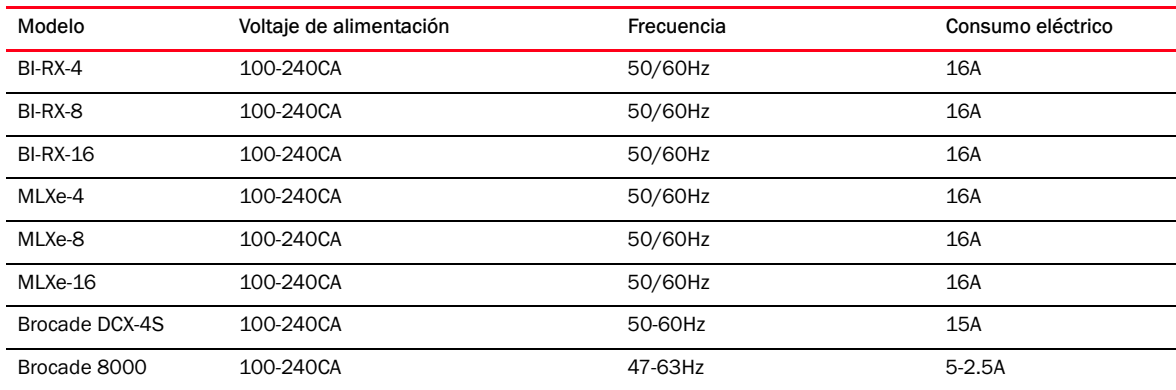

#### Informação sobre Órgão Regulador

A marca de certificação se aplica a este Equipamento de Rede de Dados Para maiores consultas sobre ANATEL visite o site: www.anatel.gov.br

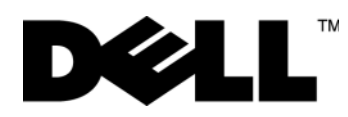

53-1001995-01 31 agosto, 2010

# PowerConnect™ serie B-MLXe

Guida introduttiva

 53-1001995-01 \*53-1001995-01\*

#### Messaggi di N.B., Attenzione e Avvertenza

N.B.

Un N.B. indica informazioni importanti che contribuiscono a migliorare l'utilizzo del computer.

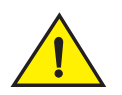

# ATTENZIONE

Un messaggio di ATTENZIONE indica un danno potenziale all'hardware o la perdita di dati se le istruzioni non vengono seguite.

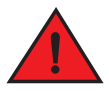

### PERICOLO

Un messaggio di PERICOLO indica un rischio di danni materiali, lesioni personali o morte.

Codici dei modelli normativi: MLXe-4, MLXe-8, MLXe-16

\_\_\_\_\_\_\_\_\_\_\_\_\_\_\_\_\_\_\_\_

Le informazioni contenute nel presente documento sono soggette a modifica senza preavviso. © 2010 Dell Inc. Tutti i diritti riservati. Stampato negli U.S.A.

È severamente vietata la riproduzione di questi materiali, con qualsiasi strumento, senza l'autorizzazione scritta di Dell Inc.

Marchi commerciali utilizzati nel presente documento: Dell, il logo DELL, Inspiron, Dell Precision, Dimension, OptiPlex, Latitude, PowerEdge, PowerVault, PowerApp, PowerConnect e Dell OpenManage sono marchi commerciali di Dell Inc.; Intel, Pentium e Celeron sono marchi registrati di Intel Corporation negli Stati Uniti e in altri Paesi; Microsoft, Windows, Windows Server, MS-DOS e Windows Vista sono marchi commerciali o marchi registrati di Microsoft Corporation negli Stati Uniti e/o in altri Paesi.

Altri marchi e nomi commerciali possono essere utilizzati in questo documento sia in riferimento alle aziende che rivendicano i marchi e i nomi che ai prodotti stessi. Dell Inc. nega qualsiasi partecipazione di proprietà relativa a marchi e nomi commerciali diversi da quelli di sua proprietà.

# Nella presente guida

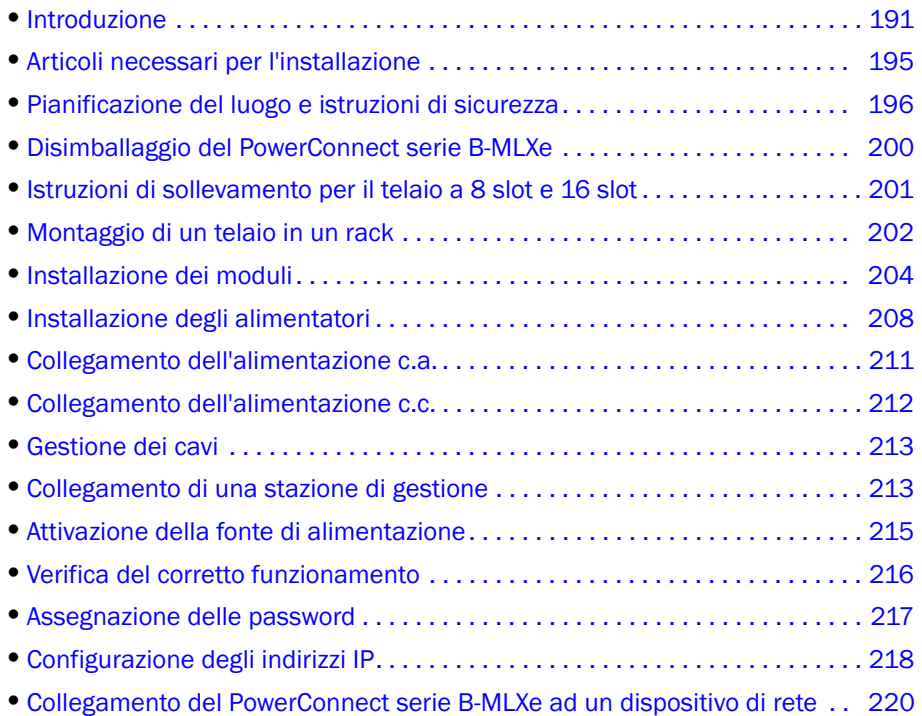

# <span id="page-192-0"></span>Introduzione

La presente guida fornisce istruzioni per disimballare, installare e impostare un telaio PowerConnect serie B-MLXe a 4 slot, a 8 slot e a 16 slot come unità autonoma. Notare la seguente documentazione aggiuntiva: •

- Per istruzioni dettagliate sull'installazione e configurazione, far riferimento alla guida all'installazione dell'hardware appropriato per questo prodotto.
- Per istruzioni sull'installazione specifica del rack, far riferimento alle procedure appropriate di installazione e montaggio del rack.

Il telaio PowerConnect serie B-MLXe a 4 slot ([Figura 91 a pagina 192\)](#page-193-0) e il telaio a 8 slot [\(Figura 92 a pagina 193\)](#page-194-0) possono essere installati nei modi seguenti: •

- Come unità autonome su una superficie piana. •
- In un cabinet Electronic Industries Association (EIA310-D) da 19 pollici. Le unità della serie B-MLXe hanno staffe di montaggio incorporate per l'installazione nei rack.
- In un rack a montaggio centrale per telecomunicazioni (Telco). È possibile ordinare separatamente un kit di montaggio centrale dal fornitore PowerConnect per montare al centro l'unità PowerConnect nel rack. Contiene due staffe di montaggio a forma di L ed istruzioni per installare le staffe e montare l'unità.

II telaio PowerConnect serie B-MLXe a 16 slot [\(Figura 93 a pagina 194\)](#page-195-0) può essere installato nei seguenti modi:<br>'

 In un cabinet Electronic Industries Association (EIA310-D) da 19 pollici. Le unità della serie B-MLXe hanno staffe di montaggio incorporate per l'installazione nei rack.

 In un rack a montaggio centrale per telecomunicazioni (Telco). È possibile ordinare separatamente un kit di montaggio centrale dal fornitore PowerConnect per montare al centro l'unità PowerConnect in un rack. Contiene due staffe di montaggio a forma di L ed istruzioni per installare le staffe e montare l'unità.

La procedura per la configurazione di base richiesta per impostare PowerConnect serie B-MLXe sono elencate nella presente guida. Informazioni aggiuntive sulla configurazione sono fornite nella guida all'installazione dell'hardware.

La [Figura 91](#page-193-0) illustra il telaio PowerConnect serie B-MLXe a 4 slot e la posizione dei componenti.

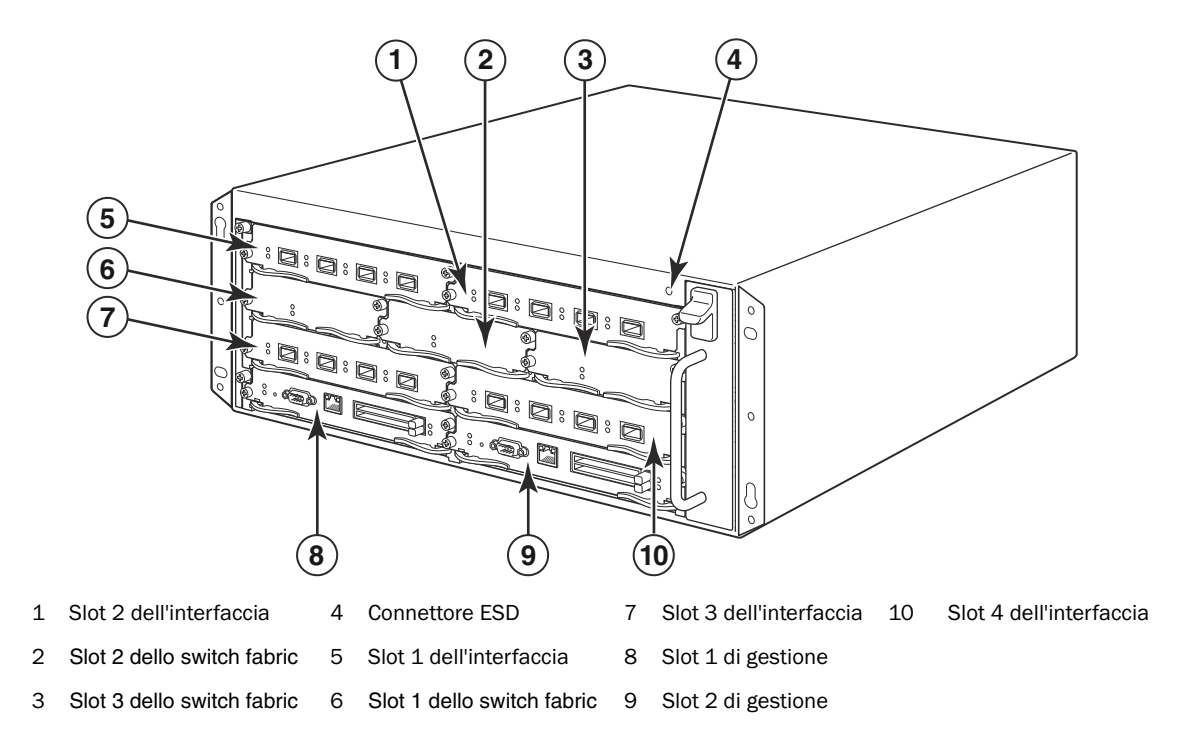

<span id="page-193-0"></span>FIGURA 91 Telaio PowerConnect B-MLXe a 4 slot

La [Figura 92](#page-194-0) illustra il telaio PowerConnect serie B-MLXe a 8 slot e la posizione dei componenti.

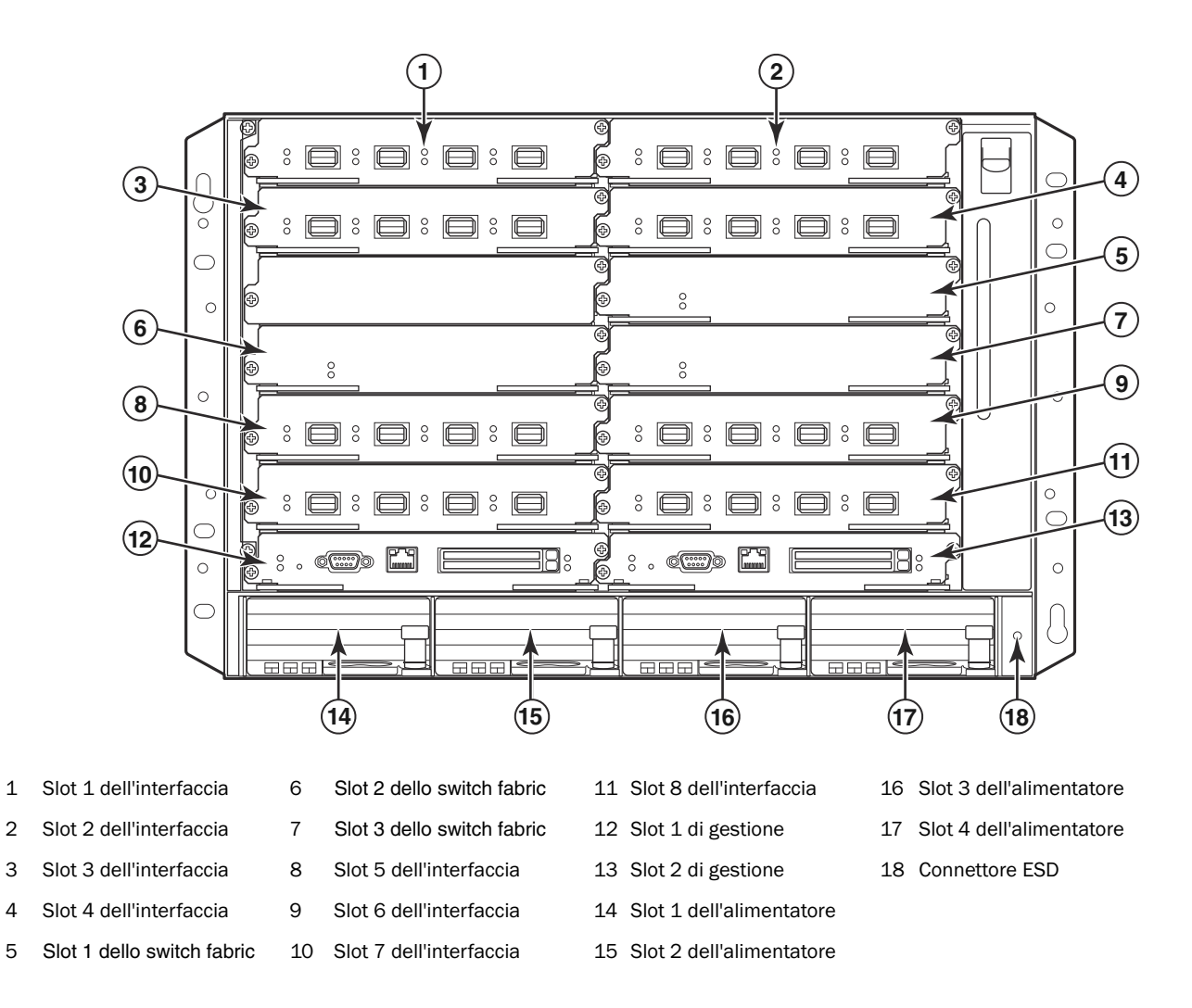

#### <span id="page-194-0"></span>FIGURA 92 Telaio PowerConnect B-MLXe a 8 slot

La [Figura 93](#page-195-0) illustra il telaio PowerConnect serie B-MLXe a 16 slot e la posizione dei componenti.

#### <span id="page-195-0"></span>FIGURA 93 Telaio PowerConnect B-MLXe a 16 slot

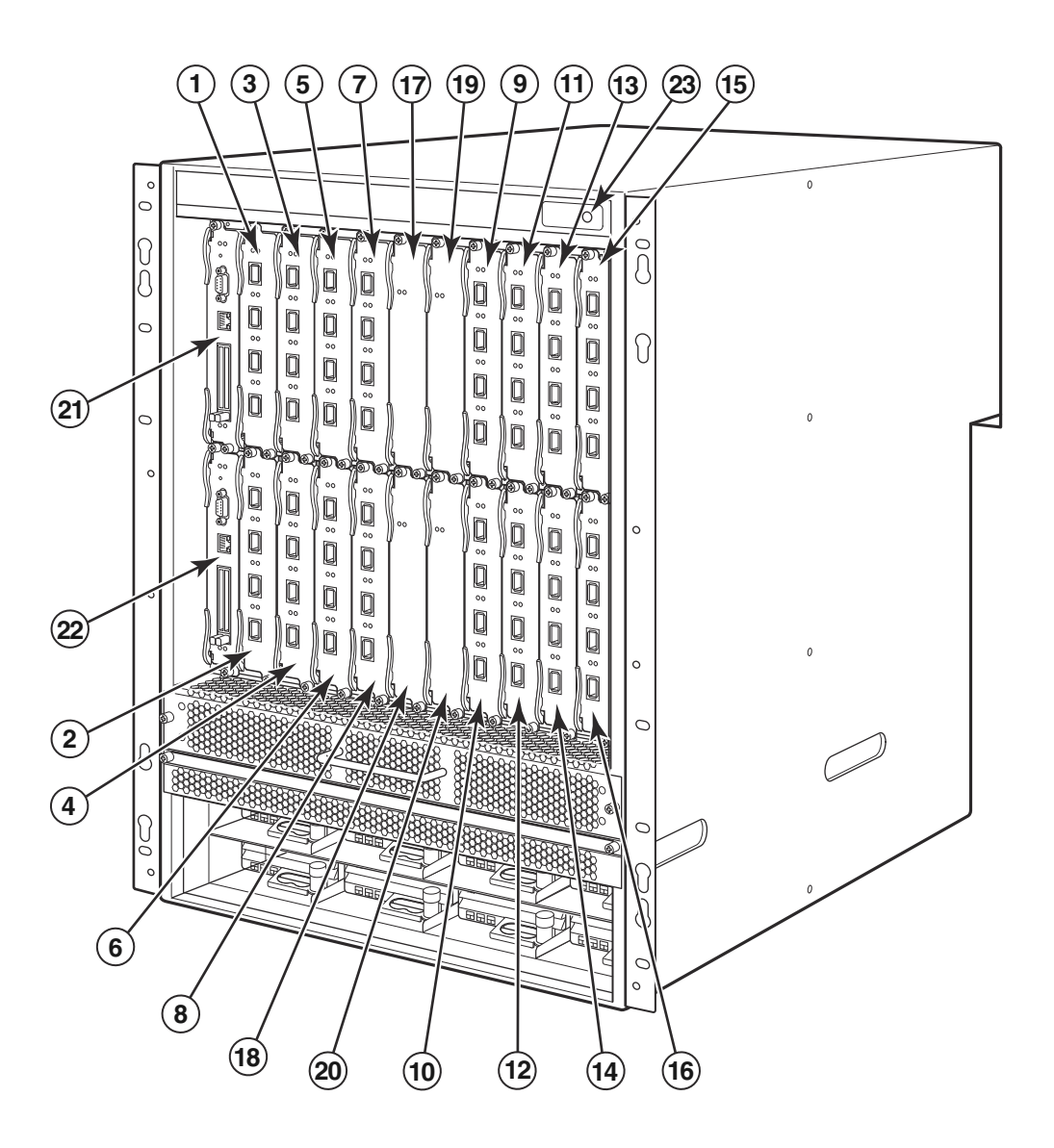

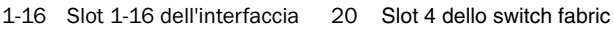

- Slot 1 dello switch fabric 21 Slot 1 di gestione
- Slot 2 dello switch fabric 22 Slot 2 di gestione
- Slot 3 dello switch fabric 23 Connettore ESD

 Guida introduttiva a PowerConnect B-MLXe 53-1001995-01

# <span id="page-196-0"></span>Articoli necessari per l'installazione

Il presente documento descrive le procedure per installare i telai PowerConnect serie B-MLXe da 4 slot, 8 slot e 16 slot e montarli in rack per apparecchiature da 19 pollici usando le staffe incorporate su ciascun telaio. Per montare al centro il telaio in un rack, ordinare il kit del rack a montaggio centrale dal fornitore PowerConnect. Le istruzioni per l'installazione vengono fornite con il kit del rack. La presente sezione descrive gli articoli spediti con il PowerConnect serie B-MLXe e gli articoli necessari per l'installazione.

# <span id="page-196-1"></span>Articoli spediti con le unità

I seguenti articoli vengono spediti: •

- Il telaio a 4 slot viene fornito con i seguenti componenti installati:
	- Due moduli dello switch fabric ad alta velocità. -
	- Una protezione per slot in ciascuno slot per moduli vuoto. La protezione per slot copre uno slot che non ha attualmente un modulo installato in esso assicurando un corretto flusso d'aria.
	- Un gruppo cassetto delle ventole, che si trova sul lato anteriore destro del router. Per maggiori informazioni sulle ventole, far riferimento alla guida all'installazione dell'hardware.
	- Un alimentatore (c.a. o c.c.).
- Il telaio a 8 slot viene fornito con i seguenti componenti installati:
	- Due moduli dello switch fabric ad alta velocità. -
	- Una protezione per slot in ciascuno slot per moduli vuoto. La protezione per slot copre uno slot che non ha attualmente un modulo installato in esso assicurando un corretto flusso d'aria.
	- Un gruppo cassetto delle ventole, che si trova sul lato anteriore destro del router. Per maggiori informazioni sulle ventole, far riferimento alla guida all'installazione dell'hardware.
	- Due alimentatori (c.a. o c.c.).
- Il telaio a 16 slot viene fornito con i seguenti componenti installati:
	- Tre moduli dello switch fabric ad alta velocità. -
	- Una protezione per slot in ciascuno slot per moduli vuoto. La protezione per slot copre uno slot che non ha attualmente un modulo installato in esso assicurando un corretto flusso d'aria.
	- Un gruppo cassetto delle ventole, che si trova nel lato anteriore destro del telaio e due gruppi ventole che si trovano sul retro del telaio. Per maggiori informazioni sulle ventole, far riferimento alla guida all'installazione dell'hardware.
	- Quattro alimentatori (c.a. o c.c.).
- Scheda della garanzia •
- Un cavo di alimentazione c.a. da 115 V per ciascun alimentatore c.a. acquistato da Dell. •
- Scheda del puntatore Web contenente immagini software e documentazioni per l'utente (inclusa la presente guida).

N.B.

Se eventuali articoli fossero mancanti, contattare il luogo di acquisto.

# Articoli che è necessario procurare

- Rack per apparecchiature cabinet Electronic Industries Association assemblato da 19 pollici (EIA310-D). •
- Viti a testa troncoconica standard n. 12-24 per il montaggio del telaio ai rack per apparecchiature. •
- Cacciavite a croce n. 2. •
- Un cacciavite a lama piatta grande. •
- Kit del rack a montaggio centrale (opzionale). Da ordinare dal fornitore PowerConnect. •
- Una fascetta da polso ESD con una spina per il collegamento ad un connettore ESD sul telaio.

# <span id="page-197-0"></span>Pianificazione del luogo e istruzioni di sicurezza

La seguente procedura e le seguenti precauzioni di sicurezza sono necessarie per garantire la corretta installazione e il corretto funzionamento.

# Pianificazione del luogo

Seguire questa procedura per garantire che il luogo sia pronto per l'installazione.

### Infrastruttura di cablaggio

Assicurarsi che il cablaggio adeguato sia installato sul luogo. Per informazioni sul cablaggio, consultare la guida all'installazione dell'hardware.

### Luogo dell'installazione

Prima di installare il telaio, pianificarne la posizione e l'orientamento in relazione ad altri dispositivi e apparecchiature. Ai fini del raffreddamento, lasciare un spazio minimo di 15,24 cm tra i lati, la parte anteriore e la parte posteriore del telaio e i muri o altri ostacoli. Se un telaio viene installato all'interno di un contenitore forato, i fori devono avere le aperture di almeno il 60 percento della superficie.

### N.B.

Il telaio PowerConnect serie B-MLXe è adatto all'installazione in un impianto di telecomunicazioni di rete e dove vengono applicati i requisiti NEC. Inoltre può essere installato in una rete equipotenziale comune (CBN, Common Bonding Network) o rete equipotenziale isolata (IBN, Isolated Bonding Network). Non è intesa per installazioni all'esterno dell'edificio (OSP,Outside Plant).

# Istruzioni di sicurezza

Prima di procedere all'installazione, leggere i messaggi di Attenzione e Avvertenza che si applicano a PowerConnect serie B-MLXe.

# Precauzioni generali

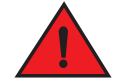

PERICOLO

Le procedure nel presente manuale sono per il personale di assistenza qualificato.

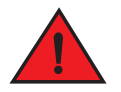

# PERICOLO

Tutte le interfaccie fiber-optic utilizzano laser di classe 1.

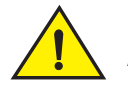

### ATTENZIONE

Non installare il telaio in un ambiente in cui la temperatura ambiente di esercizio potrebbe superare i 40 °C.

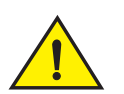

# ATTENZIONE

Assicurarsi che il flusso d'aria attorno alla parte anteriore, ai lati e al retro del telaio non sia limitato.

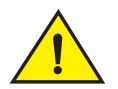

# ATTENZIONE

Se non viene installato un modulo in uno slot, è necessario lasciare la protezione per slot in posizione. Se il telaio è in funzione con uno slot non coperto, il sistema potrebbe surriscaldarsi.

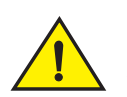

# ATTENZIONE

Non lasciare mai strumenti all'interno del telaio.

# Precauzioni sull'alimentazione

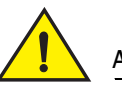

# ATTENZIONE

Utilizzare un circuito derivato separato per ciascun cavo di alimentazione c.a. per ridondanza in caso uno dei circuiti non funzioni.

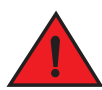

### PERICOLO

Assicurarsi di scegliere il dispositivo del circuito appropriato a seconda del numero di alimentatori c.a. installati nel telaio.

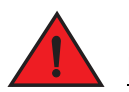

# PERICOLO

Scollegare il cavo di alimentazione da tutte le fonti di alimentazione per rimuovere completamente l'alimentazione dal telaio.

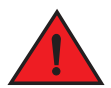

### PERICOLO

Assicurarsi che tutti i circuiti delle fonti di alimentazione siano messi a terra correttamente, quindi utilizzare il cavo di alimentazione fornito con il telaio per collegarlo alla fonte di alimentazione.

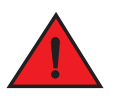

# PERICOLO

Se l'installazione richiede un cavo di alimentazione diverso da quello fornito con il telaio, assicurarsi di utilizzare un cavo di alimentazione che mostri il marchio dell'ente di sicurezza che definisce le normative per i cavi di alimentazione nel proprio Paese. Il marchio rappresenta la sicurezza che il cavo di alimentazione può essere usato in modo sicuro con il telaio.

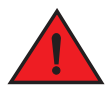

# PERICOLO

Assicurarsi che il rack o il cabinet in cui è alloggiato il telaio sia adeguatamente sicuro per evitare che diventi instabile o possa cadere.

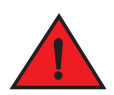

# PERICOLO

Montare il telaio in un rack o cabinet il più in basso possibile. Posizionare il telaio nella parte inferiore e progressivamente posizionare le unità più leggere sopra.

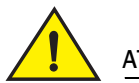

# ATTENZIONE

Assicurarsi che il telaio non sovraccarichi i circuiti di alimentazione, il cablaggio e la protezione da sovracorrente. Per determinare la possibilità di sovraccarico dei circuiti di alimentazione, sommare gli amperaggi (amp) di tutti i dispositivi installati sullo stesso circuito del telaio. Confrontare questo totale con l'amperaggio limite per il circuito. Gli amperaggi massimi sono solitamente stampati sul telaio accanto ai connettori della potenza di ingresso.

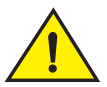

# ATTENZIONE

I prodotti della serie B-MLXe con fonti di alimentazione c.c. sono intesi per l'installazione solo in aree ad accesso ristretto. Un'area ad accesso ristretto è dove l'accesso può essere ottenuto solo da personale di assistenza attraverso l'utilizzo di uno strumento speciale, un lucchetto e una chiave, o altri mezzi di sicurezza, ed è controllato dall'autorità responsabile del luogo.

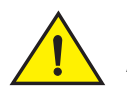

# ATTENZIONE

I prodotti della serie B-MLXe con fonti di alimentazione c.a. sono intesi per l'installazione solo in aree ad accesso ristretto. Un'area ad accesso ristretto è un luogo in cui l'accesso può essere ottenuto solo da personale di assistenza attraverso l'utilizzo di uno strumento speciale, un lucchetto e una chiave, o altri mezzi di sicurezza.

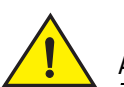

# **ATTENZIONE**

Per il circuito di ingresso c.c. al sistema di un telaio a 16 slot (alimentazione da 1800 W), accertarsi che vi sia un interruttore Elencato UL da 60 Amp, minimo -48 V c.c., doppio polo, sui capicorda di ingresso all'alimentatore. È necessario che il cablaggio di ingresso per il collegamento al prodotto sia costituito da un cavo di rame, da 6 AWG, contrassegnato con VW-1 e regolato a minimo 90 °C.

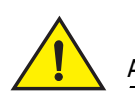

# ATTENZIONE

Per l'installazione conforme al NEBS di un telaio a 16 slot con sistemi c.a. e c.c., utilizzare un cavo di messa a terra di almeno 6 American Wire Gauge (AWG). Il cavo di messa a terra deve avere un connettore crimpato approvato dall'ente (fornito con il dispositivo) fissato ad un'estremità, con l'altra estremità fissata alla messa a terra dell'edificio. È necessario che il connettore venga crimpato con lo strumento appropriato, consentendogli di essere collegato ad entrambe le viti di messa a terra sul contenitore. Prima di crimpare il cavo di messa a terra nel capocorda per la messa a terra fornito, accertarsi che il cavo nudo di rame sia stato pulito e che allo stesso sia stato applicato un antiossidante.

# <span id="page-201-0"></span>Disimballaggio del PowerConnect serie B-MLXe

Il PowerConnect serie B-MLXe viene spedito insieme a numerosi articoli. Rivedere gli elementi elencati sotto ["Articoli spediti con le unità" a pagina 195](#page-196-1), e verificare il contenuto. Se eventuali articoli fossero mancanti, contattare il luogo di acquisto.

Rimuovere il telaio B-MLXe dal cartone di spedizione. Conservare il cartone di spedizione e i materiali di imballaggio nel caso in cui sia necessario trasferire o spedire il telaio in un secondo momento.

# Installazione di un telaio PowerConnect serie B-MLXe in un rack

Questa sezione descrive le seguenti operazioni: •

- ["Preparazione al montaggio di un telaio in un rack"](#page-201-1) •
- ["Rimozione delle viti di spedizione dal telaio a 4 slot e a 8 slot"](#page-202-1) •
- ["Istruzioni di sollevamento per il telaio a 8 slot e 16 slot"](#page-202-0) •
- ["Montaggio di un telaio in un rack"](#page-203-0)

# <span id="page-201-1"></span>Preparazione al montaggio di un telaio in un rack

A causa del peso di un telaio PowerConnect serie B-MLXe completamente carico, Dell consiglia di montare un telaio in un rack prima di installare i moduli e gli alimentatori c.a., se necessario.

In un rack standard da 48 cm (EIA310-D), è possibile installare •

- Fino a dieci telai PowerConnect serie B-MLXe a 4 slot. •
- Fino a sei telai PowerConnect serie B-MLXe a 8 slot. •
- Fino a tre telai PowerConnect serie B-MLXe a 16 slot.

Per ciascun telaio PowerConnect serie B-MLXe che si installa in un rack, è necessario fornire quattro viti a testa troncoconica n. 12-24 standard con cui montare e fissare il telaio. Prima di eseguire questa operazione, è necessario avere un rack assemblato e un cacciavite a croce n. 2.

# <span id="page-202-1"></span>Rimozione delle viti di spedizione dal telaio a 4 slot e a 8 slot

Le unità della serie PowerConnect B-MLXea 4 slot e 8 slot vengono spedite con due viti installate nel lato destro del telaio. Queste viti fissano il cassetto delle ventole e lo proteggono dal danneggiamento durante la spedizione. È necessario rimuovere queste viti prima di installare il router. La [Figura 94 a pagina 201](#page-202-2) mostra la posizione di queste viti.

### N.B.

È necessario un cacciavite a croce n. 2 per rimuovere queste viti.

<span id="page-202-2"></span>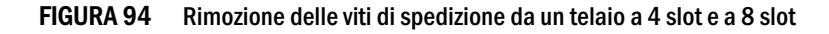

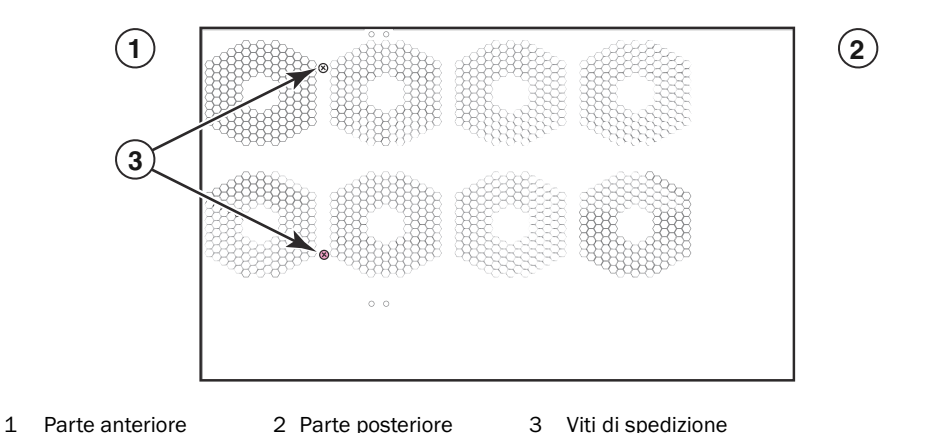

# <span id="page-202-0"></span>Istruzioni di sollevamento per il telaio a 8 slot e 16 slot

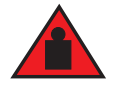

### PERICOLO

Un telaio B-MLXe a 16 slot popolato interamente è pesante. QUANDO SI SOLLEVANO, MOVIMENTANO O MONTANO QUESTI DISPOSITIVI SONO NECESSARIE DUE PERSONE.

Seguire queste istruzioni per sollevare e spostare il telaio a 8 slot o a 16 slot: •

- Prima di sollevare o spostare il telaio, scollegare tutti i cavi esterni. •
- Non tentare di sollevare da soli un telaio configurato completamente. Utilizzare due persone per sollevare il telaio.
- Si consiglia di rimuovere i componenti del telaio prima di installare il telaio in un rack.

# <span id="page-203-0"></span>Montaggio di un telaio in un rack

Seguire questa procedura per montare un telaio PowerConnect serie B-MLXe in un rack.

#### N.B.

È necessario fornire viti a testa troncoconica n. 12-24 standard per montare ciascun telaio in un rack. Per eseguire questa operazione, è necessario un cacciavite a croce.

- 1. Determinare la posizione di ciascun telaio nel rack. Per esempio, collocare le unità con il minor numero di moduli in prossimità della parte superiore del rack, le unità con il maggior numero di moduli in prossimità della parte centrale del rack e le unità interamente popolate in prossimità della parte inferiore del rack.
- 2. Utilizzando le scanalature degli incavi per chiavetta nelle staffe di montaggio del telaio come guida, allineare una vite per montante del rack, come mostrato nella [Figura 95 a pagina 202.](#page-203-1) Su un lato del rack, la vite deve allinearsi al foro superiore nella staffa di montaggio. Sull'altro lato del rack, la vite deve allinearsi al foro inferiore nella staffa di montaggio. Quando si serrano queste viti, lasciare approssimativamente 35 cm di spazio tra la parte posteriore della testa della vite e il montante del rack.

<span id="page-203-1"></span>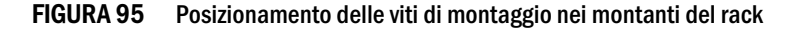

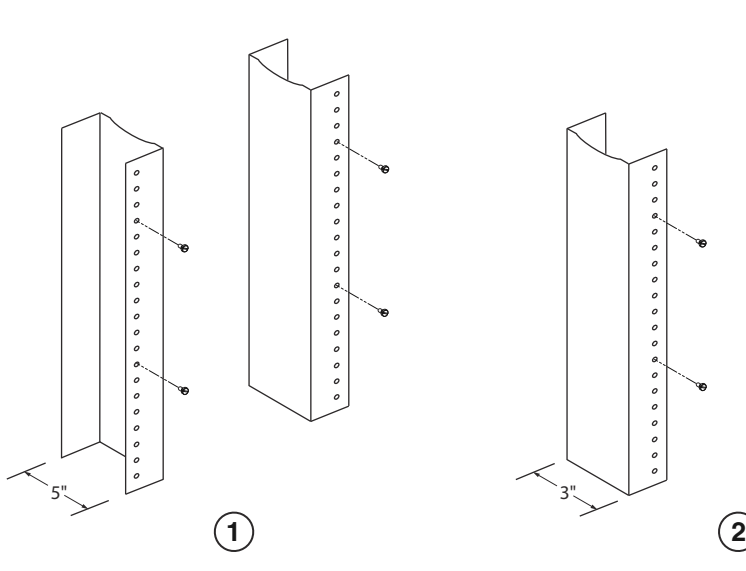

1 Rack dell'apparecchiatura con bordi disuguali 2 Rack dell'apparecchiatura di rete

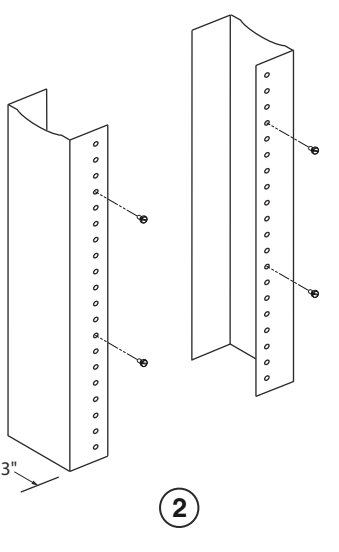

3. Iniziando con il telaio che sarà nella posizione più bassa nel rack, montare il telaio nel rack come mostrato nell'esempio del telaio a 8 slot nella [Figura 96.](#page-204-0) Con due o più persone che sollevano il telaio, far scivolare la porzione più ampia di ciascuna scanalatura degli incavi per chiavetta sulla vite di montaggio corrispondente nel montante del rack.

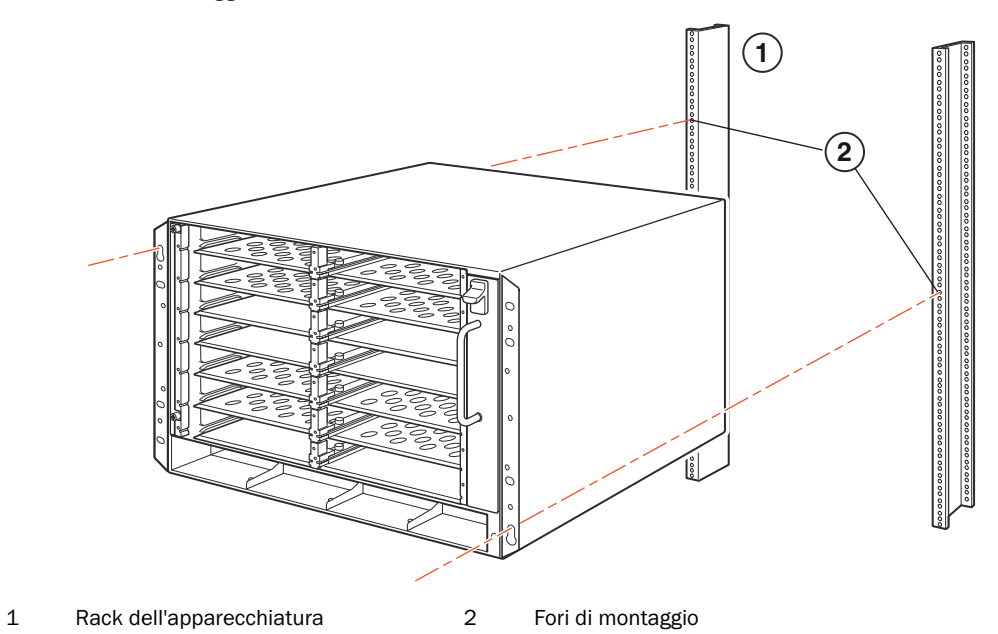

#### <span id="page-204-0"></span>FIGURA 96 Montaggio del telaio B-MLXe a 8 slot in un rack

- 4. Far scorrere il telaio verso il basso in modo tale che le teste delle viti di montaggio siano nella porzione più stretta delle scanalature degli incavi per chiavetta.
- 5. Serrare le viti per fissare il telaio in posizione. Per un ulteriore supporto, utilizzare viti aggiuntive.

#### $N.B.$

Per una migliore messa a terra del telaio nel rack, fissare il telaio utilizzando rondelle a stella. È anche necessario utilizzare le rondelle a stella con qualsiasi capocorda di messa a terra per evitare che i capicorda ruotino.

6. Ripetere dal punto 2 al punto 5 per montare ciascun telaio nel rack.

# <span id="page-205-0"></span>Installazione dei moduli

Utilizzare queste procedure per installare i moduli negli slot vuoti. La stessa procedura si applica a tutti i moduli.

La seguente sequenza per installare più moduli è importante per garantire il montaggio appropriato: •

- Per il telaio a 4 slot e a 8 slot, installare i moduli da destra a sinistra, iniziando con la fila più bassa e spostandosi verso l'alto.
- Per il telaio a 16 slot, iniziare a riempire gli slot dal lato sinistro del router e lavorare verso il lato destro.

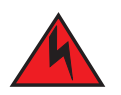

# PERICOLO

Le porte intra-edificio dell'apparecchiatura o sottogruppo sono adatte solo per il collegamento di cablaggio o cavi intra-edificio o non esposti. Le porte intra-edificio dell'apparecchiatura o sottogruppo NON DEVONO essere metallicamente collegate alle interfacce che si collegano all'esterno dell'edificio (OSP, OutSide Plant) o al relativo cablaggio. Queste interfacce sono progettate per l'uso solo come interfacce intra-edificio (le porte di Tipo 2 o Tipo 4, come descritto in GR-1089-CORE, livello 4) e devono essere isolate dal cablaggio OSP esposto. L'aggiunta di elementi di protezione principali non è una protezione sufficiente al fine di collegare metallicamente queste interfacce al cablaggio OSP.

### N.B.

I moduli PowerConnect serie B-MLXe sono dedicati, il che significa che è necessario installarli solo nel telaio PowerConnect serie B-MLXe. Per esempio, se si prova ad installare il modulo di gestione PowerConnect serie B-MLXe in un altro telaio Dell o un modulo di gestione previsto per un altro telaio Dell nel telaio PowerConnect serie B-MLXe, il telaio e il modulo non funzionano correttamente.

La [Tabella 13](#page-205-1) fornisce i numeri degli slot del telaio in cui è necessario installare i moduli. I segni per gli slot del telaio compaiono alla base degli slot.

Ciascun telaio PowerConnect serie B-MLXe viene spedito insieme ai moduli switch fabric necessari installati.

<span id="page-205-1"></span>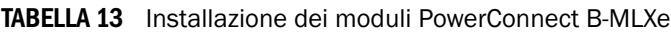

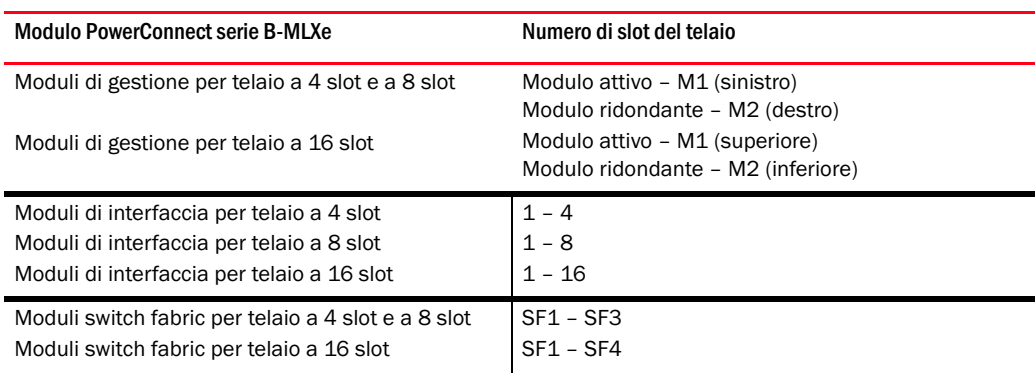

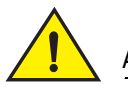

# ATTENZIONE

L'uso di un cacciavite elettrico può distorcere le teste delle viti e non è consigliato.

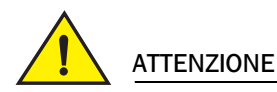

Se non viene installato un modulo in uno slot, è necessario lasciare la protezione per slot in posizione. Se il telaio è in funzione con uno slot non coperto, il sistema potrebbe surriscaldarsi. Serrare le viti che fissano le protezioni per slot in modo tale che rimangano in posizione quando si rimuovono pannelli o moduli adiacenti.

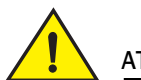

# **ATTENZIONE**

Se si sta sostituendo un modulo a caldo, aspettare minimo due secondi dopo la rimozione di un modulo (o alimentatore, oppure cassetto delle ventole) prima di inserire un modulo nello stesso slot.

Se si sta installando un modulo di gestione ridondante, far riferimento alla guida di configurazione appropriata per il prodotto, per informazioni sul funzionamento del modulo ridondante, sulle configurazioni software opzionali che è possibile eseguire e sulle procedure per gestire la funzionalità di ridondanza.

Prima di installare un modulo nel telaio PowerConnect serie B-MLXe, avere quanto segue a portata di mano: •

 Una fascetta da polso ESD con una spina per il collegamento al connettore ESD sul telaio PowerConnect serie B-MLXe.

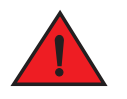

### PERICOLO

Per ragioni di sicurezza, la fascetta da polso ESD deve contenere una resistenza in serie da 1 megaohm.

• Un cacciavite a testa piatta grande.

Seguire la procedura fornita nel seguito per installare un modulo nel telaio PowerConnect serie B-MLXe:

- 1. Se si sta installando un modulo in uno slot vuoto che non è stato precedentemente configurato per un modulo diverso, andare al [Punto 2.](#page-207-0) Se si sta installando un modulo in uno slot che potrebbe essere stato precedentemente configurato per un tipo di modulo diverso, rimuovere le vecchie informazioni sulla configurazione utilizzando questa procedura.
	- a. Usare il comando show running-config nella modalità di configurazione per determinare la configurazione corrente dello slot.

```
PowerConnect(config)# show running-config
Configurazione corrente:
!
ver V5.0.0T163
module 1 ni-mlx-24-port-1g-copper
!
```
Questo esempio mostra che lo slot 1 è attualmente configurato per un modulo di interfaccia in rame a 20 porte da 1 Gbps.

b. Con l'assegnazione del modulo dall'output del comando show running-config, usare il comando no module <numero dello slot> <tipo di modulo> per rimuovere la configurazione dallo slot 1.

PowerConnect(config)# **no module** 1 ni-mlx-20-port-1g-copper

Questo comando rimuove la configurazione dallo slot 1, lasciandolo pronto per un nuovo modulo.

- <span id="page-207-0"></span>2. Indossare la fascetta da polso ESD e scaricare a terra l'elettricità statica del corpo inserendo la spina nel connettore ESD sul telaio.
- 3. Rimuovere il modulo dall'imballaggio.
- 4. Inserire il modulo nello slot e far scorrere il modulo lungo la guida delle schede finché gli espulsori su entrambi i lati del modulo ruotano verso il pannello anteriore del modulo.

#### N.B.

Quando si inserisce un modulo nel telaio, accertarsi che la piastra frontale del modulo non si sovrapponga alla piastra frontale di un modulo adiacente.

- 5. Ruotare gli espulsori a livello con la piastra frontale del modulo. Questa azione permetterà di inserire completamente il modulo nella piastra base.
- 6. Serrare le due viti sulla piastra frontale del modulo spingendole con forza e girandole in senso orario. Completare il procedimento di avvitamento utilizzando il cacciavite a lama piatta.
- 7. Immettere il comando write memory per garantire che lo slot sia correttamente configurato per il nuovo modulo dopo un riavvio.

PowerConnect(config)# **write memory** Write startup-config done.

#### FIGURA 97 Installazione di un modulo nel telaio a 4 slot

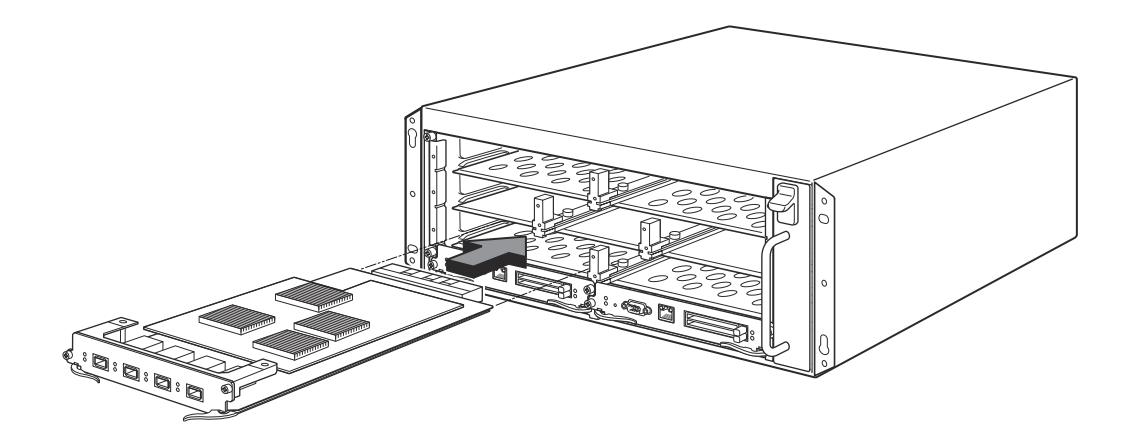

#### FIGURA 98 Installazione di un modulo in un telaio a 8 slot

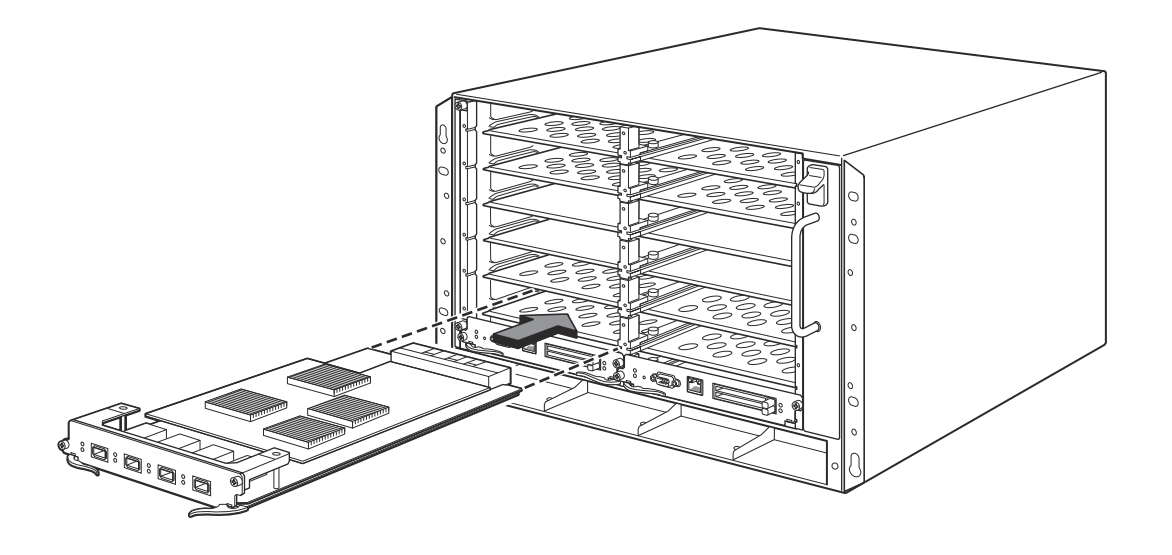

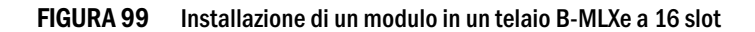

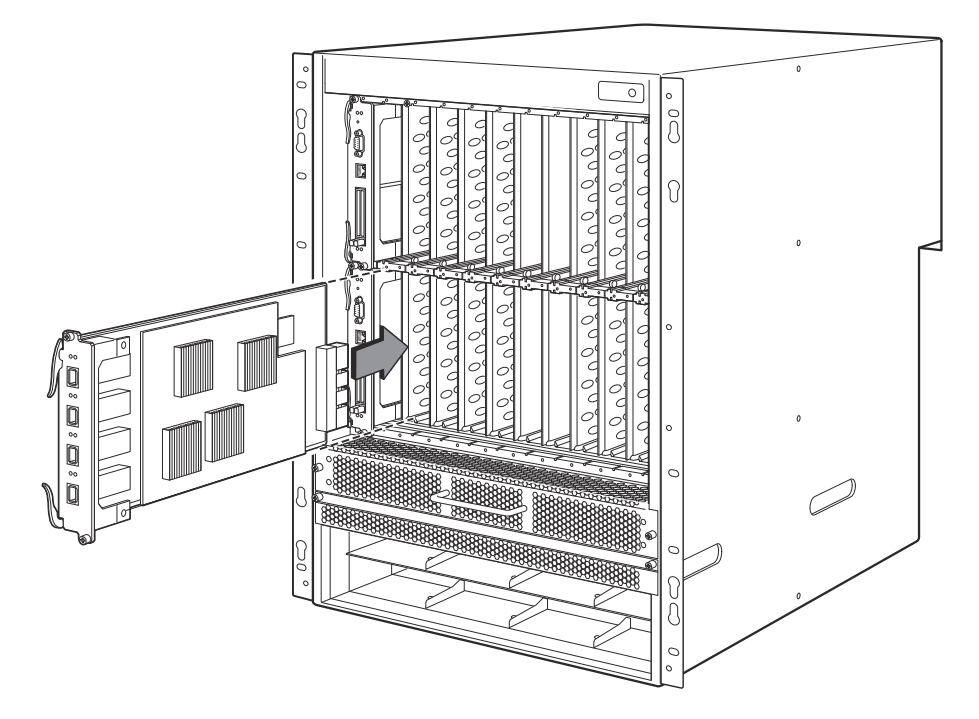

# Requisiti dell'alimentatore, dello switch fabric e delle ventole

Per dettagli sui requisiti dell'alimentatore, dello switch fabric e delle ventole per moduli installati nelle unità PowerConnect serie B-MLXe, far riferimento alla Guida all'installazione dell'hardware.

# <span id="page-209-0"></span>Installazione degli alimentatori

La [Tabella 14](#page-209-1) elenca il numero di alimentatori (c.a. o c.c.) installati nel PowerConnect serie B-MLXe in fabbrica e il numero massimo che è possibile installare in ciascuna unità per aggiungere ridondanza.

#### <span id="page-209-1"></span>TABELLA 14 Alimentatori per la serie B-MLXe

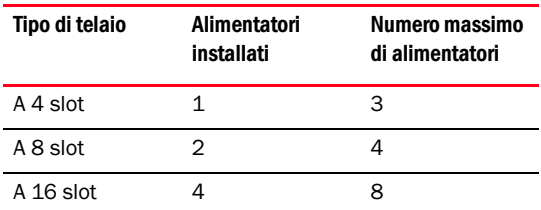

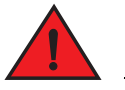

### PERICOLO

Corrente ad alta tensione. Il collegamento a terra è essenziale prima di collegare l'alimentazione.

#### Procedura di installazione degli alimentatori

Seguire questa procedura per installare un alimentatore. È necessario un piccolo cacciavite a croce o a testa piatta per eseguire questa operazione.

1. Rimuovere la protezione per slot per l'alimentatore.

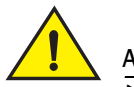

### ATTENZIONE

È necessario coprire gli slot per gli alimentatori vuoti con le protezioni per slot.

- 2. Rimuovere l'alimentatore dall'imballaggio.
- 3. Inserire l'alimentatore nello slot, usando le guide su ciascun lato dello slot. Far riferimento alla [Figura 100](#page-210-0).

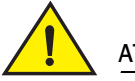

### ATTENZIONE

Seguire con attenzione le guide meccaniche su ciascun lato dello slot dell'alimentatore e accertarsi che l'alimentatore sia correttamente inserito nelle guide. Mai inserire l'alimentatore rivolto verso il basso.

- 4. Per il telaio a 4 slot, seguire questa procedura, quindi continuare con il [Punto 6](#page-211-0).
	- a. Spingere il pannello anteriore dell'alimentatore nel router finché innesta il connettore della piastra base.
	- b. Ruotare le leve degli espulsori verso la parte anteriore dell'alimentatore per fissarlo in posizione.
	- c. Serrare le due viti sul pannello anteriore dell'alimentatore spingendole con forza e girandole in senso orario. Finire di avvitare le viti utilizzando il cacciavite a lama piatta.

<span id="page-210-0"></span>FIGURA 100 Installazione di un alimentatore in un telaio a 4 slot

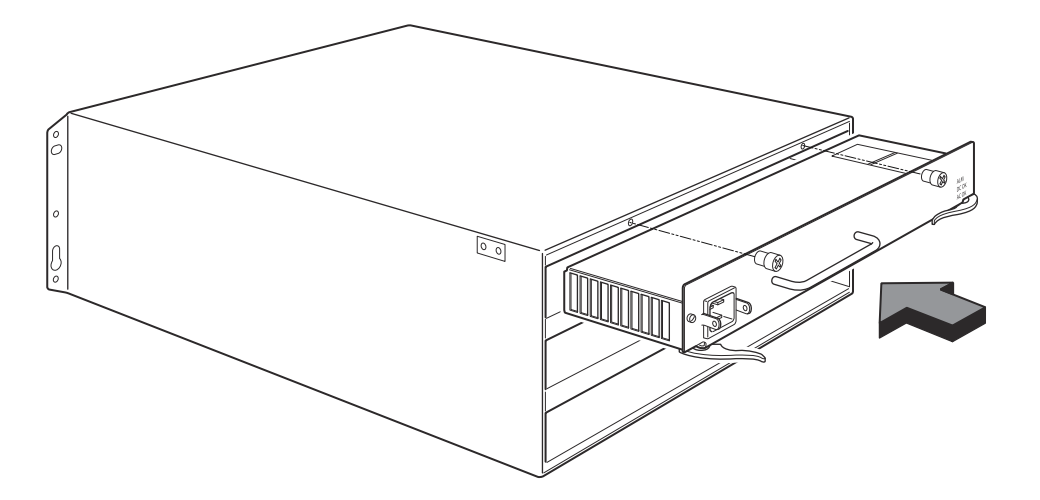

- 5. Per il telaio a 8 slot e a 16 slot, seguire questa procedura, quindi continuare con il [Punto 6](#page-211-0).
	- a. Far scorrere la scheda lungo la guida per la scheda fino al completo inserimento, quindi spingere il pannello anteriore dell'alimentatore verso la parte posteriore del telaio. Questa azione fa sì che il connettore dell'alimentatore si chiuda a scatto nel connettore della piastra base.
	- b. Tirare delicatamente il manico sul pannello anteriore dell'alimentatore verso l'alto e verso la parte superiore del pannello anteriore dell'alimentatore. Questa azione blocca l'alimentatore in posizione.

FIGURA 101 Installazione di un alimentatore in un telaio a 8 slot

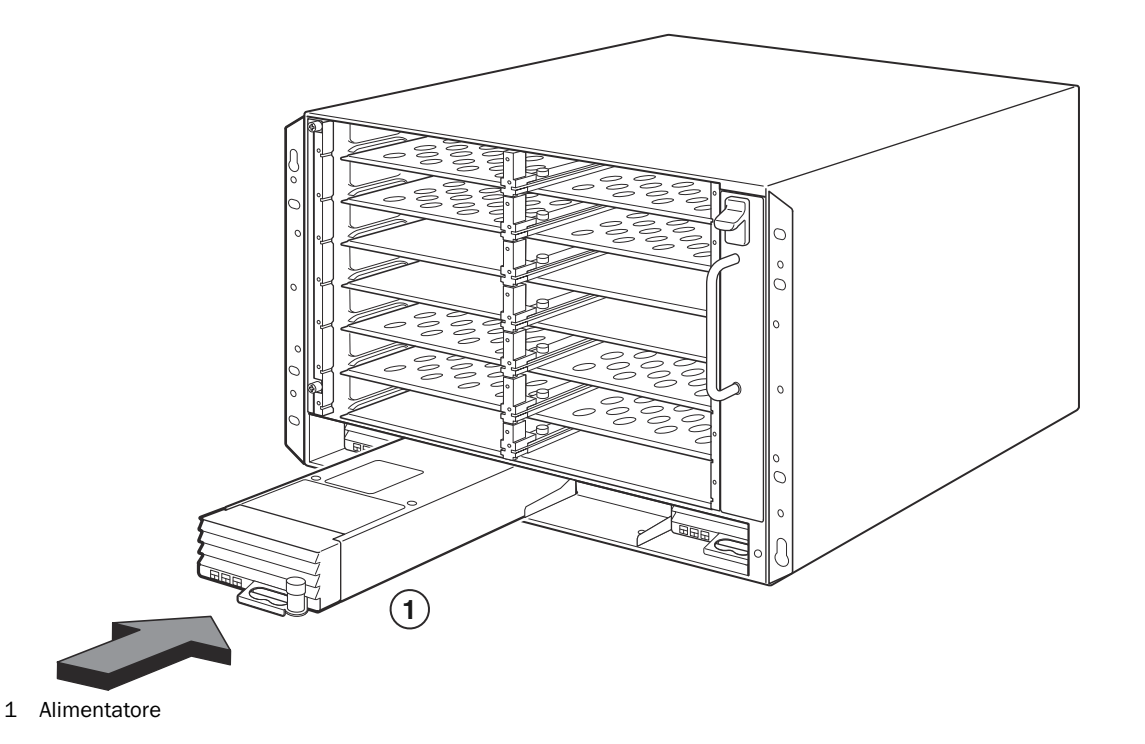

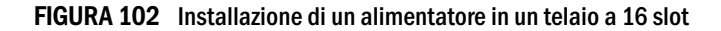

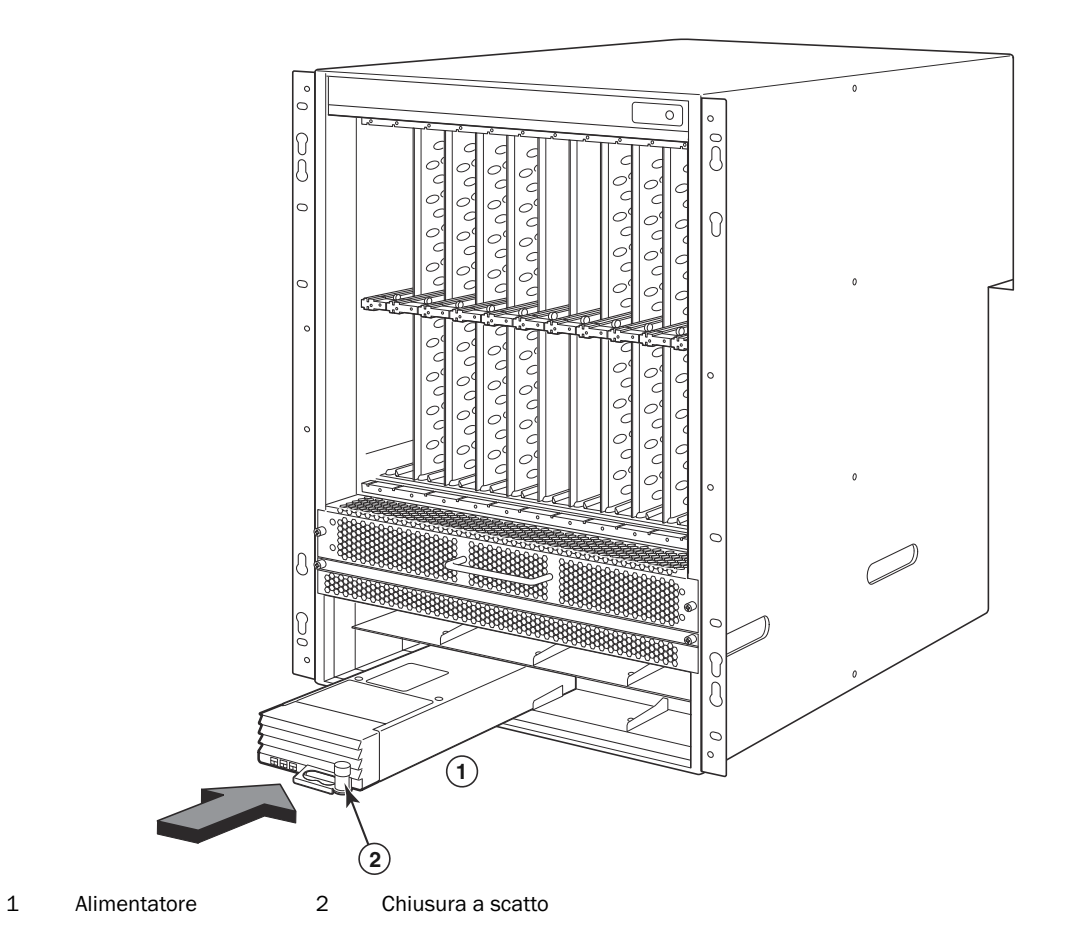

- <span id="page-211-0"></span>6. Per informazioni sul collegamento dell'alimentazione al router, far riferimento a ["Collegamento](#page-212-0)  [dell'alimentazione c.a." a pagina 211](#page-212-0) oppure a ["Collegamento dell'alimentazione c.c." a pagina 212](#page-213-0).
- 7. Per informazioni sull'accensione del sistema, far riferimento a ["Attivazione della fonte di alimentazione" a](#page-216-0)  [pagina 215.](#page-216-0)

# <span id="page-212-0"></span>Collegamento dell'alimentazione c.a.

#### Procedura di collegamento dell'alimentazione c.a.

- 1. Individuare le prese di alimentazione sugli alimentatori nel pannello posteriore del telaio B-MLXe.
- 2. Sollevare il fermo del cavo e collegare un cavo di alimentazione c.a. alla presa.
- 3. Inserire il fermo del cavo sulla presa di alimentazione per tenerla in posizione.

FIGURA 103 Esempio di collegamento di un cavo di alimentazione ad un alimentatore c.a. installato nel telaio B-MLXe a 4 slot

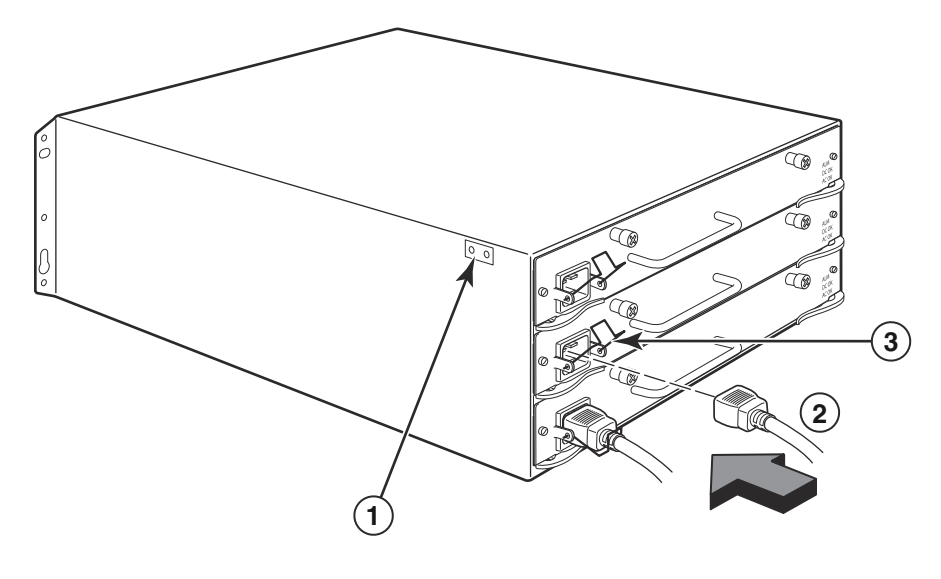

1 Punto di messa a terra 2 Cavo di alimentazione 3 Fermo del cavo

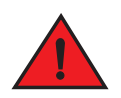

# PERICOLO

Se l'installazione richiede un cavo di alimentazione diverso da quello fornito con il telaio, assicurarsi di utilizzare un cavo di alimentazione che mostri il marchio dell'ente di sicurezza che definisce le normative per i cavi di alimentazione nel proprio Paese. Il marchio rappresenta la sicurezza che il cavo di alimentazione può essere usato in modo sicuro con il telaio.

4. Per informazioni sull'accensione del sistema, consultare ["Attivazione della fonte di alimentazione" a pagina 215.](#page-216-0)

# <span id="page-213-0"></span>Collegamento dell'alimentazione c.c.

È possibile utilizzare una fonte di alimentazione c.c. per il telaio PowerConnect serie B-MLXe. Questa viene supportata tramite l'utilizzo di un alimentatore da c.c. a c.c. È necessario che l'alimentazione c.c. venga fornita a 48 V e 30 A. L'alimentatore da c.c. a c.c. fornisce alimentazione c.c. al telaio a 12 V e 100 A.

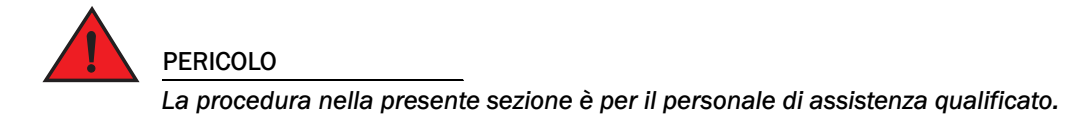

Seguire la procedura fornita nel seguito per collegare una fonte di alimentazione c.c.

<span id="page-213-1"></span>1. Utilizzare un cacciavite a lama piatta per rimuovere le due viti che mantengono il coperchio in plastica sui capicorda dell'alimentatore.

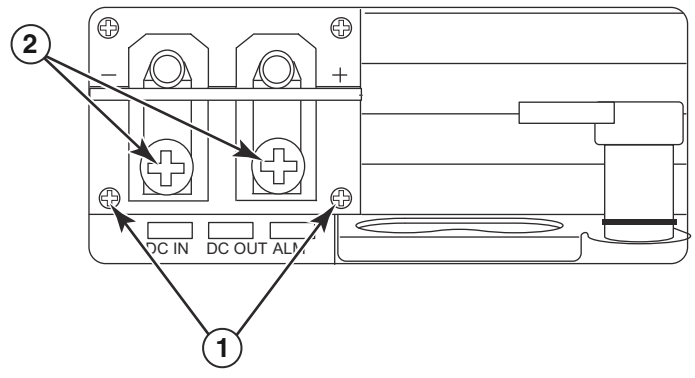

#### FIGURA 104 Alimentatore c.c. per il telaio a 8 slot e a 16 slot

- 1 Viti che mantengono il coperchio in plastica 2 Viti che mantengono i capicorda di alimentazione
- 2. Utilizzare un cacciavite a croce per rimuovere ogni capocorda di alimentazione.
- 3. Crimpare il cavo dell'alimentatore AWG n. 8 nei capicorda di alimentazione e ricollegare i capicorda di alimentazione all'alimentatore. Far riferimento alla [Figura 105](#page-214-2).

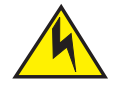

# ATTENZIONE

Per l'installazione conforme al NEBS di un PowerConnect serie B-MLXe con un sistema c.a. e c.c., utilizzare un cavo di messa a terra di almeno 6 American Wire Gauge (AWG). Il cavo di messa a terra deve avere un connettore crimpato approvato dall'ente (fornito con il telaio) fissato ad un'estremità, con l'altra estremità fissata alla messa a terra dell'edificio. È necessario che il connettore venga crimpato con lo strumento appropriato, consentendogli di essere collegato ad entrambe le viti di messa a terra sul contenitore. Prima di crimpare il cavo di messa a terra nel capocorda per la messa a terra fornito, accertarsi che il cavo nudo di rame sia stato pulito e che allo stesso sia stato applicato un antiossidante. <span id="page-214-2"></span>FIGURA 105 Crimpaggio del cavo dell'alimentatore nel capocorda

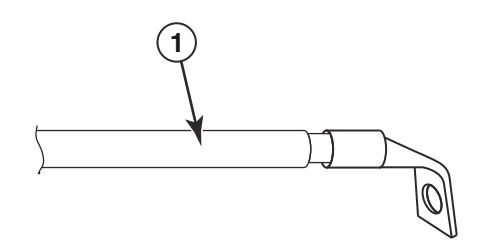

- 1 Cavo dell'alimentatore AWG n. 8
- 4. Fissare nuovamente il coperchio dei capicorda di alimentazione che è stato rimosso al [Punto 1.](#page-213-1)
- 5. Collegare il cavo da -48V al terminale negativo e il cavo da 0 V al terminale positivo sull'alimentatore.

#### N.B.

È necessario isolare il ritorno della corrente continua dalla messa a terra del router (DC-I) quando si collega all'alimentatore.

Questa installazione dell'apparecchiatura deve soddisfare i requisiti dei codici NEC/CEC. Consultare le autorità locali per le normative.

# <span id="page-214-0"></span>Gestione dei cavi

Per informazioni sulla gestione dei cavi collegati al PowerConnect serie B-MLXe, far riferimento alla Guida all'installazione dell'hardware.

# <span id="page-214-1"></span>Collegamento di una stazione di gestione

È possibile gestire il sistema PowerConnect serie B-MLXe nei seguenti modi: •

- È possibile collegare un PC o un terminale alla porta (console) seriale del modulo di gestione per un collegamento diretto. Da questa interfaccia, è possibile configurare la porta Ethernet (di gestione) 10BaseT/100BaseTX/1000BaseTX con un indirizzo IP e Telnet o SSH. Ciò consente di gestire il dispositivo tramite la porta Ethernet (di gestione) 10BaseT/100BaseTX/1000BaseTX usando Telnet o SSH.
- È possibile collegare il telaio PowerConnect serie B-MLXe alla rete di gestione esistente e gestire il telaio, insieme ad altri dispositivi di rete, da una stazione di gestione. A tale scopo, è possibile collegare un telaio alla porta Ethernet (di gestione) 10BaseT/100BaseTX/1000BaseTX del modulo di gestione.

#### N.B.

La rete di gestione esistente in cui è possibile collegare la porta Ethernet 10/100 deve essere separata e isolata dalla rete su cui i pacchetti utente vengono smistati e diretti.

Per informazioni sul collegamento di un PC o terminale alla porta console o alla porta di gestione del modulo di gestione, consultare successivamente ["Collegamento di un PC o terminale alla porta console o porta Ethernet"](#page-215-0). Per informazioni sul collegamento di una porta di gestione ad una rete, consultare ["Collegamento della porta](#page-215-1)  [Ethernet del modulo di gestione ad una rete" a pagina 214](#page-215-1).

# <span id="page-215-0"></span>Collegamento di un PC o terminale alla porta console o porta Ethernet

La porta console del modulo di gestione (che ha un connettore seriale DB-9 maschio) e una porta Ethernet 10BaseT/100Base TX (che ha un connettore RJ-45 UTP) consente di collegare un PC o terminale. Dalla porta console, è possibile accedere alla CLI del telaio PowerConnect serie B-MLXe direttamente dal PC o terminale, oppure tramite un collegamento Telnet al PC o terminale. Dalla porta Ethernet, è possibile accedere alla CLI o all'interfaccia di gestione Web del PowerConnect serie B-MLXe direttamente dal PC o terminale, oppure tramite un collegamento Telnet al PC o terminale.

Prima di eseguire questa operazione, sono necessari i seguenti articoli: •

- PC in cui è in esecuzione un'applicazione di emulazione del terminale o un terminale. •
- Se si collega il PC o terminale alla porta console, un cavo passante diretto EIA/TIA DB-9 seriale con una estremità che termina con un connettore DB-9 femmina e l'altra estremità che termina in un connettore DB-9 o DB-25, maschio o femmina, a seconda delle specifiche del PC o terminale. È possibile ordinare il cavo seriale separatamente dalla Dell o costruire il proprio cavo. Se l'utente preferisce costruire il proprio cavo, consultare le informazioni sullo schema di disposizione dei contatti nella Guida all'installazione dell'hardware.
- Se si sta collegando il PC o terminale alla porta Ethernet, è necessario disporre di un cavo crossover UTP di Categoria 5. Per informazioni sulle assegnazioni dei piedini della gestione, far riferimento alla Guida all'installazione dell'hardware.

Seguire la procedura fornita nel seguito per collegare un PC o terminale alla porta console o porta Ethernet.

- 1. Collegare un PC o terminale alla porta console o porta Ethernet utilizzando il cavo appropriato.
- 2. Aprire il programma di emulazione del terminale e impostare i parametri della sessione come segue: •
	- Baud: 9600 bps •
	- Bit di dati: 8
	- Parità: Nessuna •
	- Bit di stop: 1
	- Controllo del flusso: Nessuno

# <span id="page-215-1"></span>Collegamento della porta Ethernet del modulo di gestione ad una rete

La porta Ethernet (di gestione) 10BaseT/100BaseTX/1000BaseTX del modulo di gestione (connettore UTP RJ-45) consente di collegare la porta di gestione ad una rete. Una stazione di gestione nella rete di gestione esistente può quindi accedere ad un telaio PowerConnect serie B-MLXe utilizzando l'applicazione di gestione.

Per collegare la porta Ethernet del modulo di gestion ad una rete, è necessario un cavo UTP passante diretto di Categoria 5 (non fornito dalla Dell). Collegare un'estremità del cavo passante diretto alla porta di gestione e l'altra estremità alla rete.
# Attivazione della fonte di alimentazione

Al termine dell'installazione dell'hardware, è possibile accendere la fonte di alimentazione.

1. Verificare che tutti i moduli e gli alimentatori siano installati completamente ed appropriatamente e che nessuno slot per moduli sia scoperto.

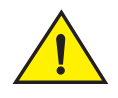

### ATTENZIONE

Se non viene installato un modulo in uno slot, è necessario lasciare la protezione per slot in posizione. Se il telaio è in funzione con uno slot non coperto, il sistema potrebbe surriscaldarsi.

2. Se la fonte di alimentazione è la corrente alternata, collegare un'estremità di un cavo di alimentazione c.a. fornito dalla Dell all'alimentatore c.a., come descritto in ["Collegamento dell'alimentazione c.a." a pagina 211](#page-212-0).

Inserire l'altra estremità in una presa di corrente a muro da 115 V o 120 V. Ripetere questa fase per ciascun alimentatore c.a. installato.

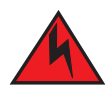

### PERICOLO

Se l'installazione richiede un cavo di alimentazione diverso da quello fornito con il dispositivo, assicurarsi di utilizzare un cavo di alimentazione che mostri il marchio dell'ente di sicurezza che definisce le normative per i cavi di alimentazione nel proprio Paese. Il marchio rappresenta la sicurezza che il cavo di alimentazione può essere usato in modo sicuro con il dispositivo.

#### N.B.

Il telaio PowerConnect serie B-MLXe è progettato per fornire un servizio ininterrotto anche quando si inseriscono o rimuovono i moduli di gestione e i moduli di interfaccia. Pertanto, il sistema non ha un interruttore di alimentazione di accensione/spegnimento separato. Per spegnere il sistema, scollegare semplicemente i cavi di alimentazione.

#### N.B.

È necessario che la presa di corrente a muro venga installata vicino allìapparecchiatura e che sia facilmente accessibile.

3. Se si sta fornendo una fonte di alimentazione c.c. ad un telaio PowerConnect serie B-MLXe, collegare i cavi di alimentazione all'alimentatore c.c., come descritto in ["Collegamento dell'alimentazione c.c." a pagina 212](#page-213-0).

Collegare l'altra estremità dei cavi alla fonte di alimentazione c.c. Ripetere questa fase per ciascun alimentatore c.c. installato. Quindi accendere la fonte di alimentazione.

4. Verificare che il telaio PowerConnect serie B-MLXe sia stato inizializzato correttamente. Per informazioni, consultare ["Verifica del corretto funzionamento"](#page-217-0) nel seguito.

# <span id="page-217-0"></span>Verifica del corretto funzionamento

Per verificare il corretto funzionamento del telaio PowerConnect serie B-MLXe dopo l'accensione, è possibile eseguire la seguente procedura: •

- Osservare i LED. •
- Visualizzare lo stato dei moduli utilizzando la CLI.

### Osservazione dei LED

Dopo che un telaio PowerConnect serie B-MLXe si accende, è possibile osservarne i LED per verificare che è stato inizializzato correttamente. Far riferimento alla Guida all'installazione dell'hardware per una descrizione completa del funzionamento dei LED e dei messaggi di stato visualizzati tramite il comando show module della CLI.

Se un problema persiste, contattare il Supporto tecnico.

### Visualizzazione dello stato dei moduli

Dopo aver collegato un PC o terminale alla porta console o Ethernet del modulo di gestione, e che il telaio PowerConnect serie B-MLXe è stato inizializzato correttamente, premere Invio per visualizzare il seguente prompt della CLI nella finestra di emulazione del terminale:

PowerConnect>

Se questo prompt non viene visualizzato, eseguire la seguente procedura:

- 1. Accertarsi che il cavo sia saldamente collegato al PC o terminale, e alla porta console o porta Ethernet.
- 2. Controllare le impostazioni nel programma di emulazione del terminale. Oltre alle impostazioni della sessione elencate in ["Collegamento di un PC o terminale alla porta console o porta Ethernet" a pagina 214](#page-215-0), accertarsi che la sessione di emulazione del terminale sia in esecuzione sulla stessa porta seriale collegata alla porta console.

Se viene visualizzato questo prompt (PowerConnect>), si è ora connessi al sistema ed è possibile visualizzare lo stato dei moduli usando la CLI. Immettere il seguente comando in un qualsiasi livello della CLI:

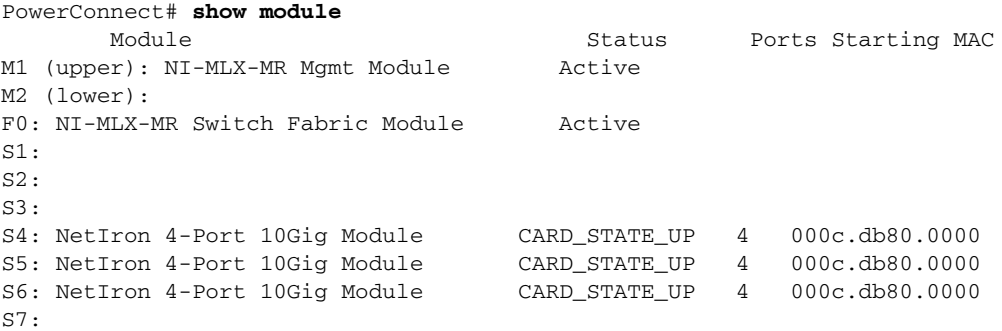

# Assegnazione delle password

Per impostazione predefinita, la CLI del PowerConnect serie B-MLXe non è protetta da password. Per proteggere l'accesso alla CLI, Dell consiglia di assegnare password.

La CLI contiene i seguenti livelli di accesso: •

- Privileged EXEC (ESECUZIONE privilegiata)– Questo livello viene anche chiamato livello Enable (Abilitazione) ed è possibile proteggerlo tramite una password. Da questo livello è possibile gestire i file nella memoria flash del modulo di gestione o in una scheda flash PCMCIA negli slot 1 o 2 del modulo di gestione, salvare la configurazione del sistema nella memoria flash e cancellare le cache.
- CONFIG (CONFIGURAZIONE) Il livello di configurazione. Questo livello consente di configurare l'indirizzo IP del sistema e configurare le funzionalità di smistamento. Per accedere alla modalità CONFIG (CONFIGURAZIONE), è necessario essere registrati nel livello Privileged (Privilegiato) della modalità EXEC (ESECUZIONE).

È possibile impostare i seguenti livelli di Enable password (Abilita password): •

 Super User (Utente con privilegi avanzati) – Consente l'accesso completo in lettura e scrittura nel sistema. Questo è generalmente per amministratori di sistema ed è l'unico livello di password che consente di configurare le password.

#### N.B.

È necessario impostare una password per un utente con privilegi avanzati prima di poter impostare altri tipi di password.

- Port Configuration (Configurazione porta) Consente l'accesso in lettura e scrittura per porte specifiche, ma non per parametri globali (di sistema).
- Read Only (Sola lettura) Consente l'accesso alla modalità Privileged EXEC (ESECUZIONE privilegiata) e alla modalità CONFIG (CONFIGURAZIONE), ma solo con accesso in lettura.

Per impostare le password:

1. All'apertura del prompt della CLI, immettere il seguente comando per modificare il livello Privileged (Privilegiato) della modalità EXEC (ESECUZIONE):

```
PowerConnect> enable
PowerConnect#
```
2. Accedere al livello CONFIG (CONFIGURAZIONE) della CLI immettendo il seguente comando:

PowerConnect# **configure terminal** PowerConnect(config)#

3. Immettere il seguente comando per impostare la password dell'utente con privilegi avanzati:

```
PowerConnect(config)# enable super-user-password <text>
```
#### N.B.

È necessario impostare la password per un utente con privilegi avanzati prima di poter impostare altri tipi di password.

4. Immettere i seguenti comandi per impostare le password di configurazione della porta e di sola lettura:

```
PowerConnect(config)# enable port-config-password <text>
PowerConnect(config)# enable read-only-password <text>
```
#### N.B.

Se si dimentica la password dell'utente con privilegi avanzati, consultare le Note sulla versione.

La password di sola lettura e la password di configurazione della porta devono essere diverse dalla password dell'utente con privilegi avanzati. Le password possono essere lunghe fino a 48 caratteri.

# Configurazione degli indirizzi IP

Il PowerConnect serie B-MLXe implementa piani di dati e di controllo separati. Questa architettura influisce sulla procedura di assegnazione degli indirizzi IP. La [Tabella 15](#page-219-0) descrive le interfacce a cui è possibile assegnare indirizzi IP.

In questa tabella, "in banda" si riferisce ad un'interfaccia alla quale vengono diretti i pacchetti utente, mentre "fuori banda" si riferisce ad un'interfaccia alla quale vengono inoltrati i pacchetti di controllo relativi alla gestione del sistema.

#### <span id="page-219-0"></span>TABELLA 15 Assegnazione di indirizzi IP

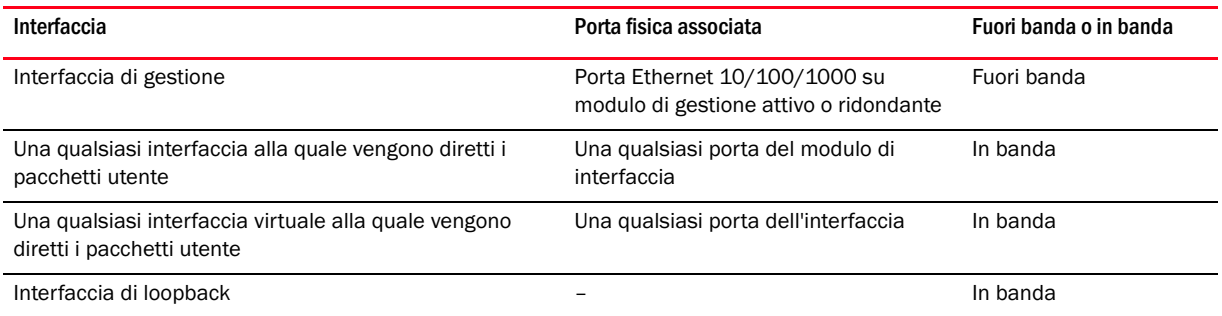

Questa sezione descrive quanto segue: •

- Supporto per PowerConnect serie B-MLXe di subnet mask •
- Procedure per assegnare un indirizzo IP ad un'interfaccia di gestione •
- Procedure per assegnare un indirizzo IP ad un'interfaccia o ad un'interfaccia virtuale alla quale vengono diretti i pacchetti utente

### Supporto di subnet mask

Il PowerConnect serie B-MLXe supporta sia network mask IP classiche (subnet mask di Classe A, B e C, e così via) sia mask per prefissi di rete Classless Interdomain Routing (CIDR, Routing interdominio senza classi). •

- Per immettere una network mask classica, immettere la mask in formato indirizzo IP. Per esempio, immettere "209.157.22.99 255.255.255.0" per un indirizzo IP con una subnet mask di Classe C.
- Per immettere un numero di prefisso per una network mask, immettere una barra (/) e il numero di bit nella mask immediatamente dopo l'indirizzo IP. Per esempio, immettere "209.157.22.99/24" per un indirizzo IP che ha una network mask con 24 bit ("mask") significativi.

### Assegnazione di un indirizzo IP ad un'interfaccia di gestione

Invece di assegnare un indirizzo IP globale al B-MLXe, a scopi di gestione del sistema è necessario assegnare un indirizzo IP al modulo di gestione attivo. Se il modulo di gestione attivo diventa non disponibile e il modulo ridondante diventa il modulo attivo, l'indirizzo IP viene automaticamente assegnato al nuovo modulo di gestione attivo.

Per esempio, per assegnare l'indirizzo IP 10.0.1.1 all'interfaccia di gestione, eseguire la seguente procedura:

1. All'apertura del prompt della CLI, immettere enable:

```
PowerConnect> enable
```
2. Immettere il seguente comando al prompt del livello Privileged EXEC (ESECUZIONE privilegiata, per esempio PowerConnect#), quindi premere Invio. Questo comando cancella la configurazione di test di fabbrica, se ancora presente:

PowerConnect# **erase startup-config**

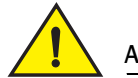

### ATTENZIONE

Utilizzare il comando erase startup-config solo per nuovi sistemi. Se si immette questo comando in un sistema che è stato già configurato, il comando cancella la configurazione. Se si cancella accidentalmente la configurazione in un sistema configurato, immettere il comando write memory per salvare la configurazione in esecuzione nel file startup-config.

3. Accedere al livello di configurazione della CLI immettendo il seguente comando:

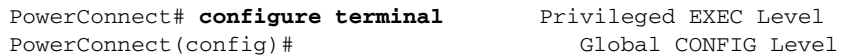

4. Configurare l'indirizzo e la mask IP per l'interfaccia di gestione immettendo i seguenti comandi:

```
PowerConnect(config)# interface management 1
PowerConnect(config-if-mgmt-1)# ip address 10.0.1.1 255.255.255.0
```
### Assegnazione di un indirizzo IP ad un'interfaccia, un'interfaccia virtuale o di loopback

È necessario assegnare un indirizzo IP a ciascuna interfaccia e interfaccia virtuale alla quale vengono diretti i pacchetti utente. È anche possibile assegnare un indirizzo IP ad un'interfaccia di loopback, che viene generalmente utilizzata a scopi di test e diagnostici. È necessario utilizzare la connessione seriale per assegnare il primo indirizzo IP. Per indirizzi successivi, è anche possibile utilizzare la CLI tramite Telnet o l'interfaccia di gestione Web. Per impostazione predefinita, è possibile configurare fino a 24 interfacce IP su ciascuna interfaccia, interfaccia virtuale e interfaccia di loopback.

Per esempio, per assegnare l'indirizzo IP 192.22.3.44 e la subnet mask 255.255.255.0 all'interfaccia Ethernet 1/1, eseguire la seguente procedura.

1. All'apertura del prompt della CLI, immettere enable.

PowerConnect> **enable**

2. Immettere il seguente comando al prompt del livello Privileged EXEC (ESECUZIONE privilegiata), quindi premere Invio. Questo comando cancella la configurazione di test di fabbrica, se ancora presente:

PowerConnect# **erase startup-config**

Dopo aver immesso questo comando, sarà necessario riavviare il sistema.

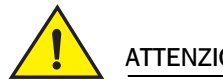

### **ATTENZIONE**

Utilizzare il comando erase startup-config solo per nuovi sistemi. Se si immette questo comando in un sistema che è stato già configurato, il comando cancella la configurazione. Se si cancella accidentalmente la configurazione in un sistema configurato, immettere il comando write memory per salvare la configurazione in esecuzione nel file startup-config.

3. Accedere al livello di configurazione della CLI immettendo il seguente comando:

```
PowerConnect# configure terminal
PowerConnect(config)#
```
4. Configurare l'indirizzo e la subnet mask IP per l'interfaccia Ethernet 1/1 immettendo i seguenti comandi:

```
PowerConnect(config)# interface ethernet 1/1
PowerConnect(config-if-e10000-1/1)# ip address 192.22.3.44 255.255.255.0
```
Usare il parametro secondario se è già stato configurato un indirizzo IP all'interno della stessa subnet nell'interfaccia.

### Abilitazione e disabilitazione delle interfacce

Per impostazione predefinita, tutte le interfacce B-MLXe vengono disabilitate. Per abilitare un'interfaccia, immettere il comando enable nel livello di configurazione appropriato dell'interfaccia della CLI. Per esempio, per abilitare l'interfaccia di gestione, immettere il comando enable nel livello di configurazione dell'interfaccia di gestione della CLI.

PowerConnect(config-if-mgmt-1)# **enable**

È possibile disabilitare ciascuna di queste interfacce usando il comando disable nel livello di configurazione appropriato dell'interfaccia della CLI. Per esempio, per disabilitare la porta di gestione, immettere il comando disable nel livello di configurazione dell'interfaccia di gestione della CLI.

PowerConnect(config-if-mgmt-1)# **disable**

# Collegamento del PowerConnect serie B-MLXe ad un dispositivo di rete

È possibile collegare un telaio PowerConnect serie B-MLXe ad un altro dispositivo di rete Ethernet. Il telaio PowerConnect serie B-MLXe supporta connessioni di altri fornitori, come anche dispositivi di rete Dell.

Far riferimento alla Guida all'installazione dell'hardware per una descrizione dei moduli di interfaccia Ethernet disponibili con il PowerConnect serie B-MLXe. Questi includono moduli di interfaccia con fibra XFP, fibra SFP e SFP+, e interfacce in rame RJ-45. Dettagli relativi all'SFP. I moduli in fibra ottica SFP+ e XFP che vengono supportati in questi moduli di interfaccia sono descritti anche nella Guida all'installazione dell'hardware.

Per collegare un telaio PowerConnect serie B-MLXe ad un altro dispositivo di rete, è necessario eseguire la seguente procedura: •

- Installare i moduli in fibra ottica, se necessario •
- Cablare i moduli con un cavo in rame o un cavo in fibra ottica, come richiesto

Far riferimento alla Guida all'installazione dell'hardware per informazioni sull'esecuzione di queste operazioni, come anche per pulire i connettori in fibra ottica e risolvere i problemi relativi alle connessioni di rete.

### Avvisi normativi

Per ulteriori informazioni sulle normative, consultare la pagina iniziale Regulatory Compliance (Conformità alle normative) all'indirizzo www.dell.com nel percorso seguente: [www.dell.com/regulatory\\_compliance](http://www.dell.com/regulatory_compliance).

#### Información de la NOM (sólo para México)

La información que se proporciona a continuación aparece en el dispositivo descrito en este documento, en cumplimiento de los requisitos de la Norma Oficial Mexican (NOM):

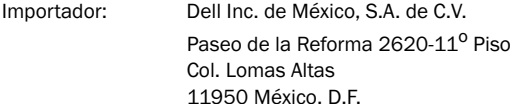

#### Equipos portátiles

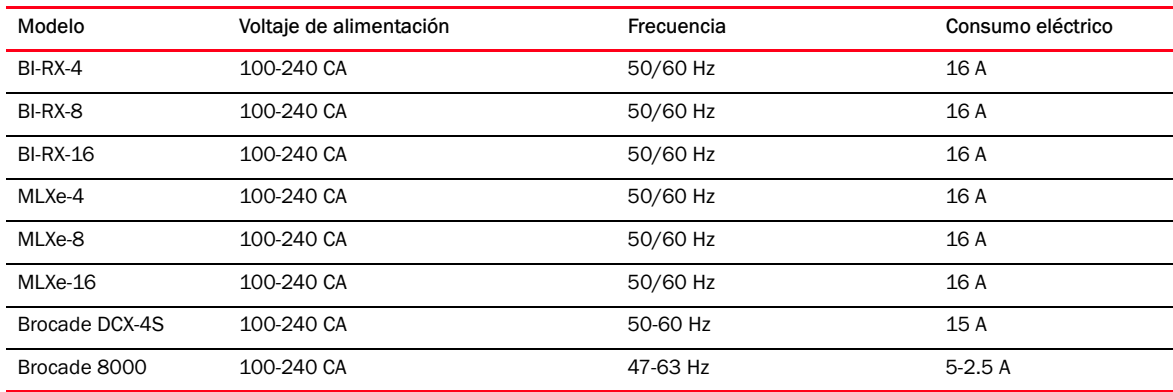

### Informação sobre Órgão Regulador

A marca de certificação se aplica a este Equipamento de Rede de Dados Para maiores consultas sobre ANATEL visite o site: www.anatel.gov.br

53-1001995-01 2010 年 8 月 31 日

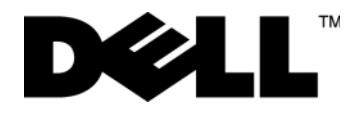

# PowerConnect™ B-MLXe シリーズ

はじめに

 53-1001995-01 53-1001995-01

### メモ、注意、警告

メモ

コンピュータを使いやすくするための重要な情報を説明しています。

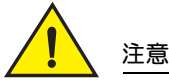

手順に従わなかった場合、ハードウェアの損傷またはデータの損失の可能性があることを示します。

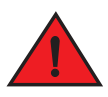

#### 危険

物的損害、けが、または死亡の原因となる可能性があることを示します。

本書では、上記記載以外の商標や会社名が使用されている場合があります。これらの商標や会社名は一切 Dell Inc. に帰属するものではありません。

規制適合モデルコード:MLXe-4、MLXe-8、MLXe-16

\_\_\_\_\_\_\_\_\_\_\_\_\_\_\_\_\_\_\_\_

この文書の情報は、事前の通知なく変更されることがあります。 © 2010 すべての著作権は Dell Inc. にあります。 Printed in the U.S.A.

Dell Inc. の書面による了解なく、いかなる方法によってもこれらの文書を複製することは禁止されています。

本書で使用されている商標: Dell、DELL のロゴ、Inspiron、Dell Precision、Dimension、OptiPlex、Latitude、PowerEdge、PowerVault、PowerApp、 PowerConnect、および Dell OpenManage は、Dell Inc. の商標です。Intel、Pentium、および Celeron は、米国およびその他の国における Intel Corporation の登 録商標です。Microsoft、Windows、Windows Server、MS-DOS および Windows Vista は、米国およびその他の国における Microsoft Corporation の商標または登 録商標です。

# このガイドの内容

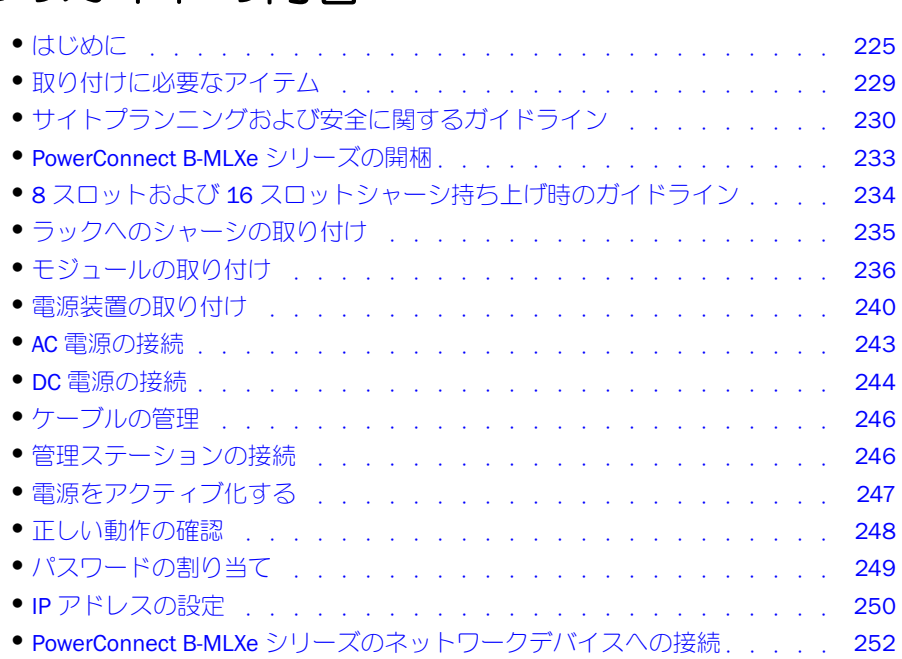

# <span id="page-226-0"></span>はじめに

本書は、PowerConnect B-MLXe シリーズ 4 スロット、8 スロット、および 16 スロットシャーシの開梱、取り付け、およ びスタンドアロンユニットとしてのセットアップ手順を説明します。次のマニュアルもご確認ください。 •

- 取り付け、および設定手順の詳細に関しては、本製品に該当するハードウェアインストールガイドを参照してく ださい。
- ラック特有のインストール手順に関しては、該当のラックマウント取り付け手順を参照してください。

PowerConnect B-MLXe シリーズ 4 スロットシャーシ (226 [ページの図](#page-228-0) 1) および 8 スロットシャーシ (227 ページの図 2) [は、](#page-228-0)次のように取り付けることができます。 •

- 平面上にスタンドアロンユニットとして取り付け。 •
- 19インチ、EIA 規格準拠キャビネット (EIA310-D)に取り付け。 B-MLXe シリーズユニットには、ラック取り付け用の ビルトインブラケットが含まれています。
- ミッドマウント Telco(telecommunications)ラックに取り付け。 PowerConnect ユニットをラックの中央に取り付ける ミッドマウントキットは、PowerConnect サプライヤーから別売でお求めいただけます。キットには L 字型の取り付け ブラケットと、ブラケット取り付けおよびユニット取り付け用マニュアルが含まれています。

<mark>PowerConnect B-MLXe</mark> シリーズ **16** スロットシャーシ(228 [ページの図](#page-229-0) 3)は、次のように取り付けることができます。

- 19 インチ、 EIA 規格準拠キャビネット(EIA310-D)に取り付け。 B-MLXe シリーズには、ラック取り付け用のビルト インブラケットが含まれています。
- ミッドマウント Telco (telecommunications) ラックに取り付け。 PowerConnect ユニットをラック内の中央に取り付け るミッドマウントキットは、PowerConnect サプライヤーから別途ご注文いただけます。キットには L 字型の取り付け ブラケットと、ブラケット取り付けおよびユニット取り付けマニュアルが含まれています。

本書には、PowerConnect B-MLXe シリーズのセットアップに必要な基本的なセットアップ手順を記載しています。追加設 定情報は、ハードウェアインストールガイドに記載されています。

[図](#page-227-0) 1 は、PowerConnect B-MLXe シリーズ 4 スロットシャーシおよびコンポーネントの場所を示します。

<span id="page-227-0"></span>図 1 PowerConnect B-MLXe 4 スロットシャーシ

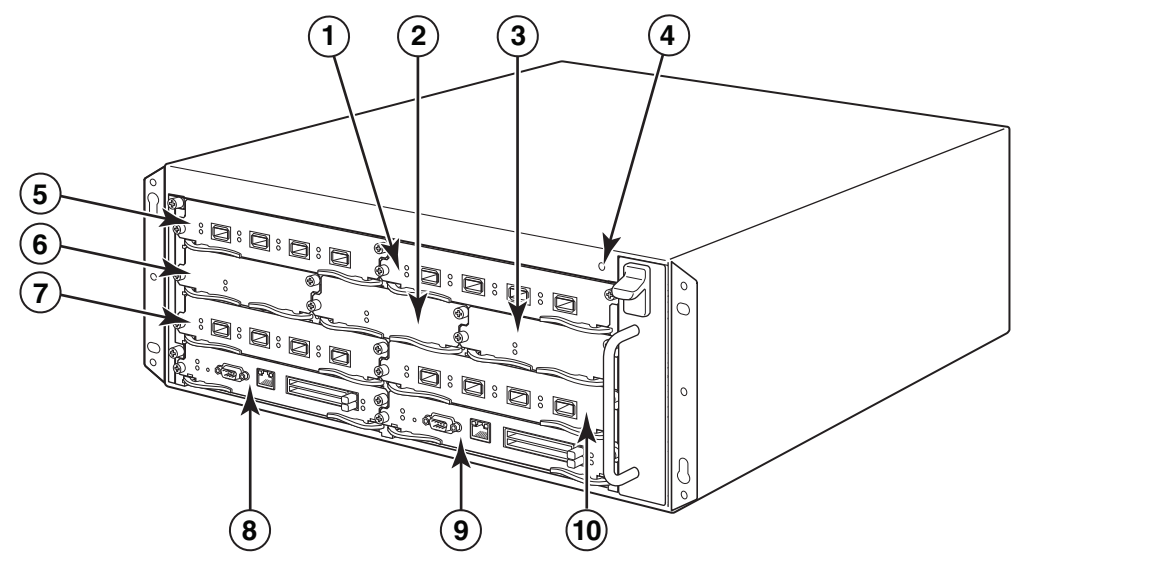

1 インタフェーススロット 2 4 ESD コネクタ 7 インタフェーススロット 3 10 インタフェーススロット 4

- 2 スイッチファブリックスロット 2 5 インタフェーススロット 1 8 管理スロット 1
- 3 スイッチファブリックスロット 3 6 スイッチファブリックスロット 1 9 管理スロット 2

[図](#page-228-0) 2 は、PowerConnect B-MLXe シリーズ 8 スロットシャーシおよびコンポーネントの場所を示します。

#### <span id="page-228-0"></span>図 2 PowerConnect B-MLXe 8 スロットシャーシ

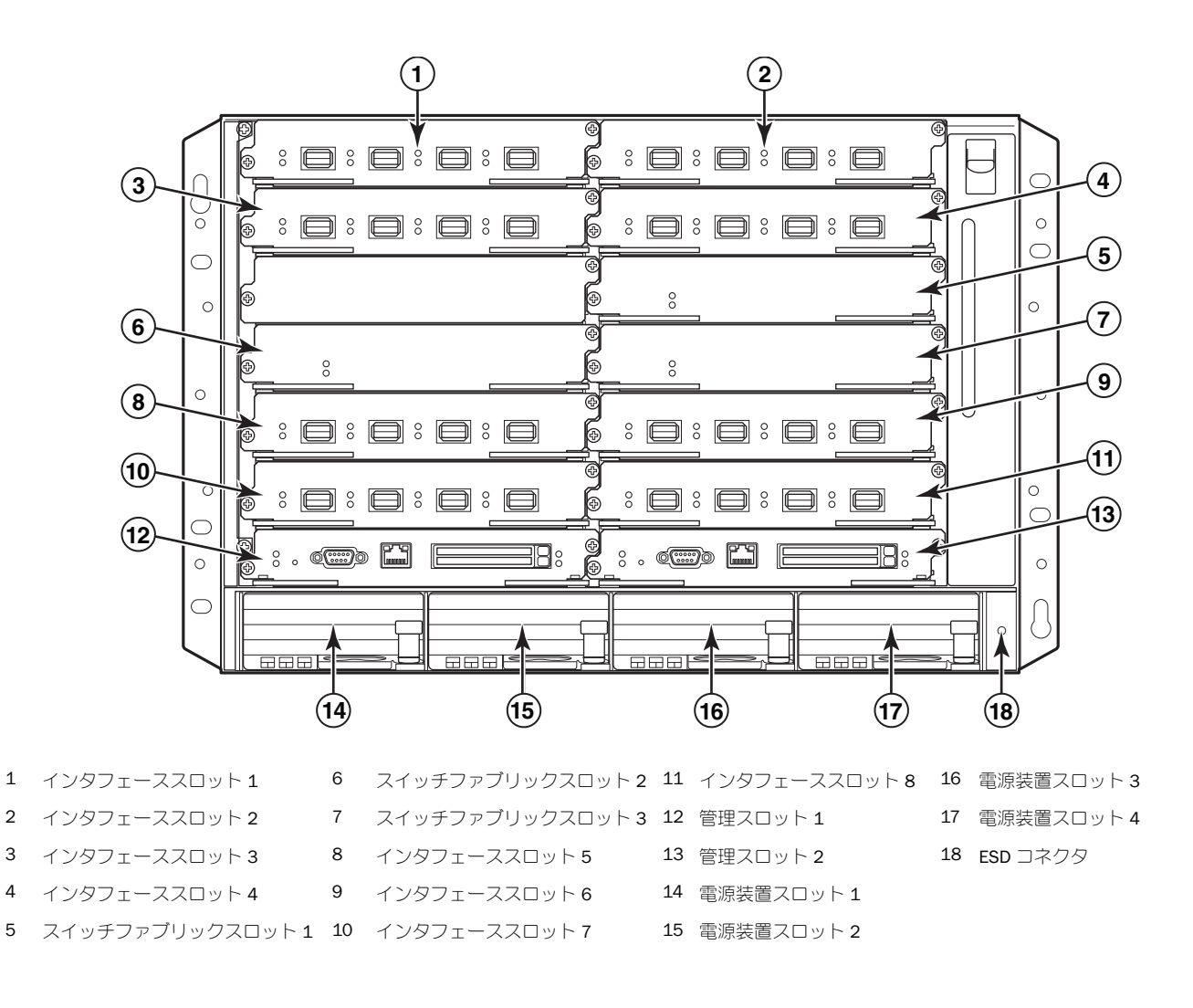

[図](#page-229-0) 3 は、PowerConnect B-MLXe シリーズ 16 スロットシャーシおよびコンポーネントの場所を示します。

<span id="page-229-0"></span>図 3 PowerConnect B-MLX 16 スロットシャーシ

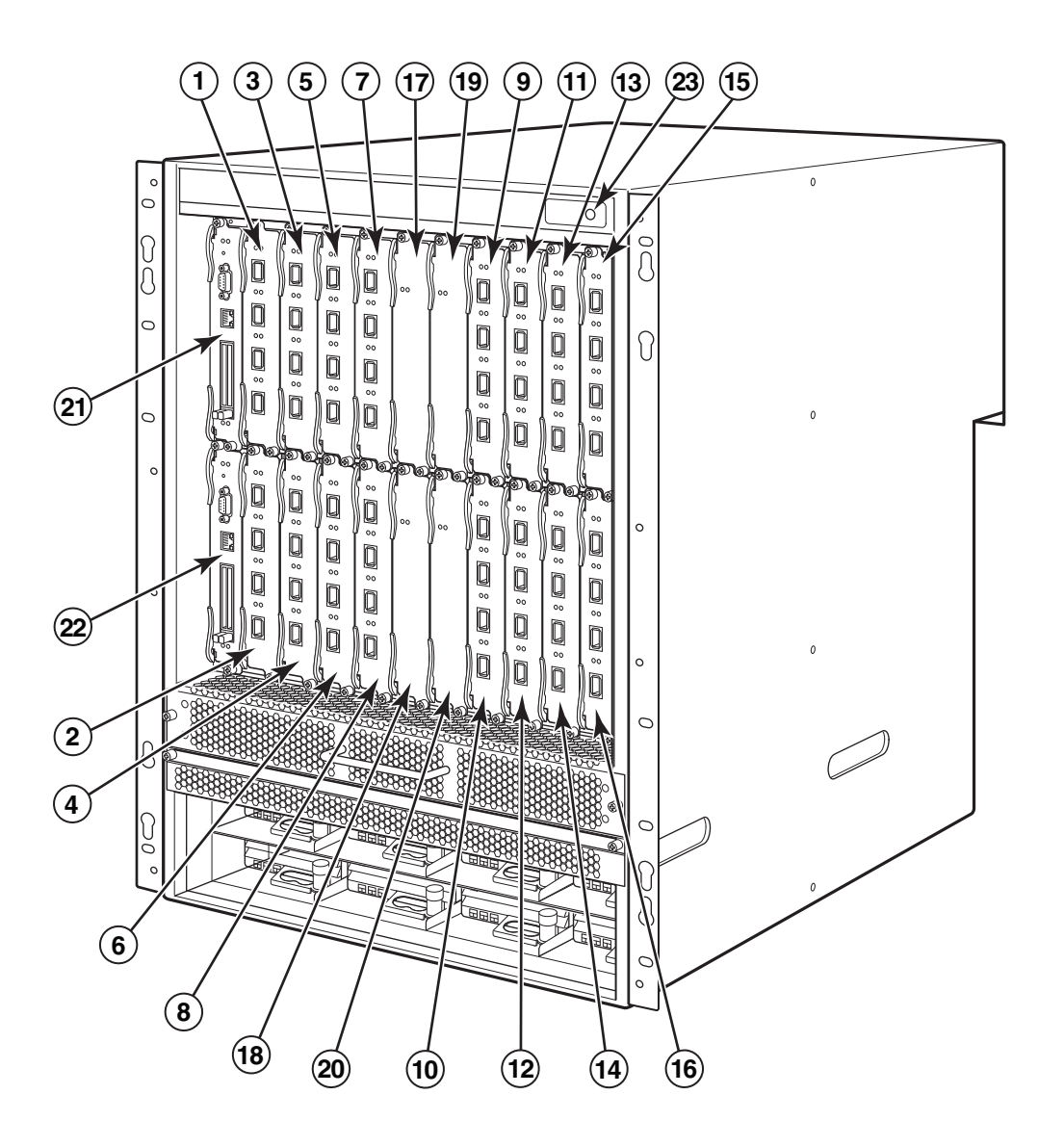

- $1 \sim 16$  インタフェーススロット $1 \sim 16$  20 スイッチファブリックスロット 4
	-
- 17 スイッチファブリックスロット 1 21 管理スロット 1
	-
- 18 スイッチファブリックスロット 2 22 管理スロット 2
- 19 スイッチファブリックスロット 3 23 ESD コネクタ

# <span id="page-230-0"></span>取り付けに必要なアイテム

本書では、PowerConnect B-MLXe シリーズ 4 スロット、8 スロット、および 16 スロットシャーシのセットアップ方法、 および各シャーシにビルトインされたブラケットを使用した 19 インチの装置ラックへの取り付け方法を説明します。 シャーシをラック中央に取り付けるには、お使いの PowerConnect のサプライヤーにミッドマウントラックキットを注文 してください。取り付け手順は、ラックキットに同梱されています。本項では、PowerConnect B-MLXe シリーズに同梱さ れているアイテム、および取り付けに必要なアイテムについて説明します。

### <span id="page-230-1"></span>ユニットに同梱されているアイテム

次のアイテムが同梱されています。 •

- 4スロットシャーシは、次のコンポーネントが取り付けられた状態で出荷されます。
	- 高速スイッチファブリックモジュール (2)。
	- 各空きモジュールスロットにスロットダミーカード。スロットダミーカードは、現在モジュールが取り付けられ ていないスロットを保護し、適切な通気を確保します。
	- ファントレイアセンブリ(ルーターの前面右側に位置)。ファンの詳細に関しては、ハードウェアインストール ガイドを参照してください。
	- 電源装置(AC または DC)(1)。
- 8スロットシャーシは、次のコンポーネントが取り付けられた状態で出荷されます。
	- 高速スイッチファブリックモジュール(2)。 -
	- 各空きモジュールスロットにスロットダミーカード。スロットダミーカードは、現在モジュールが取り付けられ ていないスロットを保護し、適切な通気を確保します。
	- ファントレイアセンブリ(ルーターの前面右側に位置)ファンの詳細に関しては、ハードウェアインストールガ イドを参照してください。
	- 電源装置 (AC または DC) (2)。
- 16スロットシャーシは、次のコンポーネントが取り付けられた状態で出荷されます。
	- 高速スイッチファブリックモジュール(3)。 -
	- 各空きモジュールスロットにスロットダミーカード。スロットダミーカードは、現在モジュールが取り付けられ ていないスロットを保護し、適切な通気を確保します。
	- ファントレイアセンブリ(シャーシ前面右側)(1)、ファンアセンブリ(シャーシ背面)(2)。ファンの詳細に関 しては、ハードウェアインストールガイドを参照してください。
	- 電源装置 (AC または DC) (4)。
- 保証カード。
- デルからお買い上げの各 AC 電源装置に 115 VAC 電源ケーブル(1)。 •
- ソフトウェアイメージおよびユーザーマニュアル (本ガイドを含む) を含むウェブポインタカード。

メモ

アイテムが不足している場合は、ご購入先にお問い合わせください。

### ご用意いただく必要のあるアイテム •

- 組立済みの 19 インチ EIA 規格準拠キャビネット(EIA310-D)装置ラック。
- シャーシを装置ラックに取り付けるための標準 #12-24 なべ頭ネジ。
- #2 プラスドライバ。 •
- 大型マイナスドライバ。
- ミッドマウントラックキット(オプション)。 PowerConnect サプライヤーにご注文ください。 •
- シャーシの ESD コネクタに接続するためのプラグ付き ESD リストストラップ

# <span id="page-231-0"></span>サイトプランニングおよび安全に関するガイドライン

正しい取り付けと動作を確実にするため、次の手順および安全注意事項に従ってください。

### サイトプランニング

次の手順に従い、サイトの設置準備を行ってください。

#### ケーブル配線インフラストラクチャ

設置サイトにケーブルが正しく配線されていることを確実にしてください。ケーブル配線の情報ついては、ハードウェア インストールガイドを参照してください。

#### 設置場所

シャーシを設置する前に、他のデバイスや設備を考慮した設置場所および設置向きを計画します。冷却のため、シャーシ の側面、正面および背面と、壁や他の設置物との間に少なくとも 15.24 cm 以上の隙間を確保してください。シャーシを メッシュのエンクロージャに設置する場合は、穴の面積が全体面積の 60 % 以上のものを使用してください。

#### メモ

PowerConnect B-MLXe シリーズのシャーシは、通信ネットワーク設備や NEC 要件が適用される設備に適しています。また、 CBN (共通接続ネットワーク)または IBN (分離接続ネットワーク)にも取り付けることができます。 OSP (屋外設置プ ラント)向けではありません。

### 安全に関するガイドライン

設置を開始する前に、PowerConnect B-MLXe シリーズに適用される注意および警告をお読みください。

### 一般注意事項

危険

注意

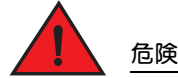

本マニュアルに記載されている手順は、資格を持つサービス技術者向けです。

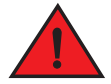

すべての光ファイバインタフェースは、Class 1 レーザーを使用しています。

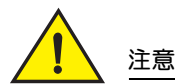

動作時の周囲温度が 40°C を超える可能性のある環境には、シャーシを取り付けないでください。

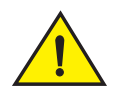

前面、側面、および背面の通気が妨げられないように注意してください。

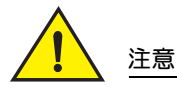

モジュールをスロットに取り付けない場合、スロットダミーカードを取り付けたままにする必要 があります。スロットにカバーを付けない状態でシャーシを動作させると、システムがオーバー ヒートする可能性があります。

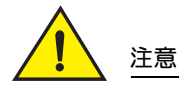

シャーシ内に工具類を放置しないでください。

### 電源注意事項

危険

危険

危険

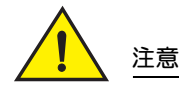

回路故障時に冗長性を確保するため、各 AC 電源ケーブルには個別の分岐回路を使用してくだ さい。

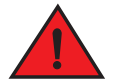

シャーシに取り付けられた AC 電源装置の数に応じて、適切な回路装置を選択してください。

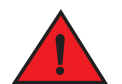

シャーシから完全に電源を取り除くには、電源ケーブルをすべての電源から外してください。

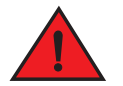

電源回路が正しく接地されていることを確認した上で、シャーシに付属されている電源ケーブル を使用して、電源に接続してください。

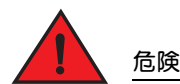

シャーシに付属されている電源ケーブル以外の電源ケーブルが取り付けに必要な場合は、お住ま いの国の電気関連法令制定当局で指定されたマークが表示されている電源ケーブルを使用するよ うにしてください。そのマークは、電源ケーブルをシャーシで安全に使用できることを保証する ものです。

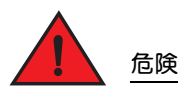

デバイスのぐらつきや横転を防ぐため、シャーシを設置するラックまたはキャビネットが適切に 固定されていることを確認します。

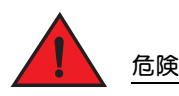

シャーシは、ラックまたはキャビネット内のできるだけ低い位置に設置するようにします。最も 重いシャーシを最下部に、順に軽いシャーシを上に設置していきます。

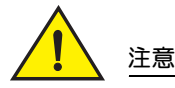

シャーシが電源回路、配線、および過電流保護に負荷をかけ過ぎていないことを確認します。電 源回路が過負荷になっているかどうかを判断するには、シャーシと同じ回路に取り付けてあるす べてのデバイスの定格電流を合計します。この合計値と回路の定格制限値を比較してください。 最大定格電流は通常、シャーシの電源コネクタ付近に印字されています。

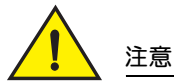

DC 電源を使用する B-MLXe シリーズの製品の用途は、進入制限区域内への設置に限定されていま す。進入制限区域とは、サービス技術者のみが専用工具、ロックおよびキー、またはその他セ キュリティ用具を使用して進入できる区域のことで、その区域の管理責任者によって管理されて います。

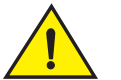

### 注意

AC 電源を使用した B-MLXe シリーズの製品の用途は、進入制限区域内への設置に限定されていま す。進入制限区域とは、サービス要員のみが専用工具、ロックおよびキー、またはその他セキュ リティ用具を使用して進入できる区域を言います。

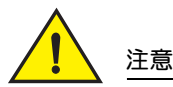

16 スロットシャーシ (出力 1800 W) システムの DC 入力回路には、UL 認証済みの 48 VDC 以上、 2 極の 60 A サーキットブレーカを電源装置の入力ラグ端子に接続してください。製品への接続の ための入力配線には、VW-1 と表示された 6 AWG、最小定格温度 90°C の銅線を使用してくだ さい。

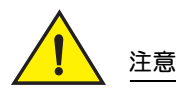

AC および DC システムを伴う 16 スロットシャーシ の NEBS に準拠した取り付けには、6 AWG 以 上のアース線を使用してください。アース線の一端には認証機関の認証済み圧着コネクタ(製品 に同梱)が接続されており、もう一方端は建物の接地に接続されているようにしてください。コ ネクタの圧着は適切な工具で行う必要があります。これにより、エンクロージャ上の両方の接地 用ネジに接続できます。アース線を付属の接地回路用ラグ端子に圧着する前に、露出した裸銅線 をきれいにして錆止めを塗布するようにしてください。

# <span id="page-234-0"></span>PowerConnect B-MLXe シリーズの開梱

PowerConnect B-MLXe シリーズには、複数のアイテムが同梱されています。 229 ページの 「[ユニットに同梱されているア](#page-230-1) [イテム](#page-230-1)」に一覧されているアイテムをチェックし、内容を確認してください。アイテムが不足している場合は、購入先に お問い合わせください。

B-MLX シャーシを、梱包から取り出します。今後移動や発送に必要になった場合のために、梱包と梱包材を保管しておい てください。

# PowerConnect B-MLXe シリーズシャーシのラックへの設置

本項では、次の作業を説明します。 •

- 「[ラックへのシャーシ取り付け準備](#page-234-1)」
- 「4 スロットおよび 8 [スロットシャーシからの](#page-235-1)輸送用ネジの取り外し」
- 「8 スロットおよび 16 [スロットシャーシ持ち上げ時のガイドライン](#page-235-0)」
- 「[ラックへのシャーシの取り付け](#page-236-0)」

### <span id="page-234-1"></span>ラックへのシャーシ取り付け準備

部品を完全に装備した PowerConnect B-MLXe シリーズシャーシの重量を考慮し、デルでは、シャーシをラックに取り付け した後、必要に応じてモジュールおよび AC 電源装置を取り付けることを推奨します。

標準 19 インチ(EIA310-D)ラックに設置可能な台数は、次のとおりです。

- PowerConnect B-MLXe シリーズ 4 スロットシャーシ最大 10台
- PowerConnect B-MLXe シリーズ 8 スロットシャーシ最大 6 台 •
- PowerConnect B-MLXe シリーズ 16 スロットシャーシ最大 3 台

ラックに取り付けする PowerConnect B-MLXe シリーズ 1 台ごとに、取り付けおよび固定用の標準 #12-24 なべ頭ネジ 4 本 を用意してください。この作業を行う前に、あらかじめ組み立てたラックと #2 プラスドライバを用意してください。

### <span id="page-235-1"></span>4 スロットおよび 8 スロットシャーシからの輸送用ネジの取り外し

PowerConnect B-MLXe シリーズ 4 スロットおよび 8 スロットユニットには、出荷時にシャーシ右側に 2 本のネジが取り付 けてあります。これらのネジは、ファントレイを固定し、ファンを輸送中の損傷から保護しています。ルーターの取り付 け前に、このネジを取り外してください。 234 [ページの図](#page-235-2) 4 に、ネジの位置を示します。

メモ

ネジの取り外しには #2 プラスドライバが必要です。

### <span id="page-235-2"></span>図 4 4 スロットおよび 8 スロットシャーシからの輸送用ネジの取り外し

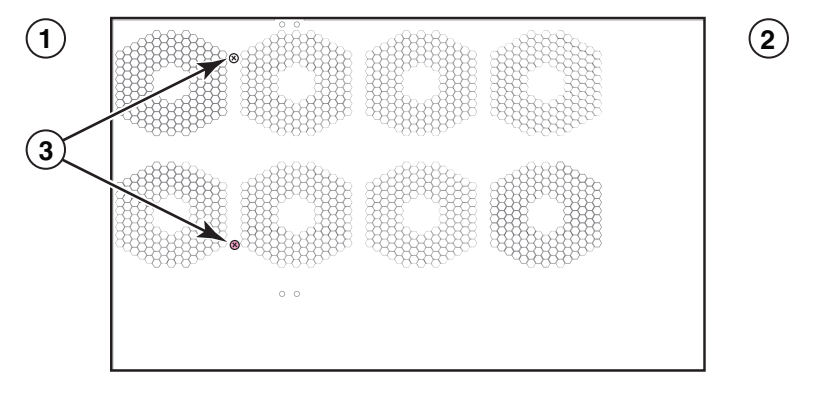

1 前面 2 背面 3 輸送用ネジ

### <span id="page-235-0"></span>8 スロットおよび 16 スロットシャーシ持ち上げ時のガイドライン

### 危険 部品が完全に実装された状態の B-MLX 16 スロットシャーシは非常に重くなっています。これらのデバイスの 持ち上げ、取り扱い、取り付けは、2 人で行う必要があります。

8 スロットまたは 16 スロットシャーシの持ち上げおよび移動には、次のガイドラインに従ってください。 •

- シャーシの持ち上げまたは移動前に、すべての外部ケーブルを外してください。 •
- シャーシ全体を 1 人で持ち上げないでください。シャーシの持ち上げは、2 人で行います。 •
- シャーシをラック内に設置する前に、シャーシのコンポーネントを取り外すことを推奨します。

### <span id="page-236-0"></span>ラックへのシャーシの取り付け

次の手順に従って、PowerConnect B-MLXe シリーズシャーシをラックに取り付けます。

#### メモ

各シャーシをラックに取り付けるには、標準 #12-24 なべ頭ネジを用意する必要があります。この作業を行うには、プラ スドライバが必要です。

- 1. ラック内での各シャーシの位置を決めます。例えば、モジュール数が最も少ないユニットをラック上段寄りに置き、 モジュール数がこれより多いユニットをラック中段寄りに、さらにモジュールが完全に実装されたユニットをラック 下段寄りに置きます。
- 2. シャーシ取り付けブラケットにある鍵穴スロットを目安とし、235 [ページの図](#page-236-1) 5 に示すとおりにラックポストごと にネジ 1 本を合わせていきます。ラックの片側で、取り付けブラケットの一番上の穴にネジを合わせます。反対側で、 取り付けブラケットの一番下の穴にネジを合わせます。これらのネジの締め付け時、ネジ頭の裏側とラックポストの 間に約 6 ミリの隙間を残します。
- <span id="page-236-1"></span>図 5 ラックポストでの取り付けネジの位置調整

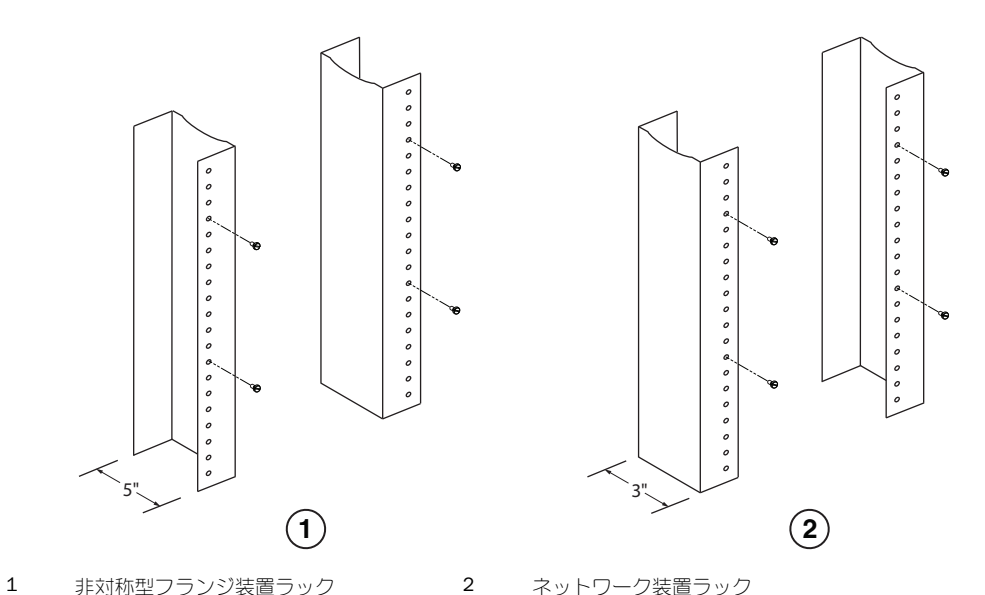

- 3. ラックで一番下の位置に取り付けするシャーシからはじめて[、図](#page-237-1) 6 の 8 スロットシャーシの例に示すとおり、
- シャーシをラックに取り付けていきます。シャーシを 2 人以上で持ち上げ、鍵穴スロットの大きな穴側を、ラックポ ストの対応する取り付けネジの上にスライドさせて合わせます。

#### <span id="page-237-1"></span>図 6 B-MLX 8 スロットシャーシのラックへの取り付け

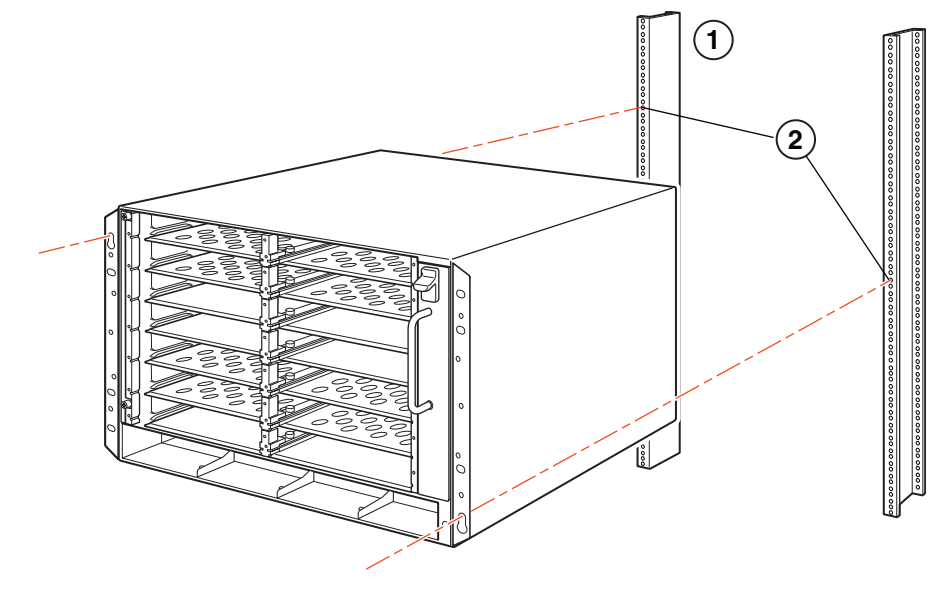

- 1 装置ラック 2 取り付け穴
- 4. シャーシをスライドさせて降ろし、取り付けネジの頭を鍵穴スロットの細くなっている方に入れます。
- 5. ネジを締めて、シャーシを所定の場所に固定します。より確実に固定するには、ネジを追加してください。

### メモ

ラック上のシャーシをより安定させるには、星型ワッシャを入れてシャーシを取り付けます。 1 穴タイプの接地回路 用ラグ端子も、ラグ端子が回らないように星型ワッシャで固定してください。

6. 手順 2 ~ 5 を繰り返し、すべてのシャーシをラックに取り付けします。

# <span id="page-237-0"></span>モジュールの取り付け

次の手順に従って、空のスロットにモジュールを取り付けます。すべてのモジュールは同じ手順で取り付けます。 モジュールを正しく装着するには、次に示す複数モジュール取り付けのための順序が重要です。 •

- 4 スロットおよび 8 スロットシャーシの場合、モジュールを右から左の順で、最も下の列から順に上へ向かって取り 付けていきます。
- 16 スロットシャーシの場合、ルーターの左側のスロットから順に右に向かって取り付けていきます。

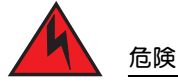

装置またはサブアセンブリの屋内ポートは、屋内または外部に露出していない配線やケーブルにのみ適して います。屋外設置プラント(OSP)またはその配線に接続されるインタフェースと、装置またはサブアセンブ リの建物内ポートとの金属回線を介した接続は、絶対に行わないでください。装置またはサブアセンブリ内部 のインタフェースの用途は屋内インタフェースに限定(GR-1089-CORE、Issue 4 にタイプ 2 またはタイプ 4 と して指定)されており、露出された OSP 配線とは分離する必要があります。これらのインタフェースを金属 回線を介して OSP 配線に接続するには、一時保護素子の追加では不十分です。

#### メモ

PowerConnect B-MLXe シリーズモジュールは専用デバイスであることから、これらのデバイスは PowerConnect B-MLXe シ リーズシャーシに取り付ける必要があります。例えば、PowerConnect B-MLXe シリーズ管理モジュールを別のデル製 シャーシに取り付けたり、PowerConnect B-MLXe シリーズのシャーシに別のデル製シャーシ用管理モジュールを取り付け ても、シャーシやモジュールは正しく機能しません。

[表](#page-238-0) 1 に、モジュールを取り付ける必要のあるシャーシスロット番号を示します。シャーシスロットの表示は、スロットの 下側にあります。

各 PowerConnect B-MLXe シリーズシャーシには、出荷時に必要なスイッチファブリックモジュールが取り付けてあります。

<span id="page-238-0"></span>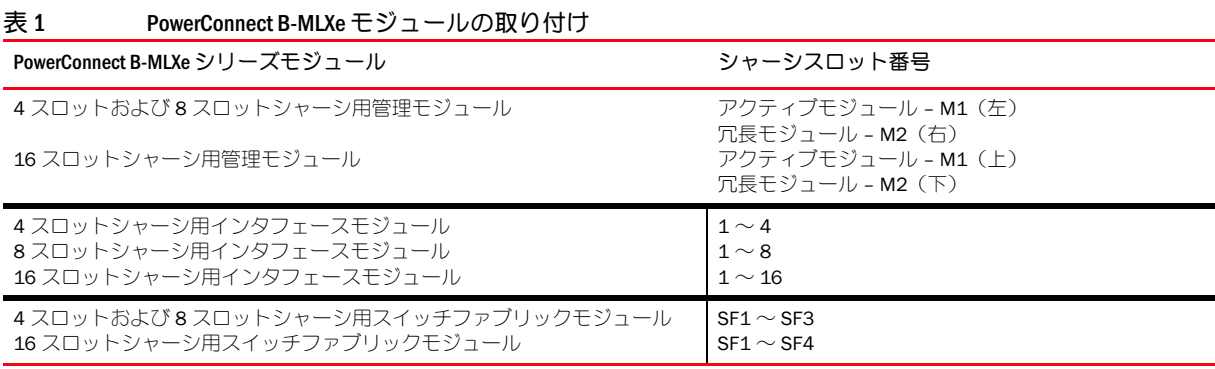

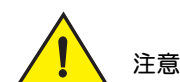

電動ドライバはネジ頭を傷めるため、推奨しません。

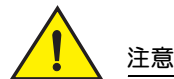

モジュールをスロットに取り付けない場合は、スロットダミーカードを取り付けたままにしてお く必要があります。スロットにカバーを付けない状態でシャーシを動作させると、システムが オーバーヒートする可能性があります。周囲のパネルやモジュールの取り外し時に動かないよ う、スロットダミーカードを固定するネジを締めてください。

### 注意

モジュールをホットスワップする場合、モジュール(または電源装置、ファントレイ)を取り外 して 2 秒以上待ってから、同じスロットにモジュールを挿入してください。

冗長管理モジュールを取り付ける場合は、冗長化モジュールの動作、利用可能なソフトウェアのオプション設定、および 冗長機能の管理方法に関する情報について、お使いの製品に適切な設定ガイドを参照してください。

PowerConnect B-MLXe シリーズシャーシにモジュールを取り付ける前に、次を用意してください。 •

PowerConnect B-MLXe シリーズシャーシの ESD コネクタへの接続用プラグ付き ESD リストストラップ。

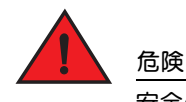

安全のため、ESD リストストラップは、1 メガオームの直列抵抗器を装備しているものを使用してください。

大型マイナスドライバ。

次の手順にしたがって、PowerConnect B-MLXe シリーズシャーシにモジュールを取り付けます。

- 1. これまで異なるモジュール用に設定されたことのない空のスロットにモジュール取り付ける場合は[、ステップ](#page-239-0) 2 に 進みます。別のタイプのモジュール用に以前設定されていた可能性のあるスロットにモジュール取り付ける場合は、 次の手順で古い設定情報を削除します。
	- a. 設定モードで show running-config コマンドを使用して、スロットの現在の設定を調べます。

```
PowerConnect(config)# show running-config
Current configuration:
!
ver V5.0.0T163
module 1 ni-mlx-24-port-1g-copper
!
```
上記の例では、スロット 1 は現在、ポート 20 の 1 Gbps 銅線ケーブルのインタフェースモジュール用に設定さ れています。

b. show running-config コマンドで出力されたモジュール名で、no module <slot-number> <module-type> コマンドを 使用して、スロット 1 の設定情報を削除します。

PowerConnect(config)# **no module** 1 ni-mlx-20-port-1g-copper

このコマンドでスロット 1 から設定情報が削除され、新しいモジュールに使用できる状態になります。

- <span id="page-239-0"></span>2. ESD リストストラップを着用し、シャーシの ESD コネクタにプラグを挿入して静電気を除去します。
- 3. モジュールを梱包材から取り出します。
- 4. モジュールをスロットに挿入し、モジュールの両側にあるイジェクタがモジュール前面パネル側に回転するまで、モ ジュールをカードガイドに沿ってスライドさせます。

```
メモ
```
モジュールのシャーシへの挿入時、モジュールのフェイスプレートが隣接するモジュールのフェイスプレートと重な らないよう注意します。

- 5. イジェクタを、モジュールのフェイスプレートと同じ高さになるよう回転させます。これで、モジュールがバックプ レーンに完全にはめ込まれます。
- <span id="page-239-1"></span>6. モジュールのフェイスプレートにある 2 本のネジを押し込み、時計回りに回して締め付けます。マイナスドライバで ネジを完全に締めます。
- 7. スロットが再起動後に新しいモジュール用に正しく設定されることを確実にするため、write memory コマンドを入力 します。

PowerConnect(config)# **write memory** Write startup-config done.

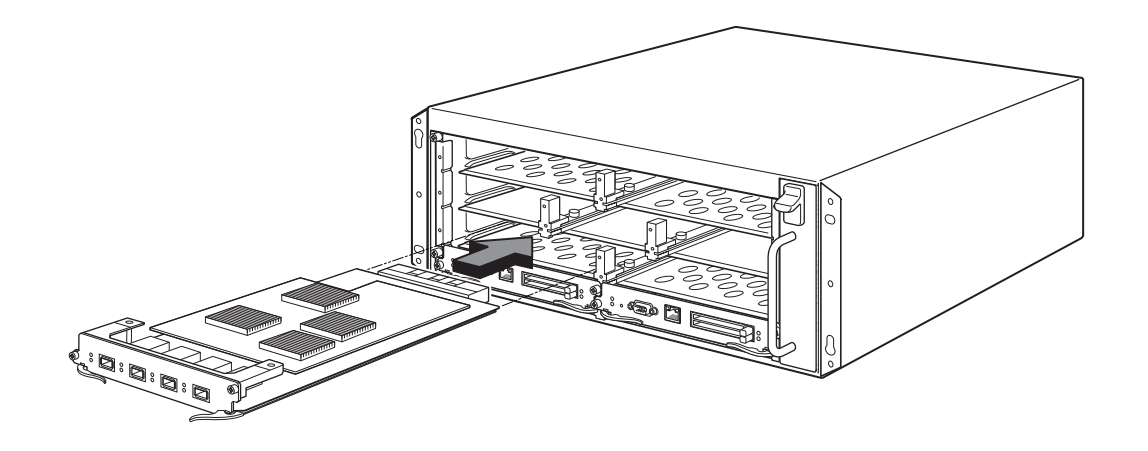

```
図8 8スロットシャーシへのモジュールの取り付け
```
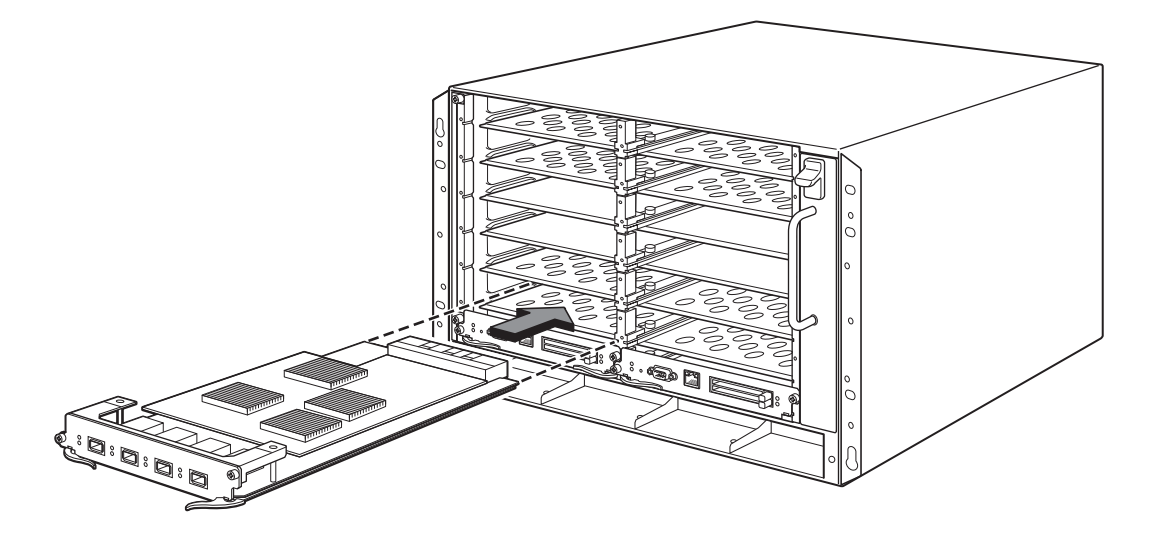

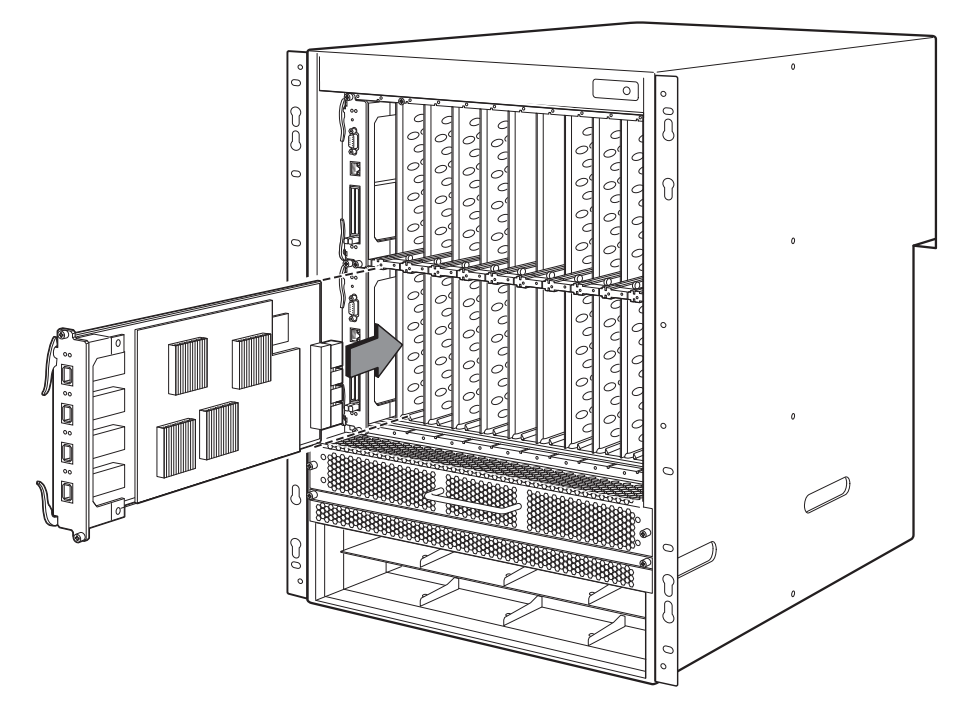

### 電源装置、スイッチファブリック、およびファンの要件

PowerConnect B-MLXe シリーズユニットに取り付けられたモジュール用の電源装置、スイッチファブリック、およびファン の要件に関しては、ハードウェアインストールガイドを参照してください。

# <span id="page-241-0"></span>電源装置の取り付け

[表](#page-241-1) 2 に、工場出荷時に PowerConnect B-MLXe シリーズに取り付け済みの電源装置(AC または DC)の数、および、冗長性 を追加するために各ユニットに取り付け可能な電源装置の最大数を示します。

<span id="page-241-1"></span>表 2 B-MLXe シリーズ用電源装置

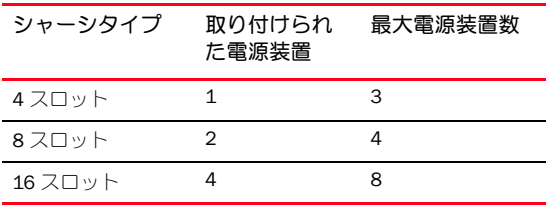

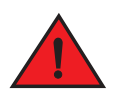

危険 高頻度接触電流。電源を接続する前に、接地を欠かさず行ってください。

#### 電源装置の取り付け手順

次の手順に従って、電源装置を取り付けます。この作業には、小型のプラスドライバまたはマイナスドライバが必要です。 1. 電源装置スロットのダミーカードを取り外します。

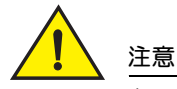

空の電源装置スロットはスロットダミーカードで保護する必要があります。

- 2. 電源装置を梱包材から取り出します。
- 3. スロット両側のガイドを使って電源装置をスロットに挿入します。図 [10](#page-242-0) を参照してください。

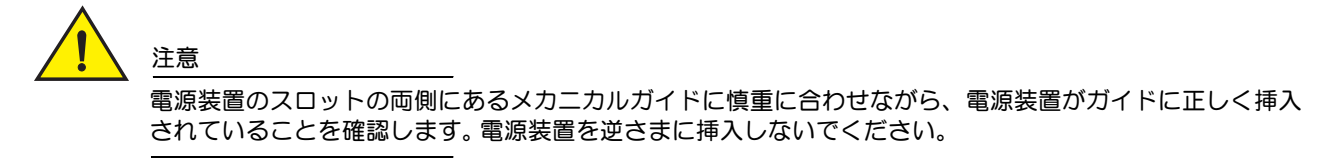

- 4. 4 スロットシャーシの場合、これらの手順を行った後[、ステップ](#page-239-1) 6 に進みます。
	- a. 電源装置の前面パネルを、バックプレーンコネクタにはめ込まれるまでルーターに押し込みます。
	- b. イジェクタレバーを電源装置の前面の方向に回転させて、電源装置を所定の位置に固定します。
	- c. 電源装置の前面パネルにある 2 本のネジを押し込み、時計回りに回して締め付けます。マイナスドライバでネジ を完全に締めます。

#### <span id="page-242-0"></span>図 10 4 スロットシャーシへの電源装置取り付け

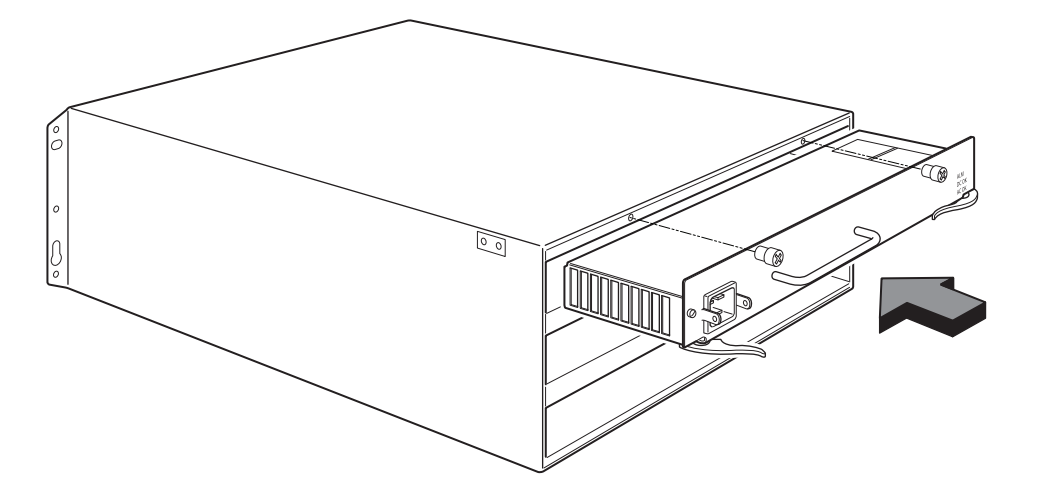

- 5. 8 スロットシャーシの場合、これらの手順を行った後[、ステップ](#page-239-1) 6 に進みます。
	- a. カードをカードガイドに沿って完全に挿入し、電源装置の前面パネルをシャーシ背面側に押し込みます。これに より、電源装置のコネクタがバックプレーンコネクタにはめ込まれます。
	- b. 電源装置前面パネルのハンドルを、上方向に、電源装置の前面パネル上側に向けて慎重に引っ張ります。これ で、電源装置が所定の位置にロックされます。

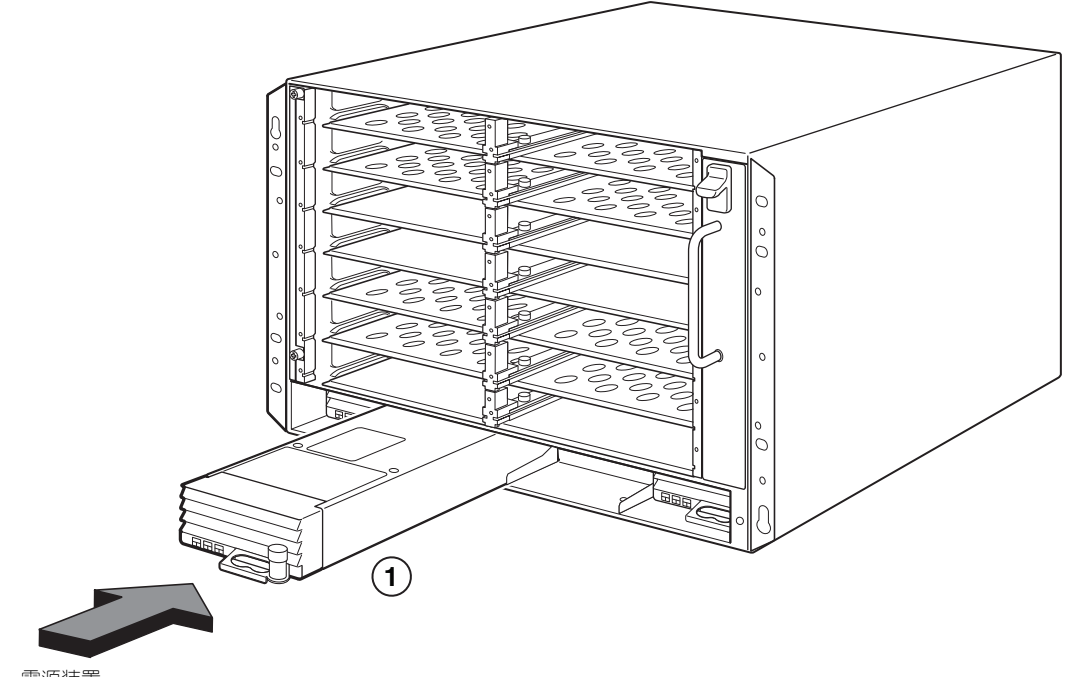

1 電源装置

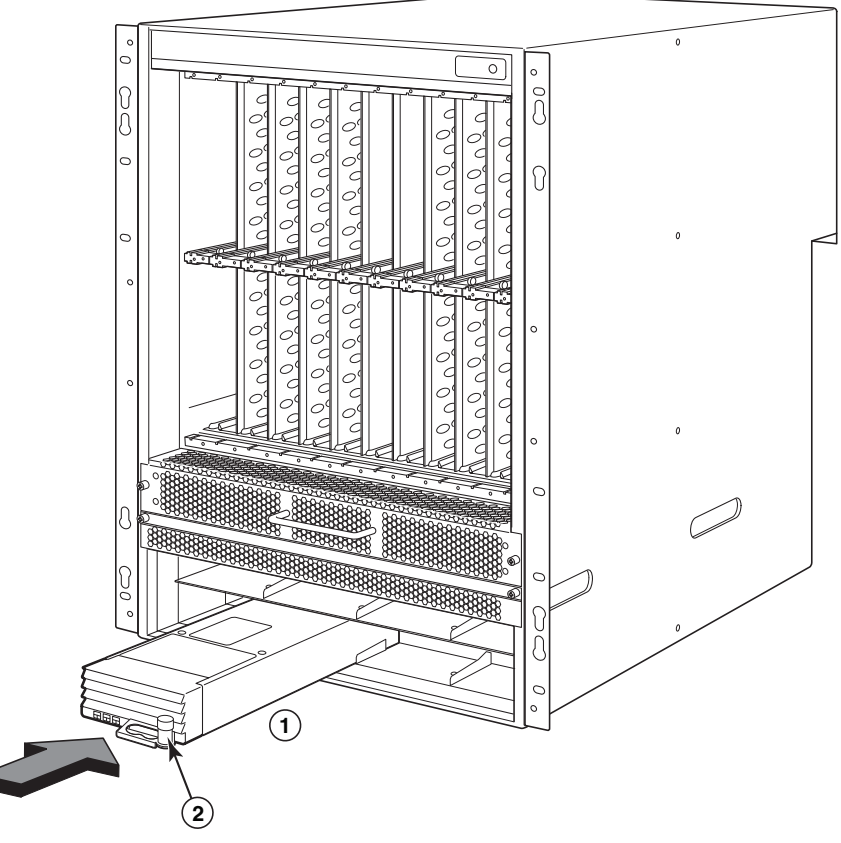

- 1 電源装置 2 リリースラッチ
- 6. ルーターへの電源の接続については、243 ページの 「AC [電源の接続](#page-244-0)」または 244 ページの 「DC [電源の接続](#page-245-0)」を参照 してください。
- 7. システムへの電源投入方法については、247 ページの 「[電源をアクティブ化する](#page-248-0)」を参照してください。

# <span id="page-244-0"></span>AC 電源の接続

#### AC 電源の接続手順

- 1. B-MLX シャーシの背面パネルにある、電源コンセントを確認します。
- 2. コードリテイナを持ち上げ、AC 電源コードをコンセントに接続します。
- 3. コードリテイナを、電源プラグの上にカチッとかぶせて固定します。

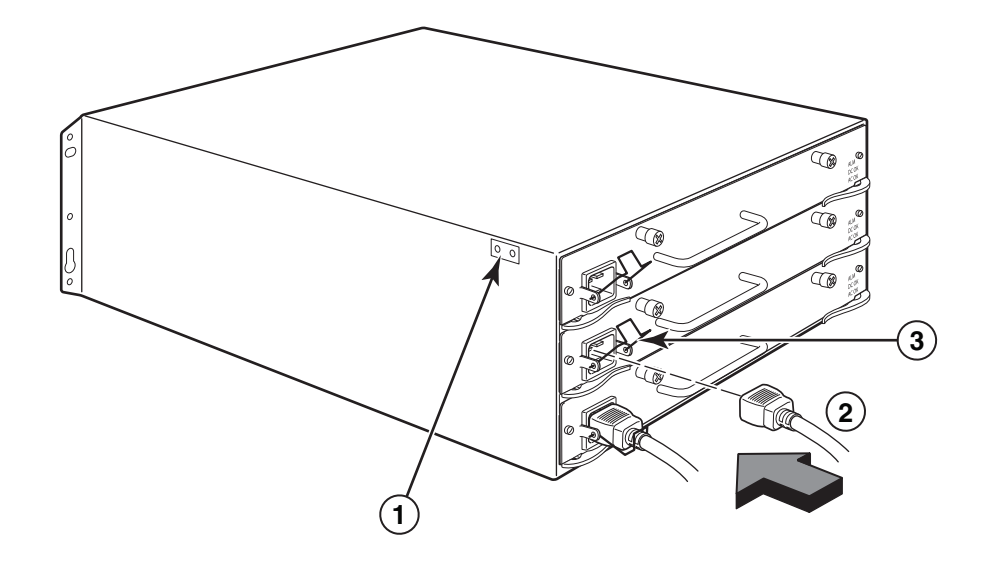

1 接続ポイント 2 電源ケーブル 3 ケーブルリテーナ

危険

取り付けにシャーシに付属されている電源ケーブル以外の電源ケーブルが必要な場合、お住まいの国で電源 ケーブルの規制を制定する安全機関のマークが表示された電源ケーブルを使用するようにしてください。マー クは、その電源ケーブルをシャーシで安全に使用できることを保証するものです。

4. システムへの電源投入の詳細に関しては、247 ページの 「[電源をアクティブ化する](#page-248-0)」を参照してください。

## <span id="page-245-0"></span>DC 電源の接続

PowerConnect B-MLXe シリーズシャーシには、DC 電源を使用することができます。これには DC - DC 電源装置が必要で す。 DC-DC 電源は 48 V および 30 A で供給される必要があります。 DC-DC 電源装置は、シャーシに 12 V および 100 A の DC 電源を供給します。

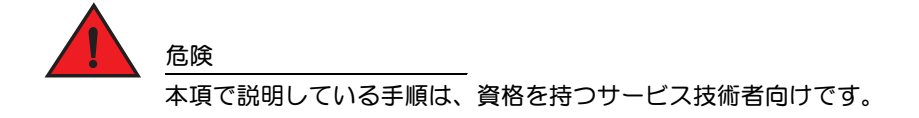

次の手順に従って、DC 電源を接続します。

<span id="page-245-1"></span>1. マイナスドライバを使用して、電源装置ラグ端子を覆っているプラスチック製カバーを固定している 2 本のネジを 取り外します。

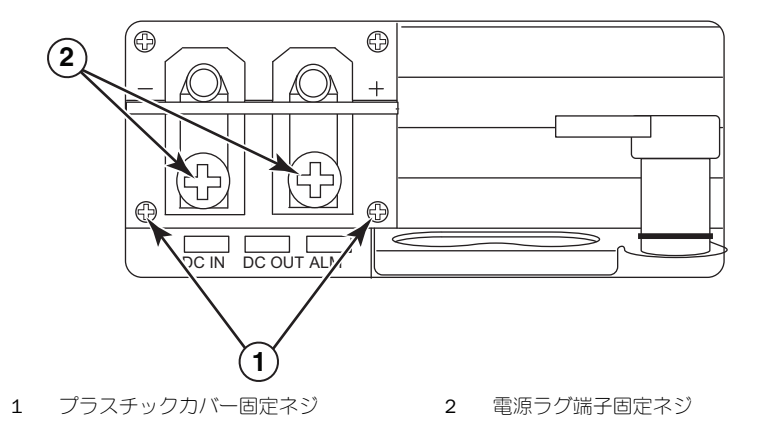

- 2. プラスドライバを使用して、各電源ラグ端子を取り外します。
- 3. #8 AWG 電源ケーブルを電源ラグ端子に圧着し、電源ラグ端子を電源装置に再度接続します。図 [15](#page-246-0) を参照してくだ さい。

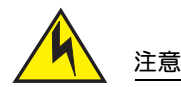

AC および DC 電源を伴う PowerConnect B-MLXe シリーズの NEBS に準拠した取り付けには、6 AWG 以上の接地ケーブルを使用してください。アース線の一端には認証機関の認証済み圧着コネクタ (製品に同梱)が接続されており、もう一方端は建物の接地に接続されているようにしてくださ い。コネクタの圧着は適切な工具で行う必要があります。これにより、エンクロージャ上の両方の 接地用ネジに接続できます。アース線を付属の接地回路用ラグ端子に圧着する前に、露出した裸銅 線をきれいにして錆止めを塗布するようにしてください。

#### <span id="page-246-0"></span>図 15 電源ワイヤのラグ端子への圧着

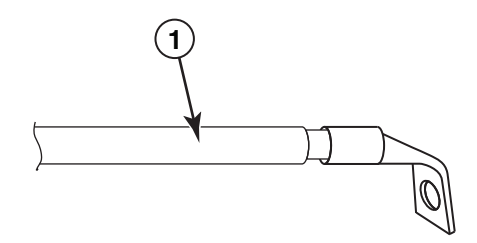

- 1 #8 AWG 電源ケーブル
- 4. [手順](#page-245-1) 1 で取り外したカバーを、電源装置のラグ端子に取り付けます。
- 5. 48 V ケーブルを電源装置の負極端子に、0 V ケーブルを陽極端子に接続します。

#### メモ

電源装置への接続時、DC 戻り端子はルーターの接地ケーブル(DC-I)から絶縁してください。

この装置の設置は、NEC / CEC の規格要件を満たす必要があります。規格の内容については、ご使用地域の管轄当局にお 問い合わせください。

# <span id="page-247-0"></span>ケーブルの管理

PowerConnect B-MLXe シリーズに接続されているケーブルの管理に関する情報は、ハードウェアインストールガイドを参 照してください。

# <span id="page-247-1"></span>管理ステーションの接続

PowerConnect B-MLXe シリーズシステムは、次の方法で管理できます。 •

- 直接接続には、PC またはターミナルを管理モジュールのシリアル(コンソール)ポートに接続できます。このイン タフェースから、10BaseT / 100BaseTX / 1000BaseTX Ethernet 管理ポートに IP アドレス、および telnet または SSH のいずれかを設定できます。設定を行うことで、telnet または SSH のいずれかを使用して、10BaseT / 100BaseTX / 1000BaseTX Ethernet 管理ポートからデバイスを管理できるようになります。
- PowerConnect B-MLXe シリーズシャーシを既存の管理ネットワークに接続して、他のネットワークデバイスと共に管 理ステーションからシャーシを管理することができます。このような管理を行うには、シャーシを管理モジュールの 10BaseT / 100BaseTX / 1000BaseTX Ethernet (管理) ポートに接続します。

#### メモ

10/100 イーサネットポートを接続可能な既存の管理ネットワークは、切り替えによってユーザーのパケットを経由させ るネットワークから分離、絶縁してください。

管理モジュールのコンソールポートまたは管理ポートへの、PC またはターミナルの接続については、次の 「PC [または](#page-247-2) [ターミナルのコンソールポートまたはイーサネットポートへの接続](#page-247-2)」を参照してください。管理ポートのネットワークへ の接続については、247 ページの 「[管理モジュールのイーサネットポートのネットワークへの接続](#page-248-1)」を参照してくださ  $\left\{ \cdot \right\}$ .

### <span id="page-247-2"></span>PC またはターミナルのコンソールポートまたはイーサネットポートへの 接続

管理モジュールのコンソールポート (オス DB-9 シリアルコネクタ付き) および 10BaseT / 100Base TX イーサネットポー ト(RJ-45 UTP コネクタ付き)により、PC またはターミナルを接続することが可能になります。コンソールポートから、 PC、ターミナル、または PC またはターミナルへの telnet 接続経由で、PowerConnect B-MLXe シリーズシャーシの CLI に直 接アクセスすることができます。イーサネットポートから、PC、ターミナル、または PC またはターミナルへの telnet 接 続経由で、PowerConnect B-MLXe シリーズ CLI またはウェブ管理インタフェースに直接アクセスすることができます。

この作業を実行する前に、次のアイテムを用意する必要があります。 •

- ターミナルエミュレーションアプリケーションを実行している PC またはターミナル。 •
- PC またはターミナルをコンソールポートに接続する場合、一方端を DB-9 メスコネクタで終端し、もう一方を オス またはメス DB-9 または DB-25 コネクタで終端した、EIA/TIA DB-9 シリアルストレートケーブル (PC またはターミナ ルの仕様によって異なります)。別売のシリアルケーブルはデルにご注文いただくか、お客様ご自身でご用意くださ い。ケーブルを作製される場合、ハードウェアインストールガイドのピンアウト情報を参照してください。
- PC または ターミナルをイーサネットポートに接続する場合、自己負担でカテゴリ 5 UTP クロスケーブルを用意する 必要があります。管理ポートのピン割り当てについては、お使いのハードウェアインストールガイドを参照してくだ さい。

次の手順に従って、PC またはターミナルをコンソールポートまたはイーサネットポートに接続します。

- 1. 適切なケーブルを使用して、PC またはターミナルをコンソールポートまたはイーサネットポートに接続します。
- 2. ターミナルエミュレーションプログラムを開き、セッションパラメータを次のように設定します。 •
	- Baud: 9600 bps
	- Data bits: 8
	- Parity: None •
	- Stop bits: 1 •
	- Flow control: None

### 管理モジュールのイーサネットポートのネットワークへの接続

<span id="page-248-1"></span>管理モジュールの 10BaseT / 100BaseTX / 1000BaseTX Ethernet (管理) ポート (RJ-45 UTP コネクタ)で、管理ポートを ネットワークに接続できます。これにより既存の管理ネットワークの管理ステーションは、管理アプリケーションを使用 して PowerConnect B-MLXe シリーズシャーシにアクセスできるようになります。

管理モジュールのイーサネットポートをネットワークに接続するには、カテゴリ 5 UTP ストレートケーブルが必要です (デルでは同梱されていません)。ストレートケーブルの一方を管理ポートに接続し、他方端をネットワークに接続します。

# 電源をアクティブ化する

<span id="page-248-0"></span>ハードウェアの取り付けが完了したら、電源を投入できます。

1. すべてのモジュールおよび電源が完全に正しく取り付けられ、保護されていないモジュールスロットがないことを確 認します。

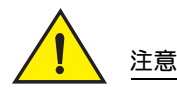

モジュールをスロットに取り付けない場合、スロットダミーカードを取り付けたままにする必要があります。 スロットにカバーを付けない状態でシャーシを動作させると、システムがオーバーヒートする可能性があり ます。

2. AC 電源を使用している場合、243 ページの 「AC 電源の接続」の説明に従ってデル提供の AC 電源コードの一方端を AC 電源装置に接続します。

もう一方の端を 115 V または 120 V [のコンセントに接続します。](#page-244-0)取り付けられているすべての AC 電源装置で、同じ 手順を繰り返します。

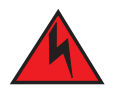

危険

取り付けにシャーシに付属されている電源ケーブル以外の電源ケーブルが必要な場合、お住まいの国で電源 ケーブルの規制を制定する安全機関のマークが表示された電源ケーブルを使用するようにしてください。マー クは、その電源ケーブルをデバイスで安全に使用できることを保証するものです。

### メモ

PowerConnect B-MLXe シリーズシャーシは、管理モジュールおよびインタフェースモジュールを挿入したり取り外し たりした時にも、サービスを中断することなく提供するよう設計されています。したがって、このシステムには独立 した電源オン / オフスイッチは付いていません。システムの電源をオフにするには、電源コードを抜いてください。

メモ

コンセントは装置の近くで、手の届きやすい場所にしてください。

3. PowerConnect B-MLXe シリーズシャーシに DC 電源を使用する場合は、244 ページの 「DC 電源の接続」の説明にした がって電源ケーブルを DC 電源装置に接続してください。

ケーブルのもう一方の端を DC 電源に接続します。取り付けられているすべての DC [電源装置で、同じ手順](#page-245-0)を繰り返 します。次に、電源を投入します。

4. PowerConnect B-MLXe シリーズシャーシの初期化が正しく行われたことを確認します。詳細に関しては、次の 「正し い動作の確認」を参照してください。

# <span id="page-249-0"></span>正しい動作の確認

電源投入後、PowerConnect B-MLXe シリーズシャーシが正しく動作していることを確認するには、次が可能です。 •

- LED を確認する。
- CLI を使用して、モジュールのステータスを表示する。

### LED の確認

PowerConnect B-MLXe シリーズシャーシに電源を投入した後、LED を観察して、正しく初期化されたかどうかを確認する ことができます。 CLI の show module コマンドで表示される LED の動作およびステータスメッセージに関する詳細説明に ついては、お使いのハードウェアインストールガイドを参照してください。

問題が解決されない場合は、テクニカルサポートにお問い合わせください。

### モジュールステータスの表示

PC またはターミナルを管理モジュールのコンソールまたはイーサネットポートに接続し、PowerConnect B-MLXe シリー ズシャーシが正しく初期化されたら、Enter を押して、次の CLI プロンプトをターミナルエミュレーションウィンドウに 表示します。

PowerConnect>

このプロンプトが表示されない場合は、次の手順を行います。

- 1. ケーブルが PC またはターミナルおよびコンソールポート、またはイーサネットポートに確実に接続されていること を確認します。
- 2. ターミナルエミュレーションプログラムの設定をチェックします。 246 ページの 「PC [またはターミナルのコンソー](#page-247-2) [ルポートまたはイーサネットポートへの接続](#page-247-2)」に一覧されているセッションの設定に加えて、ターミナルエミュレー ションセッションがコンソールポートに接続したものと同じシリアルポートで実行されていることを確認します。

このプロンプト(PowerConnec>)が表示されれば、システムに接続されており、CLI を使用してモジュールのステータス を表示できます。いずれかの CLI レベルで、次のコマンドを入力します。

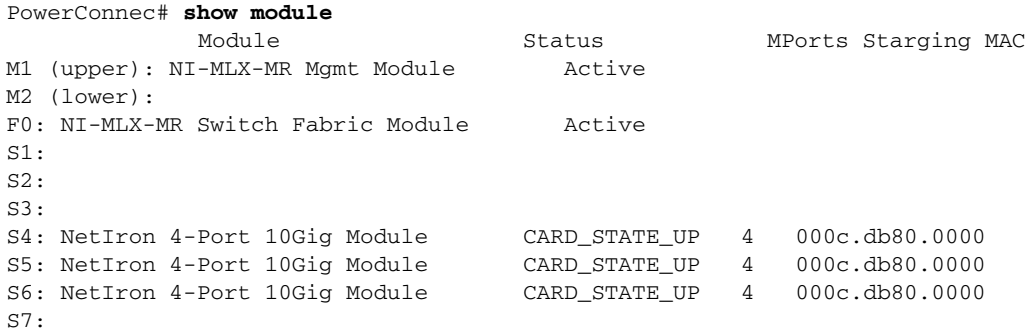

# <span id="page-250-0"></span>パスワードの割り当て

デフォルトで、PowerConnect B-MLXe シリーズの CLI はパスワード保護されません。 CLI アクセスをセキュアにするため、 Dell ではパスワードの割り当てを強くお勧めします。

CLI には、次のアクセスレベルがあります。 •

- 特権 EXEC このレベルは Enable レベルとも呼ばれ、パスワードでセキュア化することができます。このレベルで は、管理モジュールのフラッシュメモリ、または管理モジュールスロット 1 または 2 にある PCMCIA フラッシュカー ドのファイルを管理し、システム構成をフラッシュメモリに保存したり、キャッシュをクリアしたりすることができ ます。
- CONFIG 設定レベルです。このレベルでは、システムの IP アドレスを設定し、ルーティング機能を設定することが できます。 CONFIG モードにアクセスするには、先に EXEC モードの特権レベルでログインしておく必要があります。

次のレベルでパスワードの有効化を設定できます。 •

 スーパーユーザー – システムへの完全な読み取りおよび書き込みアクセスが可能です。これは基本的にシステム管理 者向けで、パスワードの設定が可能な唯一のパスワードレベルです。

メモ 別のタイプのパスワードを設定する前に、スーパーユーザーパスワードを設定する必要があります。

- ポート設定 特定のポートでの読み取りおよび書き込みアクセスが可能ですが、グローバル(システム全般の)パ ラメータにはアクセスできません。
- 読み取り専用 特権 EXEC モードおよび CONFIG モードへのアクセスが可能ですが、読み取りアクセスのみです。
- パスワードを設定するには、次の手順を実行します。
- 1. 最初に表示される CLI プロンプトで、次のコマンドを入力して EXEC モードの特権レベルに変更します。

```
PowerConnec> enable
PowerConnec#
```
2. 次のコマンドを入力して、CLI の CONFIG レベルにアクセスします。

PowerConnec# **configure terminal** PowerConnec(config)#

3. 次のコマンドを入力して、スーパーユーザーパスワードを設定します。

PowerConnec(config)# **enable super-user-password** <text>

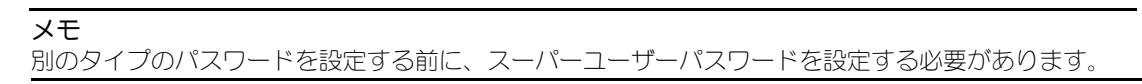

4. 次のコマンドを入力して、ポート設定および読み取り専用パスワードを設定します。

PowerConnec(config)# **enable port-config-password** <text> PowerConnec(config)# **enable read-only-password** <text>

メモ

スーパーユーザーパスワードを忘れた場合は、リリースノートを参照してください。

読み取り専用パスワード と ポート設定パスワード は、スーパーユーザー パスワードとは異なるパスワードにしてく ださい。パスワードには最大 48 文字まで使用できます。

# <span id="page-251-0"></span>IP アドレスの設定

PowerConnect B-MLXe シリーズには、独立したデータおよびコントロールプレーンを実装します。このアーキテクチャは、 IP アドレスの割り当て方法に影響します。[表](#page-251-1) 3 に、IP アドレスを割り当て可能なインタフェースを説明します。

この表では、「帯域内」はユーザパケットの経路となるインタフェースを、「帯域外」はシステム管理に関連する制御パ ケットが転送されるインタフェースを意味します。

#### <span id="page-251-1"></span>表3 IP アドレスの割り当て

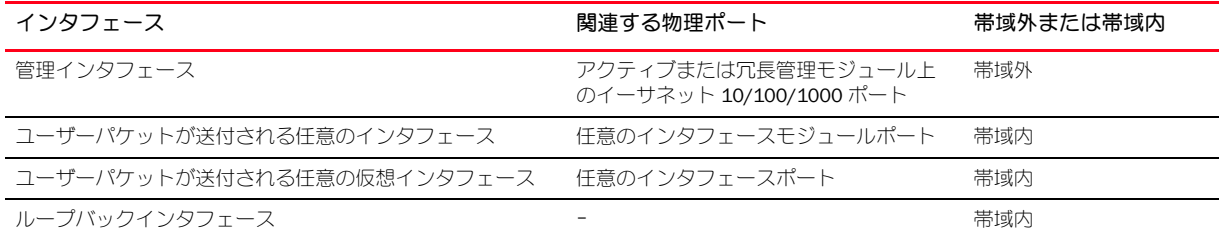

本項では、次の各項目を説明します。 •

- PowerConnect B-MLXe シリーズのサブネットマスクのサポート •
- 管理インタフェースへの IP アドレスの割り当て方法 •
- ユーザーパケットが送信されるインタフェースまたは仮想インタフェースへの IP アドレスの割り当て方法

### サブネットマスクのサポート

PowerConnect B-MLXe シリーズは、従来型の IP ネットワークマスク(クラス A、B、C サブネットマスク、等)および、 クラスレスインタードメインルーティング(<mark>CIDR</mark>)ネットワークのプレフィックスマスクの両方をサポートします。

- 従来型のネットワークマスクを入力するには、マスクを IP アドレスフォーマットで入力します。例えば、クラス C のサブネットマスクを持つ IP アドレスは、「209.157.22.99 255.255.255.0」のように入力します。
- ネットワークマスクにプレフィックスの番号を入力するには、IP アドレスの直後にスラッシュ(/)を入力してマス クのビット数を入力します。例えば、上位 24 (「マスク」)ビットのネットワークマスクを持つ IP アドレスには、 「209.157.22.99/24」のように入力します。

### IP アドレスの管理インタフェースへの割り当て

システムを管理するために B-MLXe にグローバル IP アドレスを割り当てる代わりに、IP アドレスをアクティブな管理モ ジュールに割り当てる必要があります。アクティブな管理モジュールを利用できなくなり、冗長モジュールがアクティブ なモジュールになった場合、IP アドレスがは新しくアクティブになった管理モジュールに自動で割り当てられます。

例えば、IP アドレス 10.0.1.1 を管理インタフェースに割り当てるには、次の手順を行います。

1. CLI の最初のプロンプトで、enable を入力します。

#### PowerConnec> **enable**

2. 特権 EXEC レベルのプロンプト(例えば PowerConnec#)で次のコマンドを入力し、Enter を押します。このコマンド は、工場でのテスト用設定がまだ残っている場合、これを消去します。

PowerConnec# **erase startup-config**

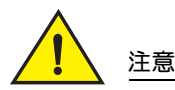

erase startup-config コマンドは、新しいシステムにのみ使用してください。既に設定済みのシステムでこのコ マンドを入力すると、このコマンドによって設定が消去されます。設定済みのシステムで誤って設定を消して しまった場合、write memory コマンドを入力して実行中の設定を startup-config ファイルに保存してください。
3. 次のコマンドを入力して、CLI の設定レベルにアクセスします。

PowerConnec# configure terminal Privileged EXEC Level PowerConnec(config)# Global CONFIG Level

4. 次のコマンドを入力して、管理インタフェースの IP アドレスとマスクを設定します。

PowerConnec(config)# **interface management 1** PowerConnec(config-if-mgmt-1)# **ip address 10.0.1.1 255.255.255.0**

### インタフェース、仮想インタフェース、ループバックへの IP アドレスの 割り当て

ユーザーパケットが送信される各インタフェースおよび仮想インタフェースに、IP アドレスを割り当てる必要があります。 また、通常、テストおよび診断用に使用されるループバックインタフェースに IP アドレスを割り当てることもできます。 最初の IP アドレスの割り当てには、シリアル接続を使用してください。以降のアドレス割り当てには、telnet またはウェ ブ管理インタフェース経由で CLI も使用することもできます。デフォルトで、各インタフェース、仮想インタフェース、 ループバックインタフェースに最大 24 の IP インタフェースを設定できます。

例えば、IP アドレス:192.22.3.44 およびサブネットマスク:255.255.255.0 をイーサネットインタフェース 1/1 に割り 当てるには、次の手順を実行します。

1. CLI の最初のプロンプトで、enable を入力します。

#### PowerConnec> **enable**

2. 特権 EXEC レベルのプロンプトで次のコマンドを入力し、Enter を押します。このコマンドは、工場でのテスト用設 定がまだ残っている場合、これを消去します。

PowerConnec# **erase startup-config**

このコマンドを入力した後は、システムの再起動が必要です。

注意

erase startup-config コマンドは、新しいシステムにのみ使用してください。既に設定済みのシステムでこのコ マンドを入力すると、このコマンドによって設定が消去されます。設定済みのシステムで誤って設定を消して しまった場合、write memory コマンドを入力して実行中の設定を startup-config ファイルに保存してください。

3. 次のコマンドを入力して、CLI の設定レベルにアクセスします。

PowerConnec# **configure terminal** PowerConnec(config)#

4. 次のコマンドを入力して、IP アドレスとサブネットマスクをイーサネットインタフェース 1/1 に設定します。

PowerConnec(config)# **interface ethernet 1/1** PowerConnec(config-if-e10000-1/1)# **ip address 192.22.3.44 255.255.255.0**

インタフェース上の同じサブネットに IP アドレスを設定済みの場合は、セカンダリパラメーターを使用します。

### インタフェースの有効化および無効化

デフォルトで、すべての B-MLXe インタフェースは無効になっています。インタフェースを有効にするには、CLI の適切な インタフェース設定レベルで enable コマンドを入力します。例えば、管理インタフェースを有効にするには、CLI の管理 インタフェース設定レベルで enable コマンドを入力します。

PowerConnec(config-if-mgmt-1)# **enable**

これらインタフェースは、CLI の適切なインタフェース設定レベルで disable コマンドを入力することによって無効にで きます。例えば、管理ポートを無効にするには、CLI の管理インタフェース設定レベルで disable コマンドを入力します。

PowerConnec(config-if-mgmt-1)# **disable**

# PowerConnect B-MLXe シリーズのネットワークデバイスへの 接続

PowerConnect B-MLXe シリーズシャーシは、別のイーサネットネットワークデバイスに接続することができます。 PowerConnect B-MLXe シリーズシャーシは、デル製、およびその他ベンダー製のネットワークデバイスへの接続をサポー トしています。

PowerConnect B-MLXe シリーズで利用可能なイーサネットインタフェースモジュールの説明は、お使いのハードウェア インストールガイドを参照してください。利用可能なインタフェースモジュールには、XFP fiber、SFP および SFP+ fiber、 RJ-45 銅線の各インタフェースが含まれます。これらのインタフェースモジュールでサポートされている SFP、SFP+、XFP 光ファイバモジュールに関する詳細は、ハードウェアインストールガイドにも説明されています。

PowerConnect B-MLXe シリーズシャーシを別のネットワークデバイスに接続するには、次の手順に従ってください。 •

- 必要な場合、光ファイバモジールを取り付ける •
- 必要に応じて、モジュールに銅線または光ファイバケーブルを配線する

これら作業を実行するための情報、光ファイバコネクタのクリーニング方法、およびネットワーク接続のトラブルシュー ティングについては、お使いのハードウェアインストールガイドを参照してください。

### 認可機関の情報

認可機関の追加情報についてはホームページ、www.dell.com にある規制順守に関するページ、www.dell.com/regulatory\_compliance を参照してください。

#### Información de la NOM (sólo para México)

La información que se proporciona a continuación aparece en el dispositivo descrito en este documento, en cumplimiento de los requisitos de la Norma Oficial Mexican (NOM):

Importador: Dell Inc. de México, S.A. de C.V. Paseo de la Reforma 2620-11º Piso Col. Lomas Altas 11950 México, D.F.

#### Equipos portátiles

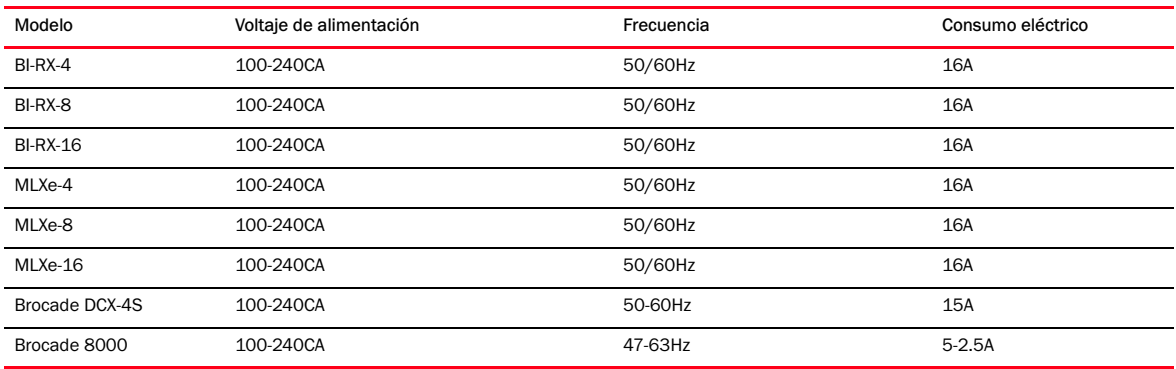

#### Informação sobre Órgão Regulador

A marca de certificação se aplica a este Equipamento de Rede de Dados Para maiores consultas sobre ANATEL visite o site: www.anatel.gov.br

53-1001995-01 2010 년 8 월 31 일

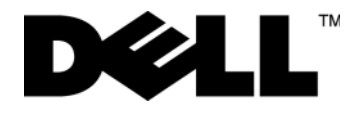

# PowerConnect™ B-MLXe 시리즈

시작 안내서

 53-1001995-01 \*53-1001995-01\* 주는 컴퓨터의 활용도를 높이는 데 도움이 되는 중요한 정보입니다 .

# 주의

주

주의는 지침을 따르지 않을 경우 하드웨어의 손상이나 데이터의 유실을 유발할 수 있는 위험이 있음 을 알려줍니다 .

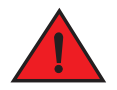

위험

위험은 잠재적으로 재산상의 피해 , 신체적 부상 , 또는 사망 등과 같은 결과를 초래 할 수 있음을 뜻합 니다 .

이 문서의 정보는 사전 통보없이 변경될 수 있습니다 . © 2010 Dell Inc. 저작권 본사 소유 . 미국에서 인쇄 .

\_\_\_\_\_\_\_\_\_\_\_\_\_\_\_\_\_\_\_\_

Dell Inc. 의 서면 허가 없이 이 문서의 정보를 무단으로 복제하는 것은 엄격하게 금지됩니다 .

본 설명서에서는 특정 회사의 마크나 제품 이름의 사실성을 입증하기 위해 기타 상표나 상호를 사용할 수도 있습니다 . Dell Inc. 는 자사가 소 유하고 있는 것 이외의 타사 소유 상표 및 상표명에 대한 어떠한 소유권도 가지고 있지 않습니다 .

정규 모델 코드 : MLXe-4, MLXe-8, MLXe-16

본 설명서에 사용된 상표 : Dell, DELL 로고 , Inspiron, Dell Precision, Dimension, OptiPlex, Latitude, PowerEdge, PowerVault, PowerApp, PowerConnect 및 Dell OpenManage 는 Dell Inc. 의 상표입니다 . Intel, Pentium 및 Celeron 은 미국 및 다른 국가에 있는 Intel Corporation 의 등록 상표입니다 . Microsoft, Windows, Windows Server, MS-DOS 및 Windows Vista 는 미국 및 / 또는 다른 국가에 있는 Microsoft Corporation 의 상표 또는 등록 상표입니다 .

# 본 안내서에서

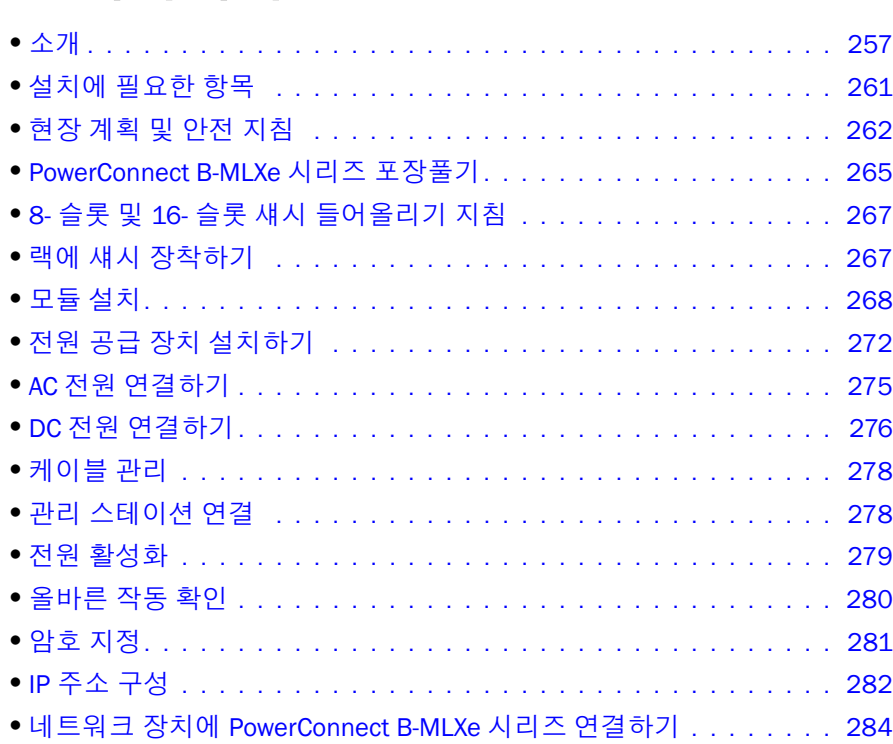

# <span id="page-258-0"></span>소개

본 안내서에는 독립 실행형 장치로서 PowerConnect B-MLXe 시리즈 4- 슬롯 , 8- 슬롯 및 16- 슬롯 섀시의 포장풀기 , 설치 및 설정에 대한 지시사항을 제공합니다 . 다음의 추가적인 설명서를 참조하십시오 : •

- 자세한 설치 및 구성 지침은 본 제품에 대한 적절한 하드웨어 설치안내서를 참조하십시오 .
- 랙 고유의 설치 지시사항은 해당되는 랙 장착 설치 절차를 참조하십시오.

PowerConnect B-MLXe 시리즈 4- 슬롯 섀시 (258 [페이지의](#page-259-0) 그림 1) 및 8- 슬롯 섀시 (259 [페이지의](#page-260-0) 그림 2) 는 다음 과 같은 방법으로 설치가 가능합니다 : •

- 독립 실행형 장치로서 평평한 표면에 설치합니다.
- 19인치 미국전자산업협회 규격의 캐비닛 (EIA310-D)에 설치합니다. B-MLXe 시리즈 장치들은 랙에 설치할 수 있도록 장착형 설치 받침대가 있습니다 .
- 중간 장착 (mid-mount) 무선통신 ( 텔코 ) 랙에 설치합니다 . 중간 장착 키트는 랙에 PowerConnect 장치를 중앙 장착하기 위해 PowerConnect 공급업체에 개별적으로 주문이 가능합니다 . 이 키트에는 브래킷을 설치하고 장치를 장착할 수 있도록 L 자형 설치 받침대 2 개가 포함되어 있습니다 .

PowerConnect B-MLXe 시리즈 16- 슬롯 섀시 (260 [페이지의](#page-261-0) 그림 3) 는 다음과 같은 방법으로 설치가 가능합니다 : •

- 19인치 미국전자산업협회 규격의 캐비닛 (EIA310-D)에 설치합니다. B-MLXe 시리즈 장치들은 랙에 설치할 수 있도록 장착형 설치 받침대가 있습니다 .
- 중간 장착 (mid-mount) 무선통신 ( 텔코 ) 랙에 설치합니다 . 중간 장착 키트는 랙에 PowerConnect 장치를 중앙 장착하기 위해 PowerConnect 공급업체에 개별적으로 주문이 가능합니다 . 이 키트에는 브래킷을 설치하고 장치를 장착할 수 있도록 L 자형 설치 받침대 2 개가 포함되어 있습니다 .

PowerConnect B-MLXe 시리즈 설치에 필요한 기본 구성 단계는 본 안내서에 설명되어 있습니다 . 추가적인 구성 정보는 하드웨어 설치 안내서에 제시되어 있습니다 .

[그림](#page-259-0) 1 은 PowerConnect B-MLXe 시리즈 4- 슬롯 섀시 및 구성부품 위치를 보여줍니다 .

<span id="page-259-0"></span>그림 1 PowerConnect B-MLXe 4- 슬롯 섀시

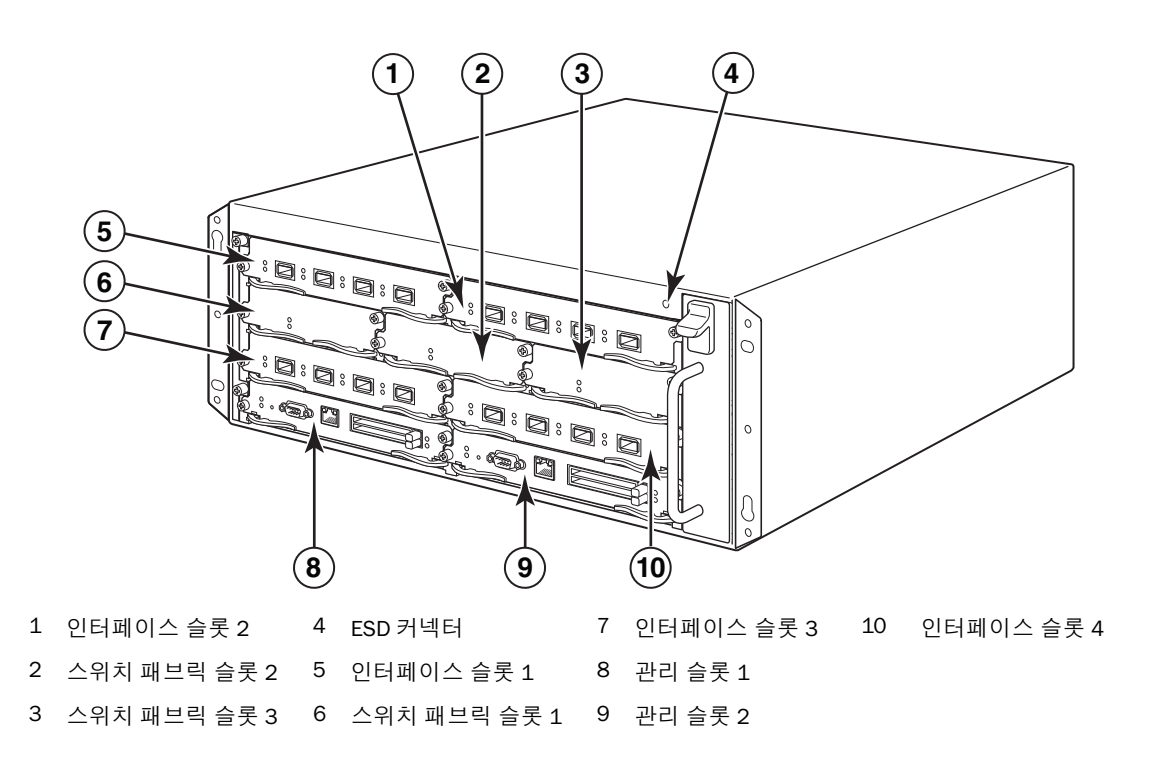

[그림](#page-260-0) 2 는 PowerConnect B-MLXe 시리즈 8- 슬롯 섀시 및 구성부품 위치를 보여줍니다 .

### <span id="page-260-0"></span>그림 2 PowerConnect B-MLXe 8- 슬롯 섀시

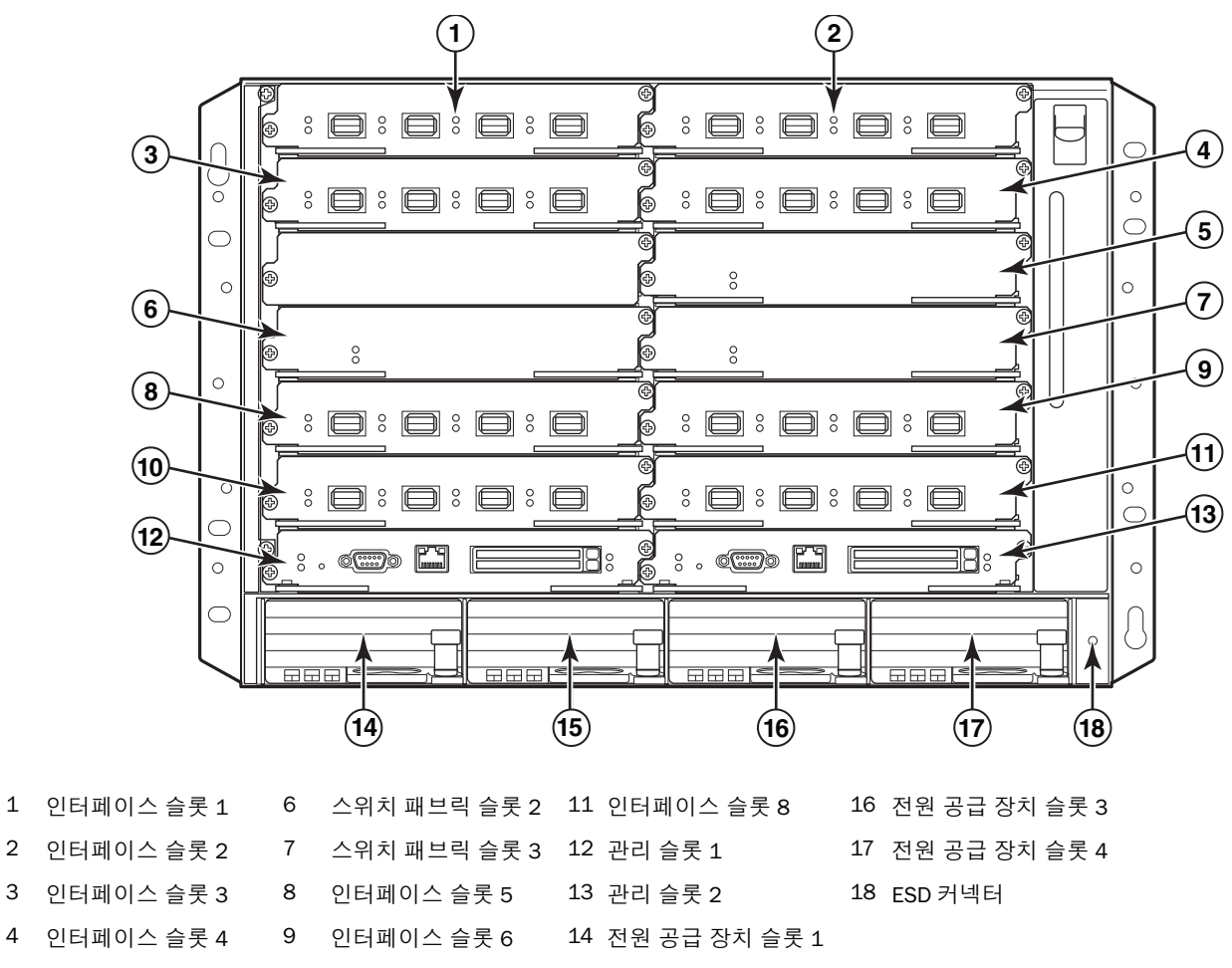

스위치 패브릭 슬롯 1 10 인터페이스 슬롯 7 15 전원 공급 장치 슬롯 2

[그림](#page-261-0) 3 은 PowerConnect B-MLXe 시리즈 16- 슬롯 섀시 및 구성부품 위치를 보여줍니다 .

### <span id="page-261-0"></span>그림 3 PowerConnect B-MLXe 16- 슬롯 섀시

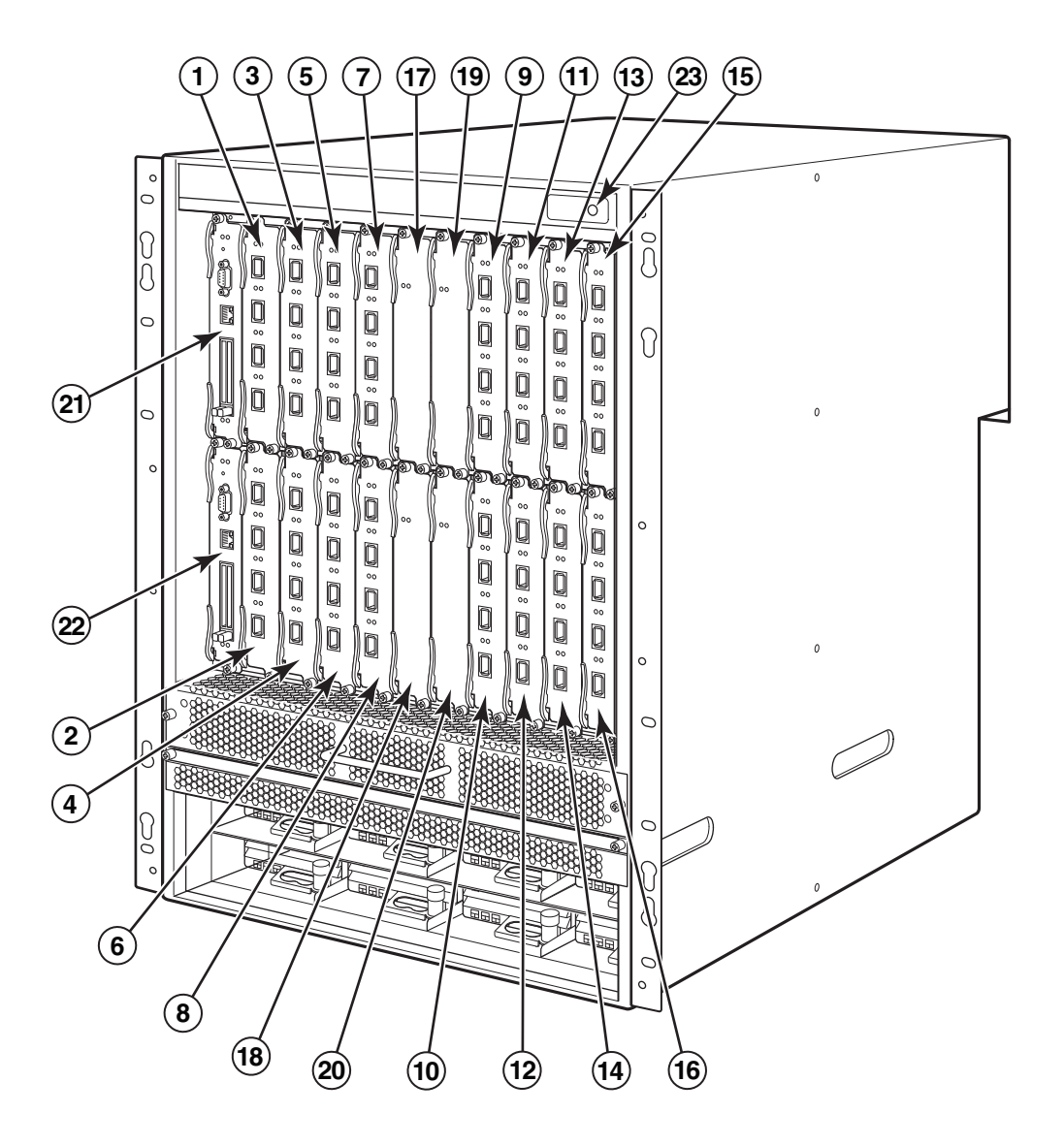

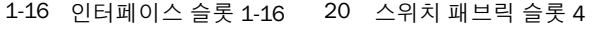

- 스위치 패브릭 슬롯 1 21 관리 슬롯 1
- 스위치 패브릭 슬롯 2 22 관리 슬롯 2
- 스위치 패브릭 슬롯 3 23 ESD 커넥터

# <span id="page-262-0"></span>설치에 필요한 항목

본 안내서는 PowerConnect B-MLXe 시리즈 4- 슬롯 , 8- 슬롯 및 16- 슬롯 섀시를 설치하고 각각의 섀시에 내장된 브래킷을 사용하여 19 인치장비 랙에 장착하는 방법을 설명합니다 . 섀시를 랙의 중앙에 장착하려면 , PowerConnect 공급업체에 중간 장착 랙 키트를 주문하십시오 . 설치 지시사항이 랙 키트와 함께 제공됩니다 . 이 섹션은 PowerConnect B-MLXe 시리즈와 함께 제공되는 항목들 및 설치에 필요한 항목들을 설명합니다 .

### <span id="page-262-1"></span>장치와 함께 제공되는 항목들

다음 항목들이 제공됩니다 : •

- 4- 슬롯 새시는 다음의 구성부품들이 설치된 상태로 함께 제공됩니다 :
	- 고속 스위치 패브릭 모듈 2 개 . -
	- 각각의 빈 모듈 슬롯에 슬롯 보호물 1 개 . 슬롯 보호물은 현재 모듈이 설치되어 있지 않은 슬롯을 덮고 있 으며 , 그에 따라 통풍이 적절하게 유지되도록 해줍니다 .
	- 라우터의 우측 전면에 있는 팬 트레이 조립품 1 개 . 팬에 관한 자세한 정보는 하드웨어 설치 안내서를 참 조하십시오 .
	- 전원 공급 장치 1 개 (AC 또는 DC).
- 8- 슬롯 새시는 다음의 구성부품들이 설치된 상태로 함께 제공됩니다 : -
	- 고속 스위치 패브릭 모듈 2 개 . -
	- 각각의 빈 모듈 슬롯에 슬롯 보호물 1 개 . 슬롯 보호물은 현재 모듈이 설치되어 있지 않은 슬롯을 덮고 있 으며 , 그에 따라 통풍이 적절하게 유지되도록 해줍니다 .
	- 라우터의 우측 전면에 있는 팬 트레이 조립품 1 개 . 팬에 관한 자세한 정보는 하드웨어 설치 안내서를 참 조하십시오 .
	- 전원 공급 장치 2 개 (AC 또는 DC).
- 16 슬롯 새시는 다음의 구성부품들이 설치된 상태로 함께 제공됩니다 :
	- 고속 스위치 패브릭 모듈 3 개 . -
	- 각각의 빈 모듈 슬롯에 슬롯 보호물 1 개 . 슬롯 보호물은 현재 모듈이 설치되어 있지 않은 슬롯을 덮고 있 으며 , 그에 따라 통풍이 적절하게 유지되도록 해줍니다 .
	- 섀시의 우측 전면에 있는 팬 트레이 조립품 1 개와 섀시의 후면에 있는 팬 조립품 2 개 . 팬에 관한 자세한 정보는 하드웨어 설치 안내서를 참조하십시오 .
	- 전원 공급 장치 4 개 (AC 또는 DC).
- 보증서 카드.

주

- Dell 에서 구입한 각각의 AC 전원 공급 장치용 115V AC 전원 케이블 1 개 .
- 소프트웨어 이미지와 사용 설명서 ( 본 안내서 포함 ) 가 들어 있는 웹 포인터 카드 .

누락된 항목이 있는 경우 , 구매처에 문의하십시오 .

# 사용자가 준비해야 하는 항목

- 조립하여 준비한 19 인치 미국전자산업협회 규격의 캐비닛 (EIA310-D) 장비 랙 . •
- 섀시를 장비 랙에 장착하기 위한 표준 #12-24 팬헤드 나사 .
- #2 십자 드라이버 . •
- 대형 평날 (flat-blade) 나사 드라이버 . •
- 중간 장착 랙 키트 ( 선택사양 ). PowerConnect 공급업체에 주문하십시오 . •
- 섀시에 있는 ESD 커넥터에 연결하는데 사용되는 플러그가 달린 ESD 손목 스트랩 1 개 .

# <span id="page-263-0"></span>현장 계획 및 안전 지침

다음의 절차와 안전 조치는 설치와 작동이 정확하게 이루어질 수 있도록 하는데 필요합니다 .

### 현장 계획

현장에 장비를 설치하기 위한 준비를 완료하려면 다음의 절차를 따라 수행하십시오 .

### 케이블 연결 인프라

적절한 케이블 연결이 현장에 구성되었는지 확인하십시오 . 케이블 연결에 관한 정보는 하드웨어 설치 안내서를 참조하십시오 .

#### 설치 위치

섀시를 설치하기 전에 , 다른 장치 및 장비를 고려하여 설치할 위치와 방향을 계획하십시오 . 냉각 목적을 고려하 여 , 섀시의 측면 , 전면 , 후면과 벽면 사이에 또는 다른 물체 사이에 최소 15.24 cm (6 인치 ) 의 공간을 남겨두십 시오 . 섀시를 다공성 인클로저에 설치한 경우 , 표면의 최소 60% 가 다공으로 구성되어야 합니다 .

### 주

PowerConnect B-MLXe 시리즈 섀시는 네트워크 무선통신 시설에 그리고 NEC 요구조건이 적용되는 경우 설치하기 에 적합합니다 . 또한 , 이 섀시는 공용 본딩 네트워크 (Common Bonding Network; CBN) 또는 격리된 본딩 네트워 크 (Isolated Bonding Network; IBN) 에도 설치가 가능합니다 . 이 섀시는 외부 시설 (Outside Plant; OSP) 설치용으로 계획된 장비가 아닙니다 .

# 안전 지침

설치를 진행하기 전에 , PowerConnect B-MLXe 시리즈에 적용되는 주의 및 경고를 읽으십시오 .

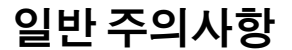

위험 <sup>본</sup> 설명서에 있는 절차들은 공인된 서비스 기술자가 수행하도록 계획되었습니다 . 위험 모든 광섬유 인터페이스는 1 등급 레이저를 사용합니다 .

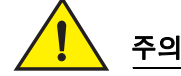

작동 주변 온도가 40 °C (104 °F) 를 초과할 수 있는 그러한 환경에 섀시를 설치하지 마십시오 .

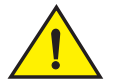

주의

섀시의 전면 , 측면 및 후면의 통풍이 방해받지 않도록 하십시오 .

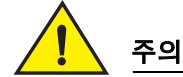

슬롯에 모듈을 설치하지 않은 경우 , 슬롯을 보호물로 덮어 적절하게 보관해야 합니다 . 슬롯의 덮개를 덮지 않은 상태로 섀시를 작동할 경우 , 시스템이 과열될 수 있습니다 .

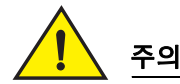

섀시 내부에 공구를 남겨두지 마십시오 .

### 전원 주의사항

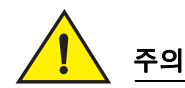

회로가 고장난 경우 중복성을 위해 각각의 AC 전원 코드에 개별 지류 회로를 사용하십 시오 .

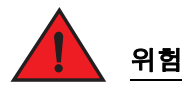

섀시에 설치된 AC 전원 공급 장치의 수에 따라 적절한 회로 장치를 선택하도록 하십시오 .

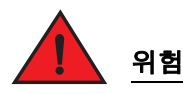

섀시에서 전원을 완전히 차단하려면 모든 전원에서 전원 코드를 분리하십시오 .

# 위험

전원 회로가 제대로 접지되어 있는지 확인한 다음 , 섀시와 함께 제공된 전원 코드를 사용 하여 전원에 연결하십시오 .

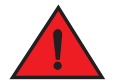

설치 과정에 섀시와 함께 제공된 것이 아닌 다른 전원 코드가 필요한 경우 , 해당 국가에서 전원 코드에 대한 규정을 정의하는 안전 당국의 마크가 표시된 전원 코드를 사용하도록 하 십시오 . 그러한 마크는 해당 전원 코드가 섀시와 함께 안전하게 사용할 <sup>수</sup> 있음을 보장해 줍니다 .

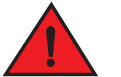

### 위험

위험

섀시를 덮고 있는 랙 또는 캐비닛이 불안정한 상태가 되거나 넘어지지 않도록 단단히 고정 되어 있는지 확인하십시오 .

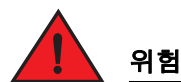

<sup>랙</sup> 또는 캐비닛에 섀시를 장착할 때에는 가능한 느린 속도로 서서히 진행하십시오 . 가장 무거운 섀시를 바닥에 놓고 , 위쪽으로 갈수록 보다 가벼운 장치를 올려놓으십시오 .

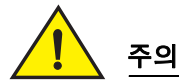

섀시가 전원 회로 , 배선 및 과전류 보호 장치에 과부하를 가하지 않도록 하십시오 . 전원 공급 장치 회로에 과부하 발생 가능성을 결정하려면 , 섀시와 동일한 회로에 설치된 모든 장치의 정격 암페어 (amp) 값을 추가하십시오 . 이러한 전체 암페어 값을 회로에 대한 정격 한계값과 비교하십시오 . 최대 암페어 정격 값은 일반적으로 입력 전원 커넥터 근처에 있 는 섀시에 인쇄되어 있습니다 .

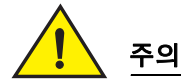

DC 전원을 사용하는 B-MLXe 시리즈 제품은 제한된 접근 영역에만 설치하도록 계획된 제 품입니다 . 제한된 접근 영역은 서비스 직원이 특수한 도구 , 잠금장치 및 키 또는 기타 보 안 수단을 통해서만 접근 권한을 얻을 수 있고 해당 위치를 담당하는 당국에 의해 관리되 는 그러한 영역입니다 .

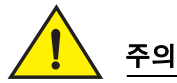

AC 전원을 사용하는 B-MLXe 시리즈 제품은 제한된 접근 영역에만 설치하도록 계획된 제품 입니다 . 제한된 접근 영역은 서비스 직원이 특수한 도구 , 잠금장치 및 키 또는 기타 보안 수단을 통해서만 접근 권한을 얻을 수 있는 그러한 장소입니다 .

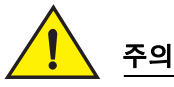

16- 슬롯 섀시의 시스템에 대한 DC 입력 회로의 경우 (1800W 공급 ), 전원 공급 장치에 대한 입력 러그에 최소 -48VDC 의 UL-Listed 60 amp 이중 회로차단기가 있는지 확인하십시 오 . 전원에 대한 연결을 위한 입력 배선은 VW-1 가 표시된 최소 90 °C 정격의 6 AWG 구리 전선이어야 합니다 .

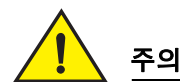

AC 및 DC 시스템을 사용하여 16- 슬롯 섀시의 NEBS 호환 설치인 경우 , 최소 6 American Wire Gauge (AWG) 의 접지 전선을 사용하십시오 . 접지 전선은 한쪽 끝은 ( 장치와 함께 제 공되는 ) 당국 승인을 획득한 크림프 커넥터에 연결되어야 하며 다른쪽 끝은 구축 접지에 연결되어야 합니다 . 커넥터는 적절한 도구로 크림프되어야 하며 이를 통해 인클로저에 있 는 접지 나사에 연결이 가능해야 합니다 . 접지 전선을 제공된 접지 러그에 크림핑하기 전 에 , 비피복선 (bare wire) 을 청결하게 유지하고 항산화제를 적용하였는지 확인하십시오 .

# <span id="page-266-0"></span>PowerConnect B-MLXe 시리즈 포장풀기

PowerConnect B-MLXe 시리즈는 몇 개의 항목들과 함께 제공됩니다 . 261 페이지의 " 장치와 함께 [제공되는](#page-262-1) 항목 [들](#page-262-1) " 에 열거된 항목들을 설펴보고 , 내용물을 확인하십시오 . 누락된 항목이 있는 경우 , 구매처에 문의하십시오 .

운송 상자에서 B-MLXe 섀시를 꺼내십시오 . 나중에 섀시를 이동하거나 운송해야 하는 경우가 발생될 수 있는 경 우 , 운송 상자와 포장재를 보관하십시오 .

# 랙에 PowerConnect B-MLXe 시리즈 섀시 설치하기

이 섹션에서는 다음의 작업을 설명합니다 : •

- " 랙에 섀시를 장착하기 위해 [준비하기](#page-267-0) "
- "4- 슬롯 및 8- 슬롯 섀시에서 운송용 나사 [제거하기](#page-267-1) "
- "8- 슬롯 및 16- 슬롯 섀시 [들어올리기](#page-268-0) 지침 "
- " 랙에 섀시 [장착하기](#page-268-1) "

# <span id="page-267-0"></span>랙에 섀시를 장착하기 위해 준비하기

완전히 로드하였을 때 PowerConnect B-MLXe 시리즈 섀시의 무게를 감안하여 , Dell 은 모듈 및 필요한 경우 AC 전 원 공급 장치를 설치하기 전에 랙에 섀시를 장착할 것을 권장합니다 .

표준 19 인치 (EIA310-D) 랙의 경우 , 아래의 섀시를 설치할 수 있습니다 •

- 최대 10 개의 PowerConnect B-MLXe 시리즈 4- 슬롯 섀시 . •
- 최대 6 개의 PowerConnect B-MLXe 시리즈 8- 슬롯 섀시 . •
- 최대 3 개의 PowerConnect B-MLXe 시리즈 16- 슬롯 섀시 .

랙에 설치한 각각의 PowerConnect B-MLXe 시리즈 섀시의 경우 , 섀시를 장착하고 고정할 수 있도록 4 개의 표준 #12-24 팬헤드 나사를 제공해야 합니다 . 이 작업을 수행하기 전에 , 조립한 랙과 #2 십자 드라이버를 준비해야 합니다 .

### <span id="page-267-1"></span>4- 슬롯 및 8- 슬롯 섀시에서 운송용 나사 제거하기

PowerConnect B-MLXe 시리즈 4- 슬롯 및 8- 슬롯 장치는 섀시 우측에 2 개의 나사가 설치되어 제공됩니다 . 이러 한 나사들은 팬 트레이를 고정하여 운송되는 동안 손상이 발생되지 않도록 보호합니다 . 라우터를 설치하기 전에 이러한 나사들을 제거해야 합니다 . 266 [페이지의](#page-267-2) 그림 4 는 이러한 나사들의 위치를 보여줍니다 .

### 주

이러한 나사들을 제거하려면 #2 십자 드라이버가 필요합니다 .

### <span id="page-267-2"></span>그림 4 4- 슬롯 및 8- 슬롯 섀시에서 운송용 나사 제거하기

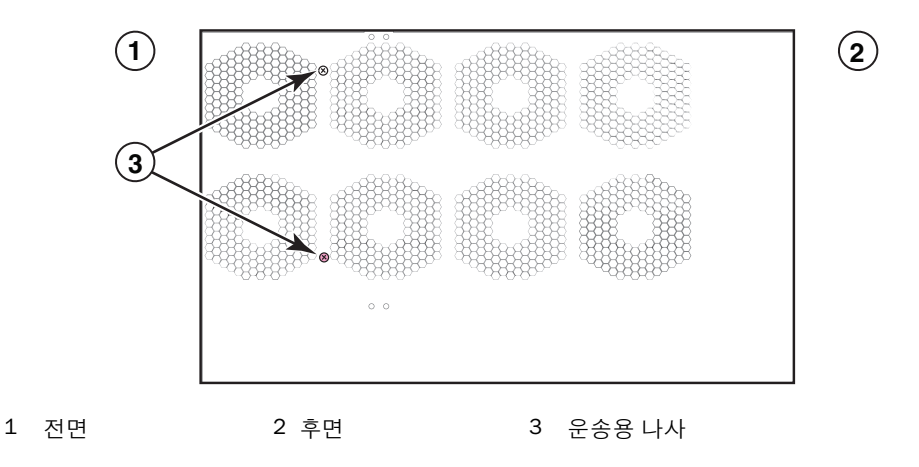

### <span id="page-268-0"></span>8- 슬롯 및 16- 슬롯 섀시 들어올리기 지침

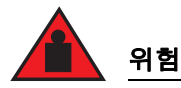

완전히 로드된 B-MLXe 16-슬롯 섀시는 무겁습니다. 이러한 장치를 들어올리거나, 운용하거나 장착할 때에는 2 명이 함께 작업해야 합니다.

8- 슬롯 또는 16- 슬롯 섀시를 들어올리고 이동하는 경우 이러한 지침을 따라 수행하십시오 : •

- 섀시를 들어올리거나 이동하기 전에 , 모든 외부 케이블을 차단하십시오 .
- 완전히 구성된 섀시를 혼자 들어올리려는 시도를 하지 마십시오. 섀시를 들어올릴 경우 2명이 작업하십시오.
- 랙에 섀시를 설치하기 전에 섀시 구성부품을 제거할 것을 권장합니다.

### <span id="page-268-1"></span>랙에 섀시 장착하기

PowerConnect B-MLXe 시리즈 섀시를 랙에 장착하려면 다음 단계를 따라 수행하십시오 .

```
주
```
랙에 각각의 섀시를 장착하려면 표준 #12-24 팬헤드 나사를 제공해야 합니다 . 이 작업을 수행하려면 십자 드라 이버가 필요합니다 .

- 1. 랙에서 각각의 섀시의 위치를 결정하십시오 . 예를 들어 , 랙의 상단 근처에는 가장 작은 수의 모듈을 배치하 고 , 랙의 중간 근처에는 보다 많은 모듈을 배치하며 , 랙의 하단 근처에는 완전히 채워진 장치들을 배치하십 시오 .
- 2. 섀시 설치 받침대에 있는 키홀 슬롯을 가이드로 사용하여 , 267 [페이지의](#page-268-2) 그림 5 에 제시된 바와 같이 랙 포스트 1 개에 나사 1 개를 맞추십시오 . 랙의 한 쪽에 있는 나사는 설치 받침대에 있는 상단 구멍에 맞춰야 합니다 . 랙의 다른 쪽에 있는 나사는 설치 받침대의 하단 구멍에 맞춰야 합니다 . 이러한 나사를 조일 때에는 나사 헤드의 후면과 랙 포스트 사이의 여유 공간에서 대략 1/4 인치를 남겨두십시오 .

#### <span id="page-268-2"></span>그림 5 랙 포스트에서 마우팅 나사의 위치

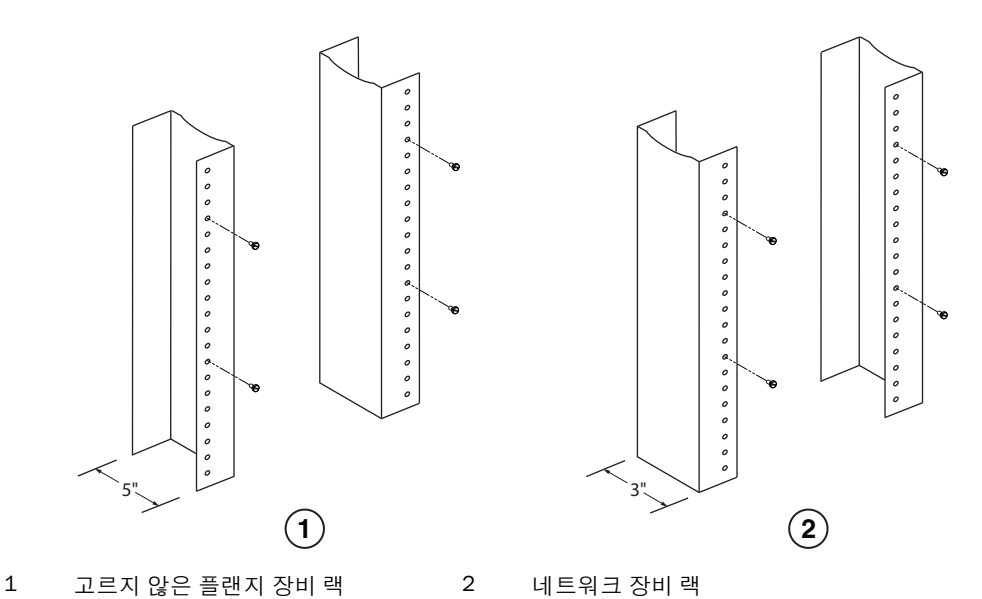

PowerConnect B-MLXe 시작 안내서 267 53-1001995-01

3. 랙에서 가장 아래쪽에 위치하게 될 섀시로 시작하여 , [그림](#page-269-1) 6 에서 8- 슬롯 새시의 예에 제시된 바와 같이 랙 에 섀시를 장착합니다 . 2 명 이상이 섀시를 들어올리면서 , 각각의 키홀 슬롯의 와이드 부분을 랙 포스트에서 해당 마운팅 나사 위로 밀어줍니다 .

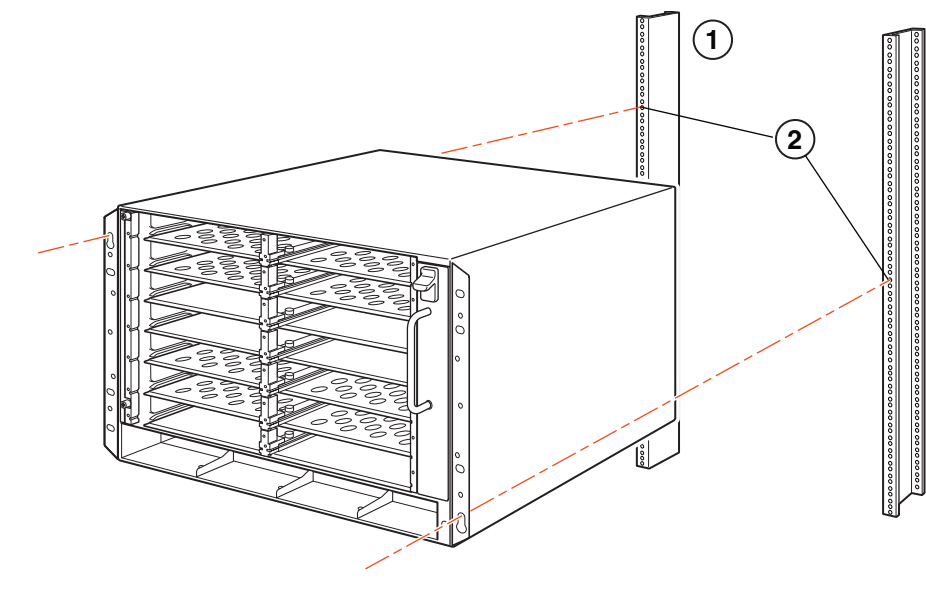

<span id="page-269-1"></span>그림 6 랙에 B-MLXe 8- 슬롯 섀시 장착하기

1 장비 랙 2 마운팅 홀

- 4. 마운팅 나사 헤드가 키홀 슬롯의 내로우 부분에 위치하도록 섀시를 아래로 밀어냅니다 .
- 5. 섀시 팬을 적절하게 고정시키는 나사를 조이십시오 . 추가적인 지원이 필요한 경우 , 추가적인 나사를 사용하 십시오 .

#### 주

랙에 섀시가 보다 적절하게 접지될 수 있도록 하려면 , 스타 와셔를 사용하여 섀시를 연결하십시오 . 또한 , 러그가 계속해서 회전하지 않게 하려면 스타 와셔를 단일 홀 접지 러그와 함께 사용해야 합니다 .

6. 랙에 각각의 섀시를 장착하려면 2 단계 ~ 5 단계를 반복하십시오 .

# <span id="page-269-0"></span>모듈 설치

모듈을 빈 슬롯에 설치하려면 다음 절차를 사용하십시오 . 모든 모듈에 동일한 절차가 적용됩니다 .

다수의 모듈을 설치할 경우 제대로 장착될 수 있게 하려면 다음의 순서를 따라 수행하는 것이 중요합니다 : •

- 4- 슬롯 및 8- 슬롯 섀시의 경우 , 가장 낮은 행에서 시작하여 위로 이동하면서 모듈을 오른쪽에서 왼쪽으로 설 치하십시오 .
- 16- 슬롯 섀시의 경우 , 라우터의 왼쪽에서부터 슬롯을 채우기 시작하여 오른쪽으로 작업을 수행하십시오 .

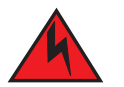

위험

장비의 건물내 포트 또는 조립품은 건물내 또는 노출되지 않은 배선 또는 케이블 연결에만 적합합니 <sup>다</sup> . 장비의 건물내 포트 또는 조립품은 외부 시설 (OSP) 또는 배선에 연결되는 인터페이스에 금속성으 <sup>로</sup> 연결되어서는 <sup>안</sup> 됩니다 . 이러한 인터페이스는 건물내 인터페이스로만 사용하도록 설계되었으며 (GR-1089-CORE, Issue 4 <sup>에</sup> 설명된 바와 같이 Type 2 또는 Type 4 포트 ) 노출된 OSP 케이블에서 분리되 어야 합니다 . 이러한 인터페이스를 OSP 배선이 금속성으로 연결하려면 주요 보호장치 (Primary Protectors) 의 추가만으로 충분한 보호가 되지 않습니다.

### 주

PowerConnect B-MLXe 시리즈 모듈은 전용입니다 . 이는 PowerConnect B-MLXe 시리즈 섀시에만 설치해야 함을 의 미합니다 . 예를 들어 , 다른 Dell 섀시에 PowerConnect B-MLXe 시리즈 관리 모듈을 설치하거나 PowerConnect B-MLXe 시리즈 섀시에 다른 Dell 섀시를 위해 의도된 관리 모듈을 설치하려고 시도하면 , 섀시와 모듈이 올바르게 기능을 수행하지 않습니다 .

[표](#page-270-0) 1 에는 모듈을 설치해야 하는 섀시 슬롯 번호가 제시되어 있습니다 . 섀시 슬롯에 대한 표시는 슬롯의 받침대 에서 확인할 수 있습니다 .

각각의 PowerConnect B-MLXe 시리즈 섀시는 필수적으로 요구되는 스위치 패브릭 모듈이 설치되어 함께 제공됩 니다 .

### <span id="page-270-0"></span>표 1 PowerConnect B-MLXe 모듈 설치

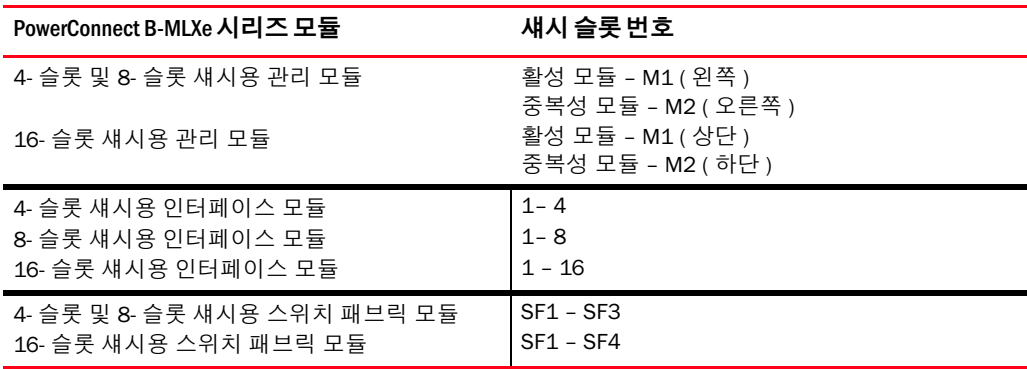

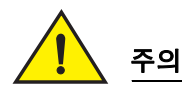

전동식 나사 드라이버를 사용하면 나사의 헤드에서 꼬임이 발생될 수 있으므로 권장되지 않습니다 .

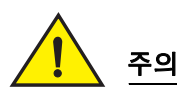

슬롯에 모듈을 설치하지 않은 경우 , 슬롯을 보호물로 덮어 적절하게 보관해야 합니다 . 슬 롯의 덮개를 덮지 않은 상태로 섀시를 작동할 경우 , 시스템이 과열될 수 있습니다 . 인접한 패널 또는 모듈을 제거할 때 제위치에 남아 있도록 슬롯 보호물을 고정시켜주는 나사들을 조이십시오 .

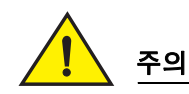

### 모듈의 핫스왑을 허용하는 경우 , 동일한 슬롯에 모듈을 삽입하기 전부터 모듈 ( 또는 전원 공급 장치 또는 팬 트레이 ) 을 제거한 후까지의 시간은 최소 2 초 이내가 되도록 하십시오 .

중복성 관리 모듈을 설치하는 경우 , 중복성 모듈이 어떻게 작업을 수행하는지 , 사용자가 수행할 수 있는 선택사 양 소프트웨어 구성 , 중복성 관리 방법에 관한 정보는 제품에 대한 해당되는 구성 안내서를 참조하십시오 .

PowerConnect B-MLXe 시리즈 섀시에 모듈을 설치하기 전에 , 손에 다음을 착용하십시오 : •

 PowerConnect B-MLXe 시리즈 섀시에 있는 ESD 커넥터에 연결하는데 사용되는 플러그가 달린 ESD 손목 스트 랩 1 개 .

### 위험 안전을 고려하여 ESD 손목 스트랩에는 1 메그옴 시리즈 저항장치가 포함되어 있어야 합니다 .

• 대형 평머리 (flat-head) 나사 드라이버.

PowerConnect B-MLXe 시리즈 섀시에 모듈을 설치하려면 아래에 제시된 절차를 따라 수행하십시오 :

- 1. 다른 모듈을 위해 이전에 구성되지 않은 빈 슬롯에 모듈을 설치하는 경우 , 2 [단계](#page-271-0)로 진행하십시오 . 다른 모 듈 유형을 위해 이전에 구성되었을 수 있는 슬롯에 모듈을 설치하는 경우 , 이 절차를 사용하여 기존의 구성 정보를 제거하십시오 .
	- a. 슬롯의 현재의 구성을 결정하려면 config 모드에서 show running-config 명령어를 사용하십시오 .

```
PowerConnect(config)# show running-config
Current configuration:
!
ver V5.0.0T163
module 1 ni-mlx-24-port-1g-copper
!
```
이 예는 슬롯 1 이 20- 포트 1 Gbps 구리 인터페이스 모듈을 위해 현재 구성되어 있음을 보여줍니다 .

b. 슬롯 1 에서 구성을 삭제하려면 show running-config 명령어 출력 결과에서의 모듈 명칭과 함께 no module <slot-number> <module-type> 명령어를 사용하십시오 .

PowerConnect(config)# **no module** 1 ni-mlx-20-port-1g-copper

이 명령어를 사용하면 슬롯 1 에서 구성이 제거되며 새로운 모듈을 위해 사용할 준비가 완료된 상태로 남 겨지게 됩니다 .

- <span id="page-271-0"></span>2. ESD 손목 스트랩을 착용하고 섀시에 있는 ESD 커넥터에 플러그를 삽입하여 사용자의 신체를 접지시킵니다 .
- 3. 모듈의 포장을 벗기십시오 .
- 4. 모듈을 슬롯에 끼워 넣고 모듈의 한쪽에 있는 배출장치가 회전할 때까지 카드 가이드를 따라 모듈을 모듈 전 면 패널을 향해 밀어줍니다 .

주 섀시에 모듈을 끼워 넣을 경우 , 모듈의 면판이 인접한 모듈의 면판과 겹쳐지지 않도록 하십시오 .

5. 모듈 면판을 사용하여 배출장치를 동일한 높이로 회전시키십시오 . 이 작업을 수행하면 모듈이 후면판에 완 전히 장착됩니다 .

- 6. 모듈 면판에 있는 나사 2 개를 누르면서 시계방향으로 돌려서 죄어주십시오 . 평날 나사 드라이버를 사용하 여 조임 과정을 완료하십시오 .
- 7. 재부팅한 다음 새로운 모듈을 위해 슬롯이 정확하게 구성될 수 있도록 하려면 write memory 명령어를 입력하 십시오 .

PowerConnect(config)# **write memory** Write startup-config done.

### 그림 7 4- 슬롯 섀시에 모듈 설치하기

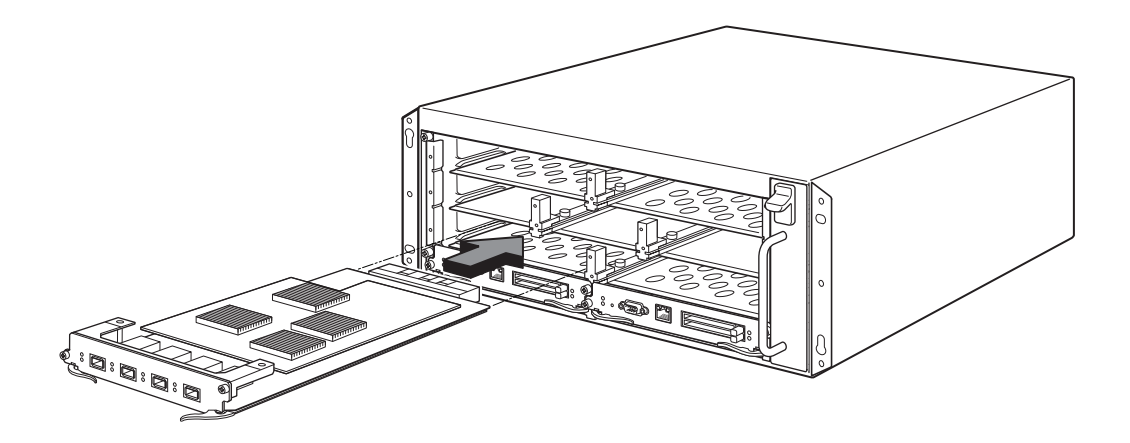

#### **그림 8** 8- 슬롯 섀시에 모듈 설치하기

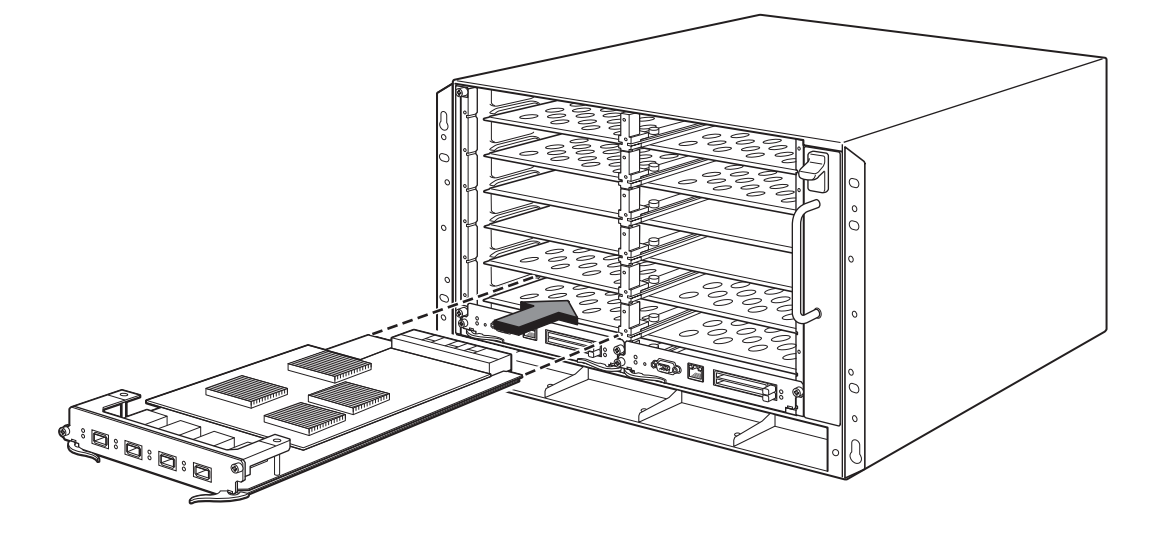

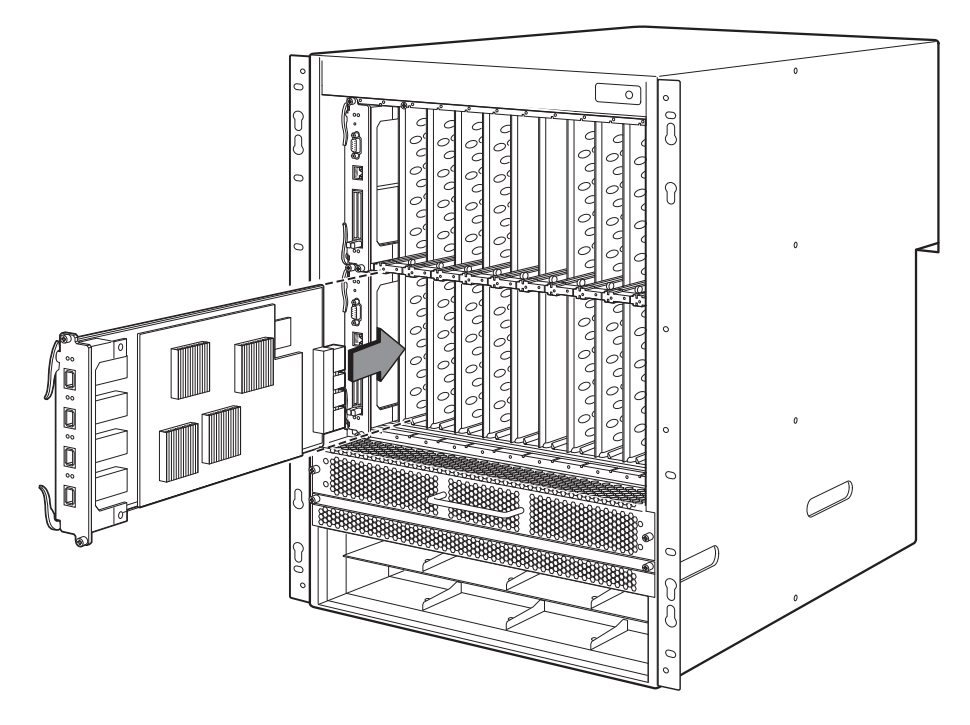

### 전원 공급 장치 , 스위치 패브릭 및 팬 요구사항

PowerConnect B-MLXe 시리즈 장치에 설치된 모듈에 대한 전원 공급 장치 , 스위치 패브릭 및 팬 요구사항에 관한 자세한 내용은 하드웨어 설치 안내서를 참조하십시오 .

# <span id="page-273-0"></span>전원 공급 장치 설치하기

[표](#page-273-1) 2 에는 공장 출하시 PowerConnect B-MLXe 시리즈에 설치된 전원 공급 장치 (AC 또는 DC) 의 수와 중복성 추가 를 위해 각각의 장치에 설치 가능한 최대 수가 제시되어 있습니다 .

### <span id="page-273-1"></span> $\overline{41}$  2 B-MLXe 시리즈용 전원 공급 장치

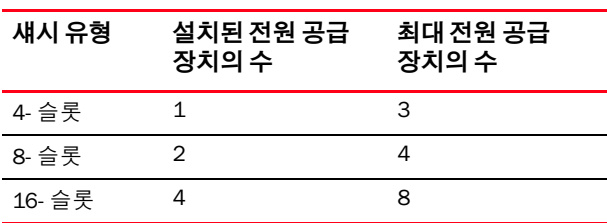

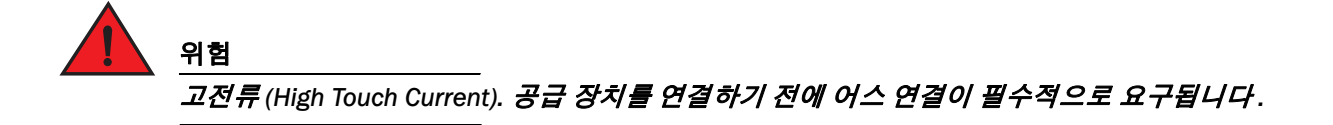

#### 전원 공급 장치 설치 단계

전원 공급 장치를 설치하려면 다음 절차를 따라 수행하십시오 . 이 작업을 수행하려면 소형 십자 또는 평머리 나 사 드라이버가 필요합니다 .

1. 전원 공급 장치 슬롯 보호물을 제거하십시오 .

### 주의 빈 전원 공급 장치 슬롯은 슬롯 보호물로 덮어야 합니다 .

- 2. 포장에서 전원 공급 장치를 꺼내십시오 .
- 3. 슬롯의 양쪽에 있는 가이드를 사용하여 전원 공급 장치를 슬롯에 끼워넣으십시오 . [그림](#page-274-0) 10 을 참조하십 시오 .

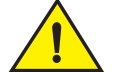

주의

### 전원 공급 장치 슬롯의 양쪽에 있는 기계식 가이드를 따라 주의하여 수행하고 전원 공급 장치가 가이 드에 올바르게 삽입되어 있는지 확인하십시오 . 전원 공급 장치의 윗면이 아래로 향하게 하여 삽입하 지 마십시오 .

- 4. 4- 슬롯 섀시의 경우 , 다음의 단계를 따라 수행한 다음 , [그림](#page-276-1) 6 을 사용하여 계속 수행하십시오 .
	- a. 후면판 커넥터에 연결될 때까지 전원 공급 장치 전면 패널을 라우터로 눌러주십시오 .
	- b. 적절하게 고정시키려면 전원 공급 장치의 전면을 향해 배출장치 레버를 회전시키십시오 .
	- c. 전원 공급 장치 전면 패널에 있는 나사 2 개를 누르면서 시계방향으로 돌려서 죄어주십시오 . 평날 나사 드라이버를 사용하여 나사 조임 과정을 완료하십시오 .

#### <span id="page-274-0"></span> $\overline{a}$ 림 10 4- 슬롯 섀시에 전원 공급 장치 설치하기

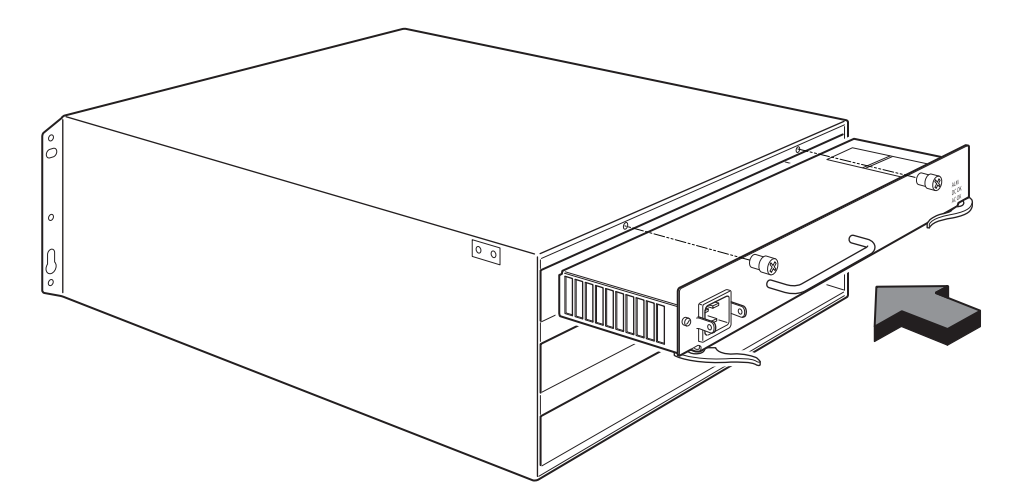

- 5. 8- 슬롯 및 16- 슬롯 섀시의 경우 , 다음 단계를 따라 수행한 다음 [그림](#page-276-1) 6 을 사용하여 계속 수행하십시오 .
	- a. 완전히 삽입될 때까지 카드 가이드를 따라 카드를 밀어넣은 다음 , 전원 공급 장치 전면 패널을 섀시의 후 면을 향해 눌러주십시오 . 이 작업을 수행하면 전원 공급 장치 커넥터가 후면판 커넥터에 걸리게 됩니다 .
	- b. 전원 공급 장치 전면 패널에 있는 손잡이를 위쪽을 향해 그리고 전원 공급 장치 전면 패널의 상단을 향해 부드럽게 당겨주십시오 . 이 작업을 수행하면 전원 공급 장치가 적절하게 잠기게 됩니다 .

### **그림** 11 8- 슬롯 섀시에 전원 공급 장치 설치하기

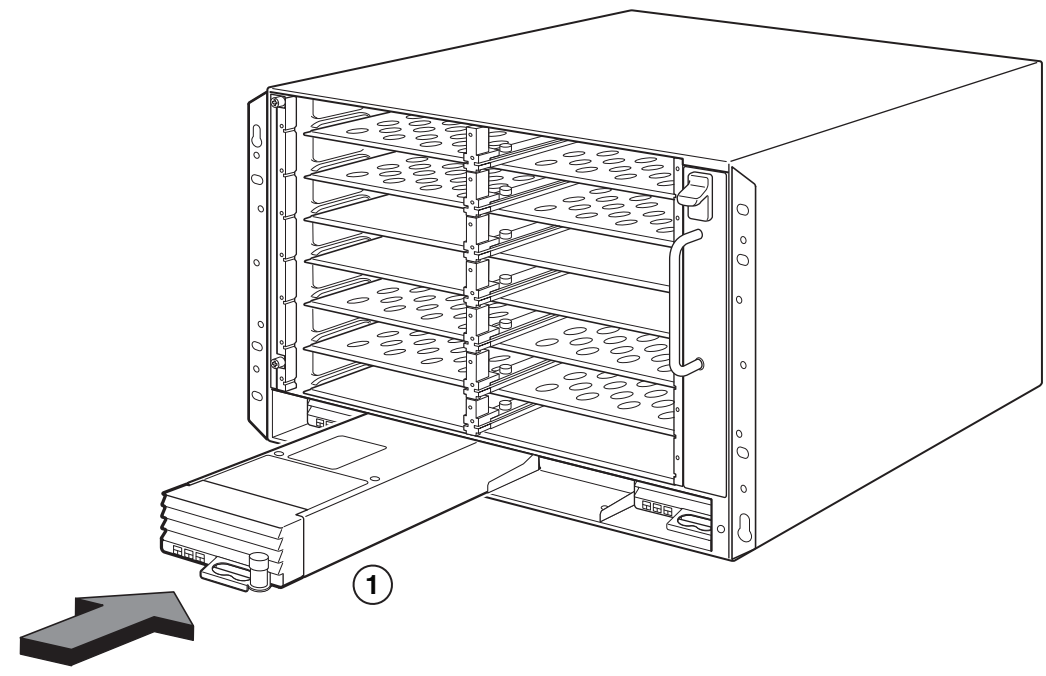

1 전원 공급 장치

### 그림 12 16- 슬롯 섀시에 전원 공급 장치 설치하기

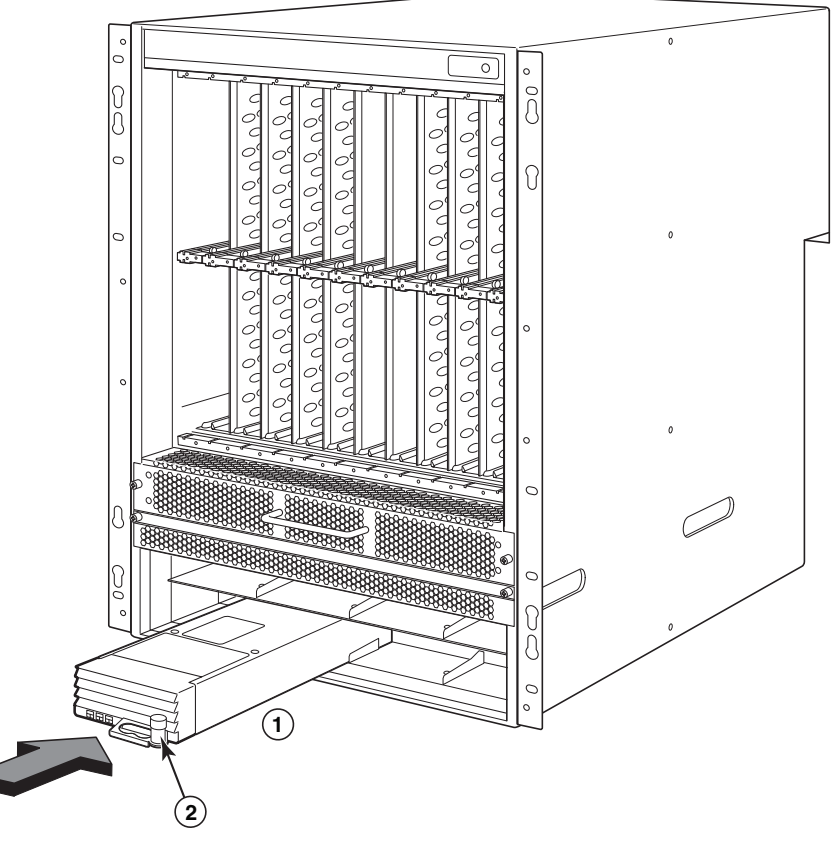

- 1 전원 공급 장치 2 분리 래치
- <span id="page-276-1"></span>6. 라우터에 전원을 연결하는 것에 관한 정보는 275 [페이지의](#page-276-0) "AC 전원 연결하기 " 또는 276 [페이지의](#page-277-0) "DC 전원 [연결하기](#page-277-0) " 를 참조하십시오 .
- 7. 시스템에서의 전원 구동에 관한 자세한 내용은 279 [페이지의](#page-280-0) " 전원 활성화 " 를 참조하십시오 .

# <span id="page-276-0"></span>AC 전원 연결하기

### AC 전원 연결 단계

- 1. B-MLXe 섀시의 후면판에 있는 전원 공급장치에서 전원 소켓을 검색하십시오 .
- 2. 코드 고정장치 (retainer) 를 들어올리고 AC 전원 코드를 소켓에 연결하십시오 .
- 3. 코드 고정장치가 적절하게 유지될 수 있도록 코드 고정장치를 전원 플러그 위로 짤깍하는 소리와 함께 맞물 리게 하십시오 .

그림 13 B-MLXe 4- 슬롯 섀시에 설치된 AC 전원 공급 장치에 전원 코드 연결하기의 예

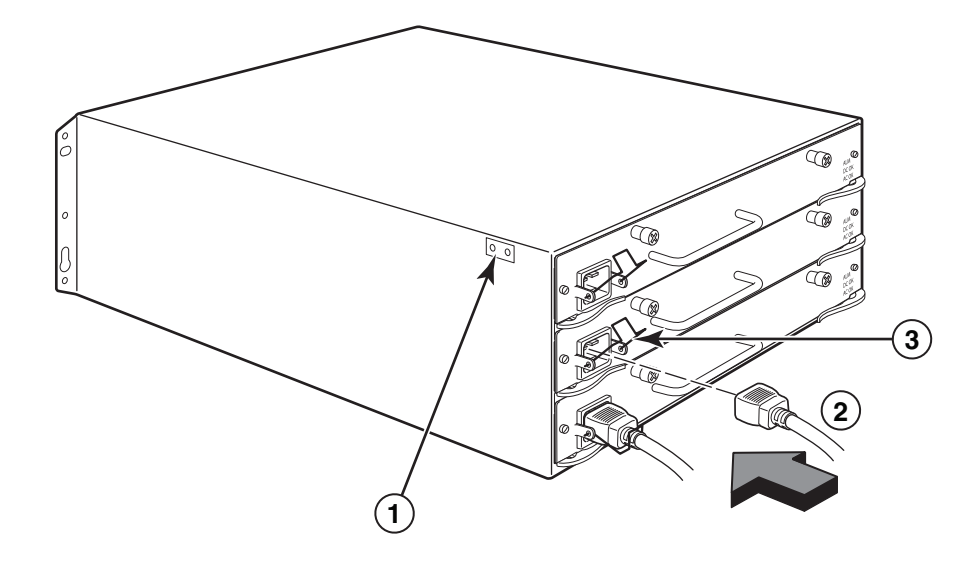

1 접지점 2 전원 코드 3 코드 고정장치

위험 설치 과정에 섀시와 함께 제공된 것이 아닌 다른 전원 코드가 필요한 경우 , 해당 국가에서 전원 코드 <sup>에</sup> 대한 규정을 정의하는 안전 당국의 마크가 표시된 전원 코드를 사용하도록 하십시오 . 그러한 마크 <sup>는</sup> 해당 전원 코드가 섀시와 함께 안전하게 사용할 <sup>수</sup> 있음을 보장해줍니다 .

4. 시스템에서의 전원 구동에 관한 자세한 내용은 279 [페이지의](#page-280-0) " 전원 활성화 " 를 참조하십시오 .

# <span id="page-277-0"></span>DC 전원 연결하기

PowerConnect B-MLXe 시리즈 섀시에 DC 전원을 사용할 수 있습니다 . 이는 DC-to-DC 전원 공급 장치의 사용을 통 해 지원됩니다 . DC 전원은 48 V 및 30 A 로 제공되어야 힙니다 . DC-to-DC 공급 장치는 12 V 및 100 A 로 DC 전원을 섀시에 제공합니다 .

# 위험 <sup>본</sup> 항목에 있는 절차들은 공인된 서비스 기술자가 수행하도록 계획되었습니다 .

DC 전원을 연결하려면 아래에 제시된 단계를 따라 수행하십시오 .

<span id="page-277-1"></span>1. 전원 공급 장치 러그 위에 플라스틱 덮개를 유지시킨 상태에서 나사 2 개를 제거하려면 평날 나사 드라이버 를 사용하십시오 .

그림 14 8- 슬롯 및 16- 슬롯 섀시에 대한 DC 전원 공급 장치

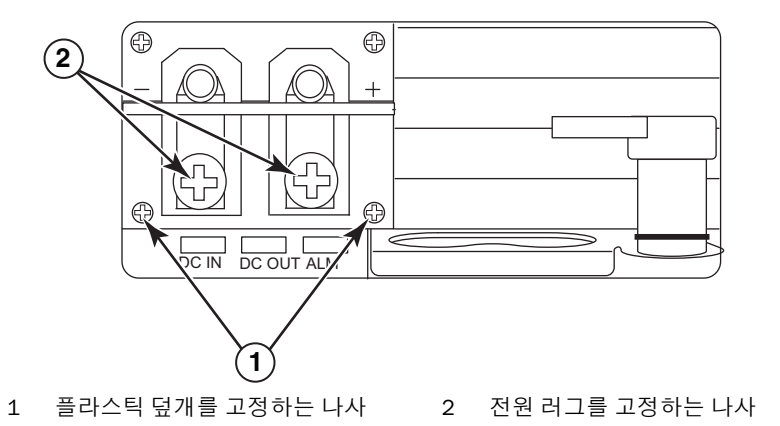

- 2. 전원 러그 각각을 제거하려면 십자 드라이버를 사용하십시오 .
- 3. 전원 러그에 #8 AWG 전원 공급 장치 전선을 크림핑하고 전원 러그를 전원 공급 장치에 다시 연결하십시오 . [그림](#page-278-0) 15 를 참조하십시오 .

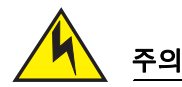

NEBS 를 준수하여 AC 및 DC 시스템을 사용하여 PowerConnect B-MLXe 시리즈를 설치하려면 , 최소 6 American Wire Gauge (AWG) 의 접지 전선을 사용하십시오 . 접지 전선은 한쪽 끝은 ( 섀시와 함께 제공 되는 ) 당국 승인을 획득한 크림프 커넥터에 연결되어야 하며 다른쪽 끝은 구축 접지에 연결되어야 합 니다 . 커넥터는 적절한 도구로 크림프되어야 하며 이를 통해 인클로저에 있는 접지 나사에 연결이 가 능해야 합니다 . 접지 전선을 제공된 접지 러그에 크림핑하기 전에 , 비피복선 (bare wire) 을 청결하게 유지하고 항산화제를 적용하였는지 확인하십시오 .

<span id="page-278-0"></span>그림 15 러그에서 전원 공급 장치 전선 크림핑하기

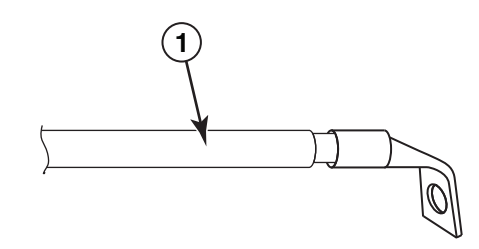

1 #8 AWG 전원 공급 장치 전선

주

- 4. [그림](#page-277-1) 1 에서 제거한 전원 공급 장치 러그 위에 덮개를 다시 장착하십시오 .
- 5. 전원 공급 장치에 있는 음단자에는 -48V 케이블을 그리고 양단자에는 0V 케이블을 연결하십시오 .

전원 공급 장치에 연결되면 , DC 리턴은 라우터 접지 (DC-I) 에서 분리되어야 합니다 .

이 장비의 설치는 NEC/CEC 코드 요구사항을 충족시켜야 합니다 . 관련 규정은 해당 지역 당국에 문의하십시오 .

# <span id="page-279-0"></span>케이블 관리

PowerConnect B-MLXe 시리즈에 연결된 케이블 관리에 관한 정보는 , 하드웨어 설치 안내서를 참조하십시오 .

# <span id="page-279-1"></span>관리 스테이션 연결

PowerConnect B-MLXe 시리즈 시스템은 다음과 같은 방법으로 관리가 가능합니다 : •

- 직접 연결의 경우, PC 또는 단말기를 관리 모듈의 시리얼 (콘솔) 포트에 연결할 수 있습니다. 이 인터페이스에 서는 IP 주소와 텔넷 또는 SSH 를 사용하여 10BaseT/100BaseTX/1000BaseTX 이더넷 ( 관리 ) 포트를 구성할 수 있습니다 . 이 구성으로 텔넷 또는 SSH 를 사용하여 10BaseT/100BaseTX/1000BaseTX 이더넷 ( 관리 ) 포 트를 통해 장치를 관리할 수 있습니다 .
- PowerConnect B-MLXe 시리즈 섀시를 기존 관리 네트워크에 연결할 수 있으며 다른 네트워크 장치를 따라 관 리 스테이션의 섀시를 관리할 수 있습니다 . 이렇게 하면 , 관리 모듈의 10BaseT/100BaseTX/1000BaseTX 이 더넷 ( 관리 ) 포트에 섀시를 연결할 수 있습니다 .

#### 주

10/100 이더넷 포트에 연결이 가능한 기존의 관리 네트워크는 사용자 패킷이 전환되고 경로가 지정되는 네트워 크에서 분리되고 격리되어야 합니다 .

PC 또는 단말기를 관리 모듈의 콘솔 포트 또는 관리 포트에 연결하는 과정에 대한 자세한 내용은 다음의 " [콘솔](#page-279-2) 포 트 또는 이더넷 포트에 PC 또는 단말기 [연결하기](#page-279-2) " 를 참조하십시오 . 네트워크에 관리 포트 연결하기에 관한 자 세한 내용은 279 페이지의 " [네트워크에](#page-280-1) 관리 모듈의 이더넷 포트 연결하기 " 를 참조하십시오 .

### <span id="page-279-2"></span>콘솔 포트 또는 이더넷 포트에 PC 또는 단말기 연결하기

( 수 DB-9 시리얼 커넥터가 있는 ) 관리 모듈의 콘솔 포트와 (RJ-45 UTP 커넥터가 있는 ) 10BaseT/100Base TX 이더 넷 포트를 사용하면 PC 또는 단말기에 연결이 가능합니다 . 콘솔 포트에서는 PC 또는 단말기에서 직접 , 또는 PC 또는 단말기에 대한 텔넷 연결을 통해 PowerConnect B-MLXe 시리즈 섀시 CLI 에 액세스가 가능합니다 . 이더넷 포 트에서는 PC 또는 단말기에서 직접 , 또는 PC 또는 단말기에 대한 텔넷 연결을 통해 PowerConnect B-MLXe 시리즈 CLI 또는 웹 관리 인터페이스에 액세스가 가능합니다 .

이 작업을 수행하기 전에 다음 항목을 준비해야 합니다 : •

- 단말기 에뮬레이션 응용프로그램이 실행중인 PC 또는 단말기 . •
- PC 또는 단말기를 콘솔 포트에 연결하는 경우 , PC 또는 단말기 사양에 따라 직통 EIA/TIA DB-9 직렬 케이블의 한쪽은 암 DB-9 커넥터로 끝나며 다른쪽 끝은 수 또는 암 DB-9 또는 DB-25 커넥터로 끝납니다 . Dell 에서 개 별적으로 직렬 케이블을 주문하거나 자체적으로 케이블을 구축할 수 있습니다 . 자체적으로 케이블 연결을 구축하고자 하는 경우 , 하드웨어 설치 안내서에 있는 핀아웃 정보를 참조하십시오 .
- PC 또는 단말기를 이더넷 포트에 연결하는 경우 , 카테고리 5 UTP 크로스오버 케이블을 제공해야 합니다 . 관리 포트 핀 지정에 관한 정보는 하드웨어 설치 안내서를 참조하십시오 .

콘솔 포트 또는 이더넷 포트에 PC 또는 단말기를 연결하려면 아래 제시된 단계를 따라 수행하십시오 .

- 1. 적절한 케이블을 사용하여 콘솔 포트 또는 이더넷 포트에 PC 또는 단말기를 연결하십시오 .
- 2. 단말기 에뮬레이션 프로그램을 열고 세션 매개변수를 다음과 같이 설정하십시오 : •
	- 보 (Baud): 9600 bps
	- 데이터 비트 : 8
	- 패리티 : 없음 •
	- $\bullet$  정지 비트 : 1
	- $\bullet$  흐름 제어 : 없음

### <span id="page-280-1"></span>네트워크에 관리 모듈의 이더넷 포트 연결하기

관리 모듈의 10BaseT/100BaseTX/1000BaseTX 이더넷 ( 관리 ) 포트 (RJ-45 UTP 커넥터 ) 를 사용하면 관리 포트 를 네트워크에 연결할 수 있습니다 . 이후 , 기존의 관리 네트워크에 있는 관리 스테이션에서 관리 응용프로그램 을 사용하여 PowerConnect B-MLXe 시리즈 섀시에 액세스 할 수 있습니다 .

관리 모듈의 이더넷 포트를 네트워크에 연결하려면 , 카테고리 5 UTP 직통 케이블 (Dell 에서 제공하지 않음 ) 이 필요합니다 . 직통 케이블의 한쪽 끝은 관리 포트에 그리고 다른쪽 끝은 네트워크에 연결하십시오 .

# <span id="page-280-0"></span>전원 활성화

하드웨어 설치를 완료하였으면 , 전원을 인가할 수 있습니다 .

1. 모든 모듈과 전원 공급 장치가 완전히 그리고 올바르게 설치되어 있고 덮개가 덮힌 모듈 슬롯이 없는지 확인 하십시오 .

# 주의

#### 슬롯에 모듈을 설치하지 않은 경우 , 슬롯을 보호물로 덮어 적절하게 보관해야 합니다 . 슬롯의 덮개를 덮지 않은 상태로 섀시를 실행할 경우 , 시스템이 과열될 수 있습니다 .

2. 전원이 AC 인 경우 , 275 페이지의 "AC 전원 [연결하기](#page-276-0) " 에 설명된 바와 같이 Dell 이 제공한 AC 전원 코드의 한 쪽 끝을 AC 전원 공급 장치에 연결하십시오 .

다른쪽 끝을 115V 또는 120V 벽면 콘센트에 꽂으십시오. 각각의 설치된 AC 전원 공급 장치에 대해 이 단계를 반복 수행하십시오 .

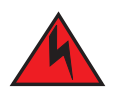

위험

설치 과정에 장치와 함께 제공된 것이 아닌 다른 전원 코드가 필요한 경우 , 해당 국가에서 전원 코드 <sup>에</sup> 대한 규정을 정의하는 안전 당국의 마크가 표시된 전원 코드를 사용하도록 하십시오 . 그러한 마크 <sup>는</sup> 해당 전원 코드가 장치와 함께 안전하게 사용할 <sup>수</sup> 있음을 보장해줍니다 .

### 주

관리 모듈 및 인터페이스 모듈을 삽입하거나 제거하는 경우에도 , PowerConnect B-MLXe 시리즈 섀시는 무정 전 서비스를 제공할 수 있도록 설계되어 있습니다 . 그러므로 , 시스템에는 별도의 켜짐 / 꺼짐 전원 스위치가 없습니다 . 시스템을 끄려면 , 전원 코드를 분리하기만 하면 됩니다 .

주

벽면의 콘센트는 장비 근처에 설치되어야 하며 손쉽게 접근이 가능해야 합니다 .

3. PowerConnect B-MLXe 시리즈 섀시에 DC 전원을 공급하는 경우 , 276 [페이지의](#page-277-0) "DC 전원 연결하기 " 에 설명 된 바와 같이 DC 전원 공급 장치에 전원 케이블을 연결하십시오 .

케이블의 다른쪽 끝을 DC 전원에 연결하십시오 . 각각의 설치된 DC 전원 공급 장치에 대해 이 단계를 반복 수 행하십시오 . 그런 다음 , 전원 스위치를 켜십시오 .

4. PowerConnect B-MLXe 시리즈 섀시가 성공적으로 초기화되었는지 확인하십시오 . 자세한 내용은 아래의 " [올바른](#page-281-0) 작동 확인 " 을 참조하십시오 .

# <span id="page-281-0"></span>올바른 작동 확인

전원을 켠 후 PowerConnect B-MLXe 시리즈 섀시의 올바른 작동을 확인하려면 , 다음 과정을 수행할 수 있습니다 : •

- LEDs 를 관찰합니다 . •
- CLI 를 사용하여 모듈의 상태를 표시합니다 .

### LEDs 관찰하기

PowerConnect B-MLXe 시리즈 섀시에 전원을 인가한 후에는 LEDs 를 관찰하여 성공적으로 초기화가 되었는지 확 인할 수 있습니다 . LED 작동에 대한 완전한 설명 및 CLI show module 명령어를 통해 표시된 상태 메시지는 하드 웨어 설치 안내서를 참조하십시오 .

문제가 계속되면 기술지원부에 문의하십시오 .

### 모듈 상태 표시하기

PC 또는 단말기를 관리 모듈의 콘솔 또는 이더넷 포트에 연결하였고 PowerConnect B-MLXe 시리즈 섀시가 성공적 으로 초기화되었으면 , Enter 를 눌러 단말기 에뮬레이션 창에 다음의 CLI 프롬프트를 표시하십시오 :

PowerConnect>

- 이 프롬프트가 보이지 않는 경우 , 다음 과정을 수행하십시오 :
- 1. 케이블이 PC 또는 단말기에 그리고 콘솔 포트와 이더넷 포트에 단단히 연결되어 있는지 확인하십시오 .
- 2. 단말기 에뮬레이션 프로그램에서 설정을 확인하십시오 . 278 [페이지의](#page-279-2) " 콘솔 포트 또는 이더넷 포트에 PC 또는 단말기 [연결하기](#page-279-2) " 에 열거된 세션 설정 이외에 , 단말기 에뮬레이션 세션이 사용자가 콘솔 포트에 연결 한 것과 동일한 직렬 포트에서 실행중인지 확인하십시오 .

이 프롬프트가 보이면 (PowerConnect>), 이제 시스템에 연결된 것이며 CLI 를 사용하여 모듈의 상태를 표시할 수 있습니다 . CLI 레벨에서 다음의 명령어를 입력하십시오 :

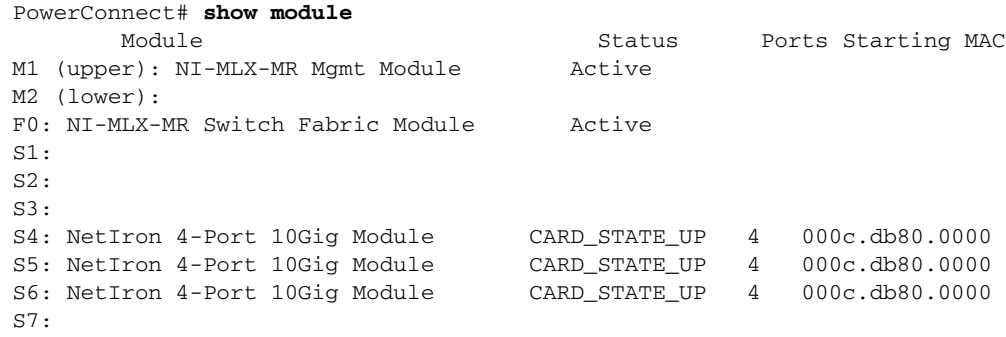

# <span id="page-282-0"></span>암호 지정

기본값으로 , PowerConnect B-MLXe 시리즈 CLI 는 암호로 보호되지 않습니다 . CLI 액세스를 안전하게 하기 위해 , Dell 은 암호를 지정하도록 강력하게 권장합니다 .

CLI 에는 다음의 접근 레벨이 포함되어 있습니다 : •

- Privileged EXEC 이 레벨은 Enable(활성화) 레벨이라고도 하며 암호로 안전하게 보호될 수 있습니다. 이 레벨 에서는 관리 모듈 슬롯 1 또는 2 에서 관리 모듈 플래시 메모리 또는 PCMCIA 플래시 카드에 있는 파일을 관리 할 수 있고 , 플래시 메모리에 시스템 구성을 저장할 수 있고 , 캐시를 소거할 수 있습니다 .
- CONFIG 구성 레벨 . 이 레벨에서는 시스템의 IP 주소를 구성하고 경로 지정 기능을 구성할 수 있습니다 . CONFIG 모드에 액세스하려면 , EXEC 모드의 Privileged 레벨에 이미 로그인 되어 있어야 합니다 .

Enable( 활성화 ) 암호에 대해 다음 레벨을 설정할 수 있습니다 : •

 Super User(수퍼 유저) – 시스템에 대한 완전한 읽기-쓰기 접근이 허용됩니다. 이는 일반적으로 시스템 관리 자를 위한 것으로 암호를 구성할 수 있게 해주는 유일한 암호입니다 .

주 다른 유형의 암호를 설정하기 전에 수퍼 유저의 암호를 설정해야 합니다 .

- Port Configuration(포트 구성) 전역 (시스템 전체) 매개변수가 아닌 특정 포트에 대한 읽기-쓰기 접근이 허용 됩니다 .
- Read Onlv( 읽기 전용 ) Privileged EXEC 모드 및 CONFIG 모드에 대한 접근이 허용되지만 읽기 접근만이 허용 됩니다 .

암호를 설정하려면 :

1. 열린 CLI 프롬프트에서 , EXEC 모드의 Privileged( 권한 ) 레벨로 변경하려면 다음의 명령어를 입력하십시오 :

PowerConnect> **enable** PowerConnect#

2. 다음 명령어를 입력하여 CLI 의 CONFIG 레벨에 액세스하십시오 :

PowerConnect# **configure terminal** PowerConnect(config)#

3. 수퍼 유저 암호를 설정하려면 다음 명령어를 입력하십시오 :

PowerConnect(config)# **enable super-user-password** <text>

다른 유형의 암호를 설정하기 전에 수퍼 유저의 암호를 설정해야 합니다 .

4. 포트 구성 및 읽기 전용 암호를 설정하려면 다음 암호를 입력하십시오 :

PowerConnect(config)# **enable port-config-password** <text> PowerConnect(config)# enable read-only-password <text>

주

주

수퍼 유저 암호를 잊은 경우 , 발행 정보를 참조하십시오 .

읽기 전용 암호 및 포트 구성 암호는 수퍼 유저 암호와 달라야 합니다 . 암호는 최대 48 개 문자로 구성이 가능 합니다 .

# <span id="page-283-0"></span>IP 주소 구성

PowerConnect B-MLXe 시리즈는 개별 데이터를 실행하고 플레인 (planes) 을 제어합니다 . 이러한 아키텍처는 IP 주소 지정 방법에 영향을 미칩니다 . [표](#page-283-1) 3 에는 IP 주소를 지정할 수 있는 인터페이스가 개략적으로 설명되어 있습 니다 .

이 표에서 , " 대역내 " 는 사용자 패킷의 경로가 지정되는 인터페이스를 나타내며 , " 대역외 " 는 시스템 관리와 관 련된 관리 패킷이 전달되는 인터페이스를 의미합니다 .

#### <span id="page-283-1"></span> $\mathbf{H}$ <sub>3</sub> 표 3 IP 주소 지정

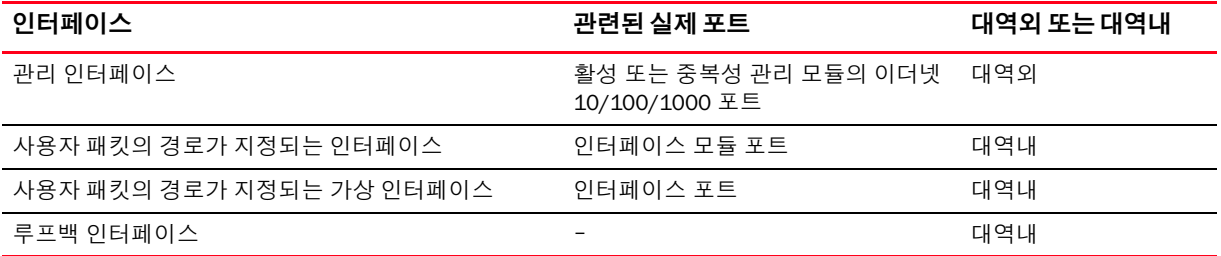

이 섹션에서는 다음을 설명합니다 : •

- PowerConnect B-MLXe 시리즈의 서브넷 마스크 지원
- 관리 인터페이스에 IP 주소를 지정하는 방법 •
- 사용자 패킷의 경로가 지정되는 인터페이스 또는 가상 인터페이스에 IP 주소를 지정하는 방법

### 서브넷 마스크의 지원

PowerConnect B-MLXe 시리즈는 전통적인 IP 네트워크 마스크 ( 클래스 A, B, C 서브넷 마스크 등 ) 와 클래스가 없 는 도메인내 라우팅 (Classless Interdomain Routing; CIDR) 네트워크 프리픽스 마스크를 모두 지원합니다 . •

- 전통적인 네트워크 마스크를 입력하려면 , IP 주소 형식으로 마스크를 입력하십시오 . 예를 들어 , 클래스 C 서브넷 마스크가 있는 IP 주소의 경우 "209.157.22.99 255.255.255.0" 을 입력하십시오 .
- 네트워크 마스크에 대한 프리픽스 숫자를 입력하려면 , IP 주소 바로 다음의 마스크에 포워드 슬래시 (/) 와 비 트 수를 입력하십시오 . 예를 들어 , 24 개의 유의한 (" 마스크 ") 비트가 있는 네트워크 마스크에 대한 IP 주소 에는 "209.157.22.99/24 " 를 입력하십시오 .

### 관리 인터페이스에 IP 주소 지정하기

시스템 관리 목적을 위해 B-MLXe 에 전역 IP 주소를 지정하는 대신 , 활성 관리 모듈에 IP 주소를 지정해야 합니다 . 활성 관리 모듈을 사용할 수 없고 중복성 모듈이 활성 모듈인 경우 , IP 주소가 자동으로 새로운 활성 관리 모듈에 지정됩니다 .

예를 들어 , 관리 인터페이스에 IP 주소 10.0.1.1 을 지정하려면 , 다음을 수행하십시오 :

1. 열린 CLI 프롬프트에서 , enable 을 입력하십시오 :

PowerConnect> **enable**

2. Privileged EXEC 레벨 프롬프트에서 다음의 명령어를 입력한 다음 ( 예 : PowerConnect#), Enter 를 누르십 시오 . 이 명령어를 사용하면 출하시 테스트 구성이 아직까지 남아 있는 경우 이를 소거합니다 :

PowerConnect# **erase startup-config**

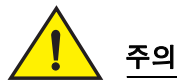

새로운 시스템에 대해서만 erase startup-config 명령어를 사용하십시오 . 이미 구성을 완료한 시스템 에 이 명령어를 입력하면 , 그러한 명령어는 구성을 삭제합니다 . 구성된 시스템에 있는 구성을 뜻하지 않게 삭제한 경우 , startup-config 파일에 실행중인 구성을 저장하려면 write memory 명령어를 입력하 십시오 .

3. 다음 명령어를 입력하여 CLI 의 구성 레벨에 액세스하십시오 :

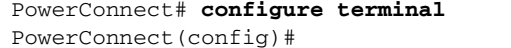

Privileged EXEC Level Global CONFIG Level

4. 다음 명령어를 입력하여 관리 인터페이스에 대한 IP 주소와 마스크를 구성하십시오 :

PowerConnect(config)# **interface management 1** PowerConnect(config-if-mgmt-1)# **ip address 10.0.1.1 255.255.255.0**

### 인터페이스 , 가상 인터페이스 또는 루프백에 IP 주소 지정하기

사용자 패킷의 경로가 지정되는 각각의 인터페이스 및 가상 인터페이스에 IP 주소를 지정해야 합니다 . 또한 , 일반적으로 테스트 및 진단 목적을 위해 사용되는 루프백 인터페이스에 IP 주소를 지정할 수도 있습니다 . 첫번째 IP 주소를 지정하려면 직렬 연결을 사용해야 합니다 . 이후의 주소의 경우 , 텔넷 또는 웹 관리 인터페이스를 통해 CLI 를 사용할 수 있습니다 . 기본값으로 , 사용자는 각각의 인터페이스 , 가상 인터페이스 및 루프백 인터페이스 에 최대 24 개의 IP 주소를 구성할 수 있습니다 .

예를 들어 , IP 주소 192.22.3.44 와 서브넷 마스크 255.255.255.0 을 이더넷 인터페이스 1/1 에 지정하려면 , 다 음을 수행하십시오 .

1. 열린 CLI 프롬프트에서 , enable 을 입력하십시오 .

PowerConnect> **enable**

2. Privileged EXEC 레벨 프롬프트에서 다음의 명령어를 입력한 다음 Enter 를 누르십시오 . 이 명령어를 사용하 면 출하시 테스트 구성이 아직까지 남아 있는 경우 이를 소거합니다 :

PowerConnect# **erase startup-config**

이 명령어를 입력하면 , 시스템을 재시작해야 합니다 .

# 주의

새로운 시스템에 대해서만 erase startup-config 명령어를 사용하십시오 . 이미 구성을 완료한 시스템 에 이 명령어를 입력하면 , 그러한 명령어는 구성을 삭제합니다 . 구성된 시스템에 있는 구성을 뜻하지 않게 삭제한 경우 , startup-config 파일에 실행중인 구성을 저장하려면 write memory 명령어를 입력하 십시오 .

3. 다음 명령어를 입력하여 CLI 의 구성 레벨에 액세스하십시오 :

PowerConnect# **configure terminal** PowerConnect(config)#

4. 다음 명령어를 입력하여 이더넷 인터페이스 1/1 에 대한 IP 주소와 서브넷 마스크를 구성하십시오 :

PowerConnect(config)# **interface ethernet 1/1** PowerConnect(config-if-e10000-1/1)# **ip address 192.22.3.44 255.255.255.0**

인터페이스에 있는 것과 동일한 서브넷에 IP 주소를 이미 구성한 경우 , 이차 매개변수를 사용하십시오 .

# 인터페이스 활성화 및 비활성화하기

기본값으로 , 모든 B-MLXe 인터페이스는 비활성 상태입니다 . 인터페이스를 활성화하려면 , CLI 의 적절한 인터페 이스 구성 레벨에서 enable 명령어를 입력하십시오 . 예를 들어 , 관리 인터페이스를 활성화하려면 , CLI 의 관리 인터페이스 구성 레벨에서 enable 명령어를 입력하십시오 .

PowerConnect(config-if-mgmt-1)# **enable**

CLI 의 적절한 인터페이스 구성 레벨에서 disable 명령어를 사용하면 이러한 인터페이스 각각을 비활성화 할 수 있습니다 . 예를 들어 , 관리 포트를 비활성화하려면 , CLI 의 관리 인터페이스 구성 레벨에서 disable 명령어를 입 력하십시오 .

PowerConnect(config-if-mgmt-1)# **disable**

# <span id="page-285-0"></span>네트워크 장치에 PowerConnect B-MLXe 시리즈 연결하기

다른 이더넷 네트워크 장치에 PowerConnect B-MLXe 시리즈 섀시를 연결할 수 있습니다 . PowerConnect B-MLXe 시리즈 섀시는 Dell 네트워크 장치 이외에 다른 벤더의 장치들에 대한 연결도 지원합니다 .

PowerConnect B-MLXe 시리즈와 함께 사용할 수 있는 이더넷 인터페이스 모듈에 대한 설명은 하드웨어 설치 안내 서를 참조하십시오 . 이러한 이더넷 인터페이스 모듈로는 XFP 광섬유 , SFP 및 SFP+ 광섬유 , RJ-45 구리 인터페이 스를 사용하는 인터페이스 모듈이 있습니다 . 이러한 인터페이스 모듈에서 지원되는 SFP, SFP+, XFP 광섬유 모듈 과 관련된 상세 정보는 하드웨어 설치 안내서에도 설명되어 있습니다 .

다른 네트워크 장치에 PowerConnect B-MLXe 시리즈 섀시를 연결하려면 , 다음을 수행해야 합니다 : •

- 필요한 경우 , 광섬유 모듈을 설치하십시오 . •
- 필요에 따라 구리 케이블 또는 광섬유 케이블로 모듈을 연결하십시오 .

이러한 작업의 수행 , 광섬유 커넥터 세척 , 네트워크 연결 문제해결과 관련된 정보는 하드웨어 설치 안내서를 참 조하십시오 .

### 규정사항

규정사항과 관련한 추가 정보는 www.dell.com 의 규정 준수 (Regulatory Compliance) 웹사이트를 방문하시기 바랍니다 : [www.dell.com/regulatory\\_compliance](http://www.dell.com/regulatory_compliance).

#### Información de la NOM (sólo para México)

La información que se proporciona a continuación aparece en el dispositivo descrito en este documento, en cumplimiento de los requisitos de la Norma Oficial Mexican (NOM):

Importador: Dell Inc. de México, S.A. de C.V. Paseo de la Reforma 2620-11º Piso Col. Lomas Altas 11950 México, D.F.

#### Equipos portátiles

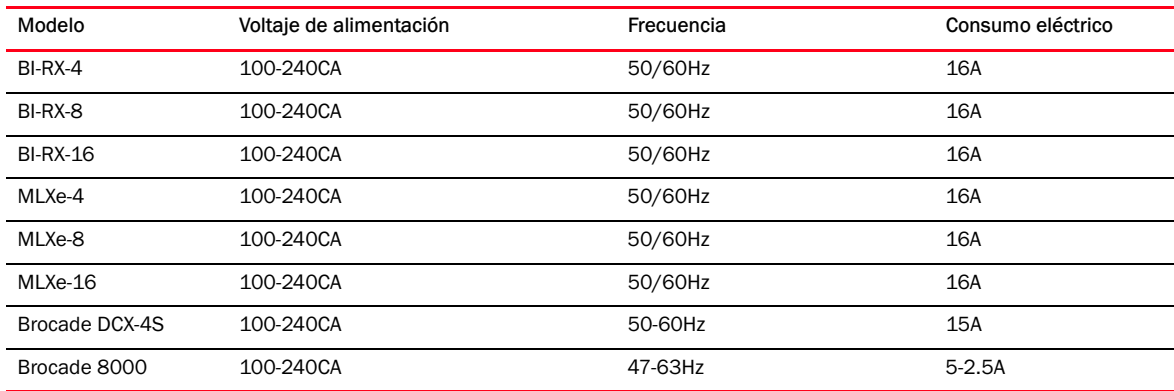

#### Informação sobre Órgão Regulador

A marca de certificação se aplica a este Equipamento de Rede de Dados Para maiores consultas sobre ANATEL visite o site: www.anatel.gov.br
53-1001995-01 31 de agosto de 2010

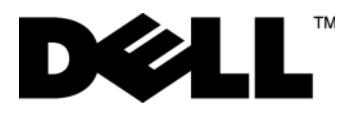

# PowerConnect™ série B-MLXe

Guia de Noções Básicas

 53-1001995-01 \*53-1001995-01\*

#### Notas, Avisos e Advertências

#### **NOTA**

Uma NOTA fornece informações importantes para ajudar você a aproveitar melhor os recursos do computador.

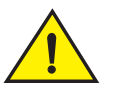

## AVISO

Um AVISO indica um potencial de danos ao hardware ou a perda de dados se instruções não forem seguidas.

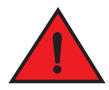

#### PERIGO

Uma nota de PERIGO indica um potencial de danos à propriedade, risco de lesões corporais ou mesmo risco de vida.

Códigos de modelo normativo: MLXe-4, MLXe-8, MLXe-16

\_\_\_\_\_\_\_\_\_\_\_\_\_\_\_\_\_\_\_\_

As informações deste documento estão sujeitas a alterações sem aviso prévio. © 2010 Dell Inc. Todos os direitos reservados Impresso nos EUA.

Qualquer forma de reprodução destes materiais sem a permissão por escrito da Dell Inc. é estritamente proibida.

Marcas comerciais usadas neste texto: Dell, o logotipo DELL, Inspiron, Dell Precision, Dimension, OptiPlex, Latitude, PowerEdge, PowerVault, PowerApp, PowerConnect e Dell OpenManage são marcas comerciais da Dell Inc.; Intel, Pentium e Celeron são marcas registradas da Intel Corporation nos Estados Unidos e em outros países; Microsoft, Windows, Windows Server, MS-DOS e Windows Vista são marcas comerciais ou marcas registradas da Microsoft Corporation nos EUA e/ou em outros países.

Outras marcas e nomes comerciais podem ser usados neste documento como referência às entidades proprietárias destas marcas e nomes ou a seus produtos. A Dell Inc. declara que não tem qualquer interesse de propriedade sobre marcas e nomes comerciais que não sejam os seus próprios.

## Neste guia

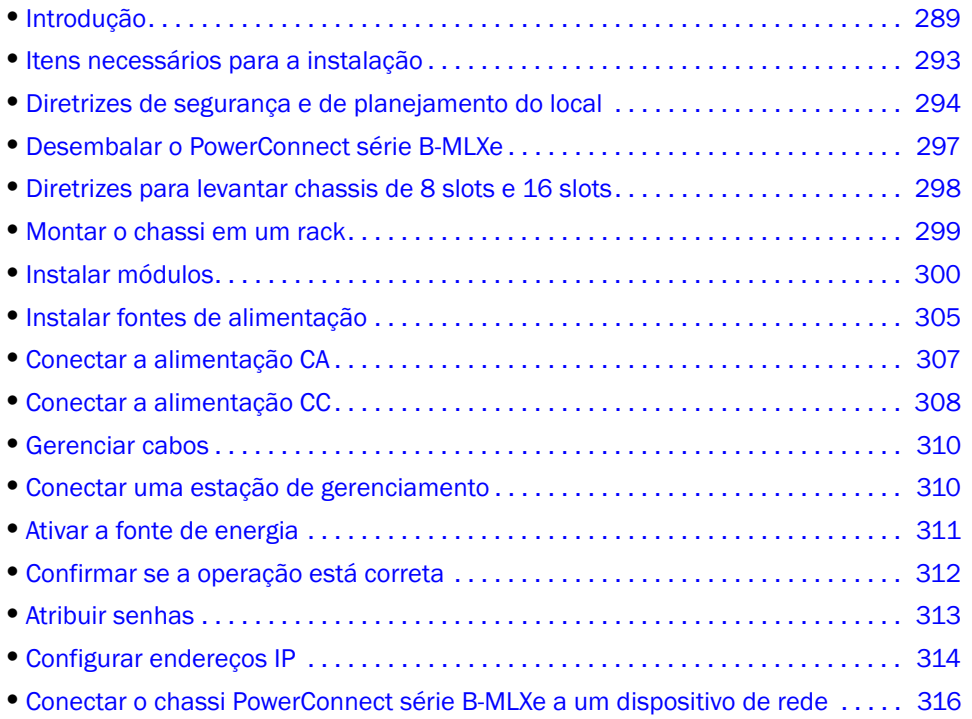

## <span id="page-290-0"></span>Introdução

Este guia fornece instruções para desembalar, instalar e configurar um PowerConnect série B-MLXe com chassi de 4 slots, 8 slots e 16 slots, como uma unidade independente. Note a seguinte documentação adicional: •

- Para obter informações detalhadas de instalação e configuração, consulte o guia de instalação de hardware deste produto.
- Para obter instruções sobre a instalação em rack, consulte as instruções de instalação do rack.

O PowerConnect série B-MLXe com chassi de 4 slots [\(Figura 136\)](#page-291-0) e com chassi de 8 slots [\(Figura 137](#page-292-0)) pode ser instalado das seguintes formas: •

- Como unidades independentes sobre uma superfície plana. •
- Em um gabinete padrão EIA310-D (Electronic Industries Association) de 19 polegadas. As unidades da série B-MLXe têm suportes integrados de montagem para instalação em rack.
- Em um rack coluna de telecomunicações (Telco). O kit para montagem em rack coluna pode ser adquirido separadamente junto ao seu fornecedor do PowerConnect para a montagem da unidade PowerConnect no rack. Ele contém dois suportes de montagem no formato em L e instruções para instalação dos suportes e montagem da unidade.

O PowerConnect série B-MLXe com chassi de 16 slots ([Figura 138](#page-293-0)) pode ser instalado das seguintes formas:<br>

 Em um gabinete EIA310-D (Electronic Industries Association) de 19 polegadas. As unidades da série B-MLXe têm suportes de montagem integrados para a instalação em rack.

 Em um rack coluna de telecomunicações (Telco). O kit para montagem em rack coluna pode ser adquirido separadamente junto ao seu fornecedor do PowerConnect para montar a unidade PowerConnect no rack. Ele contém dois suportes de formato no formato L e instruções para instalação dos suportes e montagem da unidade.

As etapas básicas de configuração do PowerConnect série B-MLXe são mostradas neste guia. São mostradas também informações adicionais de configuração no guia de instalação de hardware.

A [Figura 136](#page-291-0) ilustra o PowerConnect série B-MLXe com chassi de 4 slots e a localização dos componentes.

<span id="page-291-0"></span>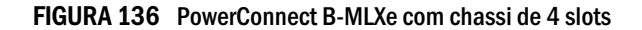

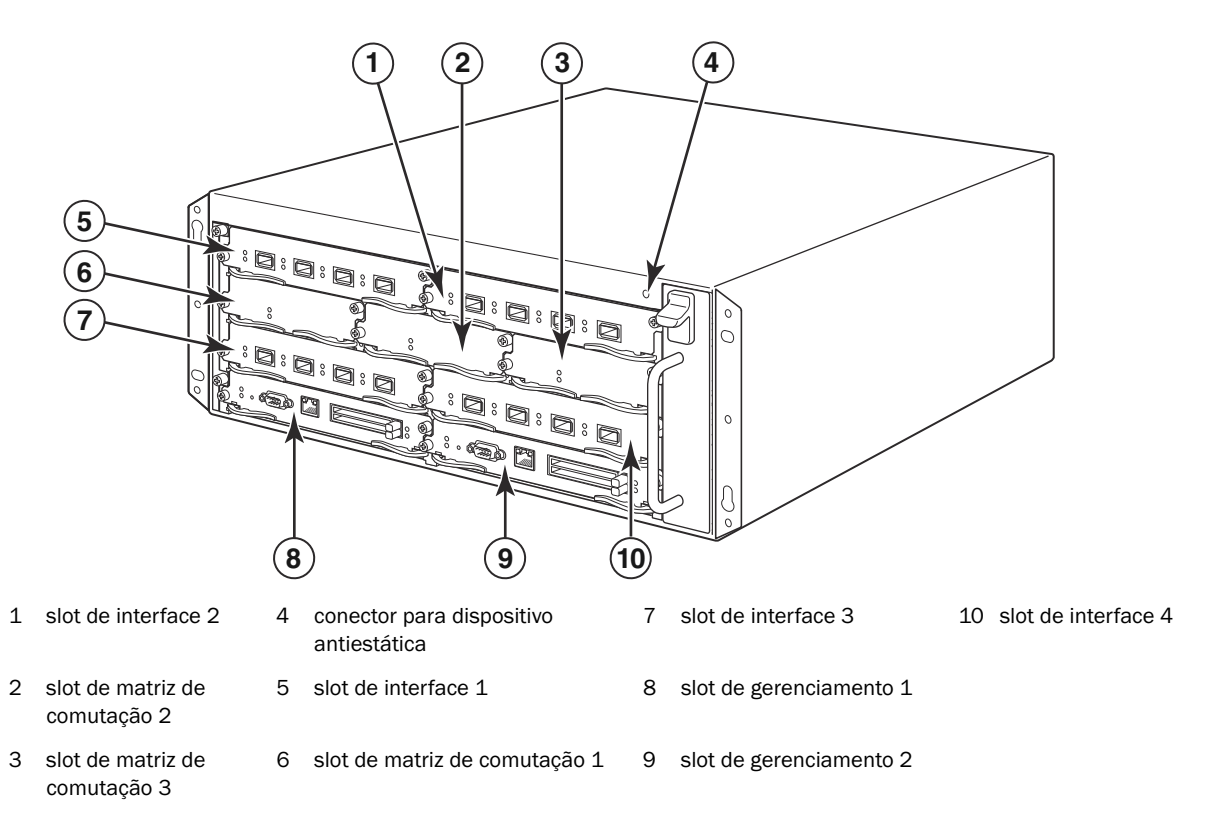

[Figura 137](#page-292-0) ilustra o PowerConnect série B-MLXe com chassi de 8 slots e o local dos componentes.

<span id="page-292-0"></span>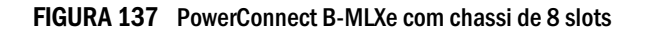

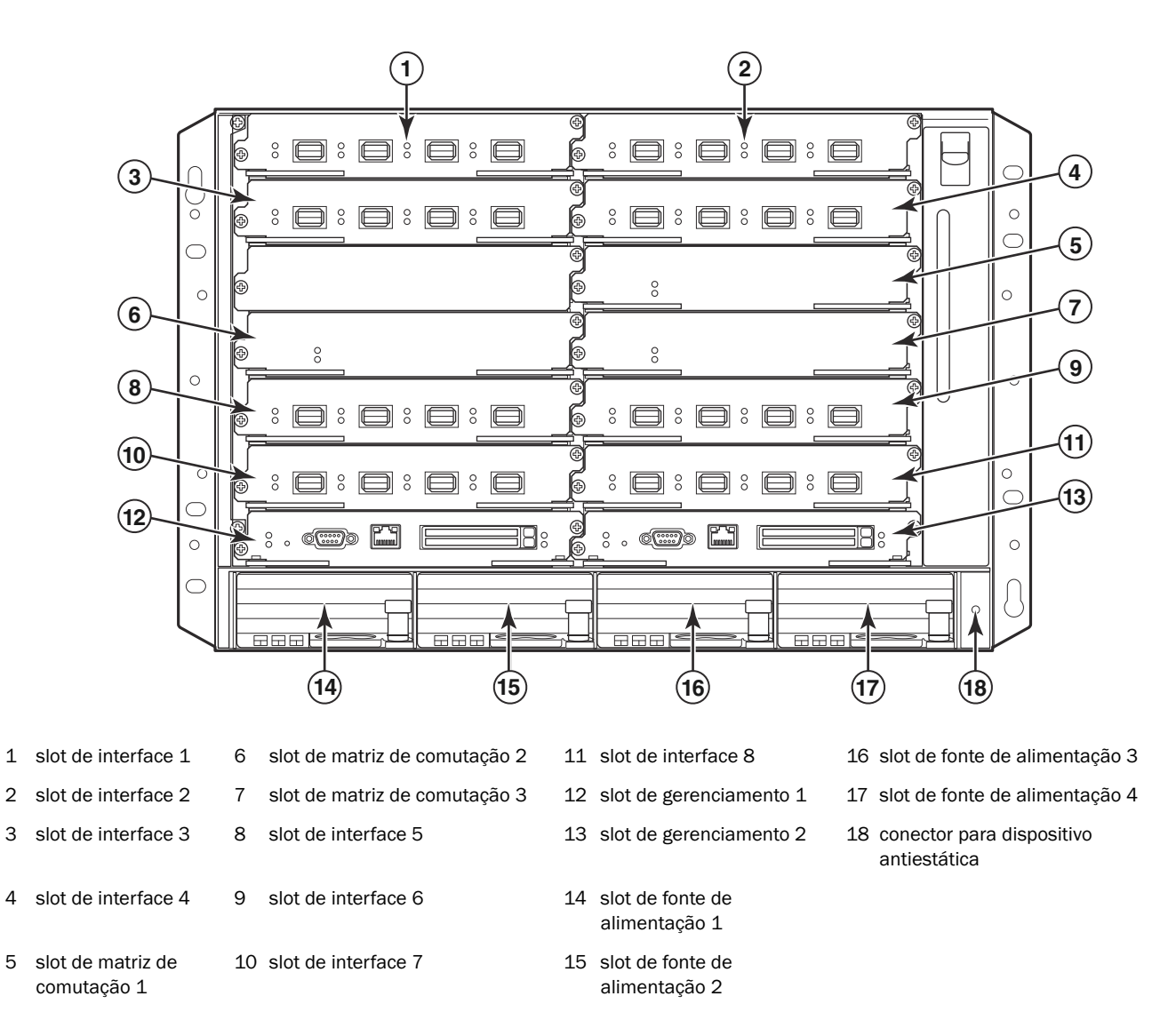

[Figura 138](#page-293-0) ilustra o PowerConnect série B-MLXe com chassi de 16 slots e o local dos componentes.

<span id="page-293-0"></span>FIGURA 138 PowerConnect B-MLXe com chassi de 16 slots

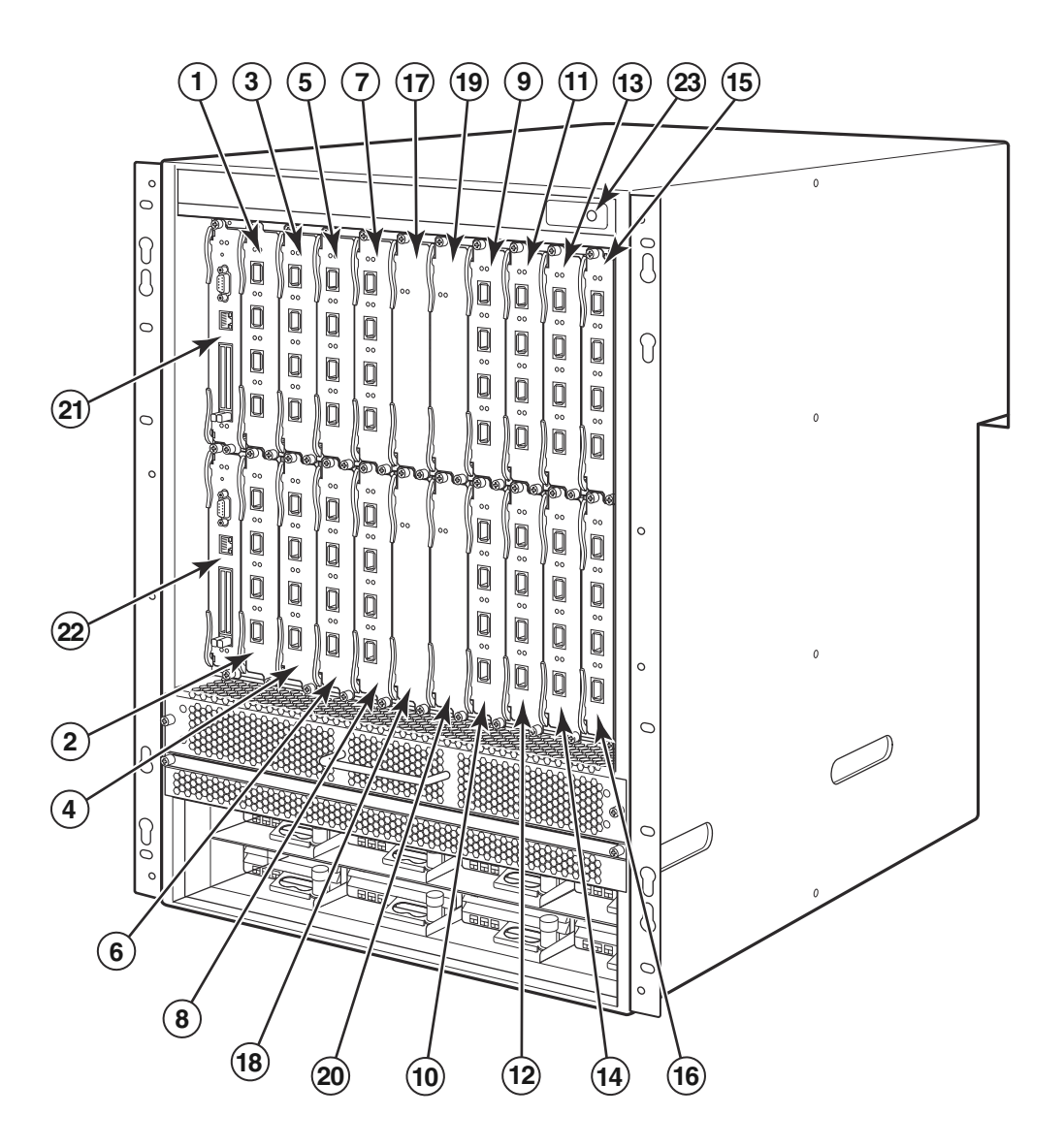

- 
- 17 slot de matriz de comutação 1 21 slot de gerenciamento 1
- 18 slot de matriz de comutação 2 22 slot de gerenciamento 2
- 19 slot de matriz de comutação 3 23 conector para dispositivo
- 1-16 slots de interface 1-16 20 slot de matriz de comutação 4
	-
	-
	- antiestática

## <span id="page-294-0"></span>Itens necessários para a instalação

Este documento descreve a configuração do PowerConnect série B-MLXe com chassis de 4 slots, 8 slots e 16 slots, e a montagem deles em racks de 19 polegadas usando os suportes de montagem embutidos em cada chassi. Para montar o chassi em rack coluna, adquira o kit de rack coluna junto ao seu fornecedor do PowerConnect. As instruções de instalação são fornecidas com o kit do rack. Esta seção descreve os itens fornecidos com o PowerConnect série B-MLXe e os itens necessários para instalação.

### <span id="page-294-1"></span>Itensfornecidos com as unidades

São fornecidos os seguintes itens:<br>

- O chassi de 4 slots é fornecido com os seguintes componentes instalados: -
	- Dois módulos de matriz de comutação de alta velocidade -
	- Um protetor em cada slot vazio. O protetor cobre o slot no qual não tiver um módulo instalado, garantindo a circulação de ar adequada.
	- Um conjunto de ventiladores localizado na parte frontal direita do roteador. Para obter mais informações sobre os ventiladores, consulte o guia de instalação de hardware.
	- Uma fonte de alimentação (CA ou CC).
- O chassi de 8 slots é fornecido com os seguintes componentes instalados: -
	- Dois módulos de matriz de comutação de alta velocidade -
	- Um protetor em cada slot vazio. O protetor cobre o slot no qual não tiver um módulo instalado, garantindo a circulação de ar adequada.
	- Um conjunto de ventiladores localizado na parte frontal direita do roteador. Para obter mais informações sobre os ventiladores, consulte o guia de instalação de hardware.
	- Duas fontes de alimentação (CA ou CC).
- O chassi de 16 slots é fornecido com os seguintes componentes instalados: -
	- Três módulos de matriz de comutação de alta velocidade -
	- Um protetor em cada slot vazio. O protetor cobre o slot no qual não tiver um módulo instalado, garantindo a circulação de ar adequada.
	- Um conjunto de ventiladores, localizado na parte frontal direita do chassi, e dois conjuntos de ventiladores localizados na parte traseira do chassi. Para obter mais informações sobre os ventiladores, consulte o guia de instalação de hardware.
	- Quatro fontes de alimentação (CA ou CC).
- Cartão de garantia. •
- Um cabo de alimentação de 115V CA para cada fonte de alimentação CA que você comprar da Dell. •
- Cartão com endereços da Web contendo imagens e documentação do software (incluindo este guia).

#### **NOTA**

Se estiver faltando algum item, entre em contato com o local de compra.

### Itens que você precisa providenciar

- Rack EIA310-D (Electronic Industries Association) de 19 polegadas montado. •
- Parafusos nº 12-24 para montagem do chassi no rack.
- Chave de fenda Philips nº 2. •
- Uma chave de fenda grande. •
- Kit de rack coluna (opcional). Pedido do seu fornecedor do PowerConnect. •
- Uma pulseira antiestática com um plugue para conexão com o conector de descarga eletrostática do chassi.

## <span id="page-295-0"></span>Diretrizes de segurança e de planejamento do local

As etapas e precauções de segurança a seguir são necessárias para a instalação e operação corretas.

## Planejamento do local

Execute este procedimento para garantir que o local esteja pronto para a instalação.

#### Infraestrutura de cabeamento

Verifique se o cabeamento adequado está instalado no local. Para obter informações sobre cabeamento, consulte o guia de instalação de hardware.

#### Local da instalação

Antes de instalar o chassi, planeje a sua localização e orientação em relação a outros dispositivos e equipamentos. Para garantir resfriamento adequado, deixe um mínimo de 16 cm de espaço entre as laterais, a parte frontal e a parte traseira do chassi e as paredes do prédio ou outras obstruções. Se o chassi estiver instalado em um gabinete de paredes perfuradas, as perfurações precisam formar pelo menos 60 por cento da superfície.

#### NOTA

O chassi PowerConnect série B-MLXe é adequado para instalações de telecomunicações de rede onde os requisitos do NEC se aplicarem. Adicionalmente, ele pode ser instalado em uma rede CBN (Common Bonding Network) ou em uma rede IBN (Isolated Bonding Network). Ele não se destina a instalações exteriores (OSP - Outside Plant).

### Instruções de segurança

Antes de fazer a instalação, leia os avisos e advertências que se aplicam ao PowerConnect série B-MLXe.

### Precauções gerais

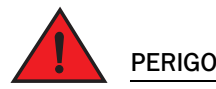

Os procedimentos descritos neste manual se destinam a pessoal técnico qualificado.

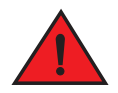

**PERIGO** 

Todas as interfaces de fibra ótica usam lasers Classe 1.

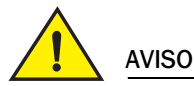

Não instale o chassi em um local cuja temperatura ambiente possa exceder a 40°C.

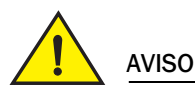

Verifique se há circulação de ar adequada na parte frontal, nas laterais e na parte traseira do chassi.

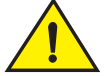

### AVISO

 Não remova o protetor que cobre o slot no qual você não for instalar um módulo. Se você operar o chassi com um slot descoberto, o sistema pode ficar superaquecido.

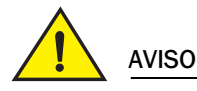

Nunca se esqueça de remover de dentro do chassi as ferramentas que você usar.

### Precauções com relação a alimentação

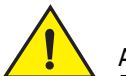

AVISO

Conecte cada cabo de alimentação CA em um circuito predial separado para garantir redundância no caso de falha em um dos circuitos.

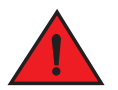

#### PERIGO

Escolha o dispositivo de circuito adequado, dependendo do número de fontes de alimentação CA instaladas no chassi.

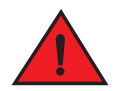

#### PERIGO

Desconecte o cabo de alimentação de todas as fontes para remover completamente a alimentação do chassi.

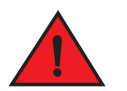

#### PERIGO

Verifique se os circuitos da fonte de alimentação estão adequadamente aterrados e depois use o cabo de alimentação fornecido com o chassi para conectá-lo à fonte de alimentação.

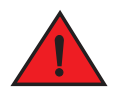

#### **PFRIGO**

Se a instalação exigir um cabo de alimentação diferente daquele fornecido com o chassi, use um cabo de alimentação que mostre a marca da agência de segurança que define os regulamentos para cabos de alimentação no seu país. A marca é a sua garantia de que o cabo de alimentação pode ser usado com segurança no chassi.

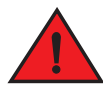

#### PERIGO

Verifique se o rack ou o gabinete onde o chassi foi montado está adequadamente preso para evitar que ele se desestabilize ou tombe.

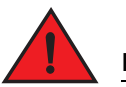

### PERIGO

Monte o chassi o mais baixo possível no rack ou no gabinete. Coloque os chassis mais pesados na parte inferior do rack ou do gabinete e progressivamente coloque as unidades mais leves acima.

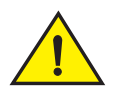

### AVISO

Certifique-se de que o chassi não sobrecarregue os circuitos de alimentação, a fiação e a proteção contra sobrecorrente. Para determinar a possibilidade de sobrecarga dos circuitos de energia, some a corrente nominal de todos os dispositivos instalados no mesmo circuito que o chassi. Compare este total com o limite nominal do circuito. As correntes máximas estão normalmente impressas no chassi, próximas aos conectores de alimentação de entrada.

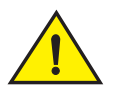

### AVISO

Os produtos da série B-MLXe com fonte de alimentação CC foram projetados para ser instalados apenas em áreas de acesso restrito. Área de acesso restrito é aquela que só pode ser acessada por pessoal de serviço/manutenção com o uso de uma ferramenta especial, de uma fechadura com chave ou outros meios de segurança, e é controlada pela autoridade responsável pelo local.

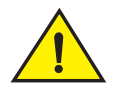

### AVISO

Os produtos da série B-MLXe com fontes de alimentação CA são destinados a instalação apenas em áreas de acesso restrito. Área de acesso restrito é aquela que só pode ser acessada por pessoal de serviço/manutenção com o uso de uma ferramenta especial, de uma fechadura com chave ou outros meios de segurança.

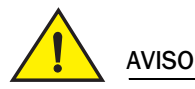

O circuito de entrada CC para o sistema de um chassi de 16 slots (fonte de alimentação de 1.800 W) precisa ter um disjuntor de 60 A com certificação UL, tensão mínima de -48 VCC, polo duplo, nos bornes de entrada da fonte de alimentação. A fiação de entrada para conexão ao produto deve ser de cobre, 6 AWG, com marcação de VW-1, e temperatura nominal de 90°C.

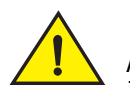

AVISO

Em instalações compatíveis com NEBS de chassis de 16 slots com sistemas CA e CC, use um fio terra de pelo menos 6 AWG. O fio terra deve ter um conector crimpado certificado (fornecido com o dispositivo) em uma das extremidades, com a a outra extremidade conectada ao terra do prédio. O conector precisa ser crimpado com a ferramenta adequada, para permitir que ele seja conectado a ambos os parafusos de aterramento do gabinete. Antes de crimpar o fio terra no borne de terra fornecido, limpe e aplique um antioxidante ao fio nu.

## <span id="page-298-0"></span>Desembalar o PowerConnect série B-MLXe

O PowerConnect série B-MLXe é fornecido com vários itens. Veja a lista de itens em ["Itens fornecidos com as](#page-294-1)  [unidades" na página 293](#page-294-1) e verifique o conteúdo. Se notar a falta de algum item, entre em contato com o local da compra.

Remova a chassi B-MLXe da embalagem de remessa. Guarde a caixa e os materiais da embalagem na eventualidade de posteriormente você precisar mudar ou transportar o chassi.

## Instalar um chassi PowerConnect série B-MLXe no rack

Esta seção descreve as seguintes tarefas: •

- ["Preparar para montar um chassi no rack"](#page-298-1) •
- ["Remover dos chassis de 4 slots e 8 slots os parafusos usados no transporte"](#page-299-1) •
- ["Diretrizes para levantar chassis de 8 slots e 16 slots"](#page-299-0) •
- ["Montar o chassi em um rack"](#page-300-0)

### <span id="page-298-1"></span>Preparar para montar um chassi no rack

Devido ao peso de um chassi PowerConnect série B-MLXe totalmente carregado, a Dell recomenda montar o chassi em um rack antes de instalar módulos e fontes de alimentação CA, se necessário

Em um rack EIA310-D padrão de 19 polegadas, você pode instalar •

- Até dez chassis de 4 slots PowerConnect série B-MLXe. •
- Até seis chassis de 8 slots PowerConnect série B-MLXe. •
- Até três chassis de 16 slots PowerConnect série B-MLXe.

Para cada chassi PowerConnect série B-MLXe que você instalar em um rack, são necessários quatro parafusos nº 12-24 para montar e prender o chassi. Antes de executar este procedimento, você deve ter um rack montado e uma chave Philips nº 2.

### <span id="page-299-1"></span>Remover dos chassis de 4 slots e 8 slots os parafusos usados no transporte

 B-MLXeAs unidades das séries 4 slots e 8 slots do PowerConnect são fornecidas com dois parafusos instalados no lado direito do chassi. Esses parafusos prendem a bandeja do ventilador, protegendo-a contra danos durante o transporte. Você precisa remover esses parafusos antes de instalar o roteador. [Figura 139](#page-299-2) mostra o local desses parafusos.

#### NOTA

Você precisará de uma chave Philips nº 2 para remover esses parafusos.

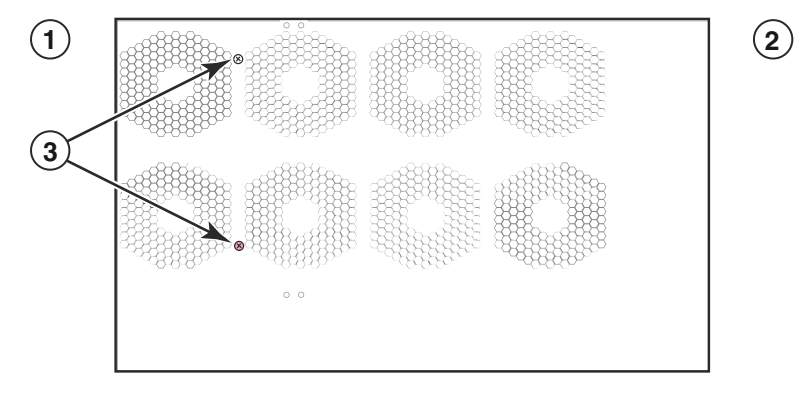

#### <span id="page-299-2"></span>FIGURA 139 Remover dos chassis de 4 slots e 8 slots os parafusos usados no transporte

1 Parte da frente 2 Parte traseira 3 Parafusos usados no transporte

## <span id="page-299-0"></span>Diretrizes para levantar chassis de 8 slots e 16 slots

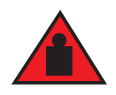

#### PERIGO

Um chassi de 16 slots B-MLXe totalmente preenchido é pesado. É PRECISO TER DUAS PESSOAS PARA LEVANTAR, MONTAR OU LIDAR COM ESTES DISPOSITIVOS.

Siga estas diretrizes para levantar e carregar chassis de 8 slots e 16 slots: •

- Antes de levantar ou mover o chassi, desconecte todos os cabos externos. •
- Não tente levantar sozinho um chassi totalmente configurado. Use duas pessoas para levantar o chassi. •
- É recomendável que você remova os componentes do chassi antes de instalar o chassi em um rack.

## <span id="page-300-0"></span>Montar o chassi em um rack

Siga estas etapas para montar um chassi PowerConnect série B-MLXe em um rack.

#### NOTA

Você precisa providenciar parafusos padrão nº 12-24 para montagem do chassi no rack. Você precisará de uma chave Philips para executar esta tarefa.

- 1. Determine a posição de cada chassi no rack. Por exemplo, coloque as unidades com o menor número de módulos na parte superior do rack, as unidades com mais módulos na parte central do rack e as unidades totalmente preenchidas na parte inferior do rack.
- 2. Usando os orifícios dos suportes de montagem do chassi como guia, alinhe um parafuso por coluna do rack, conforme mostrado na [Figura 140](#page-300-1). Em um lado do rack, o parafuso deve alinhar com o orifício superior do suporte de montagem. No outro lado do rack, o parafuso deve alinhar com o orifício inferior do suporte de montagem. Quando apertar esses parafusos, deixe aproximadamente 1/4 de polegadas de espaço livre entre a parte de trás da cabeça do parafuso e a coluna do rack.

#### <span id="page-300-1"></span>FIGURA 140 Posicionar os parafusos de montagem nas colunas do rack

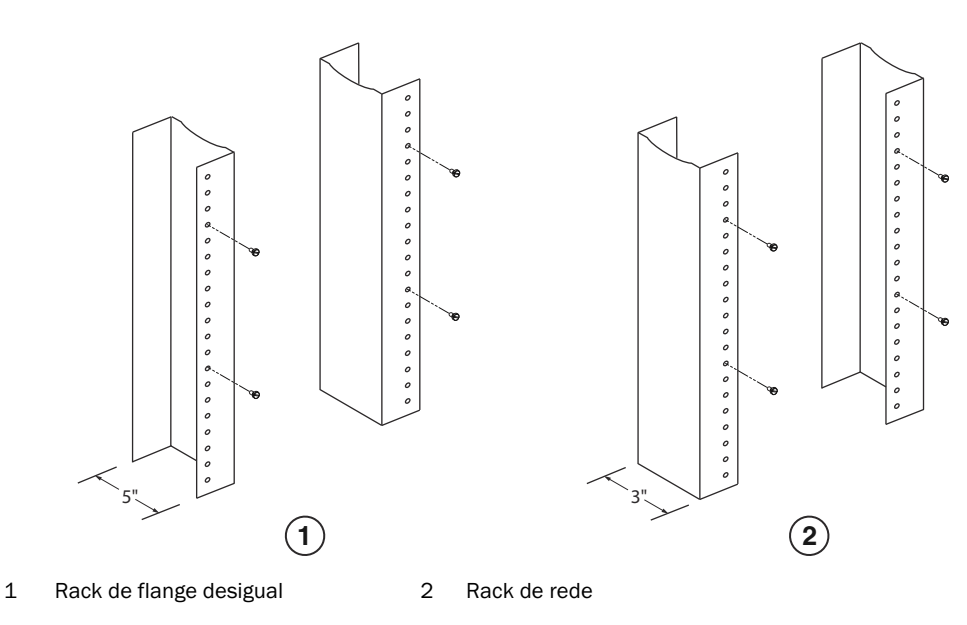

3. Começando com o chassi que ficará na parte mais baixo do rack, monte o chassi no rack conforme mostrado no exemplo do chassi de 8 slots em [Figura 141.](#page-301-1) Com duas ou mais pessoas segurando o chassi, passe a parte maior de cada orifício de fechadura pelo parafuso de montagem correspondente na coluna do rack.

#### <span id="page-301-1"></span>FIGURA 141 Montar o chassi de 8 slots B-MLXe em um rack

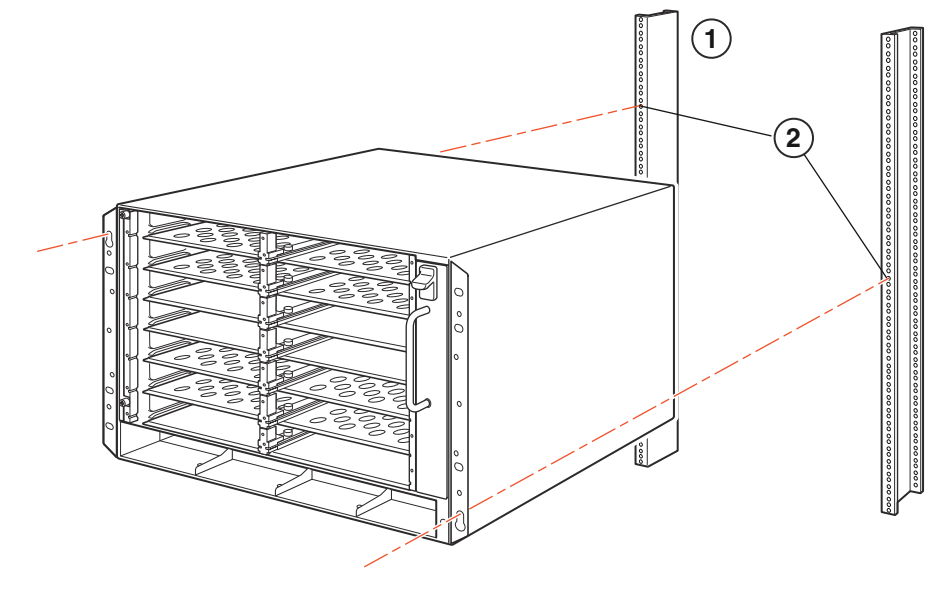

1 rack 2 orifícios de montagem

- 4. Deslize o chassi para baixo de modo que as cabeças dos parafusos de montagem se encaixem na parte estreita dos orifícios de fechadura.
- 5. Aperte os parafusos para prender o chassi. Para obter suporte extra, use parafusos adicionais.

#### **NOTA**

Para obter um melhor aterramento do chassi no rack, conecte o chassi usando arruelas estrela. Você deve usar arruelas estrela também com bornes de aterramento de orifício único para impedir que os bornes girem.

6. Repita as etapas 2 a 5 para montar cada chassi no rack.

## <span id="page-301-0"></span>Instalar módulos

Use estes procedimentos para instalar módulos nos slots vazios. O mesmo procedimento se aplica a todos os módulos.

A sequência de instalação de múltiplos módulos descrita abaixo é importante para garantir o encaixe adequado: •

- Para os chassis de 4 slots e 8 slots, instale os módulos da direita para a esquerda, começando na fileira mais baixa. •
- Para os chassis de 16 slots, comece preenchendo os slots do lado esquerdo do roteador e trabalhe do lado esquerdo para o lado direito.

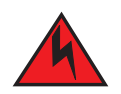

PERIGO

As portas intra-edifício do equipamento ou subconjunto são adequadas apenas para conexão a cabeamentos não expostos ou internos do edifício. As portas intra-edifício do equipamento ou subconjunto NÃO PODEM ser conectadas metalicamente a interfaces que se conectam a instalações exteriores (OSP - Outside Plant) ou à sua fiação. Essas interfaces são projetadas para uso apenas como interfaces intra-edifício (portas Tipo 2 ou Tipo 4, conforme descrito na norma GR-1089-CORE, edição 4) e elas precisam ser isoladas do cabeamento exposto de instalações exteriores (OSP - Outside Plant). A adição de protetores primários não oferece proteção suficiente para conectar metalicamente estas interfaces à fiação de instalações exteriores.

#### NOTA

Os módulos PowerConnect série B-MLXe são dedicados, isto quer dizer que você só pode instalá-los nos chassis PowerConnect série B-MLXe. Por exemplo, se você tentar instalar o módulo de gerenciamento PowerConnect série B-MLXe em outro chassi Dell ou instalar um módulo de gerenciamento destinado a outro chassi Dell no chassi PowerConnect série B-MLXe, o chassi é o módulo não funcionarão corretamente.

[Tabela 22](#page-302-0) fornece os números dos slots do chassi nos quais você precisa instalar os módulos. As marcações dos slots do chassi aparecem na base do slots.

Cada chassi PowerConnect série B-MLXe é fornecido com os módulos de matriz de comutação instalados.

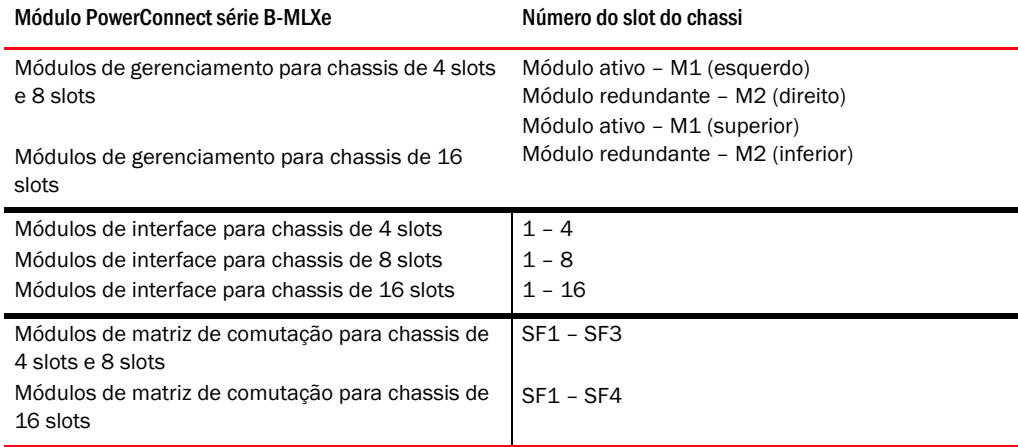

você remover painéis ou módulos adjacentes.

#### <span id="page-302-0"></span>TABELA 22 Instalação dos módulos PowerConnect B-MLXe

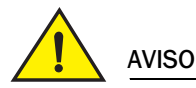

O uso de uma chave de fenda elétrica pode danificar as cabeças dos parafusos e não é recomendado.

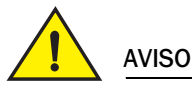

Não remova o protetor que cobre o slot no qual você não for instalar um módulo. Se você operar o chassi com um slot descoberto, o sistema pode ficar superaquecido. Aperte os parafusos que prendem os protetores de slots para que eles permaneçam no lugar quando

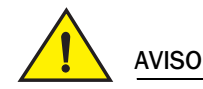

Se você estiver fazendo a permutação automática ("hot-swapping") de um módulo, espere no mínimo dois segundos após o módulo (ou a fonte de alimentação ou a bandeja do ventilador) ter sido removido antes de inserir um módulo no mesmo slot.

Se você estiver instalando um módulo de gerenciamento redundante, consulte o guia de configuração adequado para obter informações sobre como o módulo redundante fusnciona, configurações de software opcional que você pode executar e como gerenciar o recurso de redundância.

Antes de instalar um módulo no chassi PowerConnect série B-MLXe, você precisa do seguinte: •

 Uma pulseira antiestática com um plugue para ser conectada ao conector para dispositivo antiestática no chassi PowerConnect série B-MLXe.

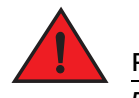

#### PERIGO

Por questão de segurança, a pulseira antiestática deve conter um resistor de 1 megohm em série.

• Uma chave de fenda grande.

Siga as etapas abaixo para instalar um módulo no chassi PowerConnect série B-MLXe:

- 1. Se você for instalar um módulo em um slot vazio que não foi anteriormente configurado para um módulo diferente, vá para [etapa 2](#page-303-0). Se você for instalar um módulo em um slot que possa ter sido configurado anteriormente para um tipo de módulo diferente, remova as informações da antiga configuração usando este procedimento.
	- a. Use o comando show running-config em modo config para determinar a configuração atual do slot.

```
PowerConnect(config)# show running-config
Configuração atual:
!
ver V5.0.0T163
module 1 ni-mlx-24-port-1g-copper
!
```
Este exemplo mostra que o slot 1 está atualmente configurado para o módulo de interface de cobre de 1 Gbps com 20 portas.

b. Com a designação de módulo obtida da saída do comando show running-config, use o comando no module <número\_do\_slot> <tipo\_do\_módulo> para remover a configuração do slot 1.

PowerConnect(config)# **no module** 1 ni-mlx-20-port-1g-copper

Este comando remove a configuração do slot 1, deixando-o pronto para a instalação de um novo módulo.

- <span id="page-303-0"></span>2. Coloque a pulseira antiestática e aterre-se inserindo o plugue no conector para dispositivo antiestática do chassi.
- 3. Remova o módulo da embalagem.
- 4. Insira o módulo no slot e deslize-o ao longo da guia da placa até os ejetores em ambos os lados do módulo girem em direção ao painel frontal do módulo.

#### **NOTA**

Quando inserir um módulo no chassi, certifique-se de que a placa frontal do módulo não se sobreponha à placa frontal de um módulo adjacente.

- 5. Gire os ejetores até que eles fiquem nivelados com a placa frontal do módulo. Esta ação fará com que o módulo seja completamente assentado na backplane.
- 6. Aperte os dois parafusos da placa frontal do módulo, empurrando-os para dentro e girando-os no sentido horário. Termine o processo de apertar os parafusos com o uso de uma chave de fenda.
- 7. Digite o comando write memory para garantir que o slot será configurado corretamente para o novo módulo após ser feita a reinicialização.

PowerConnect(config)# **write memory** Write startup-config done.

#### FIGURA 142 Instalar um módulo em um chassi de 4 slots

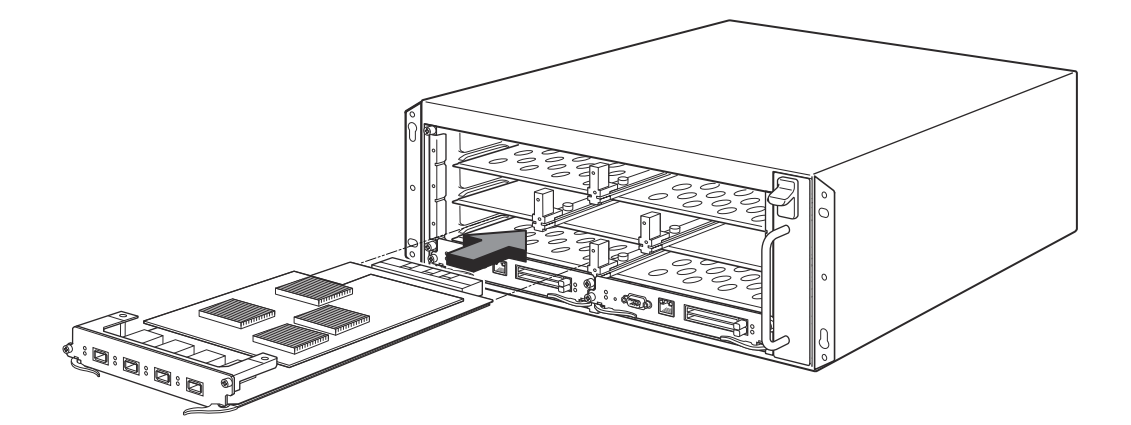

#### FIGURA 143 Instalar um módulo em um chassi de 8 slots

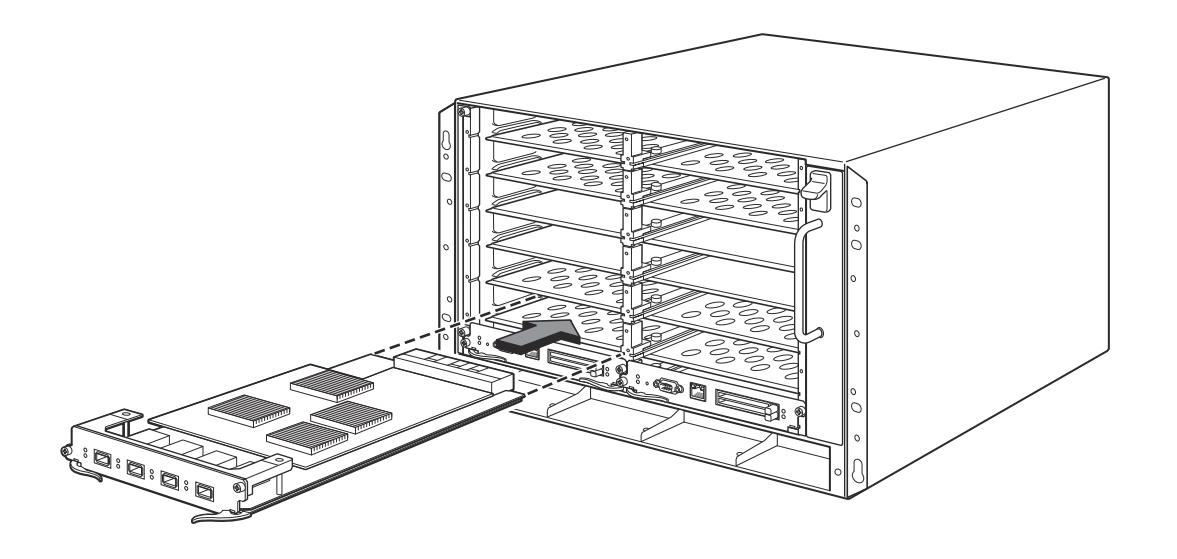

FIGURA 144 Instalar um módulo em um chassi B-MLXe de 16 slots

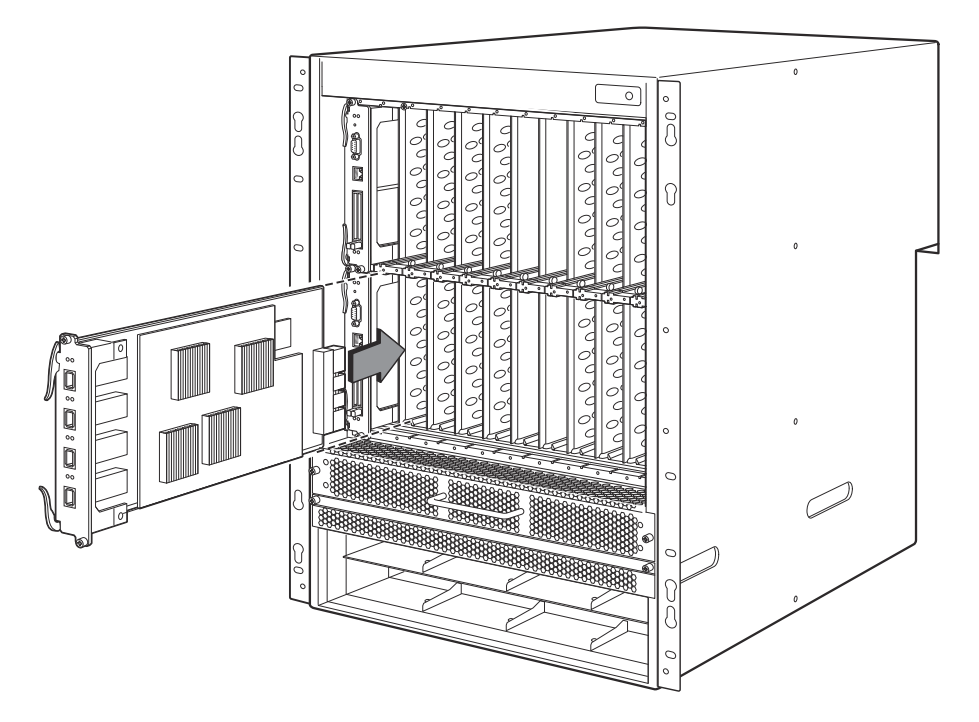

## Requisitos de fonte de alimentação, matriz de comutação e ventilador

Para obter detalhes sobre os requisitos de fonte de alimentação, matriz de comutação e ventilador para os módulos instalados em unidades PowerConnect série B-MLXe, consulte o guia de instalação do hardware.

## <span id="page-306-0"></span>Instalar fontes de alimentação

[Tabela 23](#page-306-1) mostra o número de fontes de alimentação (CA e CC) instaladas nas unidades PowerConnect série B-MLXe na fábrica e o máximo que você pode instalar em cada unidade para adicionar redundância.

<span id="page-306-1"></span>TABELA 23 Fontes de alimentação para a série B-MLXe

| Tipo de chassi | <b>Fontes de</b><br>alimentação<br>instaladas | Número<br>máximo de<br>fontes de<br>alimentação |
|----------------|-----------------------------------------------|-------------------------------------------------|
| 4 slots        | 1                                             | З                                               |
| 8 slots        | 2                                             |                                                 |
| 16 slots       |                                               | R                                               |

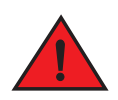

#### PERIGO

Alta corrente de toque. A conexão terra é essencial antes de conectar a fonte.

#### Etapas para a instalação de fontes de alimentação

Siga estas etapas para instalar uma fonte de alimentação. Você precisa de uma chave de fenda ou de uma chave Philips pequena para executar esta tarefa.

1. Remova o protetor de slot da fonte de alimentação.

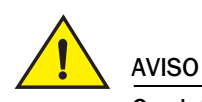

Os slots vazios de fonte de alimentação precisam ser cobertos com os protetores de slots.

- 2. Remova a fonte de alimentação da embalagem.
- 3. Insira a fonte de alimentação no slot, usando as guias em cada lado do slot. Consulte a [Figura 145](#page-307-0)

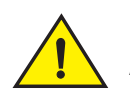

#### AVISO

Siga cuidadosamente as guias mecânicas em cada lado do slot da fonte de alimentação e verifique se a fonte de alimentação está inserida corretamente na guias. Nunca insira a fonte de alimentação de cabeça para baixo.

- 4. Para os chassis de 4 slots, execute estes procedimentos e depois vá para a [etapa 6](#page-308-1).
	- a. Empurre o painel frontal da fonte de alimentação dentro do roteador até ele se encaixar no conector da backplane.
	- b. Gire as alavancas dos ejetores em direção à frente da fonte de alimentação para prendê-la.
	- c. Aperte os dois parafusos no painel frontal da fonte de alimentação, empurrando-os para dentro e depois girando-os no sentido horário. Termine de apertar os parafusos com a chave de fenda.

<span id="page-307-0"></span>FIGURA 145 Instalar uma fonte de alimentação em um chassi de 4 slots

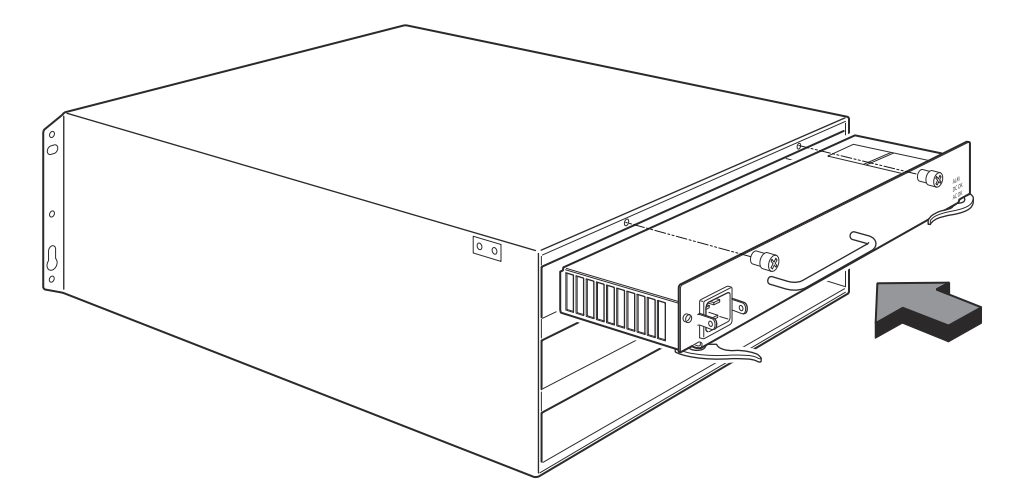

- 5. Para os chassis de 8 slots e 16 slots, siga estes procedimentos e depois vá para a [etapa 6.](#page-308-1)
	- a. Deslize a placa ao longo da respectiva guia até ela ser totalmente inserida e depois empurre o painel frontal da fonte de alimentação em direção à parte traseira do chassi. Isto faz com que o conector da fonte de alimentação se prenda no conector da backplane.
	- b. Puxe cuidadosamente a alça no painel frontal da fonte de alimentação para cima e em direção ao topo desse painel. Esta ação prende a fonte de alimentação no lugar.

FIGURA 146 Instalar uma fonte de alimentação em um chassi de 8 slots

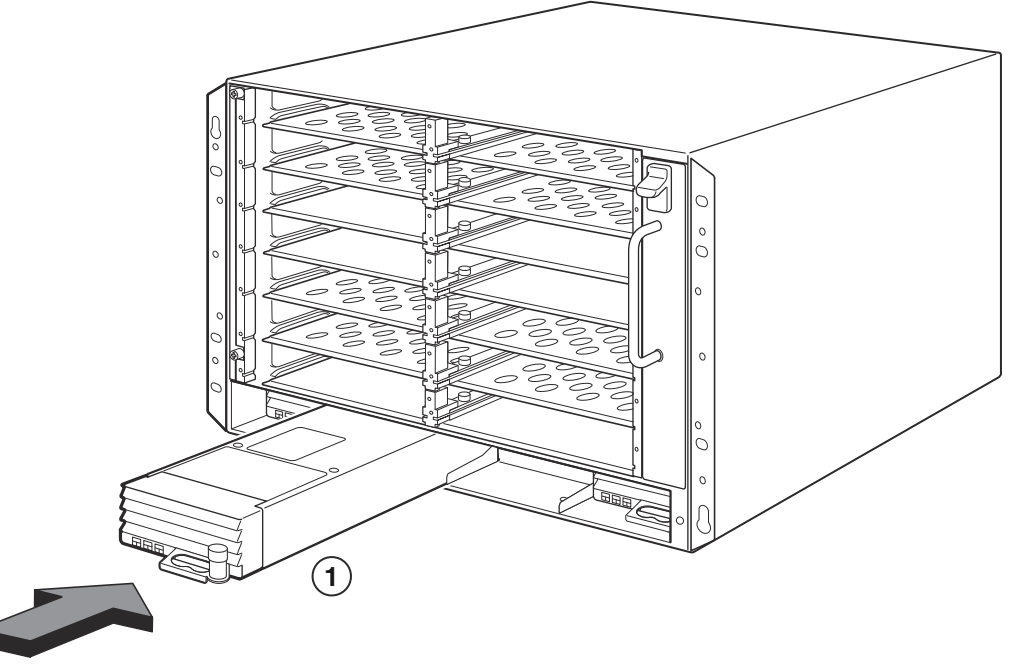

1 fonte de alimentação

FIGURA 147 Instalar uma fonte de alimentação em um chassi de 16 slots

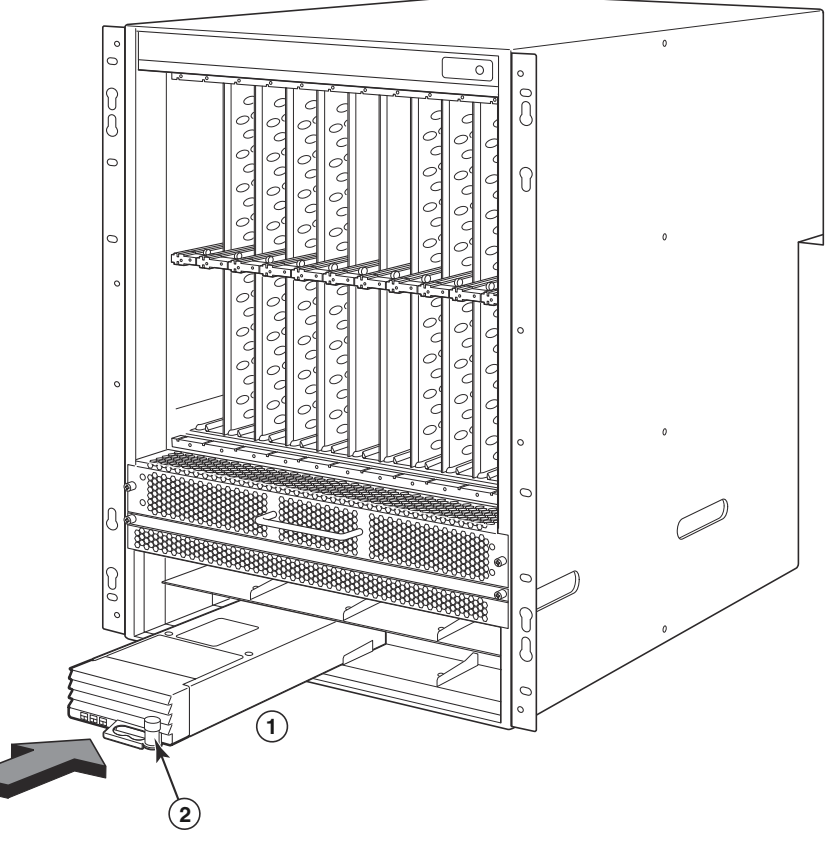

1 fonte de alimentação 2 trava de liberação

- <span id="page-308-1"></span>6. Para obter informações sobre como conectar alimentação ao roteador, consulte ["Conectar a alimentação CA"](#page-308-0) [na página 307](#page-308-0) ou ["Conectar a alimentação CC" na página 308.](#page-309-0)
- 7. Para obter informações sobre como ativar o sistema, consulte ["Ativar a fonte de energia" na página 311.](#page-312-0)

## <span id="page-308-0"></span>Conectar a alimentação CA

#### Etapas para a conexão de alimentação CA

- 1. Localize as tomadas das fontes de alimentação no painel traseiro do chassi B-MLXe.
- 2. Levante o retentor do cabo e conecte um cabo de alimentação CA à tomada.
- 3. Encaixe o retentor do cabo sobre o plugue de alimentação para prendê-lo.

FIGURA 148 Exemplo de conexão de um cabo de alimentação a uma fonte de alimentação CA instalada em um chassi B-MLXe de 4 slots

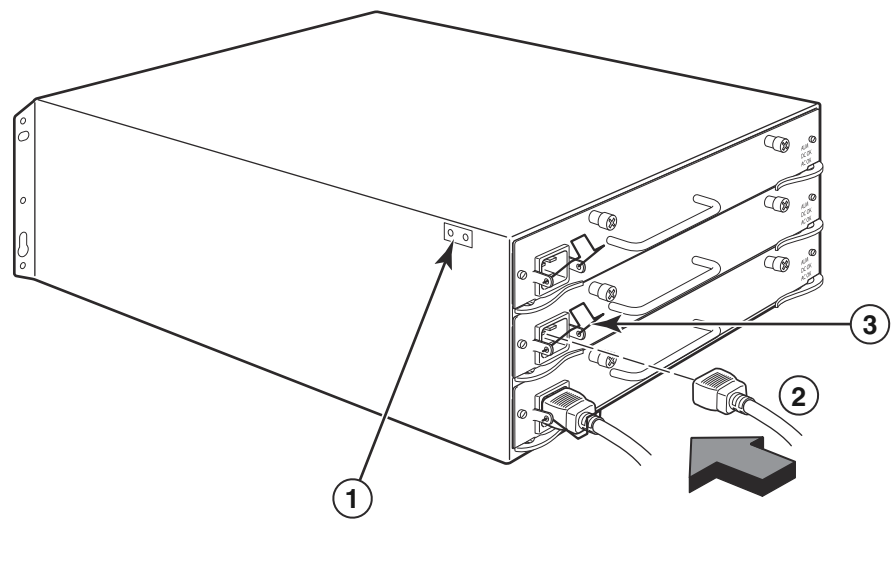

1 ponto de aterramento 2 cabo de alimentação 3 retentor do cabo

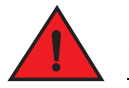

### PERIGO

Se a instalação exigir um cabo de alimentação diferente daquele fornecido com o chassi, use um cabo de alimentação que mostre a marca da agência de segurança que define os regulamentos para cabos de alimentação no seu país. Esta marca é a sua garantia de que o cabo de alimentação pode ser usado com o chassi sem nenhum risco de perigo.

4. Para obter informações sobre ativar o sistema, consulte ["Ativar a fonte de energia" na página 311](#page-312-0).

## <span id="page-309-0"></span>Conectar a alimentação CC

Você pode usar uma fonte de energia CA para o chassi PowerConnect série B-MLXe. Isto é suportado através do uso de uma fonte de alimentação CC-para-CC. A alimentação CC precisa ser fornecida em 48 V e 30 A. A alimentação CC-para-CC fornece a alimentação CC ao chassi em 12 V e 100 A.

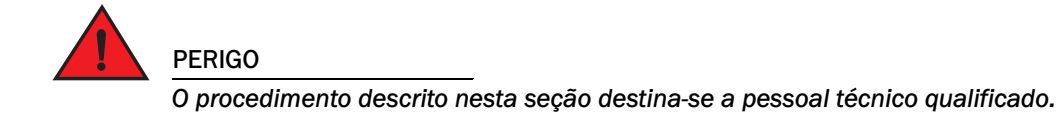

Siga as etapas abaixo para conectar uma fonte de energia CC.

<span id="page-309-1"></span>1. Use uma chave de fenda para remover os dois parafusos que prendem a tampa plástica sobre os bornes da fonte de alimentação.

#### FIGURA 149 Fonte de alimentação CC para chassis de 8 slots e 16 slots

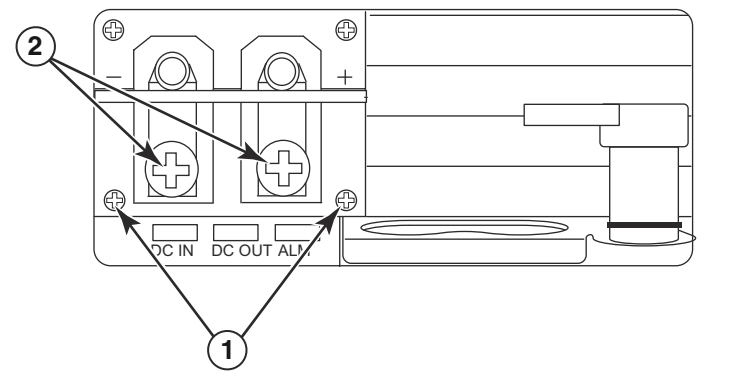

1 parafusos que prendem a tampa plástica 2 parafusos que prendem os bornes de alimentação

- 2. Use uma chave Philips para remover cada um dos bornes de alimentação.
- 3. Faça a crimpagem de um fio 8 AWG nos bornes de alimentação e reconecte os bornes à fonte de alimentação. Consulte a [Figura 150](#page-310-0).

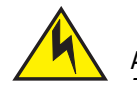

#### AVISO

Para fazer uma instalação compatível com NEBS do PowerConnect série B-MLXe com um sistema CA e CC, use um fio terra de bitola mínima de 6 AWG. O fio terra deve ter um conector crimpado certificado (fornecido com o chassi) em uma das extremidades, com a a outra extremidade conectada ao terra do prédio. O conector precisa ser crimpado com a ferramenta adequada, para permitir que ele seja conectado a ambos os parafusos de aterramento do gabinete. Antes de crimpar o fio terra no borne de terra fornecido, limpe e aplique um antioxidante ao fio nu.

#### <span id="page-310-0"></span>FIGURA 150 Crimpar o fio da fonte de alimentação no borne

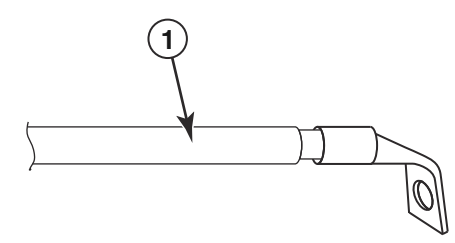

- 1 fio 8 AWG da fonte de alimentação
- 4. Recoloque a tampa sobre os bornes da fonte de alimentação que foi removida na [etapa 1.](#page-309-1)
- 5. Conecte o cabo de -48 V ao terminal negativo e o cabo de 0 V ao terminal positivo na fonte de alimentação.

#### NOTA

O fio de retorno CC precisa ser isolado do terra do roteador (DC-I) na conexão à fonte de alimentação.

Esta instalação do equipamento precisa atender os requisitos do código do NEC/CEC. Consulte as autoridades locais para obter informações sobre regulamentos.

## <span id="page-311-0"></span>Gerenciar cabos

Para obter informações sobre o gerenciamento de cabos conectados ao PowerConnect série B-MLXe, consulte o guia de instalação de hardware.

## <span id="page-311-1"></span>Conectar uma estação de gerenciamento

Você pode gerenciar o sistema PowerConnect série B-MLXe das seguintes formas: •

- Você pode conectar um PC ou terminal à porta serial (Console) do módulo de gerenciamento para obter uma conexão direta. A partir desta interface, você pode configurar a porta Ethernet (gerenciamento) 10BaseT/100BaseTX/1000BaseTX com um endereço IP e Telnet ou SSH. Isto permite a você gerenciar o dispositivo através da porta Ethernet (gerenciamento) 10BaseT/100BaseTX/1000BaseTX usando Telnet ou SSH.
- Você pode conectar o chassi PowerConnect série B-MLXe à sua rede de gerenciamento existente e gerenciar o chassi, juntamente com outros dispositivos de rede, a partir de uma estação de gerenciamento. Para fazer isso, você pode conectar um chassi à porta Ethernet (gerenciamento) 10BaseT/100BaseTX/1000BaseTX Ethernet do módulo de gerenciamento.

#### NOTA

A rede de gerenciamento existente na qual você pode conectar a porta Ethernet 10/100 precisa ser separada e isolada da rede através da qual os pacotes para usuário são comutados e roteados.

Para obter informações sobre como conectar um PC ou terminal à porta Console ou porta de gerenciamento do módulo de gerenciamento, consulte ["Conectar um PC ou terminal a uma porta Console ou porta Ethernet"](#page-311-2). Para obter informações sobre como conectar uma porta de gerenciamento a uma rede, consulte ["Conectar a porta](#page-312-1)  [Ethernet do módulo de gerenciamento a uma rede" na página 311](#page-312-1).

## <span id="page-311-2"></span>Conectar um PC ou terminal a uma porta Console ou porta Ethernet

A porta Console (a qual tem um conector serial macho DB-9) e a porta Ethernet 10BaseT/100Base TX Ethernet (a qual tem um conector UTP RJ-45 UTP) do módulo de gerenciamento permite a você conectar um PC ou terminal. Da porta Console, você pode acessar a interface CLI do chassi PowerConnect série B-MLXe diretamente do PC ou do terminal ou através de uma conexão Telnet ao PC ou ao terminal. Da porta Ethernet, você pode acessar a interface CLI ou a interface de gerenciamento da Web do PowerConnect série B-MLXe diretamente do PC ou do terminal ou através de uma conexão Telnet ao PC ou ao terminal.

Antes de executar esta tarefa, você precisa dos seguintes itens: •

- Um PC rodando um aplicativo de emulação de terminal ou um terminal. •
- Se estiver conectando o PC ou o terminal à porta Console, você precisa de um cabo serial direto EIA/TIA DB-9 com uma extremidade terminada em um conector fêmea DB-9 e a outra extremidade terminada em um conector macho ou fêmea DB-9 ou DB-25, dependendo das especificações do seu PC ou do terminal. Você pode adquirir da Dell o cabo serial separadamente ou pode construir o seu próprio cabo. Se você preferir construir o seu próprio, consulte as informações de pinagem contidas no guia de instalação de hardware.
- Se estiver conectando o PC ou o terminal à porta Ethernet, você precisa de um cabo crossover UTP de Categoria 5, o qual você precisa fornecer. Para obter informações sobre as designações de pinos da porta de gerenciamento, consulte o guia de instalação de hardware.

Siga as etapas abaixo para conectar um PC ou um terminal à porta Console ou à porta Ethernet.

- 1. Conecte um PC o terminal à porta Console ou à porta Ethernet usando o cabo adequado.
- 2. Abra o programa de emulação de terminal e configure os parâmetros da sessão da seguinte forma: •
	- Baud: 9600 bps •
	- Bits de dados: 8 •
	- Paridade: Nenhuma
	- Bits de parada: 1
	- Controle de fluxo: Nenhum

## <span id="page-312-1"></span>Conectar a porta Ethernet do módulo de gerenciamento a uma rede

A porta Ethernet (gerenciamento) 10BaseT/100BaseTX/1000BaseTX (conector UTP RJ-45) do módulo de gerenciamento permite conectar a porta de gerenciamento a uma rede. Uma estação de gerenciamento na sua rede de gerenciamento existente pode então acessar um chassi PowerConnect série B-MLXe usando o aplicativo de gerenciamento.

Para conectar a porta Ethernet do módulo de gerenciamento a uma rede, você precisa de um cabo direto UTP de Categoria 5 (não fornecido pela Dell). Conecte uma extremidade do cabo de passagem direta à porta de gerenciamento e a outra extremidade à rede.

## <span id="page-312-0"></span>Ativar a fonte de energia

Após concluir a instalação do hardware, você pode ativar a sua fonte de energia.

1. Verifique se todos os módulos e fontes de alimentação estão completamente instalados e se a instalação foi feita corretamente, assim como se não tem nenhum slot de módulo descoberto.

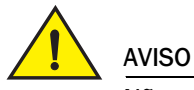

Não remova o protetor que cobre o slot no qual você não for instalar um módulo. Se o chassi operar com um slot descoberto, o sistema pode sobreaquecer.

2. Se a fonte de energia for CA, conecte uma extremidade do cabo de alimentação CA fornecido pela Dell à fonte de alimentação CA, conforme descrito em ["Conectar a alimentação CA" na página 307.](#page-308-0)

Conecte a outra extremidade a uma tomada de parede de 115 V ou de 120 V. Repita esta etapa para cada fonte de alimentação CA instalada.

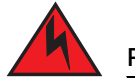

#### PERIGO

 Se a instalação exigir um cabo de alimentação diferente daquele fornecido com o dispositivo, use um cabo de alimentação que mostre a marca da agência de segurança que define os regulamentos para cabos de alimentação no seu país. A marca é a sua garantia de que o cabo de alimentação pode ser usado com segurança no chassi.

#### **NOTA**

O chassi PowerConnect série B-MLXe foi criado para fornecer serviço ininterrupto mesmo quando você inserir ou remover os módulos de gerenciamento e os módulos de interface. Portanto, o sistema não tem uma chave liga/desliga separada. Para desligar o sistema, basta simplesmente desconectar os cabos de alimentação.

#### **NOTA**

A tomada de parede deve ser instalada próxima ao equipamento e deve estar facilmente acessível.

3. Se você estiver fornecendo alimentação CC ao chassi PowerConnect série B-MLXe, conecte os cabos de alimentação à fonte CC conforme descrito em ["Conectar a alimentação CC" na página 308.](#page-309-0)

Conecte a outra extremidade dos cabos à fonte de energia CC. Repita esta etapa para cada fonte de alimentação CC instalada. Depois, ligue a fonte de energia.

4. Verifique se o chassi PowerConnect série B-MLXe foi inicializado satisfatoriamente. Para obter informações, consulte ["Confirmar se a operação está correta"](#page-313-0), apresentada a seguir.

## <span id="page-313-0"></span>Confirmar se a operação está correta

Para confirmar se a operação do chassi PowerConnect série B-MLXe está correta após ser ligado, você pode fazer o seguinte: •

- Observe os LEDs. •
- Mostre o status dos módulos usando a interface CLI.

### Examinar os LEDs

Após o chassi PowerConnect série B-MLXe ligar, você pode verificar os LEDs para confirmar que ele inicializou satisfatoriamente. Consulte o guia de instalação do hardware para ver uma descrição completa das mensagens de status e operação dos LEDs mostrada através do comando show module da interface CLI.

Se o problema persistir, entre em contato com o suporte técnico.

### Mostrar o status do módulo

Após você ter conectado um PC ou terminal à porta Console ou à porta Ethernet do módulo de gerenciamento e o chassi PowerConnect série B-MLXe tiver inicializado satisfatoriamente, pressione Enter para mostrar o seguinte prompt da interface CLI na janela de emulação de terminal:

PowerConnect>

Se você não vir este prompt, faça o seguinte:

- 1. Verifique se o cabo está firmemente conectado ao PC ou ao terminal e à porta Console ou à porta Ethernet.
- 2. Verifique as configurações no programa de emulação de terminal. Além das configurações de sessão listadas em ["Conectar um PC ou terminal a uma porta Console ou porta Ethernet" na página 310](#page-311-2), verifique se a sessão de emulação de terminal está sendo executada na mesma porta serial que você conectou à porta Console.

Se você vir este prompt (PowerConnect>) é porque você está conectado ao sistema e pode mostrar o status dos módulos usando a interface CLI. Digite o seguinte comando em qualquer nível da interface CLI:

```
PowerConnect# show module
       Módulo Status MAC inicial das portas 
M1 (upper): NI-MLX-MR Mgmt Module Ativo
M2 (lower):
F0: NI-MLX-MR Switch Fabric Module Ativo
S1:
S2:
S3:
S4: NetIron 4-Port 10Gig Module CARD_STATE_UP 4 000c.db80.0000
S5: NetIron 4-Port 10Gig Module CARD_STATE_UP 4 000c.db80.0000
S6: NetIron 4-Port 10Gig Module CARD_STATE_UP 4 000c.db80.0000
S7:
```
## <span id="page-314-0"></span>Atribuir senhas

Por padrão, a interface CLI do PowerConnect série B-MLXe não é protegida por senhas. Para proteger o acesso à interface CLI, A Dell recomenda enfaticamente o uso de atribuição de senha.

A CLI contém os seguintes níveis de acesso: •

- Privileged EXEC (EXEC privilegiado) Este nível é também chamado de nível de ativação (Enable) e pode ser protegido por uma senha. Neste nível, você pode gerenciar arquivos na memória flash do módulo de gerenciamento ou em um cartão flash PCMCIA nos slots 1 ou 2 do módulo de gerenciamento, salvar a configuração do sistema na memória flash e limpar caches.
- CONFIG O nível de configuração. Este nível permite configurar o endereço IP do sistema e configurar recursos de roteamento. Para acessar o modo CONFIG, você precisa já ter feito login no nível Privileged (Privilegiado) do modo EXEC.

Você pode configurar os seguintes níveis de ativação de senhas (Enable passwords): •

 Super User (Superusuário) – Permite o acesso completo de leitura e gravação ao sistema. Este nível é geralmente para administradores de sistema e é o único nível de senha que permite a você configurar senhas.

```
NOTA
```
Você precisa definir uma senha de superusuário antes de poder definir outros tipos de senhas.

- Port Configuration (Configuração de porta) Permite o acesso de leitura e gravação a portas específicas, mas não para parâmetros globais (todo o sistema).
- Read Only (Somente leitura) Permite o acesso ao modo Privileged EXEC e ao modo CONFIG, mas apenas com acesso de leitura.

Para definir senhas:

1. No prompt de abertura da interface CLI, digite o seguinte comando para mudar para o nível Privileged (Privilegiado) do modo EXEC:

```
PowerConnect> enable
PowerConnect#
```
2. Acesse o nível CONFIG da interface CLI, digitando o seguinte comando:

```
PowerConnect# configure terminal
PowerConnect(config)#
```
3. Digite o seguinte comando para definir a senha de superusuário:

PowerConnect(config)# **enable super-user-password** <text>

#### **NOTA**

Você precisa definir a senha de superusuário antes de poder definir outros tipos de senhas.

4. Digite os seguintes comandos para definir as senhas de configuração de porta e de somente leitura:

```
PowerConnect(config)# enable port-config-password <text>
PowerConnect(config)# enable read-only-password <text>
```
#### **NOTA**

Se você esquecer a sua senha de superusuário, consulte as Notas de versão.

A senha de somente leitura e a senha de configuração de porta devem ser diferentes da senha de superusuário. As senhas podem ter um máximo de 48 caracteres.

## <span id="page-315-0"></span>Configurar endereços IP

O PowerConnect série B-MLXe implementa planos separados de dados e de controle. Este arquitetura afeta a forma como você atribui endereços IP. [Tabela 24](#page-315-1) descreve as interfaces às quais você pode atribuir endereços IP.

Nesta tabela, "dentro da banda" ("in band") refere-se a uma interface através da qual os pacotes para usuário são roteados, enquanto que "fora da banda" ("out of band") refere-se a uma interface através da qual os pacotes de controle relacionados ao gerenciamento de sistema são encaminhados.

<span id="page-315-1"></span>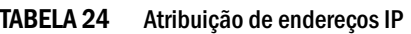

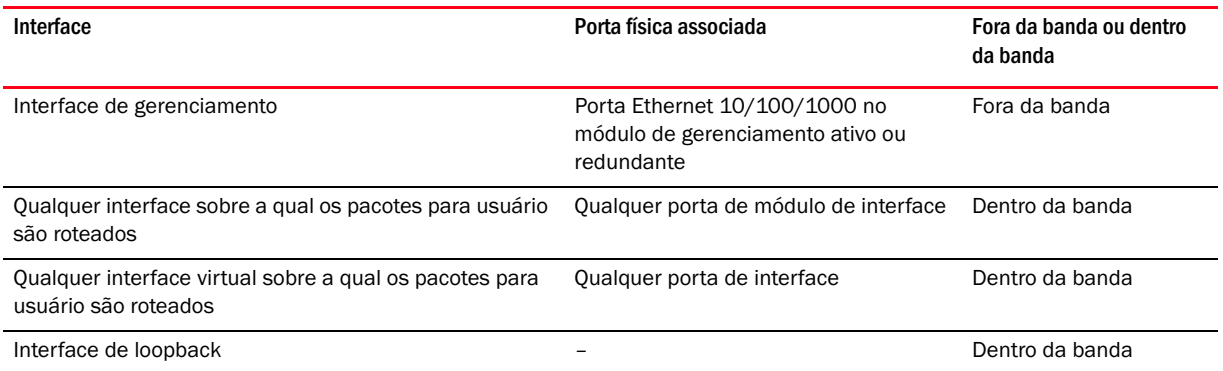

Esta seção descreve o seguinte: •

- Suporte de máscaras de sub-rede para o PowerConnect série B-MLXe •
- Como atribuir um endereço IP a uma interface de gerenciamento •
- Como atribuir um endereço IP a uma interface ou a uma interface virtual sobre a qual os pacotes para usuário são roteados

### Suporte de máscaras de sub-rede

O PowerConnect série B-MLXe suporta tanto máscaras de rede IP clássicas (máscaras de sub-rede de classe A, B e C, etc.) como máscaras de prefixo de rede CIDR (Classless Interdomain Routing).

- Para digitar o número de uma máscara de rede clássica, digite o número da máscara no formato de endereço IP. Por exemplo, digite "209.157.22.99 255.255.255.0" para um endereço IP com máscara de sub-rede de Classe C.
- Para inserir o número de prefixo de uma máscara de rede, digite uma barra (/) e o número de bits na máscara logo em seguida ao endereço IP. Por exemplo, digite "209.157.22.99/24" para um endereço IP que tenha uma máscara de rede com 24 bits significativos ("máscara").

### Atribuir um endereço IP para uma interface de gerenciamento

Em vez de atribuir um endereço IP global ao chassi B-MLXe para propósitos de gerenciamento de sistema, você precisa atribuir um endereço IP ao módulo de gerenciamento ativo. Se o módulo de gerenciamento ativo se tornar indisponível e o módulo redundante se tornar o módulo ativo, o endereço IP é automaticamente atribuído ao novo módulo de gerenciamento ativo.

Por exemplo, para atribuir o endereço IP 10.0.1.1 à interface de gerenciamento, faça o seguinte:

1. No prompt de abertura da interface CLI, digite "enable":

PowerConnect> **enable**

2. Digite o seguinte comando no prompt do nível Privileged EXEC (por exemplo, PowerConnect#) e depois pressione Enter. Este comando apaga a configuração de teste de fábrica, se ainda estiver presente:

PowerConnect# **erase startup-config**

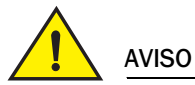

Use o comando erase startup-config apenas para os novos sistemas. Se você digitar este comando em um sistema que já tenha sido configurado, o comando apagará a configuração. Se você acidentalmente apagar a configuração em um sistema configurado, digite o comando de gravação de memória para salvar a configuração em execução no arquivo de configuração de inicialização (startup-config).

3. Acesse o nível de configuração da interface CLI, digitando o seguinte comando:

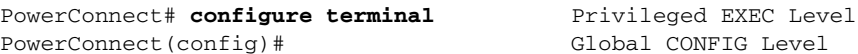

4. Configure o endereço IP e a máscara para a interface de gerenciamento, digitando os seguintes comandos:

PowerConnect(config)# **interface management 1** PowerConnect(config-if-mgmt-1)# **ip address 10.0.1.1 255.255.255.0**

### Atribuir um endereço IP a uma interface, interface virtual ou loopback

Você precisa atribuir um endereço IP a cada interface e interface virtual sobre as quais os pacotes para usuário são roteados. Você pode também atribuir um endereço IP a uma interface de loopback, a qual é geralmente usada para propósitos de teste e diagnóstico. Você precisa usar a conexão serial para atribuir o primeiro endereço IP. Para os endereços subsequentes, você pode também usar a interface CLI através da interface de gerenciamento Telnet ou Web. Por padrão, você pode configurar até 24 interfaces IP em cada interface, interface virtual e interface de loopback.

Por exemplo, para atribuir o endereço IP 192.22.3.44 e a máscara de sub-rede 255.255.255.0 à interface Ethernet 1/1, faça o seguinte:

1. No prompt de abertura da interface CLI, digite enable.

PowerConnect> **enable**

2. Digite o seguinte comando no prompt do nível Privileged EXEC e depois pressione Enter. Este comando apaga a configuração de teste de fábrica, se ainda estiver presente:

PowerConnect# **erase startup-config**

Após digitar este comando, você precisará reiniciar o sistema.

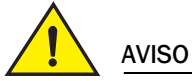

Use o comando erase startup-config apenas para os novos sistemas. Se você digitar este comando em um sistema que já tenha sido configurado, o comando apagará a configuração. Se você acidentalmente apagar a configuração em um sistema configurado, digite o comando de gravação de memória para salvar a configuração em execução no arquivo de configuração de inicialização (startup-config).

3. Acesse o nível de configuração da interface CLI, digitando o seguinte comando:

```
PowerConnect# configure terminal
PowerConnect(config)#
```
4. Configure o endereço IP e a máscara de sub-rede para a interface Ethernet 1/1, digitando os seguintes comandos:

```
PowerConnect(config)# interface ethernet 1/1
PowerConnect(config-if-e10000-1/1)# ip address 192.22.3.44 255.255.255.0
```
Use o parâmetro secundário, se você já tiver configurado um endereço IP dentro da mesma sub-rede na interface.

### Ativar e desativar as interfaces

Por padrão, todas as interfaces B-MLXe estão desativadas. Para ativar uma interface, digite o comando enable no nível adequado de configuração de interface da CLI. Por exemplo, para ativar a interface de gerenciamento, digite o comando enable no nível de configuração de interface de gerenciamento da CLI.

```
PowerConnect(config-if-mgmt-1)# enable
```
Para desativar cada uma dessas interfaces, use o comando disable no nível adequado de configuração de interface da CLI. Por exemplo, para desativar a porta de gerenciamento, digite o comando disable no nível de configuração de interface de gerenciamento da CLI.

```
PowerConnect(config-if-mgmt-1)# disable
```
## <span id="page-317-0"></span>Conectar o chassi PowerConnect série B-MLXe a um dispositivo de rede

Você pode conectar um chassi PowerConnect série B-MLXe a outro dispositivo de rede Ethernet. O chassi PowerConnect série B-MLXe suporta conexões a dispositivos de rede de outros fornecedores, bem como a dispositivos de rede Dell.

Consulte o guia de instalação do hardware para obter uma descrição dos módulos de interface Ethernet disponíveis no chassi PowerConnect série B-MLXe. Estes incluem os módulos de interface de fibra XFP, fibra SFP e fibra SFP+, e de cobre RJ-45. Detalhes sobre os módulos de fibra ótica SFP, SFP+ e XFP suportados nestes módulos de interface são descritos no guia de instalação do hardware.

Para conectar um chasssi PowerConnect série B-MLXe em outro dispositivos de rede, você precisa fazer o seguinte: •

Instale os módulos de fibra ótica, se necessário.

Conecte os módulos com cabos de cobre ou cabos de fibra ótica, conforme necessário

Consulte o guia de instalação de hardware para obter informações sobre como executar estas tarefas, bem como limpar conectores de fibra ótica e diagnosticar e solucionar problemas de conexões de rede.

#### Avisos de normalização

Para obter informações adicionais de normalização, consulte a página inicial do site de conformidade normativa em www.dell.com no seguinte local: [www.dell.com/regulatory\\_compliance](http://www.dell.com/regulatory_compliance).

#### Información de la NOM (sólo para México)

La información que se proporciona a continuación aparece en el dispositivo descrito en este documento, en cumplimiento de los requisitos de la Norma Oficial Mexican (NOM):

Importador: Dell Inc. de México, S.A. de C.V. Paseo de la Reforma 2620-11º Piso Col. Lomas Altas 11950 México, D.F.

#### Equipos portátiles

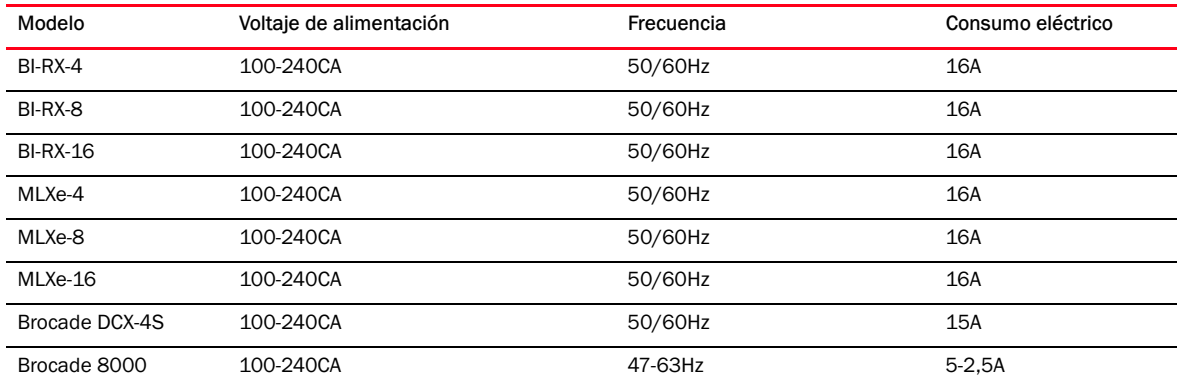

#### Informações sobre o órgão regulador

A marca de certificação se aplica a este Equipamento de rede de dados Para obter mais informações sobre a ANATEL visite o site: www.anatel.gov.br 53-1001995-01 31 de Agosto, 2010

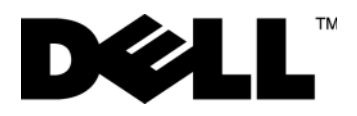

# PowerConnect™ Serie B-MLXe

Guía de introducción

 53-1001995-01 \*53-1001995-01\*

#### Notas, precauciones y avisos

#### **NOTA**

una NOTA proporciona información importante que le ayuda a utilizar su equipo de la mejor manera posible.

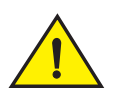

### PRECAUCIÓN

un mensaje de PRECAUCIÓN indica la posibilidad de daños en el hardware o la pérdida de datos si no se siguen las instrucciones.

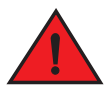

#### PELIGRO

\_\_\_\_\_\_\_\_\_\_\_\_\_\_\_\_\_\_\_\_

un mensaje de PELIGRO indica el riesgo de daños materiales, lesiones corporales o incluso la muerte.

La información contenida en este documento puede modificarse sin aviso previo. © 2010 Dell Inc. Todos los derechos reservados. Impreso en los EE.UU.

Queda estrictamente prohibida la reproducción de estos materiales en cualquier forma sin la autorización por escrito de Dell Inc.

Marcas comerciales utilizadas en este texto: Dell, el logotipo de DELL, Inspiron, Dell Precision, Dimension, OptiPlex, Latitude, PowerEdge, PowerVault, PowerApp, PowerConnect y Dell OpenManage son marcas comerciales de Dell Inc.; Intel, Pentium y Celeron son marcas comerciales registradas de Intel Corporation en los EE.UU. y en otros países; Microsoft, Windows, Windows Server, MS-DOS y Windows Vista son marcas comerciales o marcas comerciales registradas de Microsoft Corporation en los Estados Unidos y/o en otros países.

Este documento puede incluir otras marcas y nombres comerciales para referirse a las entidades que son propietarias de los mismos o a sus productos. Dell Inc. renuncia a cualquier interés sobre la propiedad de marcas y nombres comerciales que no sean los suyos.

Códigos de modelos reglamentarios: MLXe-4, MLXe-8, MLXe-16

## En esta guía

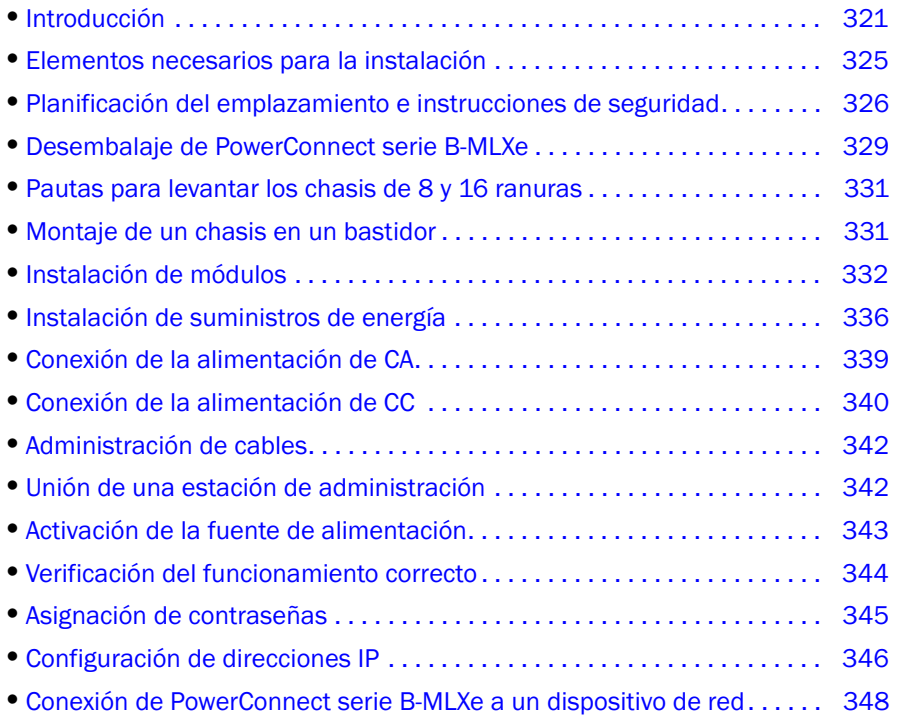

## <span id="page-322-0"></span>Introducción

Esta guía contiene instrucciones para desembalar, instalar y configurar un chasis de PowerConnect Serie B-MLXe de 4, 8 y 16 ranuras como unidad independiente. Tenga en cuenta la siguiente documentación adicional: •

- Para obtener instrucciones detalladas acerca de la instalación y la configuración, consulte la guía de instalación de hardware correcta para este producto.
- Para obtener instrucciones de instalación específicas para el bastidor, consulte los procedimientos de instalación apropiados de montaje en bastidor.

Los chasis de PowerConnect Serie B-MLXe de cuatro ranuras [\(Figura 151 en la página 322](#page-323-0)) y de ocho ranuras ([Figura 152 en la página 323](#page-324-0)) se pueden instalar de la siguiente manera: •

- Como unidades independientes en una superficie plana. •
- En una entrada de 19. Gabinete de Asociación de la Industria Eléctrica-Electrónica (EIA310-D). Las unidades de la serie B-MLXe poseen soportes de montaje integrados para la instalación en bastidores.
- En un bastidor de telecomunicaciones de montaje central (Telco). Se puede encargar por separado a su proveedor de PowerConnect un kit de montaje central para montar la unidad de PowerConnect en el bastidor. Contiene dos soportes de montaje con forma de L e instrucciones para instalar los soportes y montar la unidad.

El chasis de PowerConnect serie B-MLXe de 16 ranuras ([Figura 153 en la página 324](#page-325-0)) se puede instalar de las siguientes maneras: •

 En una entrada de 19. Gabinete de Asociación de la Industria Eléctrica-Electrónica (EIA310-D). Las unidades de la serie B-MLXe poseen soportes de montaje integrados para la instalación en bastidores.

 En un bastidor de telecomunicaciones de montaje central (Telco). Puede encargar de forma separada un kit de montaje central a su proveedor de PowerConnect para montar la unidad de PowerConnect en el bastidor. Contiene dos soportes de montaje con forma de L e instrucciones para instalar los soportes y montar la unidad.

Los pasos básicos de configuración necesarios para configurar la serie B-MLXe de PowerConnect se enumeran en esta guía. En la guía de instalación de hardware se proporciona información adicional de configuración.

La [Figura 151](#page-323-0) ilustra el chasis de PowerConnect serie B-MLXe de4 ranuras y la ubicación de los componentes.

<span id="page-323-0"></span>FIGURA 151 Chasis PowerConnect B-MLXe de 4 ranuras

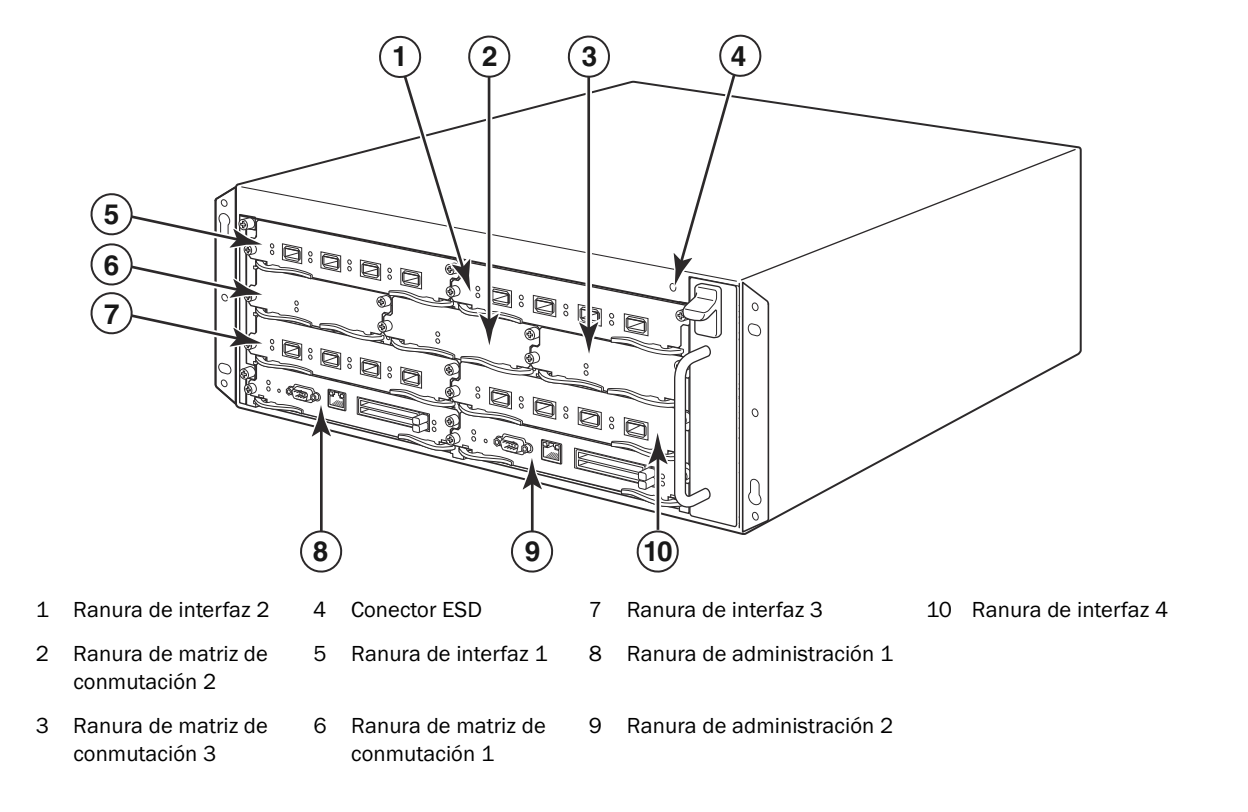
<span id="page-324-0"></span>La [Figura 152](#page-324-0) ilustra el chasis de PowerConnect serie B-MLXe de 8 ranuras y la ubicación de los componentes. FIGURA 152 Chasis de PowerConnect B-MLXe de 8 ranuras

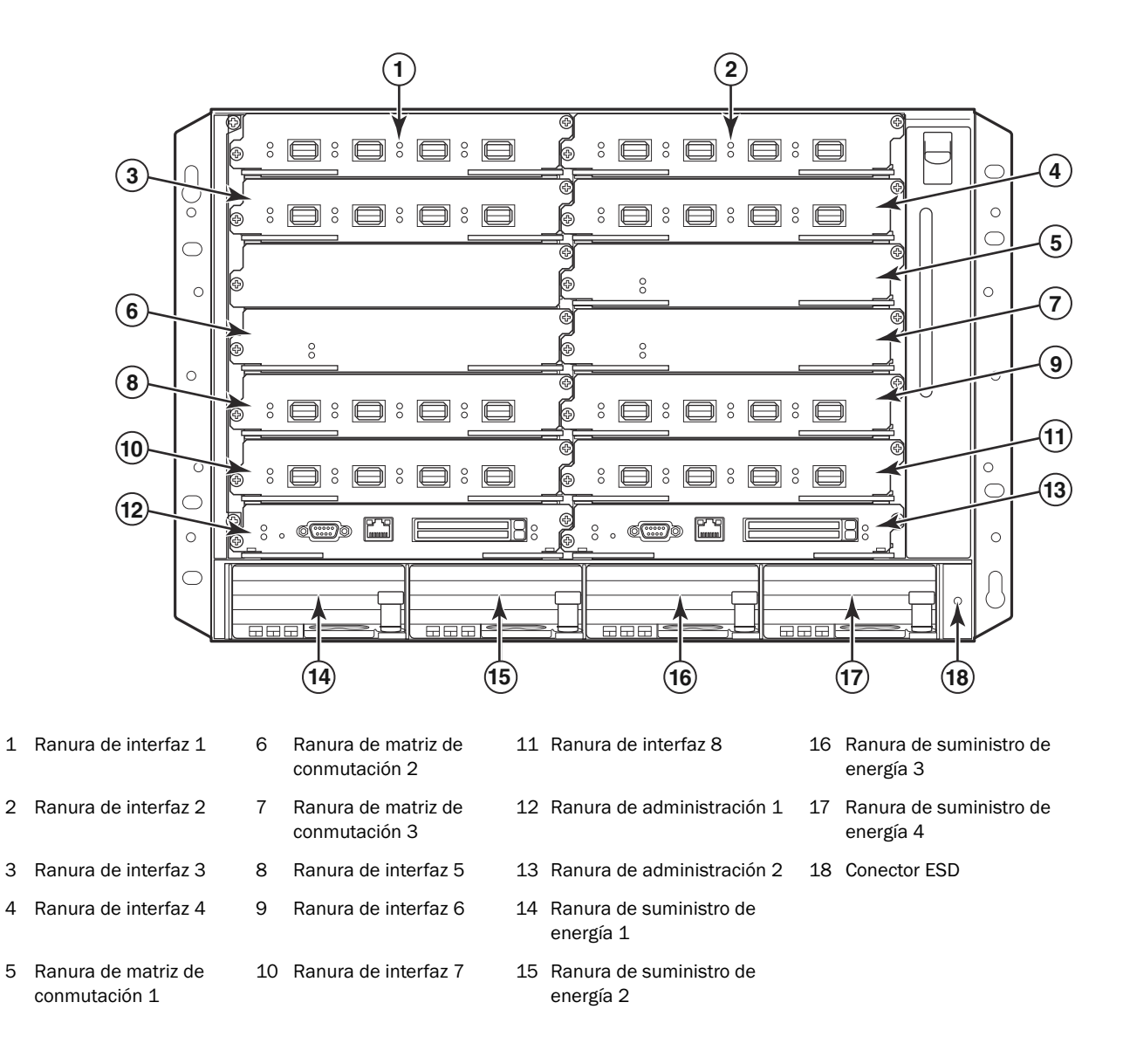

La [Figura 153](#page-325-0) ilustra el chasis de PowerConnect serie B-MLXe de 16 ranuras y la ubicación de los componentes.

<span id="page-325-0"></span>FIGURA 153 Chasis de PowerConnect B-MLXe 16 ranuras

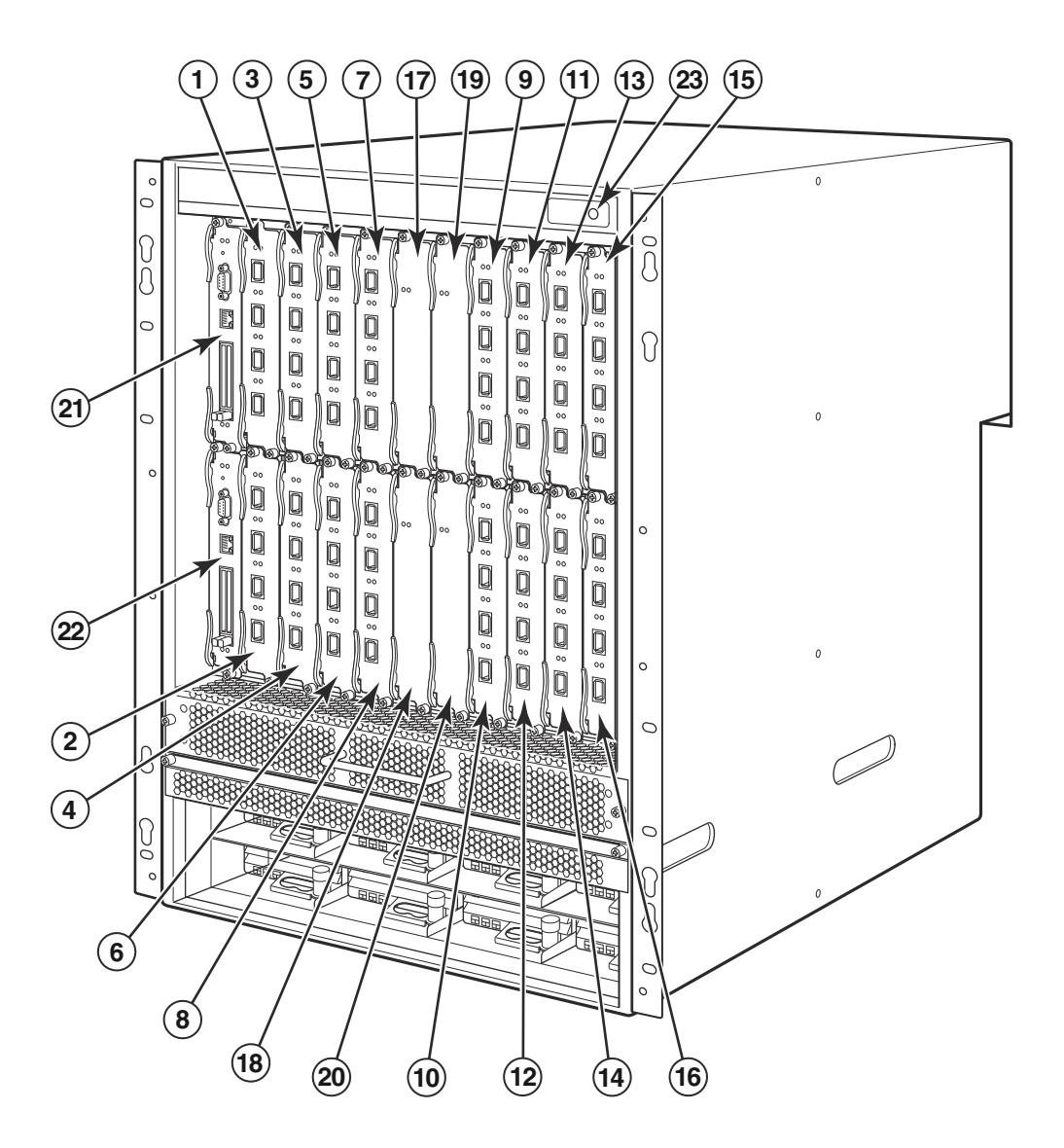

- 1-16 Ranuras de interfaz 1-16 20 Ranura de matriz de conmutación 4
	-
- 17 Ranura de matriz de conmutación 1 21 Ranura de administración 1
- 18 Ranura de matriz de conmutación 2 22 Ranura de administración 2
- 19 Ranura de matriz de conmutación 3 23 Conector ESD

# Elementos necesarios para la instalación

En este documento se describe cómo configurar los chasis de PowerConnect serie B-MLXe de 4, 8 y 16 ranuras y cómo montarlos en bastidores de equipos de 19 pulgadas utilizando los soportes adosados en cada chasis. Para realizar el montaje central del chasis en un bastidor, encargue el kit de bastidor de montaje central al proveedor de PowerConnect. El kit de bastidor contiene las instrucciones de instalación. En esta sección se describen los elementos que se envían con PowerConnect serie B-MLXe y los elementos necesarios para la instalación.

## <span id="page-326-0"></span>Elementos que se envían con las unidades

Se envían los siguientes elementos: •

- El chasis de 4 ranuras viene con los siguientes componentes instalados: -
	- Dos módulos de matriz de conmutación de alta velocidad. -
	- Un panel protector en cada ranura de módulo vacía. El panel protector cubre las ranuras que no tienen ningún módulo instalado, al tiempo que asegura una ventilación adecuada.
	- Un ensamblaje de la bandeja del ventilador, situado en la parte anterior derecha del enrutador. Para obtener más información acerca de los ventiladores, consulte la guía de instalación de hardware.
	- Una fuente de alimentación (CA o CC).
- El chasis de 8 ranuras viene con los siguientes componentes instalados: -
	- Dos módulos de matriz de conmutación de alta velocidad. -
	- Un panel protector en cada ranura de módulo vacía. El panel protector cubre una ranura que no tiene un módulo instalado, al tiempo que asegura una ventilación adecuada.
	- Un ensamblaje de la bandeja del ventilador, situado en la parte anterior derecha del enrutador. Para obtener más información acerca de los ventiladores, consulte la guía de instalación de hardware.
	- Dos fuentes de alimentación (CA o CC).
- El chasis de 16 ranuras viene con los siguientes componentes instalados: -
	- Tres módulos de matriz de conmutación de alta velocidad. -
	- Un panel protector en cada ranura de módulo vacía. El panel protector cubre una ranura que no tiene un módulo instalado, al tiempo que asegura una ventilación adecuada.
	- Un ensamblaje de la bandeja del ventilador, situado en la parte anterior derecha del chasis y dos ensamblajes de ventilador situados en la parte posterior del chasis. Para obtener más información acerca de los ventiladores, consulte la guía de instalación de hardware.
	- Cuatro fuentes de alimentación (CC o CA).
- Tarjeta de garantía. •
- Un cable de alimentación de CA de 115V para cada suministro de energía de CA que adquiera de Dell. •
- Una tarjeta de apuntador web que contiene imágenes de software y documentación para el usuario (incluida esta guía).

#### NOTA

Si faltan algunos elementos, póngase en contacto con la empresa en la que adquirió el producto.

# Elementos que debe proporcionar

- Bastidor para equipos de 19 pulgadas montado, de conformidad con el de gabinete de la Asociación de la Industria Eléctrica-Electrónica (EIA310-D).
- Tornillos estándar de cabeza redonda n.º 12-24 para montar el chasis en los bastidores para equipos. •
- Destornillador Phillips de estrella n.º 2. •
- Un destornillador grande de punta plana. •
- Kit de bastidor de montaje central (opcional). Encárguelo a su proveedor de PowerConnect. •
- Una pulsera ESD que puede conectarse al ESD del chasis.

# Planificación del emplazamiento e instrucciones de seguridad

Los siguientes pasos y precauciones de seguridad son necesarias para asegurar una instalación y funcionamiento correctos.

## Planificación del emplazamiento

Siga estos pasos para asegurarse de que el emplazamiento esté preparado para la instalación.

#### Infraestructura de conexión de cables

Asegúrese de que los cables adecuados estén instalados en el emplazamiento. Para obtener información acerca de la conexión de cables, consulte la guía de instalación de hardware.

#### Ubicación de la instalación

Antes de instalar el chasis, planifique la ubicación y orientación en relación a otros dispositivos y equipos. Para conseguir un buen enfriamiento, deje un espacio mínimo de 15,24 cm entre los lados, la parte anterior y posterior del chasis, y paredes u otro tipo de obstáculos. Si se instala el chasis en un gabinete perforado, las perforaciones deben tener aberturas de al menos el 60 por ciento de la superficie.

#### **NOTA**

El chasis de PowerConnect serie B-MLXe se puede instalar en una instalación de redes de telecomunicación y donde se apliquen los requisitos NEC. De forma adicional, se puede instalar en una red común de conexión equipotencial (CBN, por sus siglas en inglés) o en una red aislada de conexión equipotencial (IBN, por sus siglas en inglés). No está diseñado para instalaciones de planta externa (OSP, por sus siglas en inglés).

## Instrucciones de seguridad

Antes de proceder con la instalación, lea las precauciones y las advertencias que se aplican a PowerConnect serie B-MLXe.

## Precauciones generales

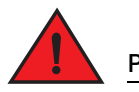

PELIGRO

Los procedimientos descritos en este manual están dirigidos a personal de servicio cualificado.

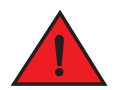

#### PELIGRO

Todas las interfaces de fibra óptica utilizan láseres de clase 1.

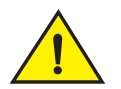

### PRECAUCIÓN

No instale el chasis en un entorno en el que la temperatura ambiente de trabajo exceda de 40° C.

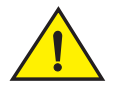

### PRECAUCIÓN

Asegúrese de que el flujo de aire en la parte anterior, los laterales y la parte posterior del chasis no esté restringido.

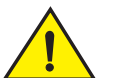

### PRECAUCIÓN

Si no instala un módulo en una ranura, debe mantener el protector de ranura en su lugar. Si utiliza el chasis con una ranura no cubierta, el sistema puede calentarse excesivamente.

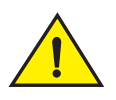

### PRECAUCIÓN

Nunca deje herramientas dentro del chasis.

## Precauciones en cuanto a la alimentación

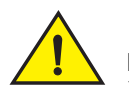

### PRECAUCIÓN

Utilice un circuito ramal separado para cada cable de corriente alterna para disponer de redundancia en caso de que uno de los circuitos falle.

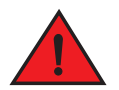

#### PFI IGRO

Asegúrese de seleccionar el dispositivo de circuito adecuado, según el número de suministros de energía de CA instalados en el chasis.

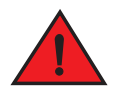

#### PELIGRO

Desconecte el cable de alimentación de todas las fuentes de alimentación para cortar la corriente del chasis.

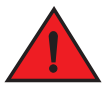

#### PELIGRO

Asegúrese de que los circuitos de fuente de alimentación estén conectados a tierra y, a continuación, utilice el cable de alimentación que se suministra con el chasis para conectarlo a la fuente de alimentación.

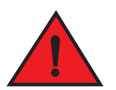

#### PELIGRO

Si la instalación necesita un cable de alimentación diferente del que se suministra con el chasis, asegúrese de utilizar un cable de alimentación con la marca de la agencia de seguridad que defina las regulaciones para los cables de alimentación en su país. La marca es la garantía de que el cable de alimentación se puede utilizar de forma segura con el chasis.

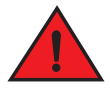

#### PELIGRO

Asegúrese de que el bastidor o el gabinete que aloja el chasis esté bien fijado para evitar que se vuelva inestable o se caiga.

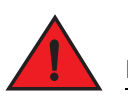

### PELIGRO

Monte el chasis en un bastidor o gabinete tan bajo como sea posible. Coloque el chasis más pesado en la parte inferior y coloque las unidades más ligeras encima.

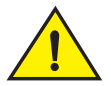

### PRECAUCIÓN

Asegúrese de que el chasis no sobrecargue los circuitos de alimentación, el cableado ni la protección contra la sobrecorriente. Para determinar la posibilidad de sobrecarga de los circuitos de suministro, añada las escalas de amperaje (amp) de todos los dispositivos instalados en el mismo circuito que el chasis. Compare el total con el límite de la escala para el circuito. Las escalas de amperaje máximo normalmente están impresas en el chasis cerca de los conectores de alimentación de entrada.

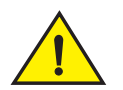

### PRECAUCIÓN

Los productos de la serie B-MLXe con fuentes de alimentación de CC están indicados únicamente para la instalación en áreas de acceso restringido. Un área de acceso restringido es el lugar al que solo puede acceder personal de servicio mediante el uso de una herramienta especial, bloqueo con llave u otros medios de seguridad y está controlado por la autoridad responsable de la ubicación.

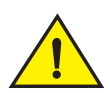

### PRECAUCIÓN

Los productos de la serie B-MLXe con fuentes de alimentación de CA están indicados únicamente para la instalación en áreas de acceso restringido. Un área de acceso restringido es el lugar al que solo puede acceder personal de servicio mediante el uso de una herramienta especial, bloqueo con llave u otros medios de seguridad.

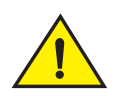

### PRECAUCIÓN

Para el circuito de entrada de CC al sistema de un chasis de 16 ranuras (suministro de 1800 W), asegúrese de que haya un interruptor de circuito de 60 amp aprobado por UL, un mínimo de -48 VCC y un polo doble en los terminales de entrada al suministro de energía. El cableado de entrada para la conexión del producto debe ser de cobre, calibre de alambre estadounidense (CAE) 6, marcado VW-1 y con una graduación mínima de 90° C.

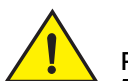

### PRECAUCIÓN

Para la instalación compatible con NEBS de chasis de 16 ranuras con sistemas de CA y CC, utilice un cable de tierra de al menos 6 de calibre de alambre estadounidense (CAE). El cable de tierra debe tener un conector curvado aprobado por agencia (incluido con el dispositivo) unido a un extremo, con el otro extremo unido a la conexión a tierra del edificio. El conector debe doblarse con la herramienta adecuada, permitiendo así que se pueda conectar a los dos tornillos de tierra del gabinete. Antes de doblar el cable en el terminal de tierra, asegúrese de que el hilo de cobre desnudo se haya limpiado y de que se haya aplicado antioxidante al cable desnudo.

# Desembalaje de PowerConnect serie B-MLXe

PowerConnect serie B-MLXe viene con varios elementos. Revise la lista de elementos en el apartado ["Elementos](#page-326-0)  [que se envían con las unidades" en la página 325](#page-326-0) y verifique el contenido de la caja. Si faltan algunos elementos, póngase en contacto con la empresa en la que adquirió el producto.

Extraiga el chasis B-MLXe de la caja de envío. Guarde la caja de envío y los materiales de embalaje en caso de que necesite desplazar o enviar el chasis más adelante.

# Instalación del chasis de PowerConnect serie B-MLXe en un bastidor

En esta sección se describen las siguientes tareas: •

- ["Preparación del montaje del chasis en un bastidor"](#page-331-0) •
- ["Extracción de los tornillos de envío de los chasis de 4 y 8 ranuras"](#page-331-1) •
- ["Pautas para levantar los chasis de 8 y 16 ranuras"](#page-332-0) •
- ["Montaje de un chasis en un bastidor"](#page-332-1)

## <span id="page-331-0"></span>Preparación del montaje del chasis en un bastidor

Debido al peso del chasis de PowerConnect serie B-MLXe una vez está totalmente cargado, Dell recomienda montarlo en un bastidor antes de instalar los módulos y los suministros de energía de CA si es necesario.

En un bastidor de 19 pulgadas (EIA310-D) estándar, puede instalar •

- Hasta diez chasis de PowerConnect serie B-MLXe de 4 ranuras. •
- Hasta seis chasis de PowerConnect serie B-MLXe de 8 ranuras. •
- Hasta tres chasis de PowerConnect serie B-MLXe de 16 ranuras.

Para cada chasis de PowerConnect serie B-MLXe que instale en un bastidor, debe proporcionar 4 tornillos estándar de cabeza redonda n.º 12-24 para montar y fijar el chasis. Antes de realizar esta tarea, deberá tener un bastidor montado y un destornillador Phillips de estrella n.º 2.

## <span id="page-331-1"></span>Extracción de los tornillos de envío de los chasis de 4 y 8 ranuras

Las unidades de PowerConnect serie B-MLXe de 4 y 8 ranuras vienen con dos tornillos instalados en el lado derecho del chasis. Estos tornillos fijan la bandeja del ventilador y la protegen de posibles daños durante el envío. Debe quitar estos tornillos antes de instalar el enrutador. La [Figura 154 en la página 330](#page-331-2) muestra la ubicación de estos tornillos.

#### **NOTA**

Necesitará un destornillador Phillips de estrella n.º 2 para quitar los tornillos.

<span id="page-331-2"></span>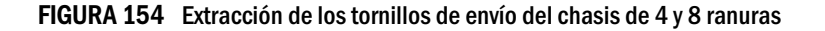

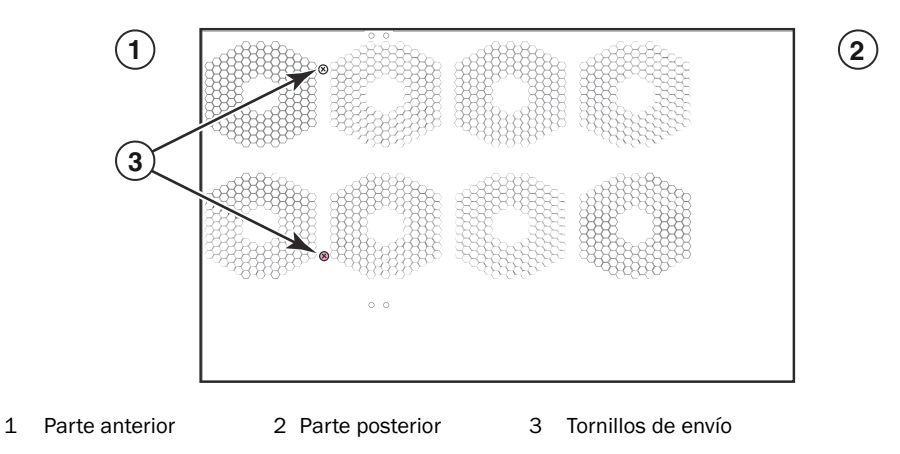

# <span id="page-332-0"></span>Pautas para levantar los chasis de 8 y 16 ranuras

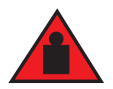

### PELIGRO

Un chasis de B-MLXe de 16 ranuras con todos los elementos instalados es pesado. SE NECESITAN DOS PERSONAS PARA LEVANTAR, MANEJAR O MONTAR ESTOS DISPOSITIVOS.

Siga estas pautas para levantar y mover los chasis de 8 y 16 ranuras: •

- Antes de levantar o mover el chasis, desconecte todos los cables externos. •
- No intente levantar usted sólo un chasis completamente configurado. Se necesitan dos personas para levantarlo. •
- Se recomienda desmontar los componentes del chasis antes de instalarlo en un bastidor.

## <span id="page-332-1"></span>Montaje de un chasis en un bastidor

Siga estos pasos para montar un chasis de PowerConnect serie B-MLXe en un bastidor.

#### NOTA

Debe utilizar tornillos estándar de cabeza redonda n.º 12-24 para montar cada chasis en un bastidor. Necesitará un destornillador Phillips para realizar esta tarea.

- 1. Determine la posición de cada chasis en el bastidor. Por ejemplo, coloque las unidades con menor número de módulos en la parte más alta del bastidor, las de mayor número de módulos en el medio y las que estén totalmente instaladas junto a la parte baja del bastidor.
- 2. Uso de las ranuras de bocallave en los soportes de montaje del chasis a modo de guía, alinee un tornillo por poste de bastidor, como se muestra en la [Figura 155 en la página 331](#page-332-2). En un lado del bastidor, el tornillo debe estar alineado con el agujero superior en el soporte de montaje. En el otro lado, el tornillo debe estar alineado con el agujero inferior del soporte de montaje. Al apretar estos tornillos, deje aproximadamente 0,6 cm de distancia de separación entre la parte posterior de la cabeza del tornillo y el poste del bastidor.

#### <span id="page-332-2"></span>FIGURA 155 Colocación de los tornillos de montaje en los postes del bastidor

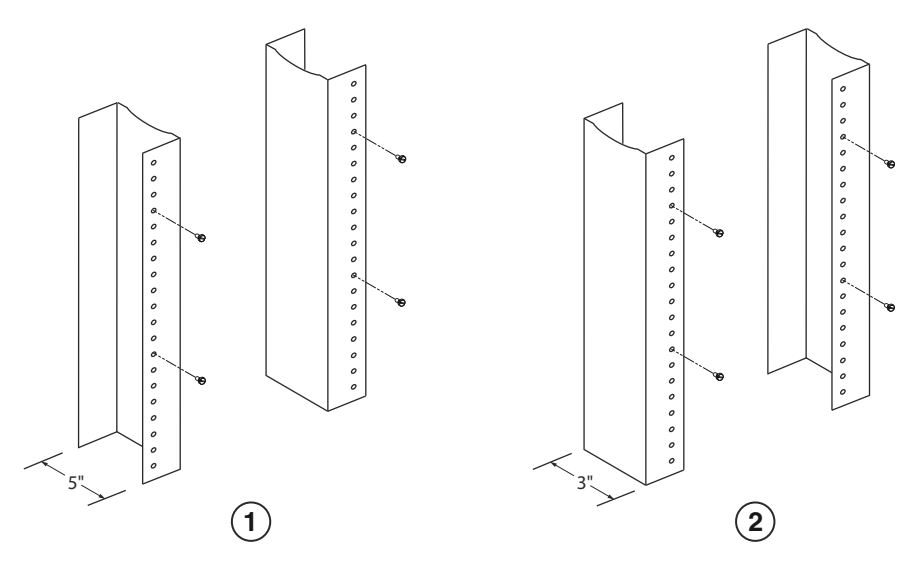

1 Bastidor de equipo de brida saliente 2 Bastidor de equipo de red

3. Empezando con el chasis que se situará en la posición más baja en el bastidor, monte el chasis en el bastidor tal como se muestra en el ejemplo del chasis de 8 ranuras en la [Figura 156.](#page-333-0) Con la ayuda de dos personas para levantar el chasis, deslice la parte ancha de cada ranura de bocallave sobre el correspondiente tornillo de montaje en el poste del bastidor.

**1 2**

<span id="page-333-0"></span>FIGURA 156 Montaje del chasis de B-MLXe de 8 ranuras en un bastidor

1 Bastidor de equipo 2 Agujeros de montaje

- 4. Deslice el chasis hacia abajo para que las cabezas de los tornillos de montaje estén en la parte estrecha de las ranuras de bocallave.
- 5. Apriete los tornillos para fijar el chasis en su lugar. Para mayor soporte, utilice tornillos adicionales.

#### **NOTA**

Para una mejor sujeción del chasis en el bastidor, fije el chasis utilizando arandelas de estrella. También deberá utilizar arandelas de estrella con cualquier terminal de conexión de tierra de un solo agujero para evitar que los terminales giren.

6. Repita los pasos del 2 al 5 para montar cada chasis en el bastidor.

# Instalación de módulos

Utilice estos procedimientos para instalar módulos en ranuras vacías. Se aplica el mismo procedimiento a todos los módulos.

La siguiente secuencia para instalar módulos múltiples es importante para asegurar un ajuste correcto: •

- Para los chasis de 4 y 8 ranuras, instale los módulos de derecha a izquierda, empezando por los de la fila inferior.
- Para los chasis de 16 ranuras, empiece rellenando las ranuras desde el lado izquierdo del enrutador y siga con las del lado derecho.

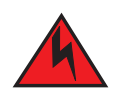

PELIGRO

Los puertos internos de la estructura del equipo o subensamblaje son adecuados para conexiones dentro de la estructura para conexiones de cables o cableado no expuesto. Los puertos internos de la estructura del equipo o subensamblaje NO DEBEN conectarse de forma metálica a interfaces que conecten a la planta exterior (OSP) o a su cableado. Estas interfaces se han diseñado para utilizarse solo como interfaces dentro de la estructura (puertos de tipo 1 y tipo 2 como se describe en GR-1089-CORE, Issue 4) y deben aislarse del cableado expuesto de OSP. La adición de protectores primarios no es suficiente protección para conectar estas interfaces metálicamente al cableado OSP.

#### NOTA

Los módulos de PowerConnect serie B-MLXe son dedicados, lo que significa que deben instalarse solo en los chasis de PowerConnect serie B-MLXe. Por ejemplo, si intenta instalar el módulo de administración de PowerConnect serie B-MLXe en otro chasis de Dell o un módulo de administración indicado para otro chasis de Dell en el chasis de PowerConnect serie B-MLXe, el chasis y el módulo no funcionarán correctamente.

La [Tabla 25](#page-334-0) proporciona los números de ranura de chasis en los que debe instalar los módulos. Las marcas de las ranuras del chasis aparecen en la base de las ranuras.

Cada chasis de PowerConnect serie B-MLXe viene con los módulos de matriz de conmutación necesarios instalados.

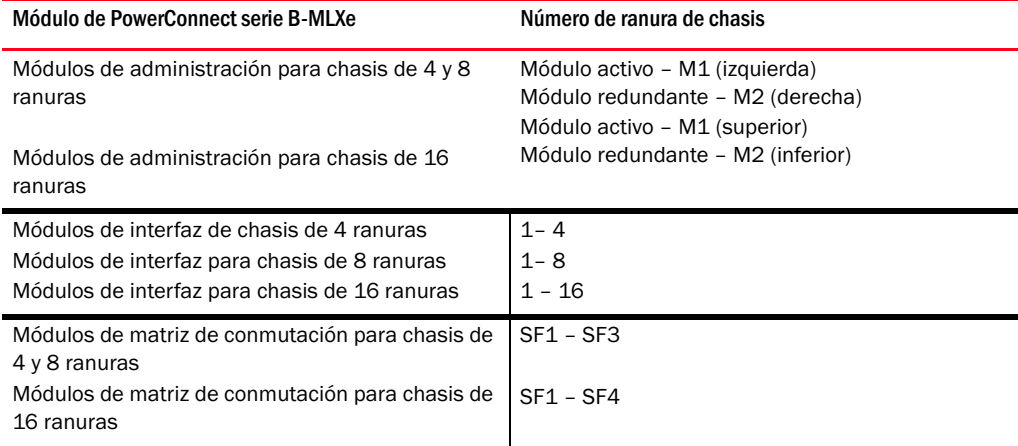

#### <span id="page-334-0"></span>TABLA 25 Instalación de módulos PowerConnect B-MLXe

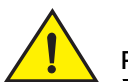

#### PRECAUCIÓN

La utilización de un destornillador eléctrico podría doblar las cabezas de los tornillos y no es recomendable.

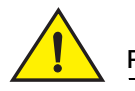

#### PRECAUCIÓN

Si no instala un módulo en una ranura, debe mantener el panel protector en su lugar. Si utiliza el chasis con una ranura no cubierta, el sistema puede calentarse excesivamente. Apriete los tornillos que aseguran los paneles protectores para que permanezcan en su lugar cuando se saquen paneles o módulos adyacentes.

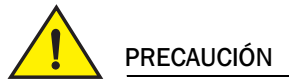

Si está intercambio un módulo de forma dinámica, deje un mínimo de dos segundos después de que haya quitado un módulo (suministro de energía o bandeja de ventilador) antes de insertar un módulo en la misma ranura.

Si está instalando un módulo de administración redundante, consulte la guía de configuración adecuada para su producto para obtener información sobre cómo funcionan los módulos redundantes, configuraciones opcionales de software que puede realizar y cómo gestionar la redundancia.

Antes de instalar un módulo en el chasis de PowerConnect serie B-MLXe, tenga lo siguiente a mano: •

Una pulsera antiestática ESD que puede conectarse al conector ESD del chasis de PowerConnect serie B-MLXe.

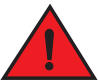

### PELIGRO

Por razones de seguridad, la pulsera antiestática ESD debe contener una resistencia de 1 megaohmio de serie.

Un destornillador grande de cabeza plana.

Siga los pasos que se indican a continuación para instalar un módulo en el chasis de PowerConnect serie B-MLXe:

- 1. Si está instalando un módulo en una ranura vacía que no se haya configurado previamente para un módulo diferente, vaya al [paso 2.](#page-335-0) Si está instalando un módulo en una ranura que se pudo haber configurado para un tipo de módulo diferente, elimine la información de configuración antigua mediante este procedimiento.
	- a. Utilice el comando show running-config en modo de configuración para determinar la configuración actual de la ranura.

```
PowerConnect(config)# show running-config
Current configuration:
!
ver V5.0.0T163
module 1 ni-mlx-24-port-1g-copper
!
```
Este ejemplo muestra que la ranura 1 está configurada actualmente para un módulo de 20 puertos de 1 Gbps de interfaz de cobre.

b. Con la designación de módulo de salida generada por el comando show running-config, utilice el comando no module <número-ranura> <tipo-módulo> para eliminar la configuración de la ranura 1.

```
PowerConnect(config)# no module 1 ni-mlx-20-port-1g-copper
```
Este comando elimina la configuración de la ranura 1, dejándola lista para un nuevo módulo.

- <span id="page-335-0"></span>2. Póngase la pulsera antiestática ESD y conéctese a tierra insertando el conector ESD en el chasis.
- 3. Saque el módulo del embalaje.
- 4. Inserte el módulo en la ranura y deslice el módulo por la guía de tarjeta hasta que los eyectores en cada lado del módulo giren hacia el panel anterior del módulo.

#### NOTA

Al insertar un módulo en el chasis, asegúrese de que la placa anterior del módulo no se solape con la placa anterior de un módulo adyacente.

- 5. Haga girar el nivelador de los eyectores con la placa anterior del módulo. Esta acción asentará completamente el módulo en el plano posterior.
- 6. Apriete los dos tornillos en la placa anterior empujándolos y girándolos en el sentido de las agujas del reloj. Complete el proceso de apretado utilizando el destornillador de paletas planas.
- 7. Introduzca el comando write memory para asegurarse de que la ranura esté configurada correctamente para el nuevo módulo después de reiniciar.

PowerConnect(config)# **write memory** Write startup-config done.

#### FIGURA 157 Instalación de un módulo en un chasis de 4 módulos

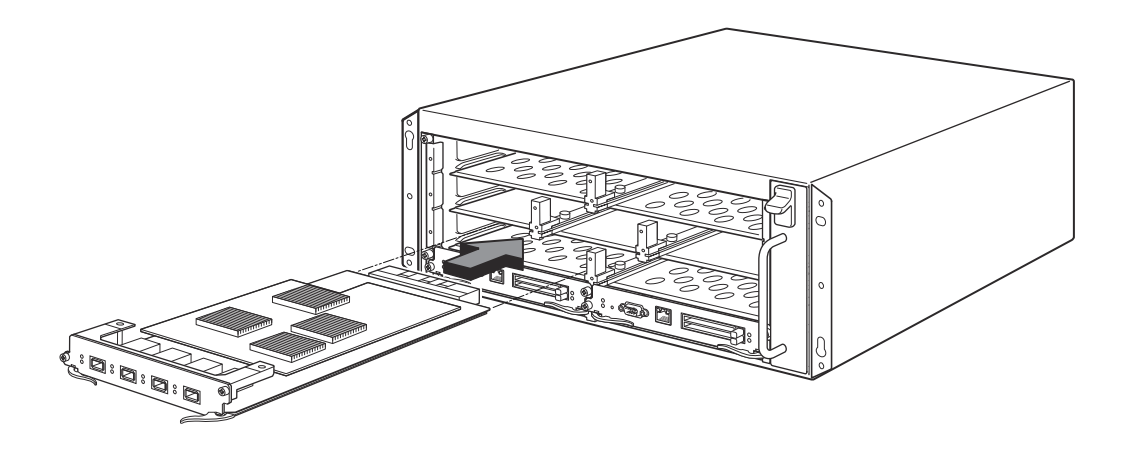

FIGURA 158 Instalación de un módulo en un chasis de 8 ranuras

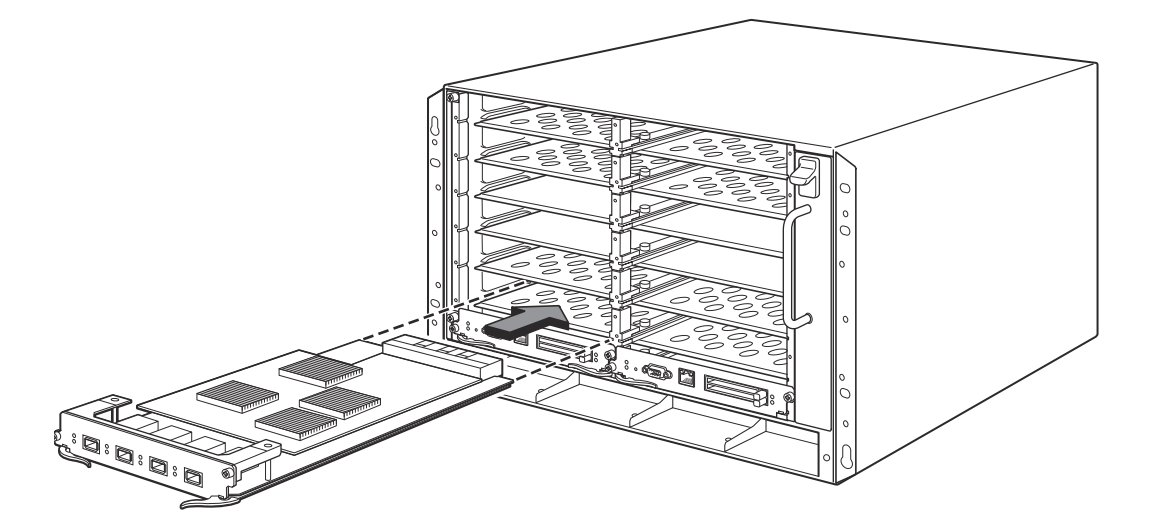

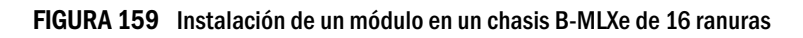

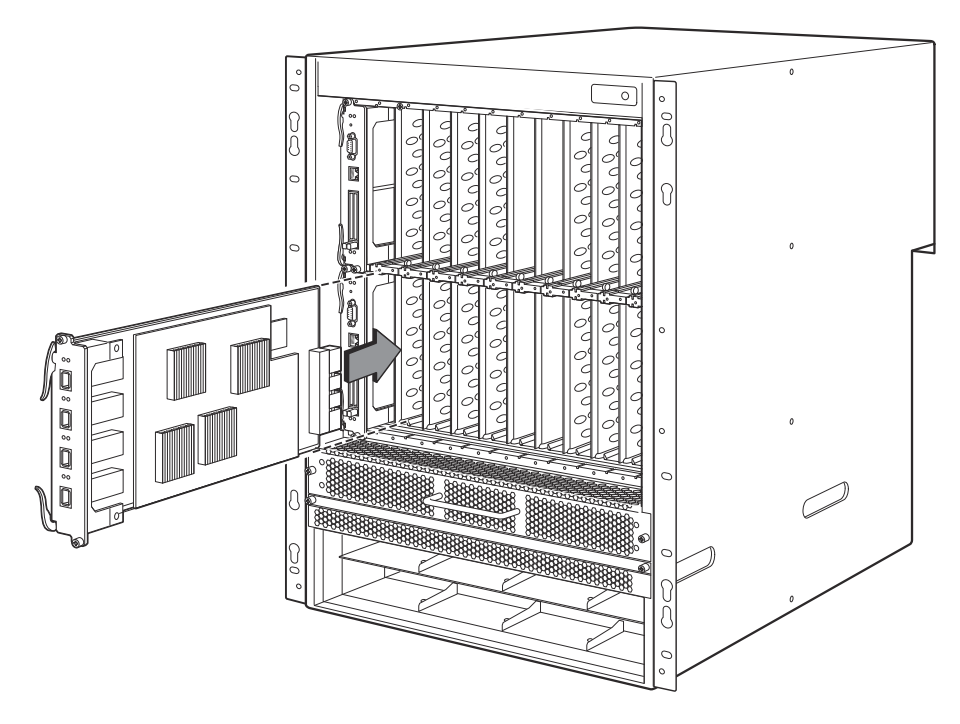

# Suministro de energía, conmutador y requisitos del ventilador

Para conocer los detalles sobre el suministro de energía, la matriz de conmutación y los requisitos del ventilador para módulos instalados en las unidades PowerConnect serie B-MLXe, consulte la guía de instalación de hardware.

# Instalación de suministros de energía

La [Tabla 26](#page-337-0) enumera el número de suministros de energía (CC o CA) instalados de fábrica en PowerConnect serie B-MLXe y el número máximo que puede instalar en cada unidad para añadir redundancia.

<span id="page-337-0"></span>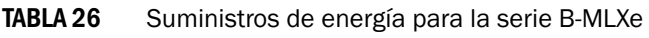

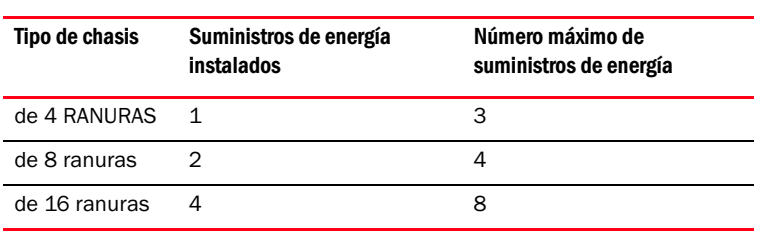

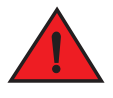

### PELIGRO

Corriente de alto voltaje. La conexión a tierra es esencial antes de conectar el suministro.

#### Pasos de instalación del suministro de energía

Siga estos pasos para instalar un suministro de energía. Necesitará un destornillador Phillips pequeño o de cabeza plana para realizar esta tarea.

1. Saque el panel protector de la ranura del suministro de energía.

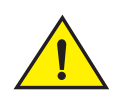

### PRECAUCIÓN

Las ranuras de suministro de energía vacías se deben cubrir con paneles protectores.

- 2. Extraiga el suministro de energía del embalaje.
- 3. Inserte el suministro de energía en la ranura, utilizando las guías de cada lado de la ranura. Consulte la [Figura 160.](#page-338-0)

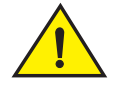

### PRECAUCIÓN

Siga detenidamente las guías mecánicas de cada lado de la ranura del suministro de energía y asegúrese de que el suministro de energía esté insertado correctamente en las guías. No inserte nunca el suministro de energía al revés.

- 4. Para los chasis de 4 ranuras siga estos pasos, después continúe con el [paso 6](#page-340-0).
	- a. Empuje el panel anterior del suministro de energía hacia el enrutador hasta poner en marcha el conector del plano posterior.
	- b. Haga girar las palancas de los eyectores hacia la parte anterior del suministro de energía para fijarlo en su sitio.
	- c. Apriete los dos tornillos en el panel anterior del suministro de energía empujándolos y girándolos en el sentido de las agujas del reloj. Para acabar, apriete los tornillos mediante el destornillador de paletas planas.

#### <span id="page-338-0"></span>FIGURA 160 Instalación de un suministro de energía en un chasis de 4 ranuras

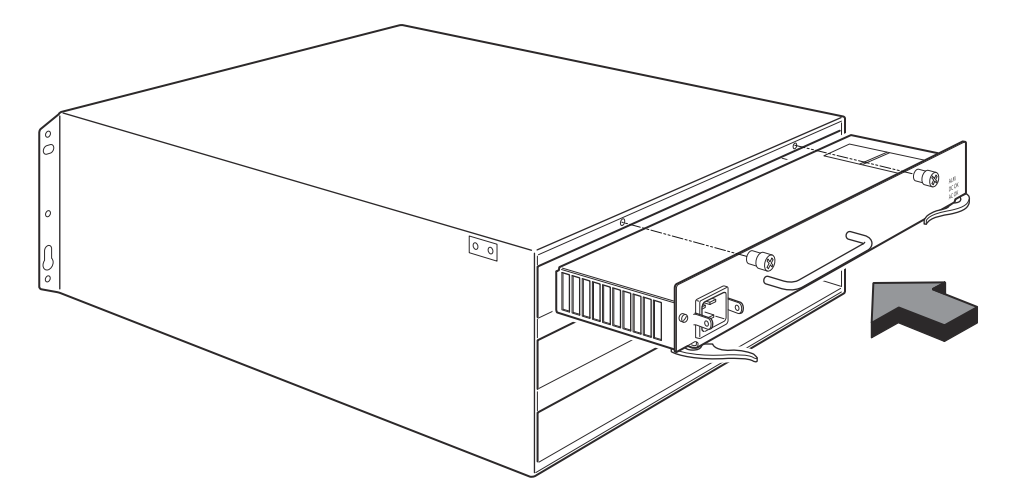

- 5. Para el chasis de 8 y 16 ranuras siga estos pasos, y después continúe con el [paso 6](#page-340-0).
	- a. Deslice la tarjeta a lo largo de la guía de tarjeta hasta que esté completamente insertada, a continuación presione el panel anterior del suministro de energía hacia la parte posterior del chasis. Esta acción hace que el conector del suministro de energía quede asegurado en el conector del plano posterior.
	- b. Tire con cuidado de la manija en panel anterior del suministro de energía hacia arriba y hacia la parte más alta del panel anterior del suministro de energía. Esta acción bloquea el suministro de energía en su sitio.

FIGURA 161 Instalación de un suministro de energía en un chasis de 8 ranuras

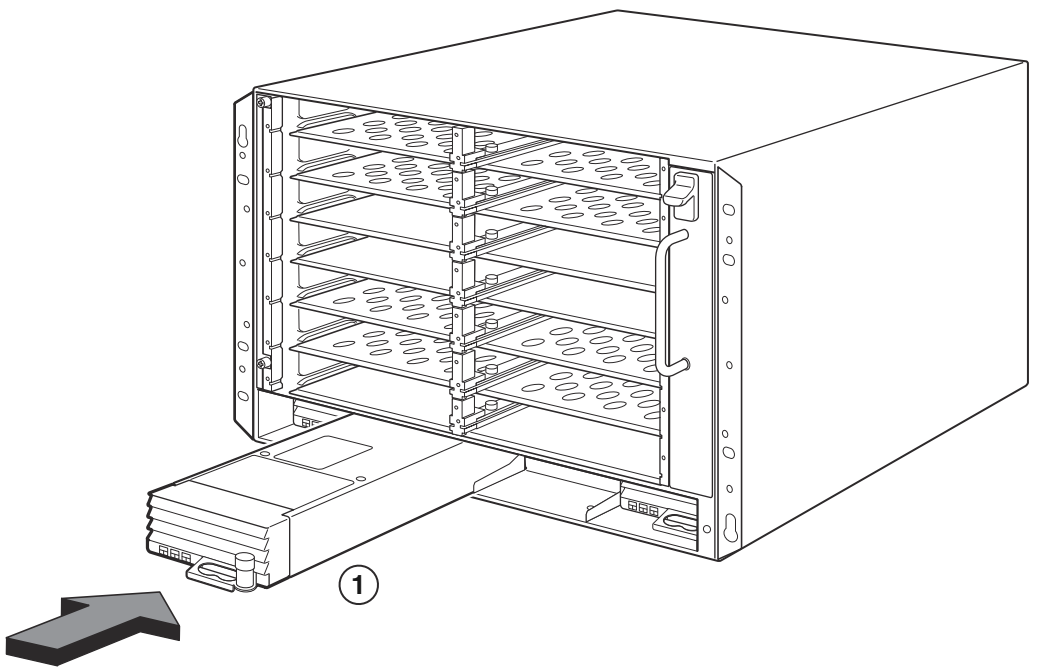

1 Suministro de energía

FIGURA 162 Instalación de un suministro de energía en un chasis de 16 ranuras

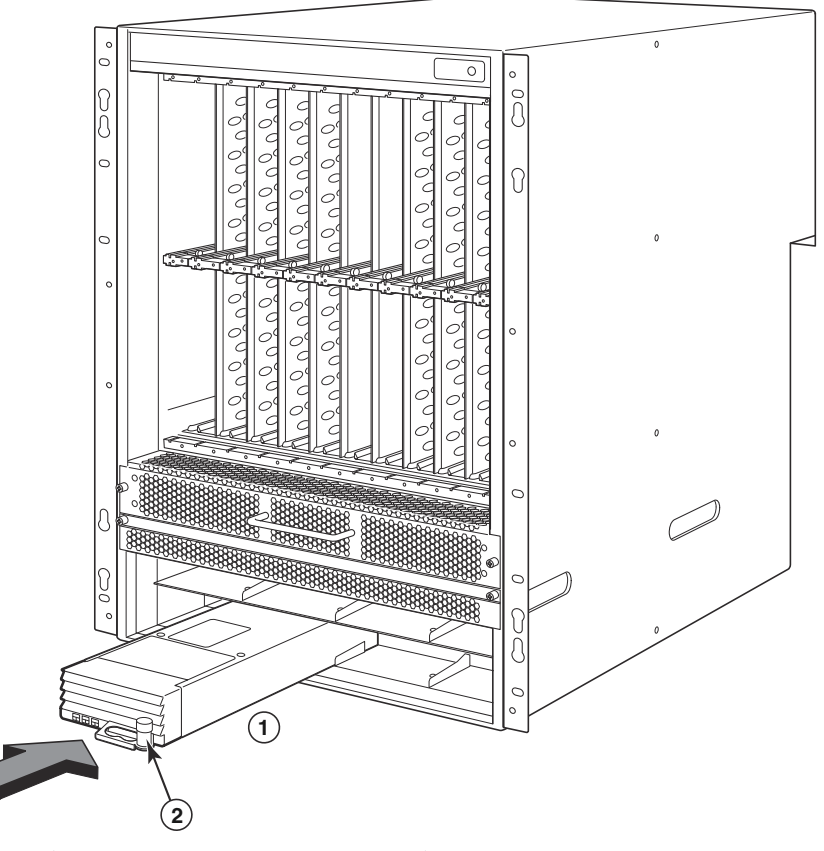

1 Suministro de energía 2 Seguro de liberación

- <span id="page-340-0"></span>6. Para obtener información acerca de cómo conectar el enrutador a la corriente, consulte el apartado ["Conexión](#page-340-1)  [de la alimentación de CA" en la página 339](#page-340-1) o ["Conexión de la alimentación de CC" en la página 340.](#page-341-0)
- 7. Para obtener información acerca de cómo encender el sistema, consulte el apartado ["Activación de la fuente de](#page-344-0)  [alimentación" en la página 343.](#page-344-0)

# <span id="page-340-1"></span>Conexión de la alimentación de CA

#### Pasos para la conexión de la alimentación de CA

- 1. Localice los receptáculos de alimentación en el suministro de energía en el panel posterior del chasis B-MLXe.
- 2. Levante el retenedor de cable y conecte un cable de alimentación de CA al receptáculo.
- 3. Coloque el retenedor de cable sobre la toma de corriente para mantenerla en su sitio.

FIGURA 163 Ejemplo de cómo conectar un cable de alimentación a un suministro de energía de CA instalado en un chasis B-MLXe de 4 ranuras

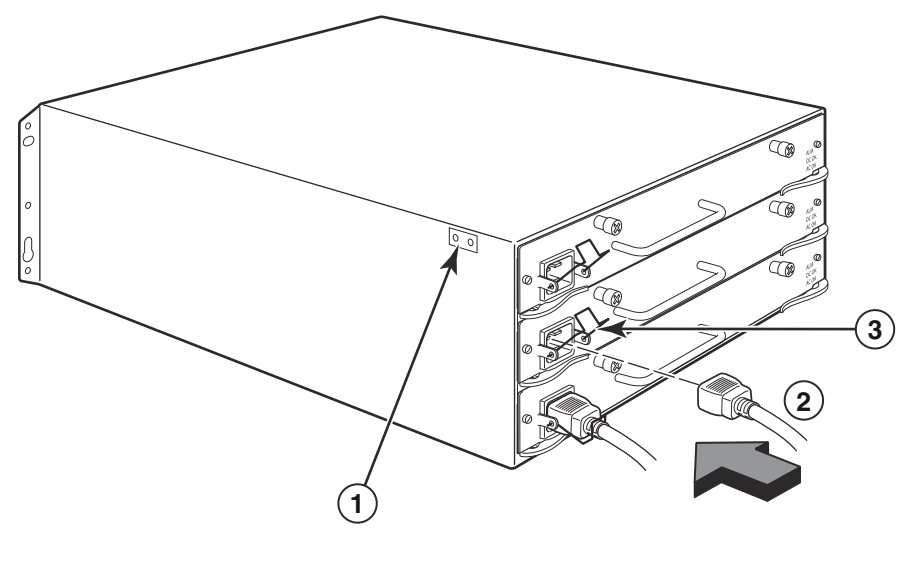

1 Punto de conexión a tierra 2 Cable de alimentación 3 Retenedor de cable

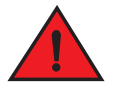

## PELIGRO

Si la instalación requiere un cable de alimentación diferente del que viene con el chasis, asegúrese de utilizar un cable de alimentación con la marca de la agencia de seguridad que define las regulaciones para los cables de alimentación en su país. La marca es la garantía de que el cable de alimentación se puede utilizar de forma segura con el chasis.

4. Para obtener información acerca de cómo encender el sistema, consulte el apartado ["Activación de la fuente de](#page-344-0)  [alimentación" en la página 343.](#page-344-0)

# <span id="page-341-0"></span>Conexión de la alimentación de CC

Puede utilizar una fuente de alimentación de CC para el chasis de PowerConnect serie B-MLXe. Esto es posible mediante el uso de una fuente de alimentación de CC a CC. La corriente continua se debe suministrar a 48 V y 30 A. El suministro de CC a CC abastece de corriente continua al chasis con 12 V y 100 A.

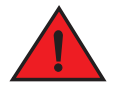

### PELIGRO

Los procedimientos descritos en este manual están dirigidos a personal de servicio cualificado.

Siga los pasos que se indican a continuación para conectar una fuente de corriente continua.

<span id="page-341-1"></span>1. Utilice un destornillador de paletas planas para sacar los dos tornillos que sujetan la cubierta de plástico sobre los terminales del suministro de energía.

#### FIGURA 164 Fuente de corriente continua para los chasis de 8 y 16 ranuras

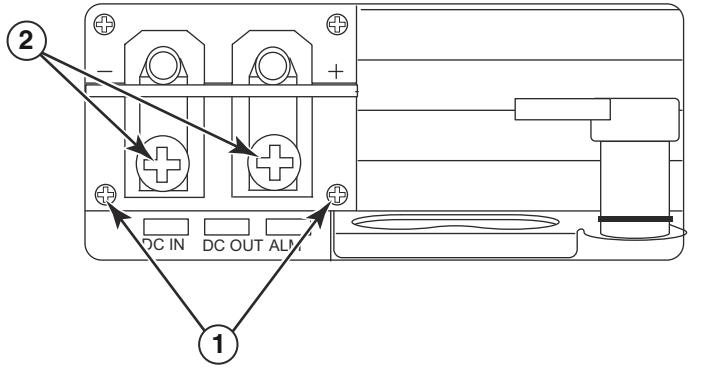

- 1 Tornillos que sujetan la cubierta de plástico 2 Tornillos que sujetan los terminales de alimentación
- 2. Utilice un destornillador de cabeza Phillips para extraer los terminales de alimentación.
- 3. Doble el cable de suministro de energía CAE 8 en los terminales de alimentación y vuelva a conectarlos a la unidad de suministro de energía. Consulte la [Figura 165.](#page-342-0)

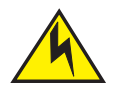

### PRECAUCIÓN

Para la instalación compatible con NEBS de un PowerConnect serie B-MLXe con un sistema de CA y CC utilice un cable de tierra de al menos un calibre de alambre estadounidense (CAE) de 6. El cable de conexión a tierra debe tener un conector curvado aprobado por agencia (incluido con el chasis) unido a un extremo, con el extremo unido a la conexión a tierra de la estructura. El conector debe doblarse con la herramienta adecuada, permitiendo así que se pueda conectar a los dos tornillos de conexión a tierra del gabinete. Antes de doblar el cable de conexión a tierra en el terminal de conexión a tierra, asegúrese de que el hilo de cobre desnudo se haya limpiado y de que se haya aplicado antioxidante al cable desnudo.

#### <span id="page-342-0"></span>FIGURA 165 Cómo doblar el cable del suministro de energía en el terminal

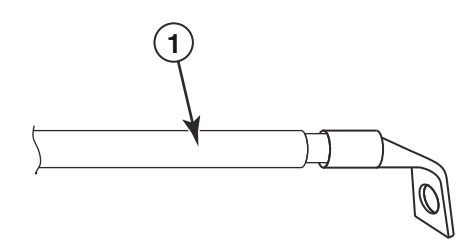

- 1 Cable de suministro de energía CAE 8
- 4. Vuelva a fijar la cubierta sobre los terminales del suministro de energía que se quitó en el [paso 1.](#page-341-1)
- 5. Conecte el cable de -48 V al terminal negativo y el cable de 0V al terminal positivo en el suministro de energía.

#### NOTA El retorno de CC se debe aislar del enrutador en tierra (CC-I) al conectarlo al suministro de energía.

La instalación de este equipo debe cumplir los requisito de código NEC/CEC. Consulte a las autoridades locales para informarse sobre las normativas.

# Administración de cables

Para obtener más información sobre como administrar cables unidos a PowerConnect serie B-MLXe, consulte la guía de instalación de hardware.

# Unión de una estación de administración

Puede administrar el sistema de PowerConnect serie B-MLXe de las siguientes maneras: •

- Puede conectar un PC o un terminal al puerto de serie (consola) del módulo de administración para obtener una conexión directa. Desde esta interfaz, puede configurar el puerto (de administración) Ethernet 10BaseT/100BaseTX/1000BaseTX con una dirección IP y con Telnet o SSH. Esto le permite administrar el dispositivo a través del puerto (de administración) Ethernet 10BaseT/100BaseTX/1000BaseTX utilizando Telnet o SSH.
- Puede conectar el chasis de PowerConnect serie B-MLXe a la red de administración existente y administrar el chasis, junto con otros dispositivos de red, desde una estación de administración. Para hacer esto, puede conectar un chasis al puerto (de administración) Ethernet 10BaseT/100BaseTX/1000BaseTX del módulo de administración.

#### NOTA

La red de administración existente a la que puede conectar el puerto Ethernet 10/100 debe estar separada y aislada de la red sobre la que los paquetes de usuario se conmutan y se enrutan.

Para obtener información sobre cómo conectar un PC o un terminal a un puerto de consola o de administración del módulo de administración, consulte el apartado ["Unión de un PC o un terminal al puerto de consola o puerto](#page-343-0)  [Ethernet"](#page-343-0) siguiente. Para obtener información sobre cómo conectar un puerto de administración a una red, consulte el apartado ["Conexión del puerto Ethernet del módulo de administración a una red" en la página 343.](#page-344-1)

## <span id="page-343-0"></span>Unión de un PC o un terminal al puerto de consola o puerto Ethernet

El puerto de consola del módulo de administración (que tiene un conector serie DB-9 macho) y el puerto Ethernet 10BaseT/100Base TX (que tiene un conector UTP RJ-45) le permite unir un PC o un terminal. Desde el puerto de consola, puede acceder a la interfaz de línea de comandos del chasis de PowerConnect serie B-MLXe directamente desde el PC o terminal o a través de una conexión Telnet al PC o a terminal. Desde el puerto Ethernet, puede acceder a la interfaz de línea de comandos de PowerConnect serie B-MLXe o a la interfaz de administración web directamente desde el PC o terminal o a través de una conexión Telnet al PC o terminal.

Antes de realizar esta tarea, necesita los siguientes elementos: •

- Un PC que ejecute una aplicación de emulación de terminal. •
- Si conecta el PC o terminal al puerto de consola, utilice un cable de serie EIA/TIA DB-9 de conexión directa con un extremo que termina en un conector DB-9 hembra y el otro extremo que termina en un conector DB-9 o DB-25 macho o hembra, en función de las especificaciones de su PC o terminal. Puede encargar el cable de serie por separado a Dell o montar su propio cable. Si prefiere montar el suyo, consulte la información sobre la asignación de patas en la guía de instalación de software.
- Si conecta el PC o terminal al puerto Ethernet, debe aportar un cable cruzado UTP de categoría 5. Para obtener información sobre las asignación de patas del puerto de administración, consulte la guía de instalación de software.

Siga los pasos que se indican a continuación para conectar un PC o un terminal al puerto de consola o al puerto Ethernet.

- 1. Conecte un PC o un terminal al puerto de consola o al puerto Ethernet utilizando el cable apropiado.
- 2. Abra el programa de emulación de terminal y configure los parámetros de sesión de la siguiente manera: •
	- Baudio: 9600 bps •
	- Bits de datos: 8 •
	- Paridad: Ninguno/a
	- Bits de paro 1
	- Control de flujo: Ninguno

## <span id="page-344-1"></span>Conexión del puerto Ethernet del módulo de administración a una red

El puerto Ethernet (de administración) 10BaseT/100BaseTX/1000BaseTX del módulo de administración (conector RJ-45 UTP) le permite conectar el puerto de administración a una red. Una estación de administración en la red de administración existente puede acceder a un chasis de PowerConnect serie B-MLXe mediante la aplicación de administración.

Para conectar el puerto Ethernet del módulo de administración a una red, necesita un cable de conexión directa UTP de categoría 5 (no suministrado por Dell). Conecte un extremo del cable de conexión directa al puerto de administración y el otro extremo a la red.

# <span id="page-344-0"></span>Activación de la fuente de alimentación

Una vez que haya completado la instalación de hardware, podrá encender la fuente de alimentación.

1. Compruebe que todos los módulos y los suministros de energía estén instalados completa y adecuadamente y que no quede ninguna ranura de módulo descubierta.

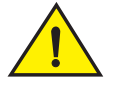

### PRECAUCIÓN

Si no instala un módulo en una ranura, debe mantener el panel protector en su lugar. Si ejecuta el chasis con una ranura descubierta, el sistema podrá calentarse excesivamente.

2. Si su fuente de alimentación es de CA, junte un extremo de un cable de corriente alterna suministrado por Dell al suministro de energía de CA como se describe en el apartado ["Conexión de la alimentación de CA" en la](#page-340-1)  [página 339.](#page-340-1)

Inserte el otro extremo en una toma de corriente de pared de 115V ó 120V. Repita este paso para cada suministro de energía de CA.

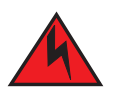

### PELIGRO

Si la instalación requiere un cable de alimentación diferente del que viene con el dispositivo, asegúrese de utilizar un cable de alimentación con la marca de la agencia de seguridad que defina las regulaciones para los cables de alimentación en su país. La marca es la garantía de que el cable de alimentación se puede utilizar de forma segura con el dispositivo.

#### **NOTA**

El chasis de PowerConnect serie B-MLXe está diseñado para ofrecer un servicio ininterrumpido incluso cuando inserta o saca los módulos de administración y los módulos de interfaz. Por lo tanto, el sistema no tiene un interruptor de corriente separado. Para apagar el sistema, desenchufe los cables de alimentación.

#### **NOTA**

La toma de corriente de pared se debe instalar cerca del equipo y debe ser fácilmente accesible.

3. Si aporta una fuente de alimentación de corriente continua al chasis de PowerConnect serie B-MLXe, conecte los cables de alimentación al suministro de energía de corriente continua, tal como se describe en el apartado ["Conexión de la alimentación de CC" en la página 340](#page-341-0).

Conecte el otro extremo de los cables a la fuente de alimentación de corriente continua. Repita este paso para cada suministro de energía de corriente continua instalado. A continuación, encienda la fuente de alimentación.

4. Compruebe que el chasis de PowerConnect serie B-MLXe se haya iniciado correctamente. Para obtener más información, consulte el apartado ["Verificación del funcionamiento correcto"](#page-345-0) a continuación.

# <span id="page-345-0"></span>Verificación del funcionamiento correcto

Para verificar el funcionamiento correcto del chasis de PowerConnect serie B-MLXe después de encenderlo, puede realizar lo siguiente: •

- Observar los LED. •
- Mostrar el estado de los módulos mediante la interfaz de línea de comandos.

## Observación de los LED

Después de que un chasis de PowerConnect serie B-MLXe se encienda, puede observar sus LED para verificar que se haya inicializado correctamente. Consulte la guía de instalación de hardware para obtener una descripción completa del funcionamiento del LED y de los mensajes de estado que se muestran a través del comando de interfaz de línea de comandos show module.

Si el problema persiste, póngase en contacto con asistencia técnica.

## Visualización del estado del módulo

Una vez que haya conectado un PC o terminal al puerto de consola o Ethernet del módulo de administración y el chasis de PowerConnect serie B-MLXe se haya inicializado correctamente, pulse Intro para mostrar el indicador de interfaz de línea de comandos en la ventana de emulación de terminal:

PowerConnect>

Si no puede ver esta petición, haga lo siguiente:

- 1. Asegúrese de que el cable esté conectado correctamente al PC o al terminal y al puerto de consola o puerto Ethernet.
- 2. Compruebe la configuración en el programa de emulación de terminal. Además de la configuración de sesión que aparece en el apartado ["Unión de un PC o un terminal al puerto de consola o puerto Ethernet" en la](#page-343-0)  [página 342,](#page-343-0) asegúrese de que la sesión de emulación de terminal se ejecute en el mismo puerto serie que haya conectado al puerto de consola.

Si ve esta petición (PowerConnect>), está conectado ahora al sistema y puede mostrar el estado de los módulos mediante la interfaz de línea de comandos. Introduzca el siguiente comando en cualquier nivel de la interfaz de línea de comandos:

```
PowerConnect# show module
       Module Status Ports Starting MAC
M1 (upper): NI-MLX-MR Mgmt Module Active
M2 (lower):
F0: NI-MLX-MR Switch Fabric Module Active
S1:
S2:
S3:<br>S4: NetIron 4-Port 10Gig Module
                              CARD\_STATE\_UP 4 000c.db80.0000
S5: NetIron 4-Port 10Gig Module CARD_STATE_UP 4 000c.db80.0000
S6: NetIron 4-Port 10Gig Module CARD_STATE_UP 4 000c.db80.0000
S7:
```
# Asignación de contraseñas

De manera predeterminada, la interfaz de línea de comandos de PowerConnect serie B-MLXe no está protegida por contraseña. Para asegurar el acceso a la interfaz de línea de comandos, Dell recomienda encarecidamente la asignación de contraseñas.

La interfaz de línea de comandos contiene los siguientes niveles de acceso: •

- EXEC privilegiado: este nivel también se denomina nivel de activación y se puede proteger con una contraseña. Desde este nivel puede administrar archivos en la memoria flash del módulo de administración o una tarjeta de memoria PCMCIA en las ranuras 1 ó 2 del módulo de administración, guardar la configuración del sistema en la memoria flash y borrar las memorias cachés.
- CONFIG: el nivel de configuración. Este nivel le permite configurar la dirección IP del sistema y configurar las funciones de enrutamiento. Para acceder al modo CONFIG, debe estar registrado en el nivel privilegiado del modo EXEC.

Puede configurar los siguientes niveles de contraseñas de activación: •

 Superusuario: permite un acceso completo de lectura y escritura al sistema. Está indicado generalmente a administradores de sistema y es el único nivel de contraseña que le permite configurar contraseñas.

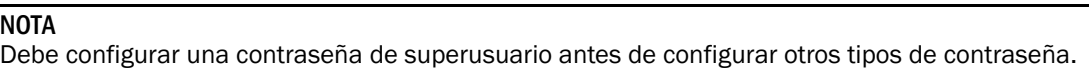

- Configuración de puerto: permite el acceso de lectura y escritura para puertos específicos pero no para parámetros globales (de todo el sistema).
- Sólo lectura: permite el acceso al modo EXEC privilegiado y al modo CONFIG pero sólo con acceso de lectura.

Para configurar contraseñas:

1. Cuando aparezca la petición inicial de la línea de comandos, introduzca el siguiente comando para cambiar al nivel privilegiado del modo EXEC:

PowerConnect> **enable** PowerConnect#

2. Acceda al nivel CONFIG de la interfaz de línea de comandos introduciendo el siguiente comando:

```
PowerConnect# configure terminal
PowerConnect(config)#
```
3. Introduzca el siguiente comando para configurar la contraseña de superusuario:

PowerConnect(config)# **enable super-user-password** <text>

#### **NOTA**

Debe configurar la contraseña de superusuario antes de configurar otros tipos de contraseña.

4. Introduzca los siguientes comandos para establecer la configuración de puerto y las contraseñas de sólo lectura:

```
PowerConnect(config)# enable port-config-password <text>
PowerConnect(config)# enable read-only-password <text>
```
#### **NOTA**

Si olvida su contraseña de superusuario, consulte las notas de la versión.

La contraseña de sólo lectura y la contraseña de configuración de puerto se deben diferenciar de la contraseña de superusuario. Las contraseñas pueden contener hasta 48 caracteres.

# Configuración de direcciones IP

PowerConnect serie B-MLXe implementa datos y planos de control por separado. Esta arquitectura influye en la forma de asignar las direcciones IP. La [Tabla 27](#page-347-0) describe de forma general las interfaces a las que puede asignar direcciones IP.

En esta tabla, "en banda" se refiere a un interfaz sobre la cual los paquetes de usuario son enrutados, mientras que "fuera de banda" se refiere a una interfaz sobre la cual se reenvían los paquetes de control relacionados a la administración del sistema.

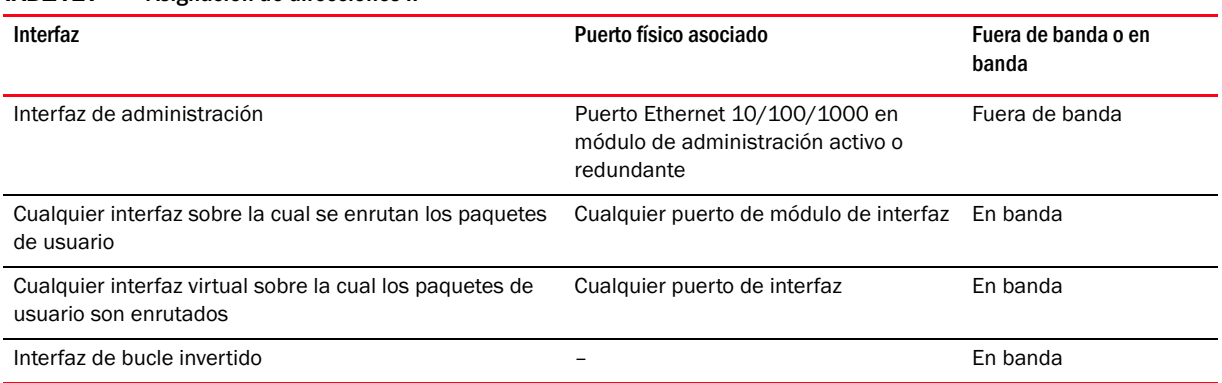

#### <span id="page-347-0"></span>TABLA 27 Asignación de direcciones IP

En esta sección se describe lo siguiente: •

- Soporte de PowerConnect serie B-MLXe de máscaras de subred •
- Cómo asignar una dirección IP a una interfaz de administración •
- Cómo asignar un dirección IP a una interfaz o interfaz virtual sobre la cual se enrutan los paquetes de usuario

## Soporte de máscara de subred

PowerConnect serie B-MLXe admite máscaras de red IP clásicas (máscaras de clase A, B y C, etc.) y máscaras de prefijo de red CIDR.

- Para introducir una máscara de red clásica, introduzca la máscara en formato de dirección IP. Por ejemplo, introduzca "209.157.22.99 255.255.255.0" para una dirección IP con una máscara de subred de Clase-C.
- Para introducir un número de prefijo para una máscara de red, introduzca una barra oblicua (/) y el número de bits en la máscara inmediatamente después de la dirección IP. Por ejemplo, introduzca "209.157.22.99/24" para una dirección IP que tiene una máscara de red con 24 bits (de máscara) significativos.

# Asignación de una dirección IP a una interfaz de administración

En lugar de asignar una dirección de IP global a B-MLXe para la administración de sistemas, debe asignar una dirección IP al módulo de administración activa. Si el módulo de administración activa se vuelve no disponible y el módulo redundante se convierte en el módulo activo, la dirección IP se asigna automáticamente al nuevo módulo de administración activa.

Por ejemplo, para asignar la dirección IP 10.0.1.1 a la interfaz de administración, haga lo siguiente:

1. Cuando aparezca la petición inicial de la línea de comandos, introduzca enable (activar):

PowerConnect> **enable**

2. Introduzca el siguiente comando en el indicador de nivel EXEC privilegiado (por ejemplo, PowerConnect#), después pulse Intro. Este comando borra la configuración de prueba de fábrica si todavía está presente:

```
PowerConnect# erase startup-config
```
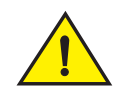

### PRECAUCIÓN

Utilice el comando erase startup-config solo para sistemas nuevos. Si introduce este comando en un sistema que ya está configurado, el comando borra la configuración. Si borra accidentalmente la configuración en un sistema configurado, introduzca el comando de escribir memoria para guardar la configuración en ejecución en el archivo startup-config.

3. Acceda al nivel de configuración de la interfaz de línea de comandos introduciendo el siguiente comando:

```
PowerConnect# configure terminal Privileged EXEC Level
PowerConnect(config)# Global CONFIG Level
```
4. Configure la dirección IP y la máscara para la interfaz de administración introduciendo los siguientes comandos:

```
PowerConnect(config)# interface management 1
PowerConnect(config-if-mgmt-1)# ip address 10.0.1.1 255.255.255.0
```
## Asignación de una dirección IP a una interfaz, interfaz virtual o bucle invertido

Debe asignar una dirección IP a cada interfaz e interfaz virtual sobre la cual se enrutan los paquetes de usuario. También puede asignar una dirección IP a una interfaz de bucle invertido, la cual se usa generalmente para pruebas y diagnósticos. Debe utilizar la conexión en serie para asignar la primera dirección de IP. Para posteriores direcciones, también puede utilizar la interfaz de línea de comandos a través de Telnet o la interfaz de administración Web. De manera predeterminada, puede configurar hasta 24 interfaces de IP en cada interfaz, interfaz virtual y interfaz de bucle invertido.

Por ejemplo, para asignar la dirección IP 192.22.3.44 y la máscara de subred 255.255.255.0 a la interfaz Ethernet 1/1, haga lo siguiente.

1. Cuando aparezca la petición inicial de la línea de comandos, introduzca enable (activar).

PowerConnect> **enable**

2. introduzca el siguiente comando cuando aparezca la petición de nivel EXEC privilegiado, después pulse Intro. Este comando borra la configuración de prueba de fábrica si todavía está presente:

PowerConnect# **erase startup-config**

Después de introducir este comando, tendrá que reiniciar el sistema.

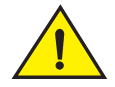

### PRECAUCIÓN

Utilice el comando erase startup-config sólo para sistemas nuevos. Si introduce este comando en un sistema que ya está configurado, el comando borra la configuración. Si borra accidentalmente la configuración en un sistema configurado, introduzca el comando de escribir memoria para guardar la configuración en ejecución en el archivo startup-config.

3. Acceda al nivel de configuración de la interfaz de línea de comandos introduciendo el siguiente comando:

```
PowerConnect# configure terminal
PowerConnect(config)#
```
4. Configure la dirección IP y la máscara de subred para la interfaz de Ethernet 1/1 introduciendo los siguientes comandos:

```
PowerConnect(config)# interface ethernet 1/1
PowerConnect(config-if-e10000-1/1)# ip address 192.22.3.44 255.255.255.0
```
Utilice el parámetro secundario si ya ha configurado una dirección IP dentro de la misma subred en la interfaz.

## Activar y desactivar las interfaces

De manera predeterminada, todas las interfaces de B-MLXe están desactivadas. Para activar una interfaz, introduzca el comando enable en el nivel de configuración de interfaz apropiado de la CLI. Por ejemplo, para activar la interfaz de administración, introduzca el comando enable en el nivel de configuración de interfaz apropiado de la CLI.

```
PowerConnect(config-if-mgmt-1)# enable
```
Puede desactivar cada una de estas interfaces utilizando el comando disable en el nivel de configuración de interfaz adecuado de la CLI. Por ejemplo, para desactivar el puerto de administración, introduzca el comando disable en el nivel de configuración de interfaz de administración de la CLI.

```
PowerConnect(config-if-mgmt-1)# disable
```
# Conexión de PowerConnect serie B-MLXe a un dispositivo de red

Puede conectar un chasis de PowerConnect serie B-MLXe a otro dispositivo de red Ethernet. El chasis de PowerConnect serie B-MLXe admite conexiones a otros proveedores así como dispositivos de red Dell.

Consulte la guía de instalación de hardware para obtener una descripción de los módulos de interfaz Ethernet disponibles con PowerConnect serie B-MLXe. Estos incluyen los módulos con XFP fiber, SFP y SFP+ fiber e interfaces de cobre RJ-45. Los detalles relacionados con los módulos de fibra óptica SFP+ y XFP que se admiten en estos módulos de interfaz están también descritos en la guía de instalación de hardware.

Para conectar un chasis de PowerConnect serie B-MLXe a otro dispositivo de red, debe hacer lo siguiente: •

- Instalar módulos de fibra óptica en caso necesario •
- Cablear los módulos con cable de cobre o de fibra óptica según sea necesario

Consulte la guía de instalación de hardware para obtener información sobre cómo realizar estas tareas y también cómo limpiar los conectores de fibra óptica y solucionar los problemas de conexiones de red.

#### Notificaciones reglamentarias

Para obtener información reglamentaria adicional, visite la página de inicio sobre conformidad reglamentaria en www.dell.com en la dirección siguiente: [www.dell.com/regulatory\\_compliance.](http://www.dell.com/regulatory_compliance)

#### Información de la NOM (sólo para México)

La información que se proporciona a continuación aparece en el dispositivo descrito en este documento, en cumplimiento de los requisitos de la Norma Oficial Mexican (NOM):

Importador: Dell Inc. de México, S.A. de C.V. Paseo de la Reforma 2620-11<sup>o</sup> Piso Col. Lomas Altas 11950 México, D.F.

#### Equipos portátiles

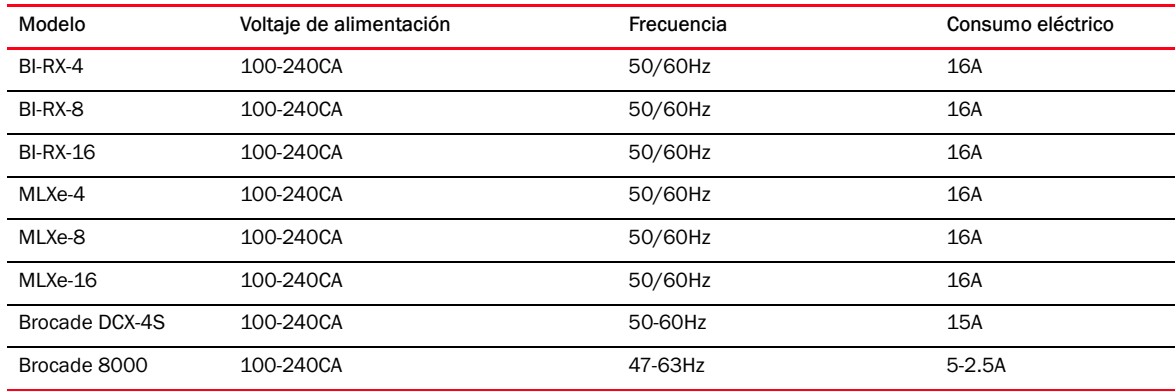

#### Informação sobre Órgão Regulador

A marca de certificação se aplica a este Equipamento de Rede de Dados Para maiores consultas sobre ANATEL visite o site: www.anatel.gov.br

### **הודעות תקינה**

לקבלת מידע תקינה נוסף, עיין בדף הבית של תאימות התקינה באתר com.dell.www בכתובת הבאה: .www.dell.com/regulatory\_compliance

#### **Información de la NOM (sólo para México)**

La información que se proporciona a continuación aparece en el dispositivo descrito en este documento, en cumplimiento de los requisitos de la Norma Oficial Mexican (NOM):

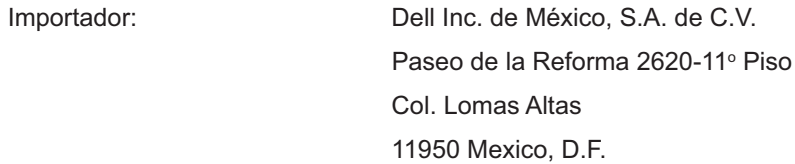

#### **Equipos portátiles**

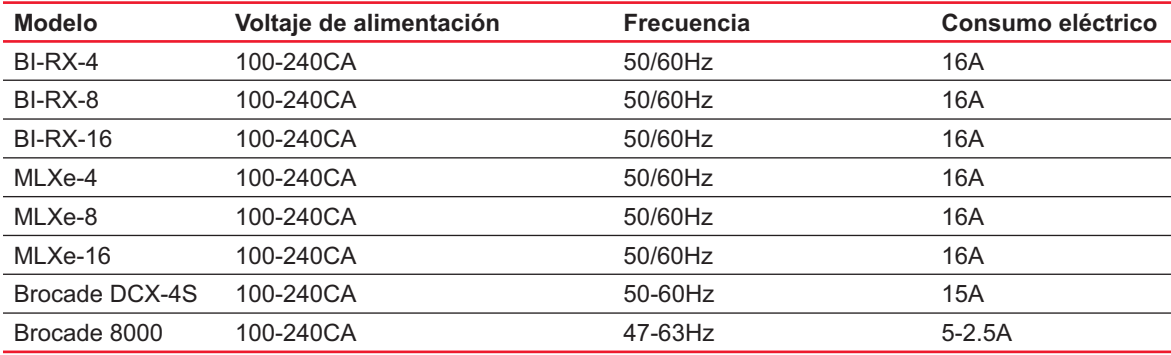

#### **Informação sobre Órgão Regulador**

A marca de certificação se aplica a este Equipamento de Rede de Dados Para maiores consultas sobre ANATEL visite o site: www.anatel.gov.br

.4 קבע את התצורה של כתובת ה- IP ומסיכת רשת המשנה עבור ממשק 1/1 Ethernet על-ידי הזנת הפקודות הבאות:

```
PowerConnect(config)# interface ethernet 1/1
PowerConnect(config-if-e10000-1/1)# ip address 192.22.3.44 255.255.255.0
```
השתמש בפרמטר המשנה אם קבעת כבר את התצורה של כתובת IP בתוך אותה רשת משנה בממשק.

# **אפשור ונטרול של הממשקים**

כברירת מחדל, ממשקי MLXe-B מנוטרלים. כדי לאפשר ממשק, הזן את הפקודה **enable** ברמת תצורת הממשק המתאימה של ממשק שורת הפקודה. לדוגמה, כדי לאפשר את ממשק הניהול, הזן את הפקודה **enable** ברמת התצורה של ממשק הניהול של ממשק שורת הפקודה.

```
PowerConnect(config-if-mgmt-1)# enable
```
ניתן לנטרל כל אחד מממשקים אלו באמצעות הפקודה **disable** ברמת תצורת הממשק המתאימה של ממשק שורת הפקודה. לדוגמה, כדי לנטרל את יציאת הניהול, הזן את הפקודה **disable** ברמת התצורה של ממשק הניהול של ממשק שורת הפקודה.

```
PowerConnect(config-if-mgmt-1)# disable
```
# **רשת להתקן PowerConnect B-MLXe Series חיבור**

ניתן לחבר תושבת Series MLXe-B PowerConnect להתקן רשת Ethernet אחר. תושבת PowerConnect Series MLXe-B תומכת בחיבורים להתקני רשת של ספקים אחרים, כמו גם של Dell.

לתיאור של מודולי ממשק ה- Ethernet הזמינים עם Series MLXe-B PowerConnect, עיין במדריך התקנת החומרה. אלה כוללים מודולי ממשק סיבים אופטיים XFP, SFP ו- +SFP, וכן ממשקי נחושת -45RJ. פרטים בנוגע למודולי סיבים אופטיים SFP, +SFP ו- XFP שנתמכים במודלי ממשק אלו מתוארים במדריך התקנת החומרה.

כדי לחבר תושבת Series MLXe-B PowerConnect להתקן רשת אחר, יש לבצע את הפעולות הבאות:

- התקן את מודולי הסיבים האופטיים, אם נדרש
- חווט את המודולים בכבל נחושת או כבל סיבים אופטיים, כנדרש

לקבלת מידע על ביצוע פעולות אלו, כמו גם בנוגע לניקוי מחברי הסיבים האופטיים ופתרון בעיות בחיבורי רשת, עיין במדריך התקנת החומרה.

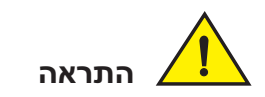

**השתמש בפקודה config-startup erase רק עבור מערכות חדשות. אם תזין פקודה זו במערכת שכבר קבעת את התצורה שלה, הפקודה תמחק את התצורה. אם תמחק בטעות את התצורה במערכת שתצורתה נקבעה, הזן את פקודת כתיבת הזיכרון כדי לשמור את התצורה הפעילה לקובץ אתחול התצורה.**

.3 גש לרמת קביעת התצורה של ממשק שורת הפקודה על-ידי הזנת הפקודה הבאה:

PowerConnect# **configure terminal** Privileged EXEC Level PowerConnect(config)#

.4 קבע את התצורה של כתובת ה- IP ומסך את ממשק הניהול על-ידי הזנת הפקודות הבאות:

PowerConnect(config)# **interface management 1** PowerConnect(config-if-mgmt-1)# **ip address 10.0.1.1 255.255.255.0**

# **הקצאת כתובת IP לממשק, ממשק וירטואלי או לולאה חוזרת**

יש להקצות כתובת IP לכל ממשק וממשק וירטואלי שדרכו מנותבות מנות משתמש. כמו כן, ניתן להקצות כתובת IP לממשק לולאה חוזרת, שלרוב משמש למטרות בדיקה ואבחון. יש להשתמש בחיבור הטורי כדי להקצות את כתובת ה- IP הראשונה. עבור הכתובות הבאות, ניתן להשתמש גם בממשק שורת הפקודה (CLI (דרך Telnet או ממשק הניהול מבוסס האינטרנט. כברירת מחדל, ניתן לקבוע את התצורה של עד 24 ממשקי IP בכל ממשק, ממשק וירטואלי וממשק לולאה חוזרת.

לדוגמה, כדי להקצות את כתובת ה- 192.22.3.44 IP ומסיכת רשת המשנה 255.255.255.0 לממשק 1/1 Ethernet, בצע את הפעולות הבאות:

.1 במסך הפתיחה של ממשק שורת הפקודה, הזן **enable**.

PowerConnect> **enable**

.2 הזן את הפקודה הבאה בשורת הפקודה ברמת ה- EXEC Privileged ולאחר מכן הקש Enter. פקודה זו מוחקת את תצורת הבדיקה של המפעל, אם היא קיימת עדיין:

PowerConnect# **erase startup-config**

לאחר הזנת פקודה זו, יש להפעיל מחדש את המערכת.

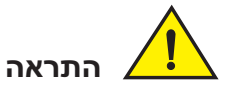

**השתמש בפקודה config-startup erase רק עבור מערכות חדשות. אם תזין פקודה זו במערכת שכבר קבעת את התצורה שלה, הפקודה תמחק את התצורה. אם תמחק בטעות את התצורה במערכת שתצורתה נקבעה, הזן את פקודת כתיבת הזיכרון כדי לשמור את התצורה הפעילה לקובץ אתחול התצורה.**

.3 גש לרמת קביעת התצורה של ממשק שורת הפקודה על-ידי הזנת הפקודה הבאה:

```
PowerConnect# configure terminal
           PowerConnect(config)#
```
# **קביעת תצורה של כתובות IP**

תושבת Series MLXe-B PowerConnect משתמשת במישורי נתונים ובקרה נפרדים. ארכיטקטורה זו משפיעה על דרך הקצאת כתובות ה- IP. טבלה 3 מתארת בקווים כלליים את הממשקים שניתן להקצות להם כתובות IP.

בטבלה זו band in מתייחס לממשק שדרכו מנות משתמש מנותבות, בעוד ש- band of out מתייחס לממשק שדרכו מועברות מנות בקרה הקשורות לניהול מערכת.

### **טבלה 3** הקצאת כתובות IP

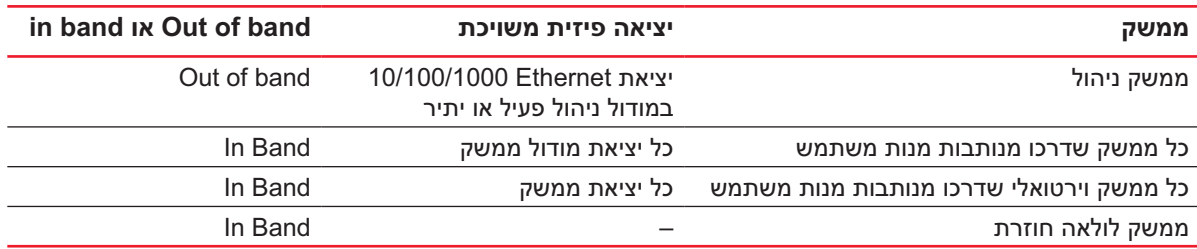

סעיף זה מתאר את הדברים הבאים:

- תמיכה של PowerConnect B-MLXe Series במסיכות רשת משנה
	- אופן הקצאה של כתובת IP לממשק ניהול
- אופן הקצאה של כתובת IP לממשק או לממשק וירטואלי שדרכו מנותבות מנות משתמש

## **תמיכה במסיכות רשת משנה**

תושבת Series MLXe-B PowerConnect תומכת במסיכות רשת IP קלאסיות (מסיכות רשת משנה B ,A Class ו- C, וכן הלאה) ומסיכות קידומת רשת מסוג Routing Interdomain Classless) CIDR(.

- כדי להזין מסיכת רשת קלאסית, הזן את המסיכה בתבנית כתובת IP. לדוגמה, הזן 209.157.22.99 255.255.255.0 עבור כתובת IP עם מסיכת רשת משנה C-Class.
- כדי להזין מספר קידומת למסיכת רשת משנה, הזן קו נטוי (/) ואת מספר הסיביות במסיכה, מייד לאחר כתובת ה- IP. לדוגמה, הזן 209.157.22.99/24 עבור כתובת IP שכוללת מסיכת רשת עם 24 סיביות משמעותיות (מסיכה).

# **הקצאת כתובת IP לממשק ניהול**

במקום להקצות כתובת IP גלובלית ל- MLXe-B למטרות ניהול מערכת, עליך להקצות כתובת IP למודול הניהול הפעיל. אם מודול הניהול הפעיל נעשה לא זמין והמודול היתיר הופך למודול הפעיל, כתובת ה- IP מוקצית אוטומטית למודול הניהול הפעיל החדש.

לדוגמה, כדי להקצות את כתובת ה- 10.0.1.1 IP לממשק הניהול, בצע את הפעולות הבאות:

.1 במסך הפתיחה של ממשק שורת הפקודה, הזן enable:

PowerConnect> **enable**

.2 הזן את הפקודה הבאה בשורת הפקודה ברמת ה- EXEC Privileged) לדוגמה, PowerConnect# (ולאחר מכן הקש **Enter**. פקודה זו מוחקת את תצורת הבדיקה של המפעל, אם היא קיימת עדיין:

```
PowerConnect# erase startup-config
```
# **הקצאת סיסמאות**

כברירת מחדל, ממשק שורת הפקודה של Series MLXe-B PowerConnect אינו מוגן בסיסמאות. כדי לאבטח את הגישה דרך ממשק שורת הפקודה, חברת Dell ממליצה מאוד להקצות סיסמאות.

ממשק שורת הפקודה כולל את רמות הגישה הבאות:

- EXEC Privileged רמה זו נקראת גם רמת Enable) מאופשר) וניתן לאבטח אותה באמצעות סיסמה. מרמה זו ניתן לנהל קבצים בזיכרון ההבזק של מודול הניהול או כרטיס הבזק PCMCIA בחריצי מודול הניהול 1 או ,2 לשמור את תצורת המערכת בזיכרון הבזק ולנקות מטמונים.
	- CONFIG רמת קביעת התצורה. רמה זו מאפשרת לקבוע את התצורה של כתובת ה- IP של המערכת ואת תכונות הניתוב. כדי לגשת למצב CONFIG, יש להיכנס למערכת ברמה Privileged של מצב EXEC.

ניתן לקבוע את הרמות הבאות של סיסמאות Enable:

User Super) • משתמש-על) – מאפשר גישת קריאה וכתיבה מלאה למערכת. סיסמה זו מיועדת לרוב למנהלי מערכת והיא הרמה היחידה שמאפשרת לקבוע תצורה של סיסמאות.

### **הערה**

יש לקבוע תחילה סיסמת User Super לפני שניתן יהיה לקבוע סוגי סיסמאות אחרים.

- Configuration Port) תצורת יציאה) מאפשר גישת קריאה וכתיבה ליציאות ספציפיות, אך לא לפרמטרים גלובליים (כלל מערכתיים).
	- Only Read) קריאה בלבד) מאפשר גישה למצב EXEC Privileged ומצב CONFIG, אך רק לקריאה.

כדי לקבוע סיסמאות:

.1 במסך הפתיחה של ממשק שורת הפקודה, הזן את הפקודה הבאה כדי לשנות לרמת Privileged של מצב :EXEC

```
PowerConnect> enable
        PowerConnect#
```
.2 גש לרמה CONFIG של ממשק שורת הפקודה על-ידי הזנת הפקודה הבאה:

PowerConnect# **configure terminal** PowerConnect(config)#

.3 כדי להגדיר את סיסמת ה- User Super, הזן את הפקודה הבאה:

PowerConnect(config)# **enable super-user-password** <text>

### **הערה**

יש לקבוע תחילה את סיסמת ה- User Super לפני שניתן יהיה לקבוע סוגי סיסמאות אחרים.

.4 הזן את הפקודות הבאות כדי לקבוע את הסיסמה לקביעת תצורת היציאה והסיסמה לקריאה בלבד:

```
PowerConnect(config)# enable port-config-password <text>
  PowerConnect(config)# enable read-only-password <text>
```
#### **הערה**

אם תשכח את סיסמת ה- User Super, עיין בהערות המוצר.

הסיסמה לקריאה בלבד והסיסמה לקביעת תצורת היציאה צריכות להיות שונות מסיסמת המשתמש-על. אורך הסיסמאות יכול להיות 48 תווים לכל היותר. .3 אם נעשה שימוש במקור חשמל של זרם ישר לתושבת Series MLXe-B PowerConnect, חבר את כבלי החשמל לספק הזרם הישר כמתואר בסעיף "חיבור זרם ישר" בעמוד .372

חבר את הקצה השני של הכבלים למקור הזרם הישר. חזור על שלב זה עבור כל ספק זרם ישר שמותקן. לאחר מכן הפעל את מקור החשמל.

.4 ודא שאתחול תושבת Series MLXe-B PowerConnect התבצע בהצלחה. לקבלת מידע, ראה "אימות פעולה תקינה" להלן.

# **אימות פעולה תקינה**

כדי לוודא פעולה תקינה של תושבת Series MLXe-B PowerConnect לאחר ההפעלה, ניתן לבצע את הפעולות הבאות:

- לצפות בנוריות ה- LED .
- להציג את מצב המודולים באמצעות ממשק שורת הפקודה.

# **צפייה בנוריות ה- LED**

לאחר הפעלה של תושבת Series MLXe-B PowerConnect, ניתן לצפות בנוריות ה- LED כדי לוודא שהאתחול הצליח. לקבלת תיאור מלא של פעולת נוריות ה- LED והודעות המצב שמוצגות באמצעות הפקודה **module show** בממשק שורת הפקודה, עיין במדריך התקנת החומרה.

אם בעיה נמשכת, פנה לתמיכה הטכנית.

# **הצגת מצב המודול**

לאחר חיבור מחשב אישי או מסוף ליציאת המסוף או ה- Ethernet של מודול הניהול ואתחול מוצלח של תושבת PowerConnect B-MLXe Series, הקש **Enter** כדי להציג את שורת הפקודה הבאה בחלון הדמיית המסוף:

PowerConnect>

אם שורת פקודה זו אינה מוצגת, בצע את הפעולות הבאות:

- .1 ודא שהכבל מחובר היטב למחשב או למסוף וליציאת המסוף או ה- Ethernet.
- .2 בדוק את ההגדרות בתוכנית הדמיית המסוף. בנוסף להגדרות ההפעלה (session (המפורטות בסעיף "חיבור מחשב אישי או מסוף ליציאת המסוף או ליציאת ה- Ethernet "בעמוד ,374 ודא שההפעלה של הדמיית המסוף פועלת באותה יציאה טורית שאליה חיברת את יציאת המסוף.

אם שורת פקודה זו מוצגת (<PowerConnect(, אתה מחובר כעת למערכת ויכול להציג את המצב של המודולים באמצעות ממשק שורת הפקודה. הזן את הפקודה הבאה בכל רמה של ממשק שורת הפקודה:

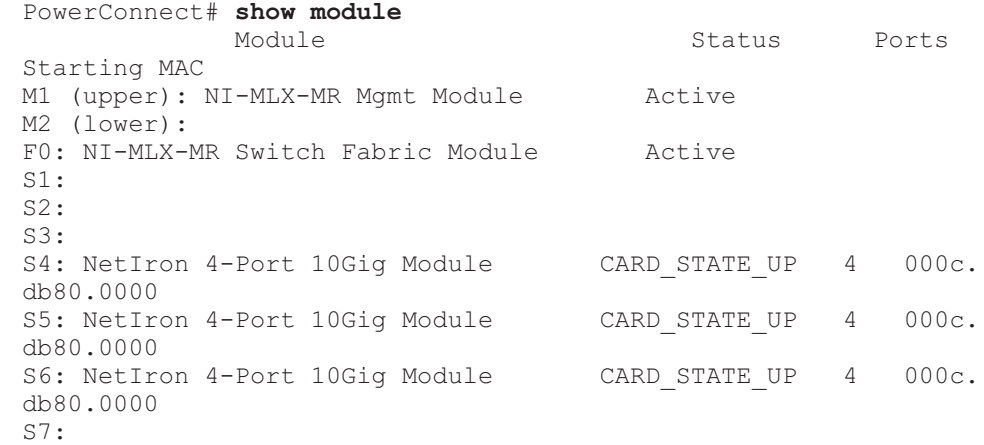

- .2 פתח את תוכנית הדמיית המסוף וקבע את הפרמטרים של ההפעלה באופן הבא:
	- Baud) קצב שידור): bps 9600
		- bits Data) סיביות נתונים): 8
		- Parity) זוגיות): None) ללא)
		- bits Stop) סיביות עצירה): 1
	- control Flow) בקרת זרימה): None) ללא)

# **חיבור יציאת ה- Ethernet של מודול הניהול לרשת**

יציאת ה- Ethernet BaseTX/1000BaseTX/100BaseT10) ניהול) של מודול הניהול (מחבר UTP -45RJ ( מאפשרת לחבר את יציאת הניהול לרשת. לאחר מכן, תחנת ניהול ברשת הניהול הקיימת יכולה לגשת לתושבת .הניהול יישום באמצעות PowerConnect B-MLXe Series

כדי לחבר את יציאת ה- Ethernet של מודול הניהול לרשת, תזדקק לכבל ישיר UTP מקטגוריה 5 (לא מסופק על-ידי Dell). חבר קצה אחד של הכבל הישיר ליציאת הניהול ואת הקצה השני לרשת.

# **הפעלת מקור החשמל**

לאחר השלמת ההתקנה של החומרה, ניתן להפעיל את מקור החשמל.

.1 ודא שכל המודולים וספקי הזרם מותקנים בצורה מלאה ותקינה ואין חריצי מודולים שאינם מכוסים.

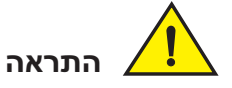

**אם לא מותקן מודול בחריץ, יש להשאיר את תותב החריץ במקומו. הפעלת התושבת עם חריץ לא מכוסה עלולה לגרום להתחממות יתר של המערכת.**

.2 אם מקור החשמל הוא זרם חילופין, חבר קצה אחד של כבל החשמל המסופק על-ידי Dell לספק זרם החילופין, כמתואר בסעיף "חיבור זרם חילופין" בעמוד .371

הכנס את הקצה השני לשקע בקיר של 115 או 120 וולט. חזור על שלב זה עבור כל ספק זרם חילופין שמותקן.

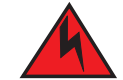

## **סכנה**

**אם ההתקנה מחייבת כבל חשמל אחר מזה המצורף להתקן, הקפד להשתמש בכבל חשמל עם סימון של סוכנות הבטיחות שמגדירה את התקנות לכבלי חשמל בארצך. הסימן מבטיח שניתן להשתמש בכבל החשמל בהתקן.**

#### **הערה**

תושבת Series MLXe-B PowerConnect מתוכננת לספק שירות ללא הפרעה גם בעת הוספה או הסרה של מודולי ניהול ומודולי ממשק. לכן, למערכת אין מתג הפעלה/כיבוי נפרד. כדי לכבות את המערכת, פשוט נתק את כבלי החשמל.

### **הערה**

שקע החשמל צריך להיות מותקן בקרבת הציוד ונגיש בקלות.
# **ניהול כבלים**

לקבלת מידע על ניהול כבלים המחוברים ל- Series MLXe-B PowerConnect, עיין במדריך התקנת החומרה.

# **חיבור תחנת ניהול**

ניתן לנהל את מערכת Series MLXe-B PowerConnect בדרכים הבאות:

- ניתן לחבר מחשב אישי או מסוף ליציאה הטורית (מסוף) של מודול הניהול לשם חיבור ישיר. מממשק זה, ניתן לקבוע את התצורה של יציאת ה- Ethernet BaseTX/1000BaseTX/100BaseT10) ניהול) עם כתובת IP ו- Telnet או SSH. כך תוכל לנהל את ההתקן דרך יציאת ה- 10BaseT/100BaseTX/1000BaseTX Ethernet (ניהול) באמצעות Telnet או SSH.
	- ניתן לחבר את תושבת Series MLXe-B PowerConnect לרשת הניהול הקיימת ולנהל את התושבת, יחד עם התקני רשת אחרים, מתחנת ניהול. לשם כך, ניתן לחבר תושבת ליציאת ה- Ethernet BaseTX/1000BaseTX/100BaseT10) ניהול) של מודול הניהול.

### **הערה**

רשת הניהול הקיימת שאליה ניתן לחבר את יציאת ה- Ethernet 10/100 חייבת להיות מופרדת ומבודדת מהרשת שבה מנות משתמש ממותגות ומנותבות.

לקבלת מידע על חיבור מחשב אישי או מסוף ליציאת המסוף של מודול הניהול, ראה "חיבור מחשב אישי או מסוף ליציאת המסוף או ליציאת ה- Ethernet "בהמשך. לקבלת מידע על חיבור יציאת ניהול לרשת, ראה "חיבור יציאת Ethernet של מודול ניהול לרשת" בעמוד .375

### **חיבור מחשב אישי או מסוף ליציאת המסוף או ליציאת ה- Ethernet**

יציאת המסוף של מודול הניהול (המצוידת במחבר זכר טורי -9DB (ויציאת ה- Ethernet TX Base/100BaseT10 (המצוידת במחבר RJ-45 UTP) מאפשרות לחבר מחשב אישי או מסוף. מיציאת המסוף ניתן לגשת לממשק שורת הפקודה (CLI (של תושבת Series MLXe-B PowerConnect ישירות מהמחשב או מהמסוף או דרך חיבור Telnet אל המחשב או המסוף. מיציאת ה- Ethernet ניתן לגשת לממשק שורת הפקודה (CLI (או לממשק הניהול מבוסס האינטרנט של תושבת Series MLXe-B PowerConnect ישירות מהמחשב או מהמסוף או דרך חיבור Telnet אל המחשב או המסוף.

לפני ביצוע משימה זו, תזדקק לפריטים הבאים:

- מחשב אישי שבו מופעל יישום להדמיית מסוף או מסוף.
- אם המחשב או המסוף מחוברים ליציאת המסוף, כבל טורי -9DB TIA/EIA ישיר, בעל קצה אחד עם מחבר -9DB נקבה וקצה שני עם מחבר DB-25 או DB-25 זכר או נקבה, בהתאם למפרט של המחשב או המסוף. ניתן להזמין את הכבל הטורי בנפרד מ- Dell או לבנות כבל באופן עצמאי. אם תעדיף לבנות בעצמך, עיין במידע על פריסת הפינים במדריך התקנת החומרה.
	- אם המחשב או המסוף מחוברים ליציאת Ethernet, יש לספק כבל מוצלב UTP מקטגוריה .5 לקבלת מידע על הקצאות הפינים של יציאת הניהול, עיין במדריך התקנת החומרה.

בצע את השלבים להלן כדי לחבר מחשב אישי או מסוף ליציאת המסוף או ליציאת ה- Ethernet.

.1 חבר מחשב אישי או מסוף ליציאת המסוף או ליציאת ה- Ethernet באמצעות הכבל המתאים.

### **איור 14 ספק זרם ישר עבור תושבת בעלת 8 חריצים ו- 16 חריצים**

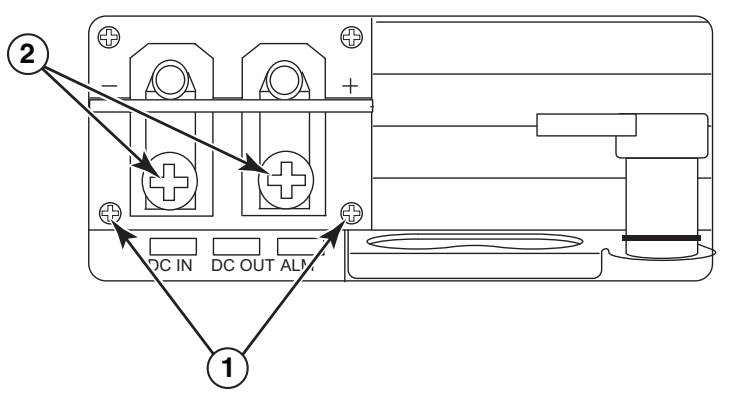

- 1 ברגים המחזיקים את כיסויי הפלסטיק 2 ברגים המחזיקים את חיבורי החשמל
	- .2 השתמש במברג עם ראש פיליפס כדי להסיר את חיבורי החשמל.
- .3 חבר חוט חשמל של #8 AWG לחיבורי החשמל וחבר מחדש את חיבורי החשמל ליחידת ספק הזרם. ראה איור .15

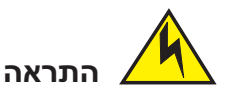

**עבור התקנה תואמת NEBS של Series MLXe-B PowerConnect במערכות זרם חילופין וזרם ישר, השתמש בחוט הארקה של Gauge Wire American 6) AWG (לפחות. חוט ההארקה צריך להיות מצויד במחבר עם סגירה מאושרת (מצורף לתושבת) בקצה אחד, כאשר הצד השני מחובר להארקה של הבניין. יש לבצע את הסגירה של המחבר באמצעות כלי מתאים, שיאפשר חיבור שלו לשני בורגי ההארקה בזיווד. לפני סגירת חוט ההארקה לחיבור ההארקה המצורף, ודא שחוט נחושת חשוף עבר ניקוי ונמרח עליו חומר נגד התחמצנות.**

 **איור 15 הידוק חוט ספק הזרם לחיבור החשמל**

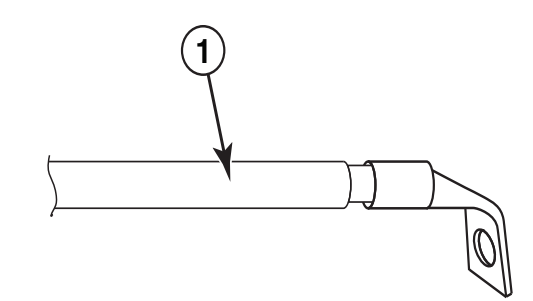

- 1 חוט ספק זרם של #8 AWG
- .4 חבר מחדש את הכיסויים על חיבורי ספק הזרם, שהוסרו בשלב .1
- .5 חבר את כבל ה- 48- וולט להדק השלילי ואת כבל ה- 0 וולט להדק החיובי בספק הזרם.

### **הערה** יש לבודד את הזרם הישר החוזר מהארקת הנתב (I-DC (בעת התחברות לספק הזרם.

בידוד ציוד זה חייב לעמוד בדרישות קוד CEC/NEC. לתקנות, היוועץ ברשויות המקומיות.

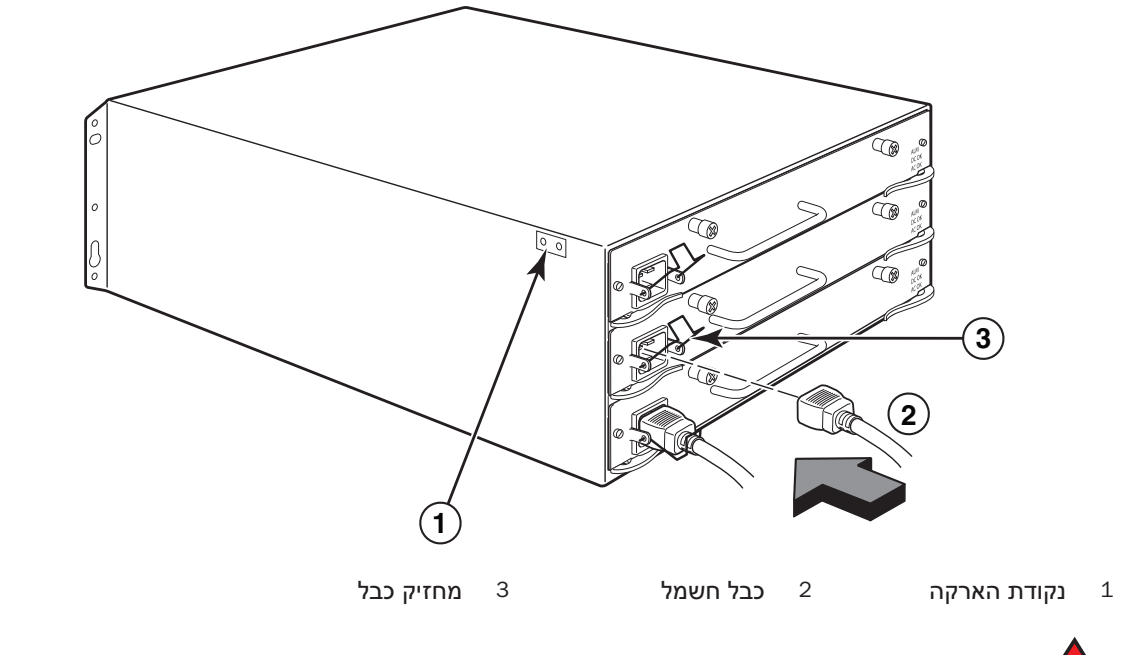

**איור 13 דוגמה לחיבור כבל חשמל אל ספק זרם חילופין (AC (המותקן בתושבת MLXe-B בעלת 4 חריצים.**

 **סכנה**

**אם ההתקנה מחייבת כבל חשמל אחר מזה המצורף לתושבת, הקפד להשתמש בכבל חשמל עם סימון של סוכנות הבטיחות שמגדירה את התקנות לכבלי חשמל בארצך. הסימן מבטיח שניתן להשתמש בכבל החשמל בתושבת.**

.4 לקבלת מידע על אספקת חשמל למערכת, עיין בסעיף "הפעלת מקור החשמל" בעמוד .375

### **חיבור זרם ישר**

באפשרותך להשתמש במקור זרם ישר (DC (עבור תושבת Series MLXe-B PowerConnect. תמיכה בכך קיימת באמצעות ספק זרם של זרם ישר לזרם ישר (DC-to-DC(. יש לספק זרם ישר של 48 וולט ו- 30 אמפר. ספק הזרם הישר לזרם ישר מספק את הזרם הישר לתושבת במתח של 12 וולט ו- 100 אמפר.

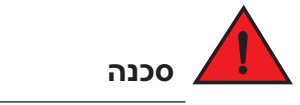

### **ההליך בסעיף זה מיועד לאנשי שירות מוסמכים.**

בצע את השלבים להלן כדי לחבר מקור זרם ישר.

.1 השתמש במברג בעל להב שטוח כדי להסיר את שני הברגים המחזיקים את כיסויי הפלסטיק שעל חיבורי ספק הזרם.

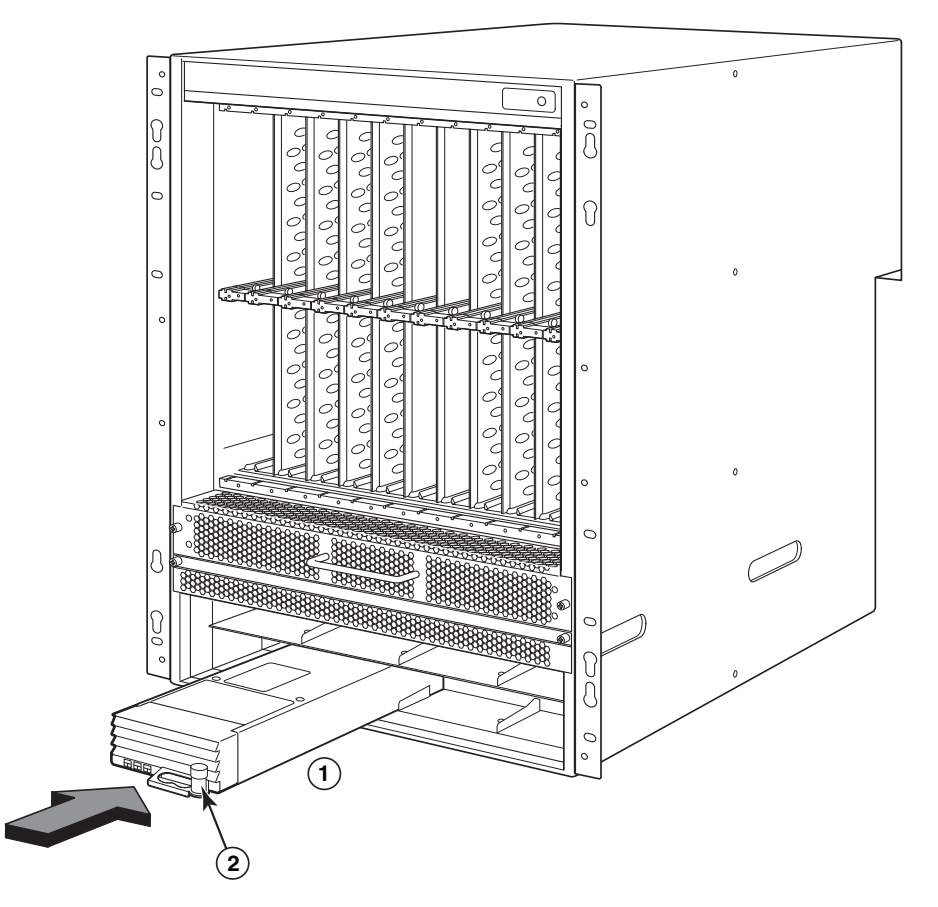

### **איור 12 התקנת ספק זרם בתושבת בעלת 16 חריצים**

- 1 ספק זרם 2 תפס שחרור
- .6 לקבלת מידע על חיבור חשמל לנתב, עיין בסעיף "חיבור זרם חילופין" בעמוד 371 או "חיבור זרם ישר" בעמוד .372
	- .7 לקבלת מידע על אספקת חשמל למערכת, עיין בסעיף "הפעלת מקור החשמל" בעמוד .375

# **חיבור זרם חילופין**

### **שלבים לחיבור זרם חילופין**

- .1 אתר את שקעי החשמל בספקי הזרם שבלוח האחורי של תושבת MLXe-B.
	- .2 הרם את מחזיק הכבל וחבר כבל חשמל לשקע.
	- .3 הלבש את מחזיק הכבל על תקע החשמל כדי להחזיקו במקומו.

 $\circ$  $\Bigg| \circ$  $\circ$  $\circ$  $\int_{0}^{\infty}$  $\circ$ **THE REAL 1**

**איור 11 התקנת ספק זרם בתושבת בעלת 8 חריצים**

1 ספק זרם

### **שלבי התקנה של ספק זרם**

בצע שלבים אלה להתקנת ספק זרם. תזדקק למברג פיליפס קטן או מברג שטוח כדי לבצע משימה זו.

.1 הסר את התותב של חריץ ספק הזרם.

# **התראה**

### **חריצים ריקים של ספק זרם יש לכסות בתותבי חריץ.**

- .2 הוצא את ספק הזרם מהאריזה.
- .3 היעזר במנחים שמשני צדי החריץ כדי להכניס את ספק הזרם לחריץ. ראה איור .10

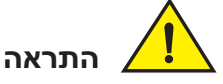

**עקוב בזהירות אחר המנחים המכניים שבכל צד של חריץ ספק הזרם וודא שספק הזרם מוכנס היטב במנחים. אסור להכניס את ספק הזרם הפוך.**

- .4 בתושבת בעלת 4 חריצים, בצע שלבים אלה ולאחר מכן המשך בשלב .6
- a. דחף את הלוח הקדמי של ספק הזרם לתוך הנתב, עד שיתחבר למחבר הלוח האחורי.
	- b. סובב את ידיות ההוצאה לכיוון חזית ספק הזרם, כדי לאבטח אותו במקומו.
- c. הדק את שני הברגים בלוח הקדמי של ספק הזרם, על-ידי דחיפתם פנימה וסיבובם בכיוון השעון. סיים להדק את הברגים באמצעות מברג עם להב שטוח.

### **איור 10 התקנת ספק זרם בתושבת בעלת 4 חריצים**

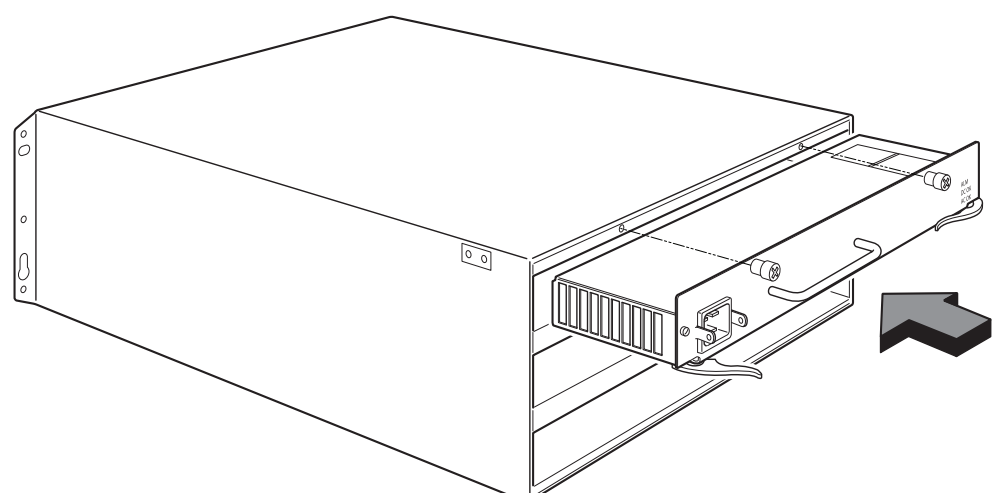

- .5 בתושבת בעלת 8 חריצים ו- 16 חריצים, בצע שלבים אלה ולאחר מכן המשך בשלב .6
- a. החלק את הכרטיס לאורך המנחה עד הסוף, ולאחר מכן דחף את הלוח הקדמי של ספק הזרם לכיוון גב התושבת. פעולה זו גורמת למחבר ספק הזרם להיתפס במחבר הלוח האחורי.
- b. משוך בעדינות את הידית שבלוח הקדמי של ספק הזרם כלפי מעלה ולכיוון החלק העליון של הלוח הקדמי של ספק הזרם. פעולה זו נועלת את ספק הזרם במקומו.

**איור 9 התקנת מודול בתושבת -16MLXe-B**

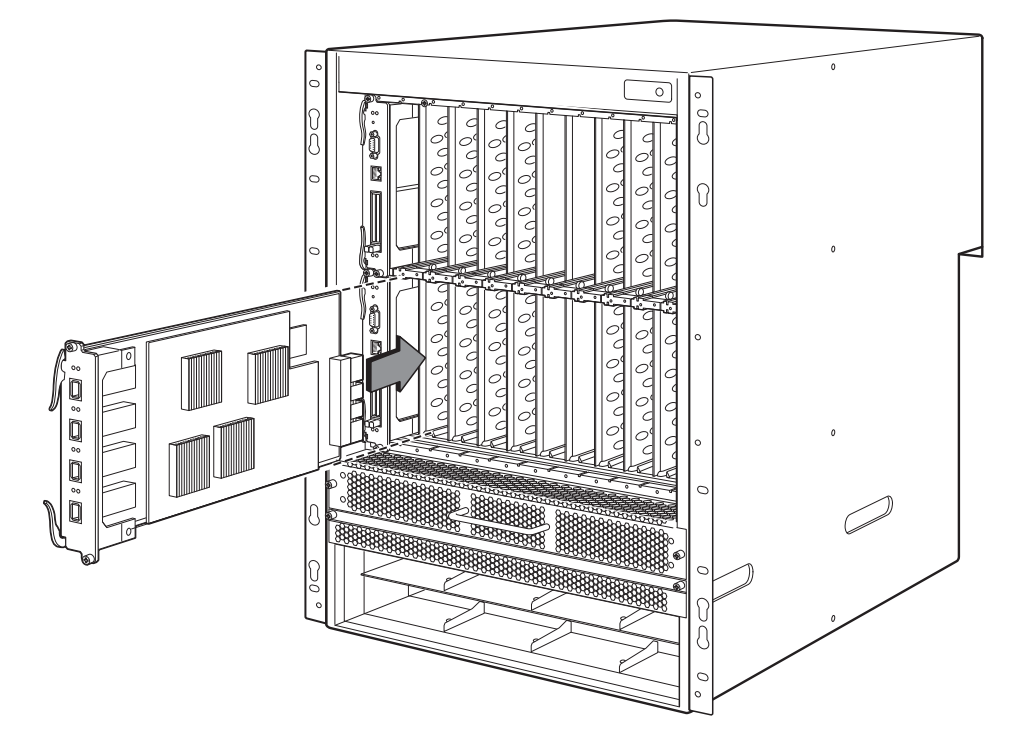

### **דרישות ספק זרם, מארג מיתוג ומאוורר**

לפרטים על דרישות ספק הזרם, מארג המיתוג והמאוורר עבור מודולים המותקנים ביחידות PowerConnect B-MLXe Series, עיין במדריך התקנת החומרה.

# **התקנת ספקי זרם**

בטבלה 2 מוצגת רשימה של ספקי הזרם (ז"ח או ז"י) המותקנים ב- Series MLXe-B PowerConnect במפעל ואת המספר המרבי שניתן להתקין בכל יחידה להוספת יתירות.

| סוג תושבת | ספקי זרם<br>מותקנים | מספר מרבי<br>של ספקי זרם |
|-----------|---------------------|--------------------------|
| 4 חריצים  |                     |                          |
| 8 חריצים  | 2                   |                          |
| 16 חריצים |                     |                          |
|           |                     |                          |

 **טבלה 2** ספקי זרם עבור Series MLXe-B

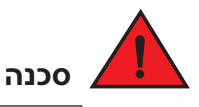

**זרם זליגה. חיבור ההארקה חיוני לפני חיבור אספקת החשמל.**

- .5 סובב את ידיות ההוצאה כך שיהיו מיושרות עם לוח החזית של המודול. פעולה זו תכניס עד הסוף את המודול לתוך הלוח האחורי.
- .6 הדק את שני הברגים בלוח החזית של המודול, על-ידי דחיפתם פנימה וסיבובם בכיוון השעון. השלם את תהליך ההידוק באמצעות מברג עם להב שטוח.
	- .7 הזן את הפקודה **memory write** כדי להבטיח שהחריץ יוגדר כהלכה עבור המודול החדש לאחר האתחול.

PowerConnect(config)# **write memory** .Write startup-config done

#### **איור 7 התקנת מודול בתושבת בעלת 4 חריצים**

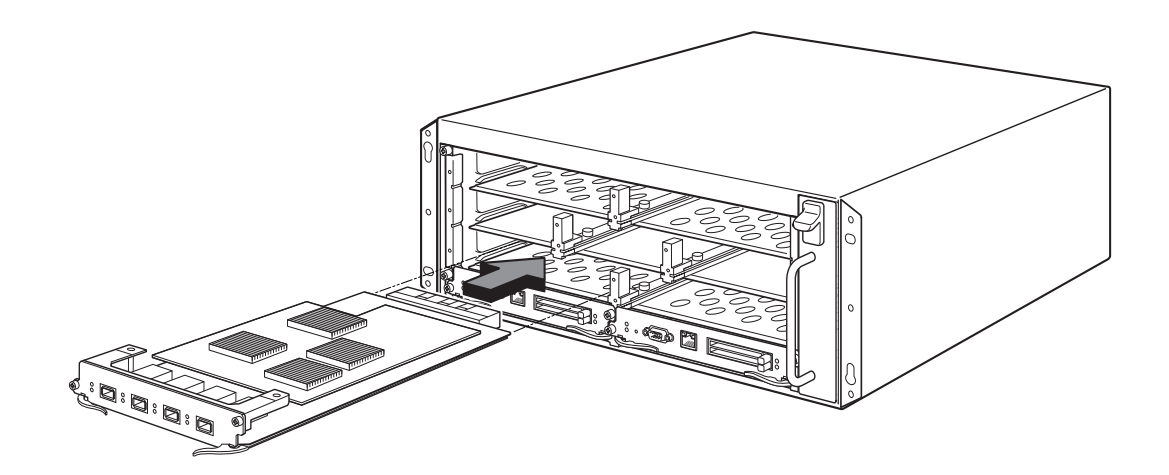

### **איור 8 התקנת מודול בתושבת בעלת 8 חריצים**

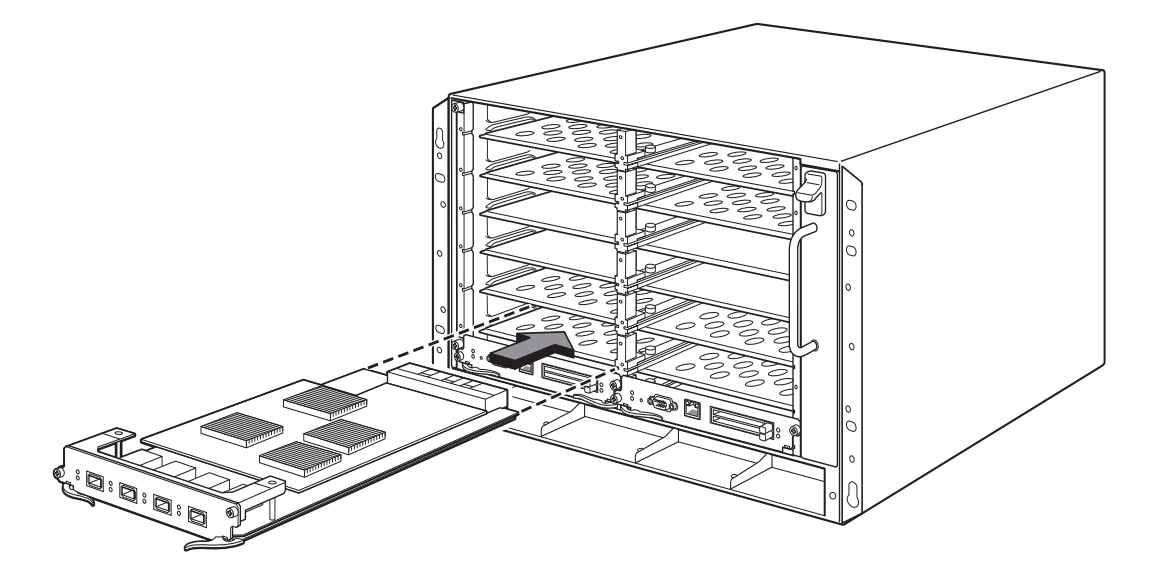

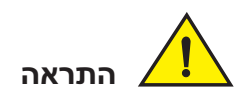

### **בעת ביצוע החלפה חמה של מודול, המתן שתי שניות לפחות לאחר הסרה של מודול (או ספק זרם או מגש מאווררים) לפני שתכניס מודול באותו חריץ.**

בעת התקנה של מודול ניהול יתיר, עיין במדריך התצורה המתאים של המוצר לשם קבלת מידע על אופן הפעולה של המודול היתיר, תצורות תוכנה אופציונליות שניתן לבצע ואופן הניהול של תכונת היתירות.

לפני התקנת מודול בתושבת Series MLXe-B PowerConnect, החזק את הפריטים הבאים בהישג יד:

• רצועת הארקה לפרק כף היד עם תקע לחיבור למחבר הפריקה האלקטרוסטטית (ESD (בתושבת .PowerConnect B-MLXe Series

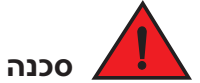

#### **מסיבות בטיחות, רצועת ההארקה לפרק כף היד צריכה לכלול נגד טורי של 1 מגאוהם.**

• מברג שטוח גדול.

בצע את השלבים להלן להתקנת מודול בתושבת Series MLXe-B PowerConnect:

- .1 אם המודל מותקן בחריץ ריק שלא הוגדר קודם לכן עבור מודול שונה, עבור לשלב .2 אם המודל מותקן בחריץ שהוגדר בעבר לסוג מודול שונה, השתמש בהליך זה כדי להסיר את מידע התצורה הישן.
- a. השתמש בפקודה **config-running show** במצב הגדרה, כדי לקבוע את התצורה הנוכחית של החריץ.

```
PowerConnect(config)# show running-config
            :Current configuration
                                  !
                    ver V5.0.0T163
module 1 ni-mlx-24-port-1g-copper
                                  !
```
דוגמה זו מציינת שחריץ 1 מוגדר כרגע עבור מודול ממשק נחושת של 20 יציאות במהירות Gbps .1

b. עם הקצאת המודול מפלט הפקודה **config-running show**, השתמש בפקודה **module no**  -slot-number> <module-type> כדי להסיר את התצורה מחריץ 1.

PowerConnect(config)# **no module** 1 ni-mlx-20-port-1g-copper

פקודה זו מסירה את התצורה מחריץ ,1 ומשאירה אותו מוכן למודול חדש.

- .2 לבש את רצועת ההארקה לפרק כף היד והארק את עצמך על-ידי הכנסת התקע למחבר הפריקה האלקטרוסטטית (ESD (בתושבת
	- .3 הוצא את המודול מהאריזה.
- .4 הכנס את המודול לחריץ והחלק את המודול לאורך מנחה הכרטיס, עד שידיות ההוצאה בשני צדי המודול יסתובבו לכיוון הלוח הקדמי של המודול.

**הערה** בעת הכנסת מודול בתושבת, ודא שלוח החזית של המודול לא יעלה על לוח החזית של המודול הסמוך.

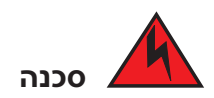

**היציאות התוך-מבניות (building-intra (של הציוד או מכלול המשנה מתאימות לחיבור לחיווט תוך- מבני או לא חשוף או כבלים בלבד. אסור לחבר את היציאות התוך-מבניות של הציוד או מכלול המשנה בצורה מתכתית לממשקים המתחברים לציוד החיצוני (OSP (או לחיווט שלו. ממשקים אלו מתוכננים לשימוש כממשקים תוך-מבניים בלבד (יציאות סוג 2 או סוג ,4 כמתואר ב- CORE-1089-GR, מהדורה 4) ומחייבים בידוד מכבלי הציוד החיצוני החשופים. הוספת התקני הגנה ראשיים אינה מהווה הגנה מספקת על מנת לחבר ממשקים אלו בצורה מתכתית לחיווט של ציוד חיצוני.**

#### **הערה**

מודולי Series MLXe-B PowerConnect הם ייעודיים, כלומר יש להתקינם בתושבת MLXe-B PowerConnect Series בלבד. לדוגמה, אם תנסה להתקין את מודול הניהול של Series MLXe-B PowerConnect בתושבת Dell אחרת או מודול ניהול המיועד לתושבת Dell אחרת בתושבת Series MLXe-B PowerConnect, התושבת והמודול לא יפעלו כהלכה.

בטבלה 1 מצוינים מספרי החריצים של התושבת שבהם יש להתקין את המודולים. בבסיס החריצים מופיעים סימונים עבור חריצי התושבת.

כל תושבת Series MLXe-B PowerConnect נמסרת כאשר מודולי מארג המיתוג (Fabric Switch (הדרושים מותקנים בה.

### **בטבלה 1 התקנת מודול MLXe-B PowerConnect**

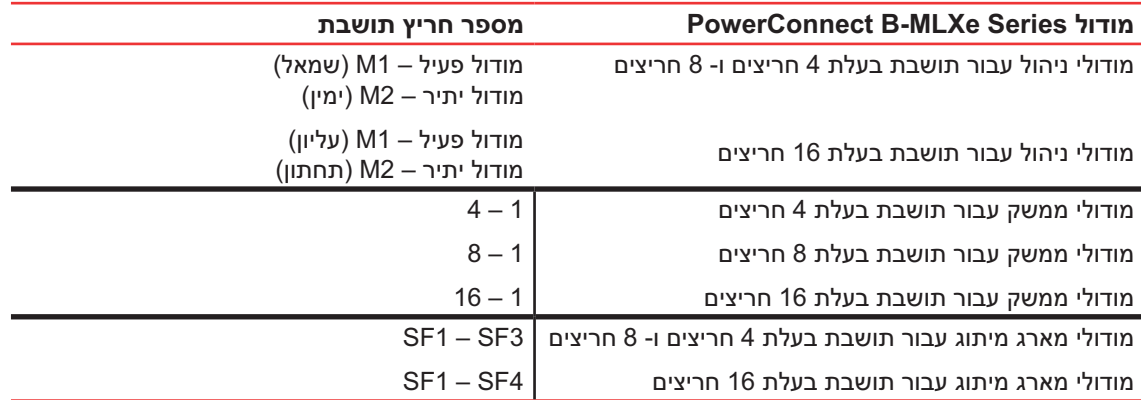

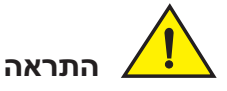

**שימוש במברגה חשמלית עלול לגרום לעיוות של ראשי הברגים ואינו מומלץ.**

 **התראה**

**אם לא מותקן מודול בחריץ, יש להשאיר את תותב החריץ במקומו. הפעלת התושבת עם חריץ לא מכוסה עלולה לגרום להתחממות יתר של המערכת. הדק את הברגים שמאבטחים את תותבי החריץ, כדי שיישארו במקומם בעת הסרת לוחות או מודולים סמוכים.**

.3 החל בתושבת שתהיה במיקום הנמוך ביותר במעמד, הרכב את התושבת במעמד כמוצג בדוגמה של תושבת בעלת 8 חריצים באיור 6. בעזרת שני אנשים או יותר שמרימים את התושבת, החלק את החלק הרחב של כל חריץ בצורת חור מנעול על פני בורג ההרכבה המתאים בעמוד המעמד.

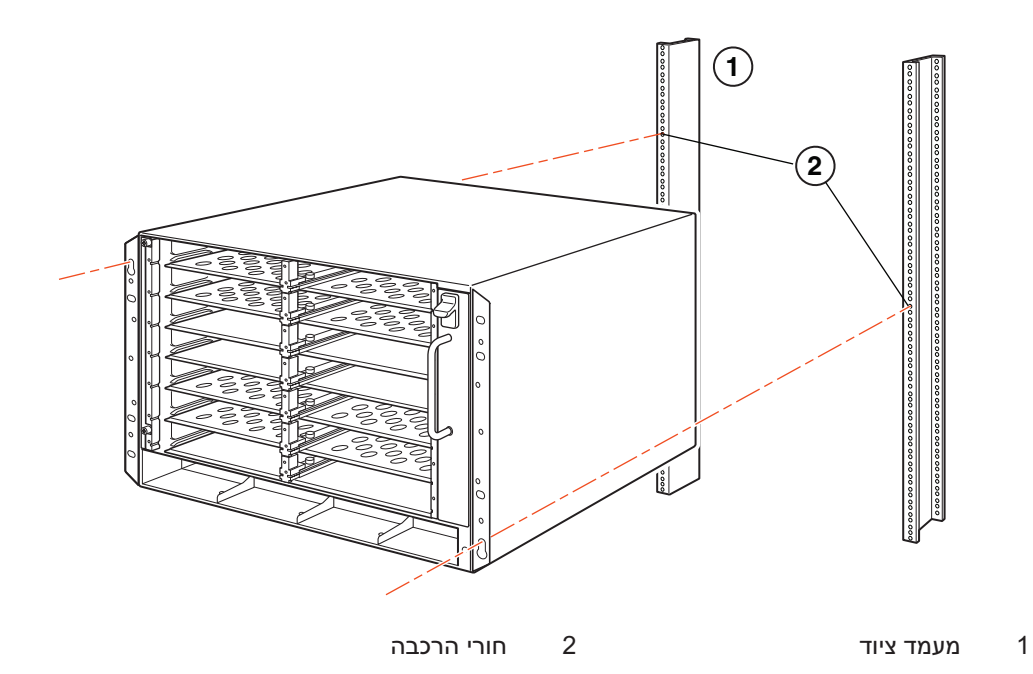

 **איור 6 הרכבת תושבת MLXe-B בעלת 8 חריצים במעמד**

- .4 החלק את התושבת מטה, באופן שהראשים של בורגי ההרכבה ייכנסו לחלק הצר של החריצים בצורת חור מנעול.
	- .5 הדק את הברגים כדי לאבטח את התושבת למקומה. לתמיכה נוספת, השתמש בברגים נוספים.

#### **הערה**

להארקה טובה יותר של התושבת למעמד, חבר את התושבת באמצעות דסקיות כוכב. כמו כן, עליך להשתמש בדסקיות כוכב בכל חיבור הארקה של חור אחד כדי למנוע מהחיבור להסתובב.

.6 חזור על שלבים 2 עד 5 להרכבת כל תושבת במעמד.

### **הרכבת מודולים**

השתמש בהליכים אלו כדי להתקין מודולים בחריצים ריקים. אותם הליכים חלים על כל המודולים.

כדי להבטיח התאמה נאותה, חשוב להשתמש ברצף הבא להתקנת מודולים מרובים:

- עבור תושבת בעלת 4 חריצים ו- 8 חריצים, התקן מודולים מימין לשמאל, החל בשורה התחתונה ביותר כלפי מעלה.
	- עבור תושבת בעלת 16 חריצים, החל למלא את החריצים מצד שמאל של הנתב, ועבוד לכיוון צד ימין.

### **הנחיות הרמה עבור תושבת בעלת 8 חריצים ו- 16 חריצים**

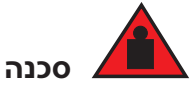

**תושבת MLXe-B בעלת 16 חריצים היא כבדה. נדרשים שני אנשים להרמה, טיפול או הרכבה של התקנים אלו.**

בצע הנחיות אלו להרמה והזזה של תושבת בעלת 8 חריצים או 16 חריצים:

- לפני הרמה או הזזה של התושבת, נתק את כל הכבלים החיצוניים.
- אל תנסה להרים לבדך תושבת שכל הרכיבים מורכבים בה. נדרשים שני אנשים כדי להרים את התושבת.
	- מומלץ להסיר את רכיבי התושבת לפני התקנת התושבת במעמד.

### **הרכבת תושבת במעמד**

בצע שלבים אלו כדי להרכיב תושבת Series MLXe-B PowerConnect במעמד.

#### **הערה**

תזדקק לבורגי #12-24 סטנדרטיים עם ראש מעוגל להרכבת כל תושבת במעמד. תזדקק למברג פיליפס #2 כדי לבצע משימה זו.

- .1 קבע את המיקום של כל תושבת במעמד. לדוגמה, מקם יחידות עם מספר המודולים הקטן ביותר בחלק העליון של המעמד, יחידות עם יותר מודולים במרכז המעמד ויחידות עם כל המודולים בתחתית המעמד.
- .2 היעזר בחריצים בצורת חור מנעול שבכני הרכבת התושבת כדי ליישר בורג אחד עם כל עמוד מעמד, כמוצג באיור 5 בעמוד 363. בצד אחד של המעמד, הבורג צריך להתיישר עם החור העליון שבכן ההרכבה. בצד השני של המעמד, הבורג צריך להתיישר עם החור התחתון שבכן ההרכבה. בעת הידוק ברגים אלו, השאר מרווח של כ- 60 מ"מ בין החלק האחורי של ראש הבורג לבין עמוד המעמד.

#### **איור 5 מיקום בורגי ההרכבה בעמודי המעמד**

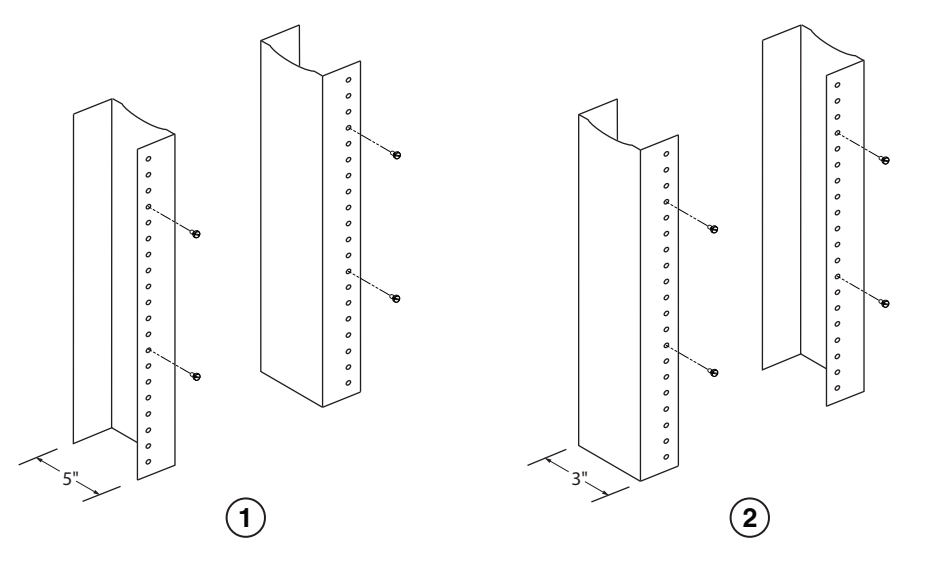

1 מעמד ציוד עם אוגן לא שווה 2 מעמד ציוד רשת

### **הכנות להרכבת תושבת במעמד**

עקב המשקל של תושבת Series MLXe-B PowerConnect שכוללת את כל הרכיבים, חברת Dell ממליצה להרכיב תושבת במעמד לפני התקנת מודולים וספקי זרם חילופין, כאשר יש צורך.

במעמד 19 אינץי סטנדרטי (D310-EIA(, ניתן להרכיב

- עד עשר תושבות Series MLXe-B PowerConnect בעלות 4 חריצים.
- עד שש תושבות Series MLXe-B PowerConnect בעלות 8 חריצים.
- עד שלוש תושבות Series MLXe-B PowerConnect בעלות 16 חריצים.

עבור כל תושבת Series MLXe-B PowerConnect שמותקנת במעמד, יש לספק ארבעה בורגי #12-24 סטנדרטיים עם ראש מעוגל המשמשים להרכבה ואבטחה של התושבת. לפני ביצוע משימה זו, בידך צריכים להיות כן מורכב ומברג עם ראש פיליפס .#2

### **הסרת בורגי משלוח מתושבת בעלת 4 חריצים ו- 8 חריצים**

יחידות Series MLXe-B PowerConnect בעלות 4 חריצים ו- 8 חריצים נמסרות עם שני ברגים, המותקנים בצד ימין של התושבת. ברגים אלו מאבטחים את מגש המאווררים ומגנים עליו מפני נזק בזמן המשלוח. יש להסיר ברגים אלו לפני התקנת הנתב. מיקום ברגים אלו מוצג באיור 4 בעמוד .362

#### **הערה**

תזדקק למברג פיליפס #2 כדי להסיר ברגים אלו.

### **איור 4 הסרת בורגי משלוח מתושבת בעלת 4 חריצים ו- 8 חריצים**

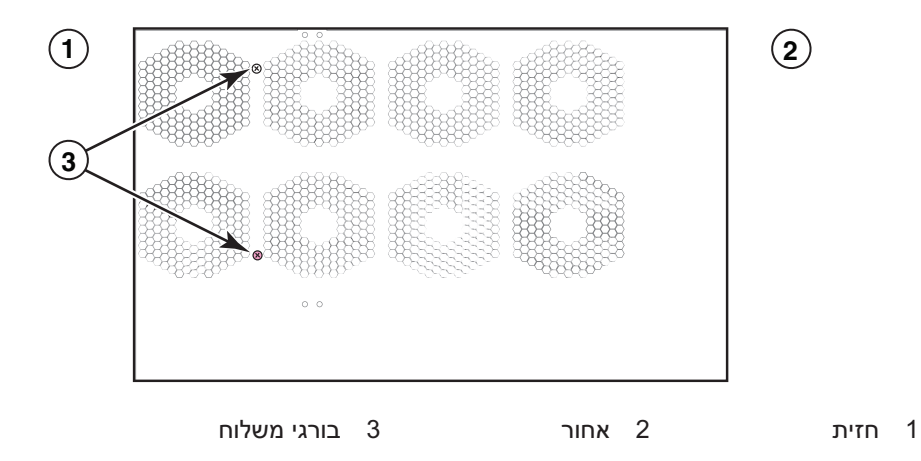

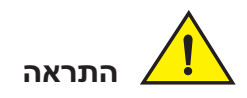

**עבור מעגל הזנת הזרם הישר למערכת של תושבת בעלת 16 חריצים (אספקה של 1800 וואט), ודא שקיים מפסק 60 אמפר Listed-UL, מינימום 48- וולט ז"י, דו-קוטבי, על חיבורי ההזנה של ספק הזרם. חיווט ההזנה לחיבור למוצר צריך להיות חוט נחושת של 6 AWG, עם סימון -1VW ודירוג של 90 מעלות צלזיוס לפחות.**

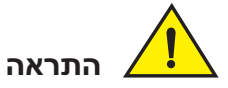

**עבור התקנה תואמת NEBS של תושבת בעלת 16 חריצים במערכות זרם חילופין וזרם ישר, השתמש בחוט הארקה של Gauge Wire American 6) AWG (לפחות. חוט ההארקה צריך להיות מצויד במחבר עם סגירה מאושרת (מצורף להתקן) בקצה אחד, כאשר הצד השני מחובר להארקה של הבניין. יש לבצע את הסגירה של המחבר באמצעות כלי מתאים, שיאפשר חיבור שלו לשני בורגי ההארקה בזיווד. לפני סגירת חוט ההארקה לחיבור ההארקה המצורף, ודא שחוט נחושת חשוף עבר ניקוי ונמרח עליו חומר נגד התחמצנות.**

# **מהאריזה PowerConnect B-MLXe Series הוצאת**

Series MLXe-B PowerConnect נמסר עם מספר פריטים. עיין בפריטים הרשומים תחת "פריטים המצורפים ליחידות" בעמוד 357 ובדוק את התכולה. אם חסר פריט כלשהו, פנה למקום הרכישה.

הוצא את תושבת MLXe-B מאריזת המשלוח. שמור את אריזת המשלוח וחומרי האריזה למקרה שתצטרך להזיז או לשלוח את התושבת במועד מאוחר יותר.

# **PowerConnect B-MLXe Series תושבת התקנת במעמד**

סעיף זה מתאר את המשימות הבאות:

- "הכנות להרכבת תושבת במעמד"
- "הסרת בורגי משלוח מתושבת בעלת 4 חריצים ו- 8 חריצים "
- "הנחיות הרמה עבור תושבת בעלת 8 חריצים ו- 16 חריצים "
	- "הרכבת תושבת במעמד "

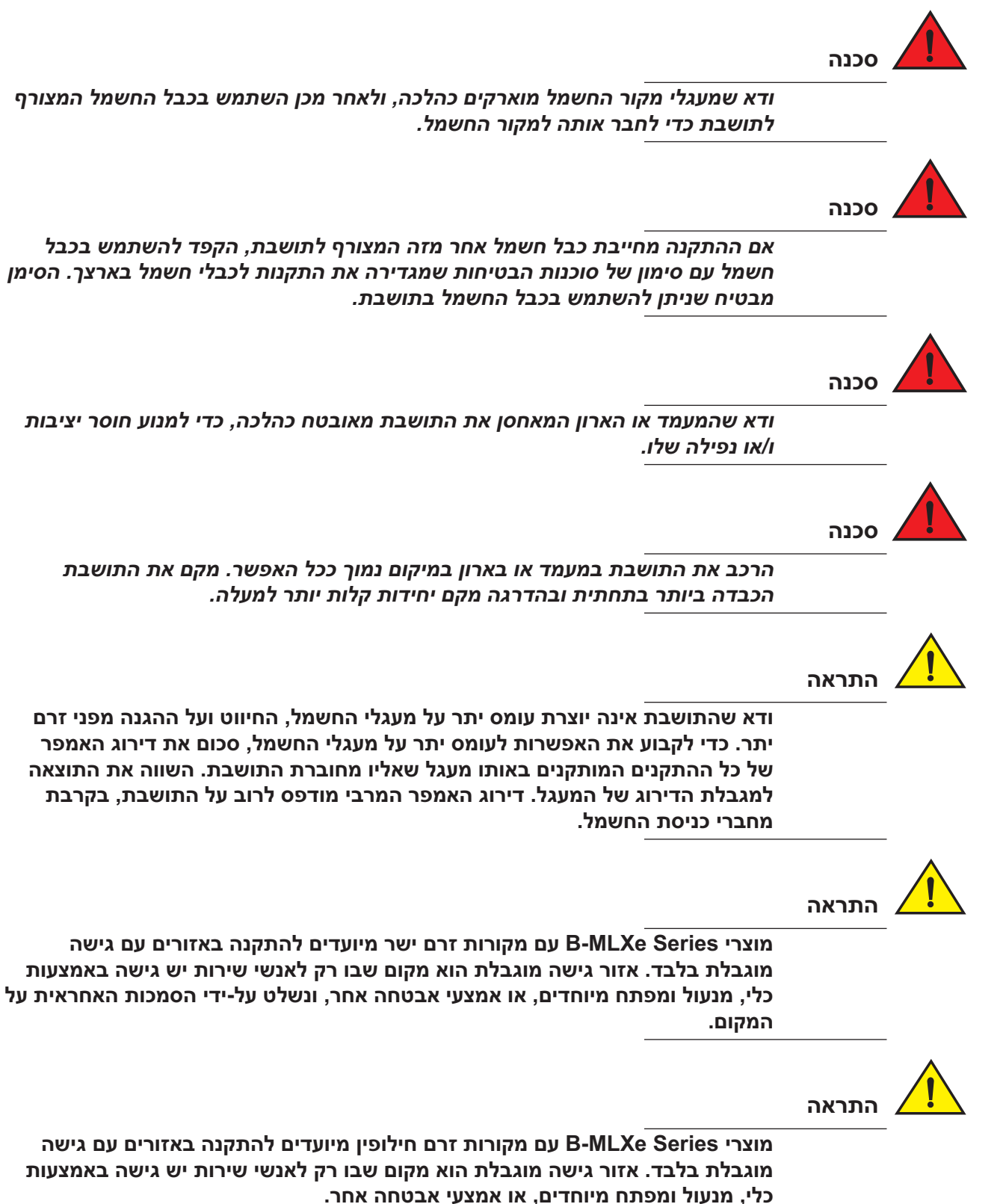

**ודא שמעגלי מקור החשמל מוארקים כהלכה, ולאחר מכן השתמש בכבל החשמל המצורף לתושבת כדי לחבר אותה למקור החשמל.**

360 MLXe-B™ PowerConnect מדריך תחילת עבודה 53-1001995-01

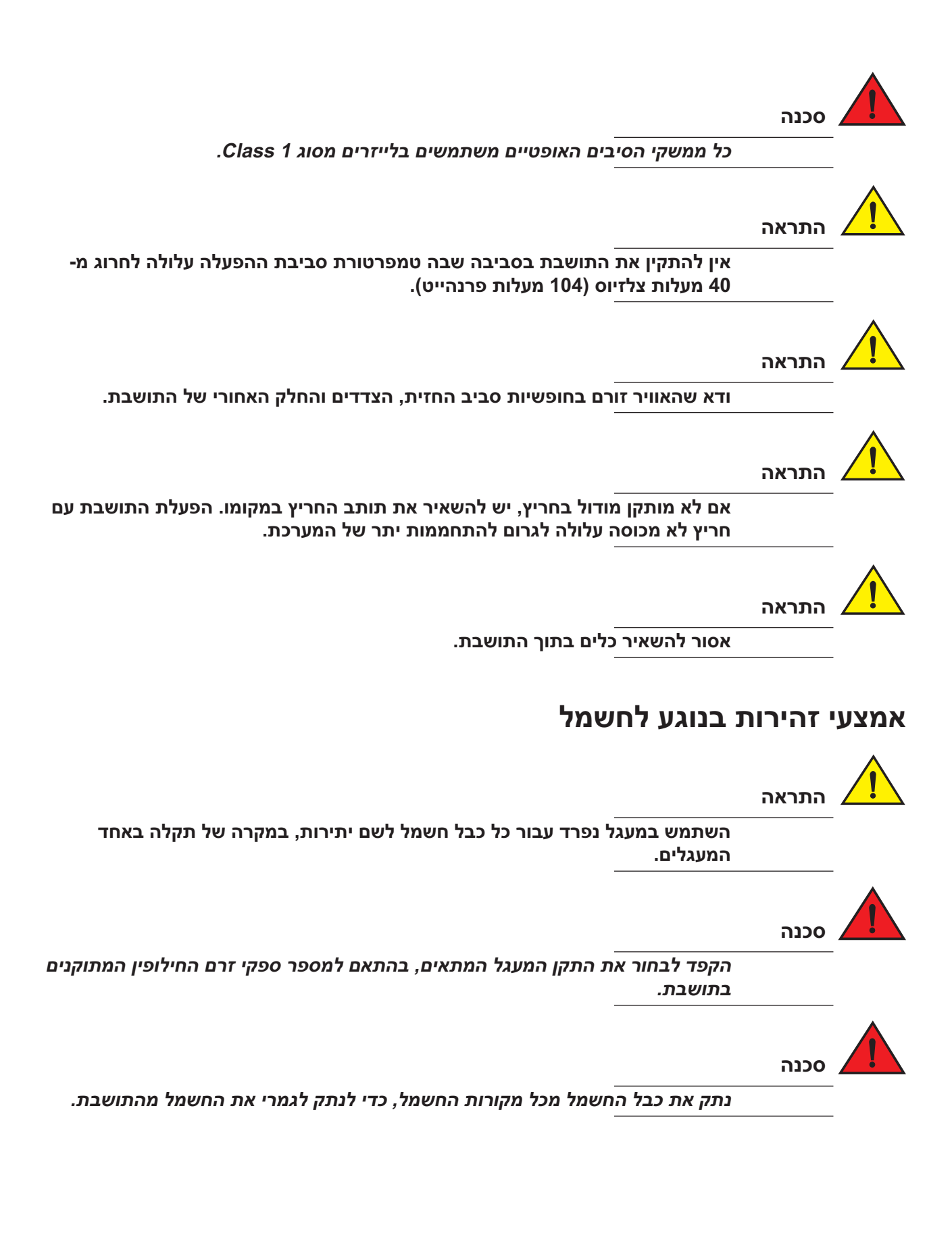

### **פריטים שעליך לספק**

- מעמד ציוד Association Industries Electronic) D310-EIA (מורכב של 19 אינץי.
	- בורגי #12-24 סטנדרטיים עם ראש מעוגל להרכבת התושבת למעמדי הציוד.
		- מברג עם ראש פיליפס #2 .
			- מברג שטוח גדול.
		- ערכת מעמד להרכבה אמצעית (אופציונלי). הזמן מספק PowerConnect .
- רצועת הארקה לפרק כף היד עם תקע לחיבור למחבר הפריקה האלקטרוסטטית (ESD (בתושבת.

# **הנחיות לתכנון אתר ובטיחות**

השלבים ואמצעי הבטיחות הבאים נדרשים כדי להבטיח התקנה והפעלה נכונה.

### **תכנון אתר**

בצע את השלבים הבאים כדי להבטיח שהאתר יהיה מוכן להתקנה.

### **תשתית חיווט**

ודא שהחיווט המתאים מותקן באתר. לקבלת מידע על חיווט, עיין במדריך התקנת החומרה.

#### **מיקום התקנה**

לפני התקנת התושבת, תכנן את מיקומה וכיוונה ביחס להתקנים וציוד אחרים. למטרות קירור, השאר מרווח של 15 ס"מ לפחות בין הצדדים, החזית והחלק האחורי של התושבת לבין קירות או מכשולים אחרים. אם התושבת מותקנת בזיווד מחורר, פתחי החירור צריכים להוות 60 אחוז לפחות מפני השטח.

#### **הערה**

תושבת Series MLXe-B PowerConnect מתאימה להתקנה במתקן תקשורת רשת ובמקומות שבהם חלות דרישות NEC. נוסף על כך, ניתן להתקינה ב- Network Bonding Common) CBN (או ב- Network Bonding Isolated (IBN). היא אינה מיועדת להתקנות ציוד חיצוני (Outside Plant - OSP).

### **הנחיות בטיחות**

לפני שתמשיך בהתקנה, קרא את ההתראות והאזהרות שחלות על Series MLXe-B PowerConnect.

### **אמצעי זהירות כלליים**

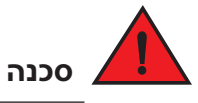

**ההליכים במדריך זה מיועדים לאנשי שירות מוסמכים.**

# **פריטים הדרושים להתקנה**

מסמך זה מתאר כיצד להגדיר את תושבת Series MLXe-B PowerConnect בעלת 4 חריצים, 8 חריצים ו- 16 חריצים ולהרכיב אותם במעמדי ציוד של 19 אינץי באמצעות הכנים שבנויים בכל תושבת. כדי להרכיב את התושבת במרכז המעמד, הזמן ערכה להרכבה אמצעית מספק PowerConnect. הוראות התקנה מצורפות לערכת המעמד. סעיף זה מתאר פריטים המצורפים ל- Series MLXe-B PowerConnect ופריטים שיידרשו לך להתקנה.

### **פריטים המצורפים ליחידות**

הפריטים הבאים מצורפים:

- תושבת בעלת 4 חריצים משווקת כשמותקנים בה הרכיבים הבאים:
	- שני מודולי מארג מיתוג מהיר.
- תותב חריץ בכל חריץ מודול ריק. תותב החריץ מכסה חריץ שלא מותקן בו מודול ומבטיח זרימה נאותה של אוויר.
- מכלול מגש מאווררים, שממוקם בצד הימני-קדמי של הנתב. לקבלת מידע נוסף על מאווררים, עיין במדריך התקנת החומרה.
	- ספק זרם אחד (חילופין או ישר).
	- תושבת בעלת 8 חריצים משווקת כשמותקנים בה הרכיבים הבאים:
		- שני מודולי מארג מיתוג מהיר.
	- תותב חריץ בכל חריץ מודול ריק. תותב החריץ מכסה חריץ שלא מותקן בו מודול ומבטיח זרימה נאותה של אוויר.
- מכלול מגש מאווררים, שממוקם בצד הימני-קדמי של הנתב. לקבלת מידע נוסף על מאווררים, עיין במדריך התקנת החומרה.
	- שני ספקי זרם (חילופין או ישר).
	- תושבת בעלת 16 חריצים משווקת כשמותקנים בה הרכיבים הבאים:
		- שלושה מודולי מארג מיתוג מהיר.
	- תותב חריץ בכל חריץ מודול ריק. תותב החריץ מכסה חריץ שלא מותקן בו מודול ומבטיח זרימה נאותה של אוויר.
	- מכלול מגש מאווררים, שממוקם בצד הימני-קדמי של התושבת, ושני מכלולי מאווררים הממוקמים בחלק האחורי של התושבת. לקבלת מידע נוסף על מאווררים, עיין במדריך התקנת החומרה.
		- ארבעה ספקי זרם (חילופין או ישר).
			- כרטיס אחריות.
		- כבל חשמל 115 וולט ז"ח עבור כל ספק זרם חילופין לרכישה מ- Dell .
		- כרטיס נצמד המכיל תמונות תוכנה ותיעוד משתמש (כולל מדריך זה).

#### **הערה** אם חסר פריט כלשהו, פנה למקום הרכישה.

MLXe-B™ PowerConnect מדריך תחילת עבודה 357 53-1001995-01 איור 3 מדגים את תושבת Series MLXe-B PowerConnect בעלת 16 החריצים ומיקום הרכיבים.

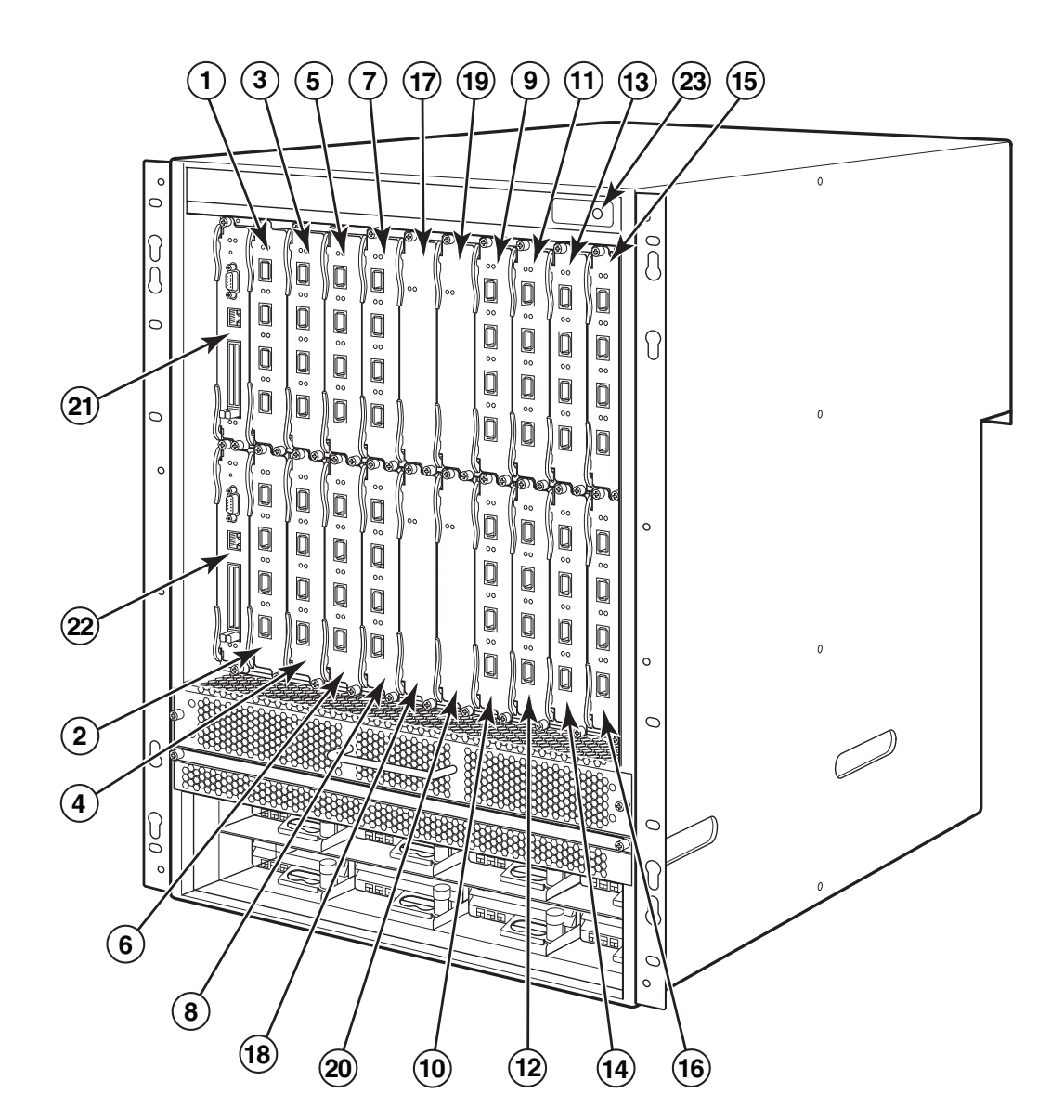

### **איור 3 תושבת MLXe-B PowerConnect בעלת 16 חריצים**

- 1-16 חריצי ממשק 1-16 20 חריץ מארג מיתוג 4
	- 17 חריץ מארג מיתוג 1 21 חריץ ניהול 1
	- 18 חריץ מארג מיתוג 2 22 חריץ ניהול 2
- 19 חריץ מארג מיתוג 3 23 מחבר פריקה אלקטרוסטטית (ESD(

איור 2 מדגים את תושבת Series MLXe-B PowerConnect בעלת 8 החריצים ומיקום הרכיבים.

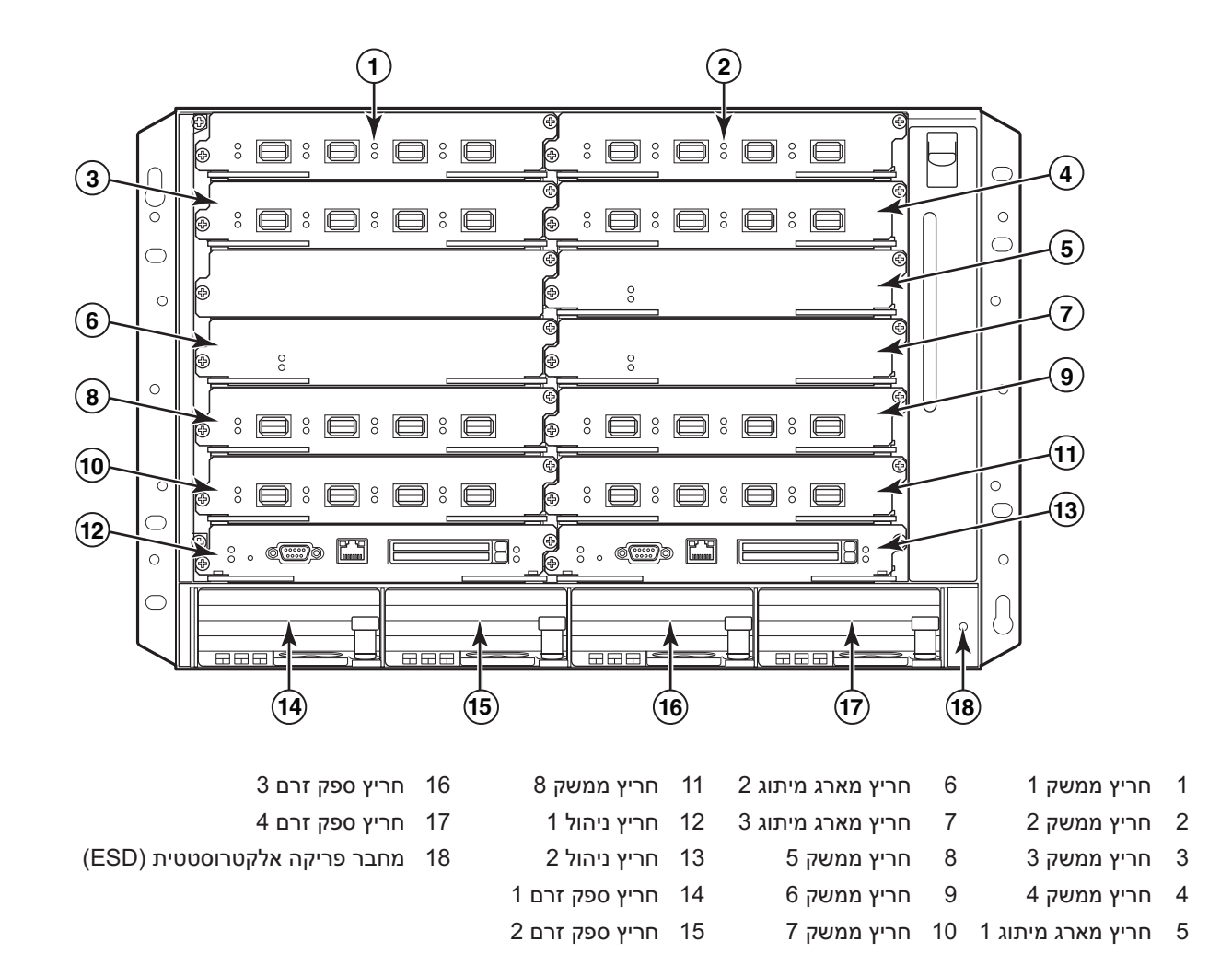

### **איור 2 תושבת MLXe-B PowerConnect בעלת 8 חריצים**

ניתן להתקין את תושבת Series MLXe-B PowerConnect בעלת 16 החריצים (איור 3 בעמוד 356) בדרכים הבאות:

- כני כוללות B-MLXe Series יחידות .אינץי 19 של) EIA310-D) Electronic Industries Association בארון• הרכבה מוכללים להתקנה במעמדים.
	- במעמד תקשורת (Telco ( להרכבה אמצעית. ניתן להזמין בנפרד ערכה להרכבה אמצעית מספק PowerConnect, כדי למרכז את יחידת PowerConnect במעמד. הערכה כוללת שני כני הרכבה בצורת L והוראות להתקנת הכנים והרכבת היחידה.

השלבים לקביעת תצורה בסיסית שנדרשים להגדרת Series MLXe-B PowerConnect מפורטים במדריך זה. מידע נוסף בנוגע לתצורה מסופק במדריך התקנת החומרה.

איור 1 מדגים את תושבת Series MLXe-B PowerConnect בעלת 4 החריצים ומיקום הרכיבים.

### **איור 1 תושבת MLXe-B PowerConnect בעלת 4 חריצים**

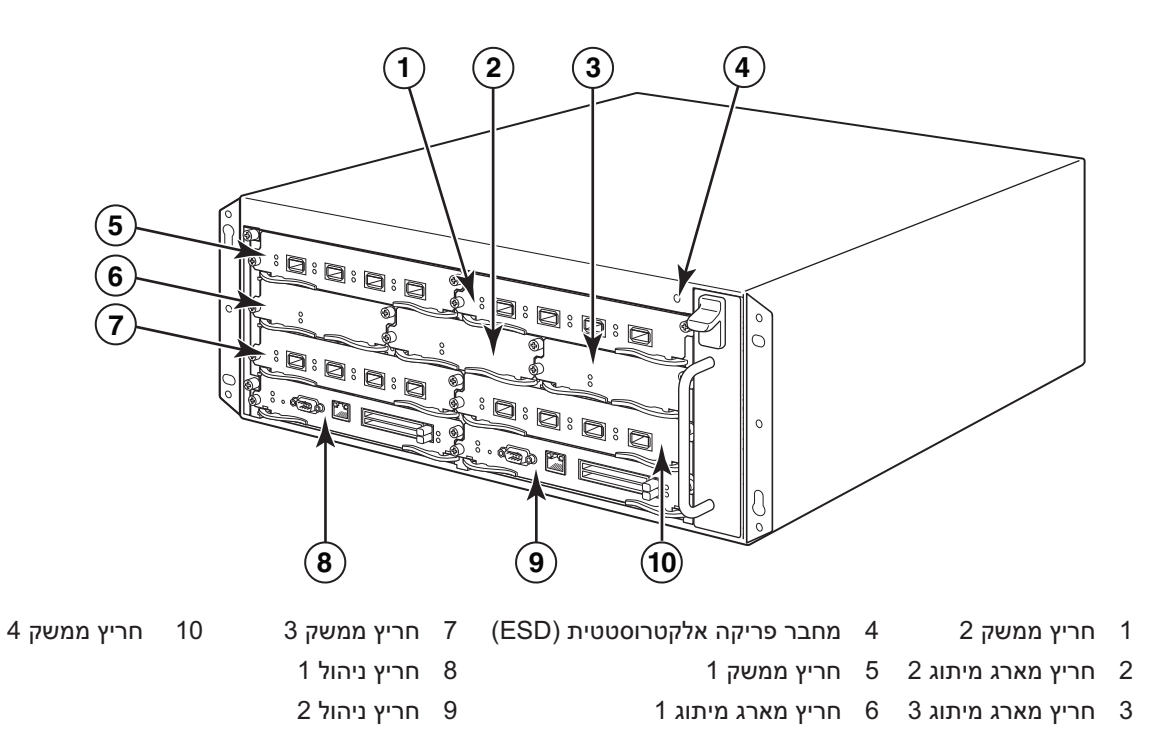

### **במדריך זה**

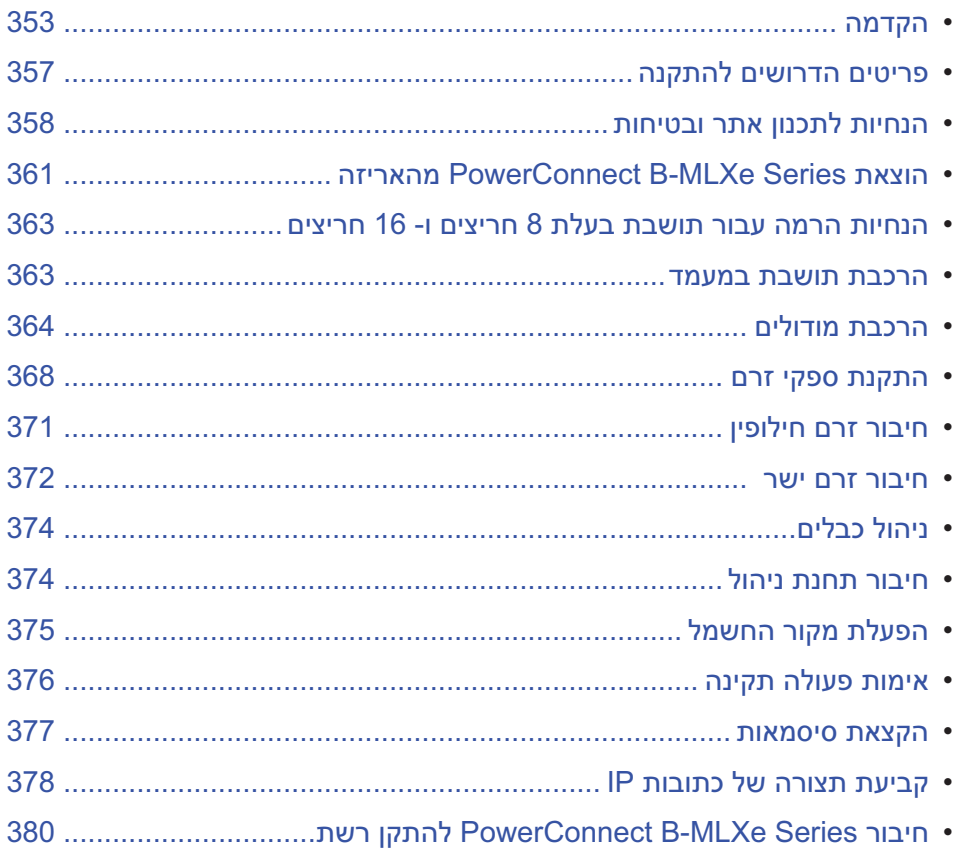

### **הקדמה**

מדריך זה מספק הוראות להוצאה מאריזה, התקנה והגדרה של תושבת Series MLXe-B PowerConnect בעלת 4 חריצים, 8 חריצים ו- 16 חריצים כיחידה עצמאית. שים לב לתיעוד הנוסף הבא:

- לקבלת הוראות מפורטות להתקנה וקביעת תצורה, עיין במדריך התקנה החומרה המתאים למוצר זה.
	- לקבלת הוראות התקנה ספציפיות למעמד, עיין בהליכים המתאימים להתקנת המעמד.

ניתן להתקין את תושבת Series MLXe-B PowerConnect בעלת 4 החריצים (איור 1 בעמוד 354) ובעלת 8 החריצים (איור 2 בעמוד 355) בדרכים הבאות:

- כיחידות עצמאיות על משטח ישר.
- כני כוללות B-MLXe Series יחידות .אינץי 19 של) EIA310-D) Electronic Industries Association בארון• הרכבה מוכללים להתקנה במעמדים.
	- במעמד תקשורת (Telco ( להרכבה אמצעית. ניתן להזמין בנפרד ערכה להרכבה אמצעית מספק PowerConnect, כדי למרכז את יחידת PowerConnect במעמד. הערכה כוללת שני כני הרכבה בצורת L והוראות להתקנת הכנים והרכבת היחידה.

#### **הערות, התראות ואזהרות**

#### **הערה**

"הערה" מציינת מידע חשוב המסייע להשתמש במחשב ביתר יעילות.

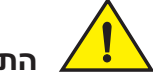

 **התראה**

**"התראה" מציינת נזק אפשרי לחומרה או אובדן נתונים, במקרה של אי ציות להוראות.**

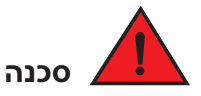

**"סכנה" מציינת אפשרות של נזק לרכוש, פגיעה גופנית או מוות.**

 $\overline{\phantom{a}}$  , where  $\overline{\phantom{a}}$  , where  $\overline{\phantom{a}}$ 

קודים של דגמי תקינה: -4MLXe, -8MLXe, -16MLXe

**המידע במסמך זה עשוי להשתנות ללא הודעה. © 2010 Inc Dell. כל הזכויות שמורות. הודפס בארה "ב.**

חל איסור מוחלט על העתקה מכל סוג של חומרים אלה ללא הרשאה בכתב מ- Inc Dell.

*PowerEdge* ,*Latitude* ,*OptiPlex* ,*Dimension* ,*Dell Precision* ,*Inspiron* ,*DELL* הלוגו ,Dell :זה בטקסט שבשימוש מסחריים סימנים *Celeron* -ו *Pentium* ,*Intel* ;Dell Inc. של מסחריים סימנים הם *Dell OpenManage* -ו *PowerConnect* ,*PowerApp* ,*PowerVault* הם סימנים מסחריים רשומים של Corporation Intel בארה"ב ובמדינות אחרות; *Microsoft, Windows, Server Windows*, *DOS-MS* ו- *Vista Windows* הם סימנים מסחריים או סימנים מסחריים רשומים של Corporation Microsoft בארצות הברית ו/או במדינות אחרות.

ייתכן שייעשה שימוש בסימנים מסחריים ובשמות מסחריים אחרים במסמך זה כדי להתייחס לישויות הטוענות לבעלות על הסימנים והשמות, או למוצרים שלהן. Inc Dell מוותרת על כל חלק קנייני בסימנים מסחריים ושמות מסחריים פרט לאלה שבבעלותה.

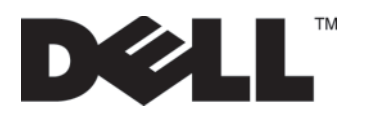

53-1001995-01 31 אוגוסט, 2010

# **PowerConnect™ B-MLXe Series**

# **מדריך תחילת עבודה**

53-1001995-01 \*53-1001995-01\*